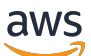

Guía del usuario

# AWS Elemental MediaPackage

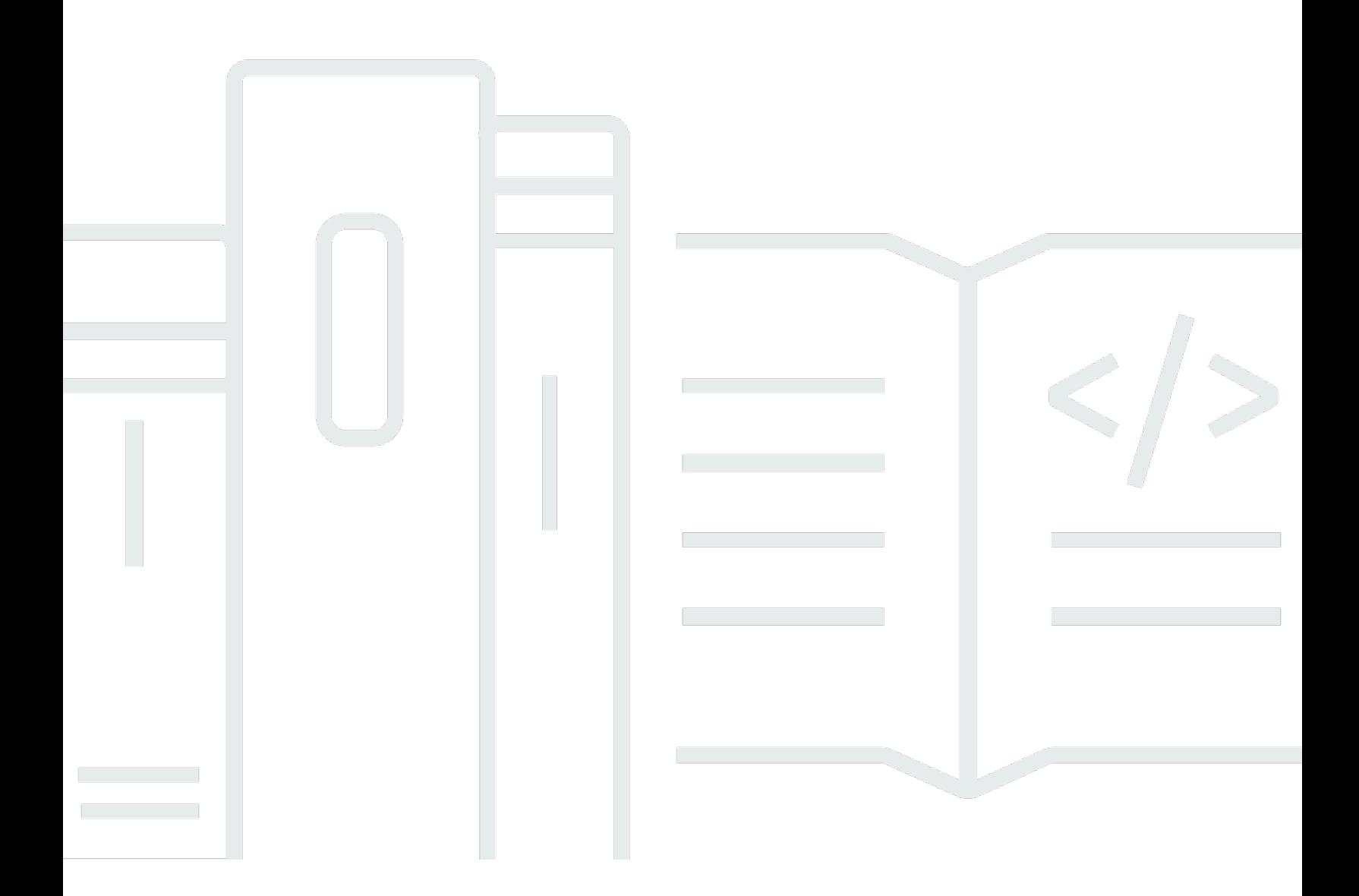

Copyright © 2024 Amazon Web Services, Inc. and/or its affiliates. All rights reserved.

# AWS Elemental MediaPackage: Guía del usuario

Copyright © 2024 Amazon Web Services, Inc. and/or its affiliates. All rights reserved.

Las marcas comerciales y la imagen comercial de Amazon no se pueden utilizar en relación con ningún producto o servicio que no sea de Amazon, de ninguna manera que pueda causar confusión entre los clientes y que menosprecie o desacredite a Amazon. Todas las demás marcas registradas que no son propiedad de Amazon son propiedad de sus respectivos propietarios, que pueden o no estar afiliados, conectados o patrocinados por Amazon.

# **Table of Contents**

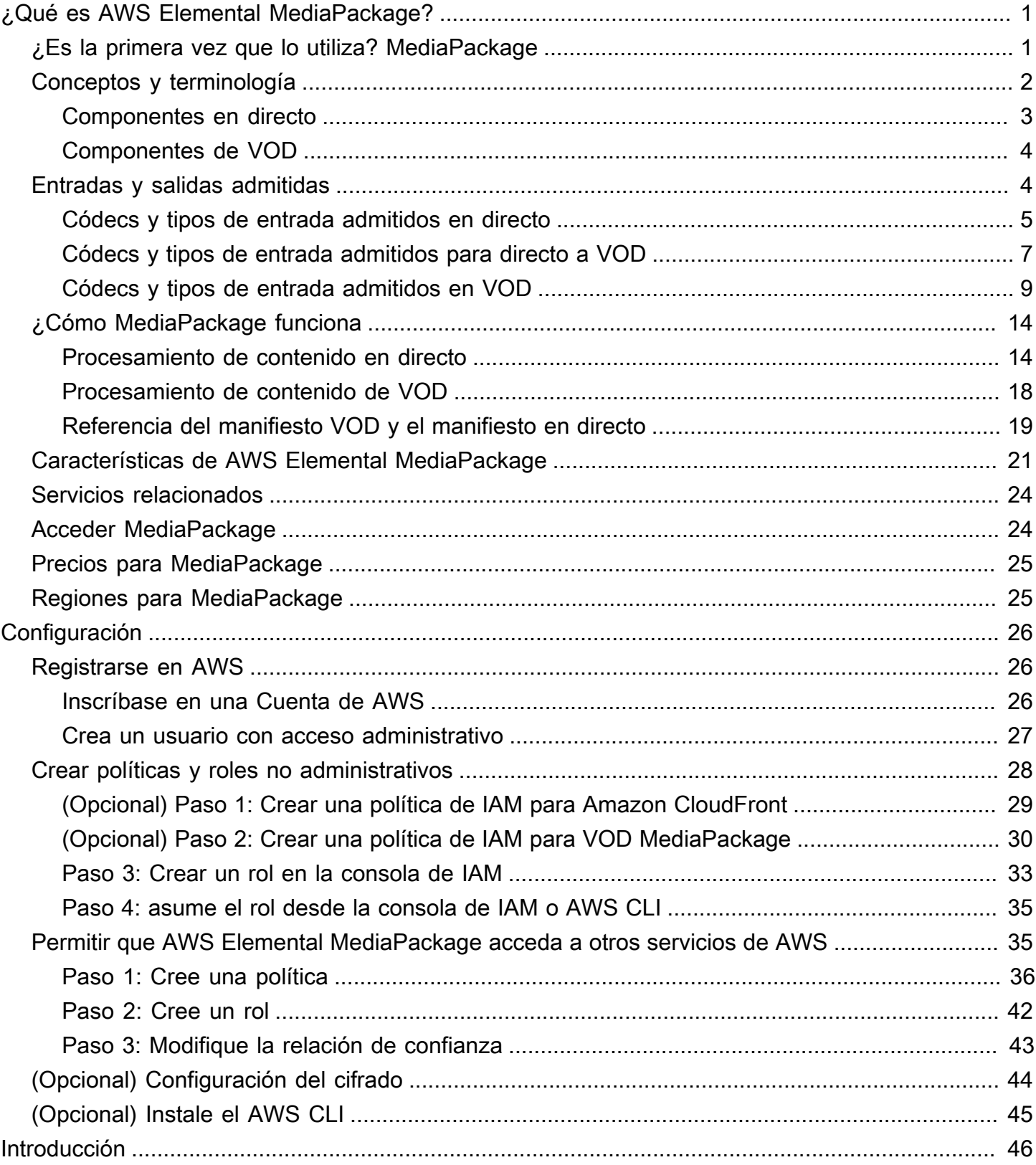

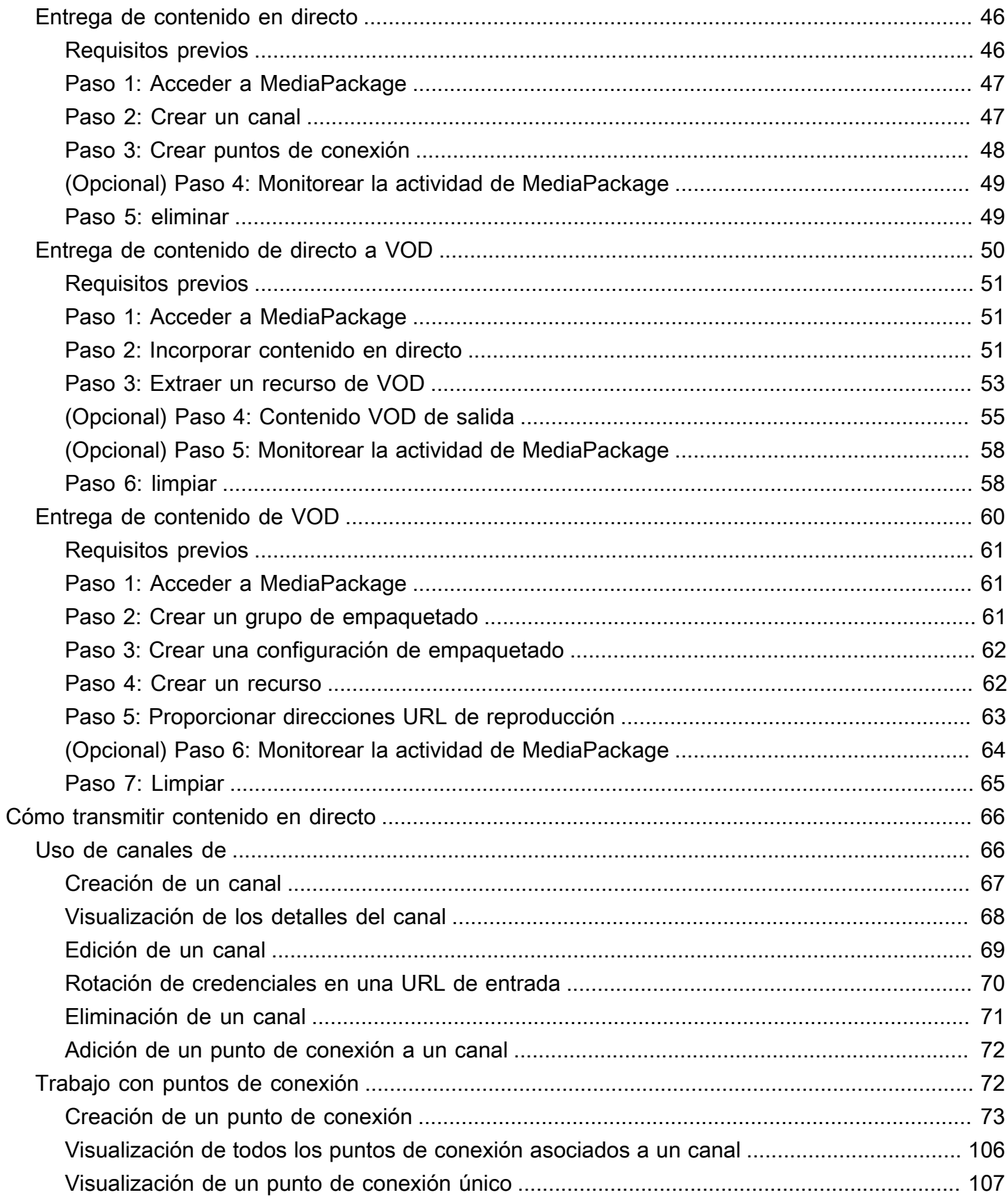

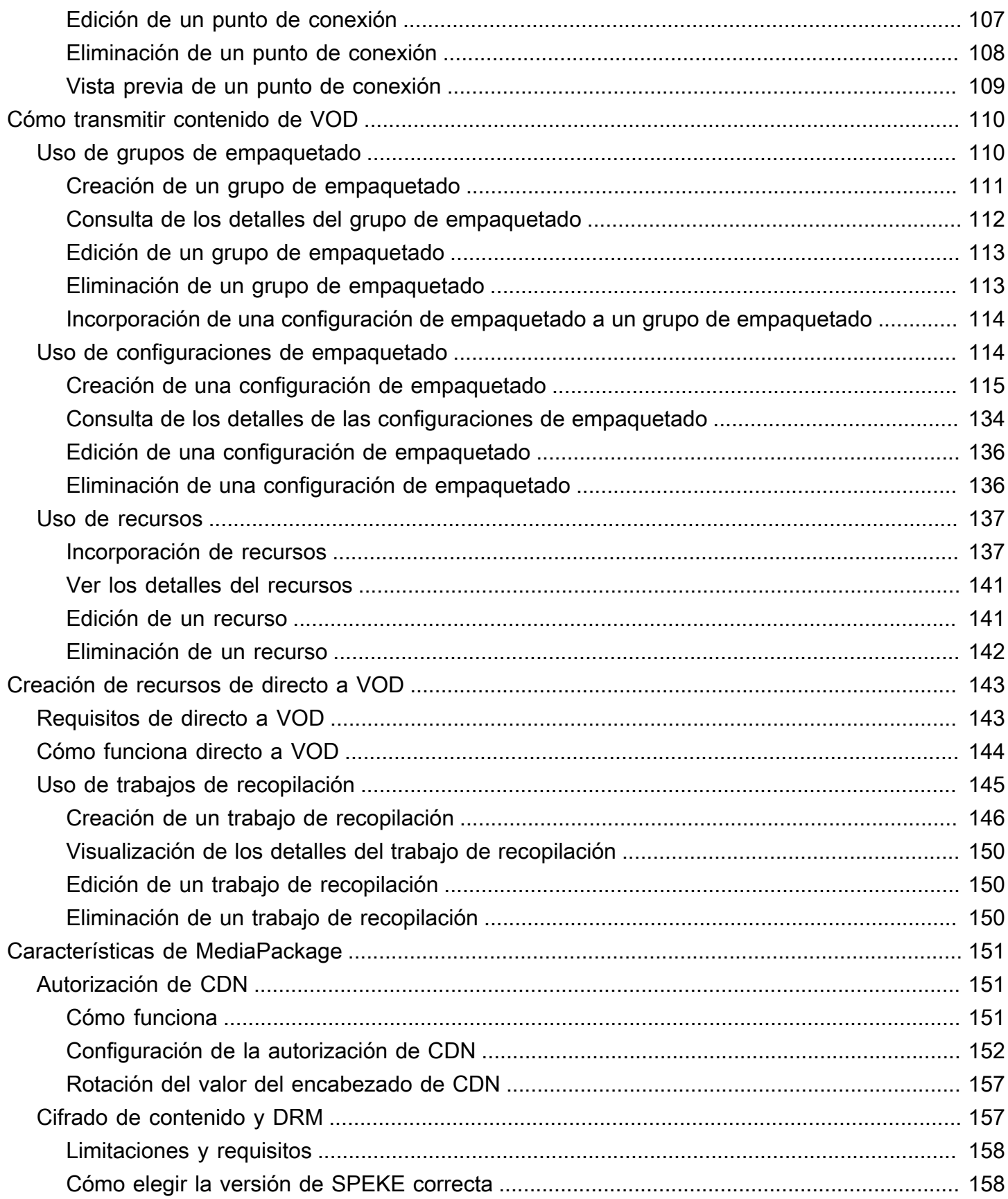

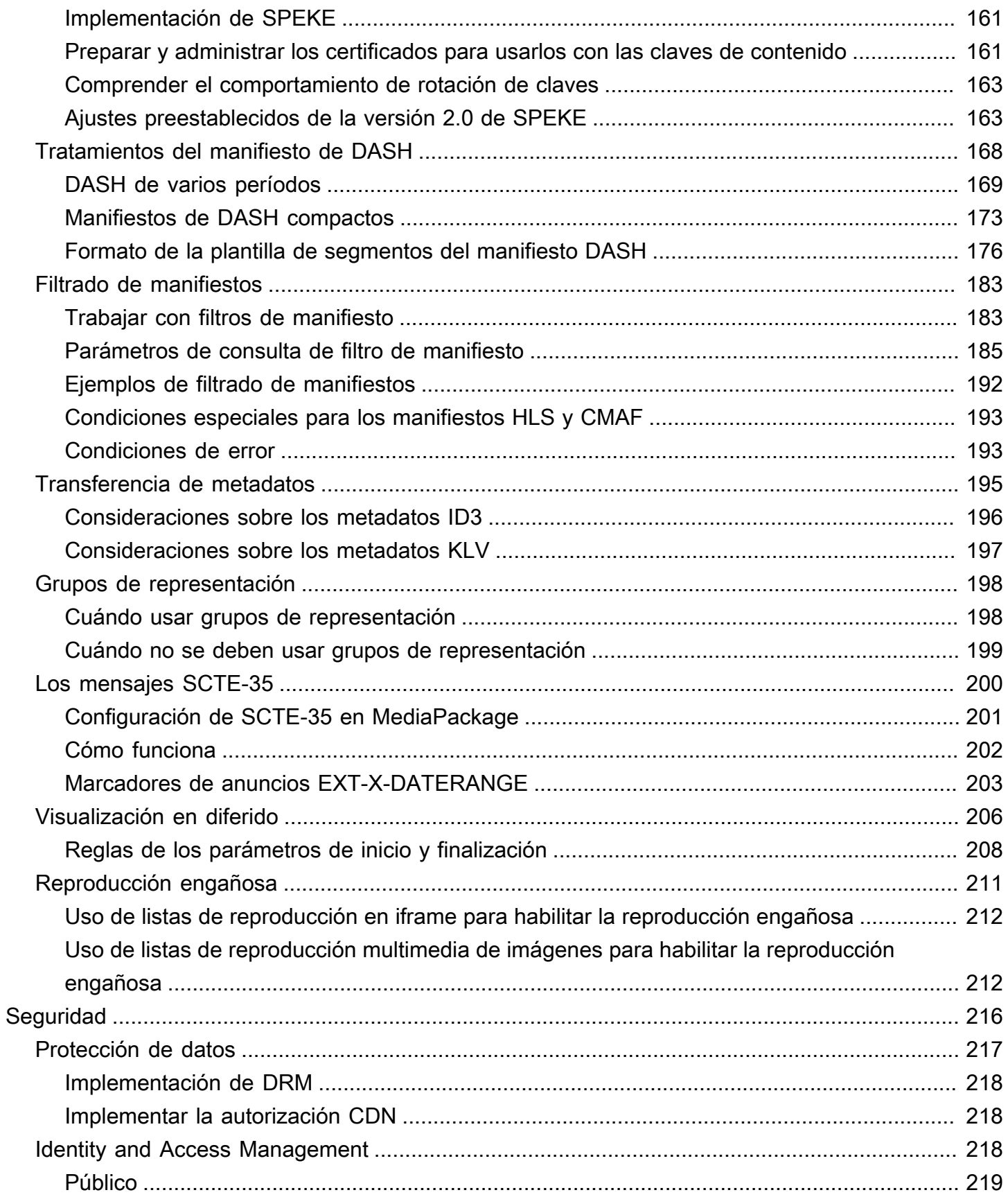

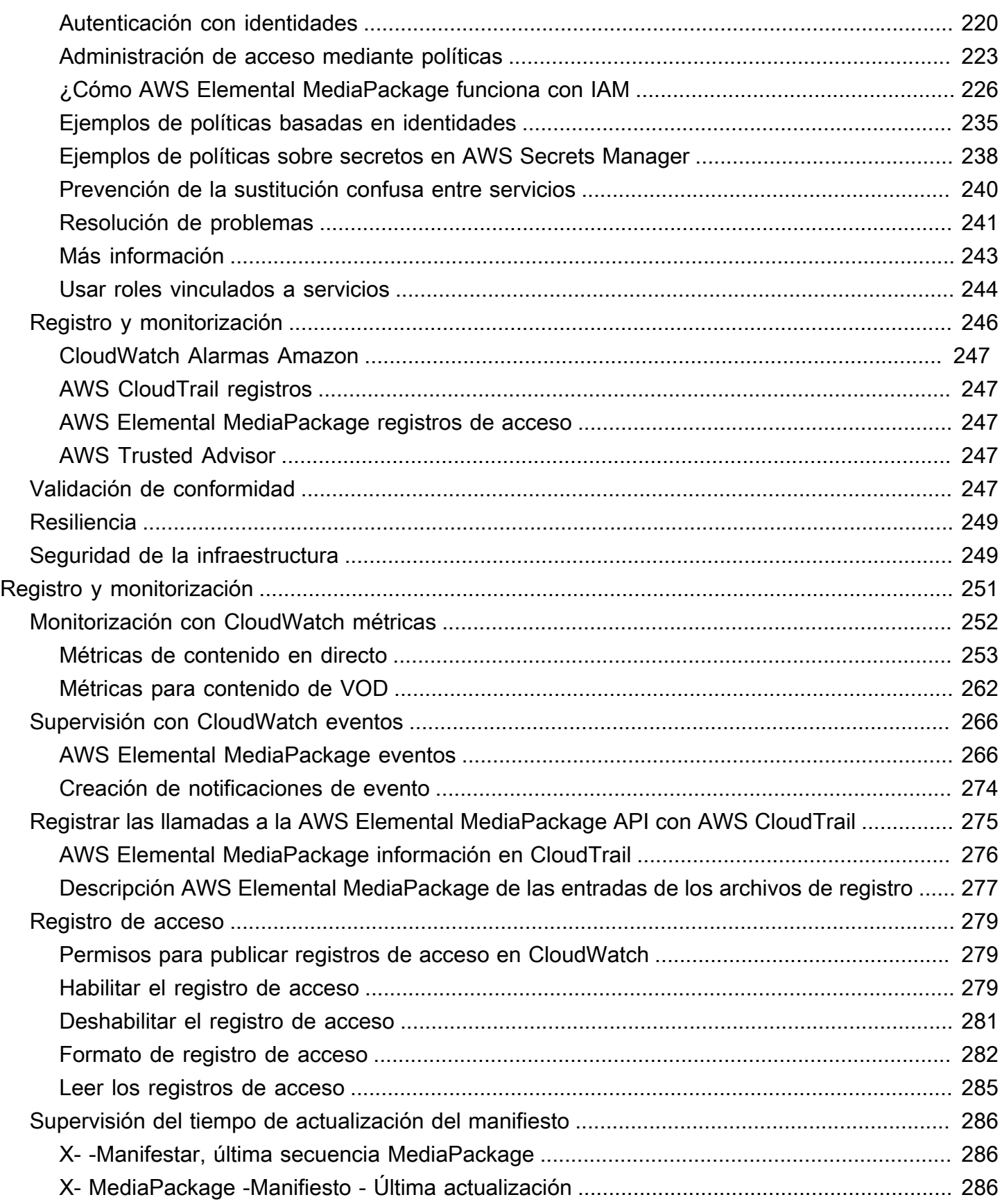

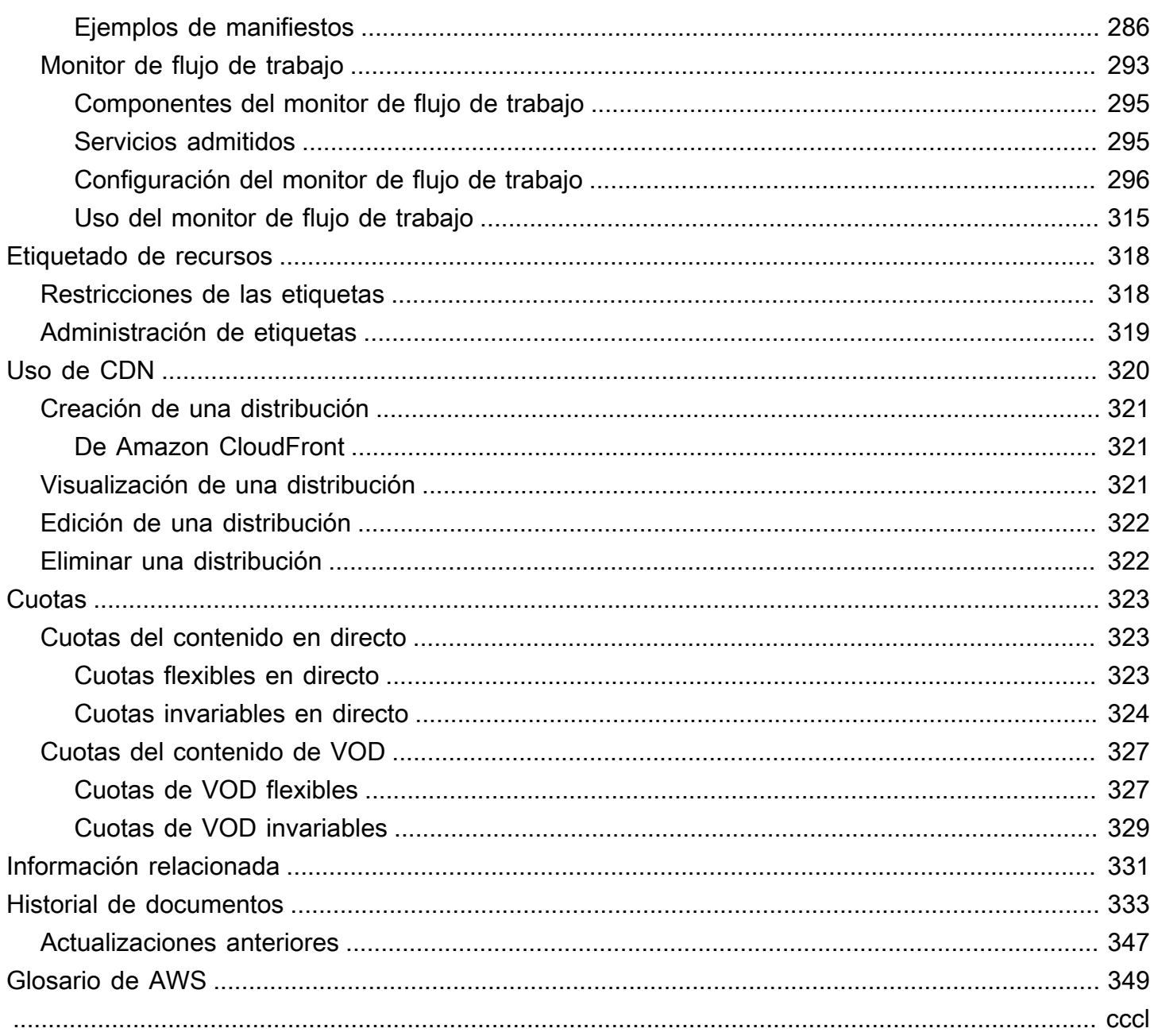

# <span id="page-8-0"></span>¿Qué es AWS Elemental MediaPackage?

AWS Elemental MediaPackage(MediaPackage) es un servicio de empaquetado y creación just-intime de vídeos que se ejecuta en la nube. AWS Con MediaPackage él, puede ofrecer transmisiones de vídeo altamente seguras, escalables y confiables a una amplia variedad de dispositivos de reproducción y redes de entrega de contenido (CDN).

MediaPackage ofrece a los espectadores una experiencia de visualización similar a la de las emisiones y, al mismo tiempo, te ofrece la flexibilidad necesaria para controlar y proteger tu contenido. Además, la resiliencia y la escalabilidad integradas permiten MediaPackage disponer de la cantidad adecuada de recursos en el momento adecuado, sin necesidad de intervención manual.

#### Temas

- [¿Es la primera vez que lo utiliza? MediaPackage](#page-8-1)
- [Conceptos y terminología](#page-9-0)
- [Entradas y salidas admitidas](#page-11-1)
- [¿Cómo MediaPackage funciona](#page-21-0)
- [Características de AWS Elemental MediaPackage](#page-28-0)
- [Servicios relacionados](#page-31-0)
- [Acceder MediaPackage](#page-31-1)
- [Precios para MediaPackage](#page-32-0)
- [Regiones para MediaPackage](#page-32-1)

# <span id="page-8-1"></span>¿Es la primera vez que lo utiliza? MediaPackage

Si es la primera vez que lo utiliza MediaPackage, le recomendamos que comience leyendo las siguientes secciones:

- [Conceptos y terminología](#page-9-0)
- [¿Cómo MediaPackage funciona](#page-21-0)
- [Características de AWS Elemental MediaPackage](#page-28-0)
- [Introducción a AWS Elemental MediaPackage](#page-53-0)

# <span id="page-9-0"></span>Conceptos y terminología

AWS Elemental MediaPackage(MediaPackage) incluye los siguientes componentes:

#### ust-in-time Embalaje J

MediaPackage realiza el just-in-time empaquetado (JITP). Cuando un dispositivo de reproducción solicita contenido, personaliza MediaPackage dinámicamente las transmisiones de vídeo en directo y crea un manifiesto en un formato compatible con el dispositivo solicitante.

#### Servicio de distribución

MediaPackage se considera un servicio de originación porque es el punto de distribución del contenido multimedia.

#### Empaquetador

Un empaquetador prepara las transmisiones de salida para que puedan obtener acceso a ellas diferentes tipos de reproductores. El tipo de empaquetador especifica el formato de streaming que se MediaPackage entrega desde el terminal (ya sea Apple HLS, DASH-ISO, Microsoft Smooth Streaming o Common Media Application Format [CMAF]). Entre la configuración adicional del empaquetador, se incluye la duración del búfer y las actualizaciones y las instrucciones de manejo de las etiquetas del manifiesto.

Un empaquetador forma parte de un punto de enlace. Cada punto de enlace debe tener un solo empaquetador. Para utilizar diferentes tipos de empaquetador para el mismo contenido, cree varios puntos de enlace en el canal.

#### Contenido de origen

Los contenidos de origen son transmisiones en directo y archivos de vídeo que MediaPackage recibe.

- En el caso del vídeo en directo, el contenido fuente proviene de un codificador ascendente, como. AWS Elemental MediaLive MediaPackage admite contenido fuente HLS.
- En el caso del vídeo bajo demanda (VOD), el contenido de origen reside en un depósito de Amazon Simple Storage Service (Amazon S3) de su cuenta. AWS MediaPackage admite contenido HLS y MP4 (formato de manifiesto .smil).

#### De streaming

Una transmisión se refiere al contenido de entrada y salida de. MediaPackage

Para los flujos de trabajo en directo, un codificador anterior envía una transmisión en directo como una entrada a MediaPackage al canal. Cuando un dispositivo descendente solicita la reproducción del contenido, empaqueta la transmisión de MediaPackage forma dinámica (lo que incluye especificar el tipo de empaquetador, añadir el cifrado y configurar las salidas de las pistas) y la envía al dispositivo solicitante como una salida del punto final. Un punto de enlace puede producir varias transmisiones.

Para los flujos de trabajo de VOD, MediaPackage extrae contenido basado en archivos de Amazon S3. Al igual que ocurre con los flujos de trabajo en vivo, cuando un dispositivo intermedio solicita la reproducción del contenido, empaqueta MediaPackage dinámicamente la transmisión y la entrega al dispositivo solicitante como una salida del recurso activo.

#### Pista

Las pistas forman el flujo de contenido de salida. MediaPackage incluye pistas seleccionadas de vídeo, audio y subtítulos o subtítulos en el flujo de salida. La transmisión envía las pistas al reproductor (ya sea directamente o a través de una CDN) y este reproduce las pistas en función de su lógica o de las condiciones de la red (como el ancho de banda disponible).

## <span id="page-10-0"></span>Componentes en directo

Los siguientes componentes se aplican a los flujos de trabajo en vivo en MediaPackage:

### Canal

Un canal representa el punto de entrada de una transmisión de contenido MediaPackage. Los codificadores anteriores, como AWS Elemental MediaLive, envían contenido al canal. Cuando MediaPackage recibe una transmisión de contenido, empaqueta el contenido y emite la transmisión desde un punto final que usted cree en el canal. Hay un canal para cada conjunto entrante de transmisiones de adaptive bitrate (ABR, velocidad de bits adaptativa).

#### Punto de conexión

Un punto de enlace forma parte de un canal y representa el aspecto del empaquetado de MediaPackage. Cuando se crea un punto de enlace en un canal, hay que indicar el formato de streaming, los parámetros de empaquetado y las características que utilizará la transmisión de salida. Los dispositivos posteriores solicitan contenido al punto de enlace. Un canal puede tener varios puntos de enlace.

#### Trabajo de recopilación

Un trabajo de recopilación es una tarea que puede crear para extraer un recurso de VOD de una transmisión de contenido en directo. Un trabajo de recolección define las horas de inicio y finalización del activo de VOD y dónde se MediaPackage almacena el activo. Cuando se ejecute el trabajo, MediaPackage crea un clip HLS para las horas que haya indicado. Este clip se almacena como un recurso de VOD en un bucket de Amazon S3 de su elección. Puede utilizar la funcionalidad de VOD en MediaPackage para ofrecer el recurso a los usuarios finales.

# <span id="page-11-0"></span>Componentes de VOD

Los siguientes componentes se aplican a los flujos de trabajo de VOD en: MediaPackage

### Activo

Un activo representa el punto de entrada del contenido basado en archivos. MediaPackage MediaPackage utiliza la información del activo para localizar e ingerir el contenido fuente de Amazon S3. Al crear un activo MediaPackage, lo asocias a un grupo de empaquetado, que contiene una o más configuraciones de empaquetado. Cada combinación de recurso y configuración de empaquetado proporciona una URL para reproducir el contenido empaquetado. Cada uno de los recursos está asociado con todas las configuraciones de empaquetado incluidas en un grupo de empaquetado.

### Configuración de empaquetado

Una configuración de empaquetado define el modo en que MediaPackage aplica un formato al contenido de origen, lo cifra y lo transmite a los espectadores. La configuración de empaquetado incluye ajustes como la selección de transmisiones, el cifrado, la duración y combinación de los segmentos, así como una o varias definiciones de manifiestos HLS, DASH, CMAF o MSS.

### Grupo de empaquetado

Un grupo de empaquetado es un conjunto de una o varias configuraciones de empaquetado. Como el grupo puede estar asociado a varios recursos, constituye un mecanismo eficaz para asociar varias configuraciones de empaquetado con varios recursos.

# <span id="page-11-1"></span>Entradas y salidas admitidas

En esta sección se describen los tipos de entrada, los códecs de entrada y los códecs de salida que admite AWS Elemental MediaPackage para el contenido de vídeo bajo demanda (VOD) y en directo.

#### Temas

- [Códecs y tipos de entrada admitidos en directo](#page-12-0)
- [Códecs y tipos de entrada admitidos para directo a VOD](#page-14-0)
- [Códecs y tipos de entrada admitidos en VOD](#page-16-0)

# <span id="page-12-0"></span>Códecs y tipos de entrada admitidos en directo

En las siguientes secciones se describen los tipos de entrada y códecs compatibles para el contenido de streaming en directo.

Tipos de entradas admitidos

Estos son los tipos de entrada MediaPackage compatibles con el contenido en directo.

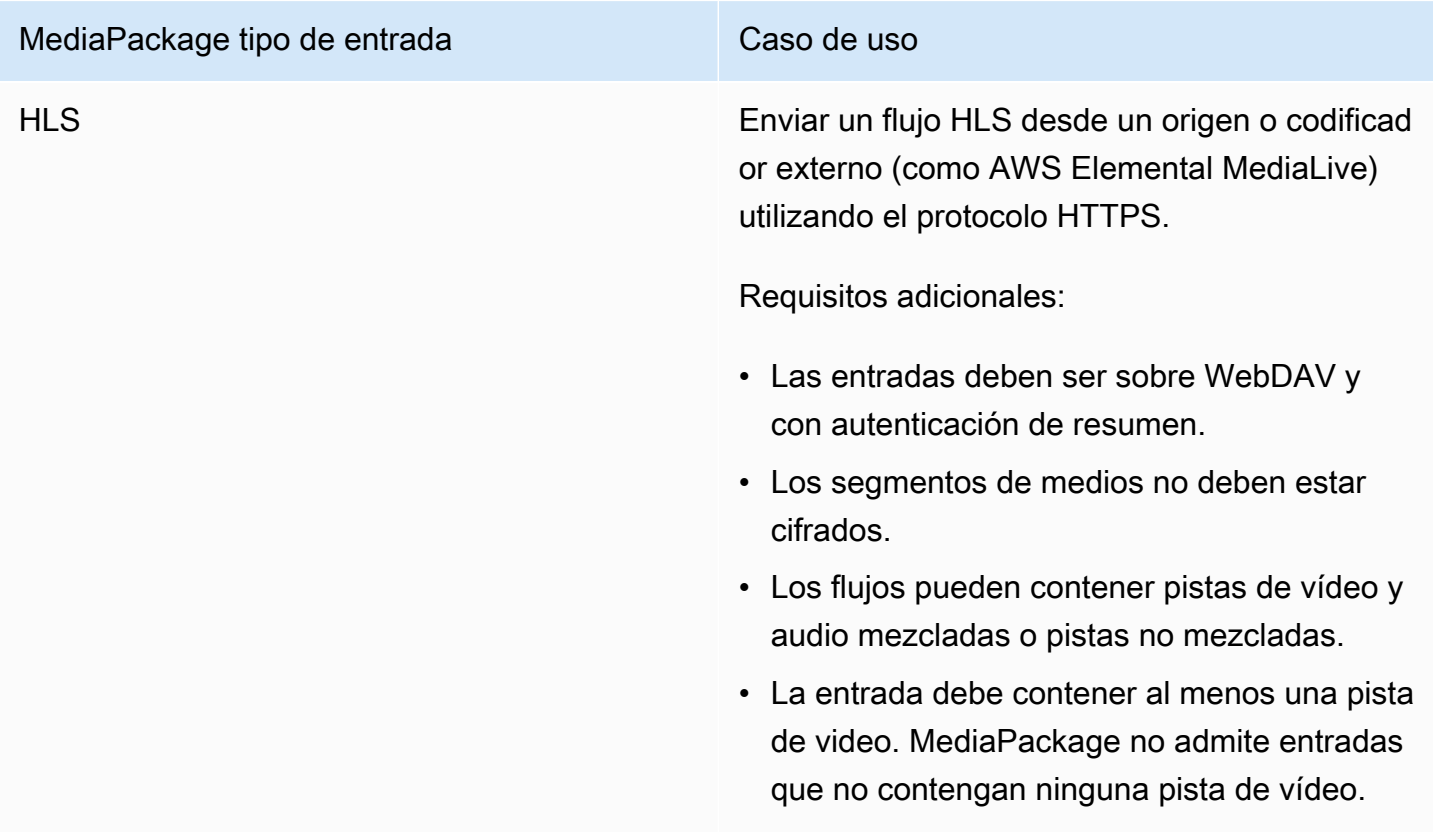

## Códecs de entrada admitidos

Estos son los códecs de vídeo, audio y subtítulos MediaPackage compatibles con las transmisiones de contenido fuente.

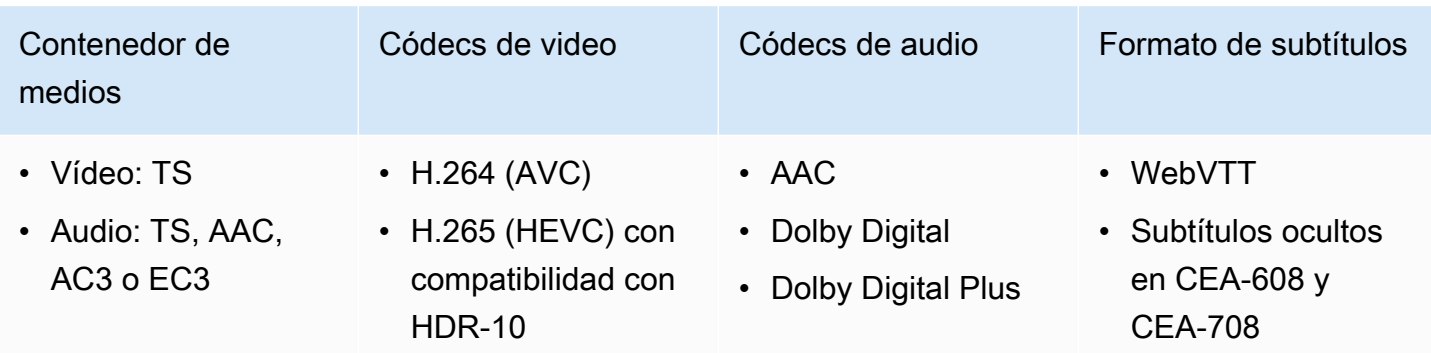

## Códecs de salida admitidos

Estos son los códecs de vídeo, audio y subtítulos que se MediaPackage admiten a la hora de entregar contenido en directo.

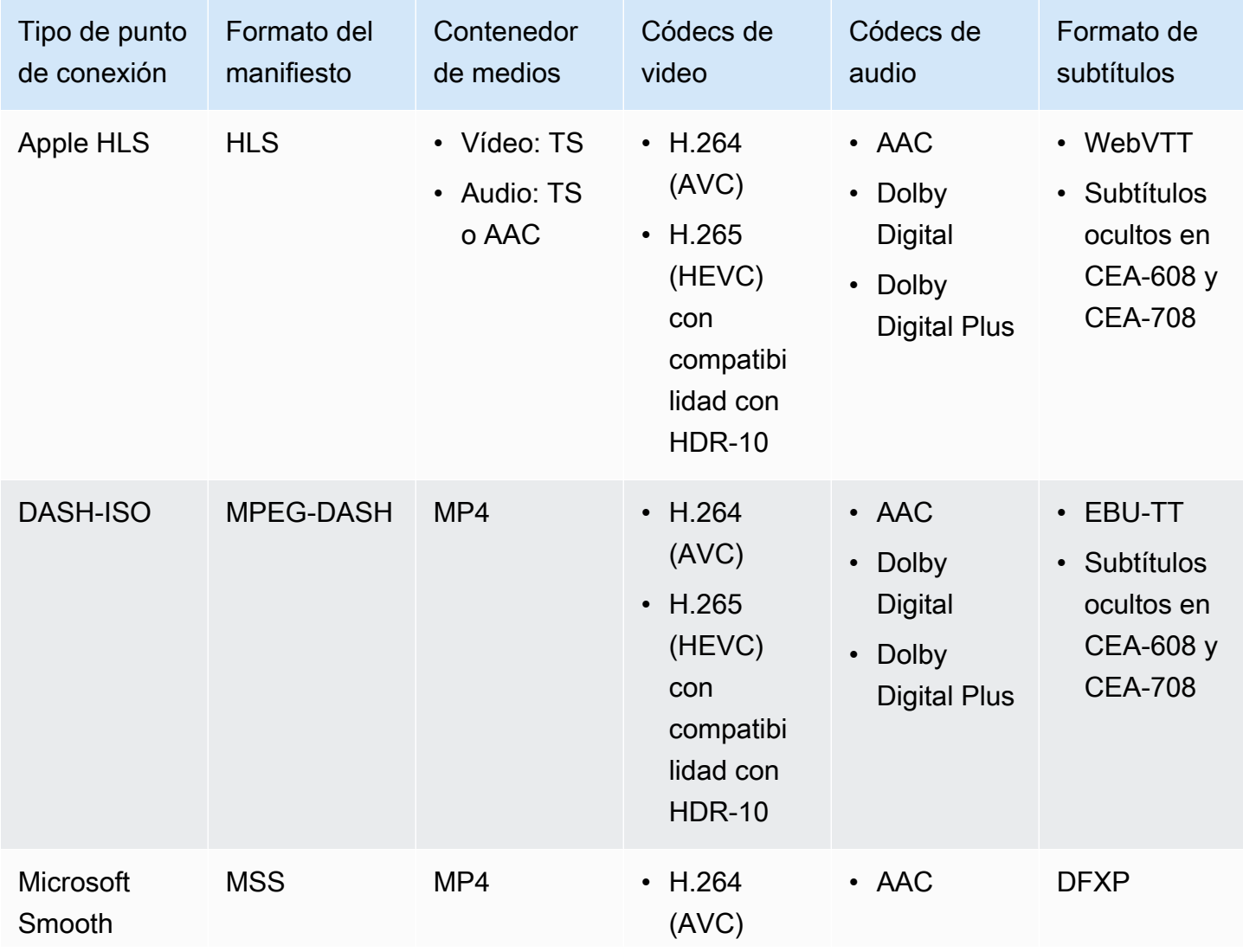

Códecs y tipos de entrada admitidos en directo 6

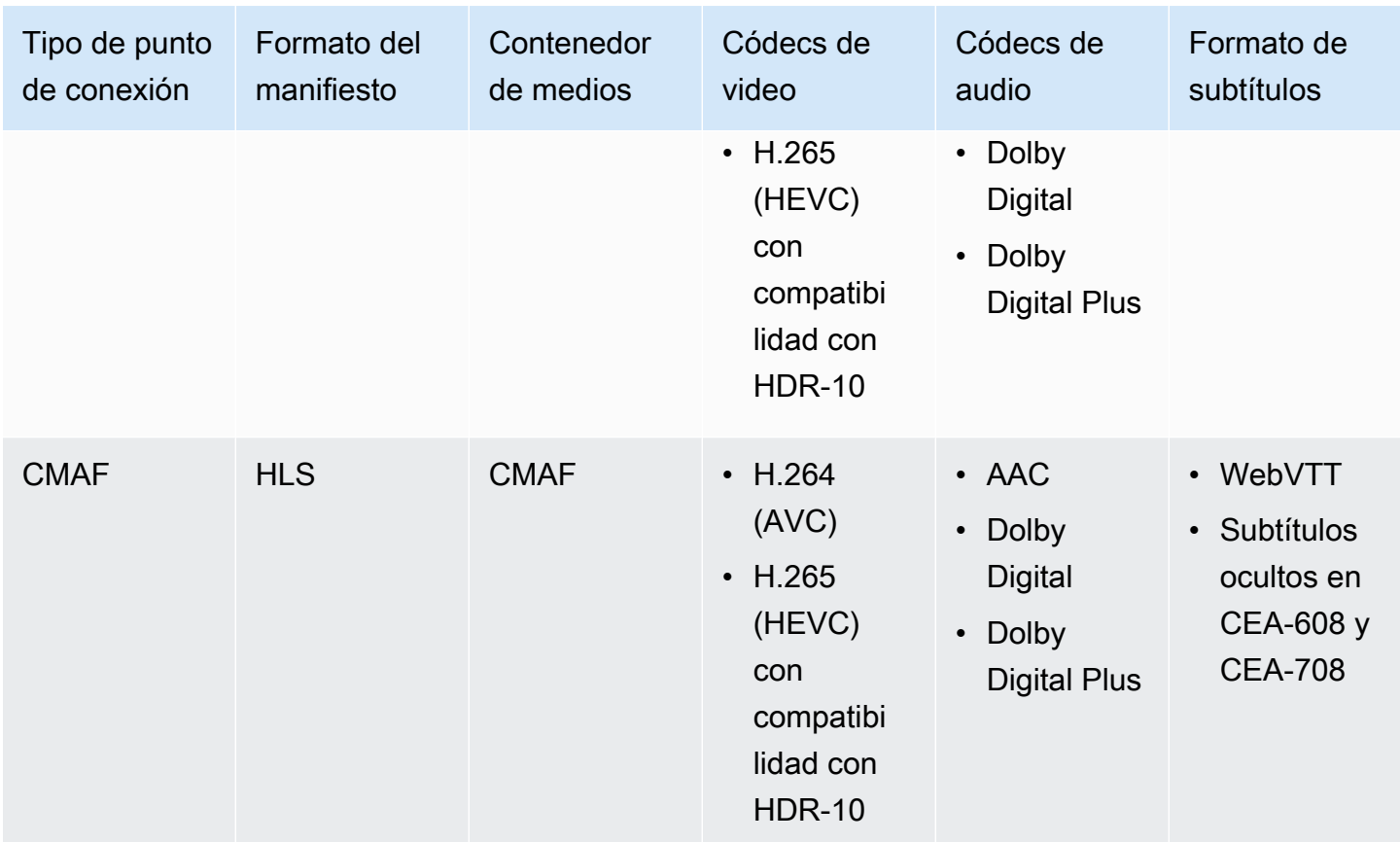

# <span id="page-14-0"></span>Códecs y tipos de entrada admitidos para directo a VOD

En las siguientes secciones se describen los tipos de entrada y códecs compatibles para los recursos de directo a VOD que se recopilan de contenido en streaming en AWS Elemental MediaPackage.

### Tipos de entradas admitidos

Estos son los tipos de entrada que MediaPackage admiten los recursos de vídeo en directo a VOD.

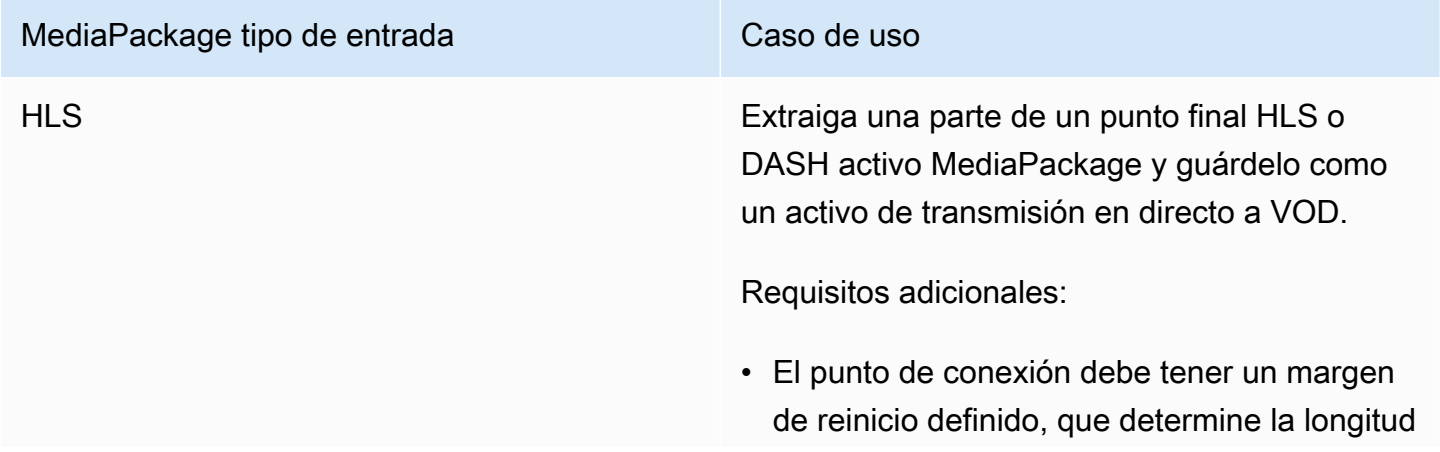

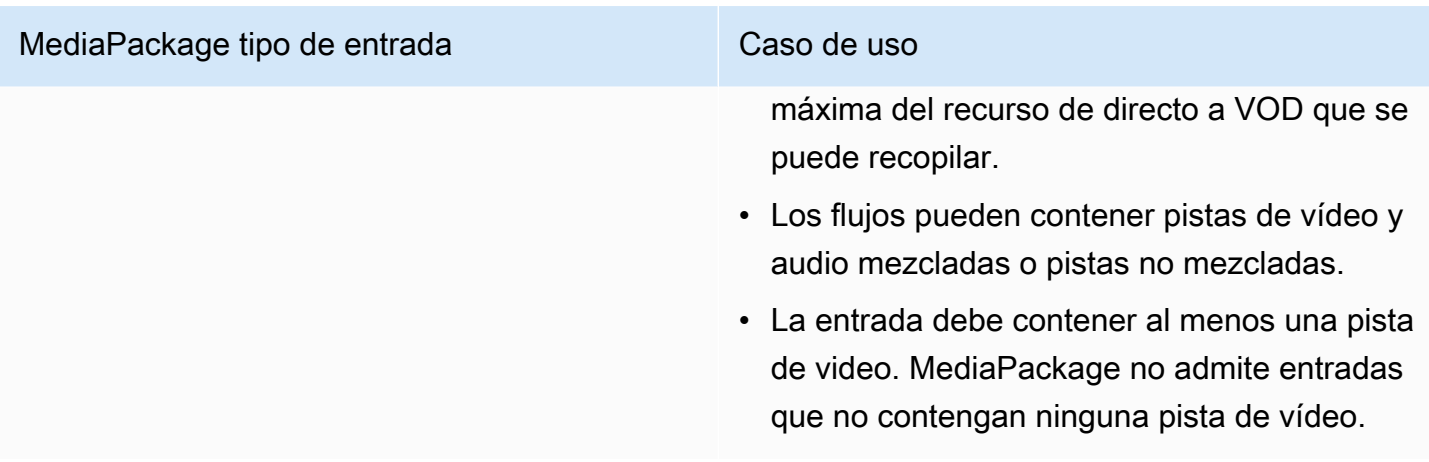

## Códecs de entrada admitidos

Estos son los códecs de vídeo, audio y subtítulos MediaPackage compatibles con los recursos de vídeo a vídeo bajo demanda.

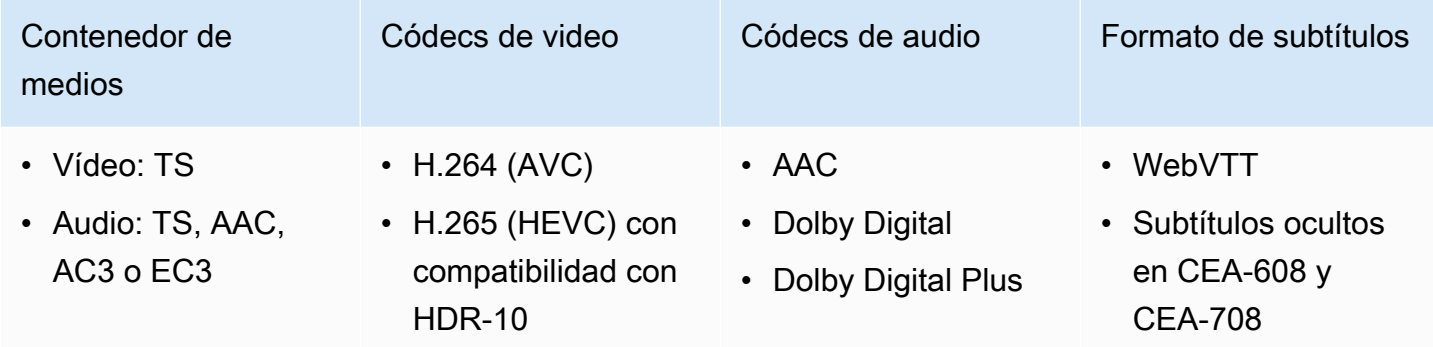

## Códecs de salida admitidos

Estos son los códecs de vídeo, audio y subtítulos que se MediaPackage admiten al guardar un recurso Live-to-VOD en un bucket de Amazon S3. El punto de conexión debe distribuir contenido HLS o DASH transparente (sin cifrar) o cifrado.

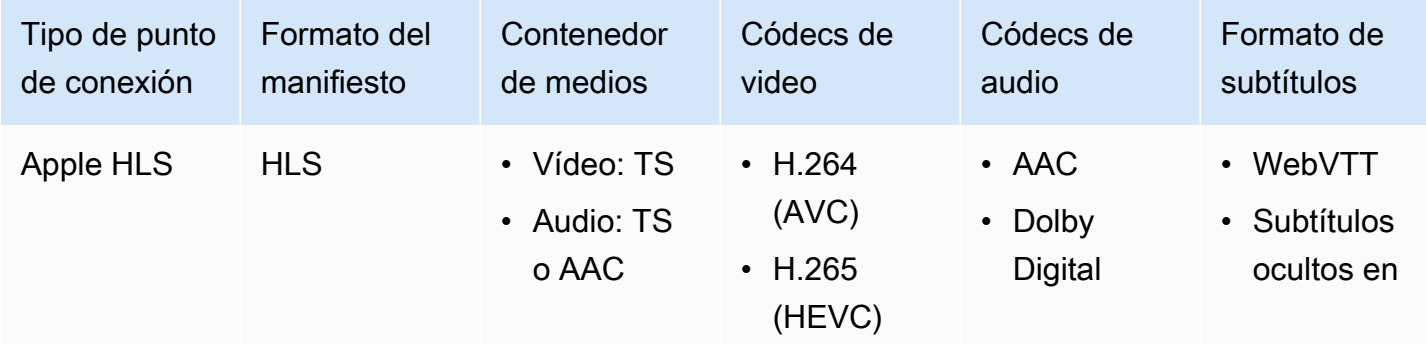

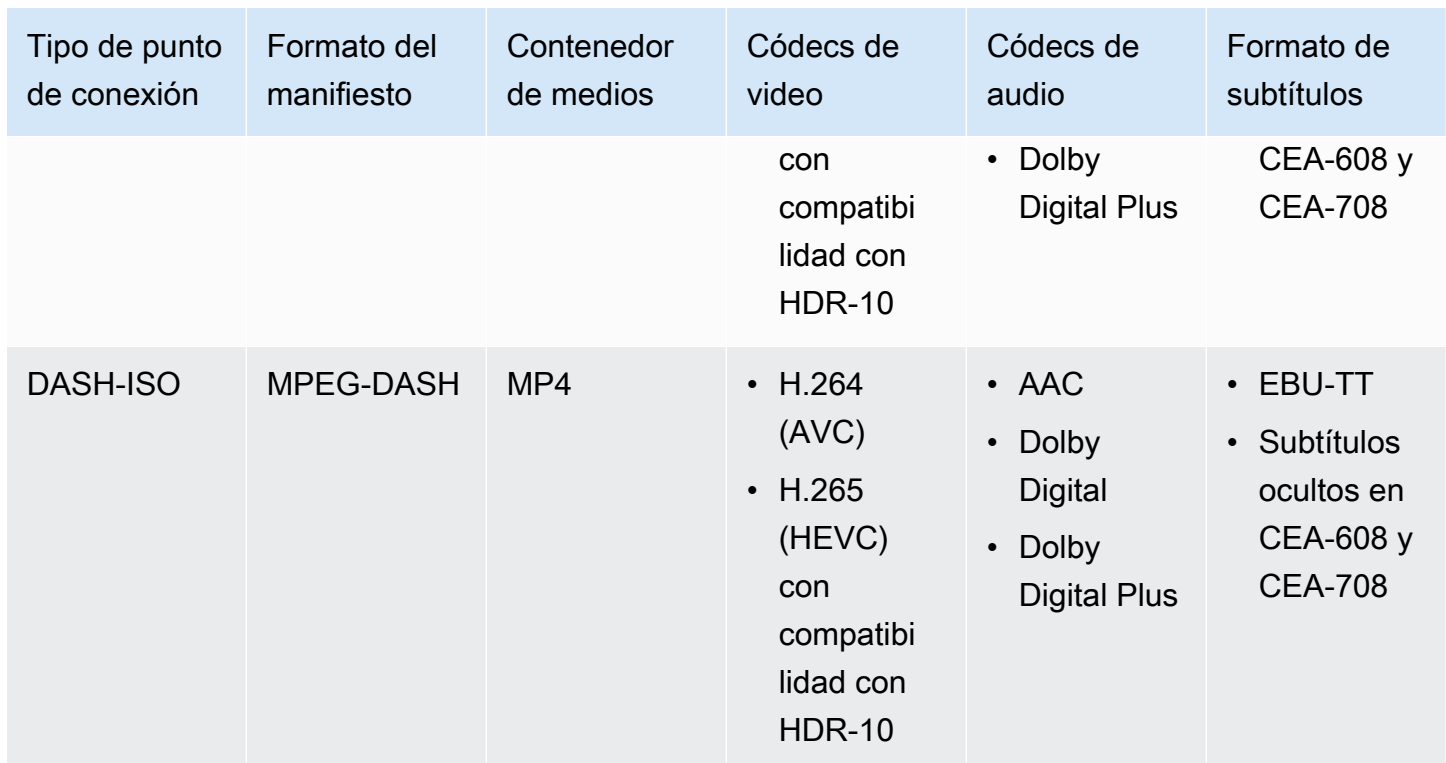

# <span id="page-16-0"></span>Códecs y tipos de entrada admitidos en VOD

En las siguientes secciones se describen los tipos de entrada y los códecs admitidos para el contenido de vídeo bajo demanda (VOD) basado en archivos.

Tipos de entradas admitidos

Estos son los tipos de entrada compatibles con el contenido de VOD. MediaPackage

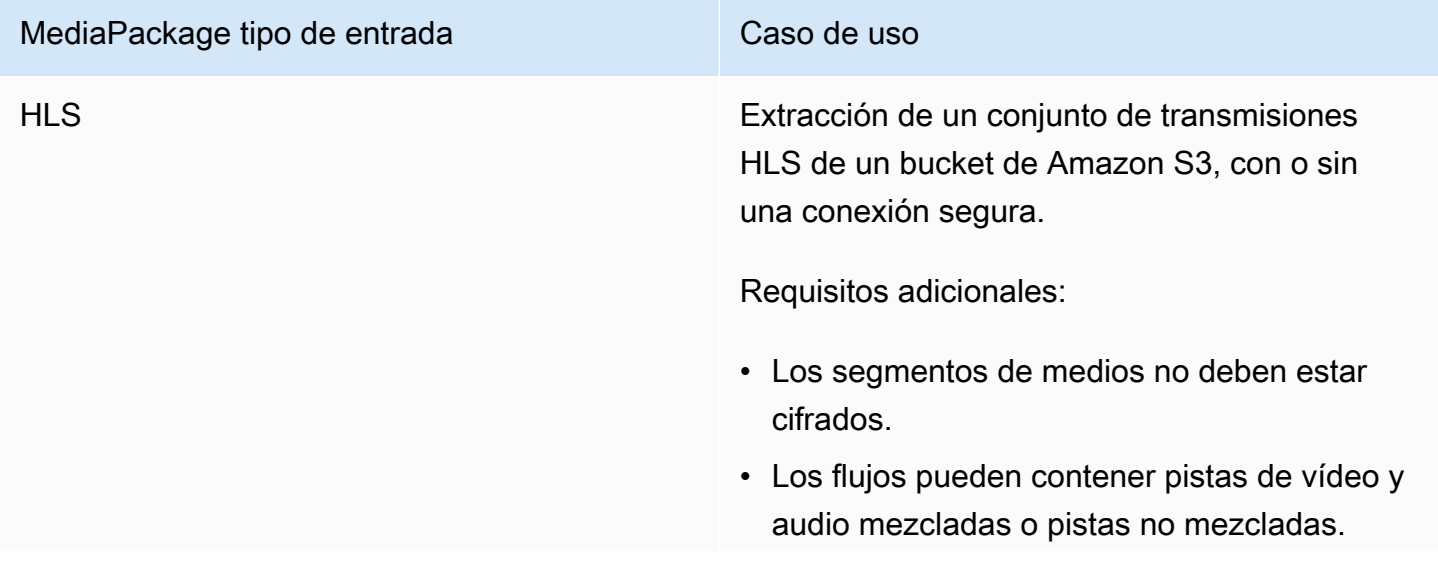

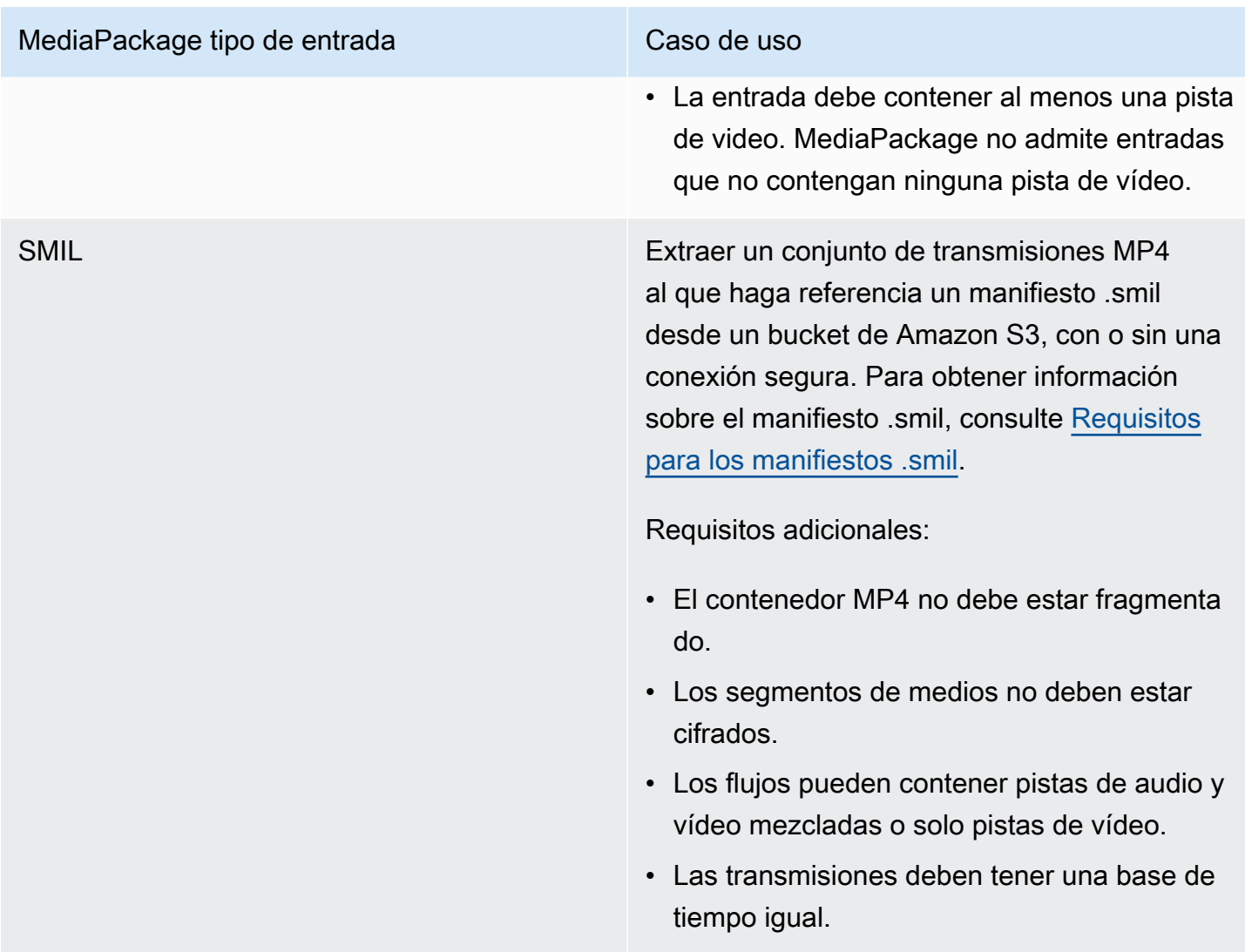

## Códecs de entrada admitidos

Estos son los códecs de vídeo, audio y subtítulos MediaPackage compatibles con el contenido fuente basado en archivos.

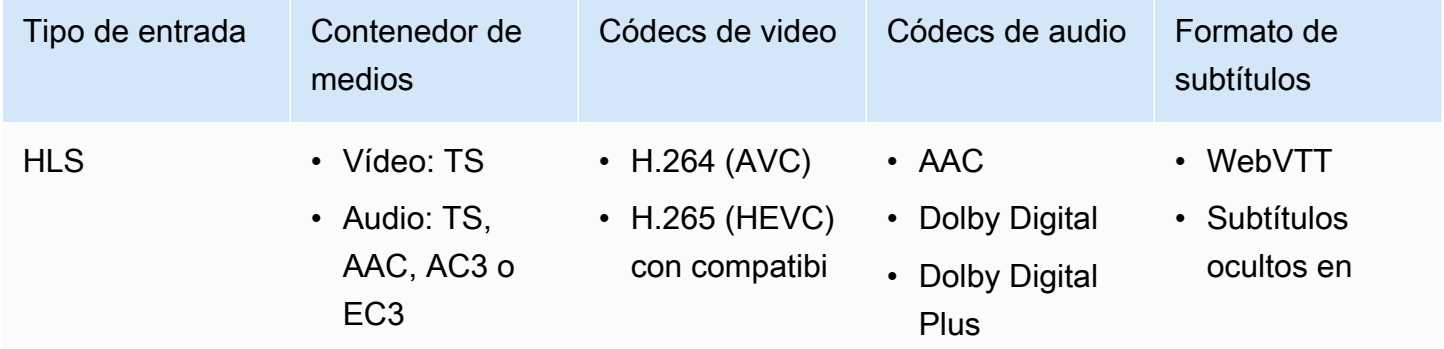

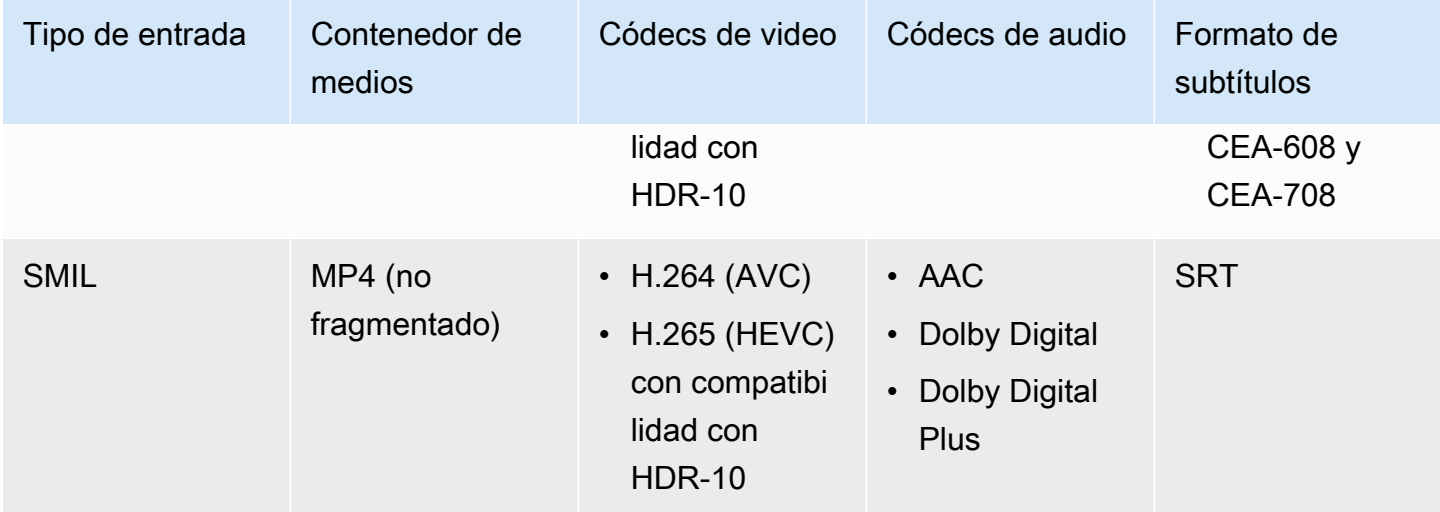

## Códecs de salida admitidos

Estos son los códecs de vídeo, audio y subtítulos MediaPackage compatibles para la entrega de contenido VOD.

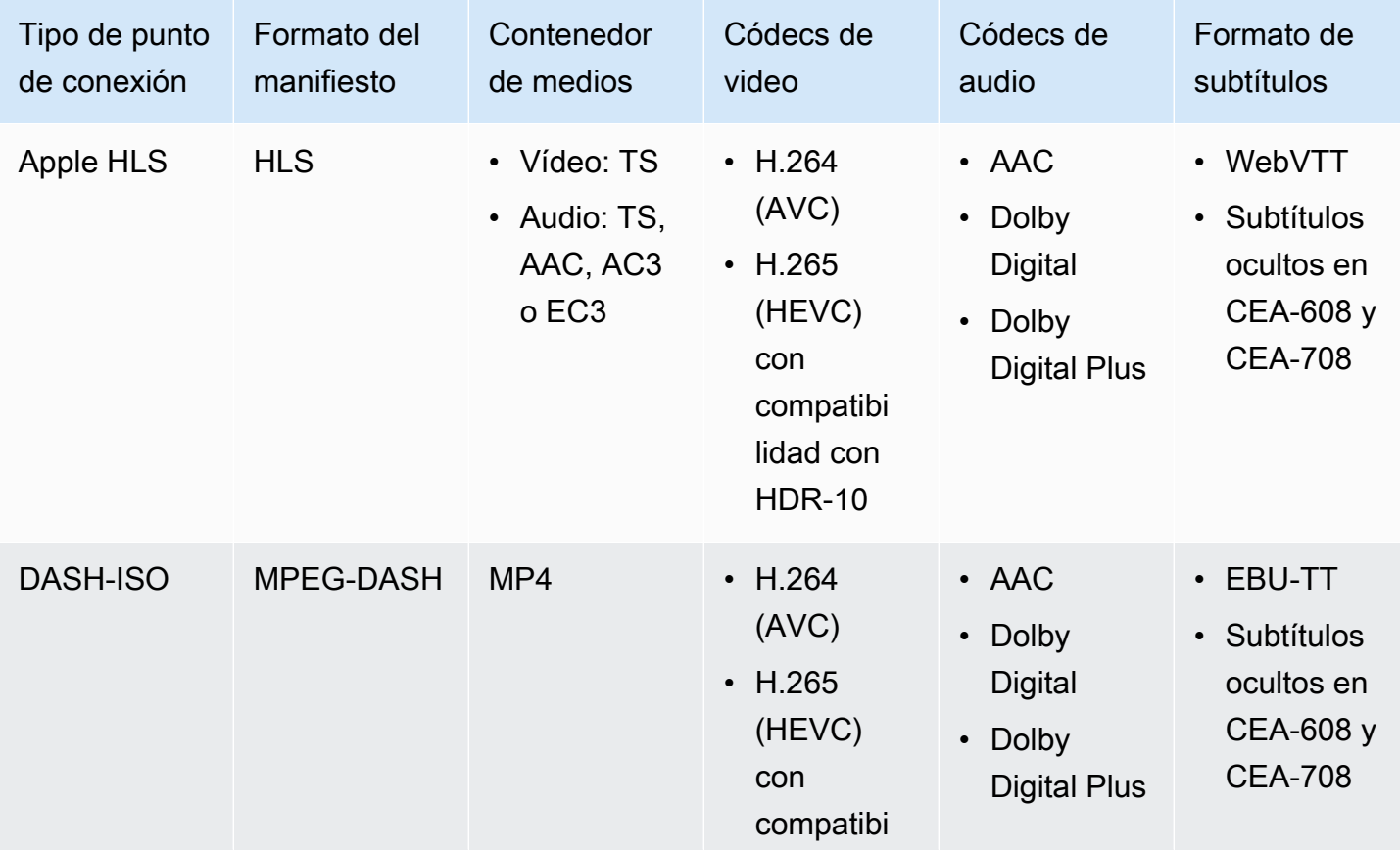

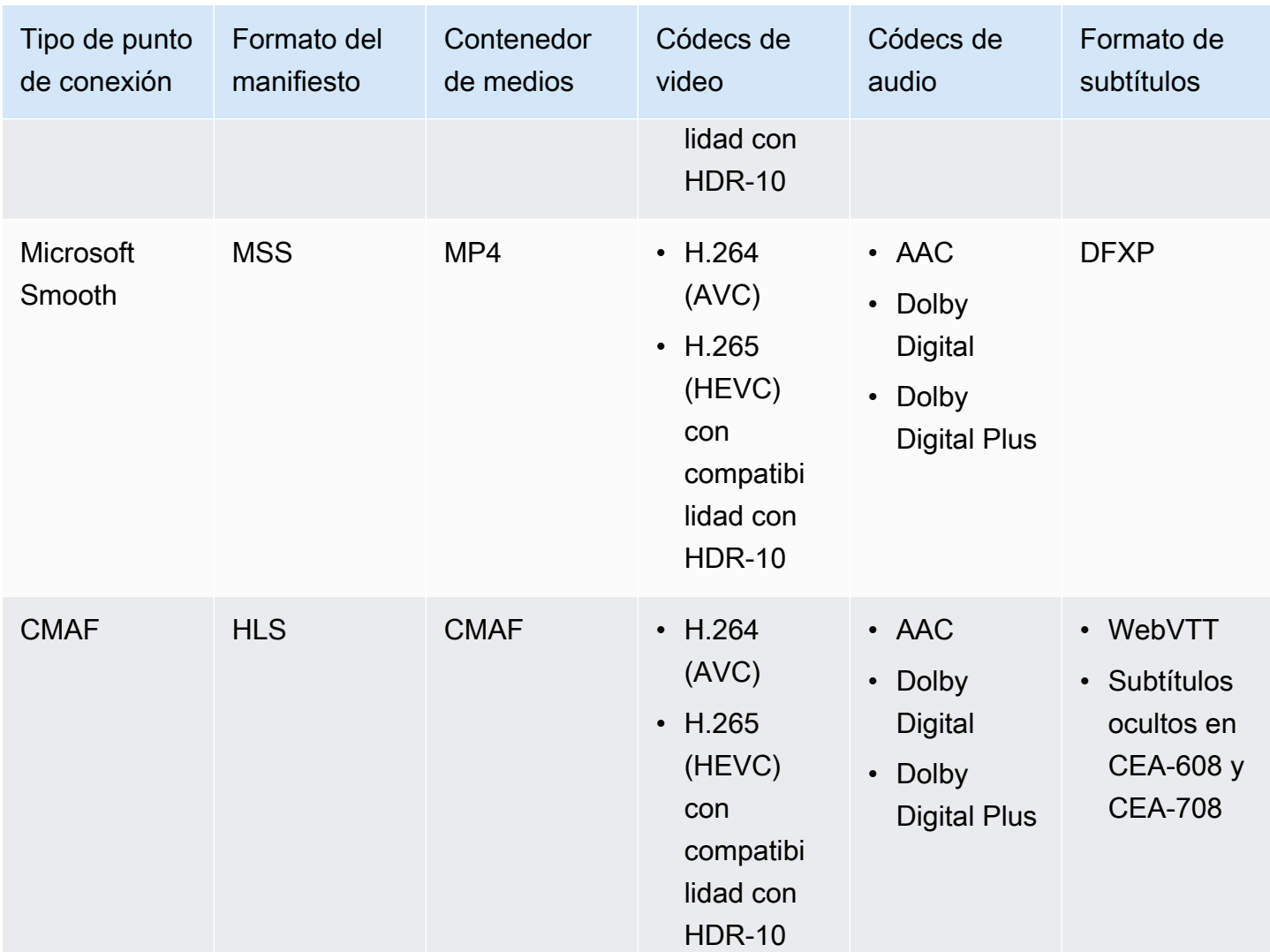

## <span id="page-19-0"></span>Requisitos para los manifiestos .smil

Al enviar un recurso MP4 de VOD a AWS Elemental MediaPackage, se debe incluir un manifiesto .smil. El manifiesto .smil es un archivo XML que actúa como contenedor para todos los archivos del activo, lo que permite MediaPackage saber qué archivos MP4 forman parte de un solo activo.

Recursos

- Para obtener orientación sobre cómo crear un manifiesto de .smil, consulte [.smil con AWS](https://aws.amazon.com/blogs/media/smil-using-aws-elemental-mediapackage-vod/)  [Elemental MediaPackage VOD](https://aws.amazon.com/blogs/media/smil-using-aws-elemental-mediapackage-vod/) (blog).
- Para obtener información general sobre Synchronized Multimedia Integration Language (SMIL, lenguaje de integración multimedia sincronizada), consulte la [especificación de SMIL 3.0.](https://www.w3.org/TR/SMIL/)

MediaPackage admite los siguientes atributos en un manifiesto .smil.

#### Atributos

- audioName: el nombre de la pista de audio, como English 2.
- includeAudio- Un valor booleano que indica si se deben incluir las pistas de audio. Este atributo debe contener tantos valores como idiomas estén definidos. Si no se especifica, todas las pistas son true de forma predeterminada.
- src o name: el nombre o el origen del flujo de texto o del archivo de video en relación con la ubicación del manifiesto.
- subtitleName: el nombre del subtítulo, como English.
- systemLanguage o language: el idioma del sistema, como eng.

#### Example Manifiesto .smil

A continuación, se muestra un ejemplo de un manifiesto .smil.

```
<?xml version="1.0" encoding="utf-8"?>
\leqsmil> <body> 
         <alias value="Example"/> 
         <switch> 
             <video name="example_360.mp4" systemLanguage="eng,fra,spa" 
audioName="English,French,Spanish" includeAudio="true,true,true"/>
             <video name="example_480.mp4" systemLanguage="eng" audioName="English 2" 
 includeAudio="false"/> 
             <textstream src="example_subs_eng.srt" systemLanguage="eng" 
 subtitleName="English" includeAudio="false"/> 
             <textstream src="example_subs_fra.srt" systemLanguage="fra" 
  subtitleName="French" includeAudio="false"/> 
             <textstream src="example_subs_spa.srt" systemLanguage="spa" 
 subtitleName="Spanish" includeAudio="false"/> 
     </switch>
</body>
</smil>
```
# <span id="page-21-0"></span>¿Cómo MediaPackage funciona

AWS Elemental MediaPackage(MediaPackage) utiliza la conversión de just-in-time formato para entregar vídeo over-the-top (OTT) desde una única fuente a una amplia variedad de dispositivos de reproducción o redes de entrega de contenido (CDN).

En las siguientes secciones se describe cómo MediaPackage funciona.

Temas

- [Procesamiento de contenido en directo](#page-21-1)
- [Procesamiento de contenido de VOD](#page-25-0)
- [Referencia del manifiesto VOD y el manifiesto en directo](#page-26-0)

# <span id="page-21-1"></span>Procesamiento de contenido en directo

En el flujo de procesamiento del contenido en directo, los codificadores envían transmisiones HLS en directo a. MediaPackage MediaPackage a continuación, empaqueta el contenido y lo formatea en respuesta a las solicitudes de reproducción de los dispositivos posteriores.

En las siguientes secciones, se describen los flujos de procesamiento en directo.

## Temas

- [Flujo general de procesamiento MediaPackage en vivo](#page-21-2)
- [Flujo de procesamiento de AWS Elemental MediaPackage con redundancia de entrada en directo](#page-23-0)

<span id="page-21-2"></span>Flujo general de procesamiento MediaPackage en vivo

A continuación se describe el flujo general del contenido en directo en MediaPackage:

1. Un codificador ascendente (por ejemploAWS Elemental MediaLive) envía una transmisión en directo HLS con autenticación resumida a través de WebDAV a la URL de entrada del canal e incluye las MediaPackage credenciales de acceso del canal (tal como se proporcionan en). MediaPackage Si utilizas la redundancia de entrada, el codificador envía dos transmisiones en directo HLS idénticas MediaPackage, una a cada URL de entrada del canal. MediaPackage utiliza la transmisión de una URL de entrada como contenido de origen. Si MediaPackage deja de recibir contenido en la URL de entrada activa, cambia automáticamente a la otra URL de entrada para

el contenido fuente. Además, AWS incrementa o reduce los recursos para gestionar el tráfico entrante.

Para obtener más información, consulte [Flujo de procesamiento de AWS Elemental](#page-23-0) [MediaPackage con redundancia de entrada en directo](#page-23-0).

## **a** Note

Para permitir la compatibilidad con funciones como la visualización en horario variable, MediaPackage almacena todo el contenido recibido durante un tiempo limitado. Este contenido almacenado solo está disponible para su reproducción si está dentro de la ventana de reinicio definida en el punto de enlace. El contenido almacenado no está disponible para su reproducción si está fuera de la ventana de reinicio o si no ha definido una ventana en el punto de conexión. Para obtener más información, consulte [Referencia](#page-213-0) [de la visualización en diferido en AWS Elemental MediaPackage.](#page-213-0)

- 2. Un dispositivo descendente solicita contenido MediaPackage a través de la URL de salida del punto final. Un dispositivo descendente es un reproductor de video o una CDN. La URL de salida está asociada a un punto de conexión con un formato de transmisión específico (Apple HLS, DASH-ISO, Microsoft Smooth Streaming o CMAF).
- 3. Cuando MediaPackage recibe la solicitud de reproducción del dispositivo descendente, empaqueta dinámicamente la transmisión de acuerdo con la configuración que especificó en el punto final. El empaquetado puede incluir la adición de cifrado y la configuración de las salidas de las pistas de audio, vídeo y subtítulos.
- 4. MediaPackage entrega el flujo de salida a través de HTTPS al dispositivo solicitante. Al igual que con la entrada, AWS incrementa o reduce los recursos para controlar los cambios que se producen en el tráfico.
- 5. MediaPackage registra la actividad a través de Amazon CloudWatch. Puedes ver información como el número de solicitudes de contenido y la cantidad de contenido que se MediaPackage ha recibido o entregado. Para obtener información sobre la visualización de MediaPackage las métricas en CloudWatch, consult[eMonitorización AWS Elemental MediaPackage con CloudWatch](#page-259-0)  [métricas de Amazon.](#page-259-0)

A lo largo de los procesos de entrada y salida del contenido, MediaPackage detecta y mitiga los posibles fallos de infraestructura antes de que se conviertan en un problema para los espectadores.

La siguiente ilustración muestra el proceso general.

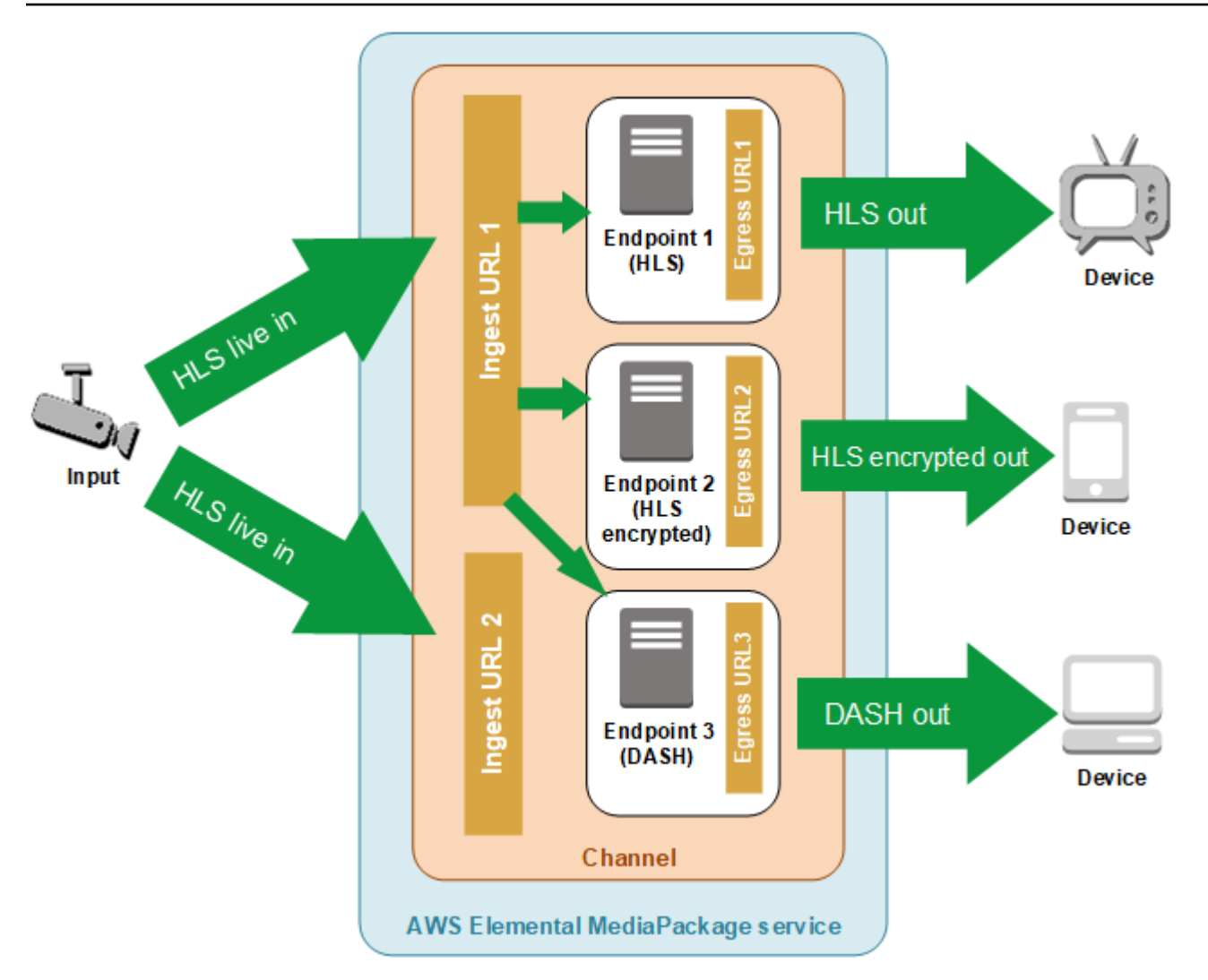

<span id="page-23-0"></span>Flujo de procesamiento de AWS Elemental MediaPackage con redundancia de entrada en directo

Para conseguir redundancia de entrada en AWS Elemental MediaPackage, envíe dos transmisiones a dos URL de entrada distintas de un canal de MediaPackage. Una de las transmisiones se considera el origen principal y activo del contenido de los puntos de enlace, mientras que la otra continúa recibiendo contenido de forma pasiva. Si MediaPackage deja de recibir contenido de la transmisión activa, pasa a la otra transmisión de entrada para que la reproducción del contenido no se interrumpa.

Si lo usas MediaPackage con AWS Elemental MediaLive (por ejemplo), este es el flujo de redundancia de entrada:

1. Se crea un canal en MediaPackage, tal y como se describe e[nCreación de un canal.](#page-74-0) Cuando MediaPackage aprovisiona el canal, crea dos direcciones URL de entrada para él. Si no utiliza la redundancia de entrada, puede enviar la transmisión a cualquiera de las URL de entrada. No es necesario que envíe el contenido a ambas direcciones URL.

## **a** Note

Cuando la redundancia de entrada estuvo disponible, MediaPackage agregaste una segunda URL de entrada a los canales existentes y actualizaste la URL existente a un nuevo formato. Para la entrada del contenido puede usar tanto las URL existentes como las nuevas.

2. Puede crear un punto final tal y MediaPackage como se describe e[nCreación de un punto de](#page-80-0) [conexión](#page-80-0).

## **A** Important

Si utilizas segmentos de salida cortos, en función del dispositivo de reproducción, es posible que veas un búfer al MediaPackage cambiar las entradas. Puede reducir el almacenamiento en búfer mediante la característica de retraso del punto de enlace. Ten en cuenta que el uso de un retardo temporal introduce latencia en la end-to-end entrega del contenido. Para obtener más información sobre la activación de tiempos de retraso, consulte [Creación de un punto de conexión](#page-80-0).

3. Cree una entrada y un canal en AWS Elemental MediaLive y añada un grupo de salida de MediaPackage al canal en MediaLive. Para obtener más información, consulte [Creación de un](https://docs.aws.amazon.com/medialive/latest/ug/creating-channel-scratch.html) [canal desde cero](https://docs.aws.amazon.com/medialive/latest/ug/creating-channel-scratch.html) en la Guía del usuario de AWS Elemental MediaLive.

Si utiliza un grupo de salida de HLS en AWS Elemental MediaLive, la acción de pérdida de entrada de la configuración del grupo de HLS debe estar configurada para que ponga en pausa la salida si el servicio no recibe ninguna entrada. Si MediaLive envía un marco negro o algún otro marco de relleno cuando falta una entrada, no MediaPackage puede detectar si faltan segmentos y, por lo tanto, no puede realizar la conmutación por error. Para obtener más información sobre cómo configurar la acción de pérdida de entrada MediaLive, consulte [Campos para el grupo HLS](https://docs.aws.amazon.com/medialive/latest/ug/hls-group-fields.html) en la Guía del AWS Elemental MediaLiveusuario.

## **A** Important

Si utilizas un codificador diferente (noAWS Elemental MediaLive) y envías dos transmisiones distintas al mismo canal de entrada MediaPackage, las transmisiones deben tener la misma configuración del codificador y los mismos nombres de manifiesto. De lo contrario, la redundancia de entrada podría no funcionar correctamente y la reproducción podría interrumpirse si se cambian las entradas.

- 4. Inicie el canal en AWS Elemental MediaLive para enviar las transmisiones a MediaPackage.
- 5. MediaPackage recibe contenido en las dos URL de entrada, pero solo una de las transmisiones se utiliza como contenido fuente a la vez. Si a la transmisión activa le falta algún segmento, se MediaPackage conmuta automáticamente por error a la otra transmisión. MediaPackage seguirá utilizando esta transmisión hasta que vuelva a ser necesaria la conmutación por error.

La fórmula empleada para determinar si a una entrada le faltan segmentos se basa las longitudes de segmento en las entradas y en los puntos de conexión. Si a una entrada le faltan segmentos, pero se recupera rápidamente, un punto de enlace con longitudes de segmento mayores no cambiará de entrada. Esto puede provocar que distintos puntos de enlace del canal usen entradas diferentes (si un punto de enlace cambia de entrada y el otro no lo hace). Se trata de un comportamiento previsto que no debería afectar al flujo del contenido.

# <span id="page-25-0"></span>Procesamiento de contenido de VOD

En el flujo de procesamiento del contenido de VOD, AWS Elemental MediaPackage ingiere contenido de vídeo basado en archivos de Amazon S3. MediaPackage a continuación, empaqueta el contenido y lo formatea en respuesta a las solicitudes de reproducción de los dispositivos secundarios.

A continuación, se muestra el flujo general de procesamiento de contenido de VOD en MediaPackage:

- 1. Desde el MediaPackage activo, se inicia la ingesta del contenido de origen desde un bucket de Amazon S3. Este proceso puede tardar varios minutos. Recibirás un CloudWatch evento de Amazon cuando se complete la ingesta y las URL de reproducción estén activas.
- 2. Un dispositivo intermedio solicita el contenido MediaPackage a través de la URL de configuración del paquete del activo. Un dispositivo descendente es un reproductor de video o una CDN. La URL está asociada a una configuración con un formato de transmisión específico (Apple HLS, DASH-ISO, Microsoft Smooth Streaming o CMAF).
- 3. Cuando MediaPackage recibe la solicitud de reproducción del dispositivo descendente, empaqueta dinámicamente la transmisión de acuerdo con los ajustes que especificó en la configuración de empaquetado. El empaquetado puede incluir la adición de cifrado y la configuración de las salidas de las pistas de audio, vídeo y subtítulos.
- 4. MediaPackage entrega el flujo de salida a través de HTTPS al dispositivo solicitante. Al igual que con la entrada, AWS incrementa o reduce los recursos para controlar los cambios que se producen en el tráfico.
- 5. MediaPackage registra la actividad a través de Amazon CloudWatch. Puede ver cierta información, como el número de solicitudes de contenido y la cantidad de contenido que MediaPackage ha entregado. Para obtener información sobre cómo ver las métricas MediaPackage de VOD en CloudWatch, consult[eMonitorización AWS Elemental MediaPackage](#page-259-0)  [con CloudWatch métricas de Amazon](#page-259-0).

A lo largo de los procesos de entrada y salida de contenido, MediaPackage detecta y mitiga los posibles fallos de infraestructura antes de que se conviertan en un problema para los espectadores.

# <span id="page-26-0"></span>Referencia del manifiesto VOD y el manifiesto en directo

AWS Elemental MediaPackage proporciona manifiestos de vídeo bajo demanda (VOD) y manifiestos en directo a los dispositivos que los solicitan. Un manifiesto en directo indica que el contenido no ha finalizado. Continuamente hay nuevo contenido disponible hasta que se alcanza el punto de enlace de la reproducción. Del mismo modo, un manifiesto VOD indica que el programa ha finalizado o finalizará a una hora determinada en el futuro.

En esta sección se describen las diferencias entre los manifiestos en directo y los de VOD, y se explica cuándo se MediaPackage entrega cada tipo de manifiesto.

## Propiedades del manifiesto

Estas son las propiedades principales de un manifiesto que determinan si es en directo o VOD:

- En los manifiestos VOD de HLS y CMAF, la etiqueta EXT-X-ENDLIST se encuentra al final de los manifiestos de tasa de bits. En los manifiestos en directo, no aparece esta etiqueta.
- En los manifiestos VOD de MPEG-DASH, aparece type="static" en las propiedades de MPD. En los manifiestos en directo, type=dynamic.
- En los manifiestos VOD de Microsoft Smooth, IsLive no está presente en las propiedades de SmoothStreamingMedia. En los manifiestos en directo, IsLive=TRUE.

Para VOD, la barra de progreso de los dispositivos de reproducción a menudo también muestra que el programa tiene una duración limitada. Esta duración es igual a la longitud del manifiesto actual. Si una solicitud de reproducción define un periodo de reproducción específico, esta duración será igual a la longitud de dicho periodo de reproducción.

Para determinar si el manifiesto es en vivo o en formato VOD, consulte. [Referencia del manifiesto](#page-26-0) [VOD y el manifiesto en directo](#page-26-0)

Cuándo un manifiesto es VOD

MediaPackage entrega un manifiesto de VOD cuando el contenido del programa está completo. MediaPackage considera que un programa está completo en las siguientes condiciones:

Hay un parámetro **end** en el pasado.

Cuando una solicitud de reproducción incluye un parámetro end establecido en el pasado, el contenido está completo. No se le añade ningún contenido nuevo. MediaPackage envía un manifiesto VOD estático a los dispositivos posteriores.

Para obtener información sobre los parámetros de inicio y finalización de las solicitudes de reproducción, consulte [Referencia de la visualización en diferido en AWS Elemental](#page-213-0)  [MediaPackage](#page-213-0).

El manifiesto que el codificador anterior entrega a MediaPackage incluye una etiqueta **EXT-X-ENDLIST**.

Cuando detienes la salida del codificador, el manifiesto al que se envía MediaPackage incluye una etiqueta. EXT-X-ENDLIST Esta etiqueta indica MediaPackage que el contenido está completo y que no se añadirá ningún contenido nuevo. MediaPackage envía un manifiesto VOD estático a los dispositivos descendentes.

### **a** Note

Si detienes manualmente un AWS Elemental MediaLive canal cuando una o ambas canalizaciones MediaPackage están detenidas, MediaLive no se incluye EXT-X-ENDLIST en el manifiesto HLS para. MediaPackage MediaPackage sigue produciendo un manifiesto en directo.

Si ambas canalizaciones están activas al detener el canal, MediaLive incluyeEXT-X-ENDLIST. MediaPackage entrega un manifiesto de VOD a los dispositivos descendentes. Si reinicia la salida del codificador, el manifiesto de MediaPackage se convierte de nuevo en un manifiesto en directo. Es posible que los dispositivos de reproducción tengan que actualizar para reanudar la reproducción de contenido.

Si se utiliza la redundancia de entrada y finaliza la transmisión activa, MediaPackage realiza la conmutación por error a la otra transmisión entrante para la entrada. El manifiesto no se marca como completo a menos que finalicen las dos transmisiones entrantes.

# <span id="page-28-0"></span>Características de AWS Elemental MediaPackage

MediaPackage admite las siguientes funciones:

#### Audio

MediaPackage admite entradas de audio multilingües y los siguientes códecs de audio:

- Estéreo AAC
- Dolby AC3 y E-AC3 (Dolby Digital y Dolby Digital +)

MediaPackage acepta estos códecs de la fuente de entrada y los pasa al flujo de salida.

#### **A** Important

MediaPackage no admite entradas de solo audio. La configuración de transmisión desde el codificador debe incluir al menos una pista de vídeo.

### Títulos

Los subtítulos de origen incrustados pueden ser subtítulos CEA-608, subtítulos CEA-708 o ambos CEA-608 y CEA-708. MediaPackage repasará estos subtítulos en los segmentos multimedia de los terminales HLS, CMAF y DASH y generará la señalización de manifiesto adecuada.

### **A** Important

La lista de reproducción HLS de entrada debe incluir subtítulos y etiquetas de señalización. Si no está presente, no MediaPackage podrá generar la señalización de manifiesto de salida correspondiente.

#### Autorización de CDN

MediaPackage admite la autorización de la red de entrega de contenido (CDN). Para obtener más información, consulte [Autorización de CDN en AWS Elemental MediaPackage](#page-158-1).

#### DRM

MediaPackage admite la protección del contenido mediante la gestión de derechos digitales (DRM). Para obtener más información, consulte [Cifrado de contenido y DRM en AWS Elemental](#page-164-1)  [MediaPackage](#page-164-1).

#### Grupos de representación de HLS

MediaPackage admite grupos de copias para el contenido HLS entrante y saliente. Para obtener información acerca de los grupos de representación, consulte [Referencia de grupos de](#page-205-0) [representación en AWS Elemental MediaPackage.](#page-205-0)

#### Directo a VOD

Utilice el recurso Harvest Job para extraer un recurso en directo a VOD (vídeo bajo demanda) de una transmisión de contenido en directo. MediaPackage crea el activo y lo almacena en un bucket de Amazon S3. Puede utilizar la funcionalidad de VOD MediaPackage para entregar el activo a los usuarios finales.

#### Redundancia de entrada

La redundancia de entrada está disponible únicamente con los flujos de trabajo en directo de MediaPackage.

MediaPackage crea dos URL de entrada en cada canal para que pueda crear redundancia de entrada al enviar dos transmisiones idénticas al mismo canal. Para obtener más información sobre el funcionamiento de la redundancia de entrada, consulte [Flujo de procesamiento de AWS](#page-23-0) [Elemental MediaPackage con redundancia de entrada en directo.](#page-23-0)

#### **Subtítulos**

MediaPackage admite la entrada de subtítulos basados en texto WebVTT. MediaPackagetraduce los subtítulos al formato apropiado en función del empaquetador que se utilice en el punto final:

- Para HLS y CMAF: se pasa WebVTT
- Para DASH: los subtítulos se convierten a EBU-TT
- Para Microsoft Smooth Streaming: los subtítulos se convierten a DFXP

## **A** Important

MediaPackage admite la señalización de accesibilidad en los manifiestos HLS, CMAF y DASH solo para los activos de VOD creados a partir de una fuente HLS. La línea EXT-X-MEDIA de la lista de reproducción de origen del HLS debe incluir un atributo de CARACTERÍSTICAS public.accessibility.describes-music-and-sound y/o public.accessibility.transcribes-spoken-dialog.

### Visualización en diferido

La visualización en diferido solamente está disponible con los flujos de trabajo en directo de MediaPackage.

MediaPackage permite reproducir una transmisión a una hora anterior a la hora actual. Admite el reinicio, la TV a la carta y los retrasos de tiempo. Para obtener más información acerca de la configuración de funcionalidades en diferido, consulte [Referencia de la visualización en diferido](#page-213-0)  [en AWS Elemental MediaPackage](#page-213-0).

### Vídeo

MediaPackage admite el códec de vídeo H.264 de entrada y lo transmite al flujo de salida. Los terminales CMAF MediaPackage también son compatibles con H.265/HEVC y HDR-10, siguiendo las especificaciones de Apple para los dispositivos de reproducción aplicables.

## **A** Important

MediaPackage requiere que haya al menos una pista de vídeo presente en la configuración de transmisión desde el codificador. El servicio no admite recepción solo de audio.

### Listas blancas

Las listas blancas solo pueden crearse con los flujos de trabajo en directo de MediaPackage.

MediaPackage admite la restricción del acceso de la red al punto final. Para aprovechar esta característica, debe escribir las direcciones IP permitidas en el punto de enlace. Para obtener más información acerca de cómo agregar información de listas blancas, consulte [Campos de](#page-87-0)  [configuración de control de acceso](#page-87-0).

# <span id="page-31-0"></span>Servicios relacionados

- Amazon CloudFront es un servicio de red global de entrega de contenido (CDN) que entrega datos y vídeos de forma segura a sus espectadores. Utilice CloudFront para enviar contenido con el mejor desempeño posible. Para obtener más información, consulta [Amazon CloudFront.](https://aws.amazon.com/cloudfront/)
- Amazon CloudWatch es un servicio de supervisión de los recursos de la AWS nube y las aplicaciones en las que se ejecutaAWS. Úselo CloudWatch para realizar un seguimiento de métricas como el recuento de solicitudes de entrada y salida de contenido. Para obtener más información, consulta [Amazon CloudWatch](https://aws.amazon.com/cloudwatch/).
- AWS Elemental MediaLive(MediaLive) es un servicio de procesamiento de vídeo en directo que codifica transmisiones de vídeo en directo de alta calidad para transmisiones de televisión y dispositivos multipantalla. Se utiliza MediaLive para codificar flujos de contenido y enviarlos a ellos para MediaPackage su empaquetado. Para obtener más información sobre cómo funcionan los codificadores (por ejemplo MediaLive) MediaPackage, consulte. [¿Cómo MediaPackage funciona](#page-21-0)
- AWS Identity and Access Management (IAM) es un servicio web que ayuda a controlar de forma segura el acceso de los usuarios a los recursos de AWS. Utilice IAM para controlar quién puede usar los recursos de AWS (autenticación), así como cuáles de ellos pueden usar y cómo pueden hacerlo (autorización). Para obtener más información, consulte [Configuración](#page-33-0).
- AWS Elemental MediaTailor(MediaTailor) es un servicio de inserción de anuncios escalable que se ejecuta en la AWS nube. Se utiliza MediaTailor para mostrar anuncios segmentados a los espectadores. Para obtener más información, consulte [AWS Elemental MediaTailor.](https://aws.amazon.com/mediatailor/)
- Amazon Simple Storage Service (Amazon S3) es un servicio de almacenamiento. Extraiga recursos de video bajo demanda (VOD) de Amazon S3 o almacene recursos de directo a VOD en el bucket de su elección. Para obtener más información, consulte [Introducción a la entrega de](#page-67-0) [contenido de VOD en MediaPackage](#page-67-0) y [Introducción a la entrega de contenido de directo a VOD en](#page-57-0)  [MediaPackage](#page-57-0).

# <span id="page-31-1"></span>Acceder MediaPackage

Puede acceder MediaPackage mediante cualquiera de los siguientes métodos.

• AWSConsola de administración: los procedimientos de esta guía explican cómo usar la consola AWS de administración para realizar tareas MediaPackage.

https://console.aws.amazon.com/mediapackage/

• AWS Command Line Interface: para obtener más información, consulte la [Guía de usuario de AWS](https://docs.aws.amazon.com/cli/latest/userguide/)  [Command Line Interface](https://docs.aws.amazon.com/cli/latest/userguide/).

aws mediapackage

• MediaPackage API: para obtener información sobre las acciones de la API y sobre cómo realizar solicitudes a la API, consulte la [referencia de la AWS Elemental MediaConnect API.](https://docs.aws.amazon.com/mediaconnect/latest/api/)

https://mediapackage.*region*.amazonaws.com

- AWSSDK: si utilizas un lenguaje de programación que AWS incluye un SDK, puedes usar un SDK para acceder MediaPackage a ellos. Los SDK simplifican la autenticación, se integran fácilmente con su entorno de desarrollo y proporcionan acceso sencillo a los comandos de MediaPackage . Para obtener más información, consulte [Herramientas para Amazon Web Services](https://aws.amazon.com/tools).
- AWSHerramientas para Windows PowerShell: para obtener más información, consulta la [Guía del](https://docs.aws.amazon.com/powershell/latest/userguide/) [AWS Tools for Windows PowerShell usuario.](https://docs.aws.amazon.com/powershell/latest/userguide/)

# <span id="page-32-0"></span>Precios para MediaPackage

Al igual que sucede con otros productos de AWS, no hay contratos ni compromisos mínimos para utilizar MediaPackage. Solo se le cobrará por los recursos de AWS que utilice su cuenta. Los precios son pay-as-you-go y consisten en lo siguiente:

- Un cargo por GB de contenido recibido
- Se aplica un cargo por GB para el contenido que se reproduzca desde MediaPackage

El contenido que se almacena en caché y se envía desde una red de entrega de contenido (CDN) no incurre en este cargo por GB.

<span id="page-32-1"></span>Para obtener información detallada sobre precios, consulte [Precios de MediaPackage](https://aws.amazon.com/mediapackage/pricing/) .

# Regiones para MediaPackage

Para reducir la latencia de sus aplicaciones, MediaPackage ofrece un punto final regional para sus solicitudes. Para ver la lista de regiones de AWS en las que MediaPackage está disponible, consulte [MediaPackage Regiones](https://docs.aws.amazon.com/general/latest/gr/mediapackage.html).

# <span id="page-33-0"></span>Configuración MediaPackage

Antes de empezar a usar AWS Elemental MediaPackage (MediaPackage), debes registrarte AWS (si aún no tienes una AWS cuenta) y crear usuarios y roles de IAM a los que permitir el acceso. MediaPackage Esto incluye crear un rol de IAM para usted mismo. Si quieres usar el cifrado para proteger tu contenido, también debes almacenar tus claves de cifrado y AWS Secrets Manager, a continuación, dar MediaPackage permiso para obtenerlas de tu cuenta de Secrets Manager.

En esta sección, se explican los pasos necesarios para configurar los usuarios y los roles a los que acceder MediaPackage. Para obtener información general y adicional sobre la administración de identidades y accesos MediaPackage, consult[ethe section called "Identity and Access Management"](#page-225-2).

#### Temas

- [Registrarse en AWS](#page-33-1)
- [Crear políticas y roles no administrativos](#page-35-0)
- [Permitir que AWS Elemental MediaPackage acceda a otros servicios de AWS](#page-42-1)
- [\(Opcional\) Configuración del cifrado](#page-51-0)
- [\(Opcional\) Instale el AWS CLI](#page-52-0)

# <span id="page-33-1"></span>Registrarse en AWS

### Temas

- [Inscríbase en una Cuenta de AWS](#page-33-2)
- [Crea un usuario con acceso administrativo](#page-34-0)

## <span id="page-33-2"></span>Inscríbase en una Cuenta de AWS

Si no tiene uno Cuenta de AWS, complete los siguientes pasos para crearlo.

Para suscribirte a una Cuenta de AWS

- 1. Abra [https://portal.aws.amazon.com/billing/signup.](https://portal.aws.amazon.com/billing/signup)
- 2. Siga las instrucciones que se le indiquen.

Parte del procedimiento de registro consiste en recibir una llamada telefónica e indicar un código de verificación en el teclado del teléfono.

Cuando te registras en una Cuenta de AWS, Usuario raíz de la cuenta de AWSse crea una. El usuario raíz tendrá acceso a todos los Servicios de AWS y recursos de esa cuenta. Como práctica recomendada de seguridad, asigne acceso administrativo a un usuario y utilice únicamente al usuario root para realizar [tareas que requieran dicho acceso.](https://docs.aws.amazon.com/accounts/latest/reference/root-user-tasks.html)

AWS te envía un correo electrónico de confirmación una vez finalizado el proceso de registro. Puede ver la actividad de la cuenta y administrar la cuenta en cualquier momento entrando en [https://](https://aws.amazon.com/) [aws.amazon.com/](https://aws.amazon.com/) y seleccionando Mi cuenta.

## <span id="page-34-0"></span>Crea un usuario con acceso administrativo

Después de crear un usuario administrativo Cuenta de AWS, asegúrelo Usuario raíz de la cuenta de AWS AWS IAM Identity Center, habilite y cree un usuario administrativo para no usar el usuario root en las tareas diarias.

Proteja su Usuario raíz de la cuenta de AWS

1. Inicie sesión [AWS Management Console](https://console.aws.amazon.com/)como propietario de la cuenta seleccionando el usuario root e introduciendo su dirección de Cuenta de AWS correo electrónico. En la siguiente página, escriba su contraseña.

Para obtener ayuda para iniciar sesión con el usuario raíz, consulte [Signing in as the root user](https://docs.aws.amazon.com/signin/latest/userguide/console-sign-in-tutorials.html#introduction-to-root-user-sign-in-tutorial) en la Guía del usuario de AWS Sign-In .

2. Active la autenticación multifactor (MFA) para el usuario raíz.

Para obtener instrucciones, consulte [Habilitar un dispositivo MFA virtual para el usuario Cuenta](https://docs.aws.amazon.com/IAM/latest/UserGuide/enable-virt-mfa-for-root.html)  [de AWS raíz \(consola\)](https://docs.aws.amazon.com/IAM/latest/UserGuide/enable-virt-mfa-for-root.html) en la Guía del usuario de IAM.

Cree un usuario con acceso administrativo

1. Activar IAM Identity Center

Consulte las instrucciones en [Enabling AWS IAM Identity Center](https://docs.aws.amazon.com/singlesignon/latest/userguide/get-set-up-for-idc.html) en la Guía del usuario de AWS IAM Identity Center .

2. En el Centro de identidades de IAM, conceda acceso administrativo a un usuario.

Para ver un tutorial sobre su uso Directorio de IAM Identity Center como fuente de identidad, consulte [Configurar el acceso de los usuarios con la configuración predeterminada Directorio de](https://docs.aws.amazon.com/singlesignon/latest/userguide/quick-start-default-idc.html)  [IAM Identity Center](https://docs.aws.amazon.com/singlesignon/latest/userguide/quick-start-default-idc.html) en la Guía del AWS IAM Identity Center usuario.

Inicie sesión como el usuario con acceso administrativo

• Para iniciar sesión con el usuario de IAM Identity Center, utilice la URL de inicio de sesión que se envió a la dirección de correo electrónico cuando creó el usuario de IAM Identity Center.

Para obtener ayuda para iniciar sesión con un usuario del Centro de identidades de IAM, consulte [Iniciar sesión en el portal de AWS acceso](https://docs.aws.amazon.com/signin/latest/userguide/iam-id-center-sign-in-tutorial.html) en la Guía del AWS Sign-In usuario.

Asigne el acceso a usuarios adicionales

1. En el Centro de identidades de IAM, cree un conjunto de permisos que siga la práctica recomendada de aplicar permisos con privilegios mínimos.

Para obtener instrucciones, consulte [Crear un conjunto de permisos](https://docs.aws.amazon.com/singlesignon/latest/userguide/get-started-create-a-permission-set.html) en la Guía del usuario.AWS IAM Identity Center

2. Asigne usuarios a un grupo y, a continuación, asigne el acceso de inicio de sesión único al grupo.

Para obtener instrucciones, consulte [Añadir grupos](https://docs.aws.amazon.com/singlesignon/latest/userguide/addgroups.html) en la Guía del AWS IAM Identity Center usuario.

# <span id="page-35-0"></span>Crear políticas y roles no administrativos

De forma predeterminada, los usuarios y los roles no tienen permiso para crear o modificar MediaPackage recursos. Tampoco pueden realizar tareas mediante la AWS Management Console, AWS Command Line Interface (AWS CLI) o la AWS API. Un administrador de IAM puede crear políticas de IAM para conceder permisos a los usuarios para realizar acciones en los recursos que necesitan. A continuación, el administrador puede añadir las políticas de IAM a roles y los usuarios pueden asumirlos.

Para obtener información acerca de cómo crear una política basada en identidades de IAM mediante el uso de estos documentos de políticas JSON de ejemplo, consulte [Creación de políticas de IAM](https://docs.aws.amazon.com/IAM/latest/UserGuide/access_policies_create-console.html) en la Guía del usuario de IAM.
Para obtener más información sobre las acciones y los tipos de recursos definidos por cada uno de los tipos de recursos MediaPackage, incluido el formato de los ARN para cada uno de los tipos de [recursos, consulte las claves de condición, recursos y acciones](https://docs.aws.amazon.com/service-authorization/latest/reference/list_awselementalmediapackage.html) de la Referencia de autorización de servicios. AWS Elemental MediaPackage

En esta sección se describe cómo se pueden crear políticas y funciones no administrativas para que los usuarios puedan crear o modificar MediaPackage recursos. En esta sección también se describe cómo sus usuarios pueden asumir ese rol para obtener credenciales seguras y temporales.

#### Temas

- [\(Opcional\) Paso 1: Crear una política de IAM para Amazon CloudFront](#page-36-0)
- [\(Opcional\) Paso 2: Crear una política de IAM para VOD MediaPackage](#page-37-0)
- [Paso 3: Crear un rol en la consola de IAM](#page-40-0)
- [Paso 4: asume el rol desde la consola de IAM o AWS CLI](#page-42-0)

### <span id="page-36-0"></span>(Opcional) Paso 1: Crear una política de IAM para Amazon CloudFront

Si usted o sus usuarios van a crear CloudFront distribuciones de Amazon desde la consola AWS Elemental MediaPackage en vivo, creen una política de IAM que permita el acceso a. CloudFront

Para obtener más información sobre su uso CloudFront con MediaPackage, consulte. [Uso de CDN](#page-327-0)

Para utilizar el editor de política de JSON para crear una política

- 1. Inicie sesión en la consola de IAM AWS Management Console y ábrala en [https://](https://console.aws.amazon.com/iam/)  [console.aws.amazon.com/iam/.](https://console.aws.amazon.com/iam/)
- 2. En el panel de navegación de la izquierda, seleccione Políticas.

Si es la primera vez que elige Políticas, aparecerá la página Bienvenido a políticas administradas. Elija Comenzar.

- 3. En la parte superior de la página, seleccione Crear política.
- 4. En la sección Editor de políticas, seleccione la opción JSON.
- 5. Ingrese el siguiente documento de política JSON:

"Version": "2012-10-17",

{

```
 "Statement": [ 
          { 
               "Effect": "Allow", 
               "Action": [ 
                   "cloudfront:GetDistribution", 
                   "cloudfront:CreateDistributionWithTags", 
                    "cloudfront:UpdateDistribution", 
                    "cloudfront:CreateDistribution", 
                    "cloudfront:TagResource", 
                    "tag:GetResources" 
               ], 
               "Resource": "*" 
          } 
    \mathbf{I}}
```
#### 6. Elija Siguiente.

#### **a** Note

Puede alternar entre las opciones Visual y JSON del editor en todo momento. No obstante, si realiza cambios o selecciona Siguiente en la opción Visual del editor, es posible que IAM reestructure la política, con el fin de optimizarla para el editor visual. Para obtener más información, consulte [Reestructuración de política](https://docs.aws.amazon.com/IAM/latest/UserGuide/troubleshoot_policies.html#troubleshoot_viseditor-restructure) en la Guía del usuario de IAM.

- 7. En la página Revisar y crear, introduzca el Nombre de la política y la Descripción (opcional) para la política que está creando. Revise los Permisos definidos en esta política para ver los permisos que concede la política.
- 8. Elija Crear política para guardar la nueva política.

### <span id="page-37-0"></span>(Opcional) Paso 2: Crear una política de IAM para VOD MediaPackage

Si usted o sus usuarios van a utilizar la funcionalidad de vídeo bajo demanda (VOD) MediaPackage, cree una política de IAM que permita el acceso a los recursos del servicio. mediapackage-vod

En las secciones siguientes se describe cómo crear una política que permita todas las acciones y otra que permita derechos de solo lectura. Puede personalizar las políticas añadiendo o eliminando acciones que se ajusten a sus flujos de trabajo.

#### Política de acceso completo a VOD

Esta política permite al usuario realizar todas las acciones en todos los recursos de VOD.

Para utilizar el editor de política de JSON para crear una política

- 1. [Inicie sesión en la consola de IAM AWS Management Console y ábrala en https://](https://console.aws.amazon.com/iam/) [console.aws.amazon.com/iam/.](https://console.aws.amazon.com/iam/)
- 2. En el panel de navegación de la izquierda, seleccione Políticas.

Si es la primera vez que elige Políticas, aparecerá la página Bienvenido a políticas administradas. Elija Comenzar.

- 3. En la parte superior de la página, seleccione Crear política.
- 4. En la sección Editor de políticas, seleccione la opción JSON.
- 5. Ingrese el siguiente documento de política JSON:

```
{ 
     "Version": "2012-10-17", 
     "Statement": [ 
          { 
               "Effect": "Allow", 
               "Action": "mediapackage-vod:*", 
               "Resource": "*" 
          } 
     ]
}
```
6. Elija Siguiente.

#### **a** Note

Puede alternar entre las opciones Visual y JSON del editor en todo momento. No obstante, si realiza cambios o selecciona Siguiente en la opción Visual del editor, es posible que IAM reestructure la política, con el fin de optimizarla para el editor visual. Para obtener más información, consulte [Reestructuración de política](https://docs.aws.amazon.com/IAM/latest/UserGuide/troubleshoot_policies.html#troubleshoot_viseditor-restructure) en la Guía del usuario de IAM.

- 7. En la página Revisar y crear, introduzca el Nombre de la política y la Descripción (opcional) para la política que está creando. Revise los Permisos definidos en esta política para ver los permisos que concede la política.
- 8. Elija Crear política para guardar la nueva política.

Política de acceso a VOD de solo lectura

Esta política permite al usuario ver todos los recursos de VOD.

Para utilizar el editor de política de JSON para crear una política

- 1. [Inicie sesión en la consola de IAM AWS Management Console y ábrala en https://](https://console.aws.amazon.com/iam/) [console.aws.amazon.com/iam/.](https://console.aws.amazon.com/iam/)
- 2. En el panel de navegación de la izquierda, seleccione Políticas.

Si es la primera vez que elige Políticas, aparecerá la página Bienvenido a políticas administradas. Elija Comenzar.

- 3. En la parte superior de la página, seleccione Crear política.
- 4. En la sección Editor de políticas, seleccione la opción JSON.
- 5. Ingrese el siguiente documento de política JSON:

```
{ 
     "Version": "2012-10-17", 
     "Statement": [ 
         \{ "Effect": "Allow", 
               "Action": [ 
                    "mediapackage-vod:List*", 
                    "mediapackage-vod:Describe*" 
               ], 
               "Resource": "*" 
          } 
     ]
}
```
6. Elija Siguiente.

### **a** Note

Puede alternar entre las opciones Visual y JSON del editor en todo momento. No obstante, si realiza cambios o selecciona Siguiente en la opción Visual del editor, es posible que IAM reestructure la política, con el fin de optimizarla para el editor visual. Para obtener más información, consulte [Reestructuración de política](https://docs.aws.amazon.com/IAM/latest/UserGuide/troubleshoot_policies.html#troubleshoot_viseditor-restructure) en la Guía del usuario de IAM.

- 7. En la página Revisar y crear, introduzca el Nombre de la política y la Descripción (opcional) para la política que está creando. Revise los Permisos definidos en esta política para ver los permisos que concede la política.
- 8. Elija Crear política para guardar la nueva política.

### <span id="page-40-0"></span>Paso 3: Crear un rol en la consola de IAM

Cree un rol en la consola de IAM para cada política que cree. Esto permite que los usuarios asuman un rol en lugar de asociar políticas individuales a cada usuario.

Crear un rol en la consola de IAM

- 1. [Inicie sesión en la consola de IAM AWS Management Console y ábrala en https://](https://console.aws.amazon.com/iam/) [console.aws.amazon.com/iam/.](https://console.aws.amazon.com/iam/)
- 2. En el panel de navegación de la consola de IAM, seleccione Roles y, a continuación, elija Crear rol.
- 3. En Seleccionar entidad de confianza, elija Cuenta de AWS .
- 4. En Una AWS cuenta, selecciona la cuenta con los usuarios que asumirán esta función.
	- Si un tercero va a acceder a este rol, se recomienda seleccionar Requerir un identificador externo. Para obtener más información sobre los identificadores externos, consulte [Uso de un](https://docs.aws.amazon.com/IAM/latest/UserGuide/id_roles_create_for-user_externalid.html)  [identificador externo para el acceso de terceros](https://docs.aws.amazon.com/IAM/latest/UserGuide/id_roles_create_for-user_externalid.html) en la Guía del usuario de IAM.
	- Se recomienda exigir la multi-factor authentication (MFA, autenticación multifactor). Puede seleccionar la casilla situada junto a Requerir MFA. Para obtener más información sobre la MFA, consulte [autenticación multifactor \(MFA\)](https://docs.aws.amazon.com/IAM/latest/UserGuide/id_credentials_mfa.html) en la Guía del usuario de IAM.
- 5. Elija Siguiente.
- 6. En Políticas de permisos, busque y añada la política con el nivel de MediaPackage permisos adecuado.
	- Para acceder a las funciones en directo, elija una de las siguientes opciones:
		- Se utiliza AWSElementalMediaPackageFullAccesspara permitir al usuario realizar todas las acciones en todos los recursos activos de MediaPackage.
		- Se utiliza AWSElementalMediaPackageReadOnlypara proporcionar al usuario derechos de solo lectura para todos los recursos activos de. MediaPackage
	- Para obtener acceso a la funcionalidad de vídeo bajo demanda (VOD), utilice la política que creó en [\(Opcional\) Paso 2: Crear una política de IAM para VOD MediaPackage .](#page-37-0)
- 7. Añade políticas que permitan a la MediaPackage consola realizar llamadas a Amazon CloudWatch en nombre del usuario. Sin estas políticas, el usuario solo puede utilizar la API del servicio (no la consola). Seleccione una de las siguientes opciones:
	- ReadOnlyAccess MediaPackage Utilízala para permitir al usuario comunicarse con CloudWatch todos los AWS servicios de tu cuenta y proporcionarles acceso de solo lectura a ellos.
	- Utilice CloudWatchReadOnlyAccessy CloudWatchLogsReadOnlyAccesspermita MediaPackage la comunicación con CloudWatch el usuario y limite el acceso de solo lectura a los mismos. CloudWatchEventsReadOnlyAccess CloudWatch
- 8. (Opcional) Si este usuario va a crear CloudFront distribuciones de Amazon desde la MediaPackage consola, adjunta la política en [\(Opcional\) Paso 1: Crear una política de IAM para](#page-36-0)  [Amazon CloudFront](#page-36-0) la que creaste.
- 9. (Opcional) Configure un [límite de permisos.](https://docs.aws.amazon.com/IAM/latest/UserGuide/access_policies_boundaries.html) Se trata de una característica avanzada que está disponible para los roles de servicio, pero no para los roles vinculados a servicios.
	- 1. Amplíe la sección Límite de permisos y seleccione Usar un límite de permisos para controlar los permisos máximos de la función. IAM incluye una lista de las políticas AWS gestionadas y gestionadas por los clientes en tu cuenta.
	- 2. Seleccione la política que desea utilizar para el límite de permisos o elija Crear política para abrir una pestaña nueva del navegador y crear una política nueva desde cero. Para obtener más información, consulte [Creación de políticas de IAM](https://docs.aws.amazon.com/IAM/latest/UserGuide/access_policies_create.html#access_policies_create-start) en la Guía del usuario de IAM.
	- 3. Una vez creada la política, cierre la pestaña y vuelva a la pestaña original para seleccionar la política que va a utilizar para el límite de permisos.
- 10. Compruebe que se han agregado las políticas correctas a este grupo y, a continuación, elija Siguiente.
- 11. De ser posible, escriba un nombre o sufijo de nombre para el rol, que pueda ayudarle a identificar su finalidad. Los nombres de rol deben ser únicos en su Cuenta de AWS. No distinguen entre mayúsculas y minúsculas. Por ejemplo, no puede crear funciones denominado tanto **PRODROLE** como **prodrole**. Dado que varias entidades pueden hacer referencia al rol, no puede editar el nombre del rol después de crearlo.
- 12. (Opcional) En Descripción, ingrese una descripción para el nuevo rol.
- 13. Seleccione Editar en las secciones Paso 1: seleccionar entidades de confianza o Paso 2: seleccionar permisos para editar los casos de uso y los permisos del rol.
- 14. (Opcional) Asocie etiquetas como pares de clave-valor para agregar metadatos al rol. Para obtener más información sobre el uso de etiquetas en IAM, consulte [Etiquetado de recursos de](https://docs.aws.amazon.com/IAM/latest/UserGuide/id_tags.html) [IAM](https://docs.aws.amazon.com/IAM/latest/UserGuide/id_tags.html) en la Guía de usuario de IAM .
- 15. Revise el rol y, a continuación, seleccione Crear rol.

### <span id="page-42-0"></span>Paso 4: asume el rol desde la consola de IAM o AWS CLI

Consulte los siguientes recursos para aprender a conceder permisos a los usuarios para que asuman el rol y cómo los usuarios pueden cambiar al rol desde la consola o la AWS CLI de IAM.

- Para obtener más información sobre cómo conceder permisos para cambiar de rol, consulte [Otorgar permisos a un usuario para cambiar de rol](https://docs.aws.amazon.com/IAM/latest/UserGuide/id_roles_use_permissions-to-switch.html) en la Guía del usuario de IAM.
- Para obtener más información acerca del cambio de roles (consola), consulte [Cambio a un rol](https://docs.aws.amazon.com/IAM/latest/UserGuide/id_roles_use_switch-role-console.html) [\(consola\)](https://docs.aws.amazon.com/IAM/latest/UserGuide/id_roles_use_switch-role-console.html) en la Guía del usuario de IAM.
- Para obtener más información acerca del cambio de roles (AWS CLI), consulte [Cambio a un rol de](https://docs.aws.amazon.com/IAM/latest/UserGuide/id_roles_use_switch-role-cli.html)  [IAM \(CLI de AWS\)](https://docs.aws.amazon.com/IAM/latest/UserGuide/id_roles_use_switch-role-cli.html) en la Guía del usuario de IAM.

# <span id="page-42-1"></span>Permitir que AWS Elemental MediaPackage acceda a otros servicios de AWS

Algunas características requieren que permita que MediaPackage acceda a otros servicios de AWS, como Amazon S3 y AWS Secrets Manager (Secrets Manager). Para permitir este acceso, cree un rol de IAM y una política con los permisos adecuados. En los pasos siguientes, se describe cómo crear roles y políticas para las características de MediaPackage.

#### Temas

- [Paso 1: Cree una política](#page-43-0)
- [Paso 2: Cree un rol](#page-49-0)
- [Paso 3: Modifique la relación de confianza](#page-50-0)

### <span id="page-43-0"></span>Paso 1: Cree una política

La política de IAM define los permisos que AWS Elemental MediaPackage (MediaPackage) necesita para obtener acceso a otros servicios.

- Para flujos de trabajo de video on demand (VOD, video bajo demanda), cree una política que permita que MediaPackage lea desde el bucket de Amazon S3, verifique el método de facturación y recupere contenido. En lo que respecta al método de facturación, MediaPackage debe comprobar que el bucket no necesita que el solicitante pague las solicitudes. Si el bucket tiene habilitado requestPayment, MediaPackage no puede incorporar contenido de dicho bucket.
- Para flujos de trabajo de directo a VOD, cree una política que permita que MediaPackage lea desde el bucket de Amazon S3 y almacene el recurso de directo a VOD en él.
- Para la autorización de content delivery network (CDN, red de entrega de contenido), cree una política que permita que MediaPackage lea desde un secreto en Secrets Manager.

En las secciones siguientes se describe cómo crear estas políticas.

#### Temas

- [Acceso a Amazon S3 para flujos de trabajo de VOD](#page-43-1)
- [Política para flujos de trabajo de directo a VOD](#page-45-0)
- [Acceso a Secrets Manager para la autorización de CDN](#page-47-0)

### <span id="page-43-1"></span>Acceso a Amazon S3 para flujos de trabajo de VOD

Si utiliza MediaPackage para introducir un recurso de VOD desde un bucket de Amazon S3 y para crear un paquete y entregar dicho recurso, necesita una política que le permita hacer lo siguiente en Amazon S3:

• GetObject: MediaPackage puede recuperar el recurso de VOD del bucket.

- GetBucketLocation: MediaPackage puede recuperar la región del bucket. El bucket debe encontrarse en la misma región que los recursos de VOD de MediaPackage.
- GetBucketRequestPayment: MediaPackage puede recuperar la información de la solicitud de pago. MediaPackage usa esta información para verificar que el bucket no requiere que el solicitante pague por las solicitudes de contenido.

Si también utiliza MediaPackage para la recopilación de recursos de directo a VOD, añada la acción PutObject a la política. Para obtener más información sobre la política necesaria para los flujos de trabajo de directo a VOD, consulte [Política para flujos de trabajo de directo a VOD.](#page-45-0)

Para utilizar el editor de política de JSON para crear una política

- 1. Inicie sesión en la AWS Management Console y abra la consola de IAM en [https://](https://console.aws.amazon.com/iam/)  [console.aws.amazon.com/iam/.](https://console.aws.amazon.com/iam/)
- 2. En el panel de navegación de la izquierda, seleccione Políticas.

Si es la primera vez que elige Políticas, aparecerá la página Bienvenido a políticas administradas. Elija Comenzar.

- 3. En la parte superior de la página, seleccione Crear política.
- 4. En la sección Editor de políticas, seleccione la opción JSON.
- 5. Ingrese el siguiente documento de política JSON:

```
{ 
     "Version": "2012-10-17", 
     "Statement": [ 
          { 
               "Action": [ 
                    "s3:GetObject", 
                    "s3:GetBucketLocation", 
                    "s3:GetBucketRequestPayment", 
                    "s3:ListBucket" 
               ], 
               "Resource": [ 
                    "arn:aws:s3:::bucket_name/*", 
                    "arn:aws:s3:::bucket_name" 
               ], 
               "Effect": "Allow" 
          } 
     ]
```
}

#### 6. Elija Siguiente.

#### **a** Note

Puede alternar entre las opciones Visual y JSON del editor en todo momento. No obstante, si realiza cambios o selecciona Siguiente en la opción Visual del editor, es posible que IAM reestructure la política, con el fin de optimizarla para el editor visual. Para obtener más información, consulte [Reestructuración de política](https://docs.aws.amazon.com/IAM/latest/UserGuide/troubleshoot_policies.html#troubleshoot_viseditor-restructure) en la Guía del usuario de IAM.

- 7. En la página Revisar y crear, introduzca el Nombre de la política y la Descripción (opcional) para la política que está creando. Revise los Permisos definidos en esta política para ver los permisos que concede la política.
- 8. Elija Create Policy (Crear política) para guardar la nueva política.

### <span id="page-45-0"></span>Política para flujos de trabajo de directo a VOD

Si utiliza MediaPackage para recopilar un recurso de directo a VOD a partir de una transmisión en directo, necesita una política que le permita realizar las siguientes acciones en Amazon S3:

- PutObject: MediaPackage puede guardar el recurso VOD en el bucket.
- GetBucketLocation: MediaPackage puede recuperar la región del bucket. El bucket debe encontrarse en la misma región de AWS que los recursos de VOD de MediaPackage.

Si también utiliza MediaPackage para la entrega de recursos de VOD, añada estas acciones a la política: GetObject y GetBucketRequestPayment. Para obtener más información acerca de la política necesaria para los flujos de trabajo VOD, consulte [Acceso a Amazon S3 para flujos de](#page-43-1)  [trabajo de VOD.](#page-43-1)

Para utilizar el editor de política de JSON para crear una política

- 1. Inicie sesión en la AWS Management Console y abra la consola de IAM en https:// [console.aws.amazon.com/iam/.](https://console.aws.amazon.com/iam/)
- 2. En el panel de navegación de la izquierda, seleccione Políticas.

Si es la primera vez que elige Políticas, aparecerá la página Bienvenido a políticas administradas. Elija Comenzar.

- 3. En la parte superior de la página, seleccione Crear política.
- 4. En la sección Editor de políticas, seleccione la opción JSON.
- 5. Ingrese el siguiente documento de política JSON:

```
{ 
     "Version": "2012-10-17", 
     "Statement": [ 
          { 
               "Action": [ 
                    "s3:PutObject", 
                    "s3:ListBucket", 
                    "s3:GetBucketLocation" 
               ], 
               "Resource": [ 
                    "arn:aws:s3:::bucket_name/*", 
                    "arn:aws:s3:::bucket_name" 
               ], 
               "Effect": "Allow" 
          } 
     ]
}
```
6. Elija Siguiente.

#### **a** Note

Puede alternar entre las opciones Visual y JSON del editor en todo momento. No obstante, si realiza cambios o selecciona Siguiente en la opción Visual del editor, es posible que IAM reestructure la política, con el fin de optimizarla para el editor visual. Para obtener más información, consulte [Reestructuración de política](https://docs.aws.amazon.com/IAM/latest/UserGuide/troubleshoot_policies.html#troubleshoot_viseditor-restructure) en la Guía del usuario de IAM.

- 7. En la página Revisar y crear, introduzca el Nombre de la política y la Descripción (opcional) para la política que está creando. Revise los Permisos definidos en esta política para ver los permisos que concede la política.
- 8. Elija Create Policy (Crear política) para guardar la nueva política.

### <span id="page-47-0"></span>Acceso a Secrets Manager para la autorización de CDN

Si utiliza encabezados de autorización de content delivery network (CDN, red de entrega de contenido) para restringir el acceso a los puntos de conexión en MediaPackage, necesita una política que le permita realizar estas tareas en Secrets Manager:

- GetSecretValue: MediaPackage puede recuperar el código de autorización cifrado de una versión del secreto.
- DescribeSecret: MediaPackage puede recuperar los detalles del secreto, excluyendo los campos cifrados.
- ListSecrets: MediaPackage puede recuperar una lista de secretos en la cuenta de AWS.
- ListSecretVersionIds: MediaPackage puede recuperar todas las versiones que se adjuntan al secreto especificado.

**a** Note

No necesita una política independiente para cada secreto que almacene en Secrets Manager. Si crea una política como la que se describe en el procedimiento siguiente, MediaPackage puede acceder a todos los secretos de su cuenta en esta región.

Para utilizar el editor de política de JSON para crear una política

- 1. Inicie sesión en la AWS Management Console y abra la consola de IAM en https:// [console.aws.amazon.com/iam/.](https://console.aws.amazon.com/iam/)
- 2. En la columna de navegación de la izquierda, elija Policies.

Si es la primera vez que elige Policies (Políticas), aparecerá la página Welcome to Managed Policies (Bienvenido a políticas administradas). Elija Get Started (Comenzar).

- 3. En la parte superior de la página, seleccione Crear política.
- 4. Seleccione la pestaña JSON.
- 5. Introduzca el siguiente documento de política de JSON y sustituya la *región*, el *identificador de cuenta,* el *nombre secreto* y el *nombre del rol* por su propia información:

{

```
 "Version": "2012-10-17", 
   "Statement": [ 
     { 
        "Effect": "Allow", 
        "Action": [ 
          "secretsmanager:GetSecretValue", 
          "secretsmanager:DescribeSecret", 
          "secretsmanager:ListSecrets", 
          "secretsmanager:ListSecretVersionIds" 
       ], 
        "Resource": [ 
          "arn:aws:secretsmanager:region:account-id:secret:secret-name" 
       ] 
     }, 
     { 
        "Effect": "Allow", 
        "Action": [ 
           "iam:GetRole", 
           "iam:PassRole" 
         ], 
         "Resource": "arn:aws:iam::account-id:role/role-name" 
      } 
   ]
}
```
6. Elija Review policy (Revisar política).

#### **a** Note

Puede alternar entre las pestañas Visual editor (Editor visual) y JSON en cualquier momento. Sin embargo, si realiza cambios o elige Review policy en la pestaña Visual editor, IAM podría reestructurar la política para optimizarla para el editor visual. Para obtener más información, consulte [Reestructuración de política](https://docs.aws.amazon.com/IAM/latest/UserGuide/troubleshoot_policies.html#troubleshoot_viseditor-restructure) en la Guía del usuario de IAM.

7. En la página Review Policy (Revisar política), ingrese un Nombre y una descripción (opcional) para la política que está creando. Revise el Summary (Resumen) de la política para ver los permisos concedidos por su política. A continuación, elija Create policy (Crear política) para guardar su trabajo.

### <span id="page-49-0"></span>Paso 2: Cree un rol

Un [rol de IAM](https://docs.aws.amazon.com/IAM/latest/UserGuide/id_roles.html) es una identidad de IAM que puede crear en su cuenta y que tiene permisos específicos. Un rol de IAM es similar a un usuario de IAM en que se trata de una identidad de AWS con políticas de permisos que determinan lo que la identidad puede hacer y lo que no en AWS. No obstante, en lugar de asociarse exclusivamente a una persona, la intención es que cualquier usuario pueda asumir un rol que necesite. Además, un rol no tiene asociadas credenciales a largo plazo estándar, como una contraseña o claves de acceso. En su lugar, cuando se asume un rol, este proporciona credenciales de seguridad temporales para la sesión de rol. Cree un rol que AWS Elemental MediaPackage adopte al incorporar contenido de origen de Amazon S3.

Cuando cree el rol, seleccione Amazon Elastic Compute Cloud (Amazon EC2) como la entidad de confianza que puede adoptar el rol, ya que MediaPackage no puede seleccionarse. En [Paso 3:](#page-50-0) [Modifique la relación de confianza](#page-50-0), cambie la entidad de confianza a MediaPackage.

Crear el rol de servicio para la entidad de confianza de EC2 (consola de IAM)

- 1. Inicie sesión en la AWS Management Console y abra la consola de IAM en https:// [console.aws.amazon.com/iam/.](https://console.aws.amazon.com/iam/)
- 2. En el panel de navegación de la consola de IAM, seleccione Roles y, a continuación, seleccione Crear rol.
- 3. En Trusted entity type (Tipo de entidad de confianza), elija Servicio de AWS.
- 4. Para Caso de uso o servicio, elija entidad de confianza EC2 y, para el caso de uso, elija EC2.
- 5. Elija Siguiente.
- 6. En la página Política de permisos adjuntos, busque la política que haya creado en [Paso 1: Cree](#page-43-0) [una política](#page-43-0) y selecciónela. Elija Siguiente: Etiquetas y, a continuación, Siguiente: Revisar.
- 7. (Opcional) Configure un [límite de permisos.](https://docs.aws.amazon.com/IAM/latest/UserGuide/access_policies_boundaries.html) Se trata de una característica avanzada que está disponible para los roles de servicio, pero no para los roles vinculados a servicios.
	- a. Abra la sección Configurar límite de permisos y elija Utilizar un límite de permisos para controlar los permisos que puede tener el rol como máximo.

IAM incluye una lista de las políticas administradas por AWS y de las políticas administradas por el cliente de cada cuenta.

- b. Seleccione la política que desea utilizar para el límite de permisos.
- 8. Elija Siguiente.
- 9. Escriba un nombre o sufijo de nombre para el rol, que pueda ayudarle a identificar su finalidad.

#### **A** Important

Cuando asigne un nombre a un rol, tenga en cuenta lo siguiente:

• Los nombres de rol deben ser únicos dentro de su Cuenta de AWS, y no se pueden hacer únicos mediante mayúsculas y minúsculas.

Por ejemplo, no puede crear roles denominados tanto **PRODROLE** como **prodrole**. Cuando se utiliza un nombre de rol en una política o como parte de un ARN, el nombre de rol distingue entre mayúsculas y minúsculas, sin embargo, cuando un nombre de rol les aparece a los clientes en la consola, como por ejemplo durante el proceso de inicio de sesión, el nombre de rol no distingue entre mayúsculas y minúsculas.

- Dado que otras entidades podrían hacer referencia al rol, no es posible editar el nombre del rol una vez creado.
- 10. (Opcional) En Descripción, ingrese una descripción para el rol.
- 11. (Opcional) Para editar los casos de uso y los permisos de la función, en las secciones Paso 1: Seleccionar entidades confiables o en Paso 2: Agregar permisos, elija Editar.
- 12. (Opcional) Para ayudar a identificar, organizar o buscar el rol, agregue etiquetas como pares clave-valor. Para obtener más información sobre el uso de etiquetas en IAM, consulte [Tagging](https://docs.aws.amazon.com/IAM/latest/UserGuide/id_tags.html)  [IAM resources](https://docs.aws.amazon.com/IAM/latest/UserGuide/id_tags.html) (Etiquetado de recursos de IAM) en la IAM User Guide (Guía de usuario de IAM).
- 13. Revise el rol y, a continuación, seleccione Crear rol.

### <span id="page-50-0"></span>Paso 3: Modifique la relación de confianza

La relación de confianza define qué entidades pueden asumir el rol que creó en [the section called](#page-49-0) ["Paso 2: Cree un rol"](#page-49-0). Cuando creó el rol y estableció la relación de confianza, eligió Amazon EC2 como la entidad de confianza. Modifique el rol para que la relación de confianza se establezca entre la cuenta de AWS y AWS Elemental MediaPackage.

Cambiar la relación de confianza a MediaPackage

1. Acceda al rol que creó en [Paso 2: Cree un rol.](#page-49-0)

Si todavía no aparece el rol, seleccione Roles en el panel de navegación de la consola de IAM. Busque el rol que creó y selecciónelo.

- 2. En la página Summary (Resumen) del rol, seleccione Trust relationships (Relaciones de confianza).
- 3. Elija Editar relación de confianza.
- 4. En la página Edit Trust Relationship (Editar relación de confianza), en Policy Document (Documento de política), cambie ec2.amazonaws.com a mediapackage.amazonaws.com.

El documento de política debe tener ahora el siguiente aspecto:

```
{ 
   "Version": "2012-10-17", 
   "Statement": [ 
     { 
        "Sid": "", 
        "Effect": "Allow", 
        "Principal": { 
          "Service": "mediapackage.amazonaws.com" 
        }, 
        "Action": "sts:AssumeRole" 
     } 
   ]
}
```
- 5. Elija Actualizar política de confianza.
- 6. En la página Summary (Resumen), anote el valor de Role ARN (ARN del rol). Puede utilizar ARN cuando incorpore ontenido de origen de los flujos de trabajo de vídeo bajo demanda (VOD). El ARN se parece a lo siguiente:

arn:aws:iam::*111122223333*:role/*role-name*

En el ejemplo, *111122223333* es su número de cuenta de AWS.

# (Opcional) Configuración del cifrado

Proteja su contenido del uso no autorizado mediante el cifrado del contenido y la gestión de derechos digitales (DRM). AWS Elemental MediaPackage utiliza la [API AWS Secure Packager and Encoder](https://aws.amazon.com/media/tech/speke-basics-secure-packager-encoder-key-exchange-api/) [Key Exchange \(SPEKE\)](https://aws.amazon.com/media/tech/speke-basics-secure-packager-encoder-key-exchange-api/) para facilitar el cifrado y descifrado del contenido por parte de un proveedor de DRM. Con SPEKE, el proveedor de DRM suministra claves de cifrado a través de la API SPEKE. MediaPackage El proveedor de DRM también proporciona licencias a los reproductores multimedia compatibles para que puedan descifrar el contenido. Para obtener más información sobre cómo se

usa SPEKE con los servicios y funciones que se ejecutan en la nube, consulte la [arquitectura de](https://docs.aws.amazon.com/speke/latest/documentation/what-is-speke.html#services-architecture)  [AWS basada en la nube](https://docs.aws.amazon.com/speke/latest/documentation/what-is-speke.html#services-architecture) en la guía de Especificaciones de la API de Secure Packager and Encoder Key Exchange.

Para cifrar contenido, es necesario tener un proveedor de soluciones DRM y que la configuración esté definida para utilizar el cifrado. Para obtener más información, consulte [the section called](#page-164-0)  ["Cifrado de contenido y DRM".](#page-164-0)

# (Opcional) Instale el AWS CLI

Para usarlo AWS CLI con AWS Elemental MediaPackage, instale la última AWS CLI versión. Para obtener información sobre la instalación AWS CLI o la actualización a la última versión, consulte [Instalación del AWS Command Line Interface](https://docs.aws.amazon.com/cli/latest/userguide/installing.html) en la Guía del AWS Command Line Interface usuario.

# Introducción a AWS Elemental MediaPackage

En las secciones siguientes se describe cómo puede comenzar a recibir y enviar contenido rápidamente con AWS Elemental MediaPackage.

#### Temas

- [Introducción a la entrega de contenido en directo en AWS Elemental MediaPackage](#page-53-0)
- [Introducción a la entrega de contenido de directo a VOD en MediaPackage](#page-57-0)
- [Introducción a la entrega de contenido de VOD en MediaPackage](#page-67-0)

# <span id="page-53-0"></span>Introducción a la entrega de contenido en directo en AWS Elemental MediaPackage

En este tutorial de introducción, se explica cómo se utiliza la consola de AWS Elemental MediaPackage (MediaPackage) para crear un canal y puntos de conexión para transmitir videos en directo.

#### Temas

- [Requisitos previos](#page-53-1)
- [Paso 1: Acceder a MediaPackage](#page-54-0)
- [Paso 2: Crear un canal](#page-54-1)
- [Paso 3: Crear puntos de conexión](#page-55-0)
- [\(Opcional\) Paso 4: Monitorear la actividad de MediaPackage](#page-56-0)
- [Paso 5: eliminar](#page-56-1)

### <span id="page-53-1"></span>Requisitos previos

Para poder utilizar MediaPackage, debe disponer de una cuenta de AWS y de los permisos adecuados para acceder, ver y editar componentes de MediaPackage. Asegúrese de que el administrador del sistema ha completado los pasos que se indican en [Configuración](#page-33-0) y después vuelva a este tutorial.

Para conocer las entradas en directo y los códecs compatibles, consulte [Códecs y tipos de entrada](#page-12-0)  [admitidos en directo](#page-12-0).

## <span id="page-54-0"></span>Paso 1: Acceder a MediaPackage

Inicie sesión en la consola de MediaPackage con sus credenciales de IAM.

https://console.aws.amazon.com/mediapackage/

### <span id="page-54-1"></span>Paso 2: Crear un canal

El canal es el primer componente de MediaPackage. Representa la entrada a MediaPackage para el contenido en directo que procede de un codificador como AWS Elemental MediaLive.

MediaPackage no requiere que proporcione ningún dato de cliente. No hay campos en los canales en los que se espera que proporcione datos de cliente.

Para crear un canal

- 1. En la página Canales de MediaPackage, elija Crear canal.
- 2. En ID, especifique un nombre que describa el canal; por ejemplo, **channelHLS1**. El ID es el identificador principal del canal y debe ser único para su cuenta en la Región de AWS. Se pueden utilizar letras, números, guiones bajos (\_) y guiones (-). No se pueden utilizar espacios en el ID.
- 3. Deje los valores predeterminados en los demás campos y seleccione Crear.

MediaPackage abre la página de detalles del nuevo canal.

4. En la página de detalles del canal, anote los valores de URL, Nombre de usuario y Contraseña. Si utiliza redundancia de entrada, necesitará esta información para ambas URL de entrada. Si solo envía una transmisión al canal, puede anotar la información para cualquiera de las URL de entrada.

MediaPackage genera, de forma segura, los nombres de usuario y contraseñas de WebDAV al crear el canal. Si necesita cambiar las credenciales, consulte [Rotación de credenciales en una](#page-77-0)  [URL de entrada.](#page-77-0)

Proporcione la información de estos campos a la persona encargada del codificador situado más atrás en el flujo de transmisión. En la configuración de transmisión del codificador, esta persona debe utilizar la URL de entrada como destino y el nombre de usuario y la contraseña del canal como las credenciales de WebDAV. El codificador ascendente debe utilizar la autenticación implícita (digest), enviar WebDAV a través de HTTPS a MediaPackage e incluir

estas credenciales. Si utiliza la redundancia de entrada, las transmisiones de entrada de este canal deben tener una configuración de codificador idéntica. Para obtener más información acerca de cómo configurar las transmisiones de origen para la redundancia de entrada, consulte [Flujo de procesamiento de AWS Elemental MediaPackage con redundancia de entrada en](#page-23-0)  [directo](#page-23-0).

### <span id="page-55-0"></span>Paso 3: Crear puntos de conexión

El punto de enlace está asociado a un canal y representa la salida del contenido en directo. Puede asociar varios puntos de enlace a un solo canal. Cada punto de conexión permite que los reproductores y las CDN descendentes (como Amazon CloudFront) obtengan acceso al contenido para la reproducción.

MediaPackage no requiere que proporcione ningún dato de cliente. No hay campos en los puntos de enlace en los que se espera que proporcione datos de cliente.

Para crear un punto de conexión

- 1. En la página Channels (Canales), seleccione el canal al que se asociará el punto de enlace.
- 2. En la página de detalles del canal, en Puntos de conexión de origen, seleccione Administrar puntos de conexión.
- 3. En ID, especifique un nombre que describa el punto de enlace; por ejemplo, **HLSendpoint1**. El ID es el identificador principal del punto de conexión y debe ser único para su cuenta en la Región de AWS. Se pueden utilizar letras, números, guiones bajos (\_) y guiones (-). No se pueden utilizar espacios en el ID.
- 4. Deje los valores predeterminados en los demás campos y seleccione Save (Guardar).

MediaPackage muestra la página de detalles del canal, incluido el punto de conexión que acaba de crear.

5. En la página de detalles del canal, anote el valor del campo URL del punto de conexión. Proporcione esta información a la persona encargada del dispositivo situado más adelante en el flujo de la transmisión (CDN o reproductor). En el dispositivo situado más adelante en el flujo de la transmisión, esta persona debe especificar el destino de la solicitud como la URL del punto de enlace.

### <span id="page-56-0"></span>(Opcional) Paso 4: Monitorear la actividad de MediaPackage

Utilice Amazon CloudWatch para realizar un seguimiento de la actividad de MediaPackage, como los recuentos de bytes que ha recibido y enviado, los tiempos de respuesta y el recuento de solicitudes. Las métricas se agrupan en primer lugar por el espacio de nombres de servicio y, a continuación, por las diversas combinaciones de dimensiones dentro de cada espacio de nombres.

Para ver las métricas a través de la consola de CloudWatch

- 1. Abra la consola de CloudWatch en [https://console.aws.amazon.com/cloudwatch/.](https://console.aws.amazon.com/cloudwatch/)
- 2. En el panel de navegación, seleccione Metrics (Métricas).
- 3. En All metrics (Todas las métricas), elija el espacio de nombres AWS/MediaPackage.
- 4. Seleccione la dimensión de métrica para ver las métricas (por ejemplo, elija channel para ver las métricas por canal).

Para obtener la lista de métricas de MediaPackage, consulte [AWS Elemental MediaPackage](#page-260-0)  [métricas de contenido en directo](#page-260-0).

### <span id="page-56-1"></span>Paso 5: eliminar

Para evitar cargos superfluos, asegúrese de eliminar todos los canales y puntos de enlace innecesarios. Deberá eliminar todos los puntos de enlace de un canal para poder eliminar el canal.

Para eliminar un punto de conexión

- 1. En la página Canales de MediaPackage, seleccione el canal al que está asociado el punto de conexión.
- 2. En la página de detalles del canal, en Puntos de conexión de origen, seleccione el punto de conexión de origen que desea eliminar.
- 3. Seleccione Delete (Eliminar).
- 4. En el cuadro de diálogo de confirmación Eliminar puntos de conexión, elija Eliminar.

Para eliminar un canal

- 1. En la página Canales, elija el canal que desea eliminar.
- 2. Elija Eliminar (Delete).

3. En el cuadro de diálogo de confirmación Eliminar canal, elija Eliminar.

MediaPackage elimina el canal y todos los puntos de conexión asociados.

# <span id="page-57-0"></span>Introducción a la entrega de contenido de directo a VOD en **MediaPackage**

En este tutorial de introducción, se explica cómo se utiliza la consola de AWS Elemental MediaPackage para crear un recurso de directo a VOD (vídeo bajo demanda) y hacer que esté disponible para su reproducción.

Para entregar contenido de directo a VOD, debe hacer lo siguiente tres cosas principales:

- Incorporar una transmisión de contenido HLS en directo a MediaPackage
- Extraer un recurso VOD de la transmisión
- Hacer que el recurso esté disponible para la reproducción

#### **a** Note

No es necesario utilizar MediaPackage para entregar su recurso de directo a VOD a los espectadores. Este tutorial tiene como objetivo ilustrar cómo puede utilizar MediaPackage para completar el flujo de trabajo de directo a VOD.

Las siguientes secciones son un tutorial guiado para que se familiarice con estos tres elementos y otras acciones de apoyo.

#### Temas

- [Requisitos previos](#page-58-0)
- [Paso 1: Acceder a MediaPackage](#page-58-1)
- [Paso 2: Incorporar contenido en directo](#page-58-2)
- [Paso 3: Extraer un recurso de VOD](#page-60-0)
- [\(Opcional\) Paso 4: Contenido VOD de salida](#page-62-0)
- [\(Opcional\) Paso 5: Monitorear la actividad de MediaPackage](#page-65-0)
- [Paso 6: limpiar](#page-65-1)

### <span id="page-58-0"></span>Requisitos previos

Para poder utilizar AWS Elemental MediaPackage, debe disponer de una cuenta de AWS y de los permisos adecuados para acceder, ver y editar componentes de MediaPackage. Asegúrese de que el administrador del sistema ha completado los pasos que se indican en [Configuración](#page-33-0) y después vuelva a este tutorial:

- Para crear una cuenta de AWS, consulte [Registrarse en AWS](#page-33-1).
- Para permitir que los roles no administrativos accedan a MediaPackage, consulte [Crear políticas y](#page-35-0)  [roles no administrativos.](#page-35-0)
- Para permitir que MediaPackage acceda a su bucket de Amazon S3 para guardar y recuperar el recurso de directo a VOD, consulte [Permitir que AWS Elemental MediaPackage acceda a otros](#page-42-1)  [servicios de AWS.](#page-42-1)

### <span id="page-58-1"></span>Paso 1: Acceder a MediaPackage

Inicie sesión en la consola de AWS Elemental MediaPackage con sus credenciales de IAM.

https://console.aws.amazon.com/mediapackage/

### <span id="page-58-2"></span>Paso 2: Incorporar contenido en directo

Para incorporar una transmisión de contenido en directo a AWS Elemental MediaPackage y extraer de ella un recurso de vídeo bajo demanda (VOD), cree un canal y un punto de enlace. El canal es el punto de entrada a MediaPackage, y el punto de conexión proporciona a MediaPackage acceso a la transmisión para que pueda extraer el recurso de VOD. En las secciones siguientes, se describe cómo utilizar la consola de MediaPackage para crear un canal y un punto de conexión.

### Creación de un canal

El canal es el primer componente de MediaPackage. Representa la entrada a MediaPackage para el contenido en directo que procede de un codificador como AWS Elemental MediaLive.

MediaPackage no requiere que proporcione ningún dato de cliente. No hay campos en los canales en los que se espera que proporcione datos de cliente.

Para crear un canal

1. En la página Canales de MediaPackage, elija Crear canal.

- 2. En ID, especifique un nombre que describa el canal; por ejemplo, **channelHLS1**. El ID es el identificador principal del canal y debe ser único para su cuenta en la Región de AWS. Se pueden utilizar letras, números, guiones bajos (\_) y guiones (-). No se pueden utilizar espacios en el ID.
- 3. Deje los valores predeterminados en los demás campos y seleccione Crear.

MediaPackage abre la página de detalles del nuevo canal.

4. En la página de detalles del canal, anote los valores de URL, Nombre de usuario y Contraseña. Si utiliza redundancia de entrada, necesitará esta información para ambas URL de entrada. Si solo envía una transmisión al canal, puede anotar la información para cualquiera de las URL de entrada.

MediaPackage genera, de forma segura, los nombres de usuario y contraseñas de WebDAV al crear el canal. Si necesita cambiar las credenciales, consulte [Rotación de credenciales en una](#page-77-0)  [URL de entrada.](#page-77-0)

Proporcione la información de estos campos a la persona encargada del codificador situado más atrás en el flujo de transmisión. En la configuración de transmisión del codificador, esta persona debe utilizar la URL de entrada como destino y el nombre de usuario y la contraseña del canal como las credenciales de WebDAV. El codificador ascendente debe utilizar la autenticación implícita (digest), enviar WebDAV a través de HTTPS a MediaPackage e incluir estas credenciales. Si utiliza la redundancia de entrada, las transmisiones de entrada de este canal deben tener una configuración de codificador idéntica. Para obtener más información acerca de cómo configurar las transmisiones de origen para la redundancia de entrada, consulte [Flujo de procesamiento de AWS Elemental MediaPackage con redundancia de entrada en](#page-23-0)  [directo](#page-23-0).

### Crear un punto de conexión

El punto de enlace está asociado a un canal y representa la salida del contenido en directo. Al crear un trabajo de recopilación para extraer un recurso de VOD del contenido en directo, tiene que indicar de qué punto de enlace se realiza la extracción. Puede recopilar recursos de puntos de conexión HLS y DASH transparentes (sin cifrar) o cifrados, y el punto de conexión debe tener un intervalo de reinicio definido. Si solo tiene puntos de enlace cifrados, consulte la referencia de características de [Creación de recursos de directo a VOD con AWS Elemental MediaPackage.](#page-150-0)

MediaPackage no requiere que proporcione ningún dato de cliente. No hay campos en los puntos de enlace en los que se espera que proporcione datos de cliente.

Para crear un punto de conexión

- 1. En la página Channels (Canales), seleccione el canal al que se asociará el punto de enlace.
- 2. En la página de detalles del canal, en Puntos de conexión de origen, seleccione Administrar puntos de conexión.
- 3. En ID, especifique un nombre que describa el punto de enlace; por ejemplo, **HLSendpoint1**. El ID es el identificador principal del punto de conexión y debe ser único para su cuenta en la Región de AWS. Se pueden utilizar letras, números, guiones bajos (\_) y guiones (-). No se pueden utilizar espacios en el ID.
- 4. Deje los valores predeterminados en los demás campos y seleccione Save (Guardar).

MediaPackage muestra la página de detalles del canal, incluido el punto de conexión que acaba de crear.

5. En la página de detalles del canal, anote el valor del campo URL del punto de conexión. Proporcione esta información a la persona encargada del dispositivo situado más adelante en el flujo de la transmisión (CDN o reproductor). En el dispositivo situado más adelante en el flujo de la transmisión, esta persona debe especificar el destino de la solicitud como la URL del punto de enlace.

### <span id="page-60-0"></span>Paso 3: Extraer un recurso de VOD

Para extraer un recurso de directo a VOD de una transmisión de contenido en directo, debe crear un trabajo de recopilación. El trabajo de recopilación identifica en qué punto de conexión se encuentra el recurso, el inicio y el final del recurso y dónde MediaPackage guarda el recurso después de haberlo recogido.

Para crear un trabajo de recopilación

- 1. En la página Trabajos de recopilación, elija Crear trabajo de recopilación.
- 2. En ID, escriba un nombre que describa el trabajo de recopilación, como **gamehighlights**. El ID es el principal identificador del trabajo. Puede reutilizar el ID después de que el trabajo de recopilación caduque en su cuenta. Se pueden utilizar letras, números, guiones bajos (\_) y guiones (-). No se pueden utilizar espacios en el ID.
- 3. En Origin endpoint (Punto de enlace de origen), seleccione el punto de enlace de la transmisión de contenido en directo de la que se extrae un recurso de VOD. El punto de conexión debe ofrecer contenido HLS o DASH transparente (sin cifrar) o cifrado. Si desea realizar una extracción de contenido cifrado en directo, consulte [Creación de recursos de directo a VOD con](#page-150-0)  [AWS Elemental MediaPackage.](#page-150-0)
- 4. En Date and time format (Formato de fecha y hora), mantenga el valor predeterminado.
- 5. En Cuándo comienza el recurso en directo a VOD y Cuándo termina el recurso en directo a VOD, introduzca las fechas y horas de inicio y finalización del recurso de VOD extraído. Recomendamos que la hora de inicio sea después de que se haya iniciado la transmisión en directo y antes de la hora actual ("ahora"). La hora de finalización debe estar en el pasado.

#### **a** Note

"Ahora" es la hora actual de acuerdo con EXT-X-PROGRAM-DATE-TIME, cuando está presente en el contenido de origen del codificador. Por lo tanto, recomendamos que el codificador ascendente proporcione una etiqueta EXT-X-PROGRAM-DATE-TIME en el origen.

- 6. Para el ARN del rol de IAM, introduzca el rol de IAM que permite a MediaPackage escribir su recurso de directo a VOD en su bucket de Amazon S3. Para obtener ayuda con el rol, consulte [Permitir que AWS Elemental MediaPackage acceda a otros servicios de AWS.](#page-42-1)
- 7. En Nombre de bucket de Amazon S3, seleccione el bucket de Amazon S3 donde quiere que MediaPackage almacene el recurso de directo a VOD.
- 8. En Clave del manifiesto, introduzca la ruta en el bucket de Amazon S3 y el identificador del manifiesto principal del recurso de directo a VOD. MediaPackage crea un directorio en función de la ruta que introduzca.

#### **A** Important

La clave de manifiesto debe ser única. Cuando se utiliza la misma clave de manifiesto para varios trabajos de recopilación, la lista de reproducción más reciente del recurso sobrescribe las listas de reproducción existentes. La única vez que debe reutilizar una clave de manifiesto es cuando se recopila el mismo contenido, por ejemplo, si hubo un problema con una recopilación anterior del contenido.

9. Seleccione Create (Crear).

Cuando MediaPackage procesa el trabajo de recopilación, envía un evento de CloudWatch cuando el trabajo falla o tiene éxito. El evento incluye los detalles del trabajo de recopilación. Si el trabajo falla, el evento incluye información sobre el motivo del fallo. Esta información sólo está disponible en el evento de CloudWatch. Para ver eventos de ejemplo, consulte [Eventos de notificación de trabajos](#page-279-0)  [de recopilación.](#page-279-0)

### <span id="page-62-0"></span>(Opcional) Paso 4: Contenido VOD de salida

Para utilizar MediaPackage para que el recurso de directo a VOD esté disponible para su reproducción, debe crear un grupo de empaquetado, una configuración de empaquetado y recursos. El recurso adquiere el recurso de directo a VOD del bucket de Amazon S3. Un grupo de empaquetado contiene una o varias configuraciones de empaquetado, que definen el formato y la configuración de salida.

### <span id="page-62-1"></span>Crear un grupo de empaquetado

Los grupos de empaquetado contienen una o varias configuraciones de empaquetado. Las configuraciones de empaquetado le permiten definir qué tipo de salidas de VOD desea. Para aplicar estas definiciones de salida, asocie un grupo de empaquetado a varios recursos.

### Example

Tiene 15 elementos de contenido de origen. Desea distribuirlos todos como salidas DASH, HLS y HLS cifrado. Para hacerlo, define un grupo de empaquetado con estos configuraciones de empaquetado de DASH, HLS y HLS cifrado. A continuación, asocia ese grupo a los recursos que representan estos elementos de contenido. No es necesario que cree una nueva configuración para cada recurso.

MediaPackage no requiere que proporcione ningún dato de cliente. No hay campos en los grupos de empaquetado en los que se espera que proporcione datos de cliente.

Para crear un grupo de empaquetado

- 1. En la página Grupos de empaquetado, seleccione Crear grupo.
- 2. En ID, especifique un nombre que describa el grupo; por ejemplo, **gamehighlights**. El ID es el identificador principal del grupo y debe ser único en su cuenta de esta Región de AWS. Se pueden utilizar letras, números, guiones bajos (\_) y guiones (-). No se pueden utilizar espacios en el ID.
- 3. Seleccione Create (Crear).

### Crear una configuración de empaquetado

Las configuraciones de empaquetado especifican la manera en que está configurado el manifiesto de salida; por ejemplo, la ordenación y las limitaciones de selección de secuencias.

MediaPackage no requiere que proporcione ningún dato de cliente. No hay campos en las configuraciones de empaquetado en los que se espera que proporcione datos de cliente.

#### Para crear una configuración de empaquetado

- 1. En la página Packaging groups (Grupos de empaquetado), seleccione el grupo que acaba de crear.
- 2. En la página de detalles del grupo de empaquetado, en Configuraciones de empaquetado, seleccione Gestionar configuraciones.
- 3. En la página Gestionar configuraciones de empaquetado, seleccione Añadir y haga clic en Nueva configuración.
- 4. En ID, especifique un nombre que describa la configuración; por ejemplo **hls\_highlights**. El ID es el identificador principal de la configuración y debe ser único en su cuenta de esta Región de AWS. Se pueden utilizar letras, números, guiones bajos (\_) y guiones (-). No se pueden utilizar espacios en el ID.
- 5. Deje los valores predeterminados en los demás campos y seleccione Save (Guardar).

### Crear un recurso

Un recurso es la forma en que AWS Elemental MediaPackage incorpora, empaqueta y distribuye el contenido de VOD. El recurso está asociado a una o varias configuraciones de empaquetado. Los dispositivos descendentes envían solicitudes de reproducción a una configuración de empaquetado específica del recurso.

MediaPackage no requiere que proporcione datos de clientes, por lo que los recursos no incluyen esos campos.

Para crear un recurso e incorporar contenido de origen

- 1. En los buckets de Amazon S3, determine qué archivo va a utilizar como contenido de origen. Tome nota de lo siguiente:
	- El nombre del bucket de Amazon S3 donde se almacena el archivo
- La ruta completa del archivo; por ejemplo, S3://bucket/ruta/nombre-archivo-origen
- La función de IAM que permite a MediaPackage leer desde Amazon S3
- 2. En la consola de MediaPackage, vaya a la página Recursos y seleccione Incorporar recursos.
- 3. En Nombre del bucket de Amazon S3, seleccione el bucket donde está almacenado el contenido de origen.
- 4. En Rol de IAM, seleccione Usar rol existente y elija el rol de IAM que permite que MediaPackage lea contenido de Amazon S3.
- 5. En Nombre del archivo, introduzca la ruta completa al [manifiesto .smil](#page-19-0) (MP4) o a la lista de reproducción principal .m3u8 (HLS) de su bucket de Amazon S3, incluido el nombre del contenido de origen. Por ejemplo, si el contenido se llama lion\_movie.m3u8 y se encuentra en un subdirectorio llamado thursday night de un bucket denominado movies, debería especificar lo siguiente en el campo Nombre del archivo:

thursday\_night/lion\_movie.m3u8

No es necesario que especifique el nombre del bucket, ya que lo seleccionó en el campo Nombre del bucket de Amazon S3.

- 6. En Grupo de empaquetado, seleccione el grupo que creó en [Crear un grupo de empaquetado.](#page-62-1)
- 7. Seleccione Ingest assets (Incorporar recursos).

Proporcionar direcciones URL de reproducción

Después de crear el recurso, AWS Elemental MediaPackage se prepara para distribuir los manifiestos empaquetados a los espectadores. Esto ocurre en segundo plano y puede llevar algún tiempo en función del tamaño y la complejidad del contenido de origen, pero normalmente no llega a unos pocos minutos. Las URL de los manifiestos están disponibles inmediatamente en la página de detalles del recurso, pero el contenido aún no está disponible para reproducirse.

Una vez que termina el procesamiento de cada manifiesto, MediaPackage envía un evento de Amazon CloudWatch a la cuenta.

En el recurso, MediaPackage proporciona una URL para cada configuración de empaquetado. Esta URL es el modo en que los dispositivos descendentes (CDN o dispositivo de reproducción) solicitan el contenido de VOD procedente de MediaPackage.

#### Para obtener las URL de reproducción

- 1. En la consola de MediaPackage, vaya a la página Recursos y seleccione el ID del recurso que creó en [Paso 4: Crear un recurso](#page-69-0).
- 2. En la página de detalles del recurso, obtenga la URL de cada configuración de empaquetado.
- 3. Proporcione esta información a la persona encargada del dispositivo situado más adelante en el flujo de la transmisión (CDN o reproductor). En dicho dispositivo, esta persona debe escribir el destino de la solicitud utilizando la URL de la configuración de empaquetado correspondiente.

Todas las URL son estables. No van a cambiar mientras dure la combinación de este recurso y esta configuración de empaquetado. Proporcione esta información a la persona encargada del dispositivo situado más adelante en el flujo de la transmisión (CDN o reproductor). En dicho dispositivo, esta persona debe utilizar la URL del recurso como la solicitud de destino.

### <span id="page-65-0"></span>(Opcional) Paso 5: Monitorear la actividad de MediaPackage

Utilice Amazon CloudWatch para realizar un seguimiento de la actividad de MediaPackage, como los recuentos de bytes que ha recibido y enviado, los tiempos de respuesta y el recuento de solicitudes. Las métricas se agrupan en primer lugar por el espacio de nombres de servicio y, a continuación, por las diversas combinaciones de dimensiones dentro de cada espacio de nombres.

Para ver las métricas a través de la consola de CloudWatch

- 1. Abra la consola de CloudWatch en [https://console.aws.amazon.com/cloudwatch/.](https://console.aws.amazon.com/cloudwatch/)
- 2. En el panel de navegación, seleccione Metrics (Métricas).
- 3. En All metrics (Todas las métricas), elija el espacio de nombres AWS/MediaPackage.
- 4. Seleccione la dimensión de métrica para ver las métricas (por ejemplo, elija channel para ver las métricas por canal).

Para obtener la lista de métricas de MediaPackage, consulte [Monitorización AWS Elemental](#page-259-0)  [MediaPackage con CloudWatch métricas de Amazon](#page-259-0).

### <span id="page-65-1"></span>Paso 6: limpiar

Para evitar incurrir en cargos adicionales, elimine los recursos que ya no utilice.

#### **a** Note

Los trabajos de recopilación caducan automáticamente en su cuenta y no se pueden eliminar manualmente.

#### Eliminar recursos en directo

Cuando haya terminado la incorporación, distribución y recopilación de contenido en directo, elimine el canal y el punto de enlace. Debe eliminar todos los puntos de enlace de un canal para poder eliminar el canal.

Para eliminar un punto de conexión

- 1. En la página Canales de MediaPackage, seleccione el canal al que está asociado el punto de conexión.
- 2. En la página de detalles del canal, en Puntos de conexión de origen, seleccione el punto de conexión de origen que desea eliminar.
- 3. Seleccione Delete (Eliminar).
- 4. En el cuadro de diálogo de confirmación Eliminar puntos de conexión, elija Eliminar.

#### Para eliminar un canal

- 1. En la página Canales, elija el canal que desea eliminar.
- 2. Elija Eliminar (Delete).
- 3. En el cuadro de diálogo de confirmación Eliminar canal, elija Eliminar.

MediaPackage elimina el canal y todos los puntos de conexión asociados.

#### Eliminar recursos de VOD

Cuando haya terminado la incorporación y distribución de contenido de VOD, elimine los recursos adicionales. Si quiere hacer que una salida específica no esté disponible, elimine la configuración de empaquetado del grupo de empaquetado. Si desea que un recurso deje de estar disponible y no pueda reproducirse desde ninguna salida, elimínelo.

Para eliminar un recurso

- 1. En la consola de MediaPackage, vaya a la página Recursos y seleccione el ID del recurso.
- 2. En la página de detalles del recurso, elija Delete (Eliminar).
- 3. En el cuadro de diálogo de confirmación, elija Delete (Eliminar).

Para eliminar una configuración de empaquetado

- 1. En la consola de MediaPackage, vaya a la página Grupos de empaquetado.
- 2. Elija el ID del grupo que tiene la configuración que desea eliminar.
- 3. En la página de detalles del grupo de empaquetado, en la sección Packaging configurations (Configuraciones de empaquetado), localice la configuración y seleccione su ID.
- 4. En la página de detalles de la configuración de empaquetado, seleccione Delete (Eliminar).
- 5. En el cuadro de diálogo de confirmación, elija Delete (Eliminar).

# <span id="page-67-0"></span>Introducción a la entrega de contenido de VOD en MediaPackage

En este tutorial de introducción, se explica cómo se utiliza la consola de AWS Elemental MediaPackage para incorporar vídeo bajo demanda (VOD) y hacer que esté disponible para su reproducción.

### Temas

- [Requisitos previos](#page-68-0)
- [Paso 1: Acceder a MediaPackage](#page-68-1)
- [Paso 2: Crear un grupo de empaquetado](#page-68-2)
- [Paso 3: Crear una configuración de empaquetado](#page-69-1)
- [Paso 4: Crear un recurso](#page-69-0)
- [Paso 5: Proporcionar direcciones URL de reproducción](#page-70-0)
- [\(Opcional\) Paso 6: Monitorear la actividad de MediaPackage](#page-71-0)
- [Paso 7: Limpiar](#page-72-0)

### <span id="page-68-0"></span>Requisitos previos

Para poder utilizar la funcionalidad VOD de AWS Elemental MediaPackage, deben darse las siguientes condiciones:

- Debe disponer de una cuenta de AWS y de los permisos adecuados para acceder, ver y editar los componentes de MediaPackage. Asegúrese de que el administrador del sistema ha completado los pasos que se indican en [Configuración](#page-33-0) y después vuelva a este tutorial.
- Debe tener contenido de origen basado en archivos en uno o varios buckets de Amazon S3.

Para conocer las entradas de VOD y los códecs compatibles, consulte [Códecs y tipos de entrada](#page-16-0)  [admitidos en VOD](#page-16-0).

### <span id="page-68-1"></span>Paso 1: Acceder a MediaPackage

Inicie sesión en la consola de AWS Elemental MediaPackage con sus credenciales de IAM.

https://*region*.console.aws.amazon.com/mediapackage/home

### <span id="page-68-2"></span>Paso 2: Crear un grupo de empaquetado

Los grupos de empaquetado contienen una o varias configuraciones de empaquetado. Las configuraciones de empaquetado le permiten definir qué tipo de salidas de VOD desea. Para aplicar estas definiciones de salida, asocie un grupo de empaquetado a varios recursos.

#### Example

Tiene 15 elementos de contenido de origen. Desea distribuirlos todos como salidas DASH, HLS y HLS cifrado. Para hacerlo, define un grupo de empaquetado con estos configuraciones de empaquetado de DASH, HLS y HLS cifrado. A continuación, asocia ese grupo a los recursos que representan estos elementos de contenido. No es necesario que cree una nueva configuración para cada recurso.

MediaPackage no requiere que proporcione ningún dato de cliente. No hay campos en los grupos de empaquetado en los que se espera que proporcione datos de cliente.

Para crear un grupo de empaquetado

1. En la página Grupos de empaquetado, seleccione Crear grupo.

- 2. En ID, especifique un nombre que describa el grupo; por ejemplo, **gamehighlights**. El ID es el identificador principal del grupo y debe ser único en la cuenta en esta Región de AWS. Se pueden utilizar letras, números, guiones bajos (\_) y guiones (-). No se pueden utilizar espacios en el ID.
- 3. Seleccione Create (Crear).

### <span id="page-69-1"></span>Paso 3: Crear una configuración de empaquetado

Las configuraciones de empaquetado especifican la manera en que está configurado el manifiesto de salida; por ejemplo, la ordenación y las limitaciones de selección de secuencias.

MediaPackage no requiere que proporcione ningún dato de cliente. No hay campos en las configuraciones de empaquetado en los que se espera que proporcione datos de cliente.

Para crear una configuración de empaquetado

- 1. En la página Packaging groups (Grupos de empaquetado), seleccione el grupo que acaba de crear.
- 2. En la página de detalles del grupo de empaquetado, en Configuraciones de empaquetado, seleccione Gestionar configuraciones.
- 3. En la página Gestionar configuraciones de empaquetado, seleccione Añadir y haga clic en Nueva configuración.
- 4. En ID, especifique un nombre que describa la configuración; por ejemplo **hls\_highlights**. El ID es el identificador principal de la configuración y debe ser único en su cuenta de esta Región de AWS. Se pueden utilizar letras, números, guiones bajos (\_) y guiones (-). No se pueden utilizar espacios en el ID.
- 5. Deje los valores predeterminados en los demás campos y seleccione Save (Guardar).

### <span id="page-69-0"></span>Paso 4: Crear un recurso

Un recurso es la forma en que MediaPackage incorpora, empaqueta y distribuye el contenido de VOD. El recurso está asociado a una o varias configuraciones de empaquetado. Los dispositivos descendentes envían solicitudes de reproducción a una configuración de empaquetado específica del recurso.

MediaPackage no requiere que proporcione datos de clientes, por lo que los recursos no incluyen esos campos.

#### Para crear un recurso

- 1. En los buckets de Amazon S3, determine qué archivo va a utilizar como contenido de origen. Tome nota de lo siguiente:
	- El nombre del bucket de Amazon S3 donde se almacena el archivo
	- La ruta completa del archivo; por ejemplo, S3://bucket/ruta/nombre-archivo-origen
	- La función de IAM que permite a MediaPackage leer desde Amazon S3
- 2. En la consola de MediaPackage, vaya a la página Recursos y seleccione Incorporar recursos.
- 3. En Nombre del bucket de Amazon S3, seleccione el bucket donde está almacenado el contenido de origen.
- 4. En Rol de IAM, seleccione Usar rol existente y elija el rol de IAM que permite que MediaPackage lea contenido de Amazon S3.
- 5. En Nombre del archivo, introduzca la ruta completa al manifiesto .smil (MP4) o a la lista de reproducción principal .m3u8 (HLS) de su bucket de Amazon S3, incluido el nombre del contenido de origen. No es necesario que especifique el nombre del bucket, ya que lo seleccionó en el campo Nombre del bucket de Amazon S3. Por ejemplo, si el contenido se llama lion\_movie.m3u8 y se encuentra en un subdirectorio llamado thursday\_night de un bucket denominado movies, debería especificar lo siguiente en el campo Nombre del archivo:

#### thursday\_night/lion\_movie.m3u8

Para obtener más información sobre el uso de manifiestos .smil con MediaPackage, consulte [Requisitos para los manifiestos .smil.](#page-19-0)

- 6. En Grupo de empaquetado, seleccione el grupo que creó en [Paso 2: Crear un grupo de](#page-68-2) [empaquetado](#page-68-2).
- 7. Seleccione Ingest assets (Incorporar recursos).

### <span id="page-70-0"></span>Paso 5: Proporcionar direcciones URL de reproducción

Después de crear el recurso, AWS Elemental MediaPackage se prepara para distribuir los manifiestos empaquetados a los espectadores. Esto ocurre en segundo plano y puede llevar algún tiempo en función del tamaño y la complejidad del contenido de origen, pero normalmente no llega a unos pocos minutos. Las URL de los manifiestos están disponibles inmediatamente en la página de detalles del recurso, pero el contenido aún no está disponible para reproducirse.

Una vez que termina el procesamiento de cada manifiesto, MediaPackage envía un evento de Amazon CloudWatch a la cuenta.

En el recurso, MediaPackage proporciona una URL para cada configuración de empaquetado. Esta URL es el modo en que los dispositivos descendentes (CDN o dispositivo de reproducción) solicitan el contenido de VOD procedente de MediaPackage.

Para obtener las URL de reproducción

- 1. En la consola de MediaPackage, vaya a la página Recursos y seleccione el ID del recurso que creó en [Paso 4: Crear un recurso](#page-69-0).
- 2. En la página de detalles del recurso, obtenga la URL de cada configuración de empaquetado.
- 3. Proporcione esta información a la persona encargada del dispositivo situado más adelante en el flujo de la transmisión (CDN o reproductor). En dicho dispositivo, esta persona debe escribir el destino de la solicitud utilizando la URL de la configuración de empaquetado correspondiente.

Todas las URL son estables. No van a cambiar mientras dure la combinación de este recurso y esta configuración de empaquetado. Proporcione esta información a la persona encargada del dispositivo situado más adelante en el flujo de la transmisión (CDN o reproductor). En dicho dispositivo, esta persona debe utilizar la URL del recurso como la solicitud de destino.

### <span id="page-71-0"></span>(Opcional) Paso 6: Monitorear la actividad de MediaPackage

Utilice Amazon CloudWatch para realizar un seguimiento de la actividad de MediaPackage, como los recuentos de bytes que ha recibido y enviado, los tiempos de respuesta y el recuento de solicitudes. Las métricas se agrupan en primer lugar por el espacio de nombres de servicio y, a continuación, por las diversas combinaciones de dimensiones dentro de cada espacio de nombres.

Para ver las métricas a través de la consola de CloudWatch

- 1. Abra la consola de CloudWatch en [https://console.aws.amazon.com/cloudwatch/.](https://console.aws.amazon.com/cloudwatch/)
- 2. En el panel de navegación, seleccione Metrics (Métricas).
- 3. En All metrics (Todas las métricas), elija el espacio de nombres AWS/MediaPackage.
- 4. Seleccione la dimensión de métrica para ver las métricas (por ejemplo, elija channel para ver las métricas por canal).
Para obtener la lista de métricas de MediaPackage, consulte [AWS Elemental MediaPackage](#page-269-0)  [métricas de contenido VOD.](#page-269-0)

### Paso 7: Limpiar

Para evitar cargos adicionales, elimine los recursos de VOD. Si quiere hacer que una salida específica no esté disponible, elimine la configuración de empaquetado del grupo de empaquetado. Si desea que un recurso deje de estar disponible y no pueda reproducirse desde ninguna salida, elimínelo.

Para eliminar un recurso

- 1. En la consola de MediaPackage, vaya a la página Recursos y seleccione el ID del recurso.
- 2. En la página de detalles del recurso, elija Delete (Eliminar).
- 3. En el cuadro de diálogo de confirmación, elija Delete (Eliminar).

Para eliminar una configuración de empaquetado

- 1. En la consola de MediaPackage, vaya a la página Grupos de empaquetado.
- 2. Elija el ID del grupo que tiene la configuración que desea eliminar.
- 3. En la página de detalles del grupo de empaquetado, en la sección Packaging configurations (Configuraciones de empaquetado), localice la configuración y seleccione su ID.
- 4. En la página de detalles de la configuración de empaquetado, seleccione Delete (Eliminar).
- 5. En el cuadro de diálogo de confirmación, elija Delete (Eliminar).

# Cómo transmitir contenido en directo desde AWS Elemental MediaPackage

AWS Elemental MediaPackage utiliza los siguientes recursos para el contenido en directo:

• Los canales son el punto de entrada de las transmisiones en directo procedentes de los codificadores que están situados más atrás en el flujo de la transmisión.

Para conocer las entradas en directo y los códecs compatibles, consulte [Códecs y tipos de entrada](#page-12-0)  [admitidos en directo](#page-12-0).

• Los puntos de enlace le indican a MediaPackage cómo debe empaquetar el contenido de salida. Los puntos de enlace están asociados con los canales y mantienen la configuración del cifrado, la transmisión y el empaquetado.

En las secciones siguientes, se describe cómo se utilizan estos recursos para administrar el contenido en directo en MediaPackage.

#### Temas

- [Uso de canales en AWS Elemental MediaPackage](#page-73-0)
- [Trabajo con puntos de conexión en AWS Elemental MediaPackage](#page-79-0)

## <span id="page-73-0"></span>Uso de canales en AWS Elemental MediaPackage

Un canal contiene toda la información que AWS Elemental MediaPackage (MediaPackage) necesita para recibir una transmisión de contenido en directo desde un origen como AWS Elemental MediaLive u otro codificador. El canal recibe contenido y, después de empaquetarlo, lo envía a través de un punto de enlace a los dispositivos posteriores (como, por ejemplo, reproductores de vídeo o CDN) que solicitan el contenido.

Después de crear un canal, MediaPackage proporciona un par de direcciones URL de entrada que son fijas durante toda la vida útil del canal, independientemente de los errores o actualizaciones que puedan producirse a lo largo del tiempo. El resultado del codificador ascendente apunta a las direcciones URL para entregar la transmisión a MediaPackage.

Para conocer las entradas en directo y los códecs compatibles, consulte [Códecs y tipos de entrada](#page-12-0)  [admitidos en directo](#page-12-0).

#### Temas

- [Creación de un canal](#page-74-0)
- [Visualización de los detalles del canal](#page-75-0)
- [Edición de un canal](#page-76-0)
- [Rotación de credenciales en una URL de entrada](#page-77-0)
- [Eliminación de un canal](#page-78-0)
- [Adición de un punto de conexión a un canal](#page-79-1)

### <span id="page-74-0"></span>Creación de un canal

Cree un canal para comenzar a recibir transmisiones de contenido. Posteriormente, añada un punto de enlace al canal. Este punto de enlace es el punto de acceso para las solicitudes de reproducción de contenido.

Puede utilizar la consola de AWS Elemental MediaPackage, la AWS CLI o la API de MediaPackage para crear un canal. Para obtener más información acerca de cómo crear un canal a través de la AWS CLI o la API de MediaPackage, consulte la [Referencia de la API de AWS Elemental](https://docs.aws.amazon.com/mediapackage/latest/apireference/)  [MediaPackage](https://docs.aws.amazon.com/mediapackage/latest/apireference/).

Al crear un canal, no coloque información de identificación confidencial, como números de cuenta de cliente, en campos de formato libre como el campo Nombre. Esta práctica debe seguirse cuando trabaja con MediaPackage y utiliza la consola de MediaPackage API, la API de MediaPackage, la AWS CLI o los SDK de AWS. Cualquier dato que escriba en MediaPackage se puede incluir en los registros de diagnóstico o en los Eventos de Amazon CloudWatch.

Para crear un canal (consola)

- 1. Abra la consola de MediaPackage en [https://console.aws.amazon.com/mediapackage/.](https://console.aws.amazon.com/mediapackage/)
- 2. En el panel de navegación, en Directo, elija Canales.
- 3. En la página Channels (Canales), elija Create channel (Crear canal).
- 4. En ID, escriba un nombre que describa el canal. El ID es el identificador principal del canal y debe ser único para su cuenta en la región.
- 5. (Opcional) En Descripción, escriba cualquier texto descriptivo que le ayude a identificar el canal.
- 6. En Input Type (Tipo de entrada), elija Apple HLS (HLS de Apple).
- 7. Seleccione Create (Crear).

MediaPackage abre la página de detalles del nuevo canal.

El canal está activo y puede comenzar a recibir contenido en cuanto se crea. MediaPackage incrementa o reduce los recursos para disponer de la capacidad adecuada al tráfico. Si utiliza redundancia de entrada y una de las entradas deja de enviar contenido, MediaPackage cambia automáticamente a la otra. Para obtener más información sobre el funcionamiento de la redundancia de entrada, consulte [Flujo de procesamiento de AWS Elemental MediaPackage con](#page-23-0) [redundancia de entrada en directo.](#page-23-0)

Al crear un canal, recibirá un error si supera las cuotas de la cuenta. Un error similar a Demasiadas solicitudes; vuelva a intentarlo. Cuota de recursos superada significa que ha superado las cuotas de solicitud de la API o que ya ha alcanzado el número máximo de canales permitidos en su cuenta. Si este es su primer canal, o si cree que ha recibido este aviso por error, utilice la consola de Service Quotas para [solicitar aumentos de cuotas.](https://console.aws.amazon.com/servicequotas/home?region=us-east-1#!/services/mediapackage/quotas) Para obtener más información acerca de las cuotas en MediaPackage, consulte [Cuotas en AWS Elemental](#page-330-0) [MediaPackage](#page-330-0).

### <span id="page-75-0"></span>Visualización de los detalles del canal

Vea todos los canales que están configurados en AWS Elemental MediaPackage o vea los detalles de un canal específico, incluidos los puntos de enlace que están asociados a él.

Para ver los detalles del canal, puede utilizar la consola de MediaPackage, la AWS CLI o la API de MediaPackage. Para obtener más información acerca de cómo visualizar los detalles de un canal a través de la AWS CLI o la API de MediaPackage, consulte la [Referencia de la API de AWS](https://docs.aws.amazon.com/mediapackage/latest/apireference/)  [Elemental MediaPackage](https://docs.aws.amazon.com/mediapackage/latest/apireference/).

Para ver los canales (consola)

- 1. Abra la consola de MediaPackage en [https://console.aws.amazon.com/mediapackage/.](https://console.aws.amazon.com/mediapackage/)
- 2. Si no se abre la página Canales, en la página de inicio de MediaPackage, elija Omitir e ir a la consola.

Todos los canales existentes se muestran en la consola.

3. (Opcional) Para ajustar las preferencias de visualización (por ejemplo, el tamaño de página y las propiedades que se muestran), elija Preferencias.

4. Para ver más información acerca de un canal específico, seleccione el nombre del canal que desea ver.

MediaPackage muestra información relevante, como los valores de URL de entrada, además de los valores de Nombre de usuario y Contraseña de WebDAV para cada URL de entrada. Proporcione esta información para la configuración del destino de la transmisión del codificador ascendente. Si utiliza redundancia de entrada, proporcione la información para ambas URL de entrada. Si solo envía una transmisión al canal, puede indicar la información para cualquiera de las URL de entrada. Para obtener más información sobre el funcionamiento de la redundancia de entrada, consulte [Flujo de procesamiento de AWS Elemental MediaPackage con redundancia](#page-23-0) [de entrada en directo](#page-23-0).

#### **a** Note

Todos los canales tiene dos direcciones URL de entrada. MediaPackage ha creado dos nuevas direcciones URL de entrada para los canales que ya existían antes de que hubiera redundancia de entrada. Para las entradas del canal puede usar tanto las URL nuevas como las antiguas. Se debe asignar el nombre **channel.m3u8** al manifiesto principal.

Si creó una distribución de Amazon CloudFront desde la consola de MediaPackage, también verá la información de distribución de alto nivel (como el estado y el ID) del canal. Cuando añade un punto de conexión en MediaPackage, también se añade un origen a la distribución y también verá la URL de CDN de CloudFront desde la página de detalles del canal.

### <span id="page-76-0"></span>Edición de un canal

Edite la descripción de un canal para facilitar su identificación más adelante.

Puede editar la descripción en un canal o habilitar la creación de la distribución de Amazon CloudFront desde la consola de AWS Elemental MediaPackage.

#### **a** Note

Para realizar cambios en una distribución existente (aunque se creara desde MediaPackage), vaya a la consola de Amazon CloudFront.

AWS Elemental MediaPackage Guía del usuario

Para editar un canal, puede utilizar la consola de MediaPackage, la AWS CLI o la API de MediaPackage. Para obtener más información acerca de cómo editar un canal a través de la AWS CLI o la API de MediaPackage, consulte [Referencia sobre la API de AWS Elemental MediaPackage](https://docs.aws.amazon.com/mediapackage/latest/apireference/).

Al editar un canal, no coloque información de identificación confidencial, como números de cuenta de cliente, en campos de formato libre como el campo Nombre. Esta práctica debe seguirse cuando trabaja con MediaPackage y utiliza la consola de MediaPackage API, la API de MediaPackage, la AWS CLI o los SDK de AWS. Cualquier dato que escriba en MediaPackage se puede incluir en los registros de diagnóstico o en los Eventos de Amazon CloudWatch.

Para editar un canal (consola)

- 1. Abra la consola de MediaPackage en [https://console.aws.amazon.com/mediapackage/.](https://console.aws.amazon.com/mediapackage/)
- 2. Si no se abre la página Canales, en la página de inicio de MediaPackage, elija Omitir e ir a la consola.
- 3. En la página Channels (Canales), elija el nombre del canal que desea editar.
- 4. En la página de detalles del canal, elija Editar.
- 5. Haga los cambios que desee.
- 6. Elija Actualizar.

### <span id="page-77-0"></span>Rotación de credenciales en una URL de entrada

Puede rotar las credenciales de una URL de entrada para generar un nuevo nombre de usuario y una nueva contraseña de WebDAV.

Puede utilizar la consola de AWS Elemental MediaPackage o la API de MediaPackage para rotar las credenciales. Para obtener más información acerca de cómo rotar las credenciales a través de la API de MediaPackage, consulte la [Referencia de la API de AWS Elemental MediaPackage.](https://docs.aws.amazon.com/mediapackage/latest/apireference/)

Para rotar las credenciales (consola)

- 1. Abra la consola de MediaPackage en [https://console.aws.amazon.com/mediapackage/.](https://console.aws.amazon.com/mediapackage/)
- 2. Si no se abre la página Canales, en la página de inicio de MediaPackage, elija Omitir e ir a la consola.
- 3. En la página Channels (Canales), elija el nombre del canal que contiene la URL de entrada cuyas credenciales desea rotar.
- 4. En la página de detalles de la canal, seleccione la URL de entrada cuyas credenciales desea rotar y haga clic en Rotate credentials (Rotar credenciales).
- 5. Para confirmar que desea generar un nuevo nombre de usuario y contraseña, elija Rotate (Rotar).

MediaPackage muestra las nuevas credenciales.

### <span id="page-78-0"></span>Eliminación de un canal

Elimine un canal para que AWS Elemental MediaPackage deje de recibir más contenido. Deberá eliminar los puntos de enlace del canal (tal y como se describe en [Eliminación de un punto de](#page-115-0)  [conexión](#page-115-0)) para poder eliminar el canal.

Para eliminar un canal, puede utilizar la consola de MediaPackage, la AWS CLI o la API de MediaPackage. Para obtener más información acerca de cómo eliminar un canal a través de la AWS CLI o la API de MediaPackage, consulte la [Referencia de la API de AWS Elemental MediaPackage](https://docs.aws.amazon.com/mediapackage/latest/apireference/).

Para eliminar un canal (consola)

- 1. Abra la consola de MediaPackage en [https://console.aws.amazon.com/mediapackage/.](https://console.aws.amazon.com/mediapackage/)
- 2. Si no se abre la página Canales, en la página de inicio de MediaPackage, elija Omitir e ir a la consola.
- 3. En la página Canales, elija el nombre del canal que desea eliminar.
- 4. Elija Eliminar (Delete).

Si hay una distribución de Amazon CloudFront asociada al canal, seleccione el enlace CloudFront en el cuadro de diálogo de confirmación para ir a la consola de CloudFront y eliminar la distribución. MediaPackage no eliminará la distribución cuando se elimine el canal. Para obtener ayuda para eliminar algo de CloudFront, consulte [Eliminar una distribución](https://docs.aws.amazon.com/AmazonCloudFront/latest/DeveloperGuide/HowToDeleteDistribution.html) en la Guía del desarrollador de Amazon CloudFront.

5. En el cuadro de diálogo de confirmación en MediaPackage, elija Eliminar para proceder a la eliminación del canal.

### <span id="page-79-1"></span>Adición de un punto de conexión a un canal

Añada un punto de conexión a un canal para que los reproductores de video descendentes y las content delivery networks (CDN, redes de distribución de contenido) comiencen a solicitar la reproducción de contenido.

Puede utilizar la consola de AWS Elemental MediaPackage, la AWS CLI o la API de MediaPackage para añadir un punto de conexión a un canal. Para obtener más información acerca de cómo agrear algo a través de la AWS CLI o la API de MediaPackage, consulte la [Referencia de la API de AWS](https://docs.aws.amazon.com/mediapackage/latest/apireference/)  [Elemental MediaPackage](https://docs.aws.amazon.com/mediapackage/latest/apireference/).

Para obtener instrucciones sobre cómo añadir puntos de conexión a un canal desde la consola de MediaPackage, consulte [the section called "Trabajo con puntos de conexión".](#page-79-0)

## <span id="page-79-0"></span>Trabajo con puntos de conexión en AWS Elemental MediaPackage

Un punto de enlace define un único punto de entrega de un canal. El punto de conexión contiene toda la información necesaria para que AWS Elemental MediaPackage se integre con un reproductor o una content delivery network (CDN, red de entrega de contenido) como Amazon CloudFront. Configure el punto de enlace para que genere contenido en uno de los formatos de transmisión disponibles:

- HLS de Apple: empaqueta el contenido en HTTP Live Streaming (HLS) de Apple
- Microsoft Smooth Streaming: empaqueta el contenido para los reproductores de Microsoft Smooth **Streaming**
- DASH-ISO: empaqueta el contenido para el protocolo de streaming ABR de DASH-ISO
- CMAF: empaqueta contenido en dispositivos compatibles con MP4 fragmentado HLS de Apple (fMP4)

Además, el punto de enlace contiene información sobre la administración de derechos digitales (DRM) y la integración de cifrado, el orden de presentación de velocidad de bits de la transmisión y mucho más.

#### Temas

- [Creación de un punto de conexión](#page-80-0)
- [Visualización de todos los puntos de conexión asociados a un canal](#page-113-0)
- [Visualización de un punto de conexión único](#page-114-0)
- [Edición de un punto de conexión](#page-114-1)
- [Eliminación de un punto de conexión](#page-115-0)
- [Vista previa de un punto de conexión](#page-116-0)

### <span id="page-80-0"></span>Creación de un punto de conexión

Cree un punto de enlace en un canal para definir cómo prepara AWS Elemental MediaPackage el contenido para su entrega. El contenido no se puede distribuir desde un canal hasta que tenga un punto de enlace. Si utiliza la redundancia de entrada, cada punto de enlace recibirá contenido de una única URL de entrada en cada momento. Si MediaPackage realiza una conmutación por error de las entradas de una determinada URL de entrada, los puntos de conexión comenzarán a recibir automáticamente contenido de la otra URL de entrada. Para obtener más información sobre el funcionamiento de la redundancia de entrada y la conmutación por error, consulte Flujo de [procesamiento de AWS Elemental MediaPackage con redundancia de entrada en directo](#page-23-0).

Al crear un punto de conexión, MediaPackage le asigna una URL pública que es invariable durante toda la vida útil del punto de conexión, independientemente de los errores o actualizaciones que puedan producirse a lo largo del tiempo. Esta URL es el modo en que el reproductor o la CDN obtiene acceso a la transmisión desde el punto de enlace.

Para crear un punto de conexión, puede utilizar la consola de MediaPackage, la AWS CLI o la API de MediaPackage. Para obtener más información acerca de cómo crear un punto de conexión a través de la AWS CLI o la API de MediaPackage consulte [Referencia de la API de AWS Elemental](https://docs.aws.amazon.com/mediapackage/latest/apireference/) [MediaPackage](https://docs.aws.amazon.com/mediapackage/latest/apireference/).

MediaPackage no requiere que proporcione datos de los clientes, por lo que los puntos de conexión no incluyen esos campos.

#### Temas

- [Creación de un punto de conexión de HLS](#page-80-1)
- [Creación de un punto de conexión DASH](#page-89-0)
- [Creación de un punto de conexión de Microsoft Smooth Streaming](#page-99-0)
- [Creación de un punto de conexión de CMAF](#page-105-0)

#### <span id="page-80-1"></span>Creación de un punto de conexión de HLS

Cree un punto de enlace para dé formato al contenido para dispositivos que admiten HLS de Apple.

Para crear un punto de enlace de HLS de Apple (consola)

- 1. Obtenga acceso al canal al que se asociará el punto de conexión, tal y como se describe en [Visualización de los detalles del canal](#page-75-0).
- 2. En la página de detalles del canal, en Puntos de conexión de origen, seleccione Administrar puntos de conexión.
- 3. Complete los campos tal y como se describe en los siguientes temas:
	- [Campos del nuevo punto de conexión](#page-81-0)
	- [Campos de configuración del empaquetador](#page-83-0)
	- [Campos de cifrado de paquetes](#page-85-0)
	- [Campos de configuración de control de acceso](#page-87-0)
	- [Campos de selección de secuencias](#page-88-0)
- 4. Seleccione Save.

Si habilitó la creación de distribuciones de Amazon CloudFront desde la consola de AWS Elemental MediaPackage y este es su primer punto de conexión en el canal, MediaPackage añade un origen a la distribución. Puede ver la URL de la CDN de CloudFront y la información del punto de conexión en la sección de puntos de conexión de la página de detalles del canal.

El punto de conexión está activo y puede entregar contenido en cuanto se envíen las solicitudes a los puntos de conexión de su URL. MediaPackage incrementa o reduce los recursos para disponer de la capacidad adecuada al tráfico.

Al crear un punto de conexión, recibirá un error si supera las cuotas de la cuenta. Un error similar a Demasiadas solicitudes; vuelva a intentarlo. Límite de recursos superado significa que ha superado las cuotas de solicitud de la API o que ya ha alcanzado el número máximo de puntos de conexión permitidos en este canal. Si cree que ha recibido este aviso por error, utilice la consola de Service Quotas para [solicitar aumentos de cuotas.](https://console.aws.amazon.com/servicequotas/home?region=us-east-1#!/services/mediapackage/quotas) Para obtener más información acerca de las cuotas en MediaPackage, consulte [Cuotas en AWS Elemental MediaPackage.](#page-330-0)

<span id="page-81-0"></span>Campos del nuevo punto de conexión

Al crear un punto de conexión, no coloque información de identificación confidencial, como números de cuenta de cliente, en campos de formato libre como el campo Nombre. Esta práctica debe seguirse cuando trabaja con AWS Elemental MediaPackage y utiliza la consola de MediaPackage, la API de MediaPackage, la AWS CLI o los SDK de AWS. Cualquier dato que escriba en

MediaPackage se puede incluir en los registros de diagnóstico o en los Eventos de Amazon CloudWatch.

- 1. En ID, especifique un nombre que describa el punto de conexión. El ID es el identificador principal del punto de conexión y debe ser único para su cuenta en la Región de AWS.
- 2. (Opcional) En Descripción, escriba cualquier texto descriptivo que le ayude a identificar el punto de conexión.
- 3. En Nombre del manifiesto, escriba una cadena corta que se anexará al final de la URL del punto de conexión. El nombre del manifiesto ayuda a crear una ruta única hacia este punto de enlace.
- 4. (Opcional), En Periodo de reinicio, ingrese el tamaño del periodo (en segundos) para crear un periodo de transmisión en directo que esté disponible para la visualización bajo demanda. Los espectadores pueden reiniciar o ver contenido a la carta que se encuentre en ese periodo. Para obtener más información acerca de cómo implementar el reinicio y la TV a la carta, consulte [Referencia de la visualización en diferido en AWS Elemental MediaPackage](#page-213-0).
- 5. (Opcional) Para Retardo de tiempo, escriba la duración (en segundos) del retardo cuando el contenido esté disponible en los reproductores. El tiempo mínimo es de 5 segundos. El tiempo máximo es de 86 400 segundos (24 horas).

Utilice el retardo de tiempo para redefinir el punto en directo y hacer que el contenido esté disponible en un momento equivalente al presente menos el retardo especificado. Con un retardo de tiempo de 60 segundos, el contenido que recibe MediaPackage a las 12:20 no está disponible hasta las 12:21. Las solicitudes de reproducción de las 12:20 se distribuyen con contenido de las 12:19. Del mismo modo, si distribuye contenido en diferentes zonas horarias, puede establecer un retardo de tiempo equivalente a la diferencia de zona horaria para que el contenido esté disponible, por ejemplo, a las 8:00 hora local.

Cuando se utiliza el retardo de tiempo en conjunción con un periodo de reinicio, la duración del retardo de tiempo debe ser inferior a la duración del periodo de reinicio.

### **G** Tip

Utilice un retardo de tiempo para reducir el almacenamiento en búfer durante el cambio de entrada cuando utilice la redundancia de entrada con segmentos de salida cortos. Tenga en cuenta que el retraso puede aumentar la latencia en la reproducción del contenido.

<span id="page-83-0"></span>Campos de configuración del empaquetador

Los campos de configuración del empaquetador contienen información general sobre el punto de enlace.

- 1. En Tipo de empaquetado, elija Apple HLS.
- 2. (Opcional) En Segment duration (Duración del segmento), escriba la duración de cada segmento (en segundos). Introduzca un valor igual o múltiplo de la duración del segmento de entrada. Si el valor especificado aquí es diferente al tamaño de la duración de entrada, AWS Elemental MediaPackage redondea los segmentos al múltiplo más cercano de la duración del segmento de entrada.
- 3. (Opcional) En Duración del periodo de reproducción en directo, escriba la duración total (en segundos) del manifiesto principal.
- 4. (Opcional) Seleccione Usar grupo de representación de audio para agrupar todas las pistas de audio en un solo grupo de representación HLS. Para obtener más información acerca de los grupos de representación, consulte [Referencia de grupos de representación en AWS Elemental](#page-205-0) [MediaPackage.](#page-205-0)
- 5. (Opcional) Seleccione Incluir subtítulos de DVB para pasar los subtítulos de DVB a la salida.
- 6. (Opcional) Seleccione Incluir transmisión solo I-Frame para incluir una transmisión solo de I-frame adicional junto con las otras pistas en el manifiesto. MediaPackage genera una transmisión solo de I-frame a partir de la primera representación del manifiesto. El servicio inserta etiquetas EXT-I-FRAMES-ONLY en el manifiesto de salida y, a continuación, genera e incluye en la transmisión una lista de reproducción solo de I-frame. Esta lista de reproducción permite funcionalidades de los reproductores como el avance rápido y el retroceso.
- 7. (Opcional) Para el Intervalo de fecha y hora del programa, introduzca el intervalo (en segundos) en el que MediaPackage debe insertar las etiquetas EXT-X-PROGRAM-DATE-TIME en el manifiesto.

La etiqueta EXT-X-PROGRAM-DATE-TIME contiene la hora del segmento. Cuando la información de program date time, (PDT, fecha y hora del programa) está disponible en el contenido de origen, MediaPackage utiliza esta misma información en el contenido de salida. De lo contrario, MediaPackage utiliza Coordinated Universal Time (UTC, hora universal coordinada) para el valor de PDT.

La información de PDT ayuda a los reproductores posteriores a sincronizar la secuencia con el reloj, lo que habilita funciones como la búsqueda del lector en la línea de tiempo de reproducción y la visualización del tiempo en el reproductor.

8. (Opcional) Para Tipo de lista de reproducción, elija Evento o VOD. Cuando se especifica como evento o VOD, se incluye una entrada EXT-X-PLAYLIST-TYPE correspondiente en la lista de reproducción multimedia. Indica si la lista de reproducción es contenido de tipo directo a VOD.

Opciones de SCTE-35

Los siguientes campos dictan cómo MediaPackage procesa los mensajes SCTE-35 desde el flujo de entrada. Para obtener más información, consulte [Opciones de mensajes de SCTE-35 en AWS](#page-207-0)  [Elemental MediaPackage](#page-207-0).

1. (Opcional) En Marcadores de anuncios, elija cómo se incluyen los marcadores de anuncios en el contenido empaquetado.

Elija una de las siguientes opciones:

- Ninguno: omite todos los marcadores de anuncios SCTE-35 de la salida.
- Paso a través: copia los marcadores de anuncios SCTE-35 directamente desde la secuencia de entrada HLS a la salida.
- SCTE-35 mejorado: genera marcadores de anuncios y etiquetas de cortes en la salida en función de los mensajes de entrada SCTE-35 de la secuencia de entrada.
- Daterange: emite etiquetas EXT-X-DATERANGE en los manifiestos de HLS y CMAF para señalar anuncios y programar transiciones.
- 2. (Opcional) Para Activadores de anuncios, elija los tipos de mensajes SCTE-35 que desee que se traten como marcadores de anuncios en la salida. Si no hace ninguna selección aquí, MediaPackage insertará marcadores de anuncios en el manifiesto de salida en función de los siguientes tipos de mensajes:
	- Inserción de división
	- Anuncio de proveedor
	- Anuncio de distribuidor
	- Oportunidad de colocación de proveedor
	- Oportunidad de colocación de distribuidor
- 3. (Opcional) Para Anuncios sobre restricciones de entrega, elija qué acción de inserción de anuncios realiza MediaPackage en función de los indicadores de restricción de entrega de los descriptores de segmentación de los mensajes SCTE-35.
	- Ninguno: MediaPackage no inserta ningún marcador de anuncio en el manifiesto de salida.
- Restringido: MediaPackage inserta marcadores de anuncios cuando hay restricciones de entrega en los tipos de mensajes SCTE-35 que indicó en Personalizar activadores de anuncios.
- No restringido: MediaPackage inserta marcadores de anuncios cuando no hay restricciones de entrega en los tipos de mensajes SCTE-35 que indicó en Personalizar activadores de anuncios.
- Ambos: MediaPackage inserta marcadores de anuncios ya sea que haya o no restricciones de entrega en los tipos de mensajes SCTE-35 que indicó en Personalizar activadores de anuncios.

#### <span id="page-85-0"></span>Campos de cifrado de paquetes

Proteja su contenido del uso no autorizado mediante el cifrado de contenido y gestión de derechos digitales (DRM). AWS Elemental MediaPackage utiliza la [API de AWS Secure Packager and](https://aws.amazon.com/media/tech/speke-basics-secure-packager-encoder-key-exchange-api/) [Encoder Key Exchange \(SPEKE\)](https://aws.amazon.com/media/tech/speke-basics-secure-packager-encoder-key-exchange-api/) para facilitar el cifrado y el descifrado de contenido por parte de un proveedor de DRM. Con SPEKE, el proveedor de DRM suministra claves de cifrado a MediaPackage a través de la API de SPEKE. El proveedor de DRM también proporciona licencias a los reproductores multimedia compatibles para que puedan descifrar el contenido. Para obtener más información sobre cómo se usa SPEKE con los servicios y funciones que se ejecutan en la nube, consulte la [arquitectura de AWS basada en la nube](https://docs.aws.amazon.com/speke/latest/documentation/what-is-speke.html#services-architecture) en la guía de Especificaciones de la API de Secure Packager and Encoder Key Exchange.

#### **a** Note

Para cifrar contenido, es necesario tener un proveedor de soluciones DRM y que la configuración esté definida para utilizar el cifrado. Para obtener información, consulte [the](#page-164-0)  [section called "Cifrado de contenido y DRM".](#page-164-0)

Defina los valores de cifrado.

- 1. Para distribuir contenido sin protección de derechos de autor, mantenga seleccionada la opción No encryption (Sin cifrado).
- 2. Para distribuir contenido con protección de derechos de autor, elija Encrypt content (Cifrar contenido) y complete los campos adicionales de la siguiente manera:
	- a. En ID del recurso, introduzca un identificador para el contenido. El servicio lo envía al servidor de claves para identificar el punto de conexión actual. El grado de exclusividad depende de la precisión que desee que tengan los controles de acceso. El servicio no permite utilizar el mismo identificador en dos procesos de cifrado simultáneos. El identificador del recurso también se conoce como identificador de contenido.

El ejemplo siguiente muestra un ID del recurso.

MovieNight20171126093045

- b. En System IDs (ID de sistema), escriba identificadores únicos para el protocolo de streaming y el sistema DRM. Proporcione un ID del sistema. Si no conoce sus ID, pregúntele a su proveedor de DRM.
- c. En URL, ingrese la URL del proxy de API Gateway que se configuró para la comunicación con el servidor de claves. El proxy de API Gateway debe residir en la misma Región de AWS que MediaPackage.

En el siguiente ejemplo, se muestra una URL.

https://1wm2dx1f33.execute-api.us-west-2.amazonaws.com/SpekeSample/copyProtection

d. En ARN del rol, ingrese el Amazon Resource Name (ARN, nombre de recurso de Amazon) del rol de IAM que le proporciona acceso para enviar las solicitudes a través de API Gateway. Pídaselo a su proveedor de soluciones de DRM.

En el siguiente ejemplo, se muestra un ARN del rol.

arn:aws:iam::444455556666:role/SpekeAccess

e. ARN del certificado: (opcional) introduce un ARN de certificado RSA 2048 para usarlo en el cifrado de claves de contenido. Utilice esta opción únicamente si su proveedor de claves DRM es compatible con el cifrado de claves de contenido. Si la utiliza y su proveedor de claves no es compatible con ella, el evento producirá un error.

Para introducir un ARN de certificado aquí, debe haber importado previamente el certificado correspondiente en AWS Certificate Manager. A continuación, introduzca el ARN de certificado de ACM aquí.

Para obtener información acerca del cifrado de clave de contenido, consulte [Preparar y](#page-168-0) [administrar los certificados para usarlos con las claves de contenido.](#page-168-0)

f. Como Método de cifrado, elija Sample-AES para Apple HLS FairPlay o AES-128 para Apple HLS AES-128.

- g. (Opcional) En Vector de inicialización constante, ingrese un valor hexadecimal de 128 bits y 16 bytes representado por una cadena de 32 caracteres, que se utiliza con la clave para cifrar contenido.
- h. (Opcional) En Intervalo de rotación de claves, introduzca la frecuencia, en segundos, de los cambios de clave para los flujos de trabajo en directo, en los que el contenido se transmite en tiempo real. El servicio recupera las claves de contenido antes de que el contenido en directo comience a emitirse y, a continuación, las recupera según sea necesario a lo largo de la vida útil del flujo de trabajo. De forma predeterminada, la rotación de claves se establece en 60 segundos, lo que equivale a establecerla en 60. Para deshabilitar la rotación de claves, defina este intervalo en 0 (cero).

El siguiente ejemplo de configuración hace que el servicio rote las claves cada treinta minutos.

1800

Para obtener información acerca de la rotación de claves, consulte [Comprender el](#page-170-0) [comportamiento de rotación de claves](#page-170-0).

i. (Opcional) Seleccione Repetir EXT-X-KEY si desea que el servicio repita la clave antes de cada segmento del manifiesto. De forma predeterminada, la clave se escribe una sola vez, después del encabezado y antes de los segmentos. Si selecciona Repetir EXT-X-KEY, el manifiesto se escribe como encabezado, clave, segmento, clave, segmento, clave, etc., con cada segmento precedido por la clave. Ajústelo de acuerdo con las necesidades del reproductor. Si selecciona esta opción, se podría producir un aumento de las solicitudes de los clientes al servidor DRM.

<span id="page-87-0"></span>Campos de configuración de control de acceso

Defina los valores de control de acceso.

1. Para habilitar este punto de conexión para distribuir contenido a dispositivos que soliciten, seleccione Permitir generación. No es frecuente no permitir la generación en un punto de enlace.

Normalmente, el único motivo por el que no permitirá que un punto de enlace distribuya contenido es que solo se utilice para recopilar contenido VOD de la transmisión en directo. Para obtener más información, consulte [Creación de recursos de directo a VOD con AWS Elemental MediaPackage.](#page-150-0)

2. Elija Habilitar a todos los clientes entrantes para distribuir contenido a todos los rangos y direcciones IP solicitantes, o seleccione Restringir por dirección IP para limitar las direcciones IP a las que presta servicio este punto de conexión. Si restringe por dirección IP, en la Lista de direcciones IP permitidas, introduzca las direcciones IP y los rangos a los que este punto de conexión distribuye el contenido. Un bloque CIDR por línea.

#### **a** Note

Solo se permiten direcciones IPv4.

- 3. Para requerir que las solicitudes de contenido de este punto de conexión incluyan un código de autorización válido, seleccione Usar autorización de CDN. Complete los campos restantes:
	- a. En ARN de rol de secretos, escriba el ARN para el rol de IAM que le concede a MediaPackage acceso a AWS Secrets Manager. El ARN del rol de secretos debe tener este formato: arn:aws:iam::*accountID*:role/*name*
	- b. En ARN secreto del identificador de CDN, ingrese el ARN del secreto del código de autorización en Secrets Manager que su CDN utiliza para autorizar el acceso a su punto de conexión. El ARN secreto del identificador de CDN debe tener este formato: arn:aws:secretsmanager:*region*:*accountID*:secret*guid*.

Para obtener información sobre cómo funciona esta autorización, consulte [Autorización de CDN](#page-158-0) [en AWS Elemental MediaPackage.](#page-158-0)

<span id="page-88-0"></span>Campos de selección de secuencias

Defina las secuencias que desee incluir.

Los valores mínimos y máximos solo tienen en cuenta las velocidades de bits de vídeo. Si la velocidad de bits de video está por debajo de la velocidad mínima especificada, no se incluye en la salida, con independencia de la suma de las velocidades de bits de otras pistas. Igualmente, si la velocidad de bits de vídeo está por debajo de la velocidad máxima especificada, se incluye en la salida, con independencia de la suma de las velocidades de bits de otras pistas.

- 1. (Opcional) En Stream order (Orden de transmisión), seleccione entre las siguientes opciones:
	- Original, para colocar las secuencias de salida en el mismo orden que se utiliza en la entrada.
	- Velocidad de bits de video ascendente para colocar las secuencias en orden ascendente, desde la velocidad de bits más baja hasta la más alta.
	- Velocidad de bits de video descendente para ordenar las transmisiones de salida desde la velocidad de bits mayor a la menor.
- 2. (Opcional) En Velocidad de bits de vídeo mínima, escriba la velocidad de bits mínima (en bits por segundo) al que deben ajustarse las pistas de video para que puedan reproducirse desde este punto de conexión.
- 3. (Opcional) En Velocidad de bits de video máxima), escriba la velocidad de bits máxima (en bits por segundo) que deben tener las pistas de video para que puedan reproducirse desde este punto de conexión.

#### <span id="page-89-0"></span>Creación de un punto de conexión DASH

Cree un punto de enlace para dé formato al contenido para dispositivos que admiten MPEG-DASH.

Para crear un punto de enlace MPEG-DASH (consola)

- 1. Obtenga acceso al canal al que se asociará el punto de conexión, tal y como se describe en [Visualización de los detalles del canal](#page-75-0).
- 2. En la página de detalles del canal, en Puntos de conexión de origen, seleccione Administrar puntos de conexión.
- 3. Seleccione Administrar puntos de conexión.
- 4. Complete los campos tal y como se describe en los siguientes temas:
	- [Campos del nuevo punto de conexión](#page-90-0)
	- [Campos de configuración del empaquetador](#page-91-0)
	- [Campos de cifrado de paquetes](#page-95-0)
	- [Campos de configuración de control de acceso](#page-97-0)
	- [Campos de selección de secuencias](#page-98-0)
- 5. Seleccione Save.

Si habilitó la creación de distribuciones de Amazon CloudFront desde la consola de AWS Elemental MediaPackage y este es su primer punto de conexión en el canal, MediaPackage añade un origen a la distribución. Puede ver la URL de la CDN de CloudFront y la información del punto de conexión en la sección de puntos de conexión de la página de detalles del canal.

El punto de conexión está activo y puede entregar contenido en cuanto se envíen las solicitudes a los puntos de conexión de su URL. MediaPackage incrementa o reduce los recursos para disponer de la capacidad adecuada al tráfico.

Al crear un punto de conexión, recibirá un error si supera las cuotas de la cuenta. Un error similar a Demasiadas solicitudes; vuelva a intentarlo. Límite de recursos superado significa que ha superado las cuotas de solicitud de la API o que ya ha alcanzado el número máximo de puntos de conexión permitidos en este canal. Si cree que ha recibido este aviso por error, utilice la consola de Service Quotas para [solicitar aumentos de cuotas.](https://console.aws.amazon.com/servicequotas/home?region=us-east-1#!/services/mediapackage/quotas) Para obtener más información acerca de las cuotas en MediaPackage, consulte [Cuotas en AWS Elemental MediaPackage.](#page-330-0)

#### <span id="page-90-0"></span>Campos del nuevo punto de conexión

Al crear un punto de conexión, no coloque información de identificación confidencial, como números de cuenta de cliente, en campos de formato libre como el campo Nombre. Esta práctica debe seguirse cuando trabaja con AWS Elemental MediaPackage y utiliza la consola de MediaPackage, la API de MediaPackage, la AWS CLI o los SDK de AWS. Cualquier dato que escriba en MediaPackage se puede incluir en los registros de diagnóstico o en los Eventos de Amazon CloudWatch.

- 1. En ID, especifique un nombre que describa el punto de conexión. El ID es el identificador principal del punto de conexión y debe ser único para su cuenta en la Región de AWS.
- 2. (Opcional) En Descripción, escriba cualquier texto descriptivo que le ayude a identificar el punto de conexión.
- 3. En Nombre del manifiesto, escriba una cadena corta que se anexará al final de la URL del punto de conexión. El nombre del manifiesto ayuda a crear una ruta única hacia este punto de enlace.
- 4. (Opcional), En Periodo de reinicio, ingrese el tamaño del periodo (en segundos) para crear un periodo de transmisión en directo que esté disponible para la visualización bajo demanda. Los espectadores pueden reiniciar o ver contenido a la carta que se encuentre en ese periodo. Para obtener más información acerca de cómo implementar el reinicio y la TV a la carta, consulte [Referencia de la visualización en diferido en AWS Elemental MediaPackage](#page-213-0).
- 5. (Opcional) Para Retardo de tiempo, escriba la duración (en segundos) del retardo cuando el contenido esté disponible en los reproductores. El tiempo mínimo es de 5 segundos. El tiempo máximo es de 86 400 segundos (24 horas).

Utilice el retardo de tiempo para redefinir el punto en directo y hacer que el contenido esté disponible en un momento equivalente al presente menos el retardo especificado. Con un retardo de tiempo de 60 segundos, el contenido que recibe MediaPackage a las 12:20 no está disponible hasta las 12:21. Las solicitudes de reproducción de las 12:20 se distribuyen con contenido de las 12:19. Del mismo modo, si distribuye contenido en diferentes zonas horarias, puede establecer

un retardo de tiempo equivalente a la diferencia de zona horaria para que el contenido esté disponible, por ejemplo, a las 8:00 hora local.

Cuando se utiliza el retardo de tiempo en conjunción con un periodo de reinicio, la duración del retardo de tiempo debe ser inferior a la duración del periodo de reinicio.

#### **G** Tip

Utilice un retardo de tiempo para reducir el almacenamiento en búfer durante el cambio de entrada cuando utilice la redundancia de entrada con segmentos de salida cortos. Tenga en cuenta que el retraso puede aumentar la latencia en la reproducción del contenido.

<span id="page-91-0"></span>Campos de configuración del empaquetador

- 1. En Tipo de empaquetado, elija DASH-ISO.
- 2. (Opcional) En Segment duration (Duración del segmento), escriba la duración de cada segmento (en segundos). Introduzca un valor igual o múltiplo de la duración del segmento de entrada. Si el valor especificado aquí es diferente al tamaño de la duración de entrada, AWS Elemental MediaPackage redondea los segmentos al múltiplo más cercano de la duración del segmento de entrada.

#### **A** Important

Si habilita Number with duration (Número con duración) en Segment template format (Formato de plantilla de segmentos), no podrá cambiar la duración del segmento una vez creado el punto de enlace.

- 3. (Opcional) En Duración del periodo del manifiesto, escriba la duración total (en segundos) del manifiesto.
- 4. (Opcional) En Perfil, elija un perfil DASH que determine los formatos del segmento y del manifiesto de salida.
	- Ninguno: la salida no utiliza un perfil de DASH.
	- Hbbtv 1.5: la salida es compatible con HbbTV v1.5. Para obtener información sobre HbbTV v1.5, consulte [el sitio web de especificaciones de HbbTV](https://www.hbbtv.org/resource-library/specifications/).
	- Hybridcast: la salida es compatible con Hybridcast. Para obtener más información sobre Hybridcast, consulte la [especificación de Hybridcast del IPTV Forum Japan.](https://www.iptvforum.jp/en/hybridcast/specification.html) Si habilita el perfil

de Hybridcast en la configuración de empaquetado, no podrá usar los [activadores de periodos](#page-94-0) de DASH.

- DVB-DASH 2014: la salida es compatible con DVB-DASH 2014. Para obtener más información sobre DVB-DASH 2014, consulte la [especificación sobre DVB-DASH.](https://www.etsi.org/deliver/etsi_ts/103200_103299/103285/01.01.01_60/ts_103285v010101p.pdf)
- 5. (Opcional) En Diseño del manifiesto, elija si desea que MediaPackage sirva un manifiesto completo o compacto en respuesta a las solicitudes de reproducción.
	- Si elige Completo, MediaPackage presenta las etiquetas SegmentTemplate y SegmentTimeline para cada Representation del manifiesto.
	- Si elige Compacto, MediaPackage combina las etiquetas SegmentTemplate duplicadas y las presenta al principio del manifiesto. Esta es una forma de abreviar el manifiesto y permitir que algunos dispositivos lo procesen más fácilmente.

Para obtener más información acerca de las opciones de diseño del manifiesto, consulte [Manifiestos de DASH compactos.](#page-180-0)

- 6. (Opcional) En Periodo de actualización mínimo, escriba el tiempo mínimo (en segundos) que el reproductor debe esperar antes de solicitar actualizaciones del manifiesto. Un valor inferior significa que los manifiestos se actualizan con mayor frecuencia, pero también contribuye al tráfico de red de solicitudes y respuestas.
- 7. (Opcional) En Min buffer time (Tiempo de búfer mínimo), especifique el tiempo mínimo (en segundos) que un reproductor debe mantenerse en el búfer. Si las condiciones de red interrumpen la reproducción, el reproductor tendrá contenido adicional en búfer antes de que la reproducción falle, lo que permite disponer de un tiempo de recuperación antes de que el problema afecte a la experiencia del espectador.
- 8. (Opcional) En Suggested presentation delay (Retardo sugerido de presentación), escriba el tiempo (en segundos) en el que debe estar el reproductor desde el final del manifiesto. De este modo, se establece el punto de inicio del contenido x segundos antes del final del manifiesto (el punto en que el contenido está en directo). Por ejemplo, con un retardo de la presentación de 35 segundos, las solicitudes de las 5:30 reciben contenido de las 5:29:25. Cuando se usa con el retardo de tiempo, MediaPackage añade el retardo sugerido de la presentación a la duración del retardo de tiempo.
- 9. (Opcional) En Formato de la plantilla de segmentos, elija cómo MediaPackage y las solicitudes de reproducción van a hacer referencia a cada segmento.
	- Si elige Número con escala de tiempo, MediaPackage utilizará la variable \$Number\$ para hacer referencia al segmento en el atributo media de la etiqueta SegmentTemplate. El valor de la

variable es el número secuencial del segmento. SegmentTimeline se incluye en cada plantilla de segmentos.

• Si selecciona Número con duración, MediaPackage utilizará la variable \$Number\$ y sustituirá los objetos SegmentTimeline por un atributo duration en la plantilla de segmentos.

#### **a** Note

Esta opción no se admite en combinación con DASH de varios periodos.

• Si selecciona Hora con escala de tiempo, MediaPackage utilizará la variable \$Time\$ para hacer referencia al segmento. El valor de la variable es la marca temporal que indica en qué momento de la línea de tiempo del manifiesto comienza el segmento. SegmentTimeline se incluye en todas las plantillas de segmentos.

Para obtener más información acerca de las opciones de formato de la etiqueta SegmentTemplate, consulte [Formato de la plantilla de segmentos del manifiesto DASH.](#page-183-0)

10.(Opcional) Para Hora UTC, seleccione el método que utiliza el reproductor para sincronizarla con la hora universal coordinada (UTC). Esto permite que el reproductor y MediaPackage funcionen a la misma hora UTC. Esto es obligatorio; de lo contrario, podrían producirse problemas de sincronización o temporización de la reproducción.

Las opciones son HTTP-HEAD, HTTP-ISO, HTTP-XSDATE y NONE. Este valor se establecerá como el atributo @schemeIdURI del elemento UTCTiming en la descripción de la presentación multimedia saliente. Para obtener más información sobre UTCTiming, consulte [DASH,](https://www.iso.org/standard/79884.html) Descriptor de la hora UTC, 5.8.4.11.

- 11.(Opcional) Para URI de temporización UTC, especifique un URI para usarlo en la sincronización con UTC. Este es el URI que se utiliza para obtener los datos de la hora según el esquema definido por la Hora UTC. Este valor solo es válido si la hora UTC no es NONE. Este valor se establecerá como el atributo @value del elemento UTCTiming. Para obtener más información sobre @value, consulte [DASH,](https://www.iso.org/standard/79884.html) Esquemas de la hora UTC de DASH, 5.8.5.7.
- 12.(Opcional) Seleccione Incluir transmisión solo I-Frame para incluir una transmisión solo de I-frame adicional junto con las otras pistas en el manifiesto. MediaPackage genera una transmisión solo de I-frame a partir de la primera representación del manifiesto. El servicio inserta un descriptor <EssentialProperty schemeIdUri="http://dashif.org/guidelines/trickmode" value="*X*"/>, donde *X* es el ID del conjunto de adaptación original, y, a continuación, genera e incluye en la transmisión una representación solo de I-frame. Si utiliza el cifrado, MediaPackage cifra la representación solo de I-frame con la misma clave de contenido que la representación de

<span id="page-94-0"></span>video original. Esta representación habilita funcionalidades de los reproductores como el avance rápido y el retroceso.

- 13.En Activadores de periodo , elija cómo MediaPackage va a crear los periodos de descripción de media presentation description (MPD, presentación multimedia) en el manifiesto de salida de DASH. Elija una de las siguientes opciones:
	- Ninguno: MediaPackage no crea periodos adicionales. Da formato al manifiesto como un solo periodo y no incluye marcadores SCTE-35 en los segmentos.
	- Activar nuevos periodos en los anuncios: MediaPackage crea e inserta en el manifiesto varios periodos según los marcadores de anuncios SCTE-35 a partir del contenido de entrada. Estos periodos separan partes del contenido, como el establecimiento de límites entre el contenido principal y el contenido publicitario. Para obtener más información sobre cómo MediaPackage configura los periodos en el manifiesto, consulte [Opciones del manifiesto de DASH en AWS](#page-176-0) [Elemental MediaPackage](#page-176-0).

#### **A** Important

Se necesitan varios periodos si utiliza AWS Elemental MediaTailor para la inserción de anuncios personalizados en contenido de DASH. Para obtener más información sobre este servicio, consulte la [Guía del usuario de AWS Elemental MediaTailor](https://docs.aws.amazon.com/mediatailor/latest/ug/).

#### Opciones de SCTE-35

Los siguientes campos dictan cómo MediaPackage procesa los mensajes SCTE-35 desde el flujo de entrada. Para obtener más información, consulte [Opciones de mensajes de SCTE-35 en AWS](#page-207-0)  [Elemental MediaPackage](#page-207-0).

- 1. (Opcional) Para Activadores de anuncios, elija los tipos de mensajes SCTE-35 que desee que se traten como marcadores de anuncios en la salida. Si no hace ninguna selección aquí, MediaPackage insertará marcadores de anuncios en el manifiesto de salida en función de los siguientes tipos de mensajes:
	- Inserción de división
	- Anuncio de proveedor
	- Anuncio de distribuidor
	- Oportunidad de colocación de proveedor
	- Oportunidad de colocación de distribuidor
- 2. (Opcional) Para Anuncios sobre restricciones de entrega, elija qué acción de inserción de anuncios realiza MediaPackage en función de los indicadores de restricción de entrega de los descriptores de segmentación de los mensajes SCTE-35.
	- Ninguno: MediaPackage no inserta ningún marcador de anuncio en el manifiesto de salida.
	- Restringido: MediaPackage inserta marcadores de anuncios cuando hay restricciones de entrega en los tipos de mensajes SCTE-35 que indicó en Personalizar activadores de anuncios.
	- No restringido: MediaPackage inserta marcadores de anuncios cuando no hay restricciones de entrega en los tipos de mensajes SCTE-35 que indicó en Personalizar activadores de anuncios.
	- Ambos: MediaPackage inserta marcadores de anuncios ya sea que haya o no restricciones de entrega en los tipos de mensajes SCTE-35 que indicó en Personalizar activadores de anuncios.

Si decide no insertar marcadores de anuncios, MediaPackage tampoco creará periodos. El manifiesto de salida está incluido en un solo periodo.

#### <span id="page-95-0"></span>Campos de cifrado de paquetes

Proteja su contenido del uso no autorizado mediante el cifrado de contenido y gestión de derechos digitales (DRM). AWS Elemental MediaPackage utiliza la [API de AWS Secure Packager and](https://aws.amazon.com/media/tech/speke-basics-secure-packager-encoder-key-exchange-api/) [Encoder Key Exchange \(SPEKE\)](https://aws.amazon.com/media/tech/speke-basics-secure-packager-encoder-key-exchange-api/) para facilitar el cifrado y el descifrado de contenido por parte de un proveedor de DRM. Con SPEKE, el proveedor de DRM suministra claves de cifrado a MediaPackage a través de la API de SPEKE. El proveedor de DRM también proporciona licencias a los reproductores multimedia compatibles para que puedan descifrar el contenido. Para obtener más información sobre cómo se usa SPEKE con los servicios y funciones que se ejecutan en la nube, consulte la [arquitectura de AWS basada en la nube](https://docs.aws.amazon.com/speke/latest/documentation/what-is-speke.html#services-architecture) en la guía de Especificaciones de la API de Secure Packager and Encoder Key Exchange.

#### **a** Note

Para cifrar contenido, es necesario tener un proveedor de soluciones DRM y que la configuración esté definida para utilizar el cifrado. Para obtener información, consulte [the](#page-164-0)  [section called "Cifrado de contenido y DRM".](#page-164-0)

Defina los valores de cifrado.

1. Para distribuir contenido sin protección de derechos de autor, mantenga seleccionada la opción No encryption (Sin cifrado).

- 2. Para distribuir contenido con protección de derechos de autor, elija Encrypt content (Cifrar contenido) y complete los campos adicionales de la siguiente manera:
	- a. En ID del recurso, introduzca un identificador para el contenido. El servicio lo envía al servidor de claves para identificar el punto de conexión actual. El grado de exclusividad depende de la precisión que desee que tengan los controles de acceso. El servicio no permite utilizar el mismo identificador en dos procesos de cifrado simultáneos. El identificador del recurso también se conoce como identificador de contenido.

El ejemplo siguiente muestra un ID del recurso.

MovieNight20171126093045

- b. En ID de sistema, escriba identificadores únicos para el protocolo de transmisión y el sistema DRM. Proporcione hasta dos ID. Si proporciona más de un ID de sistema, ingrese uno por línea y seleccione Agregar. Para obtener una lista de los ID de sistema más comunes, consulte [DASH-IF System IDs \(ID del sistema DASH-IF\).](https://dashif.org/identifiers/content_protection/) Si no conoce sus ID, pregúntele a su proveedor de soluciones de DRM.
- c. En URL, ingrese la URL del proxy de API Gateway que se configuró para la comunicación con el servidor de claves. El proxy de API Gateway debe residir en la misma Región de AWS que MediaPackage.

En el siguiente ejemplo, se muestra una URL.

https://1wm2dx1f33.execute-api.us-west-2.amazonaws.com/SpekeSample/copyProtection

d. En ARN del rol, ingrese el Amazon Resource Name (ARN, nombre de recurso de Amazon) del rol de IAM que le proporciona acceso para enviar las solicitudes a través de API Gateway. Pídaselo a su proveedor de soluciones de DRM.

En el siguiente ejemplo, se muestra un ARN del rol.

arn:aws:iam::444455556666:role/SpekeAccess

e. (Opcional) En Versión de SPEKE, seleccione la versión de SPEKE que quiera usar para el cifrado. La versión 1.0 de SPEKE es la versión anterior que utiliza la versión 2.0 de CPIX y admite el cifrado con una sola clave. La versión 2.0 de SPEKE utiliza la versión 2.3 de CPIX y admite el cifrado de clave múltiple. Para obtener más información sobre el uso de SPEKE con MediaPackage, consulte [Cifrado de contenido y DRM en AWS Elemental MediaPackage](https://docs.aws.amazon.com/mediapackage/latest/ug/using-encryption.html).

Si selecciona la Versión 2.0 de SPEKE, elija también un Ajuste preestablecido de cifrado de video y un Ajuste preestablecido de cifrado de audio. Los ajustes preestablecidos de video y audio determinan las claves de contenido utilizadas por MediaPackage para cifrar las pistas de audio y video en la transmisión. Para obtener más información acerca de estos ajustes preestablecidos, consulte [Ajustes preestablecidos de la versión 2.0 de SPEKE](#page-170-1).

Cuando se utiliza la versión 2.0 de SPEKE, MediaPackage desactiva la rotación de clave.

f. ARN del certificado: (opcional) introduce un ARN de certificado RSA 2048 para usarlo en el cifrado de claves de contenido. Utilice esta opción únicamente si su proveedor de claves DRM es compatible con el cifrado de claves de contenido. Si la utiliza y su proveedor de claves no es compatible con ella, el evento producirá un error.

Para introducir un ARN de certificado aquí, debe haber importado previamente el certificado correspondiente en AWS Certificate Manager. A continuación, introduzca el ARN de certificado de ACM aquí.

Para obtener información acerca del cifrado de clave de contenido, consulte [Preparar y](#page-168-0) [administrar los certificados para usarlos con las claves de contenido.](#page-168-0)

g. (Opcional) En Intervalo de rotación de claves, introduzca la frecuencia, en segundos, de los cambios de clave para los flujos de trabajo en directo, en los que el contenido se transmite en tiempo real. El servicio recupera las claves de contenido antes de que el contenido en directo comience a emitirse y, a continuación, las recupera según sea necesario a lo largo de la vida útil del flujo de trabajo. De forma predeterminada, la rotación de claves se establece en 60 segundos, lo que equivale a establecerla en 60. Para deshabilitar la rotación de claves, defina este intervalo en 0 (cero).

El siguiente ejemplo de configuración hace que el servicio rote las claves cada treinta minutos.

1800

Para obtener información acerca de la rotación de claves, consulte [Comprender el](#page-168-0) [comportamiento de rotación de claves](#page-168-0).

<span id="page-97-0"></span>Campos de configuración de control de acceso

Defina los valores de control de acceso.

1. Seleccione Permitir generación para habilitar este punto de conexión para distribuir contenido a dispositivos que soliciten. No es frecuente no permitir la generación en un punto de enlace.

Normalmente, el único motivo por el que no permitirá que un punto de enlace distribuya contenido es que solo se utilice para recopilar contenido VOD de la transmisión en directo. Para obtener más información, consulte [Creación de recursos de directo a VOD con AWS Elemental MediaPackage.](#page-150-0)

- 2. Elija Habilitar a todos los clientes entrantes para distribuir contenido a todos los rangos y direcciones IP solicitantes, o seleccione Restringir por dirección IP para limitar las direcciones IP a las que presta servicio este punto de conexión. Si restringe por dirección IP, en la Lista de direcciones IP permitidas, introduzca las direcciones IP y los rangos a los que este punto de conexión distribuye el contenido. Un bloque CIDR por línea.
- 3. Seleccione Usar autorización de CDN para requerir que las solicitudes de contenido de este punto de conexión incluyan un código de autorización válido.
- 4. (Opcional) En ARN de rol de secretos, escriba el ARN para el rol de IAM que le concede a MediaPackage acceso a AWS Secrets Manager. El ARN del rol de secretos debe tener este formato: arn:aws:iam::*accountID*:role/*name*.
- 5. (Opcional) Para ARN secreto del identificador de CDN, ingrese el ARN del secreto del código de autorización en Secrets Manager que su CDN utiliza para autorizar el acceso a su punto de conexión. El identificador de CDN debe tener este formato: arn:aws:secretsmanager:*region*:*accountID*:secret:*guid*.

Para obtener información sobre cómo funciona esta autorización, consulte [Autorización de CDN en](#page-158-0)  [AWS Elemental MediaPackage.](#page-158-0)

<span id="page-98-0"></span>Campos de selección de secuencias

Defina las secuencias que desee incluir.

Los valores mínimos y máximos solo tienen en cuenta las velocidades de bits de vídeo. Si la velocidad de bits de video está por debajo de la velocidad mínima especificada, no se incluye en la salida, con independencia de la suma de las velocidades de bits de otras pistas. Igualmente, si la velocidad de bits de vídeo está por debajo de la velocidad máxima especificada, se incluye en la salida, con independencia de la suma de las velocidades de bits de otras pistas.

- 1. (Opcional) En Orden de transmisión, elija el orden en que se presentan las velocidades de bits de video al reproductor:
	- Original, para colocar las secuencias de salida en el mismo orden que se utiliza en la entrada.
- Velocidad de bits de video ascendente para colocar las secuencias en orden ascendente, desde la velocidad de bits más baja hasta la más alta.
- Velocidad de bits de video descendente para ordenar las transmisiones de salida desde la velocidad de bits mayor a la menor.
- 2. (Opcional) En Velocidad de bits de video mínima, escriba la velocidad de bits mínima (en bits por segundo) al que deben ajustarse las pistas de video para que puedan reproducirse desde este punto de conexión.
- 3. (Opcional) En Velocidad de bits de video máxima, escriba la velocidad de bits máxima que deben tener las pistas de video para que puedan reproducirse desde este punto de conexión.

### <span id="page-99-0"></span>Creación de un punto de conexión de Microsoft Smooth Streaming

Cree un punto de enlace que dé formato al contenido para dispositivos que admiten Microsoft Smooth Streaming.

Para crear un punto de conexión de Microsoft Smooth Streaming (consola)

- 1. Obtenga acceso al canal al que se asociará el punto de conexión, tal y como se describe en [Visualización de los detalles del canal](#page-75-0).
- 2. En la página de detalles del canal, en Puntos de conexión de origen, seleccione Administrar puntos de conexión.
- 3. Complete los campos tal y como se describe en los siguientes temas:
	- [Campos del nuevo punto de conexión](#page-100-0)
	- [Campos de configuración del empaquetador](#page-101-0)
	- [Campos de cifrado de paquetes](#page-101-1)
	- [Campos de configuración de control de acceso](#page-103-0)
	- [Campos de selección de secuencias](#page-104-0)
- 4. Seleccione Save.

Si habilitó la creación de distribuciones de Amazon CloudFront desde la consola de AWS Elemental MediaPackage y este es su primer punto de conexión en el canal, MediaPackage añade un origen a la distribución. Puede ver la URL de la CDN de CloudFront y la información del punto de conexión en la sección de puntos de conexión de la página de detalles del canal.

El punto de conexión está activo y puede entregar contenido en cuanto se envíen las solicitudes a los puntos de conexión de su URL. MediaPackage incrementa o reduce los recursos para disponer de la capacidad adecuada al tráfico.

Al crear un punto de conexión, recibirá un error si supera las cuotas de la cuenta. Un error similar a Demasiadas solicitudes; vuelva a intentarlo. Límite de recursos superado significa que ha superado las cuotas de solicitud de la API o que ya ha alcanzado el número máximo de puntos de conexión permitidos en este canal. Si cree que ha recibido este aviso por error, utilice la consola de Service Quotas para [solicitar aumentos de cuotas.](https://console.aws.amazon.com/servicequotas/home?region=us-east-1#!/services/mediapackage/quotas) Para obtener más información acerca de las cuotas en MediaPackage, consulte [Cuotas en AWS Elemental MediaPackage.](#page-330-0)

#### <span id="page-100-0"></span>Campos del nuevo punto de conexión

Al crear un punto de conexión, no coloque información de identificación confidencial, como números de cuenta de cliente, en campos de formato libre como el campo Nombre. Esta práctica debe seguirse cuando trabaja con AWS Elemental MediaPackage y utiliza la consola de MediaPackage, la API de MediaPackage, la AWS CLI o los SDK de AWS. Cualquier dato que escriba en MediaPackage se puede incluir en los registros de diagnóstico o en los Eventos de Amazon CloudWatch.

- 1. En ID, especifique un nombre que describa el punto de conexión. El ID es el identificador principal del punto de conexión y debe ser único para su cuenta en la Región de AWS.
- 2. (Opcional) En Descripción, escriba cualquier texto descriptivo que le ayude a identificar el punto de conexión.
- 3. En Nombre del manifiesto, escriba una cadena corta que se anexará al final de la URL del punto de conexión. El nombre del manifiesto ayuda a crear una ruta única hacia este punto de enlace.
- 4. (Opcional) En Periodo de reinicio, ingrese el tamaño del periodo (en segundos) para crear un periodo de transmisión en directo que esté disponible para la visualización bajo demanda. Los espectadores pueden reiniciar o ver contenido a la carta que se encuentre en ese periodo. Para obtener más información acerca de cómo implementar el reinicio y la TV a la carta, consulte [Referencia de la visualización en diferido en AWS Elemental MediaPackage](#page-213-0).
- 5. (Opcional) Para Retardo de tiempo, escriba la duración (en segundos) del retardo cuando el contenido esté disponible en los reproductores. El tiempo mínimo es de 5 segundos. El tiempo máximo es de 86 400 segundos (24 horas).

Utilice el retardo de tiempo para redefinir el punto en directo y hacer que el contenido esté disponible en un momento equivalente al presente menos el retardo especificado. Con un retardo de tiempo de 60 segundos, el contenido que recibe MediaPackage a las 12:20 no está disponible hasta las 12:21. Las solicitudes de reproducción de las 12:20 se distribuyen con contenido de las 12:19. Del mismo modo, si distribuye contenido en diferentes zonas horarias, puede establecer un retardo de tiempo equivalente a la diferencia de zona horaria para que el contenido esté disponible, por ejemplo, a las 8:00 hora local.

Cuando se utiliza el retardo de tiempo en conjunción con un periodo de reinicio, la duración del retardo de tiempo debe ser inferior a la duración del periodo de reinicio.

#### **G** Tip

Utilice un retardo de tiempo para reducir el almacenamiento en búfer durante el cambio de entrada cuando utilice la redundancia de entrada con segmentos de salida cortos. Tenga en cuenta que el retraso puede aumentar la latencia en la reproducción del contenido.

<span id="page-101-0"></span>Campos de configuración del empaquetador

Los campos de configuración del empaquetador contienen información general sobre el punto de enlace.

- 1. En Tipo de empaquetado, seleccione Microsoft Smooth.
- 2. (Opcional) En Segment duration (Duración del segmento), escriba la duración de cada segmento (en segundos). Introduzca un valor igual o múltiplo de la duración del segmento de entrada. Si el valor especificado aquí es diferente al tamaño de la duración de entrada, AWS Elemental MediaPackage redondea los segmentos al múltiplo más cercano de la duración del segmento de entrada.
- 3. (Opcional) En Duración del periodo del manifiesto, escriba la duración total (en segundos) del manifiesto.

<span id="page-101-1"></span>Campos de cifrado de paquetes

Proteja su contenido del uso no autorizado mediante el cifrado de contenido y gestión de derechos digitales (DRM). AWS Elemental MediaPackage utiliza la [API de AWS Secure Packager and](https://aws.amazon.com/media/tech/speke-basics-secure-packager-encoder-key-exchange-api/) [Encoder Key Exchange \(SPEKE\)](https://aws.amazon.com/media/tech/speke-basics-secure-packager-encoder-key-exchange-api/) para facilitar el cifrado y el descifrado de contenido por parte

de un proveedor de DRM. Con SPEKE, el proveedor de DRM suministra claves de cifrado a MediaPackage a través de la API de SPEKE. El proveedor de DRM también proporciona licencias a los reproductores multimedia compatibles para que puedan descifrar el contenido. Para obtener más información sobre cómo se usa SPEKE con los servicios y funciones que se ejecutan en la nube, consulte la [arquitectura de AWS basada en la nube](https://docs.aws.amazon.com/speke/latest/documentation/what-is-speke.html#services-architecture) en la guía de Especificaciones de la API de Secure Packager and Encoder Key Exchange.

#### **a** Note

Para cifrar contenido, es necesario tener un proveedor de soluciones DRM y que la configuración esté definida para utilizar el cifrado. Para obtener información, consulte [the](#page-164-0)  [section called "Cifrado de contenido y DRM".](#page-164-0)

Defina los valores de cifrado.

- 1. Para distribuir contenido sin protección de derechos de autor, mantenga seleccionada la opción No encryption (Sin cifrado).
- 2. Para distribuir contenido con protección de derechos de autor, elija Encrypt content (Cifrar contenido) y complete los campos adicionales de la siguiente manera:
	- a. En ID del recurso, introduzca un identificador para el contenido. El servicio lo envía al servidor de claves para identificar el punto de conexión actual. El grado de exclusividad depende de la precisión que desee que tengan los controles de acceso. El servicio no permite utilizar el mismo identificador en dos procesos de cifrado simultáneos. El identificador del recurso también se conoce como identificador de contenido.

El ejemplo siguiente muestra un ID del recurso.

#### MovieNight20171126093045

- b. En System IDs (ID de sistema), escriba identificadores únicos para el protocolo de streaming y el sistema DRM. Proporcione hasta un identificador de sistema. Si no conoce sus ID, pregúntele a su proveedor de soluciones de DRM.
- c. En URL, ingrese la URL del proxy de API Gateway que se configuró para la comunicación con el servidor de claves. El proxy de API Gateway debe residir en la misma Región de AWS que MediaPackage.

En el siguiente ejemplo, se muestra una URL.

```
https://1wm2dx1f33.execute-api.us-west-2.amazonaws.com/SpekeSample/copyProtection
```
d. En ARN del rol, ingrese el Amazon Resource Name (ARN, nombre de recurso de Amazon) del rol de IAM que le proporciona acceso para enviar las solicitudes a través de API Gateway. Pídaselo a su proveedor de soluciones de DRM.

En el siguiente ejemplo, se muestra un ARN del rol.

```
arn:aws:iam::444455556666:role/SpekeAccess
```
e. ARN del certificado: (opcional) introduce un ARN de certificado RSA 2048 para usarlo en el cifrado de claves de contenido. Utilice esta opción únicamente si su proveedor de claves DRM es compatible con el cifrado de claves de contenido. Si la utiliza y su proveedor de claves no es compatible con ella, el evento producirá un error.

Para introducir un ARN de certificado aquí, debe haber importado previamente el certificado correspondiente en AWS Certificate Manager. A continuación, introduzca el ARN de certificado de ACM aquí.

Para obtener información acerca del cifrado de claves, consulte [Preparar y administrar los](#page-168-0) [certificados para usarlos con las claves de contenido](#page-168-0).

<span id="page-103-0"></span>Campos de configuración de control de acceso

Defina los valores de control de acceso.

1. Para habilitar este punto de conexión para distribuir contenido a dispositivos que lo soliciten, seleccione Permitir generación. No es frecuente no permitir la generación en un punto de enlace.

Normalmente, el único motivo por el que no permitirá que un punto de enlace distribuya contenido es que solo se utilice para recopilar contenido VOD de la transmisión en directo. Para obtener más información, consulte [Creación de recursos de directo a VOD con AWS Elemental MediaPackage.](#page-150-0)

2. Elija Habilitar a todos los clientes entrantes para distribuir contenido a todos los rangos y direcciones IP solicitantes, o seleccione Restringir por dirección IP para limitar las direcciones IP a las que presta servicio este punto de conexión. Si restringe por dirección IP, en la Lista de direcciones IP permitidas, introduzca las direcciones IP y los rangos a los que este punto de conexión distribuye el contenido. Un bloque CIDR por línea.

- 3. Para requerir que las solicitudes de contenido de este punto de conexión incluyan un código de autorización válido, seleccione Usar autorización de CDN.
- 4. (Opcional) En ARN de rol de secretos, escriba el ARN para el rol de IAM que le concede a MediaPackage acceso a AWS Secrets Manager. El ARN del rol de secretos debe estar en este formato: arn:aws:iam::*accountID*:role/*name*.
- 5. (Opcional) Para ARN secreto del identificador de CDN, ingrese el ARN del secreto del código de autorización en Secrets Manager que su CDN utiliza para autorizar el acceso a su punto de conexión. El identificador de CDN debe tener este formato: arn:aws:secretsmanager:*region*:*accountID*:secret*guid*.

Para obtener información sobre cómo funciona esta autorización, consulte [Autorización de CDN en](#page-158-0)  [AWS Elemental MediaPackage.](#page-158-0)

<span id="page-104-0"></span>Campos de selección de secuencias

Defina las secuencias que desee incluir.

Los valores mínimos y máximos solo tienen en cuenta las velocidades de bits de vídeo. Si la velocidad de bits de video está por debajo de la velocidad mínima especificada, no se incluye en la salida, con independencia de la suma de las velocidades de bits de otras pistas. Igualmente, si la velocidad de bits de vídeo está por debajo de la velocidad máxima especificada, se incluye en la salida, con independencia de la suma de las velocidades de bits de otras pistas.

- 1. (Opcional) En Orden de transmisión, elija el orden en el que se presentan las velocidades de bits de video al reproductor.
	- Original, para colocar las secuencias de salida en el mismo orden que se utiliza en la entrada.
	- Velocidad de bits de video ascendente para colocar las secuencias en orden ascendente, desde la velocidad de bits más baja hasta la más alta.
	- Velocidad de bits de video descendente para ordenar las transmisiones de salida desde la velocidad de bits mayor a la menor.
- 2. Opcional) En Velocidad de bits de video mínima, escriba la velocidad de bits mínima (en bits por segundo) al que deben ajustarse las pistas de video para que puedan reproducirse desde este punto de conexión.
- 3. (Opcional) En Velocidad de bits de video máxima, escriba la velocidad de bits máxima que deben tener las pistas de video para que puedan reproducirse desde este punto de conexión.

#### <span id="page-105-0"></span>Creación de un punto de conexión de CMAF

Cree un punto de enlace para dé formato al contenido para dispositivos que admiten MP4 fragmentado HLS de Apple (fMP4).

Para crear un punto de enlace CMAF (consola)

- 1. Obtenga acceso al canal al que se asociará el punto de conexión, tal y como se describe en [Visualización de los detalles del canal](#page-75-0).
- 2. En la página de detalles del canal, en Puntos de conexión de origen, seleccione Administrar puntos de conexión.
- 3. Complete los campos tal y como se describe en los siguientes temas:
	- [Campos del nuevo punto de conexión](#page-106-0)
	- [Campos de configuración del empaquetador](#page-107-0)
	- [Campos de cifrado de paquetes](#page-109-0)
	- [Campos de configuración de control de acceso](#page-112-0)
	- [Campos de selección de secuencias](#page-113-1)
- 4. Seleccione Save.

Si habilitó la creación de distribuciones de Amazon CloudFront desde la consola de AWS Elemental MediaPackage y este es su primer punto de conexión en el canal, MediaPackage añade un origen a la distribución. Puede ver la URL de la CDN de CloudFront y la información del punto de conexión en la sección de puntos de conexión de la página de detalles del canal.

El punto de conexión está activo y puede entregar contenido en cuanto se envíen las solicitudes a los puntos de conexión de su URL. MediaPackage incrementa o reduce los recursos para disponer de la capacidad adecuada al tráfico.

Al crear un punto de conexión, recibirá un error si supera las cuotas de la cuenta. Un error similar a Demasiadas solicitudes; vuelva a intentarlo. Límite de recursos superado significa que ha superado las cuotas de solicitud de la API o que ya ha alcanzado el número máximo de puntos de conexión permitidos en este canal. Si cree que ha recibido este aviso por error, utilice la consola de Service Quotas para [solicitar aumentos de cuotas.](https://console.aws.amazon.com/servicequotas/home?region=us-east-1#!/services/mediapackage/quotas) Para obtener más información acerca de las cuotas en MediaPackage, consulte [Cuotas en AWS Elemental MediaPackage.](#page-330-0)

#### <span id="page-106-0"></span>Campos del nuevo punto de conexión

Al crear un punto de conexión, no coloque información de identificación confidencial, como números de cuenta de cliente, en campos de formato libre como el campo Nombre. Esta práctica debe seguirse cuando trabaja con AWS Elemental MediaPackage y utiliza la consola de MediaPackage, la API de MediaPackage, la AWS CLI o los SDK de AWS. Cualquier dato que escriba en MediaPackage se puede incluir en los registros de diagnóstico o en los Eventos de Amazon CloudWatch.

- 1. En ID, especifique un nombre que describa el punto de conexión. El ID es el identificador principal del punto de conexión y debe ser único para su cuenta en la Región de AWS.
- 2. (Opcional) En Descripción, escriba cualquier texto descriptivo que le ayude a identificar el punto de conexión.
- 3. En Nombre del manifiesto, escriba una cadena corta que se anexará al final de la URL del punto de conexión. El nombre del manifiesto ayuda a crear una ruta única hacia este punto de enlace.
- 4. (Opcional), En Periodo de reinicio, ingrese el tamaño del periodo (en segundos) para crear un periodo de transmisión en directo que esté disponible para la visualización bajo demanda. Los espectadores pueden reiniciar o ver contenido a la carta que se encuentre en ese periodo. Para obtener más información acerca de cómo implementar el reinicio y la TV a la carta, consulte [Referencia de la visualización en diferido en AWS Elemental MediaPackage](#page-213-0).
- 5. (Opcional) Para Retardo de tiempo, escriba la duración (en segundos) del retardo cuando el contenido esté disponible en los reproductores. El tiempo mínimo es de 5 segundos. El tiempo máximo es de 86 400 segundos (24 horas).

Utilice el retardo de tiempo para redefinir el punto en directo y hacer que el contenido esté disponible en un momento equivalente al presente menos el retardo especificado. Con un retardo de tiempo de 60 segundos, el contenido que recibe MediaPackage a las 12:20 no está disponible hasta las 12:21. Las solicitudes de reproducción de las 12:20 se distribuyen con contenido de las 12:19. Del mismo modo, si distribuye contenido en diferentes zonas horarias, puede establecer un retardo de tiempo equivalente a la diferencia de zona horaria para que el contenido esté disponible, por ejemplo, a las 8:00 hora local.

Cuando se utiliza el retardo de tiempo en conjunción con un periodo de reinicio, la duración del retardo de tiempo debe ser inferior a la duración del periodo de reinicio.

### **G** Tip

Utilice un retardo de tiempo para reducir el almacenamiento en búfer durante el cambio de entrada cuando utilice la redundancia de entrada con segmentos de salida cortos. Tenga en cuenta que el retraso puede aumentar la latencia en la reproducción del contenido.

<span id="page-107-0"></span>Campos de configuración del empaquetador

Los campos de configuración del empaquetador contienen información general sobre el punto de enlace.

- 1. En Tipo de empaquetado, seleccione Common Media Application Format (CMAF).
- 2. En Identificador del manifiesto HLS, introduzca un ID que será el identificador principal del manifiesto. El ID debe ser único para este punto de conexión. No puede cambiar este ID después de haberlo creado.
- 3. (Opcional) En Prefijo de segmento, escriba un nombre personalizado para los segmentos en el manifiesto secundario HLS. El prefijo del segmento se antepone al nombre del segmento para crear un identificador único por cada segmento.

#### Example

Si el prefijo del segmento es movie, un segmento del manifiesto secundario es movie\_1\_2.ts.

- 4. (Opcional) En Segment duration (Duración del segmento), escriba la duración de cada segmento (en segundos). Introduzca un valor igual o múltiplo de la duración del segmento de entrada. Si el valor especificado aquí es diferente al tamaño de la duración de entrada, AWS Elemental MediaPackage redondea los segmentos al múltiplo más cercano de la duración del segmento de entrada.
- 5. (Opcional) En Duración del periodo de reproducción en directo, escriba la duración total (en segundos) del manifiesto principal.
- 6. En Nombre del manifiesto, escriba una cadena que se anexará al final de la URL del punto de conexión. El nombre del manifiesto ayuda a crear una ruta única a este manifiesto en este punto de enlace. El nombre del manifiesto de HLS anula el nombre del manifiesto que proporcionó en el campo New Endpoint Manifest name (Nombre del nuevo manifiesto de punto de enlace) (si corresponde).
- 7. (Opcional) Seleccione Incluir transmisión solo I-Frame para incluir una transmisión solo de Iframe adicional junto con las otras pistas en el manifiesto. MediaPackage genera una transmisión solo de I-frame a partir de la primera representación del manifiesto. El servicio inserta etiquetas EXT-I-FRAMES-ONLY en el manifiesto de salida y, a continuación, compila e incluye una lista de reproducción solo de I-frames en la transmisión. Esta lista de reproducción permite funcionalidades de los reproductores como el avance rápido y el retroceso.
- 8. (Opcional) Para Intervalo de fecha y hora del programa, introduzca el intervalo (en segundos) en el que MediaPackage debe insertar las etiquetas EXT-X-PROGRAM-DATE-TIME en el manifiesto.

La etiqueta EXT-X-PROGRAM-DATE-TIME contiene la hora del segmento. Cuando la información de program date time, (PDT, fecha y hora del programa) está disponible en el contenido de origen, MediaPackage utiliza esta misma información en el contenido de salida. De lo contrario, MediaPackage utiliza Coordinated Universal Time (UTC, hora universal coordinada) para el valor de PDT.

La información de PDT ayuda a los reproductores posteriores a sincronizar la secuencia con el reloj, lo que habilita funciones como la búsqueda del lector en la línea de tiempo de reproducción y la visualización del tiempo en el reproductor.

- 9. (Opcional) Para Tipo de lista de reproducción, seleccione Ninguna, Evento o VOD. Cuando se especifica como evento o VOD, se incluye una entrada EXT-X-PLAYLIST-TYPE correspondiente en la lista de reproducción multimedia. Indica si la lista de reproducción es contenido de tipo directo a VOD.
- 10.(Opcional) Utilice los siguientes campos para dictar cómo MediaPackage procesa los mensajes SCTE-35 desde el flujo de entrada. Para obtener más información, consulte [Opciones de](#page-207-0)  [mensajes de SCTE-35 en AWS Elemental MediaPackage.](#page-207-0)
	- a. (Opcional) En Marcadores de anuncios, elija cómo se incluyen los marcadores de anuncios en el contenido empaquetado.

Elija una de las siguientes opciones:

- Ninguno: omite todos los marcadores de anuncios SCTE-35 de la salida.
- Paso a través: copia los marcadores de anuncios SCTE-35 directamente desde la secuencia de entrada HLS a la salida.
- SCTE-35 mejorado: genera marcadores de anuncios y etiquetas de cortes en la salida en función de los mensajes de entrada SCTE-35 de la secuencia de entrada.
- Daterange: emite etiquetas EXT-X-DATERANGE en los manifiestos de HLS y CMAF para señalar anuncios y programar transiciones.
- b. (Opcional) Para Activadores de anuncios, elija los tipos de mensajes SCTE-35 que desee que se traten como marcadores de anuncios en la salida. Si no hace ninguna selección aquí, MediaPackage insertará marcadores de anuncios en el manifiesto de salida en función de los siguientes tipos de mensajes:
	- Inserción de división
	- Anuncio de proveedor
	- Anuncio de distribuidor
	- Oportunidad de colocación de proveedor
	- Oportunidad de colocación de distribuidor
- c. (Opcional) Para Anuncios sobre restricciones de entrega, elija qué acción de inserción de anuncios realiza MediaPackage en función de los indicadores de restricción de entrega de los descriptores de segmentación de los mensajes SCTE-35.
	- Ninguno: MediaPackage no inserta ningún marcador de anuncio en el manifiesto de salida.
	- Restringido: MediaPackage inserta marcadores de anuncios cuando hay restricciones de entrega en los tipos de mensajes SCTE-35 que indicó en Personalizar activadores de anuncios.
	- No restringido: MediaPackage inserta marcadores de anuncios cuando no hay restricciones de entrega en los tipos de mensajes SCTE-35 que indicó en Personalizar activadores de anuncios.
	- Ambos: MediaPackage inserta marcadores de anuncios ya sea que haya o no restricciones de entrega en los tipos de mensajes SCTE-35 que indicó en Personalizar activadores de anuncios.

#### Campos de cifrado de paquetes

Proteja su contenido del uso no autorizado mediante el cifrado de contenido y gestión de derechos digitales (DRM). AWS Elemental MediaPackage utiliza la [API de AWS Secure Packager and](https://aws.amazon.com/media/tech/speke-basics-secure-packager-encoder-key-exchange-api/) [Encoder Key Exchange \(SPEKE\)](https://aws.amazon.com/media/tech/speke-basics-secure-packager-encoder-key-exchange-api/) para facilitar el cifrado y el descifrado de contenido por parte de un proveedor de DRM. Con SPEKE, el proveedor de DRM suministra claves de cifrado a MediaPackage a través de la API de SPEKE. El proveedor de DRM también proporciona licencias a los reproductores multimedia compatibles para que puedan descifrar el contenido. Para obtener más información sobre cómo se usa SPEKE con los servicios y funciones que se ejecutan en la nube, consulte la [arquitectura de AWS basada en la nube](https://docs.aws.amazon.com/speke/latest/documentation/what-is-speke.html#services-architecture) en la guía de Especificaciones de la API de Secure Packager and Encoder Key Exchange.

### **A** Important

Para cifrar el contenido, debe tener un proveedor de DRM y utilizar una versión de AWS SPEKE. Para obtener más información sobre el uso del cifrfado con MediaPackage, consulte [Cifrado de contenido y DRM en AWS Elemental MediaPackage](https://docs.aws.amazon.com/mediapackage/latest/ug/using-encryption.html).

Defina los valores de cifrado.

- 1. Para distribuir contenido sin protección de derechos de autor, mantenga seleccionada la opción No encryption (Sin cifrado).
- 2. Para distribuir contenido con protección de derechos de autor, elija Encrypt content (Cifrar contenido) y complete los campos adicionales de la siguiente manera:
	- a. En ID del recurso, introduzca un identificador para el contenido. El servicio lo envía al servidor de claves para identificar el punto de conexión actual. El grado de exclusividad depende de la precisión que desee que tengan los controles de acceso. El servicio no permite utilizar el mismo identificador en dos procesos de cifrado simultáneos. El identificador del recurso también se conoce como identificador de contenido.

El ejemplo siguiente muestra un ID del recurso.

MovieNight20171126093045

- b. En ID de sistema, escriba un identificador único para el protocolo de transmisión y el sistema DRM. Proporcione hasta tres ID. Si proporciona más de un ID de sistema, ingrese uno por línea y seleccione Agregar. Si no conoce sus ID, pregúntele al proveedor del sistema.
- c. En URL, ingrese la URL del proxy de API Gateway que se configuró para la comunicación con el servidor de claves. El proxy de API Gateway debe residir en la misma Región de AWS que MediaPackage.

En el siguiente ejemplo, se muestra una URL.

https://1wm2dx1f33.execute-api.us-west-2.amazonaws.com/SpekeSample/copyProtection

d. En ARN del rol, ingrese el Amazon Resource Name (ARN, nombre de recurso de Amazon) del rol de IAM que le proporciona acceso para enviar las solicitudes a través de API Gateway. Pídaselo a su proveedor de soluciones de DRM.

En el siguiente ejemplo, se muestra un ARN del rol.

arn:aws:iam::444455556666:role/SpekeAccess

e. (Opcional) En Versión de SPEKE, seleccione la versión de SPEKE que quiera usar para el cifrado. La versión 1.0 de SPEKE es la versión anterior que utiliza la versión 2.0 de CPIX y admite el cifrado con una sola clave. La versión 2.0 de SPEKE utiliza la versión 2.3 de CPIX y admite el cifrado de clave múltiple. Para obtener más información sobre el uso de SPEKE con MediaPackage, consulte [Cifrado de contenido y DRM en MediaPackage.](https://docs.aws.amazon.com/mediapackage/latest/ug/using-encryption.html)

Si selecciona la Versión 2.0 de SPEKE, elija también un Ajuste preestablecido de cifrado de video y un Ajuste preestablecido de cifrado de audio. Los ajustes preestablecidos de video y audio determinan las claves de contenido utilizadas por MediaPackage para cifrar las pistas de audio y video en la transmisión. Para obtener más información acerca de estos ajustes preestablecidos, consulte [Ajustes preestablecidos de la versión 2.0 de SPEKE](#page-170-0).

Cuando se utiliza la versión 2.0 de SPEKE, MediaPackage desactiva la rotación de clave.

f. ARN del certificado: (opcional) introduce un ARN de certificado RSA 2048 para usarlo en el cifrado de claves de contenido. Utilice esta opción únicamente si su proveedor de claves DRM es compatible con el cifrado de claves de contenido. Si la utiliza y su proveedor de claves no es compatible con ella, el evento producirá un error.

Para introducir un ARN de certificado aquí, debe haber importado previamente el certificado correspondiente en AWS Certificate Manager. A continuación, introduzca el ARN de certificado de ACM aquí.

Para obtener información acerca del cifrado de clave de contenido, consulte [Preparar y](#page-168-0) [administrar los certificados para usarlos con las claves de contenido.](#page-168-0)

- g. Para Método de cifrado, elija Sample-AES para CMAF Apple HLS FairPlay, o elija AES-CTR para Microsoft PlayReady y Google Widevine.
- h. (Opcional) En Vector de inicialización constante, ingrese un valor hexadecimal de 128 bits y 16 bytes representado por una cadena de 32 caracteres, que se utiliza con la clave para cifrar contenido.
- i. (Opcional) En Intervalo de rotación de claves, introduzca la frecuencia, en segundos, de los cambios de clave para los flujos de trabajo en directo, en los que el contenido se transmite en tiempo real. El servicio recupera las claves de contenido antes de que el contenido en directo comience a emitirse y, a continuación, las recupera según sea necesario a lo largo de la vida

útil del flujo de trabajo. De forma predeterminada, la rotación de claves se establece en 60 segundos, lo que equivale a establecerla en 60. Para deshabilitar la rotación de claves, defina este intervalo en 0 (cero).

El siguiente ejemplo de configuración hace que el servicio rote las claves cada treinta minutos.

1800

Para obtener información acerca de la rotación de claves, consulte [Comprender el](#page-168-0) [comportamiento de rotación de claves](#page-168-0).

Campos de configuración de control de acceso

Defina los valores de control de acceso.

1. Para habilitar este punto de conexión para distribuir contenido a dispositivos que lo soliciten, seleccione Permitir generación. No es frecuente deshabilitar la generación en un punto de conexión.

Normalmente, el único motivo por el que no permitirá que un punto de enlace distribuya contenido es que solo se utilice para recopilar contenido VOD de la transmisión en directo. Para obtener más información, consulte [Creación de recursos de directo a VOD con AWS Elemental MediaPackage.](#page-150-0)

- 2. Elija Habilitar a todos los clientes entrantes para distribuir contenido a todos los rangos y direcciones IP solicitantes, o seleccione Restringir por dirección IP para limitar las direcciones IP a las que presta servicio este punto de conexión. Si restringe por dirección IP, en la Lista de direcciones IP permitidas, introduzca las direcciones IP y los rangos a los que este punto de conexión distribuye el contenido. Un bloque CIDR por línea.
- 3. Para requerir que las solicitudes de contenido de este punto de conexión incluyan un código de autorización válido, seleccione Usar autorización de CDN.
- 4. (Opcional) En ARN de rol de secretos, escriba el ARN para el rol de IAM que le concede a MediaPackage acceso a AWS Secrets Manager. El ARN del rol de secretos debe tener este formato: arn:aws:iam::*accountID*:role/*name*
- 5. (Opcional) Para ARN secreto del identificador de CDN, ingrese el ARN del secreto del código de autorización en Secrets Manager que su CDN utiliza para autorizar el acceso a su punto de conexión. El identificador de la CDN debe tener este formato: arn:aws:secretsmanager:*region*:*accountID*:secret:*guid*

Para obtener información sobre cómo funciona esta autorización, consulte [Autorización de CDN en](#page-158-0)  [AWS Elemental MediaPackage.](#page-158-0)

Campos de selección de secuencias

Defina las secuencias que desee incluir.

Los valores mínimos y máximos solo tienen en cuenta las velocidades de bits de vídeo. Si la velocidad de bits de video está por debajo de la velocidad mínima especificada, no se incluye en la salida, con independencia de la suma de las velocidades de bits de otras pistas. Igualmente, si la velocidad de bits de vídeo está por debajo de la velocidad máxima especificada, se incluye en la salida, con independencia de la suma de las velocidades de bits de otras pistas.

- 1. (Opcional) En Orden de transmisión, elija el orden en el que se presentan las velocidades de bits de video al reproductor.
	- Original, para colocar las secuencias de salida en el mismo orden que se utiliza en la entrada.
	- Velocidad de bits de video ascendente para colocar las secuencias en orden ascendente, desde la velocidad de bits más baja hasta la más alta.
	- Velocidad de bits de video descendente para ordenar las transmisiones de salida desde la velocidad de bits mayor a la menor.
- 2. (Opcional) En Velocidad de bits de video mínima, escriba la velocidad de bits mínima (en bits por segundo) al que deben ajustarse las pistas de video para que puedan reproducirse desde este punto de conexión.
- 3. (Opcional) En Velocidad de bits de video máxima, escriba la velocidad de bits máxima que deben tener las pistas de video para que puedan reproducirse desde este punto de conexión.

## Visualización de todos los puntos de conexión asociados a un canal

Vea todos los puntos de enlace que están asociados a un canal específico para asegurarse de que el contenido está disponible en todos los formatos de transmisión necesarios.

Puede utilizar la consola de AWS Elemental MediaPackage, la AWS CLI o la API de MediaPackage para ver los puntos de conexión que están asociados a un canal. Para obtener más información acerca de cómo visualizar puntos de conexión a través de la AWS CLI o la API de MediaPackage, consulte [Referencia sobre la API de AWS Elemental MediaPackage](https://docs.aws.amazon.com/mediapackage/latest/apireference/).

#### Para ver los puntos de enlace de un canal (consola)

1. Obtenga acceso al canal al que está asociado ese punto de enlace, tal y como se describe en [Visualización de los detalles del canal](#page-75-0).

MediaPackage muestra todos los puntos de conexión existentes como una tabla o como tarjetas individuales.

2. (Opcional) Para ajustar las preferencias de visualización (por ejemplo, el tamaño de página y las propiedades que se muestran), elija Preferencias.

## Visualización de un punto de conexión único

Vea los detalles sobre un punto de conexión específico para obtener su URL de reproducción y para ver la configuración de empaquetado que está utilizando actualmente.

Puede utilizar la consola de AWS Elemental MediaPackage, la AWS CLI o la API de MediaPackage para ver los detalles de un punto de conexión. Para obtener más información acerca de cómo visualizar los detalles de los puntos de conexión a través de la AWS CLI o la API de MediaPackage, consulte [Referencia sobre la API de AWS Elemental MediaPackage](https://docs.aws.amazon.com/mediapackage/latest/apireference/).

Para ver los detalles de un único punto de enlace (consola)

- 1. Obtenga acceso al canal al que está asociado ese punto de enlace, tal y como se describe en [Visualización de los detalles del canal](#page-75-0).
- 2. En la página de detalles del canal, en Puntos de conexión de origen elija el ID del punto de conexión para ver detalles como la información del paquete y una vista previa de la reproducción. Para las solicitudes de los dispositivos posteriores, debe proporcionar la URL del punto de conexión del campo URL del punto de conexión o la URL de CDN de CloudFront.

# Edición de un punto de conexión

Edite las preferencias de empaquetado de un punto de enlace para optimizar la experiencia visual. No se puede cambiar el tipo de empaquetador después de guardar un punto de enlace. Para distribuir contenido con otro empaquetador, cree un punto de enlace diferente.

Si editó el canal para habilitar la creación de distribuciones de Amazon CloudFront desde la consola de AWS Elemental MediaPackage, también puede editar el punto de conexión para agregar un origen a la distribución (si aún no ha agregado uno a través de medios alternativos). Cuando guarde

el punto de conexión editado, MediaPackage trabaja automáticamente con CloudFront para crear el origen.

Puede utilizar la consola de AWS Elemental MediaPackage, la AWS CLI o la API de MediaPackage para cambiar la configuración de un punto de conexión. Para obtener más información acerca de cómo editar un punto de conexión a través de la AWS CLI o la API de MediaPackage, consulte [Referencia sobre la API de AWS Elemental MediaPackage](https://docs.aws.amazon.com/mediapackage/latest/apireference/).

Al editar un punto de enlace, no coloque información de identificación confidencial, como números de cuenta de cliente, en campos de formato libre como el campo Nombre. Esta práctica debe seguirse cuando trabaja con MediaPackage y utiliza la consola, la API de MediaPackage, la AWS CLI o los SDK de AWS. Cualquier dato que escriba en MediaPackage se puede incluir en los registros de diagnóstico o en los Eventos de Amazon CloudWatch.

Para editar un punto de enlace (consola)

- 1. Obtenga acceso al canal al que está asociado ese punto de enlace, tal y como se describe en [Visualización de los detalles del canal](#page-75-0).
- 2. En la página de detalles del canal, en Puntos de conexión de origen, seleccione el ID del punto de conexión y elija Administrar puntos de conexión.
- 3. Edite las opciones del punto de enlace que desea cambiar.

Para obtener más información acerca de los atributos del punto de enlace, consulte [Creación de](#page-80-0)  [un punto de conexión.](#page-80-0)

4. Seleccione Save.

### Eliminación de un punto de conexión

Los puntos de conexión pueden distribuir contenido hasta que se eliminan. Elimine el punto de enlace cuando ya no deba responder a las solicitudes de reproducción. Debe eliminar todos los puntos de enlace de un canal para poder eliminar el canal.

#### **A** Warning

Si elimina un punto de enlace, la dirección URL de reproducción deja de funcionar.

Puede utilizar la consola de AWS Elemental MediaPackage, la AWS CLI o la API de MediaPackage para eliminar un punto de conexión. Para obtener más información acerca de cómo eliminar un punto de conexión a través de la AWS CLI o la API de MediaPackage, consulte [Referencia sobre la API de](https://docs.aws.amazon.com/mediapackage/latest/apireference/) [AWS Elemental MediaPackage.](https://docs.aws.amazon.com/mediapackage/latest/apireference/)

Para eliminar un punto de enlace (consola)

- 1. Obtenga acceso al canal al que está asociado ese punto de enlace, tal y como se describe en [Visualización de los detalles del canal](#page-75-0).
- 2. En la página de detalles del canal, en Puntos de enlace de origen, seleccione el punto de conexión de origen que desea eliminar.
- 3. Seleccione Delete (Eliminar).
- 4. En el cuadro de diálogo de confirmación Eliminar puntos de conexión, elija Eliminar.

## Vista previa de un punto de conexión

Obtenga una vista previa de la reproducción de un punto de enlace para garantizar que AWS Elemental MediaPackage está recibiendo la transmisión del contenido y puede empaquetarlo. La vista previa es útil para evitar errores de reproducción después de que se publique el punto de conexión, así como para resolver los problemas de reproducción que puedan producirse más adelante.

Puede utilizar la consola de MediaPackage para obtener una vista previa de la reproducción desde el punto de conexión.

Para obtener una vista previa de la reproducción de un punto de enlace (consola)

- 1. Obtenga acceso al canal al que está asociado ese punto de enlace, tal y como se describe en [Visualización de los detalles del canal](#page-75-0).
- 2. En la página de detalles del canal, en Puntos de enlace de origen, seleccione el punto de conexión de origen del que desea obtener la vista previa.
- 3. Para obtener una vista previa de la reproducción, lleve a cabo alguna de las siguientes operaciones:
	- Seleccione Vista previa para reproducir contenido con el reproductor incrustado.
	- Elija QR code (Código QR) para ver y escanear el código QR para realizar la reproducción en un dispositivo compatible.

# Cómo transmitir contenido de VOD desde AWS Elemental **MediaPackage**

AWS Elemental MediaPackage utiliza los siguientes recursos para el contenido de vídeo bajo demanda (VOD):

- Los grupos de empaquetado contienen una o varias configuraciones de empaquetado. El grupo le permite aplicar varias configuraciones de salida a un recurso al mismo tiempo. Puede asociar un grupo a varios recursos para que todos tengan las mismas configuraciones en sus salidas.
- Las configuraciones de empaquetado le indican a MediaPackage cómo debe empaquetar la salida de un recurso. En la configuración, defina el cifrado, la velocidad de bits y la configuración de empaquetado.
- Los recursos incorporan el contenido de origen y aplican dinámicamente las configuraciones de empaquetado en respuesta a las solicitudes de reproducción.

Para conocer las entradas de VOD y los códecs compatibles, consulte [Códecs y tipos de entrada](#page-16-0)  [admitidos en VOD](#page-16-0).

En las secciones siguientes, se describe cómo se utilizan estos recursos para administrar el contenido de VOD en MediaPackage.

### Temas

- [Uso de grupos de empaquetado en AWS Elemental MediaPackage](#page-117-0)
- [Uso de configuraciones de empaquetado en AWS Elemental MediaPackage](#page-121-0)
- [Uso de recursos en AWS Elemental MediaPackage](#page-144-0)

# <span id="page-117-0"></span>Uso de grupos de empaquetado en AWS Elemental MediaPackage

Los grupos de empaquetado contienen una o varias configuraciones de empaquetado. Cuando un grupo de empaquetado está asociado a un recurso, las configuraciones de empaquetado definen las salidas que están disponibles en el recurso. Puede asociar varios recursos con el mismo grupo de empaquetado. De este modo, podrá aplicar las mismas configuraciones a diferentes recursos.

#### Temas

• [Creación de un grupo de empaquetado](#page-118-0)

- [Consulta de los detalles del grupo de empaquetado](#page-119-0)
- [Edición de un grupo de empaquetado](#page-120-0)
- [Eliminación de un grupo de empaquetado](#page-120-1)
- [Incorporación de una configuración de empaquetado a un grupo de empaquetado](#page-121-1)

# <span id="page-118-0"></span>Creación de un grupo de empaquetado

Cree un grupo de empaquetado que almecene todas las configuraciones de empaquetado de un recurso. El grupo de empaquetado, por ejemplo, indica a AWS Elemental MediaPackage que hay un recurso disponible para transmitirse a dispositivos compatibles con HLS de Apple y DASH-ISO.

Al crear un grupo de empaquetado, tiene la opción de habilitar la autorización CDN. Para obtener más información acerca de la autorización CDN, consulte [Autorización de CDN en AWS Elemental](#page-158-0)  [MediaPackage](#page-158-0).

Para crear un grupo de empaquetado, puede utilizar la consola de MediaPackage, la AWS CLI o la API de MediaPackage. Para obtener información acerca de cómo crear un grupo de empaquetado con la AWS CLI o la API de MediaPackage, consulte [Grupos de empaquetado](https://docs.aws.amazon.com/mediapackage-vod/latest/apireference/packaging_groups.html) en la Referencia de la API de VOD de AWS Elemental MediaPackage.

Cuando cree un grupo de empaquetado, no incluya datos de identificación confidenciales, como el número de cuenta del cliente, en campos de formato libre, como el campo ID. Esta práctica debe seguirse cuando se utiliza la consola de MediaPackage, la API de MediaPackage, la CLI de AWS o los SDK de AWS. Cualquier dato que escriba en MediaPackage se puede incluir en los registros de diagnóstico o en los Eventos de Amazon CloudWatch.

Para crear un grupo de empaquetado (consola)

- 1. Abra la consola de MediaPackage en [https://console.aws.amazon.com/mediapackage/.](https://console.aws.amazon.com/mediapackage/)
- 2. En el panel de navegación, en Video on demand (Vídeo bajo demanda), seleccione Packaging groups (Grupos de empaquetado).
- 3. En la página Grupos de empaquetado, seleccione Crear grupo.
- 4. En el cuadro de diálogo Creating packaging group (Crear grupo de empaquetado), haga lo siguiente:
	- 1. En ID, especifique un nombre que describa el grupo de empaquetado. El ID es el identificador principal del grupo y debe ser único en la cuenta de esta Región de AWS.

#### 2. Seleccione Create (Crear).

En MediaPackage, aparece la página de detalles del nuevo grupo de empaquetado.

Si al crear un grupo de empaquetado supera las cuotas de la cuenta, se producirá un error. Si recibe un error similar a Demasiadas solicitudes; vuelva a intentarlo. Límite de recursos superado significa que ha superado las cuotas de solicitud de la API o que ya ha alcanzado el número máximo de grupos de empaquetado permitidos en la cuenta. Si este es su primer grupo, o si cree que ha recibido por error este error, utilice la consola de Service Quotas para [solicitar aumentos de cuota](https://console.aws.amazon.com/servicequotas/home?region=us-east-1#!/services/mediapackage/quotas). Para obtener más información acerca de las cuotas en MediaPackage, consulte [Cuotas en AWS](#page-330-0) [Elemental MediaPackage](#page-330-0).

### <span id="page-119-0"></span>Consulta de los detalles del grupo de empaquetado

Puede ver todos los grupos de empaquetado que están configurados en AWS Elemental MediaPackage o los detalles de un grupo de empaquetado específico, incluidas las configuraciones de empaquetado que tiene asociadas.

Para ver los detalles de un grupo de empaquetado, puede utilizar la consola de AWS Elemental MediaPackage, la AWS CLI o la API de MediaPackage. Para obtener información acerca de cómo consultar un grupo de empaquetado con la AWS CLI o la API de MediaPackage, consulte [ID de](https://docs.aws.amazon.com/mediapackage-vod/latest/apireference/packaging_groups-id.html)  [grupos de empaquetado](https://docs.aws.amazon.com/mediapackage-vod/latest/apireference/packaging_groups-id.html) en la Referencia de la API de VOD de AWS Elemental MediaPackage.

Para ver los grupos de empaquetado (consola)

- 1. Abra la consola de MediaPackage en [https://console.aws.amazon.com/mediapackage/.](https://console.aws.amazon.com/mediapackage/)
- 2. En el panel de navegación, en Video on demand (Vídeo bajo demanda), seleccione Packaging groups (Grupos de empaquetado).

Todos los grupos aparecen en la consola.

3. Para obtener más información sobre un grupo de empaquetado específico, seleccione el nombre del grupo.

En MediaPackage, la información aparece resumida, como los activos asociados a este grupo de empaquetado.

# <span id="page-120-0"></span>Edición de un grupo de empaquetado

Edite el grupo de empaquetado para configurar las opciones de control de acceso.

### **a** Note

No se puede editar el ID del grupo del empaquetador después de crear el grupo de empaquetado. Si desea cambiar el ID del grupo de empaquetado, debe crear un nuevo grupo de empaquetado.

Puede utilizar la consola de AWS Elemental MediaPackage, la AWS CLI o la API de MediaPackage para editar la configuración de control de acceso de un grupo de empaquetado. Para obtener información sobre la edición de un grupo de empaquetado mediante la AWS CLI o la API de MediaPackage, consulte la [Referencia de la API de VOD de MediaPackage.](https://docs.aws.amazon.com/mediapackage-vod/latest/apireference/packaging_groups)

# <span id="page-120-1"></span>Eliminación de un grupo de empaquetado

Para que AWS Elemental MediaPackage deje de transmitir más contenido desde un recurso, elimine el grupo de empaquetado. Para poder eliminar el grupo de empaquetado, debe eliminar las configuraciones de empaquetado del grupo y cualquier recurso que utilice el grupo.

- Para eliminar una configuración de empaquetado, consulte [Eliminación de una configuración de](#page-143-0) [empaquetado](#page-143-0).
- Para eliminar un recurso, consulte [Eliminación de un recurso](#page-149-0).

Para eliminar un grupo de empaquetado, puede utilizar la consola de MediaPackage, la AWS CLI o la API de MediaPackage. Para obtener más información acerca de cómo eliminar el grupo de empaquetado con la AWS CLI o la API de MediaPackage, consulte [ID de grupos de empaquetado](https://docs.aws.amazon.com/mediapackage-vod/latest/apireference/packaging_groups-id.html) en la Referencia de la API de VOD de AWS Elemental MediaPackage.

Para eliminar un grupo de empaquetado (consola)

- 1. Abra la consola de MediaPackage en [https://console.aws.amazon.com/mediapackage/.](https://console.aws.amazon.com/mediapackage/)
- 2. En el panel de navegación, en Video on demand (Vídeo bajo demanda), seleccione Packaging groups (Grupos de empaquetado).
- 3. En la página Grupos de empaquetado, elija el grupo de empaquetado que desee eliminar.
- 4. Elija Eliminar (Delete).

5. En el cuadro de diálogo de Eliminación del grupo de empaquetado, seleccione Eliminar para terminar de eliminar el grupo de empaquetado.

# <span id="page-121-1"></span>Incorporación de una configuración de empaquetado a un grupo de empaquetado

Para definir qué formato va a dar AWS Elemental MediaPackage a la salida de un recurso, añada una configuración de empaquetado a un grupo de empaquetado.

Para añadir una configuración de empaquetado a un grupo de empaquetado, puede utilizar la consola de MediaPackage, la AWS CLI o la API de MediaPackage. Para obtener más información acerca de cómo añadir una configuración de empaquetado con la AWS CLI o la API de MediaPackage, consulte [Configuraciones de empaquetado](https://docs.aws.amazon.com/mediapackage-vod/latest/apireference/packaging_configurations.html) en la Referencia de la API de VOD de AWS Elemental MediaPackage.

Para obtener instrucciones acerca de cómo añadir configuraciones de empaquetado a un grupo de empaquetado con la consola de MediaPackage, consulte [Creación de una configuración de](#page-122-0) [empaquetado](#page-122-0).

# <span id="page-121-0"></span>Uso de configuraciones de empaquetado en AWS Elemental MediaPackage

Una configuración de empaquetado define un único punto de entrega de un recurso. La configuración contiene toda la información necesaria AWS Elemental MediaPackage para la integración con un reproductor o una red de entrega de contenido (CDN), como Amazon CloudFront. Establezca la configuración para que genere contenido en uno de los formatos de transmisión disponibles:

- HLS de Apple: empaqueta el contenido en HTTP Live Streaming (HLS) de Apple
- Microsoft Smooth: empaqueta el contenido para los reproductores de Microsoft Smooth Streaming
- Common Media Application Format (CMAF): empaqueta el contenido para dispositivos compatibles con HLS de Apple fragmentados (fMP4)
- DASH-ISO: empaqueta el contenido para el protocolo de streaming ABR de DASH-ISO

El punto de enlace también contiene información sobre la integración del cifrado y la administración de derechos digitales (DRM), el orden de presentación de velocidad de bits de la transmisión, etc.

#### Temas

- [Creación de una configuración de empaquetado](#page-122-0)
- [Consulta de los detalles de las configuraciones de empaquetado](#page-141-0)
- [Edición de una configuración de empaquetado](#page-143-1)
- [Eliminación de una configuración de empaquetado](#page-143-0)

# <span id="page-122-0"></span>Creación de una configuración de empaquetado

Cree una configuración de empaquetado para definir cómo AWS Elemental MediaPackage va a preparar el contenido para entregarlo desde un recurso.

Para crear una configuración de empaquetado, puedes usar la MediaPackage consolaAWS CLI, la o la MediaPackage API. Para obtener información sobre cómo crear una configuración de empaquetado con la MediaPackage API AWS CLI o la API, consulte [Packaging\\_Configurations](https://docs.aws.amazon.com/mediapackage-vod/latest/apireference/packaging_configurations.html) en la referencia de la API de AWS Elemental MediaPackageVOD.

Cuando cree una configuración de empaquetado, no incluya datos de identificación confidenciales, como el número de cuenta del cliente, en campos de formato libre, como el campo ID. Esto se aplica cuando utilizas la MediaPackage consola, la MediaPackage API o los SDK. AWS CLI AWS Es posible que todos los datos que MediaPackage introduzcas se recopilen para incluirlos en los registros de diagnóstico o en Amazon CloudWatch Events.

Temas

- [Creación de una configuración de empaquetado HLS](#page-122-1)
- [Creación de una configuración de empaquetado DASH](#page-127-0)
- [Creación de una configuración de empaquetado de Microsoft Smooth](#page-133-0)
- [Creación de una configuración de empaquetado CMAF](#page-137-0)

### <span id="page-122-1"></span>Creación de una configuración de empaquetado HLS

Cree una configuración de empaquetado que aplique un formato al contenido que sea compatible con HLS de Apple.

Para crear una configuración de empaquetado HLS de Apple (consola)

1. Abra la MediaPackage consola en<https://console.aws.amazon.com/mediapackage/>.

- 2. En el panel de navegación, en Video on demand (Vídeo bajo demanda), seleccione Packaging groups (Grupos de empaquetado).
- 3. En la página Packaging groups (Grupos de empaquetado), seleccione el grupo que va a contener la configuración que está creando.
- 4. En la página de detalles del grupo de empaquetado, en Configuraciones de empaquetado, seleccione Gestionar configuraciones.
- 5. En la página Gestionar configuraciones de empaquetado, en Configuraciones de empaquetado, haga clic en Añadir y seleccione Nueva configuración.
- 6. Complete los campos tal y como se describe en los siguientes temas:
	- [Campos de configuración generales](#page-123-0)
	- [Campos de configuración del manifiesto](#page-124-0)
	- [Campos de selección de secuencias](#page-125-0)
	- [Campos de cifrado](#page-126-0)
- 7. Seleccione Guardar.

Si al crear una configuración de empaquetado supera las cuotas de la cuenta, aparecerá un error. Si recibe un error similar a Demasiadas solicitudes; vuelva a intentarlo. Límite de recursos superado significa que ha superado las cuotas de solicitud de la API o que ya ha alcanzado el número máximo de grupos de empaquetado permitidos en la cuenta. Si este es su primer grupo, o si cree que ha recibido por error este error, utilice la consola de Service Quotas para [solicitar aumentos de cuota](https://console.aws.amazon.com/servicequotas/home?region=us-east-1#!/services/mediapackage/quotas). Para obtener más información sobre las cuotas MediaPackage, consult[eCuotas en AWS Elemental](#page-330-0) [MediaPackage](#page-330-0).

<span id="page-123-0"></span>Campos de configuración generales

Especifique opciones generales que se apliquen a toda la configuración de empaquetado.

- 1. En ID, especifique un nombre que describa la configuración. El ID es el identificador principal de la configuración y debe ser único en la cuenta de la Región de AWS.
- 2. En Package type (Tipo de paquete), elija HLS.
- 3. (Opcional) En Segment duration (Duración del segmento), escriba la duración de cada segmento (en segundos). Introduzca un valor igual o múltiplo de la duración del segmento de entrada. Si el valor especificado aquí es diferente al tamaño de la duración de entrada, AWS Elemental MediaPackage redondea los segmentos al múltiplo más cercano de la duración del segmento de entrada.

<span id="page-124-0"></span>Campos de configuración del manifiesto

Especifique el formato del manifiesto que AWS Elemental MediaPackage va a proporcionar a partir de un recurso que utiliza esta configuración de empaquetado.

- 1. (Opcional) En Manifest name (Nombre del manifiesto), escriba una cadena corta, que se anexará a la URL del punto de enlace. El nombre del manifiesto crea una ruta única hacia dicho punto de enlace. Si no especifica ningún valor, MediaPackage utiliza el nombre del manifiesto predeterminado, index (índice).
- 2. (Opcional) Seleccione Incluir transmisiones solo en iFrame para incluir una transmisión adicional solo en I-frame junto con las demás pistas del manifiesto. MediaPackage genera una transmisión únicamente en fotogramas I a partir de la primera representación del manifiesto. El servicio inserta etiquetas EXT-I-FRAMES-ONLY en el manifiesto de salida y, a continuación, genera e incluye en la transmisión una lista de reproducción solo de iframe. Esta lista de reproducción permite funcionalidades de los reproductores como el avance rápido y el retroceso.
- 3. (Opcional) Seleccione Usar grupo de representación de audiopara agrupar todas las pistas de audio en un solo grupo de representación HLS. Para obtener más información acerca de los grupos de representación, consulte [Referencia de grupos de representación en AWS Elemental](#page-205-0) [MediaPackage.](#page-205-0)
- 4. (Opcional) Seleccione Repetir EXT-X-KEY si desea que el servicio repita la clave antes de cada segmento del manifiesto. De forma predeterminada, la clave se escribe una sola vez, después del encabezado y antes de los segmentos. Si selecciona Repetir EXT-X-KEY, el manifiesto se escribe como encabezado, clave, segmento, clave, segmento, clave, etc., con cada segmento precedido por la clave. Ajústelo de acuerdo con las necesidades del reproductor. Si selecciona esta opción, se podría producir un aumento de las solicitudes de los clientes al servidor DRM.
- 5. (Opcional) Seleccione Incluir subtítulos de DVB para pasar los subtítulos de digital video broadcasting (DVB, transmisión de video digital) a la salida.
- 6. (Opcional) En el intervalo de fecha y hora del programa, introduzca el intervalo (en segundos) en el que MediaPackage deben insertarse las EXT-X-PROGRAM-DATE-TIME etiquetas en el manifiesto.

La etiqueta EXT-X-PROGRAM-DATE-TIME sincroniza la transmisión con el reloj, lo que permite funcionalidades como la búsqueda en la línea de tiempo de reproducción por parte del espectador y la visualización del tiempo en el reproductor.

7. (Opcional) En Marcadores de anuncios, elija cómo se incluyen los marcadores de anuncios en el contenido empaquetado.

Elija una de las siguientes opciones:

- Ninguno: omite todos los marcadores de anuncios SCTE-35 de la salida.
- Paso a través: copia los marcadores de anuncios SCTE-35 directamente desde la secuencia de entrada HLS a la salida.
- SCTE-35 mejorado: genera marcadores de anuncios y etiquetas de cortes en función de los mensajes de entrada SCTE-35 de la secuencia de entrada.

#### <span id="page-125-0"></span>Campos de selección de secuencias

Limite las velocidades de bits de entrada que van a estar disponibles durante la reproducción y ordene las secuencias de salida de los recursos que van a utilizar esta configuración de empaquetado.

Los valores mínimos y máximos solo tienen en cuenta las velocidades de bits de vídeo. Si la velocidad de bits de video está por debajo de la velocidad mínima especificada, no se incluye en la salida, con independencia de la suma de las velocidades de bits de otras pistas. Igualmente, si la velocidad de bits de vídeo está por debajo de la velocidad máxima especificada, se incluye en la salida, con independencia de la suma de las velocidades de bits de otras pistas.

Para establecer velocidades de bits mínimas y máximas, así como ordenar la salida, elija Habilitar selección de secuencias y complete los demás campos tal y como se indica a continuación:

- 1. (Opcional) En Stream order (Orden de transmisión), seleccione entre las siguientes opciones:
	- Original, para colocar las secuencias de salida en el mismo orden que se utiliza en la entrada.
	- Ascending (Ascendente) para colocar las secuencias en orden ascendente, desde la velocidad de bits más baja hasta la más alta.
	- Descending (Descendente) para ordenar las transmisiones de salida desde la velocidad de bits mayor a la menor.
- 2. (Opcional) En Velocidad de bits de video mínima, escriba el umbral mínimo de velocidad de bits (en bits por segundo) al que deben estar las pistas de vídeo, o superarlo, para que puedan reproducirse a partir de este punto de conexión. Esto garantiza que las pistas tengan al menos una velocidad de bits determinada.
- 3. (Opcional) En Velocidad de bits de video máxima, escriba el umbral máximo de velocidad de bits (en bits por segundo) al que deben estar las pistas de vídeo, o un valor inferior, para que puedan reproducirse a partir de este punto de conexión. Esto garantiza que las pistas tengan no más que una velocidad de bits determinada.

#### <span id="page-126-0"></span>Campos de cifrado

Proteja su contenido del uso no autorizado mediante el cifrado de contenido y digital rights management (DRM, gestión de derechos digitales). AWS Elemental MediaPackage utiliza la [API de AWS Secure Packager and Encoder Key Exchange \(SPEKE\)](https://aws.amazon.com/media/tech/speke-basics-secure-packager-encoder-key-exchange-api/) para facilitar el cifrado y el descifrado de contenido por parte de un proveedor de DRM. Con SPEKE, el proveedor de DRM proporciona claves de cifrado a MediaPackage través de la API SPEKE. El proveedor de DRM también proporciona licencias a los reproductores multimedia compatibles para que puedan descifrar el contenido. Para obtener más información sobre cómo se usa SPEKE con los servicios y funciones que se ejecutan en la nube, consulte la [arquitectura de AWS basada en la nube](https://docs.aws.amazon.com/speke/latest/documentation/what-is-speke.html#services-architecture) en la guía de especificaciones de la API de Secure Packager and Encoder Key Exchange.

#### **a** Note

Para cifrar contenido, es necesario tener un proveedor de soluciones DRM y que la configuración esté definida para utilizar el cifrado. Para obtener más información, consulte [the section called "Cifrado de contenido y DRM".](#page-164-0)

Para distribuir contenido con protección de derechos de autor, seleccione Habilitar cifrado y complete los demás campos de la siguiente manera:

- 1. Para el método de cifrado, elige Sample-AES para Apple HLS FairPlay o AES-128 para Apple HLS AES-128.
- 2. (Opcional) En Vector de inicialización constante, ingrese un valor hexadecimal de 128 bits y 16 bytes representado por una cadena de 32 caracteres, que se utiliza con la clave para cifrar contenido.
- 3. En URL, ingrese la URL del proxy de API Gateway que se configuró para la comunicación con el servidor de claves. El proxy de API Gateway debe residir en el mismo Región de AWS lugar que MediaPackage.

En el siguiente ejemplo, se muestra una URL.

https://1wm2dx1f33.execute-api.us-west-2.amazonaws.com/SpekeSample/copyProtection

4. En ARN del rol, ingrese el nombre de recurso de Amazon (ARN) del rol de IAM que le proporciona acceso para enviar las solicitudes a través de API Gateway. Pídaselo a su proveedor de soluciones de DRM.

En el siguiente ejemplo, se muestra un ARN del rol.

arn:aws:iam::444455556666:role/SpekeAccess

5. En ID de sistema, ingrese identificadores únicos para el protocolo de transmisión y el sistema de DRM. Proporcione hasta tres ID para CMAF, dos ID para DASH y exactamente uno para los demás protocolos de transmisión. Si proporciona más de un ID de sistema, ingrese uno por línea y seleccione Agregar. Para ver una lista de los ID de sistema más comunes, consulte [ID del sistema](https://dashif.org/identifiers/content_protection/)  [DASH-IF](https://dashif.org/identifiers/content_protection/). Si no conoce sus ID, pregunte a su proveedor de soluciones DRM.

### <span id="page-127-0"></span>Creación de una configuración de empaquetado DASH

Cree una configuración de empaquetado para dar un formato al contenido que sea compatible con dispositivos que admitan DASH-ISO.

Para crear una configuración de empaquetado DASH-ISO (consola)

- 1. Abra la MediaPackage consola en<https://console.aws.amazon.com/mediapackage/>.
- 2. En el panel de navegación, en Video on demand (Vídeo bajo demanda), seleccione Packaging groups (Grupos de empaquetado).
- 3. En la página Packaging groups (Grupos de empaquetado), seleccione el grupo que va a contener la configuración que está creando.
- 4. En la página de detalles del grupo de empaquetado, en Configuraciones de empaquetado, seleccione Gestionar configuraciones.
- 5. En la página Gestionar configuraciones de empaquetado, en Configuraciones de empaquetado, seleccione Añadir y Nueva configuración.
- 6. Complete los campos tal y como se describe en los siguientes temas:
	- [Campos de configuración generales](#page-128-0)
	- [Campos de configuración del manifiesto](#page-128-1)
	- [Campos de selección de secuencias](#page-131-0)
	- [Campos de cifrado](#page-132-0)
- 7. Seleccione Guardar.

Si al crear una configuración de empaquetado supera las cuotas de la cuenta, aparecerá un error. Si recibe un error similar a Demasiadas solicitudes; vuelva a intentarlo. Límite de recursos superado significa que ha superado las cuotas de solicitud de la API o que ya ha alcanzado el número máximo de grupos de empaquetado permitidos en la cuenta. Si este es su primer grupo, o si cree que ha recibido por error este error, utilice la consola de Service Quotas para [solicitar aumentos de cuota](https://console.aws.amazon.com/servicequotas/home?region=us-east-1#!/services/mediapackage/quotas). Para obtener más información sobre las cuotas MediaPackage, consult[eCuotas en AWS Elemental](#page-330-0) [MediaPackage](#page-330-0).

<span id="page-128-0"></span>Campos de configuración generales

Especifique opciones generales que se apliquen a toda la configuración de empaquetado.

- 1. En ID, especifique un nombre que describa la configuración. El ID es el identificador principal de la configuración y debe ser único en la cuenta de la región.
- 2. En Package type (Tipo de paquete), elija DASH-ISO.
- 3. (Opcional) En Segment duration (Duración del segmento), escriba la duración de cada segmento (en segundos). Introduzca un valor igual o múltiplo de la duración del segmento de entrada. Si el valor especificado aquí es diferente al tamaño de la duración de entrada, AWS Elemental MediaPackage redondea los segmentos al múltiplo más cercano de la duración del segmento de entrada.

#### <span id="page-128-1"></span>Campos de configuración del manifiesto

Especifique el formato del manifiesto que AWS Elemental MediaPackage va a proporcionar a partir de un recurso que utiliza esta configuración de empaquetado.

- 1. (Opcional) En Manifest name (Nombre del manifiesto), escriba una cadena corta, que se anexará a la URL del punto de enlace. El nombre del manifiesto ayuda a crear una ruta única hacia este punto de enlace. Si no especifica ningún valor, el nombre predeterminado del manifiesto será index (índice).
- 2. (Opcional) En Min buffer time (Tiempo de búfer mínimo), especifique el tiempo mínimo (en segundos) que un reproductor debe mantenerse en el búfer. Si las condiciones de red interrumpen la reproducción, el reproductor tendrá contenido adicional en búfer antes de que la reproducción falle, lo que permite disponer de un tiempo de recuperación antes de que el problema afecte a la experiencia del espectador.
- 3. (Opcional) En Perfil, especifique un perfil de DASH.

Elija una de las siguientes opciones:

- Ninguno: la salida no utiliza un perfil de DASH.
- Hbbtv 1.5: la salida es compatible con HbbTV v1.5. Para obtener información sobre HbbTV v1.5, consulte [el sitio web de especificaciones de HbbTV](https://www.hbbtv.org/resource-library/specifications/).
- 4. (Opcional) Para el diseño del manifiesto, elija si MediaPackage desea publicar un manifiesto completo, compacto o compacto de nivel superior con DRM en respuesta a las solicitudes de reproducción.
	- Si elige Full (Completo), MediaPackage presenta las etiquetas SegmentTimeline y SegmentTemplate para cada Representation del manifiesto.
	- Si elige Compact (Compacto), MediaPackage combina las etiquetas SegmentTemplate duplicadas y las presenta al principio del manifiesto. Esta es una forma de abreviar el manifiesto y permitir que algunos dispositivos lo procesen más fácilmente.
	- Si elige un formato compacto de nivel superior con DRM, MediaPackage coloca los elementos de protección del contenido en el nivel de descripción de la presentación multimedia (MPD) y se hace referencia a ellos en ese nivel. AdaptationSet Puedes elegir esta opción solo si utilizas el ajuste preestablecido SPEKE, versión 1.0 o 2.0 SHARED.

Para obtener más información acerca de las opciones de diseño del manifiesto, consulte [Manifiestos de DASH compactos.](#page-180-0)

- 5. (Opcional) Para el formato de plantilla de segmentos, elige cómo MediaPackage se refieren las solicitudes de reproducción a cada segmento.
	- Si elige Number with timeline (Número con escala de tiempo), MediaPackage utilizará la variable \$Number\$ para hacer referencia al segmento del atributo media de la etiqueta SegmentTemplate. El valor de la variable es el número secuencial del segmento. SegmentTimeline se incluye en cada plantilla de segmentos.
	- Si selecciona Time with timeline (Hora con escala de tiempo), MediaPackage utilizará la variable \$Time\$ para hacer referencia al segmento. El valor de la variable es la marca temporal que indica en qué momento de la línea de tiempo del manifiesto comienza el segmento. SegmentTimeline se incluye en todas las plantillas de segmentos.
	- Si selecciona Number with duration (Número con duración), MediaPackage utilizará la variable \$Number\$ y sustituirá los objetos SegmentTimeline por un atributo duration en la plantilla de segmentos.

### **a** Note

Esta opción no se admite en combinación con DASH de varios periodos.

Para obtener más información acerca de las opciones de formato de la etiqueta SegmentTemplate, consulte [Formato de la plantilla de segmentos del manifiesto DASH.](#page-183-0)

- 6. (Opcional) Seleccione Incluir transmisiones solo en iFrame para incluir una transmisión adicional solo en I-frame junto con las demás pistas del manifiesto. MediaPackage genera una transmisión únicamente en fotogramas I a partir de la primera representación del manifiesto. Esta lista de reproducción permite funcionalidades de los reproductores como el avance rápido y el retroceso.
- 7. Para los activadores de períodos, seleccione cómo se MediaPackage crean los períodos de MPD en el manifiesto de salida de DASH.
	- Ninguno: MediaPackage no crea períodos adicionales. Da formato al manifiesto como un solo periodo y no incluye marcadores SCTE-35 en los segmentos.
	- Activa nuevos períodos en los anuncios: MediaPackage crea e inserta varios períodos en el manifiesto en función de los marcadores publicitarios SCTE-35 del contenido introducido. Estos periodos separan partes del contenido, como el establecimiento de límites entre el contenido principal y el contenido publicitario. Para obtener más información sobre cómo se MediaPackage configuran los períodos en el manifiesto, consulte. [Opciones del manifiesto de](#page-176-0)  [DASH en AWS Elemental MediaPackage](#page-176-0)

### **A** Important

Se necesitan varios periodos si utiliza AWS Elemental MediaTailor para la inserción de anuncios personalizados en contenido de DASH. Para obtener más información sobre este servicio, consulte la [Guía del usuario de AWS Elemental MediaTailor](https://docs.aws.amazon.com/mediatailor/latest/ug/).

- 8. Para la Fuente de los marcadores SCTE, especifique la fuente de los marcadores SCTE-35 que utilizará a partir del contenido HLS de entrada.
	- Seleccione Segmentos para utilizar los marcadores SCTE-35 de los segmentos multimedia HLS de entrada.
	- Seleccione Manifiesto para usar los marcadores SCTE-35, formateados con la sintaxis SCTE-35 Enhanced (etiquetas #EXT-OATCLS-SCTE35), a partir de los manifiestos secundarios HLS de entrada. Las sintaxis SCTE-35 Elemental y SCTE-35 Daterange no son compatibles.

9. (Opcional) Seleccione Incluir la configuración del codificador en segmentos MediaPackage para colocar los metadatos del conjunto de parámetros de secuencia (SPS), el conjunto de parámetros de imagen (PPS) y el conjunto de parámetros de vídeo (VPS) del codificador en cada segmento de vídeo en lugar de en el fragmento de inicio. Esto le permite utilizar diferentes configuraciones de SPS, PPS y VPS para sus activos durante la reproducción de contenido.

<span id="page-131-0"></span>Campos de selección de secuencias

Limite las velocidades de bits de entrada que van a estar disponibles durante la reproducción y ordene las secuencias de salida de los recursos que van a utilizar esta configuración de empaquetado.

Los valores mínimos y máximos solo tienen en cuenta las velocidades de bits de vídeo. Si la velocidad de bits de video está por debajo de la velocidad mínima especificada, no se incluye en la salida, con independencia de la suma de las velocidades de bits de otras pistas. Igualmente, si la velocidad de bits de vídeo está por debajo de la velocidad máxima especificada, se incluye en la salida, con independencia de la suma de las velocidades de bits de otras pistas.

Para establecer velocidades de bits mínimas y máximas, así como ordenar la salida, elija Habilitar selección de secuencias y complete los demás campos tal y como se indica a continuación:

- 1. (Opcional) En Stream order (Orden de transmisión), seleccione entre las siguientes opciones:
	- Original, para colocar las secuencias de salida en el mismo orden que se utiliza en la entrada.
	- Ascending (Ascendente) para colocar las secuencias en orden ascendente, desde la velocidad de bits más baja hasta la más alta.
	- Descending (Descendente) para ordenar las transmisiones de salida desde la velocidad de bits mayor a la menor.
- 2. (Opcional) En Velocidad de bits de video mínima, escriba el umbral mínimo de la velocidad de bits (en bits por segundo) al que deben estar las pistas de vídeo, o superarlo, para que puedan reproducirse a partir de este punto de conexión. Esto garantiza que las pistas tengan al menos una velocidad de bits determinada.
- 3. (Opcional) En Velocidad de bits de video máxima, escriba el umbral máximo de velocidad de bits (en bits por segundo) al que deben estar las pistas de vídeo, o un valor inferior, para que puedan reproducirse a partir de este punto de conexión. Esto garantiza que las pistas tengan no más que una velocidad de bits determinada.

#### <span id="page-132-0"></span>Campos de cifrado

Proteja su contenido del uso no autorizado mediante el cifrado de contenido y digital rights management (DRM, gestión de derechos digitales). AWS Elemental MediaPackage utiliza la [API de AWS Secure Packager and Encoder Key Exchange \(SPEKE\)](https://aws.amazon.com/media/tech/speke-basics-secure-packager-encoder-key-exchange-api/) para facilitar el cifrado y el descifrado de contenido por parte de un proveedor de DRM. Con SPEKE, el proveedor de DRM suministra claves de cifrado a MediaPackage través de la API SPEKE. El proveedor de DRM también proporciona licencias a los reproductores multimedia compatibles para que puedan descifrar el contenido. Para obtener más información sobre cómo se usa SPEKE con los servicios y funciones que se ejecutan en la nube, consulte la [arquitectura de AWS basada en la nube](https://docs.aws.amazon.com/speke/latest/documentation/what-is-speke.html#services-architecture) en la guía de especificaciones de la API de Secure Packager and Encoder Key Exchange.

#### **a** Note

Para cifrar contenido, es necesario tener un proveedor de soluciones DRM y que la configuración esté definida para utilizar el cifrado. Para obtener más información, consulte [the section called "Cifrado de contenido y DRM".](#page-164-0)

Para distribuir contenido con protección de derechos de autor, seleccione Habilitar cifrado y complete los demás campos de la siguiente manera:

1. En URL, ingrese la URL del proxy de API Gateway que se configuró para la comunicación con el servidor de claves. El proxy de API Gateway debe residir en el mismo Región de AWS lugar que MediaPackage.

En el siguiente ejemplo, se muestra una URL.

https://1wm2dx1f33.execute-api.us-west-2.amazonaws.com/SpekeSample/copyProtection

2. En ARN del rol, ingrese el nombre de recurso de Amazon (ARN) del rol de IAM que le proporciona acceso para enviar las solicitudes a través de API Gateway. Pídaselo a su proveedor de soluciones de DRM.

En el siguiente ejemplo, se muestra un ARN del rol.

```
arn:aws:iam::444455556666:role/SpekeAccess
```
3. En ID de sistema, ingrese identificadores únicos para el protocolo de transmisión y el sistema de DRM. Proporcione hasta tres ID para CMAF, dos ID para DASH y exactamente uno para los demás protocolos de transmisión. Si proporciona más de un ID de sistema, ingrese uno por línea y seleccione Agregar. Para ver una lista de los ID de sistema más comunes, consulte ID del sistema [DASH-IF](https://dashif.org/identifiers/content_protection/). Si no conoce sus ID, pregunte a su proveedor de soluciones DRM.

4. (Opcional) En Versión de SPEKE, elija la versión de SPEKE que quiera usar para el cifrado. La versión 1.0 de SPEKE es la versión anterior que utiliza la versión 2.0 de CPIX y admite el cifrado con una sola clave. La versión 2.0 de SPEKE utiliza la versión 2.3 de CPIX y admite el cifrado de clave múltiple. Para obtener más información sobre el uso de SPEKE con MediaPackage, consulte [Cifrado de contenido y DRM](https://docs.aws.amazon.com/mediapackage/latest/ug/using-encryption.html) en. MediaPackage

Si selecciona la versión 2.0 de SPEKE, elija también un Ajuste preestablecido de cifrado de video y un Ajuste preestablecido de cifrado de audio. Los ajustes preestablecidos de vídeo y audio determinan qué claves de contenido se MediaPackage utilizan para cifrar las pistas de audio y vídeo de la transmisión. Para obtener más información acerca de estos ajustes preestablecidos, consulte [Ajustes preestablecidos de la versión 2.0 de SPEKE](#page-170-0).

Cuando se utiliza la versión 2.0 de SPEKE, se MediaPackage desactiva la rotación de claves.

<span id="page-133-0"></span>Creación de una configuración de empaquetado de Microsoft Smooth

Cree una configuración de empaquetado para aplicar un formato al contenido que sea compatible con dispositivos que admitan Microsoft Smooth.

Para crear una configuración de empaquetado de Microsoft Smooth (consola)

- 1. [Abre la MediaPackage consola en https://console.aws.amazon.com/mediapackage/.](https://console.aws.amazon.com/mediapackage/)
- 2. En el panel de navegación, en Video on demand (Vídeo bajo demanda), seleccione Packaging groups (Grupos de empaquetado).
- 3. En la página Packaging groups (Grupos de empaquetado), seleccione el grupo que va a contener la configuración que está creando.
- 4. En la página de detalles del grupo de empaquetado, en Configuraciones de empaquetado, seleccione Gestionar configuraciones.
- 5. En la página Gestionar configuraciones de empaquetado, en Configuraciones de empaquetado, haga clic en Añadir y seleccione Nueva configuración.
- 6. Complete los campos tal y como se describe en los siguientes temas:
	- [Campos de configuración generales](#page-134-0)
	- [Campos de configuración del manifiesto](#page-134-1)
- [Campos de selección de secuencias](#page-135-0)
- [Campos de cifrado](#page-135-1)
- 7. Seleccione Guardar.

Si al crear una configuración de empaquetado supera las cuotas de la cuenta, aparecerá un error. Si recibe un error similar a Demasiadas solicitudes; vuelva a intentarlo. Límite de recursos superado significa que ha superado las cuotas de solicitud de la API o que ya ha alcanzado el número máximo de grupos de empaquetado permitidos en la cuenta. Si este es su primer grupo, o si cree que ha recibido por error este error, utilice la consola de Service Quotas para [solicitar aumentos de cuota](https://console.aws.amazon.com/servicequotas/home?region=us-east-1#!/services/mediapackage/quotas). Para obtener más información acerca de las cuotas en MediaPackage, consulte [Cuotas en AWS](#page-330-0) [Elemental MediaPackage](#page-330-0).

<span id="page-134-0"></span>Campos de configuración generales

Especifique opciones generales que se apliquen a toda la configuración de empaquetado.

- 1. En ID, especifique un nombre que describa la configuración. El ID es el identificador principal de la configuración y debe ser único en la cuenta de la región.
- 2. En Package type (Tipo de paquete), seleccione Microsoft Smooth.
- 3. (Opcional) En Segment duration (Duración del segmento), escriba la duración de cada segmento (en segundos). Introduzca un valor igual o múltiplo de la duración del segmento de entrada. Si el valor especificado aquí es diferente al tamaño de la duración de entrada, AWS Elemental MediaPackage redondea los segmentos al múltiplo más cercano de la duración del segmento de entrada.

<span id="page-134-1"></span>Campos de configuración del manifiesto

Especifique el formato del manifiesto que AWS Elemental MediaPackage va a proporcionar a partir de un recurso que utiliza esta configuración de empaquetado.

• (Opcional) En Manifest name (Nombre del manifiesto), escriba una cadena corta, que se anexará a la URL del punto de enlace. El nombre del manifiesto ayuda a crear una ruta única hacia este punto de enlace. Si no especifica ningún valor, el nombre predeterminado del manifiesto será index (índice).

#### <span id="page-135-0"></span>Campos de selección de secuencias

Limite las velocidades de bits de entrada que van a estar disponibles durante la reproducción y ordene las secuencias de salida de los recursos que van a utilizar esta configuración de empaquetado.

Los valores mínimos y máximos solo tienen en cuenta las velocidades de bits de vídeo. Si la velocidad de bits de video está por debajo de la velocidad mínima especificada, no se incluye en la salida, con independencia de la suma de las velocidades de bits de otras pistas. Igualmente, si la velocidad de bits de vídeo está por debajo de la velocidad máxima especificada, se incluye en la salida, con independencia de la suma de las velocidades de bits de otras pistas.

Para establecer velocidades de bits mínimas y máximas, así como ordenar la salida, elija Habilitar selección de secuencias y complete los demás campos tal y como se indica a continuación:

- 1. (Opcional) En Stream order (Orden de transmisión), seleccione entre las siguientes opciones:
	- Original, para colocar las secuencias de salida en el mismo orden que se utiliza en la entrada.
	- Ascending (Ascendente) para colocar las secuencias en orden ascendente, desde la velocidad de bits más baja hasta la más alta.
	- Descending (Descendente) para ordenar las transmisiones de salida desde la velocidad de bits mayor a la menor.
- 2. (Opcional) En Velocidad de bits de video mínima, escriba el umbral mínimo de la velocidad de bits (en bits por segundo) al que deben estar las pistas de vídeo, o superarlo, para que puedan reproducirse a partir de este punto de conexión. Esto garantiza que las pistas tengan al menos una velocidad de bits determinada.
- 3. (Opcional) En Velocidad de bits de video máxima, escriba el umbral máximo de velocidad de bits (en bits por segundo) al que deben estar las pistas de vídeo, o un valor inferior, para que puedan reproducirse a partir de este punto de conexión. Esto garantiza que las pistas no superen una velocidad de bits determinada.

#### <span id="page-135-1"></span>Campos de cifrado

Proteja su contenido del uso no autorizado mediante el cifrado de contenido y digital rights management (DRM, gestión de derechos digitales). AWS Elemental MediaPackage utiliza la [API de AWS Secure Packager and Encoder Key Exchange \(SPEKE\)](https://aws.amazon.com/media/tech/speke-basics-secure-packager-encoder-key-exchange-api/) para facilitar el cifrado y el descifrado de contenido por parte de un proveedor de DRM. Con SPEKE, el proveedor de DRM suministra claves de cifrado a MediaPackage través de la API SPEKE. El proveedor de DRM también

proporciona licencias a los reproductores multimedia compatibles para que puedan descifrar el contenido. Para obtener más información sobre cómo se usa SPEKE con los servicios y funciones que se ejecutan en la nube, consulte la [arquitectura de AWS basada en la nube](https://docs.aws.amazon.com/speke/latest/documentation/what-is-speke.html#services-architecture) en la guía de especificaciones de la API de Secure Packager and Encoder Key Exchange.

#### **a** Note

Para cifrar contenido, es necesario tener un proveedor de soluciones DRM y que la configuración esté definida para utilizar el cifrado. Para obtener más información, consulte [the section called "Cifrado de contenido y DRM".](#page-164-0)

Para distribuir contenido con protección de derechos de autor, seleccione Habilitar cifrado y complete los demás campos de la siguiente manera:

1. En URL, ingrese la URL del proxy de API Gateway que se configuró para la comunicación con el servidor de claves. El proxy de API Gateway debe residir en el mismo Región de AWS lugar que MediaPackage.

En el siguiente ejemplo, se muestra una URL.

https://1wm2dx1f33.execute-api.us-west-2.amazonaws.com/SpekeSample/copyProtection

2. En ARN del rol, ingrese el nombre de recurso de Amazon (ARN) del rol de IAM que le proporciona acceso para enviar las solicitudes a través de API Gateway. Pídaselo a su proveedor de soluciones de DRM.

En el siguiente ejemplo, se muestra un ARN del rol.

arn:aws:iam::444455556666:role/SpekeAccess

3. En ID de sistema, ingrese identificadores únicos para el protocolo de transmisión y el sistema de DRM. Proporcione hasta tres ID para CMAF, dos ID para DASH y exactamente uno para los demás protocolos de transmisión. Si proporciona más de un ID de sistema, ingrese uno por línea y seleccione Agregar. Para ver una lista de los ID de sistema más comunes, consulte [ID del sistema](https://dashif.org/identifiers/content_protection/)  [DASH-IF](https://dashif.org/identifiers/content_protection/). Si no conoce sus ID, pregunte a su proveedor de soluciones DRM.

### <span id="page-137-0"></span>Creación de una configuración de empaquetado CMAF

Cree una configuración de empaquetado para aplicar un formato al contenido que sea compatible con dispositivos que admitan MP4 fragmentado para HLS de Apple (fMP4).

Para crear una configuración de empaquetado CMAF (consola)

- 1. Abra la MediaPackage consola en<https://console.aws.amazon.com/mediapackage/>.
- 2. En el panel de navegación, en Video on demand (Vídeo bajo demanda), seleccione Packaging groups (Grupos de empaquetado).
- 3. En la página Packaging groups (Grupos de empaquetado), seleccione el grupo que va a contener la configuración que está creando.
- 4. En la página de detalles del grupo de empaquetado, en Configuraciones de empaquetado, seleccione Gestionar configuraciones.
- 5. En la página Gestionar configuraciones de empaquetado, en Configuraciones de empaquetado, haga clic en Añadir y seleccione Nueva configuración.
- 6. Complete los campos tal y como se describe en los siguientes temas:
	- [Campos de configuración generales](#page-137-1)
	- [Campos de configuración del manifiesto](#page-138-0)
	- [Campos de selección de secuencias](#page-139-0)
	- [Campos de cifrado](#page-140-0)
- 7. Seleccione Guardar.

Si al crear una configuración de empaquetado supera las cuotas de la cuenta, aparecerá un error. Si recibe un error similar a Demasiadas solicitudes; vuelva a intentarlo. Límite de recursos superado significa que ha superado las cuotas de solicitud de la API o que ya ha alcanzado el número máximo de grupos de empaquetado permitidos en la cuenta. Si este es su primer grupo, o si cree que ha recibido por error este error, utilice la consola de Service Quotas para [solicitar aumentos de cuota](https://console.aws.amazon.com/servicequotas/home?region=us-east-1#!/services/mediapackage/quotas). Para obtener más información sobre las cuotas MediaPackage, consult[eCuotas en AWS Elemental](#page-330-0) [MediaPackage](#page-330-0).

### <span id="page-137-1"></span>Campos de configuración generales

Especifique opciones generales que se apliquen a toda la configuración de empaquetado.

- 1. En ID, especifique un nombre que describa la configuración. El ID es el identificador principal de la configuración y debe ser único en la cuenta de la región.
- 2. En Package type (Tipo de paquete), seleccione Common Media Application Format (CMAF).
- 3. (Opcional) En Segment duration (Duración del segmento), escriba la duración de cada segmento (en segundos). Introduzca un valor igual o múltiplo de la duración del segmento de entrada. Si el valor especificado aquí es diferente al tamaño de la duración de entrada, AWS Elemental MediaPackage redondea los segmentos al múltiplo más cercano de la duración del segmento de entrada.

#### <span id="page-138-0"></span>Campos de configuración del manifiesto

Especifique el formato del manifiesto que AWS Elemental MediaPackage va a proporcionar a partir de un recurso que utiliza esta configuración de empaquetado.

- 1. (Opcional) En Manifest name (Nombre del manifiesto), escriba una cadena corta, que se anexará a la URL del punto de enlace. El nombre del manifiesto crea una ruta única hacia dicho punto de enlace. Si no especifica ningún valor, MediaPackage utiliza el nombre del manifiesto predeterminado, index (índice).
- 2. (Opcional) En conjuntos de transmisiones con una sola pista de vídeo, seleccione Incluir transmisión solo de iframe para incluir una transmisión solo de iframe adicional junto con las otras pistas en el manifiesto. MediaPackage inserta EXT-I-FRAMES-ONLY etiquetas en el manifiesto y, a continuación, compila e incluye en la transmisión una lista de reproducción exclusiva para fotogramas I. Esta lista de reproducción permite funcionalidades de los reproductores como el avance rápido y el retroceso.
- 3. (Opcional) Seleccione Repetir EXT-X-KEY si desea que el servicio repita la clave antes de cada segmento del manifiesto. De forma predeterminada, la clave se escribe una sola vez, después del encabezado y antes de los segmentos. Si selecciona Repetir EXT-X-KEY, el manifiesto se escribe como encabezado, clave, segmento, clave, segmento, clave, etc., con cada segmento precedido por la clave. Ajústelo de acuerdo con las necesidades del reproductor. Si selecciona esta opción, se podría producir un aumento de las solicitudes de los clientes al servidor DRM.
- 4. (Opcional) En Intervalo de fecha y hora del programa, introduce el intervalo en el que se MediaPackage deben insertar las EXT-X-PROGRAM-DATE-TIME etiquetas en el manifiesto.

La etiqueta EXT-X-PROGRAM-DATE-TIME sincroniza la transmisión con el reloj, lo que permite funcionalidades como la búsqueda en la línea de tiempo de reproducción por parte del espectador y la visualización del tiempo en el reproductor.

5. (Opcional) En Marcadores de anuncios, elija cómo se incluyen los marcadores de anuncios en el contenido empaquetado.

Elija una de las siguientes opciones:

- Ninguno: omite todos los marcadores de anuncios SCTE-35 de la salida.
- Paso a través: copia los marcadores de anuncios SCTE-35 directamente desde la secuencia de entrada HLS a la salida.
- SCTE-35 mejorado: genera marcadores de anuncios y etiquetas de cortes en función de los mensajes de entrada SCTE-35 de la secuencia de entrada.
- 6. (Opcional) Seleccione Incluir la configuración del codificador en segmentos MediaPackage para colocar los metadatos del conjunto de parámetros de secuencia (SPS), el conjunto de parámetros de imagen (PPS) y el conjunto de parámetros de vídeo (VPS) del codificador en cada segmento de vídeo en lugar de en el fragmento de inicio. Esto le permite utilizar diferentes configuraciones de SPS, PPS y VPS para sus activos durante la reproducción de contenido.

#### <span id="page-139-0"></span>Campos de selección de secuencias

Limite las velocidades de bits de entrada que van a estar disponibles durante la reproducción y ordene las secuencias de salida de los recursos que van a utilizar esta configuración de empaquetado.

Los valores mínimos y máximos solo tienen en cuenta las velocidades de bits de vídeo. Si la velocidad de bits de video está por debajo de la velocidad mínima especificada, no se incluye en la salida, con independencia de la suma de las velocidades de bits de otras pistas. Igualmente, si la velocidad de bits de vídeo está por debajo de la velocidad máxima especificada, se incluye en la salida, con independencia de la suma de las velocidades de bits de otras pistas.

Para establecer velocidades de bits mínimas y máximas, así como ordenar la salida, elija Habilitar selección de secuencias y complete los demás campos tal y como se indica a continuación:

1. (Opcional) En Stream order (Orden de transmisión), seleccione entre las siguientes opciones:

- Original, para colocar las secuencias de salida en el mismo orden que se utiliza en la entrada.
- Ascending (Ascendente) para colocar las secuencias en orden ascendente, desde la velocidad de bits más baja hasta la más alta.
- Descending (Descendente) para ordenar las transmisiones de salida desde la velocidad de bits mayor a la menor.
- 2. (Opcional) En Velocidad de bits de video mínima, escriba el umbral mínimo de la velocidad de bits (en bits por segundo) al que deben estar las pistas de vídeo, o superarlo, para que puedan reproducirse a partir de este punto de conexión. Esto garantiza que las pistas tengan al menos una velocidad de bits determinada.
- 3. (Opcional) En Velocidad de bits de video máxima, escriba el umbral máximo de velocidad de bits (en bits por segundo) al que deben estar las pistas de vídeo, o un valor inferior, para que puedan reproducirse a partir de este punto de conexión. Esto garantiza que las pistas tengan no más que una velocidad de bits determinada.

#### <span id="page-140-0"></span>Campos de cifrado

Proteja su contenido del uso no autorizado mediante el cifrado de contenido y digital rights management (DRM, gestión de derechos digitales). AWS Elemental MediaPackage utiliza la [API de AWS Secure Packager and Encoder Key Exchange \(SPEKE\)](https://aws.amazon.com/media/tech/speke-basics-secure-packager-encoder-key-exchange-api/) para facilitar el cifrado y el descifrado de contenido por parte de un proveedor de DRM. Con SPEKE, el proveedor de DRM suministra claves de cifrado a MediaPackage través de la API SPEKE. El proveedor de DRM también proporciona licencias a los reproductores multimedia compatibles para que puedan descifrar el contenido. Para obtener más información sobre cómo se usa SPEKE con los servicios y funciones que se ejecutan en la nube, consulte la [arquitectura de AWS basada en la nube](https://docs.aws.amazon.com/speke/latest/documentation/what-is-speke.html#services-architecture) en la guía de especificaciones de la API de Secure Packager and Encoder Key Exchange.

#### **a** Note

Para cifrar contenido, es necesario tener un proveedor de soluciones DRM y que la configuración esté definida para utilizar el cifrado. Para obtener más información, consulte [the section called "Cifrado de contenido y DRM".](#page-164-0)

Para distribuir contenido con protección de derechos de autor, seleccione Habilitar cifrado y complete los demás campos de la siguiente manera:

- 1. En ID de sistema, ingrese identificadores únicos para el protocolo de transmisión y el sistema de DRM. Proporcione hasta dos ID de sistema. Si proporciona más de un ID de sistema, ingrese uno por línea. Si no conoce sus ID, pregúntele a su proveedor de soluciones de DRM.
- 2. En URL, ingrese la URL del proxy de API Gateway que se configuró para la comunicación con el servidor de claves. El proxy de API Gateway debe residir en el mismo Región de AWS lugar que MediaPackage.

En el siguiente ejemplo, se muestra una URL.

https://1wm2dx1f33.execute-api.us-west-2.amazonaws.com/SpekeSample/copyProtection

3. (Opcional) En Versión de SPEKE, elija la versión de SPEKE que quiera usar para el cifrado. La versión 1.0 de SPEKE es la versión anterior que utiliza la versión 2.0 de CPIX y admite el cifrado con una sola clave. La versión 2.0 de SPEKE utiliza la versión 2.3 de CPIX y admite el cifrado de clave múltiple. Para obtener más información sobre el uso de SPEKE con MediaPackage, consulte [Cifrado de contenido y DRM](https://docs.aws.amazon.com/mediapackage/latest/ug/using-encryption.html) en. MediaPackage

Si selecciona la versión 2.0 de SPEKE, elija también un Ajuste preestablecido de cifrado de video y un Ajuste preestablecido de cifrado de audio. Los ajustes preestablecidos de vídeo y audio determinan qué claves de contenido se MediaPackage utilizan para cifrar las pistas de audio y vídeo de la transmisión. Para obtener más información acerca de estos ajustes preestablecidos, consulte [Ajustes preestablecidos de la versión 2.0 de SPEKE](#page-170-0).

Cuando se utiliza la versión 2.0 de SPEKE, se MediaPackage desactiva la rotación de claves.

- 4. (Opcional) En Vector de inicialización constante, ingrese un valor hexadecimal de 128 bits y 16 bytes representado por una cadena de 32 caracteres, que se utiliza con la clave para cifrar contenido.
- 5. En ARN del rol, ingrese el nombre de recurso de Amazon (ARN) del rol de IAM que le proporciona acceso para enviar las solicitudes a través de API Gateway. Pídaselo a su proveedor de soluciones de DRM.

En el siguiente ejemplo, se muestra un ARN del rol.

arn:aws:iam::444455556666:role/SpekeAccess

### <span id="page-141-0"></span>Consulta de los detalles de las configuraciones de empaquetado

Para asegurarse de que el contenido está disponible en todos los formatos de transmisión necesarios, consulte todas las configuraciones de empaquetado que están asociadas con un grupo de empaquetado específico o con un recurso.

Para ver las configuraciones de empaquetado, puede usar la AWS Elemental MediaPackage consolaAWS CLI, la o la MediaPackage API. Para obtener información sobre cómo ver una

configuración de empaquetado con la MediaPackage API AWS CLI o la API, consulte el [identificador](https://docs.aws.amazon.com/mediapackage-vod/latest/apireference/packaging_configurations-id.html) Packaging Configurations en la referencia de la API de AWS Elemental MediaPackageVOD.

Para ver las configuraciones de un grupo de empaquetado (consola)

- 1. [Abre la consola en https://console.aws.amazon.com/mediapackage/ MediaPackage .](https://console.aws.amazon.com/mediapackage/)
- 2. En el panel de navegación, en Video on demand (Vídeo bajo demanda), seleccione Packaging groups (Grupos de empaquetado).
- 3. En la página Packaging groups (Grupos de empaquetado), seleccione el grupo que contiene las configuraciones que desea ver.

En la sección Packaging configurations (Configuración de empaquetado), se muestran todas las configuraciones que están en este grupo.

4. Para ver los detalles de una configuración de empaquetado específica, seleccione el ID de dicha configuración.

MediaPackage muestra información resumida, como los activos asociados a esta configuración de empaquetado.

Para ver todas las configuraciones de empaquetado asociadas a un recurso (consola)

- 1. Abra la MediaPackage consola en<https://console.aws.amazon.com/mediapackage/>.
- 2. En el panel de navegación, en Video on demand (Video bajo demanda), seleccione Assets (Recursos).
- 3. En la página Assets (Recursos), seleccione el recurso que desea auditar.

En la sección Playback details (Detalles de reproducción), se muestran todas las configuraciones asociadas con este recurso. En esta página, puede ver el estado de reproducción del activo en la columna Estado. Los siguientes estados son los que están disponibles:

- No procesado: el activo aún no se ha procesado.
- Procesamiento: MediaPackage está procesando el activo. El activo aún no está disponible para la reproducción.
- Procesado: el activo se ha procesado y está disponible para su reproducción.
- Falló: no se pudo procesar.

### **a** Note

La información del estado no está disponible para la mayoría de los activos ingeridos antes del 30 de septiembre de 2021.

# <span id="page-143-1"></span>Edición de una configuración de empaquetado

Las configuraciones de empaquetado no se pueden modificar. Si es necesario realizar cambios, cree una nueva configuración y elimine la original.

- Para crear una configuración, consulte [Creación de una configuración de empaquetado.](#page-118-0)
- Para eliminar una configuración, consulte [Eliminación de una configuración de empaquetado.](#page-120-1)

# <span id="page-143-0"></span>Eliminación de una configuración de empaquetado

Para eliminar un punto de enlace de reproducción de un recurso, elimine la configuración de empaquetado.

Para eliminar una configuración de empaquetado, puede usar la AWS Elemental MediaPackage consolaAWS CLI, la o la MediaPackage API. Para obtener información sobre cómo eliminar una configuración de empaquetado con la MediaPackage API AWS CLI o la API, consulta el [identificador](https://docs.aws.amazon.com/mediapackage-vod/latest/apireference/packaging_configurations-id.html) [Packaging\\_Configurations](https://docs.aws.amazon.com/mediapackage-vod/latest/apireference/packaging_configurations-id.html) en la referencia de la API de AWS Elemental MediaPackageVOD.

Para eliminar una configuración de empaquetado (consola)

- 1. [Abre la consola en https://console.aws.amazon.com/mediapackage/ MediaPackage .](https://console.aws.amazon.com/mediapackage/)
- 2. En el panel de navegación, en Video on demand (Vídeo bajo demanda), seleccione Packaging groups (Grupos de empaquetado).
- 3. En la página Packaging groups (Grupos de empaquetado), seleccione el grupo que contiene la configuración que va a eliminar.
- 4. En la página de detalles del grupo de empaquetado, en Configuraciones de empaquetado, elija el ID de configuración de empaquetado de la configuración que desea eliminar y elija Eliminar o elija Gestionar configuraciones, Acciones y Eliminar.
- 5. En la página Eliminar configuraciones de empaquetado, seleccione Eliminar.
## Uso de recursos en AWS Elemental MediaPackage

Los recursos contienen toda la información que MediaPackage necesita para incorporar contenido de video basado en archivos procedente de un origen como Amazon S3. A través del recurso, MediaPackage incorpora y empaqueta dinámicamente el contenido en respuesta a las solicitudes de reproducción. Las configuraciones asociadas al recurso determinan cómo puede empaquetarse dicho recurso para transmitirse en la salida.

Después de incorporar un recurso, AWS Elemental MediaPackage proporciona una URL por cada configuración de reproducción asociada con dicho recurso. Esta URL es fija durante toda la vida útil del recurso, independientemente de los errores que pudieran ocurrir con el paso del tiempo. Los dispositivos situados más adelante en el flujo de la trasmisión utilizan la URL para enviar solicitudes de reproducción.

Para conocer las entradas de VOD y los códecs compatibles, consulte [Códecs y tipos de entrada](#page-16-0)  [admitidos en VOD](#page-16-0).

#### Temas

- [Incorporación de recursos](#page-144-0)
- [Ver los detalles del recursos](#page-148-0)
- [Edición de un recurso](#page-148-1)
- [Eliminación de un recurso](#page-149-0)

### <span id="page-144-0"></span>Incorporación de recursos

Para incorporar contenido de origen, cree un recurso en AWS Elemental MediaPackage. Cuando MediaPackage incorpora contenido, se crea una única URL de reproducción para cada configuración de empaquetado asociada al recurso.

### **A** Important

Para incorporar un activo, MediaPackage debe tener permisos para obtener acceso al bucket de Amazon S3 donde se almacena el contenido de origen. Para crear un rol que proporcione a MediaPackage los permisos adecuados, consulte [Permitir que AWS Elemental](#page-42-0) [MediaPackage acceda a otros servicios de AWS.](#page-42-0)

Para crear un recurso, puede utilizar la consola de MediaPackage, la AWS CLI o la API de MediaPackage. Para obtener información acerca de cómo crear una configuración de empaquetado con la AWS CLI o la API de MediaPackage, consulte [Recursos](https://docs.aws.amazon.com/mediapackage-vod/latest/apireference/assets.html) en la Referencia de la API de VOD de AWS Elemental MediaPackage.

Cuando cree un recurso, no incluya datos de identificación confidenciales, como el número de cuenta del cliente, en campos de formato libre, como el campo ID. Esta práctica debe seguirse cuando se utiliza la consola de MediaPackage, la API de MediaPackage, la AWS CLI o los SDK de AWS. Cualquier dato que escriba en MediaPackage se puede incluir en los registros de diagnóstico o en los Eventos de Amazon CloudWatch.

Para incorporar un recurso (consola)

- 1. Abra la consola de MediaPackage en [https://console.aws.amazon.com/mediapackage/.](https://console.aws.amazon.com/mediapackage/)
- 2. En el panel de navegación, en Video on demand (Video bajo demanda), seleccione Assets (Recursos).
- 3. En la página Recursos, seleccione Incorporar recursos.
- 4. En la página IIncorporar recursos, rellene los campos tal y como se indica en los siguientes temas:
	- [Campos de acceso de recursos](#page-146-0)
	- [Campos de datos de recursos](#page-147-0)
	- [Campo de configuración de empaquetado](#page-148-2)
- 5. Seleccione Ingest assets (Incorporar recursos).

La ingestión de un recurso de VOD es una acción asíncrona. El tiempo que tarda un activo en estar disponible para su reproducción puede variar en función de varios factores, como la duración y la complejidad del recurso. Puede realizar un seguimiento de cuándo un recurso de VOD está listo para su reproducción mediante la supervisión de los eventos VodAssetPlayable de CloudWatch que MediaPackage envía cuando el recurso está listo para la reproducción. Para obtener más información, consulte [VOD Playback Events.](#page-277-0)

Si al crear una configuración de empaquetado supera las cuotas de la cuenta, aparecerá un error. Si recibe un error similar a Demasiadas solicitudes; vuelva a intentarlo. Límite de recursos superado significa que ha superado las cuotas de solicitud de la API o que ya ha alcanzado el número máximo de grupos de empaquetado permitidos en la cuenta. Si este es su primer grupo, o si cree que ha recibido por error este error, utilice la consola de Service Quotas para [solicitar aumentos de cuota](https://console.aws.amazon.com/servicequotas/home?region=us-east-1#!/services/mediapackage/quotas).

Para obtener más información acerca de las cuotas en MediaPackage, consulte [Cuotas en AWS](#page-330-0) [Elemental MediaPackage](#page-330-0).

### <span id="page-146-0"></span>Campos de acceso de recursos

Los siguientes campos indican cómo AWS Elemental MediaPackage obtiene acceso al contenido de origen en su bucket de Amazon S3. MediaPackage debe tener permisos para acceder al bucket. Para crear un rol de IAM con los permisos adecuados, consulte [Permitir que AWS Elemental](#page-42-0)  [MediaPackage acceda a otros servicios de AWS.](#page-42-0)

1. Para Nombre del bucket de Amazon S3, elija de una lista de buckets que MediaPackage haya detectado en su cuenta o introduzca el nombre del bucket. El bucket de Amazon S3 almacena el contenido de origen que MediaPackage incorpora y los paquetes que se van a reproducir. Si introdujo el nombre del bucket, MediaPackage no tiene visibilidad en este bucket, por lo que no puede saber si es compatible o no.

**a** Note

Si no tiene permisos para ver los buckets de Amazon S3, MediaPackage no mostrará ninguna opción. Póngase en contacto con el administrador de AWS o especifique manualmente el nombre del bucket en el campo Specify bucket name (Especificar nombre del bucket).

- 2. En Rol de IAM, elija el rol de IAM con los permisos de MediaPackage para leer del bucket de Amazon S3.
	- Para elegir en una lista con los roles que MediaPackage ha detectado en su cuenta, elija Utilizar rol existente y elija el rol.

### **a** Note

Si no tiene permiso para ver los roles de IAM, MediaPackage no muestra ninguna opción. Póngase en contacto con el administrador de AWS o escriba el ARN del rol manualmente en el campo Specify custom role name (Especificar nombre de rol personalizado).

• Para utilizar un rol que MediaPackage no ha detectado, elija Especificar nombre de rol personalizado y escriba el ARN del rol. Debido a que MediaPackage no tiene visibilidad de este rol, no puede indicar si el rol proporciona o no los permisos correctos.

### <span id="page-147-0"></span>Campos de datos de recursos

Los siguientes campos describen el contenido de origen que este recurso utiliza.

Si tiene varios orígenes para este recurso, seleccione Add asset (Agregar recurso) y complete los campos. Haga esto en todos los contenidos de origen.

#### **A** Important

El contenido de origen debe estar en formato de archivo .smil (MP4) o.m3u8 (HLS/TS).

1. En Nombre del archivo, introduzca la ruta completa al manifiesto .smil (MP4) o a la lista de reproducción principal .m3u8 (HLS) de su bucket de Amazon S3, incluido el nombre del contenido de origen. No es necesario que especifique el nombre del bucket, ya que lo seleccionó en el campo S3 bucket name (Nombre del bucket de S3). Por ejemplo, si el contenido se llama lion\_movie.m3u8 y se encuentra en un subdirectorio llamado thursday\_night de un bucket denominado movies, debería especificar lo siguiente en el campo Nombre del archivo:

#### thursday\_night/lion\_movie.m3u8

Para obtener más información sobre el uso de manifiestos .smil con MediaPackage, consulte [Requisitos para los manifiestos .smil](#page-19-0).

- 2. En ID, especifique un nombre que describa el recurso. El ID es el identificador principal del recurso y debe ser único en la cuenta de esta región. Se pueden utilizar letras, números, guiones bajos  $($ ) y guiones  $($ - $)$ .
- 3. (Opcional) En ID del recurso, introduzca un identificador para el contenido. Cuando utiliza SPEKE, el ID del recurso es el identificador que utiliza el servidor de claves para hacer referencia al contenido. MediaPackage envía el ID al servidor de claves para identificar el recurso actual. El grado de singularidad del identificador dependerá el nivel de los controles de acceso que necesite. El servicio no permite utilizar el mismo identificador en dos procesos de cifrado simultáneos. El identificador del recurso también se conoce como identificador de contenido.

#### Example

MovieNight20171126093045

### <span id="page-148-2"></span>Campo de configuración de empaquetado

El siguiente campo determina cómo AWS Elemental MediaPackage empaqueta las salidas de este recurso.

• En Grupo de empaquetado, elija el grupo que contenga las configuraciones que desea utilizar con este recurso. El grupo de empaquetado determina qué configuraciones de empaquetado utiliza MediaPackage cuando empaqueta el contenido para responder a las solicitudes de reproducción de paquetes.

### <span id="page-148-0"></span>Ver los detalles del recursos

Puede ver todos los recursos configurados en AWS Elemental MediaPackage o los detalles de un recurso específico, incluidas las configuraciones de empaquetado asociadas a él.

Para ver los detalles del recurso, puede utilizar la consola de MediaPackage, la AWS CLI o la API de MediaPackage. Para obtener información acerca de cómo crear una configuración de empaquetado con la AWS CLI o la API de MediaPackage, consulte [ID de recursos](https://docs.aws.amazon.com/mediapackage-vod/latest/apireference/assets-id.html) en la Referencia de la API de VOD de AWS Elemental MediaPackage.

Para ver los recursos (consola)

- 1. Abra la consola de MediaPackage en [https://console.aws.amazon.com/mediapackage/.](https://console.aws.amazon.com/mediapackage/)
- 2. En el panel de navegación, en Video on demand (Video bajo demanda), seleccione Assets (Recursos).

Todos los recursos aparecen en la consola.

3. Para obtener más información sobre un recurso específico, seleccione el nombre del recurso.

MediaPackage muestra la información resumida; por ejemplo, las configuraciones de empaquetado asociadas a este recurso de empaquetado y las URL de reproducción.

### <span id="page-148-1"></span>Edición de un recurso

Los recursos no pueden modificarse. Para realizar cambios, es necesario incorporar de nuevo un recurso y eliminar el original.

• Para incorporar un recurso, consulte [Creación de una configuración de empaquetado](#page-144-0).

• Para eliminar un recurso, consulte [Eliminación de una configuración de empaquetado.](#page-149-0)

### <span id="page-149-0"></span>Eliminación de un recurso

Para eliminar las URL de un grupo de empaquetado y conseguir que AWS Elemental MediaPackage deje de entregar contenido, elimine un recurso.

Para eliminar un recurso, puede utilizar la consola de MediaPackage, la AWS CLI o la API de MediaPackage. Para obtener información acerca de cómo crear una configuración de empaquetado con la AWS CLI o la API de MediaPackage, consulte [ID de recursos](https://docs.aws.amazon.com/mediapackage-vod/latest/apireference/assets-id.html) en la Referencia de la API de VOD de AWS Elemental MediaPackage.

Para eliminar un recurso (consola)

- 1. Abra la consola de MediaPackage en [https://console.aws.amazon.com/mediapackage/.](https://console.aws.amazon.com/mediapackage/)
- 2. En el panel de navegación, en Video on demand (Video bajo demanda), seleccione Assets (Recursos).
- 3. En la página Recursos, seleccione el recurso que desea eliminar.
- 4. Elija Eliminar.

# <span id="page-150-1"></span>Creación de recursos de directo a VOD con AWS Elemental MediaPackage

Un recurso de directo a VOD (vídeo bajo demanda) es una parte de una transmisión en directo que se ha extraído y guardado para reproducirla más adelante. Por ejemplo, puede guardar clips de un juego con momentos destacados o clips de un programa de difusión para utilizarlos más adelante en los anuncios del programa.

Para crear un recurso de directo a VOD en MediaPackage, debe crear un recurso de trabajo de recopilación. El trabajo de recopilación es una solicitud que se crea para que MediaPackage extraiga una parte de una transmisión en directo y guarde el clip como un recurso de directo a VOD en un bucket de Amazon S3. El trabajo se ejecuta una vez y, a continuación, MediaPackage mantiene un registro de este en su cuenta durante 90 días. Este registro solo tiene fines de referencia. No es posible eliminarlo ni modificarlo.

### **A** Important

Para crear recursos de directo a VOD, debe permitir el acceso a MediaPackage y guardarlo en un bucket de Amazon S3. Para obtener instrucciones, consulte [Permitir que AWS](#page-42-0)  [Elemental MediaPackage acceda a otros servicios de AWS](#page-42-0).

En los siguientes temas, se proporciona más información acerca de los recursos de directo a VOD en MediaPackage.

### Temas

- [Requisitos de directo a VOD](#page-150-0)
- [Cómo funciona directo a VOD](#page-151-0)
- [Uso de trabajos de recopilación](#page-152-0)

## <span id="page-150-0"></span>Requisitos de directo a VOD

Tenga en cuenta estos requisitos al crear recursos de directo a VOD en AWS Elemental MediaPackage.

Requisitos de punto de enlace

El punto de enlace del que se recopila el recurso de directo a VOD debe cumplir estos requisitos:

- El reinicio debe estar activado y tener una ventana de reinicio de 14 días o menos. Para comprobar o cambiar el tamaño de la ventana, consulte [the section called "Visualización de un](#page-114-0)  [punto de conexión único"](#page-114-0).
- El punto de conexión debe distribuir contenido HLS o DASH transparente (sin cifrar) o cifrado.
- Para los puntos de conexión de DASH: su punto de conexión de DASH debe usar el formato de plantilla de segmento Número con cronograma u Hora con cronograma. Para obtener información acerca de la creación de puntos de conexión de DASH, consulte [Creación de un punto de](#page-89-0) [conexión DASH.](#page-89-0)
- El VOD de MediaPackage no admite actualmente la incorporación de recursos cifrados. Si utiliza los recursos recopilados en un flujo de trabajo de video bajo demanda de MediaPackage y su punto de conexión está encriptado, cree un punto de conexión oculto sin cifrar en el mismo canal. Para ello, anule la selección de permitir la creación para que el nuevo punto de conexión no se pueda utilizar para la reproducción. MediaPackage crea la URL para los puntos de conexión que no tienen habilitada la creación, pero MediaPackage responde con un error a las solicitudes de reproducción enviadas a este punto de conexión.

Requisitos de recursos de directo a VOD

El recurso de directo a VOD debe cumplir estos requisitos:

- La hora de inicio debe ser igual o posterior a la hora de inicio del codificador.
- La hora de inicio y finalización debe estar dentro de la ventana de reinicio del punto de conexión.
- La duración no debe superar la longitud máxima del manifiesto en directo a VOD, que es de 24 horas.

## <span id="page-151-0"></span>Cómo funciona directo a VOD

En el flujo de procesamiento de contenido en directo a VOD (video bajo demanda), AWS Elemental MediaPackage extrae un clip de video de una transmisión de contenido en directo. MediaPackage guarda este clip como un recurso de video de directo a VOD en Amazon S3. Puede utilizar la funcionalidad de procesamiento de contenido de VOD en MediaPackage para entregar el recurso a dispositivos de reproducción o puede utilizar un servicio de codificación VOD compatible con entradas HLS o DASH.

A continuación se muestra una descripción general de los pasos principales:

- 1. Puede crear un canal y un punto de conexión para incorporar una transmisión en directo y empaquetarla para la salida HLS o DASH. El punto de enlace debe cumplir los requisitos descritos en [Requisitos de directo a VOD](#page-150-0).
- 2. Debe crear un trabajo de recopilación que define el recurso de directo a VOD que está extrayendo de la transmisión en directo. El recurso también debe cumplir los requisitos descritos en Requisitos de directo a VOD.
- 3. MediaPackage recopila el periodo de tiempo que ha indicado en el trabajo de recopilación. El recurso es preciso en el nivel de segmento. Esto significa que si tiene un segmento de 6 segundos y el trabajo de recopilación tiene una hora de inicio de tres segundos en el segmento, el recurso comenzará tres segundos antes, al principio del segmento.

Una vez que MediaPackage recolecta el recurso, lo guarda en el bucket de Amazon S3 que indicó en el trabajo de recopilación. MediaPackage crea un directorio dentro de ese bucket y asigna un nombre al manifiesto principal en función de la información que usted proporcionó en la Clave del manifiesto del trabajo de recopilación. Por ejemplo, si la clave del manifiesto es **thursdaynight/ highlights/index.m3u8**, MediaPackage crea un directorio thursdaynight/highlights en su bucket de Amazon S3 y denomina index.m3u8 al manifiesto principal.

MediaPackage crea un evento de CloudWatch cuando el trabajo de recopilación finaliza o falla. Para obtener información sobre los eventos de los trabajos de recopilación, consulte [Eventos de](#page-279-0) [notificación de trabajos de recopilación](#page-279-0).

MediaPackage mantiene una referencia de solo lectura del trabajo en su cuenta durante 90 días. Al cabo de 90 días, MediaPackage elimina el registro del trabajo de su cuenta. En este momento, si el flujo de trabajo lo exige, puede reutilizar el identificador del trabajo de recopilación.

4. En este momento, se ha completado la funcionalidad de directo a VOD en MediaPackage. El recurso de directo a VOD se encuentra en su bucket de Amazon S3 y puede hacer con él lo que sea preciso según su flujo de trabajo. Por ejemplo, puede utilizar la funcionalidad VOD en MediaPackage o un servicio de codificación para que el recurso esté disponible para su reproducción.

## <span id="page-152-0"></span>Uso de trabajos de recopilación

Un trabajo de recopilación representa una solicitud para extraer un recurso de directo a VOD (vídeo bajo demanda) de un punto de enlace para un periodo de tiempo específico del pasado. AWS

Elemental MediaPackage utiliza la información del trabajo de recopilación para determinar las horas de inicio y finalización del recurso y dónde almacenarlo después de que se complete el trabajo de recopilación.

Una tarea de recopilación se ejecuta solo una vez que se ha creado. MediaPackage mantiene una registro de solo lectura de su cuenta a modo de referencia. No puede modificar ni eliminar un registro una vez que haya creado el trabajo de recopilación.

Temas

- [Creación de un trabajo de recopilación](#page-153-0)
- [Visualización de los detalles del trabajo de recopilación](#page-157-0)
- [Edición de un trabajo de recopilación](#page-157-1)
- [Eliminación de un trabajo de recopilación](#page-157-2)

### <span id="page-153-0"></span>Creación de un trabajo de recopilación

Cree un trabajo de recopilación para extraer un recurso de directo a VOD de una transmisión HLS en directo cifrada o transparente (sin cifrar).

#### **A** Important

Para ejecutar un trabajo de recopilación y guardar el recurso de directo a VOD, MediaPackage debe tener permisos para acceder y escribir en el bucket de Amazon S3 donde se almacenará el recurso. Para crear un rol que proporcione a MediaPackage los permisos adecuados, consulte [Permitir que AWS Elemental MediaPackage acceda a otros](#page-42-0)  [servicios de AWS.](#page-42-0)

Para crear un trabajo de recopilación, puede utilizar la consola de MediaPackage, la AWS CLI o la API de MediaPackage. Para obtener más información acerca de cómo crear un trabajo a través de la AWS CLI o la API de MediaPackage, consulte la [Referencia de la API de AWS Elemental](https://docs.aws.amazon.com/mediapackage/latest/apireference/) [MediaPackage](https://docs.aws.amazon.com/mediapackage/latest/apireference/).

Cuando cree un trabajo de recopilación, no incluya datos de identificación confidenciales, como el número de cuenta del cliente, en campos de formato libre, como el campo ID. Esta práctica debe seguirse cuando se utiliza la consola de MediaPackage, la API de MediaPackage, la AWS CLI o

los SDK de AWS. Cualquier dato que escriba en MediaPackage se puede incluir en los registros de diagnóstico o en los Eventos de Amazon CloudWatch.

Para crear un trabajo de recopilación (consola)

- 1. Abra la consola de MediaPackage en [https://console.aws.amazon.com/mediapackage/.](https://console.aws.amazon.com/mediapackage/)
- 2. En el panel de navegación, en Live (Directo), elija Harvest jobs (Trabajos de recopilación).
- 3. En la página Trabajos de recopilación, elija Crear trabajo de recopilación.
- 4. En la página Create harvest job (Crear trabajo de recopilación) complete los campos tal y como se describe en los siguientes temas:
	- [Detalles básicos](#page-154-0)
	- [Fecha y hora de inicio y finalización](#page-155-0)
	- [Destino](#page-156-0)
- 5. Seleccione Create (Crear).

### <span id="page-154-0"></span>Detalles básicos

Los detalles básicos de un trabajo de recopilación definen su identificador y el origen del recurso de directo a VOD.

- 1. En ID, escriba un nombre que describa el trabajo de recopilación. El ID es el identificador principal del trabajo de recopilación. Puede reutilizar el ID cuando el trabajo de recopilación caduque en su cuenta. Se pueden utilizar letras, números, guiones bajos (\_) y guiones (-).
- 2. En Origin endpoint (Punto de enlace de origen), seleccione el punto de enlace que ofrece la transmisión en directo desde la que está recopilando el recurso de directo a VOD.

Tenga en cuenta las siguientes consideraciones:

• Su trabajo de recopilación debe estar dentro de la ventana de reinicio de su punto de conexión de MediaPackage. La ventana de reinicio determina el periodo de tiempo en el que se pueden recopilar los recursos de su punto de conexión. Por ejemplo, si su punto de conexión tiene una ventana de reinicio de tres días, puede recopilar su recurso en cualquier momento dentro de ese periodo de tiempo.

Un punto de conexión de MediaPackage puede tener una ventana de reinicio de entre cero y 14 días. Para ajustar la ventana de reinicio de su punto de conexión, consulte [Visualización de un](#page-114-0) [punto de conexión único](#page-114-0).

- El recurso de en directo a VOD recopilado puede tener una duración máxima de 24 horas. Para establecer la duración del recurso de directo a VOD, consulte [Fecha y hora de inicio y](#page-155-0)  [finalización](#page-155-0) en este capítulo.
- El punto de conexión debe distribuir contenido HLS o DASH transparente (sin cifrar) o cifrado.
- El VOD de MediaPackage no admite actualmente la incorporación de recursos cifrados. Si utiliza los recursos recopilados en un flujo de trabajo de video bajo demanda de MediaPackage y su punto de conexión está encriptado, cree un punto de conexión oculto sin cifrar en el mismo canal. Para ello, anule la selección de permitir la creación para que el nuevo punto de conexión no se pueda utilizar para la reproducción. MediaPackage crea la URL para los puntos de conexión que no tienen habilitada la creación, pero MediaPackage responde con un error a las solicitudes de reproducción enviadas a este punto de conexión. Para obtener más información, consulte [Creación de recursos de directo a VOD con AWS Elemental MediaPackage](#page-150-1).

### <span id="page-155-0"></span>Fecha y hora de inicio y finalización

La información de fecha y hora de inicio y finalización define el intervalo de tiempo del trabajo de recopilación. La duración máxima del trabajo de recopilación es de 24 horas. Las horas se basan en la fecha y hora del programa (PDT) del codificador.

### **a** Note

El tiempo de los recursos de directo a VOD es preciso en el nivel de segmento. Esto significa que si indica una hora de inicio o finalización que se encuentra dentro de un segmento, MediaPackage incluye todo el segmento en el recurso. Si tiene un segmento de 3 segundos y la hora de inicio corresponde al tercer segundo del segmento, el recurso comenzará dos segundos antes, al principio del segmento.

- 1. En Date and time format (Formato de fecha y hora), elija el formato que está utilizando para indicar las horas de inicio y finalización del recurso de directo a VOD.
	- Hora local: la fecha y la hora se formatean de acuerdo con la configuración de la sesión del navegador actual. La hora local utiliza un reloj de 24 horas.
	- Segundos en formato de tiempo Unix: la fecha y la hora se formatean en segundos desde la fecha de inicio.
	- ISO-8601: la fecha y la hora se formatean de acuerdo con el estándar ISO-8601.
- 2. En Cuándo comienza el recurso de directo a VOD, introduzca cuándo comienza el recurso de directo a VOD. La hora de inicio del recurso debe ser al mismo tiempo o después de que se haya iniciado el evento en directo. La hora de inicio también debe estar dentro de la ventana de reinicio del punto de enlace. Si el punto de enlace tiene una ventana de 5 horas y la hora de inicio es hace 6 horas, se produce un error en el trabajo de recopilación.
- 3. En Cuándo finaliza el recurso de directo a VOD, introduzca cuándo finaliza el recurso de directo a VOD. La longitud del recurso no puede superar la ventana de reinicio en el punto de enlace. Si el punto de enlace tiene una ventana de 5 horas y su hora de inicio es el 29/07/2019 a las 07:15:00, la hora de finalización no puede ser posterior al 29/07/2019 a las 12:15:00. La hora de finalización también debe estar en el pasado.

### <span id="page-156-0"></span>Destino

La información de destino define cómo MediaPackage guarda el recurso de directo a VOD después de que se haya recopilado de la transmisión en directo.

- 1. En ARN del rol de IAM, escriba el ARN del rol de IAM que le proporciona a MediaPackage acceso a leer y escribir desde su bucket de Amazon S3, donde se almacenará el recurso de directo a VOD. Acceda al rol que creó en [Permitir que AWS Elemental MediaPackage acceda a otros](#page-42-0)  [servicios de AWS](#page-42-0).
- 2. En Nombre del bucket de Amazon S3, escriba el bucket en el que desea que MediaPackage almacene el recurso de directo a VOD. El nombre del bucket de Amazon S3 debe encontrarse en la misma región de la que MediaPackage realiza la recopilación.
- 3. En Manifest key (Clave de manifiesto), escriba la ruta dentro del bucket al recurso de directo a VOD, incluido el nombre de archivo del manifiesto principal del recurso. Si la estructura de directorios no existe todavía en el bucket, MediaPackage la crea.

### **A** Important

La clave de manifiesto debe ser única. Cuando se utiliza la misma clave de manifiesto para varios trabajos de recopilación, la lista de reproducción más reciente del recurso sobrescribe las listas de reproducción existentes. La única vez que debe reutilizar una clave de manifiesto es cuando se recopila el mismo contenido, por ejemplo, si hubo un problema con una recopilación anterior del contenido.

### <span id="page-157-0"></span>Visualización de los detalles del trabajo de recopilación

Vea todas las tareas de recopilación que ha creado en los últimos 90 días. Al cabo de 90 días, los trabajos de recopilación caducan en su cuenta.

Para visualizar un trabajo de recopilación, puede utilizar la consola de MediaPackage, la AWS CLI o la API de MediaPackage. Para obtener más información acerca de cómo visualizar un trabajo a través de la AWS CLI o la API de MediaPackage, consulte la [Referencia de la API de AWS](https://docs.aws.amazon.com/mediapackage/latest/apireference/)  [Elemental MediaPackage](https://docs.aws.amazon.com/mediapackage/latest/apireference/).

Para ver los detalles del trabajo de recopilación (consola)

- 1. Abra la consola de MediaPackage en [https://console.aws.amazon.com/mediapackage/.](https://console.aws.amazon.com/mediapackage/)
- 2. En el panel de navegación, en Live (Directo), elija Harvest jobs (Trabajos de recopilación).
- 3. En la página Trabajos de recopilación, elija un trabajo de recopilación para ver sus detalles.

### <span id="page-157-1"></span>Edición de un trabajo de recopilación

No es posible editar un trabajo de recopilación. Para crear un trabajo de recopilación con diferentes ajustes, consulte [Creación de un trabajo de recopilación](#page-153-0).

### <span id="page-157-2"></span>Eliminación de un trabajo de recopilación

No es posible eliminar un trabajo de recopilación.

- Para crear un trabajo de recopilación con diferentes ajustes, consulte [Creación de un trabajo de](#page-153-0) [recopilación](#page-153-0).
- Para eliminar un recurso de VOD que MediaPackage ha creado con un trabajo de recopilación, consulte [Eliminación de un objeto y un bucket](https://docs.aws.amazon.com/AmazonS3/latest/gsg/DeletingAnObjectandBucket.html) en la Guía de introducción a Amazon Simple Storage Service.

## Características de AWS Elemental MediaPackage

En las siguientes secciones, se describen las características que están disponibles en AWS Elemental MediaPackage y su funcionamiento.

Temas

- [Autorización de CDN en AWS Elemental MediaPackage](#page-158-0)
- [Cifrado de contenido y DRM en AWS Elemental MediaPackage](#page-164-0)
- [Opciones del manifiesto de DASH en AWS Elemental MediaPackage](#page-175-0)
- [Filtrado de manifiestos](#page-190-0)
- [Transferencia de metadatos](#page-202-0)
- [Referencia de grupos de representación en AWS Elemental MediaPackage](#page-205-0)
- [Opciones de mensajes de SCTE-35 en AWS Elemental MediaPackage](#page-207-0)
- [Referencia de la visualización en diferido en AWS Elemental MediaPackage](#page-213-0)
- [Usar reproducción engañosa en AWS Elemental MediaPackage](#page-218-0)

## <span id="page-158-0"></span>Autorización de CDN en AWS Elemental MediaPackage

Laautorización de la red de entrega de contenido (CDN) le ayuda a proteger su contenido contra el uso no autorizado. Al configurar la autorización de la CDN, MediaPackage solo atiende las solicitudes de reproducción autorizadas entre MediaPackage y la CDN. Esto evita que los usuarios omitan la CDN para acceder directamente a su contenido en el origen.

### Cómo funciona

Configura su CDN, como Amazon CloudFront, para incluir un encabezado HTTP personalizado en las solicitudes de contenido a MediaPackage.

Encabezado HTTP personalizado y valor de ejemplo.

X-MediaPackage-CDNIdentifier: *9ceebbe7-9607-4552-8764-876e47032660*

Almacena el valor del encabezado como un secreto en AWS Secrets Manager. Cuando tu CDN envía una solicitud de reproducción, MediaPackage comprueba que el valor del secreto coincide con el valor del encabezado HTTP personalizado. MediaPackage recibe permiso para leer el secreto con una política y un AWS Identity and Access Management rol de permisos.

Clave secreta y valor de ejemplo.

```
{"MediaPackageCDNIdentifier": "9ceebbe7-9607-4552-8764-876e47032660"}
```
Si los valores coinciden, MediaPackage muestra el contenido junto con un código de 200 OK estado HTTP. Si no coincide o si la solicitud de autorización falla, MediaPackage no sirve el contenido y envía un código de 403 Unauthorized estado HTTP.

La siguiente imagen muestra una autorización de CDN correcta mediante Amazon CloudFront.

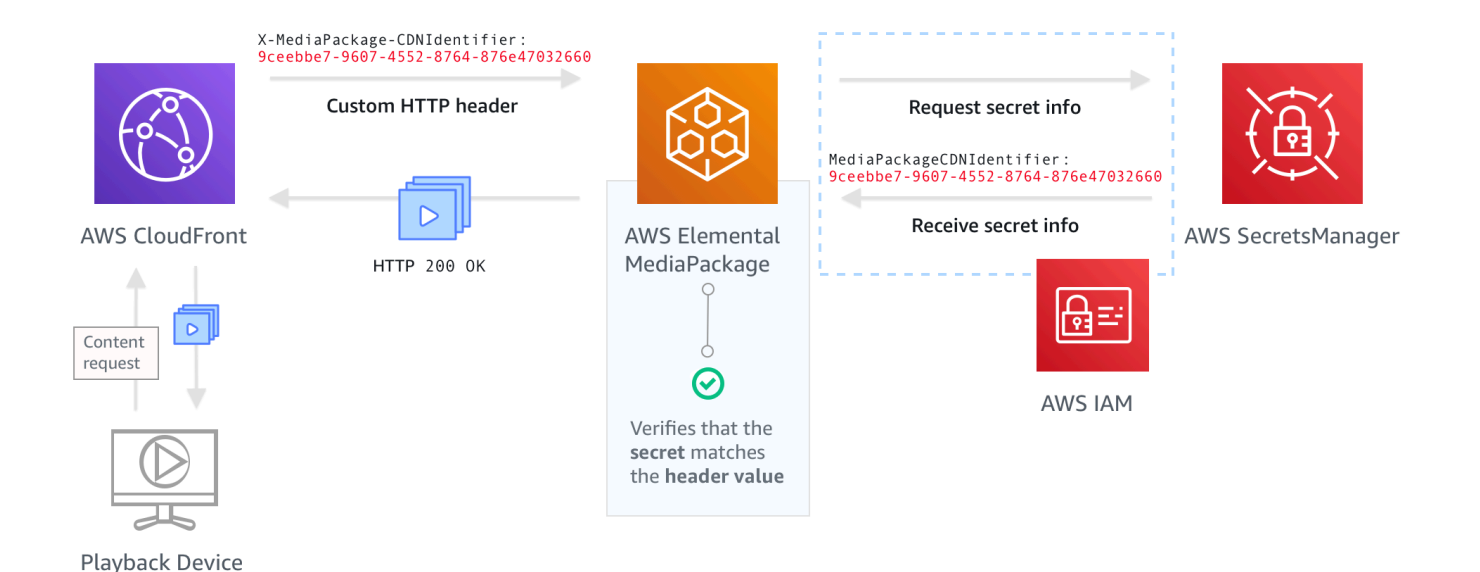

Para step-by-step obtener instrucciones sobre cómo configurar la autorización de CDN, consulte[Configuración de la autorización de CDN](#page-159-0).

### <span id="page-159-0"></span>Configuración de la autorización de CDN

Complete los siguientes pasos para configurar la autorización de CDN.

#### Temas

• [Paso 1: Configurar un encabezado HTTP de origen personalizado de CDN](#page-160-0)

- [Paso 2: Almacene el valor como un secreto en AWS Secrets Manager](#page-161-0)
- [Paso 3: Crear una política y un rol de IAM para MediaPackage acceder a Secrets Manager](#page-162-0)
- [Paso 4: Habilite la autorización de CDN en MediaPackage](#page-162-1)

### <span id="page-160-0"></span>Paso 1: Configurar un encabezado HTTP de origen personalizado de CDN

En su CDN, configure un encabezado HTTP de origen personalizado que contenga el encabezado **X-MediaPackage-CDNIdentifier** y un valor. Para el valor, se recomienda utilizar el formato [UUID versión 4](https://www.ietf.org/rfc/rfc4122.txt) que produce una cadena de 36 caracteres. Si no está utilizando el formato UUID versión 4, el valor debe tener entre 8 y 128 caracteres.

#### **A** Important

El valor que elija debe ser un valor estático. No hay integración nativa entre su CDN y AWS Secrets Manager, por lo que el valor debe ser estático tanto en su CDN como en AWS Secrets Manager. Si cambia este valor después de configurar su CDN y su secreto, tiene que rotar manualmente el valor. Para obtener más información, consulte [Rotación del valor del](#page-164-1)  [encabezado de CDN](#page-164-1).

#### Encabezado y valor de ejemplo

X-MediaPackage-CDNIdentifier: *9ceebbe7-9607-4552-8764-876e47032660*

Para crear un encabezado personalizado en Amazon CloudFront

- 1. Inicia sesión en AWS Management Console y abre la CloudFront consola e[nhttps://](https://console.aws.amazon.com/cloudfront/v4/home) [console.aws.amazon.com/cloudfront/v4/home](https://console.aws.amazon.com/cloudfront/v4/home).
- 2. Crear o editar una distribución.
- 3. En Origin Settings (Configuración de origen), complete los campos. Utilizará este mismo valor para su secreto en Secrets Manager.
	- En Header Name (Nombre de encabezado), escriba **X-MediaPackage-CDNIdentifier**.
	- En Valor, introduzca un valor. Se recomienda utilizar el formato UUID versión 4, que produce una cadena de 36 caracteres. Si no está utilizando el formato UUID versión 4, el valor debe tener entre 8 y 128 caracteres.

4. Complete el resto de los campos y guarde la distribución.

Para obtener más información sobre los encabezados personalizados en CloudFront, consulta Cómo [reenviar los encabezados de los clientes a tu origen en la Guía](https://docs.aws.amazon.com/AmazonCloudFront/latest/DeveloperGuide/forward-custom-headers.html) para desarrolladores de Amazon CloudFront .

### <span id="page-161-0"></span>Paso 2: Almacene el valor como un secreto en AWS Secrets Manager

Almacene el mismo valor que utiliza en el encabezado HTTP de origen personalizado como secreto en AWS Secrets Manager. El secreto debe usar los mismos ajustes de región y cuenta de AWS como recursos de AWS Elemental MediaPackage. MediaPackage no admite compartir secretos entre cuentas o regiones. Sin embargo, puede usar el mismo secreto en varios puntos de enlace de la misma región y en la misma cuenta.

Almacenar un secreto en Secrets Manager

- 1. Inicie sesión en la consola de AWS Secrets Manager en [https://console.aws.amazon.com/](https://console.aws.amazon.com/secretsmanager/) [secretsmanager/](https://console.aws.amazon.com/secretsmanager/).
- 2. Elija Almacenar un secreto nuevo. En Tipo de secreto, elija Otro tipo de secreto.
- 3. En Pares clave/valor, introduzca la información de la clave y el valor.
	- En el cuadro de la izquierda, introduzca **MediaPackageCDNIdentifier**.
	- En el cuadro de la derecha, escriba el valor que configuró para el encabezado HTTP de origen personalizado. Por ejemplo, 9ceebbe7-9607-4552-8764-876e47032660.
- 4. En el caso de la clave de cifrado, puedes mantener el valor predeterminado como. DefaultEncryptionKey
- 5. Elija Siguiente.
- 6. En Secret name (Nombre secreto), le recomendamos que añada **MediaPackage/** como prefijo para que sepa que es un secreto utilizado para MediaPackage. Por ejemplo, **MediaPackage/ cdn\_auth\_us-west-2**.
- 7. Elija Siguiente.
- 8. En Configure automatic rotation (Configurar rotación automática), mantenga Disable automatic rotation (Desactivar rotación automática) como la configuración predeterminada.

Si necesita rotar el código de autorización más adelante, consulte [Rotación del valor del](#page-164-1)  [encabezado de CDN](#page-164-1).

9. Elija Next (Siguiente) y, a continuación, elija Store (Tienda).

Esto le llevará a su lista de secretos.

10. Seleccione el nombre de su secreto para ver el Secret ARN (ARN secreto). El ARN tiene un valor similar a arn:aws:secretsmanager:uswest-2:123456789012:secret:MediaPackage/cdn\_auth\_test-xxxxxx. Utilice el ARN secreto al configurar la autorización de CDN de MediaPackage en el paso 4: Habilitar autorización de CDN en MediaPackage.

### <span id="page-162-0"></span>Paso 3: Crear una política y un rol de IAM para MediaPackage acceder a Secrets Manager

Cree una política y un rol de IAM para dar acceso de MediaPackage lectura a Secrets Manager. Cuando MediaPackage recibe una solicitud de reproducción de la CDN, verifica que el valor secreto almacenado coincide con el valor del encabezado HTTP personalizado. Siga los pasos de [the](#page-42-0) [section called "Permitir que AWS Elemental MediaPackage acceda a otros servicios de AWS"](#page-42-0) para configurar la política y el rol.

### <span id="page-162-1"></span>Paso 4: Habilite la autorización de CDN en MediaPackage

Puede habilitar la autorización de CDN para sus terminales o grupos de empaquetado de vídeo bajo demanda (VOD) con la MediaPackage consola o la API. AWS CLI MediaPackage El ARN se utiliza para la política y el rol de IAM que ha creado en el paso 3: Crear una política y un rol de IAM para acceder a MediaPackage Secrets Manager.

### **G** Tip

Utilice el mismo secreto en varios puntos de enlace de la misma región y en la misma cuenta. Reduzca costes creando un nuevo secreto solo cuando sea necesario para su flujo de trabajo.

Para habilitar la autorización de CDN para contenido en directo a través de la consola

- 1. [Abra la MediaPackage consola en https://console.aws.amazon.com/mediapackage/.](https://console.aws.amazon.com/mediapackage/)
- 2. Si aún no tiene un canal, cree uno. Para obtener ayuda, consulte [Creación de un canal.](#page-74-0)
- 3. Cree o edite un punto de enlace.
- 4. En Configuración de control de acceso, seleccione Usar autorización de CDN. Complete los campos:
	- En ARN de rol de secretos, escriba el ARN para el rol de IAM que creó en [Paso 3: Crear una](#page-162-0)  [política y un rol de IAM para MediaPackage acceder a Secrets Manager.](#page-162-0)
	- En ARN del secreto del identificador de CDN, ingrese el ARN del secreto en Secrets Manager que su CDN utiliza para autorizar el acceso a su punto de conexión.
- 5. Complete los campos restantes según sea necesario y guarde el punto de enlace.

Para habilitar la autorización de CDN para contenido VOD a través de la consola

- 1. Abra la MediaPackage consola en<https://console.aws.amazon.com/mediapackage/>.
- 2. Si aún no tiene un grupo de empaquetado VOD, cree uno. Para obtener ayuda, consulte [Creación de un grupo de empaquetado.](#page-118-0)
- 3. Cree o edite un grupo de empaquetado.
- 4. En Configurar el control de acceso, seleccione Habilitar la autorización. Complete los campos:
	- En ARN de rol de secretos, escriba el ARN para el rol de IAM que creó en [Paso 3: Crear una](#page-162-0)  [política y un rol de IAM para MediaPackage acceder a Secrets Manager.](#page-162-0)
	- En ARN del secreto del identificador de CDN, ingrese el ARN del secreto en Secrets Manager que su CDN utiliza para autorizar el acceso a su punto de conexión.
- 5. Complete los campos restantes según sea necesario y guarde el grupo de empaquetado.

Ha completado la configuración de la autorización de CDN. Las solicitudes a este punto de conexión deben contener el mismo código de autorización que guardó en Secrets Manager.

Para habilitar la autorización de CDN con la API MediaPackage

Para obtener información sobre cómo habilitar la autorización de CDN con la MediaPackage API, consulta las siguientes referencias de la API:

- [MediaPackage referencia de API activa](https://docs.aws.amazon.com/mediapackage/latest/apireference/resources.html)
- [MediaPackage Referencia de la API de VOD](https://docs.aws.amazon.com/mediapackage-vod/latest/apireference/)

### <span id="page-164-1"></span>Rotación del valor del encabezado de CDN

Si cambia el valor del encabezado HTTP de origen personalizado de CDN, debe rotar el valor del secreto almacenado en Secrets Manager. El siguiente procedimiento describe cómo rotar el valor en Secrets Manager para asegurarse de que el valor del encabezado HTTP de su CDN y el valor del secreto almacenado en Secrets Manager están sincronizados.

Para rotar el valor

1. Actualice el valor del secreto almacenado en Secrets Manager tal como se describe en [Modificar](https://docs.aws.amazon.com/secretsmanager/latest/userguide/manage_update-secret.html)  [un secreto](https://docs.aws.amazon.com/secretsmanager/latest/userguide/manage_update-secret.html) en la Guía del usuario de AWS Secrets Manager.

Para garantizar la reproducción continua de las transmisiones activas, MediaPackage autoriza las solicitudes que utilizan el valor actual de Secrets Manager o una versión anterior.

- 2. Espere 10 minutos MediaPackage para reconocer que el valor ha cambiado en Secrets Manager.
- 3. En su CDN, actualice el valor en X-MediaPackage-CDNIdentifier por el nuevo código de autorización.
- 4. Espere a que su CDN se actualice completamente con el nuevo valor antes de enviar cualquier solicitud a través de él a MediaPackage.

Para deshabilitar el valor secreto anterior, guarde el nuevo valor secreto dos veces. De esta forma, tanto la versión secreta actual como la anterior tienen el mismo valor.

## <span id="page-164-0"></span>Cifrado de contenido y DRM en AWS Elemental MediaPackage

Proteja su contenido del uso no autorizado mediante el cifrado de contenido y gestión de derechos digitales (DRM). AWS Elemental MediaPackage utiliza la [API de AWS Secure Packager and](https://aws.amazon.com/media/tech/speke-basics-secure-packager-encoder-key-exchange-api/) [Encoder Key Exchange \(SPEKE\)](https://aws.amazon.com/media/tech/speke-basics-secure-packager-encoder-key-exchange-api/) para facilitar el cifrado y el descifrado de contenido por parte de un proveedor de DRM. Con SPEKE, el proveedor de DRM suministra claves de cifrado a MediaPackage través de la API SPEKE. El proveedor de DRM también proporciona licencias a los reproductores multimedia compatibles para que puedan descifrar el contenido. Para obtener más información sobre cómo se usa SPEKE con los servicios y funciones que se ejecutan en la nube, consulte la [arquitectura de AWS basada en la nube](https://docs.aws.amazon.com/speke/latest/documentation/what-is-speke.html#services-architecture) en la guía de Especificaciones de la API de Secure Packager and Encoder Key Exchange.

### Limitaciones y requisitos

Cuando implementa el cifrado de contenido para AWS Elemental MediaPackage, consulte las siguientes limitaciones y requisitos:

- Utilice la API de AWS Secure Packager and Encoder Key Exchange (SPEKE) para facilitar la integración con un proveedor de gestión de derechos digitales (DRM). Para obtener información sobre SPEKE, consulte [¿Qué es Secure Packager and Encoder Key Exchange?](https://docs.aws.amazon.com/speke/latest/documentation/what-is-speke.html)
- Su proveedor de DRM debe ser compatible con SPEKE. Para ver una lista de los proveedores de DRM compatibles [con SPEKE, consulta el tema Cómo unirse a un proveedor de plataformas](https://docs.aws.amazon.com/speke/latest/documentation/customer-onboarding.html#choose-drm-provider) [DRM en](https://docs.aws.amazon.com/speke/latest/documentation/customer-onboarding.html#choose-drm-provider) la Guía del usuario. MediaPackage Tu proveedor de soluciones DRM puede ayudarte a configurar el uso del cifrado DRM en. MediaPackage
- Se utiliza MediaPackage para cifrar contenido en directo y de vídeo bajo demanda (VOD). Los activos que deben entregarse a través del servicio de MediaPackage VOD deben recopilarse desde un terminal HLS Live sin cifrar. Puede recopilar activos de directo a video desde puntos de conexión HLS y DASH que estén protegidos mediante DRM o cifrado. Sin embargo, el servicio de MediaPackage VOD no puede ingerir estos activos porque son contenido cifrado (no transparente). Para obtener más información acerca de este tipo de flujo de trabajo, consulte [Creación de](#page-150-1) [recursos de directo a VOD con AWS Elemental MediaPackage.](#page-150-1)

En las siguientes secciones se proporcionan instrucciones sobre cómo elegir e implementar el cifrado de contenido con SPEKE for. MediaPackage

### Temas

- [Cómo elegir la versión de SPEKE correcta](#page-165-0)
- [Implementación de SPEKE](#page-168-0)
- [Preparar y administrar los certificados para usarlos con las claves de contenido](#page-168-1)
- [Comprender el comportamiento de rotación de claves](#page-170-0)
- [Ajustes preestablecidos de la versión 2.0 de SPEKE](#page-170-1)

### <span id="page-165-0"></span>Cómo elegir la versión de SPEKE correcta

La [versión 1 de SPEKE](https://docs.aws.amazon.com/speke/latest/documentation/the-speke-api.html) admite el uso de una única clave de cifrado para todas las pistas de audio y video, y utiliza la [versión 2.0 de CPIX.](https://dashif.org/docs/DASH-IF-CPIX-v2-0.pdf) Para pistas de audio y video, la versión [2.0 de SPEKE](https://docs.aws.amazon.com/speke/latest/documentation/the-speke-api-v2.html) admite el uso claves de cifrado múltiples y diferentes, y utiliza la [versión 2.3 de CPIX.](https://dashif.org/docs/CPIX2.3/Cpix.html) Para obtener más información sobre las configuraciones de cifrado de la versión 2.0 de SPEKE, consulte [Ajustes](#page-170-1)  [preestablecidos de la versión 2.0 de SPEKE](#page-170-1).

Si el cifrado con varias claves o la versión 2.3 de Content Protection Information Exchange (CPIX, intercambio de información sobre protección de contenido) son requisitos obligatorios para la entrega de contenido, la versión 2.0 de SPEKE es una buena opción. Sin embargo, la compatibilidad con la versión 2.0 de SPEKE es progresiva en todos los tipos de terminales. MediaPackage Esto significa que algunas opciones en directo, como la rotación de claves, aún no están disponibles. Tenga en cuenta estas limitaciones a la hora de diseñar su estrategia de integración de SPEKE. Para obtener más información sobre la hoja de ruta de la versión 2.0 de SPEKE MediaPackage, ponte en contacto con tu equipo. Cuenta de AWS

Protocolos y plataformas de DRM compatibles

En las tablas siguientes, se presentan los diferentes protocolos y plataformas de gestión de derechos digitales (DRM) compatibles con las versiones 1.0 y 2.0 de SPEKE.

**a** Note

La protección de contenido de Irdeto no es compatible en combinación con la versión 1.0 de SPEKE.

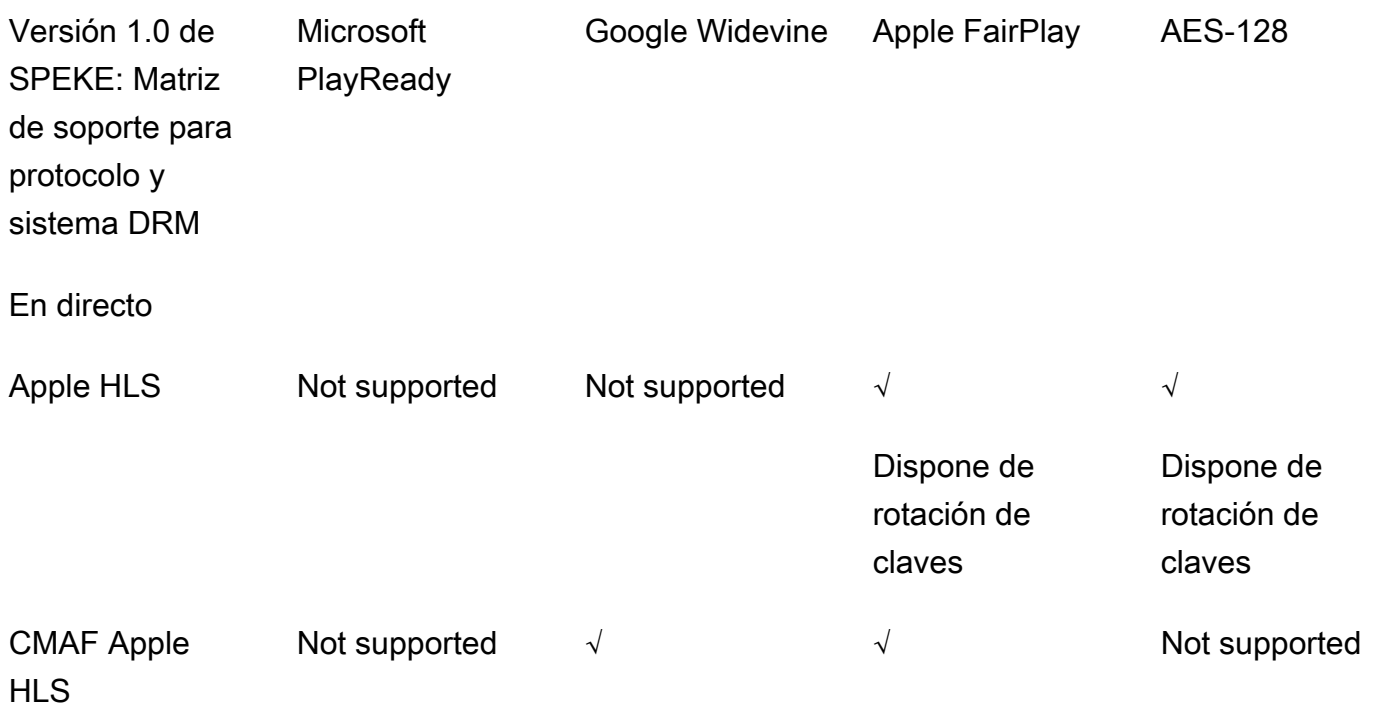

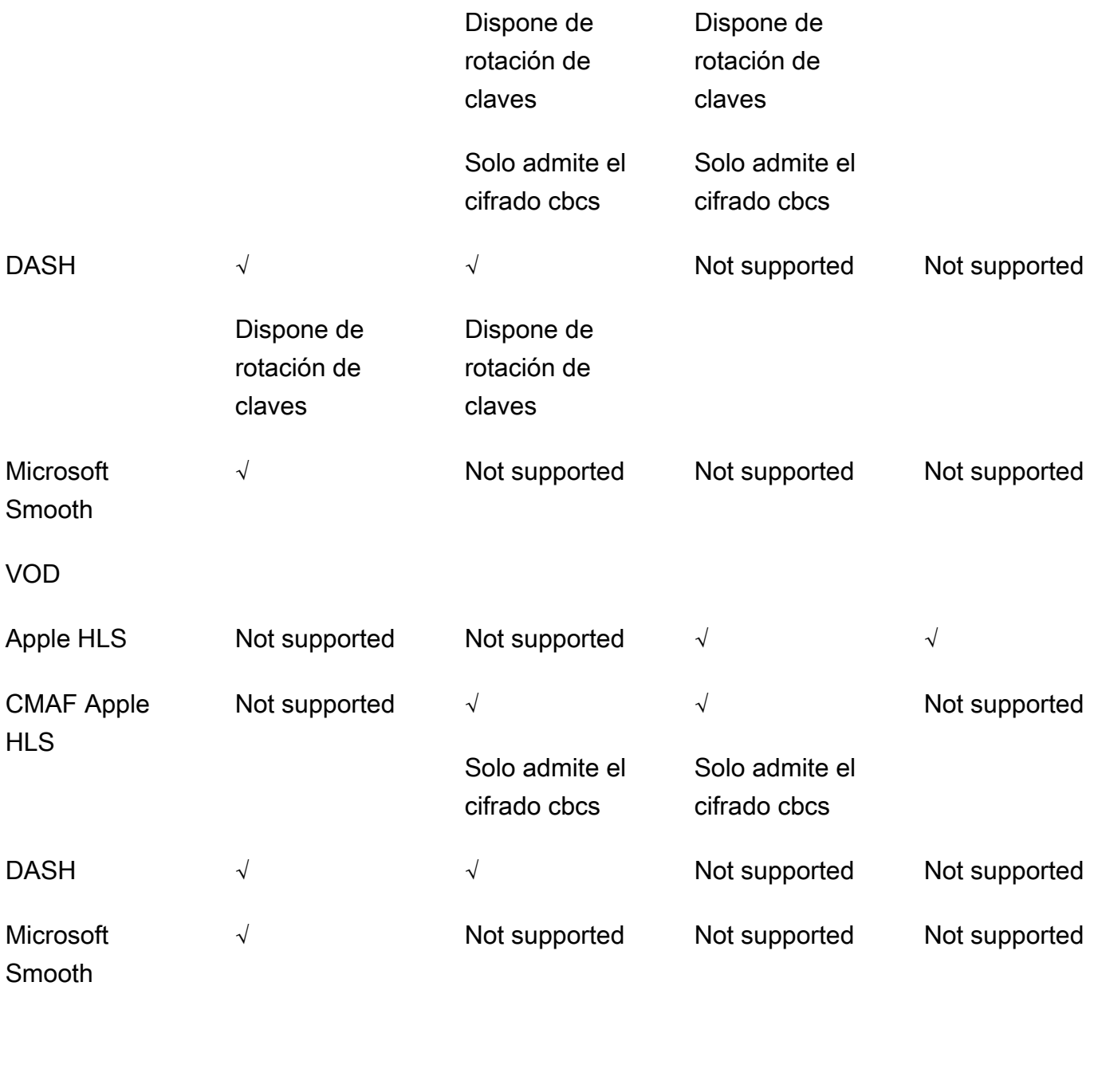

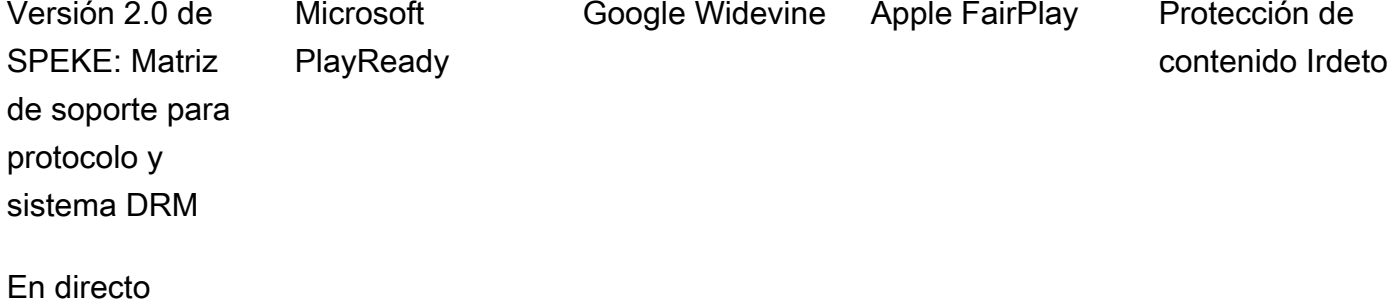

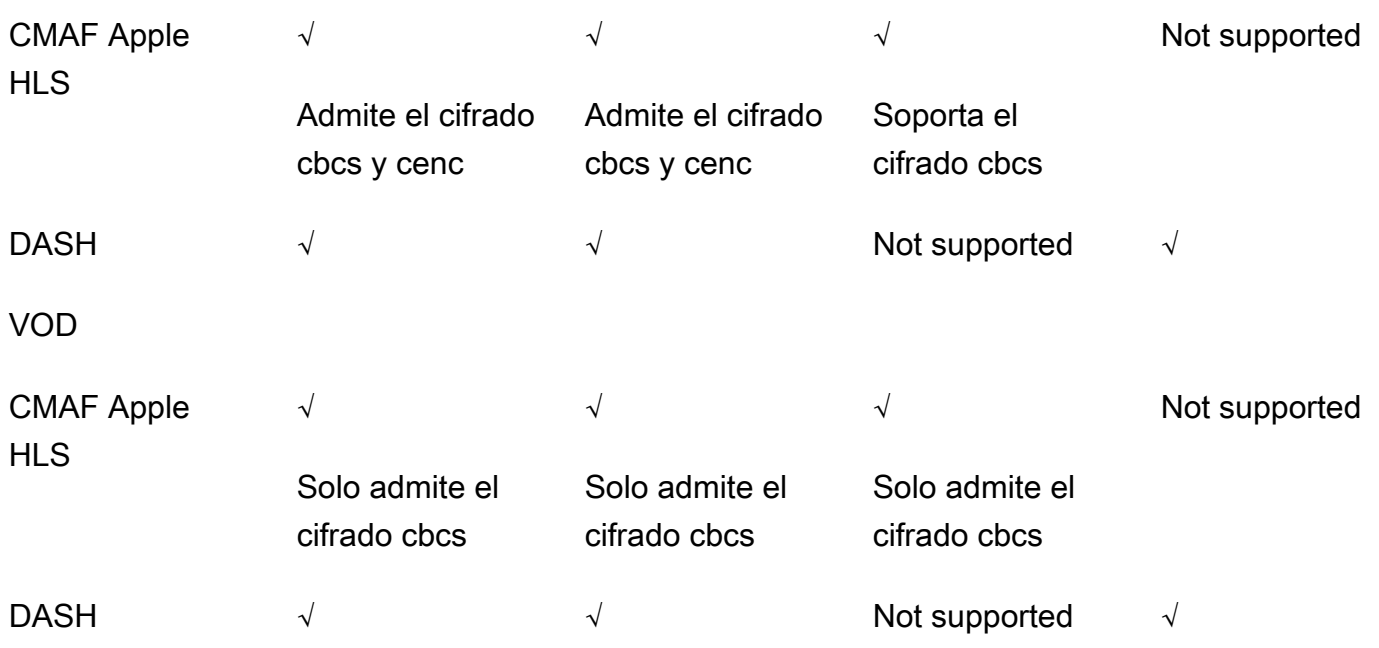

### <span id="page-168-0"></span>Implementación de SPEKE

Su proveedor de soluciones de gestión de derechos digitales (DRM) puede ayudarle a configurar el uso del cifrado DRM en. MediaPackage Por lo general, el proveedor le proporciona una pasarela SPEKE para que la implemente en el mismo Región de AWS lugar Cuenta de AWS en el que se MediaPackage ejecuta. Además de configurar sus puntos finales de origen con los ajustes de cifrado correctos, debe [configurar las notificaciones de eventos](https://docs.aws.amazon.com/mediapackage/latest/ug/cloudwatch-events-notification.html) para los eventos del [proveedor clave](https://docs.aws.amazon.com/mediapackage/latest/ug/cloudwatch-events-example.html#key-provider-state-events)  [que MediaPackage se generan como CloudWatch eventos.](https://docs.aws.amazon.com/mediapackage/latest/ug/cloudwatch-events-example.html#key-provider-state-events) Para obtener información sobre cómo configurar los ajustes de cifrado para su punto de conexiòn, consulte la sección correspondiente a su protocolo: [campos de cifrado HLS,](https://docs.aws.amazon.com/mediapackage/latest/ug/endpoints-hls-encryption.html) [campos de cifrado MSS,](https://docs.aws.amazon.com/mediapackage/latest/ug/endpoints-smooth-encryption.html) [campos de cifrado CMAF](https://docs.aws.amazon.com/mediapackage/latest/ug/endpoints-cmaf-encryption.html) y [campos de](https://docs.aws.amazon.com/mediapackage/latest/ug/endpoints-dash-encryption.html)  [cifrado DASH.](https://docs.aws.amazon.com/mediapackage/latest/ug/endpoints-dash-encryption.html)

Si debe crear su propia API Gateway para conectarse MediaPackage a su servicio de claves, puede utilizar el [servidor de referencia SPEKE](https://github.com/awslabs/speke-reference-server) disponible en GitHub como punto de partida.

## <span id="page-168-1"></span>Preparar y administrar los certificados para usarlos con las claves de contenido

AWS Elemental MediaPackage utiliza un documento de Content Protection Information Exchange (CPIX, intercambio de información de protección de contenidos) para comunicarse con SPEKE acerca de las claves de contenido que se utilizan para cifrar su contenido. Para obtener la solución de cifrado de gestión de derechos digitales (DRM) más segura, utilice claves de contenido cifrado en el documento CPIX.

Para utilizar claves de contenido cifrado, se deben cumplir los siguientes requisitos:

- El contenido cifrado debe estar activo. Los flujos de trabajo de vídeo bajo demanda (VOD) y directo a VOD no admiten claves de contenido cifradas en el documento CPIX.
- El proveedor de claves DRM debe admitir las claves de contenido cifrado. Si habilita esta característica en un proveedor de claves que no admite el cifrado de claves de contenido, la reproducción no se ejecutará correctamente.
- Debe importar un certificado adecuado a AWS Certificate Manager (ACM) en la misma región en la que ejecuta. MediaPackage Para obtener información sobre ACM, consulte la [Guía del usuario de](https://docs.aws.amazon.com/acm/latest/userguide/) [AWS Certificate Manager](https://docs.aws.amazon.com/acm/latest/userguide/).

En los siguientes procedimientos se describe cómo preparar y administrar el certificado.

Si desea preparar un certificado para el cifrado de claves de contenido DRM

- 1. Obtenga un certificado firmado con 2048 RSA, SHA-512.
- 2. Abra la consola de ACM en [https://console.aws.amazon.com/acm/.](https://console.aws.amazon.com/acm/)
- 3. Importe el certificado en ACM siguiendo las instrucciones que se especifican en [Importar](https://docs.aws.amazon.com/acm/latest/userguide/import-certificate.html)  [certificados en AWS Certificate Manager.](https://docs.aws.amazon.com/acm/latest/userguide/import-certificate.html) Anote el ARN del certificado resultante, ya que lo necesitará más adelante.

Para poder utilizarlo en el cifrado de DRM, el certificado debe tener el estado Emitido en ACM.

Para utilizar un certificado enAWS Elemental MediaPackage

Si utiliza el cifrado de DRM para configurar puntos de enlace, proporcione el ARN del certificado en los parámetros de cifrado. De este modo, se habilita el cifrado de claves de contenido. Puede utilizar el mismo ARN de certificado con diferentes eventos. Para obtener más detalles, consulte los datos de configuración del cifrado en [the section called "Trabajo con puntos de conexión"](#page-79-0).

Para renovar un certificado

Para renovar un certificado que se está utilizando en AWS Elemental MediaPackage, vuelva a importarlo en ACM. El certificado se renueva sin que se interrumpa su uso en MediaPackage.

Para eliminar un certificado

Para eliminar un certificado de ACM, este no debe estar asociado con ningún otro servicio. Elimine el ARN del certificado de las configuraciones de puntos de enlace en las que lo ha utilizado. Después, elimínelo de ACM.

#### **a** Note

Si elimina un ARN de certificado de un punto de enlace activo, el punto de enlace seguirá en funcionamiento, pero dejará de utilizar el cifrado de claves de contenido.

### <span id="page-170-0"></span>Comprender el comportamiento de rotación de claves

Cuando habilita la rotación de claves en contenido activo desde puntos de enlace HLS, CMAF y DASH, AWS Elemental MediaPackage recupera las claves de contenido antes de que comience el contenido en directo. A medida que avanza el contenido, MediaPackage recupera las nuevas claves en el intervalo que haya establecido en el punto final, tal y como se describe en. [Campos de cifrado](#page-85-0) [de paquetes](#page-85-0)

Si MediaPackage no puede recuperar la clave de contenido, realiza las siguientes acciones:

- Si anteriormente se MediaPackage ha recuperado correctamente una clave de contenido para este punto final, utilizará la última clave que haya obtenido. Esto garantiza que los puntos de enlace que funcionaban anteriormente sigan funcionando.
- Si no MediaPackage ha recuperado correctamente una clave de contenido para este punto final anteriormente, MediaPackage responde a la solicitud de reproducción con el error 404.

En todos los casos, cuando no se MediaPackage puede obtener una clave de contenido, se genera un CloudWatch evento, tal y como se describe en[Eventos de notificación del proveedor de claves.](#page-278-0)

### <span id="page-170-1"></span>Ajustes preestablecidos de la versión 2.0 de SPEKE

La versión 2.0 de SPEKE admite el uso de varias claves de cifrado distintas para las pistas de audio y vídeo. MediaPackage utiliza ajustes preestablecidos para configurar el cifrado. La MediaPackage API define estos ajustes preestablecidos y aparecen en la MediaPackage consola en los menús preestablecidos de cifrado de vídeo y preajuste de cifrado de audio de la sección de configuración de puntos finales de Package Encryption. Los ajustes preestablecidos asignan las claves de cifrado a pistas de audio o vídeo específicas en función del número de canales de las pistas de audio y de

la resolución de vídeo de las pistas de vídeo. MediaPackage utiliza combinaciones específicas de ajustes preestablecidos de cifrado de audio y vídeo para admitir tres escenarios de cifrado diferentes:

- [Situación 1: pistas cifradas y no cifradas](#page-171-0)
- [Situación 2: clave de cifrado única para todas las pistas de audio y video](#page-171-1)
- [Situación 3: clave de cifrado múltiple para las pistas de audio y video](#page-171-2)

### <span id="page-171-0"></span>Situación 1: pistas cifradas y no cifradas

Puede optar por no cifrar las pistas de audio o video seleccionando el ajuste preestablecido SIN CIFRAR en los menús Ajustes preestablecidos de cifrado de video o Ajustes preestablecidos cifrado de audio. No puede seleccionar SIN CIFRAR para los ajustes preestablecidos de audio y video ya que, si lo hace, no tiene intención de cifrar ninguna de las pistas. Además, no puede combinar los ajustes preestablecidos SIN CIFRAR y COMPARTIDO para audio y video, ya que COMPARTIDO es un ajuste preestablecido especial. Para obtener más información, consulte [Situación 2: clave de](#page-171-1)  [cifrado única para todas las pistas de audio y video.](#page-171-1)

La siguiente lista describe las combinaciones válidas de ajustes preestablecidos SIN CIFRAR:

- SIN CIFRAR para pistas de audio y cualquier ajuste preestablecido de video con un nombre que comience por PRESET-VIDEO-
- SIN CIFRAR para pistas de video y cualquier ajuste preestablecido de audio con un nombre que comience por PRESET-AUDIO-

### <span id="page-171-1"></span>Situación 2: clave de cifrado única para todas las pistas de audio y video

El ajuste preestablecido COMPARTIDO de la versión 2.0 de SPEKE utiliza una clave de cifrado única para todas las pistas de audio y video, como en la versión 1.0 de SPEKE. Si selecciona el ajuste preestablecido COMPARTIDO, selecciónelo para el cifrado de audio y video.

<span id="page-171-2"></span>Situación 3: clave de cifrado múltiple para las pistas de audio y video

Cuando se utiliza un ajuste preestablecido con un nombre que comienza por PRESET-VIDEOoPRESET-AUDIO-, MediaPackage cifra las pistas de audio y vídeo con el número de claves de cifrado que defina el ajuste preestablecido específico. Las tablas siguientes muestran el número de claves MediaPackage solicitadas desde el servidor de claves y la forma en que esas claves se asignan a las pistas. Si ninguna pista coincide con los criterios de una clave concreta, MediaPackage no utiliza esa clave para cifrar ninguna pista.

MediaPackage cifra únicamente las pistas trickplay en formato I con la clave correspondiente a su resolución.

En la siguiente tabla, el valor del nombre de clave es el valor del

ContentKeyUsageRule@IntendedTrackType atributo que se MediaPackage utiliza en el documento CPIX. Se envía al servidor de SPEKE para obtener una clave de contenido específica.

Ajustes preestablecidos de cifrado de video

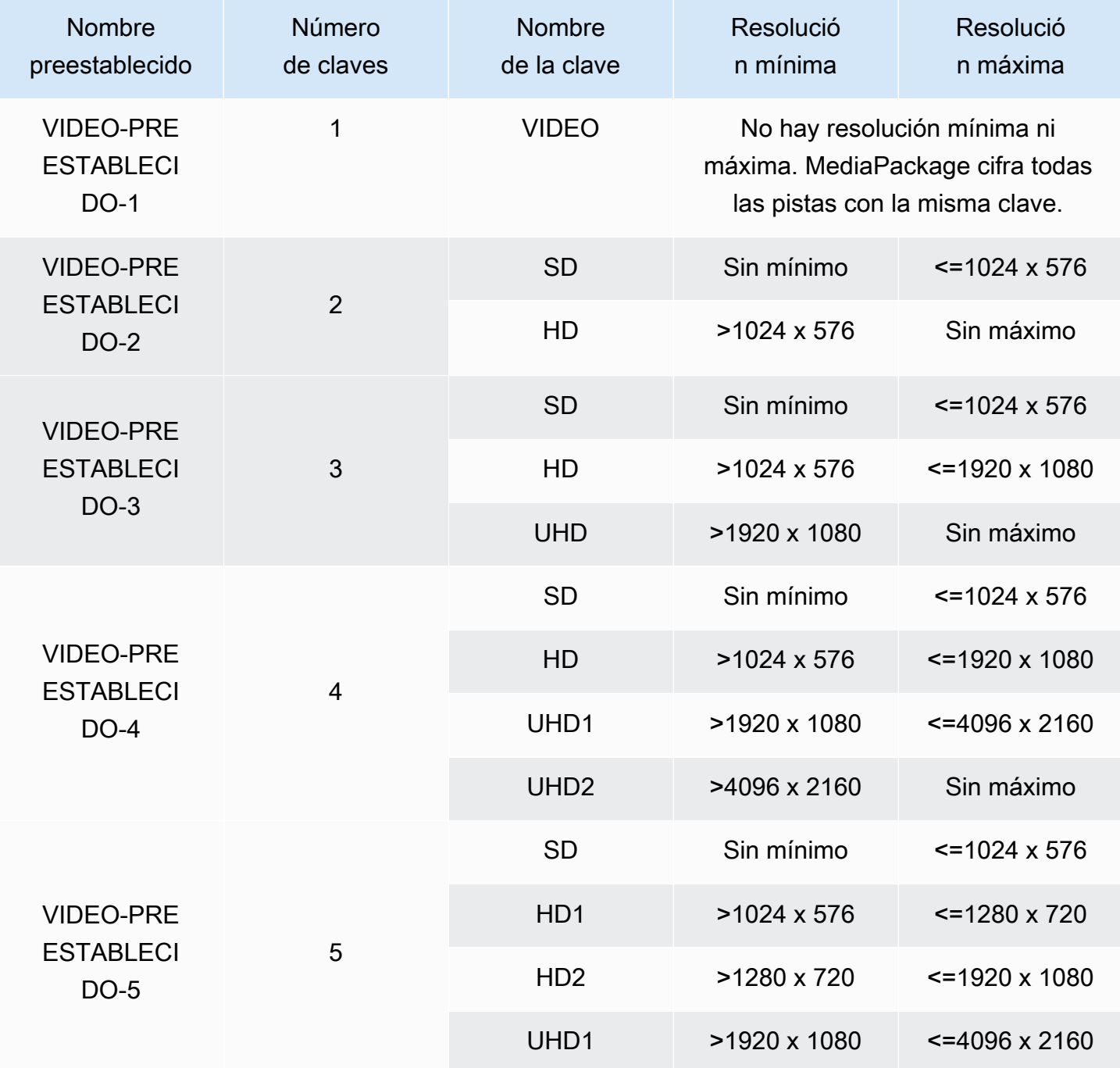

AWS Elemental MediaPackage Guía del usuario

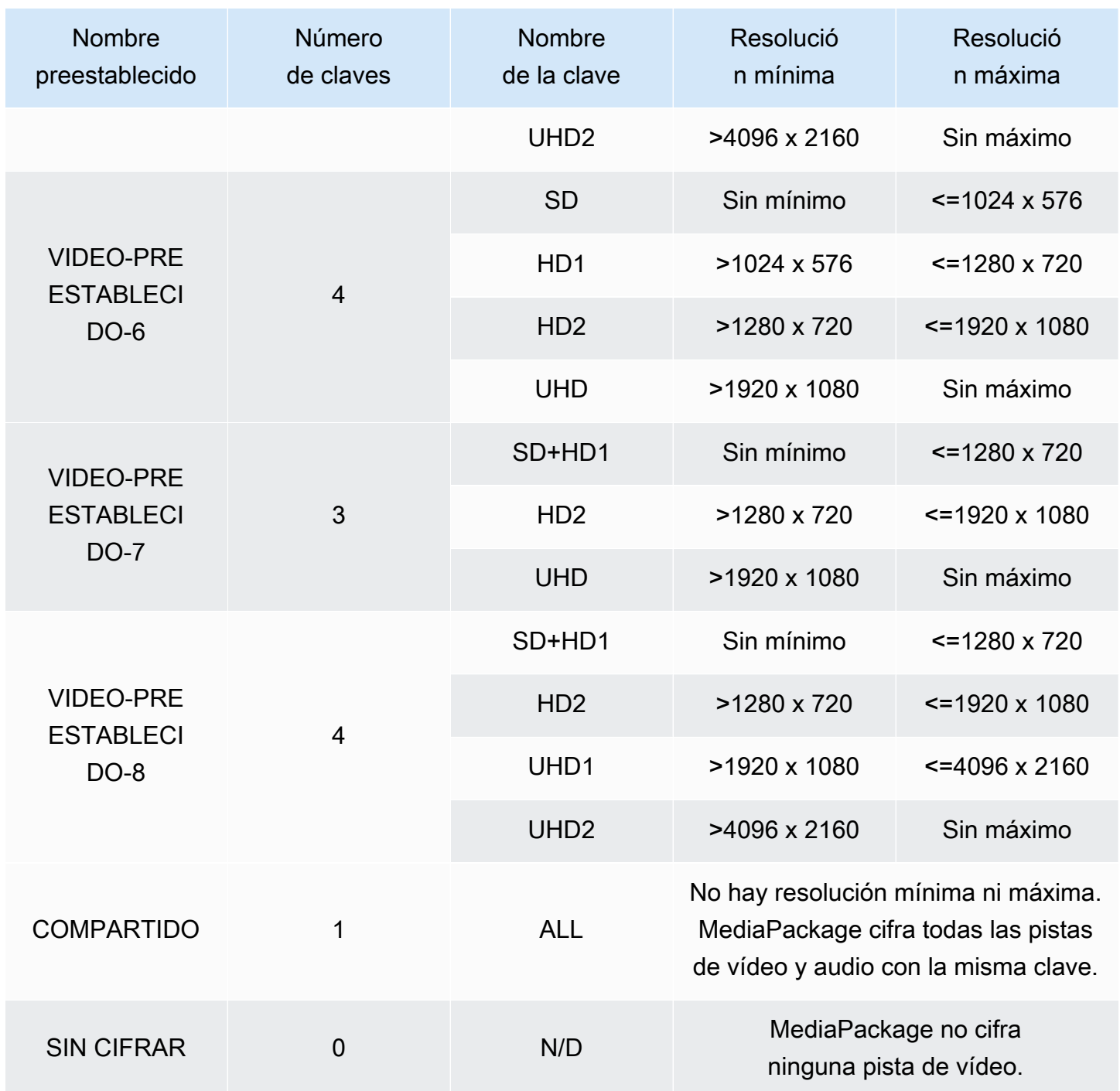

En la siguiente tabla, el valor del nombre de clave es el valor del

ContentKeyUsageRule@IntendedTrackType atributo que se MediaPackage utiliza en el documento CPIX. Se envía al servidor de SPEKE para obtener una clave de contenido específica.

Ajustes preestablecidos de la versión 2.0 de SPEKE 167

Ajustes preestablecidos de cifrado de audio

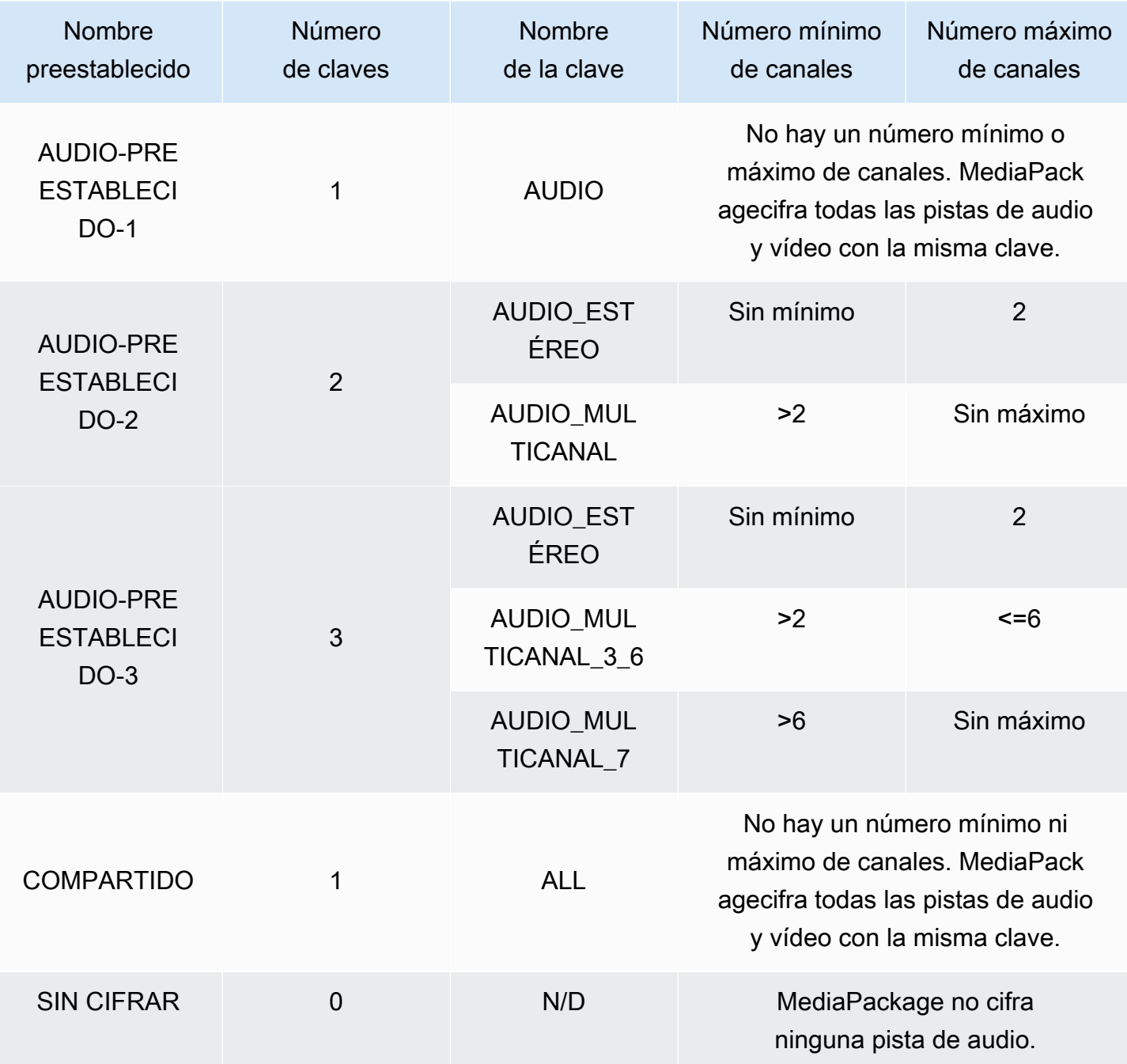

Ahora ya sabe cómo MediaPackage es compatible con los ajustes preestablecidos de la versión 2.0 de SPEKE para pistas cifradas y no cifradas. Con estos ajustes preestablecidos, puede utilizar una clave de cifrado única para todas las pistas de audio y video, y múltiples claves de cifrado para las pistas de audio y video.

# <span id="page-175-0"></span>Opciones del manifiesto de DASH en AWS Elemental **MediaPackage**

En esta sección se describen las opciones que AWS Elemental MediaPackage ofrece para modificar los manifiestos de DASH de salida en directo.

Estas opciones no se aplican a las salidas de vídeo bajo demanda (VOD) ni a recursos de directo a VOD recopilados.

Manifiesto de DASH predeterminado

A continuación se muestra un ejemplo truncado de un manifiesto de DASH sin ningún tipo de tratamiento:

```
<MPD> 
   <Period> 
     <AdaptationSet> 
       <Representation> 
          <SegmentTemplate> 
            <SegmentTimeline> 
             <S />
            </SegmentTimeline> 
          </SegmentTemplate> 
       </Representation> 
     </AdaptationSet> 
 . 
 . 
   </Period>
</MPD>
```
Los elementos del manifiesto de DASH están anidados en el objeto MPD (descripción de presentación multimedia). Estos son los elementos del manifiesto:

- Period: todo el manifiesto está anidado en un periodo.
- AdaptationSet: agrupa las representaciones del mismo tipo (video, audio o subtítulos). Hay uno o varios AdaptationSets en el elemento Period.
- Representation: describe una pista de audio, video o subtítulos. Hay uno o varios Representations en cada AdaptationSet. Cada representación es una pista.
- SegmentTemplate: define propiedades de la representación, como la escala de tiempo y las URL de acceso para los segmentos multimedia y de inicialización. Hay un objeto SegmentTemplate para cada Representation.
- SegmentTimeline: describe cuándo está disponible cada segmento para su reproducción. Hay un objeto SegmentTimeline para cada SegmentTemplate.
- S: describe cuándo está disponible el segmento (valor t), la duración del segmento (valor d) y el número de segmentos consecutivos adicionales que tienen esta misma duración (valor r). Hay uno o varios segmentos en el objeto SegmentTimeline.

MediaPackage puede modificar la forma en que algunos de estos elementos se presentan en el manifiesto de salida. Puede utilizar las siguientes opciones de tratamiento en el manifiesto de salida en directo:

- Separe el manifiesto en diferentes periodos para permitir que haya cortes de anuncios. Consulte [Opciones del manifiesto de DASH en AWS Elemental MediaPackage.](#page-176-0)
- Reduzca la longitud del manifiesto para que el procesamiento y la reproducción sean más eficientes. Consulte [Manifiestos de DASH compactos](#page-180-0).
- Controle qué información del segmento se utiliza en la URL multimedia en las propiedades SegmentTemplate. Consulte [Formato de la plantilla de segmentos del manifiesto DASH.](#page-183-0)

### <span id="page-176-0"></span>DASH de varios períodos en AWS Elemental MediaPackage

La posibilidad de insertar varios períodos en los manifiestos de DASH tanto para VOD como en directo está disponible en AWS Elemental MediaPackage.

Un periodo es un fragmento de contenido en el manifiesto de DASH, definido por una hora de inicio y una duración. De forma predeterminada, todo el manifiesto está incluido en un período, pero MediaPackage puede partir el manifiesto de DASH en varios períodos para indicar los límites entre los anuncios y el contenido principal. Por ejemplo, si utiliza MediaPackage con un servicio publicitario descendente, como AWS Elemental MediaTailor, seleccione Disparar nuevo período en los anuncios en el punto de conexión de MPEG-DASH en MediaPackage. Esta opción le indica a MediaPackage que al manifiesto de DASH se le debe dar formato con varios períodos.

• Para obtener información sobre AWS Elemental MediaTailor, consulte la [Guía del usuario de AWS](https://docs.aws.amazon.com/mediatailor/latest/ug/)  [Elemental MediaTailor](https://docs.aws.amazon.com/mediatailor/latest/ug/).

- Para obtener información sobre los puntos de conexión de DASH-ISO en MediaPackage, consulte [Creación de un punto de conexión DASH](#page-89-0).
- Para obtener más información acerca de cómo funciona DASH con varios períodos en MediaPackage, consulte la siguiente sección Cómo funciona.

### Cómo funciona DASH con varios períodos

Para utilizar la característica de DASH de varios períodos, la entrada a MediaPackage debe tener mensajes de marcador de anuncio SCTE-35. Estos mensajes le informan a MediaPackage acerca de dónde se deben crear los límites de período. MediaPackage procesa esos mensajes del modo siguiente:

- 1. MediaPackage detecta los mensajes SCTE-35 del origen de entrada.
- 2. Mediante los atributos de los mensajes SCTE-35, MediaPackage calcula dónde están los límites entre el final del contenido principal y los anuncios. Este cálculo es (scte35 ptsAdjustment + scte35 ptsTime) / (EventStream timescale).

#### Example

En el ejemplo siguiente, el periodo comienza en 44,075 segundos porque (183003 + 3783780) /  $90000 = 44,075$ :

```
<Period start="PT44.075S" id="21"> 
     <EventStream timescale="90000" schemeIdUri="urn:scte:scte35:2013:xml"> 
       <Event> 
         <scte35:SpliceInfoSection protocolVersion="0" ptsAdjustment="183003" 
 tier="4095"> 
           <scte35:SpliceInsert spliceEventId="1000" 
 spliceEventCancelIndicator="false" outOfNetworkIndicator="true" 
  spliceImmediateFlag="false" uniqueProgramId="7" availNum="1" availsExpected="4"> 
             <scte35:Program><scte35:SpliceTime ptsTime="3783780"/></scte35:Program> 
           </scte35:SpliceInsert> 
         </scte35:SpliceInfoSection> 
       </Event> 
     </EventStream> 
 . 
 .
</Period>
```
3. MediaPackage inserta las etiquetas EventStream, Event y scte35 con información adicional en el manifiesto y encierra el período publicitario con una etiqueta Period, como se muestra en el ejemplo anterior. MediaPackage agrupa todos los conjuntos de adaptaciones antes del primer período publicitario en un período y todos los conjuntos de adaptaciones posteriores después del anuncio se agrupan en un período, hasta el siguiente marcador SCTE-35. A continuación se muestra un ejemplo de manifiesto completo con varios periodos. Utiliza marcadores publicitarios SCTE-35 SpliceInsert:

#### Example

```
<?xml version="1.0" encoding="utf-8"?>
<MPD> 
   <Period start="PT0.000S" id="0" duration="PT44.075S"> 
     <AdaptationSet mimeType="video/mp4" segmentAlignment="true" 
  subsegmentAlignment="true" startWithSAP="1" subsegmentStartsWithSAP="1" 
  bitstreamSwitching="true"> 
       <Representation id="1" width="960" height="540" frameRate="30000/1001" 
  bandwidth="1000000" codecs="avc1.4D401F"> 
         <SegmentTemplate timescale="30000" media="index_video_1_0_$Number$.mp4?
m=1528413503" initialization="index_video_1_0_init.mp4?m=1528413503" startNumber="6" 
  presentationTimeOffset="0"> 
           <SegmentTimeline> 
             <S t="361301" d="60060" r="15"/> 
           </SegmentTimeline> 
         </SegmentTemplate> 
       </Representation> 
     </AdaptationSet> 
     <AdaptationSet mimeType="audio/mp4" segmentAlignment="0" lang="eng"> 
       <Representation id="2" bandwidth="96964" audioSamplingRate="48000" 
  codecs="mp4a.40.2"> 
         <SegmentTemplate timescale="48000" media="index_audio_2_0_$Number$.mp4?
m=1528413503" initialization="index_audio_2_0_init.mp4?m=1528413503" startNumber="6" 
  presentationTimeOffset="0"> 
           <SegmentTimeline> 
             <S t="578305" d="96256" r="3"/> 
             <S t="963329" d="95232"/> 
             <S t="1058561" d="96256" r="5"/> 
             <S t="1636097" d="95232"/> 
             <S t="1731329" d="96256" r="3"/> 
           </SegmentTimeline> 
         </SegmentTemplate> 
       </Representation>
```

```
 </AdaptationSet> 
   </Period> 
   <Period start="PT44.075S" id="21"> 
     <EventStream timescale="90000" schemeIdUri="urn:scte:scte35:2013:xml"> 
       <Event> 
         <scte35:SpliceInfoSection protocolVersion="0" ptsAdjustment="183003" 
  tier="4095"> 
           <scte35:SpliceInsert spliceEventId="1000" 
  spliceEventCancelIndicator="false" outOfNetworkIndicator="true" 
  spliceImmediateFlag="false" uniqueProgramId="7" availNum="1" availsExpected="4"> 
             <scte35:Program><scte35:SpliceTime ptsTime="3783780"/></scte35:Program> 
           </scte35:SpliceInsert> 
         </scte35:SpliceInfoSection> 
       </Event> 
     </EventStream> 
     <AdaptationSet mimeType="video/mp4" segmentAlignment="true" 
  subsegmentAlignment="true" startWithSAP="1" subsegmentStartsWithSAP="1" 
  bitstreamSwitching="true"> 
       <Representation id="1" width="960" height="540" frameRate="30000/1001" 
  bandwidth="1000000" codecs="avc1.4D401F"> 
         <SegmentTemplate timescale="30000" media="index_video_1_0_$Number$.mp4?
m=1528413503" initialization="index_video_1_0_init.mp4?m=1528413503" startNumber="22" 
  presentationTimeOffset="1322261"> 
           <SegmentTimeline> 
             <S t="1322261" d="60060" r="13"/> 
           </SegmentTimeline> 
         </SegmentTemplate> 
       </Representation> 
     </AdaptationSet> 
     <AdaptationSet mimeType="audio/mp4" segmentAlignment="0" lang="eng"> 
       <Representation id="2" bandwidth="96964" audioSamplingRate="48000" 
  codecs="mp4a.40.2"> 
         <SegmentTemplate timescale="48000" media="index_audio_2_0_$Number$.mp4?
m=1528413503" initialization="index_audio_2_0_init.mp4?m=1528413503" startNumber="22" 
  presentationTimeOffset="2115617"> 
           <SegmentTimeline> 
             <S t="2116353" d="96256"/> 
             <S t="2212609" d="95232"/> 
             <S t="2307841" d="96256" r="5"/> 
             <S t="2885377" d="95232"/> 
             <S t="2980609" d="96256" r="4"/> 
           </SegmentTimeline> 
         </SegmentTemplate> 
       </Representation>
```
```
 </AdaptationSet> 
   </Period>
</MPD>
```
Si su entrada tiene marcadores publicitarios SCTE-35 TimeSignal en lugar de SpliceInsert, el aspecto de EventStream dentro del periodo publicitario será el siguiente:

```
<EventStream timescale="90000" schemeIdUri="urn:scte:scte35:2013:xml"> 
   <Event> 
     <scte35:SpliceInfoSection protocolVersion="0" ptsAdjustment="183265" tier="4095"> 
       <scte35:TimeSignal> 
         <scte35:SpliceTime ptsTime="1350000"/> 
       </scte35:TimeSignal> 
       <scte35:SegmentationDescriptor segmentationEventId="1073741825" 
  segmentationEventCancelIndicator="false" segmentationDuration="450000"> 
         <scte35:DeliveryRestrictions webDeliveryAllowedFlag="false" 
  noRegionalBlackoutFlag="true" archiveAllowedFlag="true" deviceRestrictions="3"/> 
         <scte35:SegmentationUpid segmentationUpidType="1" segmentationUpidLength="3" 
  segmentationTypeId="48" segmentNum="0" segmentsExpected="0">012345</
scte35:SegmentationUpid> 
       </scte35:SegmentationDescriptor> 
     </scte35:SpliceInfoSection> 
   </Event>
</EventStream>
```
MediaPackage también inserta mensajes scte35:SpliceInsert como metadatos en los segmentos de video individuales.

Si utiliza un servicio publicitario descendente, ese servicio busca los marcadores SCTE-35 en el manifiesto que proporciona MediaPackage e inserta los anuncios basándose en esos marcadores.

## <span id="page-180-0"></span>Manifiestos de DASH compactos

La capacidad de compactar los manifiestos de DASH para mejorar el rendimiento y el procesamiento en dispositivos de bajo consumo tanto para VOD como en directo está disponible en AWS Elemental MediaPackage.

El manifiesto de DASH predeterminado de MediaPackage incluye datos duplicados de cada representación (pista). En algunos reproductores, el procesamiento de un manifiesto con todos estos datos es un proceso complicado y lento. Para reducir parte de esta carga, MediaPackage

puede compactar el manifiesto moviendo algunos atributos del objeto Representation al objeto AdaptationSet. De esta forma, en lugar de tener los atributos definidos para cada representación en el manifiesto, se definen una sola vez de manera general. Las representaciones heredan después estos atributos del conjunto de adaptaciones.

Example Manifiesto de DASH predeterminado

En el siguiente ejemplo, el objeto SegmentTemplate y todos sus elementos se enumeran en cada Representation. Cada adaptación definida en el manifiesto tiene este mismo diseño:

```
<AdaptationSet mimeType="video/mp4" segmentAlignment="true" subsegmentAlignment="true" 
  startWithSAP="1" subsegmentStartsWithSAP="1" bitstreamSwitching="true"> 
    <Representation id="1" width="640" height="360" frameRate="30/1" bandwidth="749952" 
  codecs="avc1.640029"> 
       <SegmentTemplate timescale="30000" media="index_video_1_0_$Number$.mp4?
m=1543947824" initialization="index_video_1_0_init.mp4?m=1543947824" startNumber="1"> 
          <SegmentTimeline> 
            <S t="62000" d="60000" r="9"/> 
          </SegmentTimeline> 
       </SegmentTemplate> 
    </Representation> 
    <Representation id="2" width="854" height="480" frameRate="30/1" bandwidth="1000000" 
  codecs="avc1.640029"> 
       <SegmentTemplate timescale="30000" media="index_video_3_0_$Number$.mp4?
m=1543947824" initialization="index_video_3_0_init.mp4?m=1543947824" startNumber="1"> 
          <SegmentTimeline> 
            <S t="62000" d="60000" r="9"/> 
          </SegmentTimeline> 
       </SegmentTemplate> 
    </Representation> 
    <Representation id="3" width="1280" height="720" frameRate="30/1" 
  bandwidth="2499968" codecs="avc1.640029"> 
       <SegmentTemplate timescale="30000" media="index_video_5_0_$Number$.mp4?
m=1543947824" initialization="index_video_5_0_init.mp4?m=1543947824" startNumber="1"> 
          <SegmentTimeline> 
            <S t="62000" d="60000" r="9"/> 
          </SegmentTimeline> 
       </SegmentTemplate> 
    </Representation>
</AdaptationSet>
```
Example Manifiesto de DASH compacto

En este ejemplo, los objetos SegmentTemplate y todos sus elementos se contraen en uno solo y se mueven a AdaptationSet. El dispositivo de reproducción entiende que cada representación de este conjunto de adaptaciones utiliza esta misma plantilla:

```
<AdaptationSet mimeType="video/mp4" segmentAlignment="true" subsegmentAlignment="true" 
  startWithSAP="1" subsegmentStartsWithSAP="1" bitstreamSwitching="true"> 
    <SegmentTemplate timescale="30000" media="index_video_$RepresentationID$_0_
$Number$.mp4?m=1543947824" initialization="index_video_$RepresentationID$_0_init.mp4?
m=1543947824" startNumber="1"> 
      <SegmentTimeline> 
        <S t="62000" d="60000" r="9"/> 
      </SegmentTimeline> 
    </SegmentTemplate> 
    <Representation id="1" width="640" height="360" frameRate="30/1" bandwidth="749952" 
  codecs="avc1.640029"/> 
    <Representation id="2" width="854" height="480" frameRate="30/1" bandwidth="1000000" 
  codecs="avc1.640029"/> 
    <Representation id="3" width="1280" height="720" frameRate="30/1" 
  bandwidth="2499968" codecs="avc1.640029"/>
</AdaptationSet>
```
Para obtener más información acerca de cómo compactar un manifiesto de DASH, consulte [Cómo](#page-182-0) [AWS Elemental MediaPackage compacta los manifiestos.](#page-182-0)

### <span id="page-182-0"></span>Cómo AWS Elemental MediaPackage compacta los manifiestos

Para compactar el manifiesto de DASH desde la consola de AWS Elemental MediaPackage, elija Compact (Compacto) en Manifest layout (Diseño del manifiesto) en el punto de enlace de DASH. Para asegurarse de que las pistas están disponibles en el momento adecuado, MediaPackage comprueba la velocidad de fotograma y la frecuencia de muestreo de audio en el contenido de origen para determinar si el manifiesto se puede compactar.

#### **a** Note

Las pistas de subtítulos utilizan siempre la misma velocidad, por lo que MediaPackage siempre compacta los conjuntos de adaptaciones con subtítulos.

MediaPackage realiza las siguientes acciones:

- Si las velocidades son las mismas en todas las representaciones de un conjunto de adaptaciones, MediaPackage contrae todos los objetos SegmentTemplate en uno solo y los mueve al nivel AdaptationSet. De esta forma, la información de la plantilla no se repite en el manifiesto. Para permitir que el dispositivo de reproducción utilice la misma información de plantilla en todas las representaciones, MediaPackage añade una variable \$RepresentationID\$ a las direcciones URL de las solicitudes media y initialization. El dispositivo de reproducción reemplaza esta variable por el ID de la representación que solicita actualmente. MediaPackage también traslada el elemento ContentProtection, cuando está presente, al set de adaptación.
- Si las velocidades son diferentes en las representaciones, MediaPackage compacta y mueve el SegmentTemplatecon la velocidad más frecuente a AdaptationSet. Las representaciones con una velocidad diferente mantienen su plantilla de segmentos. La velocidad de la representación invalida la del conjunto de adaptaciones.
- Si hay exactamente dos velocidades de fotograma en un conjunto de adaptaciones de video, MediaPackage compacta el manifiesto de la manera siguiente:
	- Cuando se utilizan 24 y 48, la plantilla compactada utiliza 48 para la velocidad de fotograma y 48000 para la base temporal.
	- Cuando se utilizan 25 y 50, la plantilla compactada utiliza 50 para la velocidad de fotograma y 50000 para la base temporal.
	- Cuando se utilizan 29,97 y 59,94, la plantilla compactada utiliza 59,95 para la velocidad de fotograma y 60000 para la base temporal.
	- Cuando se utilizan 30 y 60, la plantilla compactada utiliza 60 para la velocidad de fotograma y 60000 para la base temporal.

Si se utilizan dos velocidades de fotograma de vídeo, pero ninguna de ellas se corresponde con los patrones duplicados indicados arriba, el conjunto no se puede compactar.

• Si no hay velocidades duplicadas en las representaciones de un conjunto de adaptaciones, el conjunto no se puede compactar.

# Formato de la plantilla de segmentos del manifiesto DASH

La capacidad para seleccionar el formato de la plantilla de segmentos de DASH solo está disponible con los flujos de trabajo en directo de AWS Elemental MediaPackage.

En las siguientes secciones, se describe cómo se puede modificar el objeto SegmentTemplate de los manifiestos DASH para ajustarse mejor a los requisitos del dispositivo de reproducción.

#### Temas

- [Atributo media de SegmentTemplate](#page-184-0)
- [Atributo duration de SegmentTemplate](#page-185-0)

### <span id="page-184-0"></span>Atributo **media** de **SegmentTemplate**

El atributo media de las propiedades de SegmentTemplate define la URL a la que los dispositivos de reproducción envían las solicitudes de segmentos. De forma predeterminada, esta URL utiliza una variable \$Number\$ para identificar el segmento específico que se solicita. Cuando un dispositivo de reproducción solicita el segmento, sustituye la variable por el identificador numérico del segmento. Para el primer segmento de la representación, reemplace este identificador por el valor de startNumber de las propiedades SegmentTemplate. Cada segmento adicional aumenta este valor en uno.

Algunos reproductores se desplazan mejor por los segmentos cuando estos se identifican con una marca temporal que indica cuándo está disponible la reproducción. Para permitir este caso de uso, MediaPackage utiliza la variable \$Time\$ en lugar de \$Number\$ en la URL del atributo media. Cuando un dispositivo de reproducción solicita el segmento, sustituye la variable por la hora de inicio de disponibilidad del segmento. Esta hora de inicio se identifica en el valor t de las propiedades (S) del segmento en el objeto SegmentTimeline. Para ver un ejemplo, consulte [Cómo funciona.](#page-184-1)

#### <span id="page-184-1"></span>Cómo funciona la variable **\$Time\$**

Habilite la variable \$Time\$ a través de la opción Segment template format (Formato de la plantilla de segmentos) en el punto de enlace DASH, tal y como se describe en [Creación de un punto de](#page-89-0) [conexión DASH.](#page-89-0) AWS Elemental MediaPackage realiza las siguientes acciones:

1. Cuando MediaPackage genera el manifiesto DASH, utiliza la variable \$Time\$ en el valor media del objeto SegmentTemplate, tal y como se muestra en el ejemplo siguiente:

#### Example

```
<SegmentTemplate timescale="30" media="index_video_1_0_$Time$.mp4?m=1122792372" 
 initialization="index_video_1_0_init.mp4?m=1122792372" startNumber="2937928">
```
2. Cuando un dispositivo de reproducción solicita segmentos, utiliza la URL definida en el atributo media y reemplaza la variable por la hora de inicio de disponibilidad del segmento que se solicita.

### **A** Important

El valor que sustituye la variable debe ser un valor t exacto de un segmento. Si la solicitud utiliza una marca temporal arbitraria, MediaPackage no busca el segmento más próximo en el tiempo.

### Example

A continuación, se muestra un ejemplo de la plantilla de segmentos de una representación. Utiliza la variable \$Time\$:

```
<SegmentTemplate timescale="30000" media="155_video_1_2_$Time$.mp4?m=1545421124" 
  initialization="155_video_1_2_init.mp4?m=1545421124" startNumber="710"> 
   <SegmentTimeline> 
        <S t="255197799" d="360360" r="8"/> 
        <S t="258441039" d="334334"/> 
  </SegmentTimeline>
</SegmentTemplate>
```
La URL de la solicitud del primer segmento es **155\_video\_1\_2\_***255197799***.mp4**. Con una duración de 360360, el siguiente segmento es **155\_video\_1\_2\_***255558159***.mp4** y así sucesivamente, hasta el noveno segmento.

La última solicitud de segmentos es **155\_video\_1\_2\_***258441039***.mp4**.

### <span id="page-185-0"></span>Atributo **duration** de **SegmentTemplate**

En los manifiestos DASH predeterminados, SegmentTemplate contiene un objeto SegmentTimeline. La línea temporal describe todos los segmentos de Representation, incluida su duración y su hora de inicio. Cuando hay eventos en directo, AWS Elemental MediaPackage va añadiendo los segmentos a la escala de tiempo a medida que los recibe del codificador. Para estar al tanto de los nuevos segmentos disponibles, el dispositivo de reproducción debe solicitar periódicamente un manifiesto actualizado de MediaPackage.

Si todos los segmentos de una representación tienen la misma duración, puede ayudar a reducir la latencia y disminuir el tamaño del manifiesto habilitando MediaPackage para eliminar los objetos SegmentTimeline. En su lugar, MediaPackage agrega un atributo duration a las propiedades

de SegmentTemplate. El dispositivo de reproducción calcula cuándo van a estar disponibles los segmentos utilizando duration y startNumber. Como el dispositivo de reproducción no necesita un manifiesto actualizado para obtener información sobre los segmentos, no tiene que solicitar actualizaciones constantemente para continuar con la reproducción. Para obtener más información sobre el funcionamiento del atributo duration, consulte las siguientes secciones.

Temas

- [Cómo funciona el atributo](#page-186-0) duration
- Atributo duration [con manifiestos DASH compactados](#page-188-0)

#### <span id="page-186-0"></span>Cómo funciona el atributo **duration**

Habilite el atributo \$duration\$ a través de la opción Segment template format (Formato de la plantilla de segmentos) del punto de enlace DASH, tal y como se describe en [Creación de un punto](#page-89-0)  [de conexión DASH](#page-89-0). Esto es lo que ocurre con el manifiesto:

1. Cuando AWS Elemental MediaPackage genera el manifiesto DASH, añade el atributo duration al objeto SegmentTemplate, tal y como se muestra en el siguiente ejemplo:

#### Example

```
<SegmentTemplate timescale="30000" media="index_video_1_0_$Number$.mp4?
m=1535562908" initialization="index_video_1_0_init.mp4?m=1535562908" 
  startNumber="175032" duration="90000" presentationTimeOffset="62061"/>
```
En la plantilla, no se incluyen líneas temporales ni descripciones individuales de los segmentos.

### **A** Important

A excepción del segmento final, los segmentos no deben desviarse más de un 50 % respecto del valor de la duración. Con una duración de 90 000, los segmentos deben estar entre 45 000 y 135 000 (entre 1,5 y 4,5 segundos, con una escala temporal de 30 000).

### Example

A continuación, se muestra un ejemplo de un conjunto de adaptación que utiliza el segmento duration de la plantilla de segmentos:

```
<AdaptationSet mimeType="video/mp4" segmentAlignment="true" 
  subsegmentAlignment="true" startWithSAP="1" subsegmentStartsWithSAP="1" 
  bitstreamSwitching="true"> 
   <Representation id="1" width="852" height="480" frameRate="30/1" 
  bandwidth="1200000" codecs="avc1.4D401F"> 
     <SegmentTemplate timescale="30000" media="index_video_1_0_$Number
$.mp4?m=1535562908" initialization="index_video_1_0_init.mp4?m=1535562908" 
  startNumber="175032" duration="90000" presentationTimeOffset="62061"/> 
   </Representation> 
   <Representation id="2" width="640" height="360" frameRate="30/1" bandwidth="800000" 
  codecs="avc1.4D401E"> 
     <SegmentTemplate timescale="30000" media="index_video_3_0_$Number
$.mp4?m=1535562908" initialization="index_video_3_0_init.mp4?m=1535562908" 
  startNumber="175032" duration="90000" presentationTimeOffset="62061"/> 
   </Representation> 
   <Representation id="3" width="320" height="240" frameRate="30/1" bandwidth="499968" 
  codecs="avc1.4D400D"> 
     <SegmentTemplate timescale="30000" media="index_video_5_0_$Number
$.mp4?m=1535562908" initialization="index_video_5_0_init.mp4?m=1535562908" 
  startNumber="175032" duration="90000" presentationTimeOffset="62061"/> 
   </Representation>
</AdaptationSet>
```
- 2. El dispositivo de reproducción solicita los segmentos utilizando la URL definida en el atributo media. En la URL, la variable \$Number\$ se sustituye por el número del segmento, empezando por el valor de startNumber del objeto SegmentTemplate del primer segmento.
- 3. Si el dispositivo de reproducción debe determinar el segmento más reciente, utilice esta fórmula:

((hora del reloj - availabilityStartTime) / (duration / timescale)) + startNumber

Example

Un dispositivo de reproducción calcula el segmento más reciente con los siguientes valores:

- Hora del reloj del dispositivo de reproducción: 2018-11-16T19:18:30Z
- Atributo availabilityStartTime del objeto MPD del manifiesto: 2018-11-16T19:08:30Z
- Atributo duration del objeto SegmentTemplate del manifiesto: 90000
- Atributo timescale de SegmentTemplate: 30000
- Atributo startNumber de SegmentTemplate: 175032

El cálculo que utiliza es ((2018-11-16T19:18:30Z - 2018-11-16T19:08:30Z) / (90000/30000)) + 175032

Esto se convierte en (600 segundos de tiempo transcurrido) / (3 segundos de duración de cada segmento) = 200 segmentos transcurridos. Al añadir esos segmentos al segmento 175032 inicial, el segmento 175232 se convierte en el más reciente.

### Limitaciones del atributo **duration**

Para garantizar que la reproducción se realiza correctamente y evitar conflictos con las duraciones de los segmentos, AWS Elemental MediaPackage establece las siguientes limitaciones en el atributo duration:

• La característica solamente puede habilitarse cuando se crea el punto de enlace.

El punto de enlace no se puede modificar para añadir después el atributo duration a los manifiestos DASH. Esta limitación impide que se pueda cambiar el formato de una plantilla de segmentos por otro que utilice duration. Por ejemplo, no puede crear un punto de enlace que utilice la variable \$Time\$ con SegmentTimeline y editar después el punto de enlace para que utilice la variable \$Number\$ con duration.

• Debe mantener el valor de segment duration (duración del segmento) que se estableció al crear el punto de enlace.

No se puede editar el punto de enlace para modificar la duración del segmento.

• En los puntos de enlace que utilizan duration, debe crear manifiestos de DASH con un solo periodo..

No puede utilizar DASH de varios periodos con el atributo duration.

- Su flujo de ingesta debe utilizar una cadencia de segmentación normal.
- No puede usar una longitud de segmento variable en el flujo de ingesta. Por ejemplo, como resultado de una segmentación relacionada con SCTE-35.

#### <span id="page-188-0"></span>Atributo **duration** con manifiestos DASH compactados

Si se combinan manifiestos compactados con el atributo duration, se reducirá un poco el tamaño del manifiesto, aunque no mucho. Los manifiestos compactados tienen un objeto SegmentTemplate y un objeto SegmentTimeline en cada conjunto de adaptación. Cuando se

utiliza el atributo duration, AWS Elemental MediaPackage elimina la línea temporal del segmento. En los dos casos, el manifiesto tiene un objeto SegmentTemplate en cada conjunto de adaptación, pero no un objeto SegmentTimeline. Vea los siguientes ejemplos.

Para obtener más información acerca de los manifiestos compactados, consulte [Manifiestos de](#page-180-0)  [DASH compactos.](#page-180-0)

#### **A** Important

Si los segmentos de una representación tienen diferentes tamaños de forma intencionada, no utilice el atributo duration. Este tratamiento solamente funciona cuando los segmentos tienen un tamaño coherente.

#### Example

A continuación, se muestra un ejemplo de un manifiesto compactado.

```
<AdaptationSet mimeType="video/mp4" segmentAlignment="true" 
  subsegmentAlignment="true" startWithSAP="1" subsegmentStartsWithSAP="1" 
  bitstreamSwitching="true"> 
    <SegmentTemplate timescale="30000" media="index_video_$RepresentationID
$_0_$Number$.mp4?m=1543947824" initialization="index_video_$RepresentationID
$_0_init.mp4?m=1543947824" startNumber="1"> 
      <SegmentTimeline> 
        <S t="62000" d="60000" r="9"/> 
      </SegmentTimeline> 
    </SegmentTemplate> 
    <Representation id="1" width="640" height="360" frameRate="30/1" 
  bandwidth="749952" codecs="avc1.640029"/> 
    <Representation id="2" width="854" height="480" frameRate="30/1" 
  bandwidth="1000000" codecs="avc1.640029"/> 
    <Representation id="3" width="1280" height="720" frameRate="30/1" 
  bandwidth="2499968" codecs="avc1.640029"/>
</AdaptationSet>
```
A continuación, se muestra un ejemplo de un manifiesto compactado con el atributo duration.

```
<AdaptationSet mimeType="video/mp4" segmentAlignment="true" 
 subsegmentAlignment="true" startWithSAP="1" subsegmentStartsWithSAP="1" 
 bitstreamSwitching="true">
```

```
 <SegmentTemplate timescale="30000" media="index_video_$RepresentationID
$_0_$Number$.mp4?m=1543947824" initialization="index_video_$RepresentationID
$_0_init.mp4?m=1543947824" startNumber="1" duration="60000"/> 
    <Representation id="1" width="640" height="360" frameRate="30/1" 
  bandwidth="749952" codecs="avc1.640029"/> 
    <Representation id="2" width="854" height="480" frameRate="30/1" 
  bandwidth="1000000" codecs="avc1.640029"/> 
    <Representation id="3" width="1280" height="720" frameRate="30/1" 
  bandwidth="2499968" codecs="avc1.640029"/>
</AdaptationSet>
```
# Filtrado de manifiestos

Con el filtrado de manifiestos, AWS Elemental MediaPackage genera dinámicamente manifiestos de cliente basados en parámetros especificados en una consulta anexada a la solicitud de reproducción. Esto le permite hacer cosas como restringir el acceso del espectador a contenido HEVC 4k premium o establecer como destino tipos de dispositivos e intervalos de frecuencia de muestreo de audio específicos, todo ello desde un único punto de conexión. Anteriormente, había que configurar varios puntos finales para lograr este comportamiento. MediaPackage ahora proporciona una forma rentable de producir de forma dinámica diferentes manifiestos de cliente en el mismo punto final.

## Trabajar con filtros de manifiesto

Cuando se utiliza un filtro de manifiesto, el manifiesto resultante incluye solo las secuencias de audio y vídeo que coinciden con las características especificadas en la consulta. Si no se utiliza ningún filtro de manifiesto, todas las secuencias adquiridas están presentes en la secuencia de salida del punto de enlace. La única excepción es cuando establece filtros de secuencia para el punto de enlace, como la velocidad de bits mínima del vídeo. En ese caso, el filtro de manifiesto se aplica después del filtro de secuencia, lo que podría sesgar el resultado y, por lo tanto, no se recomienda.

El filtrado de manifiestos se puede utilizar en todos los tipos de puntos finales compatibles con MediaPackage:

- Apple HLS
- DASH-ISO
- Microsoft Smooth Streaming
- CMAF

Para utilizar el filtrado de manifiestos, añada parámetros de aws.manifestfilter consulta a su solicitud de reproducción a MediaPackage. MediaPackage evalúa la consulta y publica un manifiesto de cliente en función de esos parámetros de consulta. Las consultas de manifiesto no distinguen entre mayúsculas y minúsculas y pueden tener hasta 1024 caracteres de longitud. Si la consulta tiene un formato incorrecto, o si no hay secuencias que coincidan con los parámetros de la consulta, MediaPackage devuelve un manifiesto incompleto o vacío. Para obtener información sobre la sintaxis de la consulta, consulte la sección siguiente.

### **a** Note

Si utiliza puntos de conexión de Apple HLS o CMAF, se aplican condiciones especiales. Para obtener información sobre estas condiciones, consulte [Condiciones especiales para los](#page-200-0) [manifiestos HLS y CMAF.](#page-200-0)

#### Sintaxis de la consulta

El parámetro de consulta base es aws.manifestfilter, seguido de pares de nombre y valor de parámetros opcionales. Para crear la consulta, añádala ?aws.manifestfilter= al final de la URL del MediaPackage punto final, seguida de los nombres y valores de los parámetros. Para obtener una lista de todos los parámetros disponibles, consulte [Parámetros de consulta de filtro de](#page-192-0)  [manifiesto.](#page-192-0)

Una consulta de filtro de Apple HLS tendrá el siguiente aspecto:

https://example-mediapackage-endpoint.mediapackage.uswest-2.amazonaws.com/out/v1/examplemediapackage/index.m3u8*?* aws.manifestfilter=audio\_sample\_rate:0-44100;video\_bitrate:0-2147483647;video\_co *US,de*

La sintaxis de la consulta se muestra en la tabla siguiente.

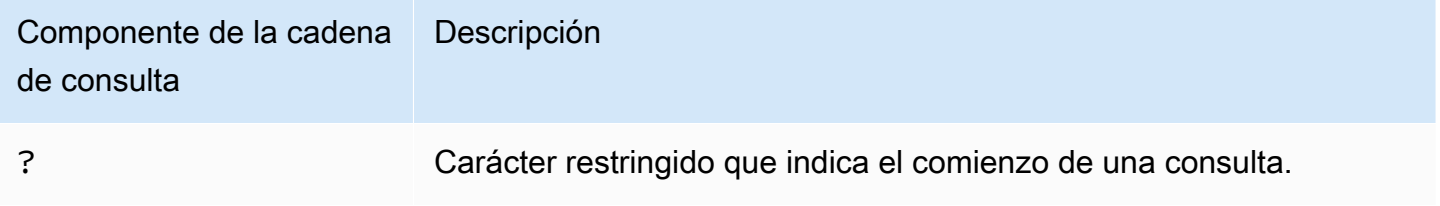

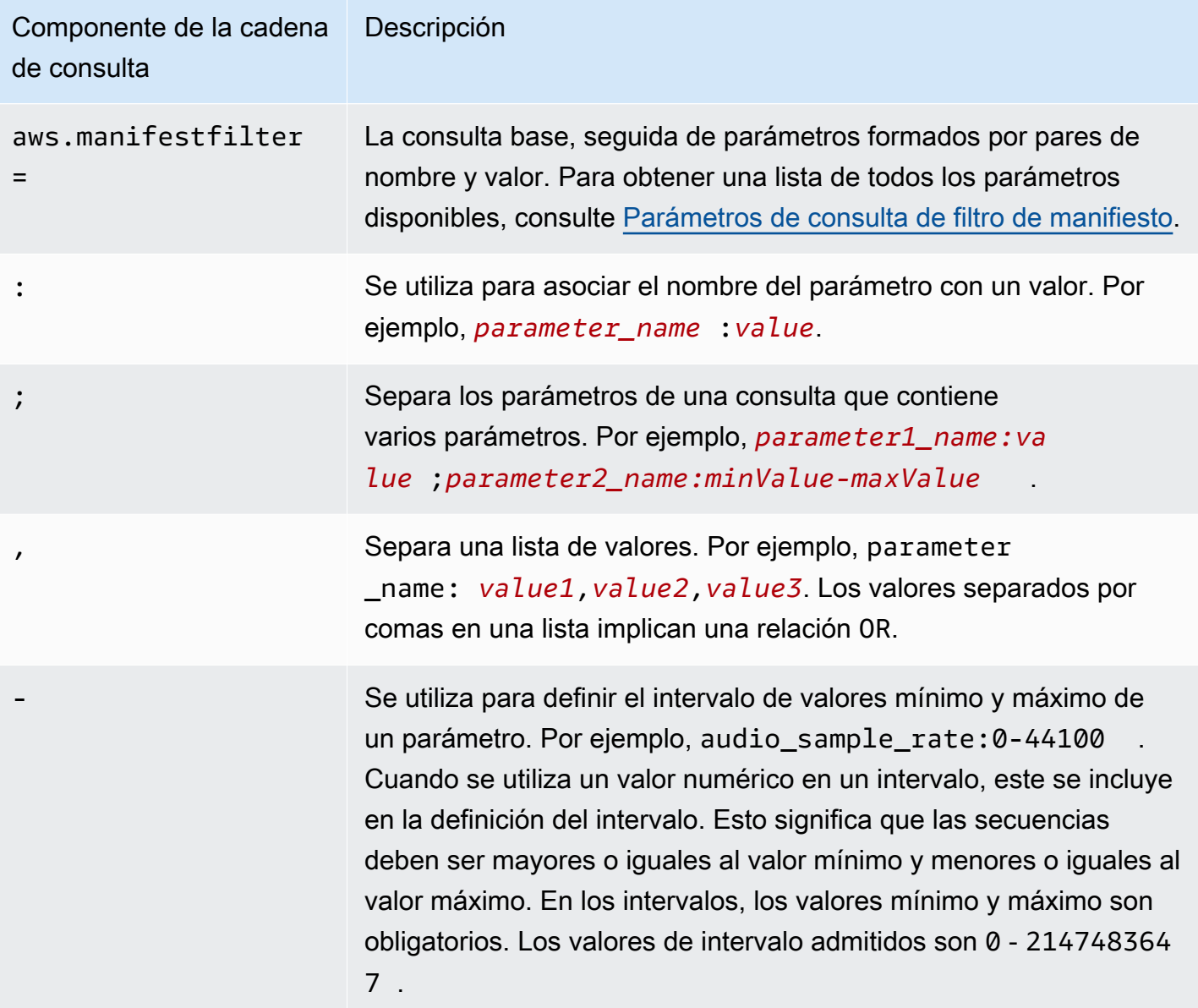

### **a** Note

Si utilizas Amazon CloudFront como CDN, es posible que tengas que configurar configuraciones adicionales. Para obtener más información, consulte [Configurar los](https://docs.aws.amazon.com/AmazonCloudFront/latest/DeveloperGuide/live-streaming.html#live-streaming-with-mediapackage-create-cache-behavior)  [comportamientos de la caché para todos los puntos de enlace](https://docs.aws.amazon.com/AmazonCloudFront/latest/DeveloperGuide/live-streaming.html#live-streaming-with-mediapackage-create-cache-behavior).

## <span id="page-192-0"></span>Parámetros de consulta de filtro de manifiesto

MediaPackage admite los siguientes parámetros de consulta.

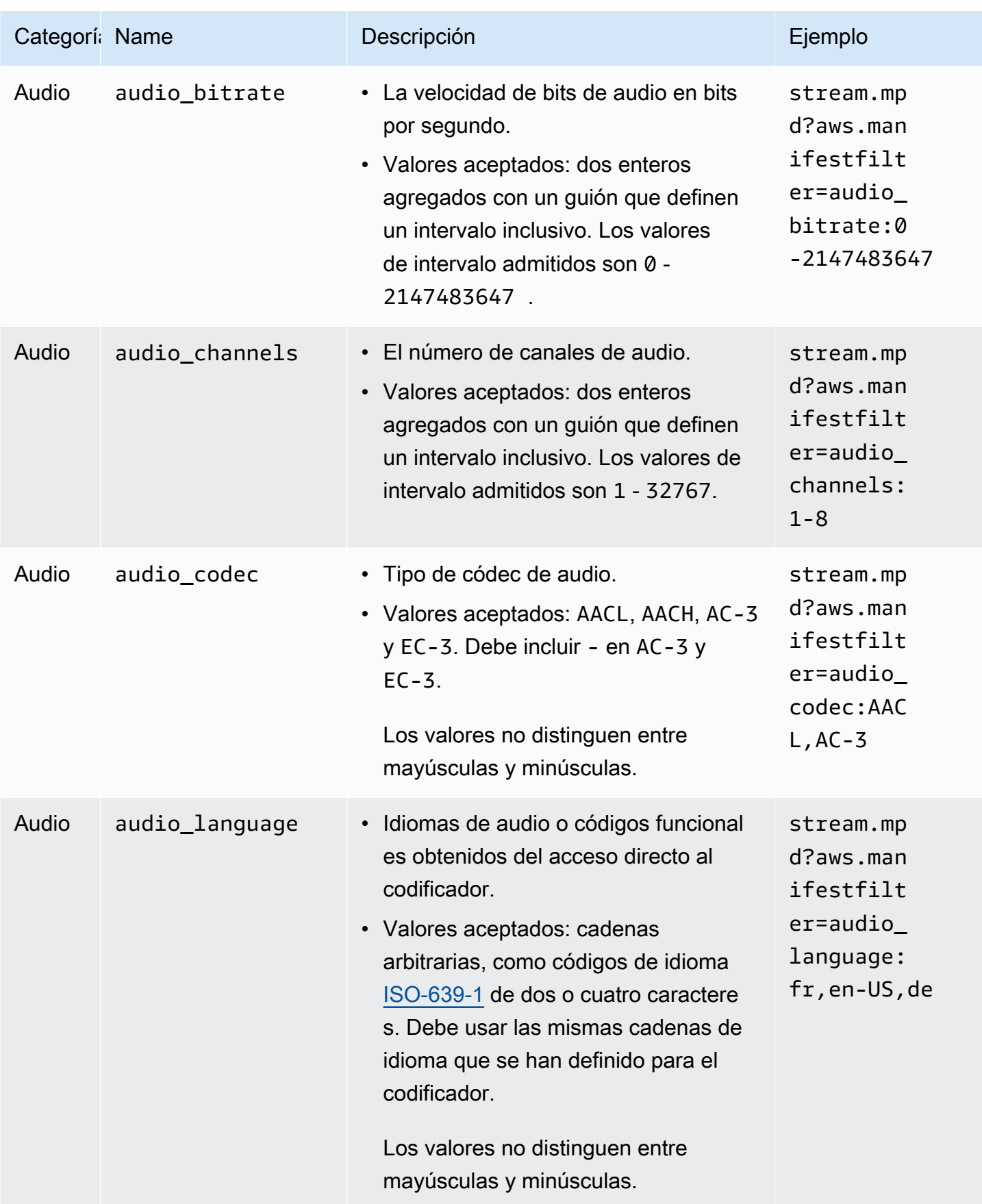

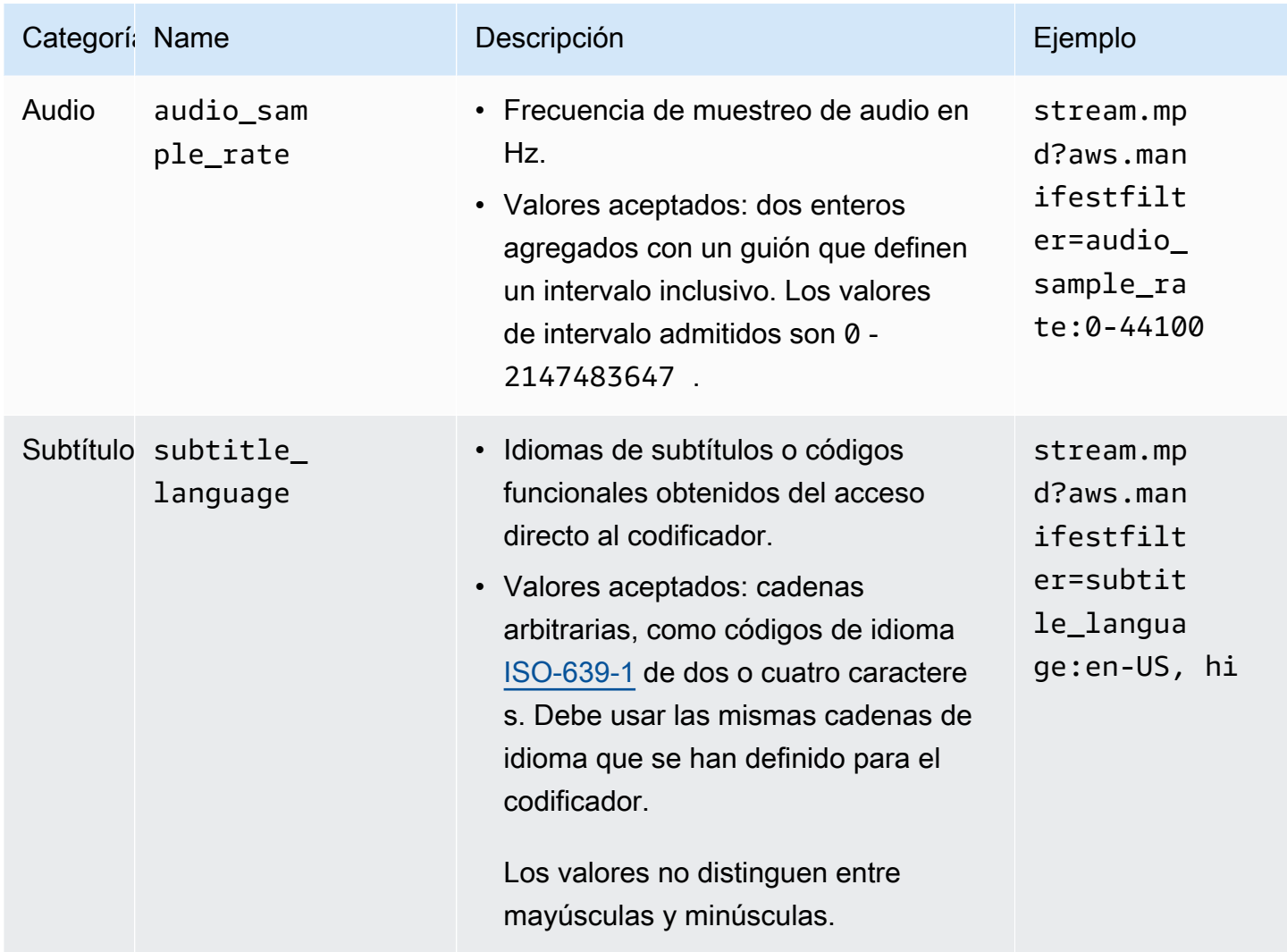

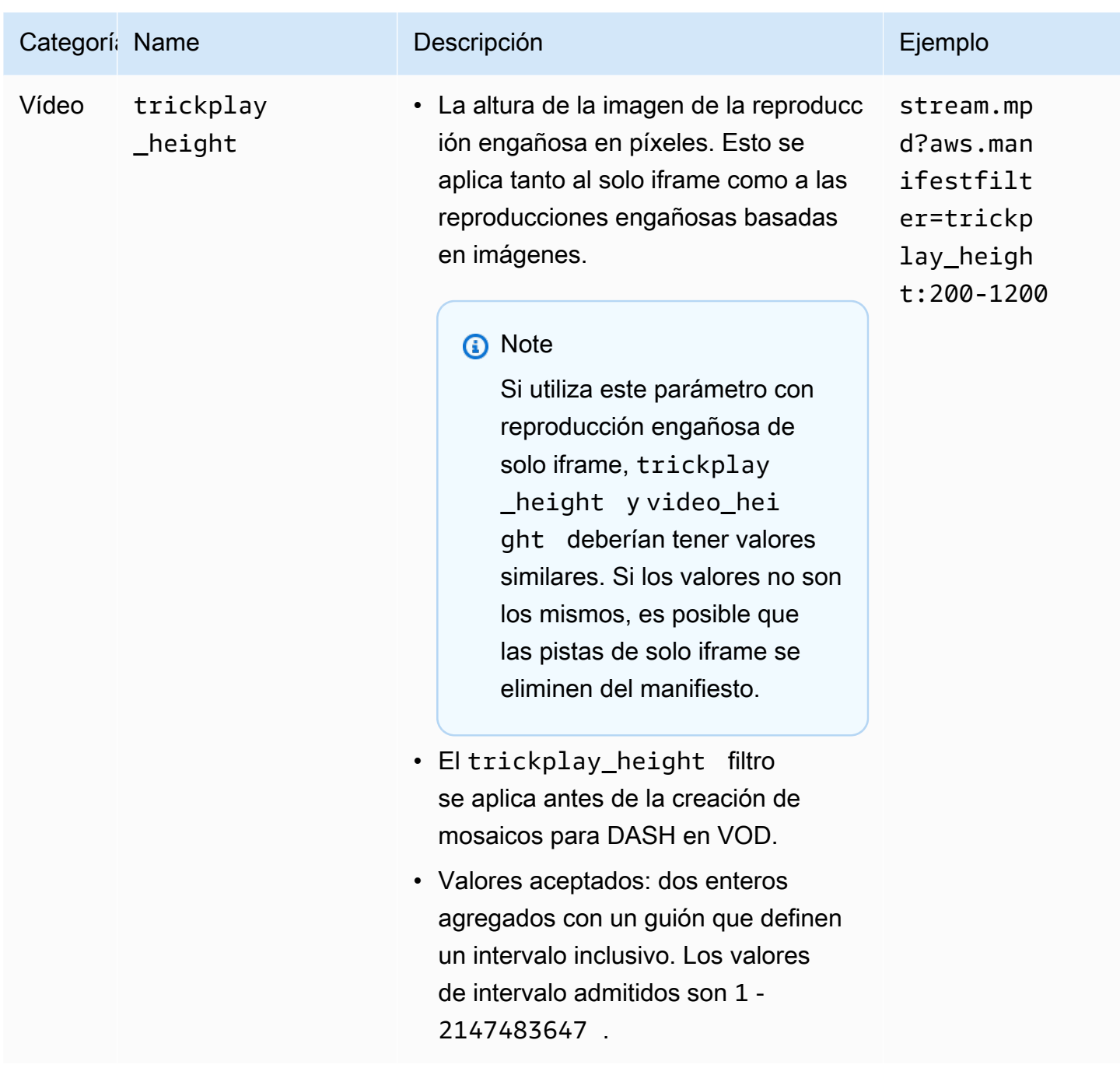

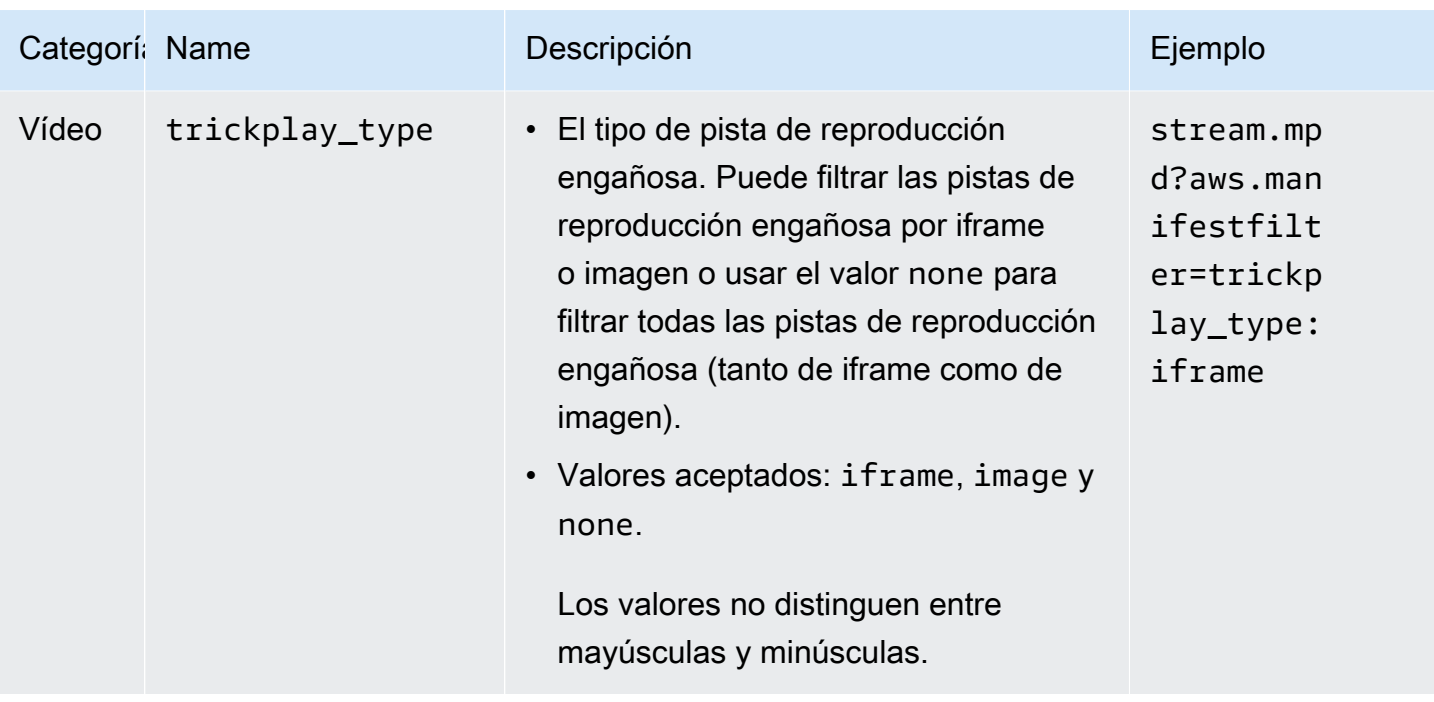

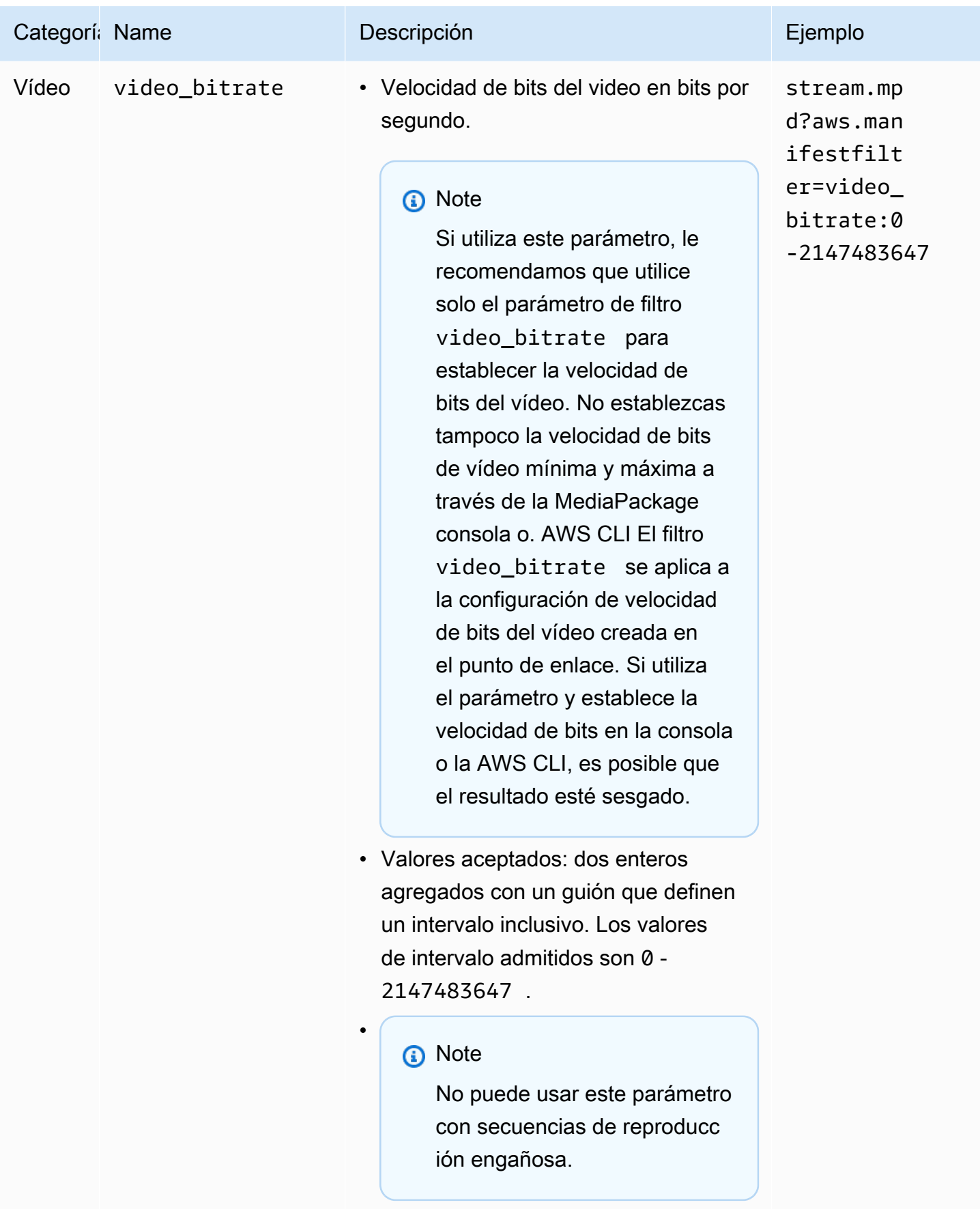

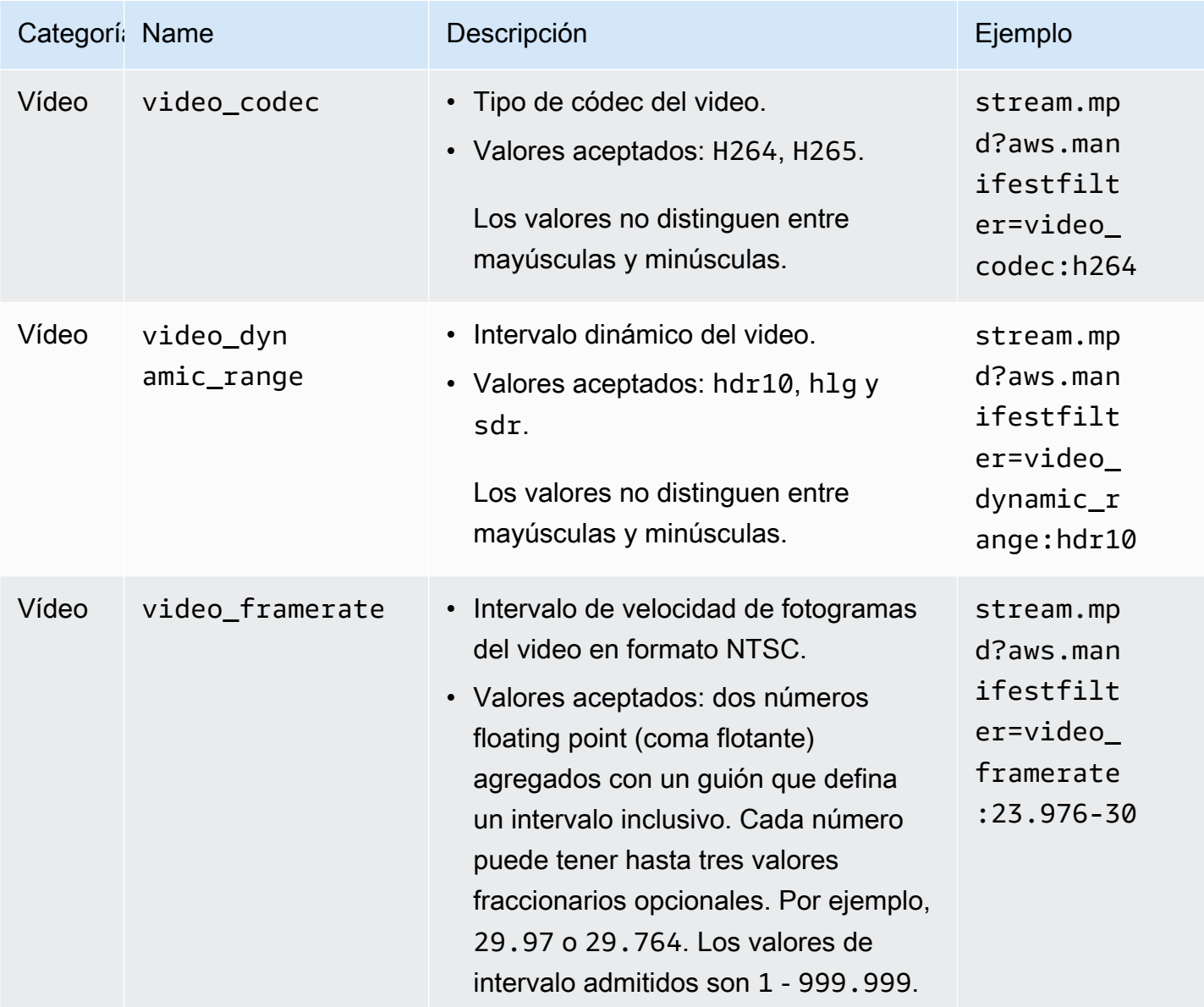

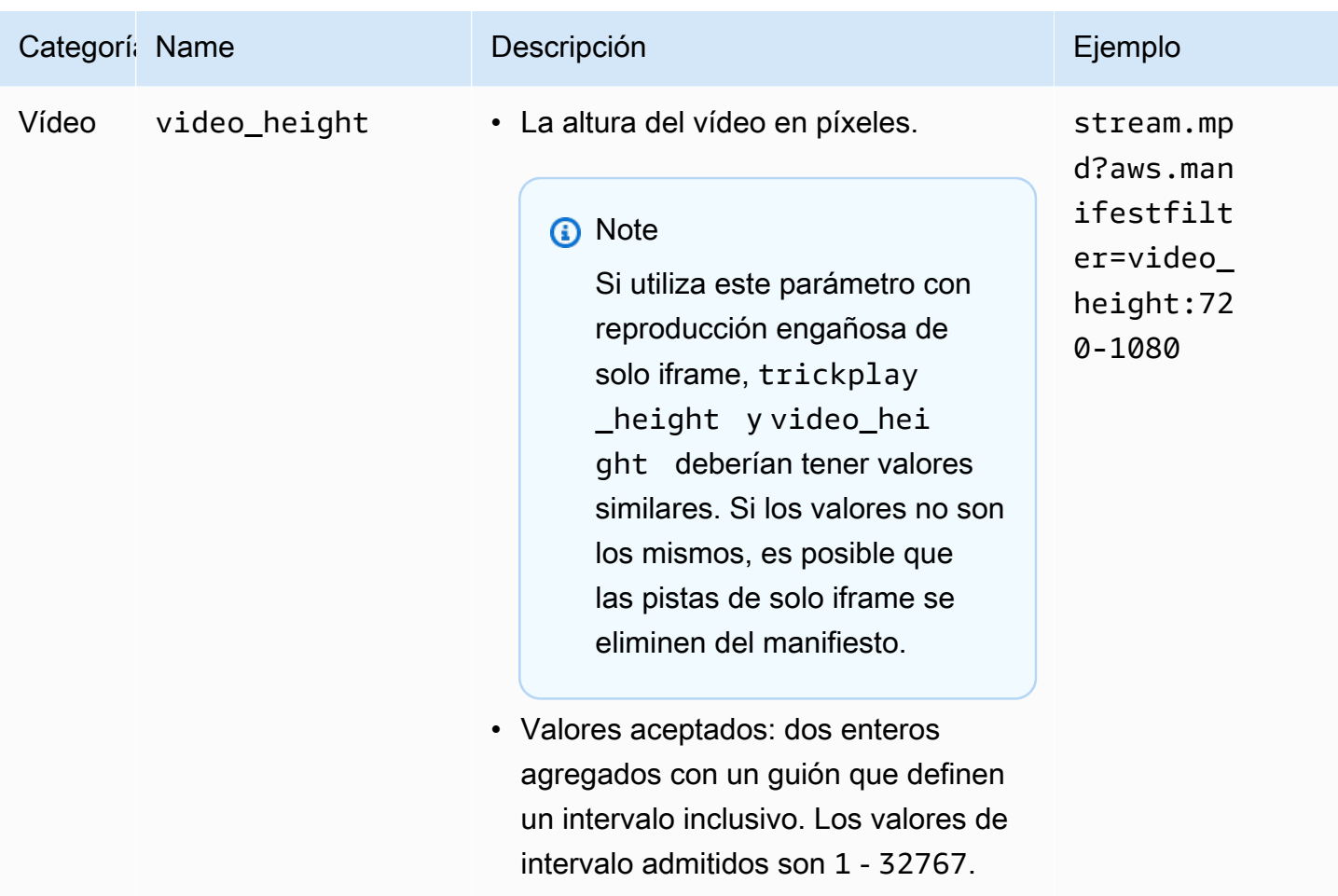

# Ejemplos de filtrado de manifiestos

A continuación se incluyen ejemplos de filtrado de manifiestos.

Example 1: Establecer como destino un reproductor compatible con AVC y una frecuencia de muestreo de audio de 44,1 k

El espectador reproduce contenido en un dispositivo que solo admite AVC y una frecuencia de muestreo de audio de 44,1 k. Establece video\_codec y audio\_sample\_rate para filtrar las secuencias que no cumplen estos requisitos.

?aws.manifestfilter=audio\_sample\_rate:0-44100;video\_codec:h264

Example 2: Restringir contenido de HEVC 4k

La secuencia de HEVC 4k es de 15 Mbps y todas las demás secuencias son inferiores a 9 Mbps. Para excluir la secuencia 4k del conjunto de secuencias, establece un umbral de 9 000 000 bits por segundo para filtrar la velocidad de bits más alta.

### ?aws.manifestfilter=video\_bitrate:0-9000000

Example 3: Incluir vídeo entre 23,976 y 30 fotogramas por segundo

Para incluir solo vídeo dentro de un intervalo determinado de velocidad de fotogramas, utilice video\_framerate. Este parámetro acepta números floating-point (coma flotante) con hasta tres valores decimales opcionales.

<span id="page-200-0"></span>?aws.manifestfilter=video\_framerate:23.976-30

### Condiciones especiales para los manifiestos HLS y CMAF

Si utiliza manifiestos HLS o CMAF, se aplican estas condiciones especiales.

- Para los manifiestos HLS, es absolutamente recomendable que utilice grupos de representación de audio para evitar eliminar las secuencias de vídeo que se multiplexan con las secuencias de audio filtradas. Para obtener más información acerca de los grupos de representación, consulte [Referencia de grupos de representación en AWS Elemental MediaPackage.](#page-205-0)
- En los manifiestos HLS y CMAF, la frecuencia de muestreo de audio no se indica, por lo que no es fácil comprobar visualmente los manifiestos originales o filtrados para esta configuración. Para verificar la frecuencia de muestreo de audio, compruebe la frecuencia de muestreo de audio en el nivel del codificador y en el nivel de salida.
- En los manifiestos HLS y CMAF, el atributo BANDWIDTH de una variante asocia el ancho de banda de la pista de audio con la pista de vídeo, ya sea multiplexada con la pista de vídeo, o si se trata de una pista de reproducción de audio, mediante referencia a través de la pista de vídeo. Por lo tanto, no puede inspeccionar visualmente los manifiestos originales y filtrados para confirmar que el filtro video\_bitrate ha funcionado. Para verificar el filtro, compruebe la velocidad de bits del video en el nivel del codificador y el nivel de salida.
- Para los manifiestos HLS y CMAF, los parámetros de solicitud anexados a listas de reproducción o segmentos de velocidad de bits generan un error HTTP 400.

## Condiciones de error

Las condiciones de error comunes se indican en la tabla siguiente.

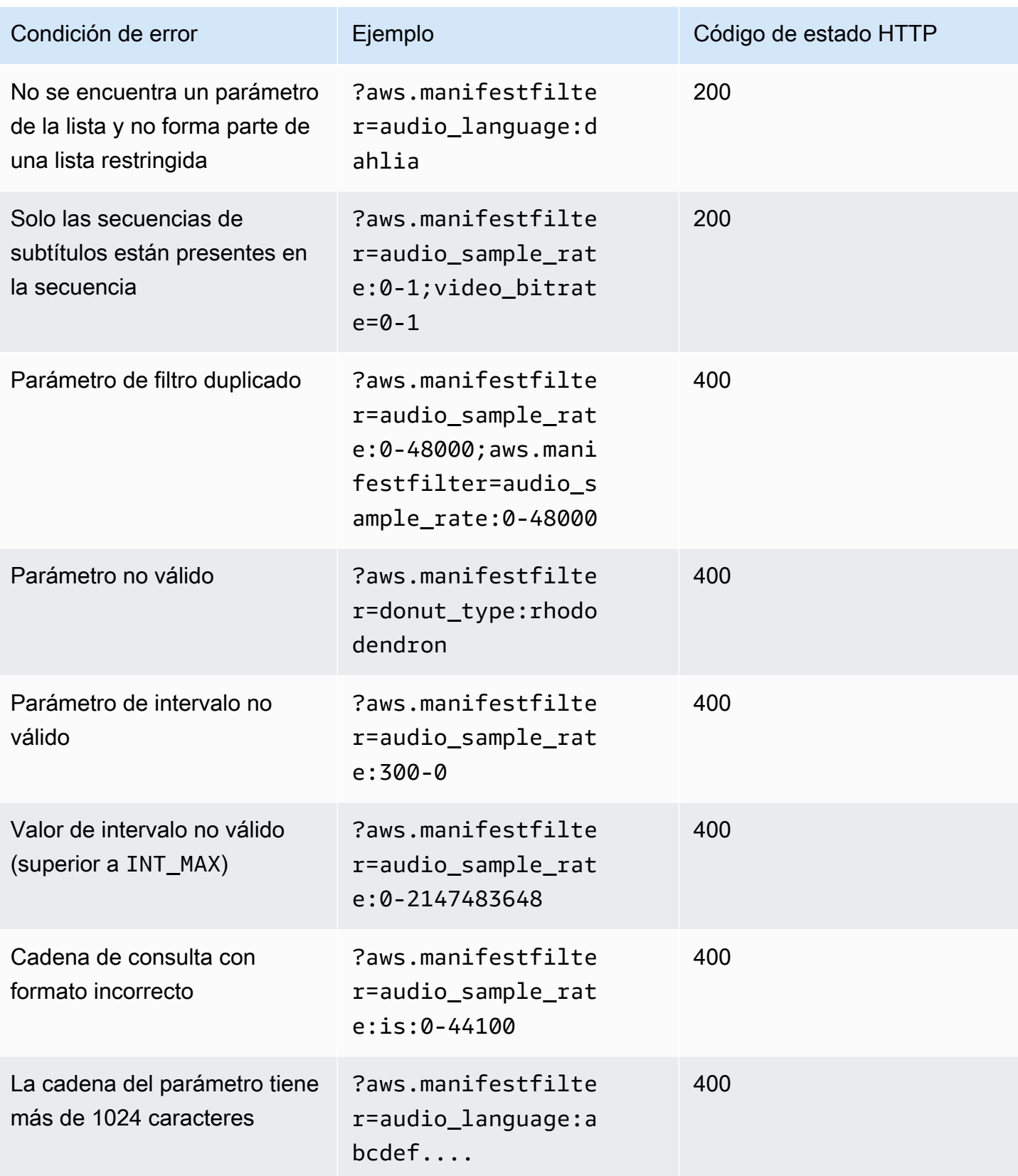

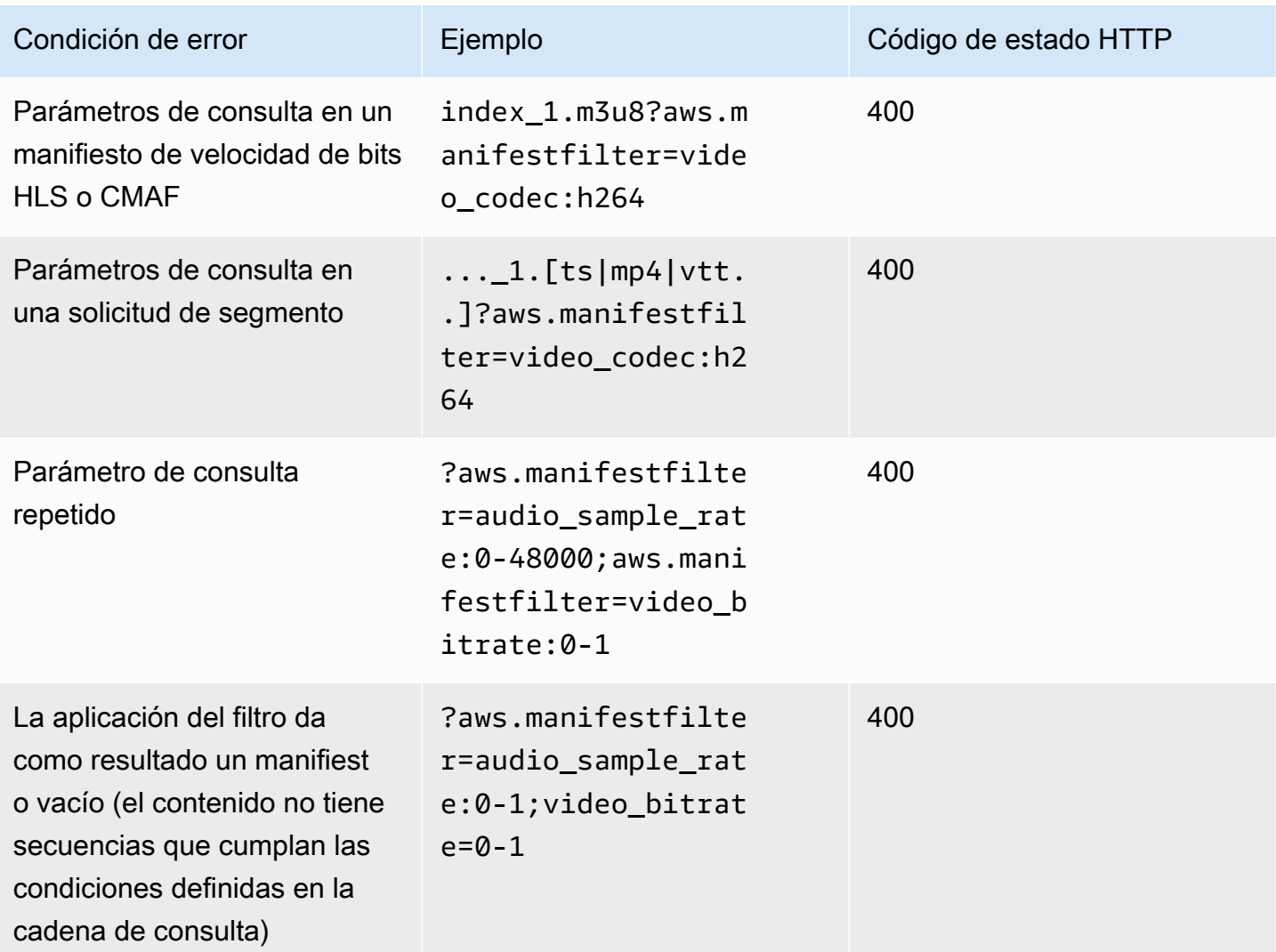

# Transferencia de metadatos

AWS Elemental MediaPackage transfiere automáticamente los metadatos ID3 y key-length-value (KLV, clave-longitud-valor) de la entrada de un canal a la transmisión de salida del canal. No es necesario ajustar la configuración del punto de conexión para habilitar la transferencia de metadatos.

Para obtener más información acerca de cómo MediaPackage maneja los metadatos, consulte las siguientes secciones.

#### Temas

- [Consideraciones sobre los metadatos ID3](#page-203-0)
- [Consideraciones sobre los metadatos KLV](#page-204-0)

## <span id="page-203-0"></span>Consideraciones sobre los metadatos ID3

Los metadatos ID3 temporizados son un mecanismo de uso general que agrega metadatos sincronizados a las transmisiones. Los metadatos se utilizan para una variedad de propósitos, que van desde aplicaciones interactivas hasta la medición de la audiencia.

Tipos de puntos de conexión de MediaPackage compatibles

MediaPackage admite la transferencia de metadatos ID3 para los siguientes tipos de puntos de conexión:

• Puntos de conexión HLS, DASH y CMAF en directo y VOD

### Transporte de metadatos

Así es como se transporta ID3 como metadatos en las siguientes especificaciones:

- HLS: los metadatos se transportan en la transmisión elemental. Para obtener más información, consulte la [Sección 2.0](https://developer.apple.com/library/archive/documentation/AudioVideo/Conceptual/HTTP_Live_Streaming_Metadata_Spec/2/2.html) de la referencia sobre los metadatos temporizados para la transmisión en directo HTTP de Apple.
- CMAF y DASH: los metadatos se transportan en la versión 1 del cuadro de mensajes de eventos. Para obtener más información, consulte [Transporte de metadatos temporizados ID3 en CMAF.](https://aomediacodec.github.io/id3-emsg/) Los cuadros de mensajes de eventos incluyen un campo scheme\_id\_uri establecido en https:// aomedia.org/emsg/ID3 y un campo value establecido en 0.

#### Señalización de metadatos

Los manifiestos de DASH incluyen un elemento <InbandEventStream schemeIdUri="https://aomedia.org/emsg/ID3" value="0"/> en los Conjuntos de adaptación que incluye pistas con metadatos ID3.

Los manifiestos HLS no tienen una señalización de metadatos específica.

#### Configuración de MediaLive

Puede producir metadatos ID3 en los [grupos de salida de AWS Elemental MediaLive MediaPackage](https://docs.aws.amazon.com/medialive/latest/ug/creating-mediapackage-output-group.html) [transfiriendo los metadatos ID3](https://docs.aws.amazon.com/medialive/latest/ug/passthru-metadata.html) o [insertándolos con la programación.](https://docs.aws.amazon.com/medialive/latest/ug/insert-usercreated-metadata.html)

## <span id="page-204-0"></span>Consideraciones sobre los metadatos KLV

KLV es un estándar de codificación de datos para incluir metadatos sincronizados en las transmisiones. La naturaleza binaria de KLV lo hace eficiente cuando el volumen de metadatos es significativo. KLV se puede utilizar para diversos casos de uso, desde la vigilancia aérea hasta la transmisión de datos de sensores en casos de uso industrial, o para el seguimiento de atletas y objetos en tiempo real en casos de deportes en directo.

Tipos de puntos de conexión de MediaPackage compatibles

MediaPackage admite la transmisión de metadatos KLV para los siguientes tipos de puntos de conexión:

• Puntos de conexión DASH en directo

#### Transporte de metadatos

Los metadatos se transportan en la versión 1 del cuadro de mensajes de eventos, tal como se describe en la especificación [MISB ST 1910.1](https://nsgreg.nga.mil/doc/view?i=5097). En las pistas KLV asíncronas, los cuadros de mensajes de eventos incluyen un campo scheme\_id\_uri establecido en urn:misb:KLV:bin:1910.1 y un campo value establecido en KLVx:01FC. Para las pistas KLV asíncronas, el campo de valor se establece en KLVx:01BD. En ambos casos, x es el índice de la pista en la transmisión.

#### Señalización de metadatos

Los manifiestos DASH incluyen un elemento <InbandEventStream schemeIdUri="urn:misb:KLV:bin:1910.1" value="KLVx:01FC"/> o <InbandEventStream schemeIdUri="urn:misb:KLV:bin:1910.1" value="KLVx:01BD"/ > en los Conjuntos de adaptación que incluye pistas con metadatos KLV, según la naturaleza de sincronicidad de la pista transportada.

#### Configuración de MediaLive

Puede transferir metadatos KLV desde su canal de MediaLive. Para obtener más información, consulte [klv](https://docs.aws.amazon.com/medialive/latest/apireference/channels.html#channels-prop-m2tssettings-klv) en la Guía del usuario de AWS Elemental MediaLive.

# <span id="page-205-0"></span>Referencia de grupos de representación en AWS Elemental MediaPackage

Los grupos de representación se utilizan en las salidas de HLS y CMAF. Un grupo de representación recopila todas las pistas de subtítulos o audio y las pone a disposición de todas las representaciones de vídeo de la transmisión. Al habilitar los grupos de representación, MediaPackage agrupa todas las variantes de audio (como, por ejemplo, distintos idiomas o códecs) y los agrupa para utilizarlas con cualquier representación de video. MediaPackage coloca subtítulos automáticamente en un grupo de representación.

Las pistas de audio y subtítulos deben estar en sus propios grupos de representación en las salidas de CMAF.

En las siguientes secciones, se describe con más detalle cuándo se pueden utilizar los grupos de representación.

**a** Note

DASH y Microsoft Smooth Streaming no utilizan grupos de representación. Esto se debe a que todas las pistas de audio, vídeo o subtítulos se presentan al reproductor y el reproductor determina cuáles se utilizan durante la reproducción.

## Cuándo usar grupos de representación

Los grupos de representación solo se utilizan en las salidas de HLS y CMAF. Los grupos de representación son más útiles cuando tiene varios idiomas o varios códecs de audio en las transmisiones. Los grupos de representación deben utilizarse en los siguientes casos:

### **G** Note

Si recoge un recurso directo a VOD de una transmisión HLS en directo con grupos de representación, los grupos también se transfieren al recurso.

• Con las salidas de CMAF, si hay pistas de audio o subtítulos

En CMAF, es necesario que todas las pistas de audio estén en un grupo de representación y los subtítulos, en otro. El audio o los subtítulos no se pueden mezclar con las pistas de vídeo.

• Una o varias pistas de vídeo con varios idiomas o códecs de audio

Cuando se habilitan los grupos de representación, MediaPackage junta todas las representaciones de audio para compartirlas entre las pistas de video. De esta forma, no tiene que duplicar todas las opciones de audio en todas las pistas de vídeo.

• Varias pistas de solo audio y varias pistas de subtítulos

Cuando las pistas de audio y las pistas de subtítulos se encuentran en grupos de representación, todas las opciones de audio se pueden combinar con cualquier pista de subtítulos.

• Una pista de solo audio y varias pistas de subtítulos

MediaPackage extrae automáticamente las pistas de subtítulos en un grupo de representación de modo que la pista de audio se pueda utilizar con cualquier subtítulo. Dado que solo hay una pista de audio y los subtítulos ya están agrupados, no es necesario indicarle a MediaPackage que utilice grupos de representación en este caso.

### Cuándo no se deben usar grupos de representación

Los grupos de representación no se pueden o no se deben utilizar en los siguientes casos:

• Hay varias pistas de vídeo en la transmisión, pero solo se utiliza un idioma o codec para el audio. Si se utiliza el mismo audio con varias pistas de video y también se utilizan grupos de representación, su grupo de representación tendrá duplicados de la misma pista de audio (uno para cada video).

Mantenga el audio y el vídeo mezclados en la transmisión y no utilice un grupo de representación.

• Salidas de DASH o Microsoft Smooth Streaming. Estos protocolos no admiten grupos de representación. En su lugar, la transmisión de salida incluye todas las pistas y el reproductor determina cuál se va a reproducir en función de las reglas del reproductor o del manifiesto (por ejemplo, la selección del idioma o la velocidad de bits).

Para limitar las pistas disponibles para un reproductor, utilice las opciones de selección de transmisiones de la consola de MediaPackage o la API de MediaPackage.

# Opciones de mensajes de SCTE-35 en AWS Elemental MediaPackage

En esta sección, se describen las opciones que ofrece AWS Elemental MediaPackage (MediaPackage) para configurar cómo se gestionan los mensajes SCTE-35 en las salidas DASH, HLS y CMAF en directo. En el caso de los recursos de directo a VOD, MediaPackage transmite los mensajes SCTE-35 de la transmisión en directo al recurso recopilado. Estas opciones no se aplican a las salidas de Microsoft Smooth Streaming o de vídeo bajo demanda (VOD).

Los mensajes SCTE-35 acompañan al vídeo en su contenido de origen. Estos mensajes señalan dónde debe insertar MediaPackage los marcadores de anuncios cuando empaqueta el contenido para la salida. De forma predeterminada, MediaPackage inserta marcadores para los siguientes tipos de mensaje en el contenido de origen:

- splice\_insert
- time\_signal con los siguientes tipos de segmentación:
	- Anuncio de proveedor
	- Anuncio de distribuidor
	- Oportunidad de colocación de proveedor
	- Oportunidad de colocación de distribuidor

time\_signal también debe incluir marcas de restricción de entrega en segmentation\_descriptor.

Cuando estos comandos están presentes, MediaPackage inserta los marcadores de anuncios correspondientes en los manifiestos de salida:

- Para salidas HLS y CMAF, MediaPackage inserta etiquetas EXT-X-CUE-OUT y EXT-X-CUE-IN.
- Para las salidas DASH, MediaPackage inserta etiquetas EventStream para crear varios periodos, cuando tiene activados los manifiestos de varios periodos.

En las siguientes secciones, se describe cómo puede modificar el comportamiento de gestión de mensajes SCTE-35 de MediaPackage.

# Configuración de SCTE-35 en MediaPackage

Puede modificar la forma en que MediaPackage interactúa con los mensajes SCTE-35 desde su contenido de origen. Configure las siguientes opciones en sus puntos de enlace. Para obtener más información, consulte lo siguiente:

- Para la consola de MediaPackage, consulte [the section called "Creación de un punto de conexión"](#page-80-0).
- Para la API de MediaPackage, consulte [Puntos de conexión de origen](https://docs.aws.amazon.com/mediapackage/latest/apireference/origin_endpoints.html) en la Referencia de la API en directo de AWS Elemental MediaPackage.

### **A** Important

Para modificar el modo en que MediaPackage gestiona los mensajes SCTE-35, debe estar familiarizado con el estándar SCTE-35. Puede ver los estándares más recientes aquí: [Catálogo de estándares SCTE.](https://www.scte.org/standards/library/catalog/) También debe estar familiarizado con la forma en que se implementa SCTE-35 en su contenido de origen.

### Marcadores de anuncios

Esta configuración está disponible en los puntos de enlace HLS y CMAF.

Los marcadores de anuncios le permiten especificar qué hace MediaPackage cuando detecta mensajes SCTE-35. Estas son las opciones:

- Ninguno: MediaPackage ignora los mensajes SCTE-35 y no incluye marcadores de anuncios en el manifiesto de salida.
- SCTE-35 mejorado: MediaPackage incluye marcadores de anuncios y etiquetas opacas en el manifiesto de salida de los mensajes SCTE-35 que cumplen los requisitos de Personalizar los desencadenadores de anuncios y Anuncios en restricciones de entrega.
- Paso a través: MediaPackage copia todos los mensajes SCTE-35 del contenido de origen y los inserta en el manifiesto de salida.

Customize ad triggers (Personalizar los desencadenadores de anuncios)

Esta configuración está disponible en los puntos de conexión HLS, CMAF y DASH.

Personalizar los desencadenadores de anuncios identifica los tipos de mensajes SCTE-35 que MediaPackage trata como anuncios en el manifiesto de salida.

Si no cambia esta configuración, MediaPackage trata estos tipos de mensajes como anuncios:

- Inserción de división
- Anuncio de proveedor
- Anuncio de distribuidor
- Oportunidad de colocación de proveedor
- Oportunidad de colocación de distribuidor

Ads on delivery restrictions (Anuncios en restricciones de entrega)

Esta configuración está disponible en los puntos de conexión HLS, CMAF y DASH.

Los Anuncios en restricciones de entrega establecen las condiciones para que los mensajes SCTE-35 se conviertan en anuncios, en función de los indicadores de restricción de entrega que aparecen en el segmentation\_descriptor de los mensajes. MediaPackage inserta un marcador de anuncios que corresponde a la posición de los mensajes del tipo correcto que cumplen las condiciones de restricción de entrega.

Si no cambia esta configuración, MediaPackage convierte los mensajes clasificados como restringidos (tienen indicadores de restricción de entrega) en marcadores de anuncios en el manifiesto de salida.

#### **G** Note

Los mensajes SCTE-35 de inserción de división no tienen segmentation\_descriptor. Si elige la inserción de división en Customize ad triggers (Personalizar los desencadenadores de anuncios), todas las inserciones de división se convierten en marcadores de anuncios en el manifiesto de salida.

# Cómo funciona

Las opciones Marcadores de anuncios, Personalizar los desencadenadores de anuncios y Anuncios en restricciones de entrega funcionan juntas para determinar qué hace MediaPackage con los mensajes SCTE-35 del contenido de origen.

Cuando hay mensajes SCTE-35 en el contenido de origen, MediaPackage realiza la siguiente acción en función del valor seleccionado en Marcadores de anuncios:

- Para Ninguno, MediaPackage no hace nada con los mensajes SCTE-35. No se insertan marcadores de anuncios en el manifiesto de salida.
- Para Paso a través, MediaPackage copia todos los mensajes SCTE-35 del contenido de origen y los inserta en el manifiesto de salida.
- Para SCTE-35 mejorado, MediaPackage verifica los mensajes que cumplen los requisitos que se han establecido. En el manifiesto de salida, MediaPackage inserta marcadores de anuncios que corresponden a los mensajes aplicables. Para comprobar sus requisitos, MediaPackage hace lo siguiente:
	- 1. Comprueba si alguno de los mensajes SCTE-35 coincide con los tipos de mensaje que indicó en Customize ad triggers (Personalizar desencadenadores de anuncios).
	- 2. Para mensajes de los tipos correctos, verifica si las marcas de restricción de entrega en segmentation\_descriptor cumplen las condiciones establecidas en Ads on delivery restrictions (Anuncios en restricciones de entrega).
	- 3. Para los mensajes del tipo correcto que cumplen las condiciones de restricción de entrega, inserta marcadores de anuncios en el manifiesto de salida, tal como se ha descrito anteriormente en este capítulo.
	- 4. Para Daterange, MediaPackage inserta etiquetas EXT-X-DATERANGE para señalar anuncios y programar eventos de transición en los manifiestos de salida de HLS y CMAF.

## Marcadores de anuncios EXT-X-DATERANGE

Los marcadores de anuncios Daterange se utilizan para señalar anuncios y programar transiciones en los manifiestos de HLS y CMAF en directo. Cuando habilita los marcadores de anuncios Daterange en su punto de conexión, MediaPackage inserta etiquetas EXT-X-DATERANGE en el manifiesto cuando hay etiquetas time\_signal o splice\_insert de SCTE-35 presentes. EXT-X-DATERANGE se usa junto con las etiquetas EXT-X-PROGRAM-DATE-TIME.

Para obtener información sobre las etiquetas EXT-X-DATERANGE y EXT-X-PROGRAM-DATE-TIME de HLS, consulte la [Especificación de HTTP Live Streaming 2nd Edition.](https://tools.ietf.org/html/draft-pantos-hls-rfc8216bis-07#section-4.4.5.1)

### Activación de Daterange mediante la consola

Para habilitar los marcadores de anuncios Daterange al crear o editar un punto de conexión, en la consola de MediaPackage, en Configuración del empaquetador > Configuración adicional > Marcador de anuncios, elija Daterange.

Si elige Daterange, también debe introducir un valor de Intervalo de fecha y hora (segundos) del programa que sea superior a **0**. El intervalo de fecha y hora del programa se establece en el mismo panel de Configuración adicional que la configuración del marcador de anuncios.

Activación de Daterange mediante la AWS CLI

Para habilitar los marcadores de anuncios Daterange para su punto de conexión, ejecute el siguiente comando en la *región* de reemplazo de AWS CLI con su propia información:

```
 aws --endpoint=https://mediapackage.region.amazonaws.com mediapackage --region region
 create-origin-endpoint --channel-id test_channel --id hlsmuxed 
  --hls-package "{\"ProgramDateTimeIntervalSeconds\":60,\"AdMarkers\":\"DATERANGE\"}"
```
**A** Important

Debe establecer un valor de ProgramDateTimeIntervalSeconds superior a **0**.

Habilitar Daterange a través de la API de MediaPackage o el SDK de AWS.

Para obtener información sobre cómo habilitar los marcadores de anuncios Daterange para los puntos de conexión de HLS mediante la API de MediaPackage en directo o el SDK de AWS, consulte lo siguiente:

- [Referencia de la API de MediaPackage en directo](https://docs.aws.amazon.com/mediapackage/latest/apireference/origin_endpoints.html)
- [AWS SDK](https://aws.amazon.com/getting-started/tools-sdks/)

Ejemplo de manifiesto de HLS que muestra la señalización EXT-X-DATERANGE de SCTE-35

Este ejemplo de manifiesto de HLS generado por MediaPackage utiliza etiquetas EXT-X-DATERANGE y EXT-X-PROGRAM-DATE-TIME para señalar los eventos de la transmisión en directo.

### **a** Note

Los atributos DURATION, PLANNED-DURATION y END-DATE de la etiqueta EXT-X-DATERANGE son opcionales. Si estos atributos no están presentes en la entrada de SCTE-35 o no están configurados al crear el punto de conexión mediante la API de MediaPackage, se omiten de los manifiestos generados.

```
#EXTM3U
#EXT-X-VERSION:3
#EXT-X-TARGETDURATION:8
#EXT-X-MEDIA-SEQUENCE:11
#EXT-X-DATERANGE:ID="2415919105",START-DATE="2020-05-03T00:01:00.018Z",PLANNED-
DURATION=29.988,SCTE35-
OUT=0xFC303000000002CDE400FFF00506FE00526C14001A021843554549900000017FC00000292EA80A04ABCD0001300000D6F17117
#EXT-X-DATERANGE:ID="2147483649",START-DATE="2020-05-03T00:00:30.030Z",PLANNED-
DURATION=90.006,SCTE35-
CMD=0xFC303000000002CDE400FFF00506FE00293D6C001A021843554549800000017FFF00007B9ABC0A04ABCD00011
#EXT-X-PROGRAM-DATE-TIME:2020-05-03T00:01:08.040Z
#EXTINF:7.560,
../../../../index_1_11.ts?m=1588607409
#EXTINF:7.560,
../../../../index_1_12.ts?m=1588607409
#EXTINF:6.846,
../../../../index_1_13.ts?m=1588607409
#EXT-X-DATERANGE:ID="2415919105",START-DATE="2020-05-03T00:01:00.018Z",END-
DATE="2020-05-03T00:01:30.006Z",DURATION=29.988
#EXTINF:0.714,
../../../../index_1_14.ts?m=1588607409
#EXTINF:7.560,
\ldots/\ldots/\ldots/index1_15.ts?m=1588607409
#EXTINF:7.560,
../../../../index_1_16.ts?m=1588607409
#EXTINF:7.560,
../../../../index_1_17.ts?m=1588607409
#EXTINF:6.636,
../../../../index_1_18.ts?m=1588607409
#EXT-X-DATERANGE:ID="2147483649",START-DATE="2020-05-03T00:00:30.030Z",END-
DATE="2020-05-03T00:02:00.036Z",DURATION=90.006,SCTE35-
CMD=0xFC304A00000002CDE400FFF00506FE00A4D8280034021843554549800000017FC0000000000000A04ABCD00011
#EXT-X-DATERANGE:ID="2147483650",START-DATE="2020-05-03T00:02:00.036Z",PLANNED-
DURATION=90.006,SCTE35-
CMD=0xFC304A00000002CDE400FFF00506FE00A4D8280034021843554549800000017FC0000000000000A04ABCD00011
#EXTINF:0.924,
../../../../index_1_19.ts?m=1588607409
#EXTINF:7.560,
```
../../../../index\_1\_20.ts?m=1588607409 #EXT-X-PROGRAM-DATE-TIME:2020-05-03T00:02:08.520Z #EXTINF:7.560, ../../../../index\_1\_21.ts?m=1588607409 #EXT-X-ENDLIST

# Referencia de la visualización en diferido en AWS Elemental MediaPackage

La visualización en diferido está disponible con los flujos de trabajo en directo de AWS Elemental MediaPackage.

La visualización con cambios de horario significa que los espectadores pueden empezar a ver una transmisión en directo antes que «ahora», lo que les permite unirse desde el principio a un programa que ya esté en curso o ver un programa que ya esté terminado. MediaPackage permite la visualización en diferido temporal de contenido con una antigüedad de hasta 336 horas (14 días). Puede habilitar la visualización en diferido para parte o todo este contenido definiendo la ventana de reinicio en el punto de enlace. El contenido que se encuentra en esa ventana está disponible para su reproducción cuando las solicitudes de reproducción incluyen parámetros de inicio y finalización válidos. Las solicitudes de contenido fuera de la ventana configurada en el punto de enlace generan un error HTTP 404.

También puede recopilar un clip de una transmisión en directo y hacer que esté disponible como un recurso de vídeo bajo demanda (VOD). Para obtener información acerca de la recopilación de recursos de VOD, consulte [Creación de recursos de directo a VOD con AWS Elemental](#page-150-0)  [MediaPackage](#page-150-0).

En los siguientes pasos, "ahora" es la hora actual de acuerdo con la fecha y hora del programa (PDT), cuando está presente en el contenido de origen del codificador. Si el contenido de origen no incluye información en formato PDT, «ahora» se refiere a la hora de MediaPackage ingesta del segmento más reciente.

Para habilitar la visualización en diferido

1. Para activar la visualización con cambios temporales, escriba un valor para la ventana Startover en el objeto de punto final. MediaPackage Puede hacerlo a través de la MediaPackage consola o la API. MediaPackage

Cuando se envían solicitudes con parámetros de inicio y finalización que se encuentran dentro de la ventana de inicio y finalización a este punto final, MediaPackage genera un manifiesto para el período de tiempo solicitado. Si los parámetros de inicio o finalización se encuentran fuera de la ventana de reinicio, se produce un error en la solicitud de reproducción. Si no se utilizan parámetros de inicio y finalización, el servicio genera un manifiesto estándar.

### **a** Note

Es posible que el manifiesto tenga un retraso con respecto al tiempo real en el momento de crear inicialmente un periodo de reinicio en un punto de enlace. Esto se debe a que MediaPackage comienza a rellenar el manifiesto desde el principio de la ventana y funciona hasta «ahora». Por lo tanto, si tienes una ventana de inicio de 24 horas, MediaPackage rellena el manifiesto desde hace 24 horas y continúa hasta «ahora».

2. Asegúrese de que las solicitudes de contenido contengan parámetros de inicio y final según sea necesario. MediaPackage acepta solicitudes de hasta 24 horas de contenido.

Para conocer las reglas específicas del empaquetador sobre la notación de los parámetros, consulte [Reglas de los parámetros de inicio y finalización.](#page-215-0)

Los parámetros de inicio y finalización determinan los límites de tiempo del manifiesto. Estos son los comportamientos esperados en función de los parámetros de inicio y finalización de la solicitud:

• Si se utilizan parámetros de inicio y finalización en la URL, el manifiesto resultante tendrá una hora de inicio y finalización fija que se corresponderá con los parámetros de inicio y finalización especificados.

Si la hora de finalización es posterior a la actual, las etiquetas del manifiesto son coherentes con un manifiesto en directo. De lo contrario, si la hora de finalización es anterior a la actual, las etiquetas del manifiesto son coherentes con un manifiesto de vídeo bajo demanda (VOD). Para obtener más información acerca de las diferencias de manifiesto, consulte [Referencia del](#page-26-0) [manifiesto VOD y el manifiesto en directo.](#page-26-0)

• Si se especifica un parámetro de inicio pero no de finalización, el manifiesto resultante tendrá una hora de inicio fija que se corresponderá con el parámetro de inicio especificado y el final del manifiesto aumentará a medida que avance el contenido en directo.

### **a** Note

Para la salida HLS, muchos dispositivos de reproducción inician la reproducción en el momento actual ("ahora"). Para ver el contenido desde la hora de inicio real de la ventana de reproducción, los espectadores pueden buscar en la barra de progreso de reproducción.

- Si no se especifica ningún parámetro, se genera un manifiesto estándar que comienza en el momento presente y no tiene hora de finalización.
- Si se especifica un parámetro de finalización pero no se especifica un parámetro de inicio, el manifiesto se genera del mismo modo que cuando no se especifican parámetros. El manifiesto comienza en el momento presente y no tiene hora de finalización.

### **A** Important

Al utilizar la visualización en diferido, recomendamos utilizar ventanas de reproducción uniformes en todas las sesiones del reproductor, en lugar de generar una hora de inicio o finalización única para cada espectador. Esto mejora el almacenamiento en caché en la CDN y, por lo tanto, evita posibles limitaciones relacionadas con esas solicitudes. MediaPackage

### <span id="page-215-0"></span>Reglas de los parámetros de inicio y finalización

Los parámetros de inicio y finalización indican el principio y el final de un manifiesto en diferido. El dispositivo de reproducción puede anexar los parámetros al final de una solicitud de manifiesto o incluirlos dentro de la solicitud.

En todos los casos, la fecha y la hora deben estar anotadas en uno de los siguientes formatos:

- Fechas ISO 8601, como 2017-08-18T 21:18:54 + 00:00. Donde 08:00 es la zona horaria UTC 08:00.
- Hora POSIX (o Epoch) como, por ejemplo, 1503091134

En los siguientes temas, se describen las reglas de ubicación por tipo de empaquetador.
### Reglas de los parámetros DASH

Los parámetros de inicio y finalización de la solicitud de URL del contenido DASH pueden utilizar la notación de parámetros estándar o se pueden incluir como elementos de la ruta en la URL.

• Notación de parámetros de consulta: los parámetros de inicio y finalización se incluyen al final de la URL de la solicitud.

Example

```
https://cf98fa7b2ee4450e.mediapackage.us-east-1.amazonaws.com/out/
v1/997cbb27697d4863bb65488133bff26f/sports.mpd?start=1513717228&end=1513720828
```
• Elementos de ruta: los parámetros de inicio y finalización se incluyen en la ruta de la URL de la solicitud.

Example

```
https://cf98fa7b2ee4450e.mediapackage.us-east-1.amazonaws.com/out/
v1/997cbb27697d4863bb65488133bff26f/start/2017-12-19T13:00:28-08:00/end/
2017-12-19T14:00:28-08:00/sports.mpd
```
### Reglas de parámetros de HLS y CMAF

Los parámetros de inicio y finalización de la solicitud de URL del contenido HLS pueden utilizar la notación de parámetros estándar o se pueden incluir como elementos de la ruta en la URL. Las reglas para HLS y CMAF son las mismas, excepto que, al insertar elementos de ruta en el punto de enlace de CMAF, los elementos tienen que estar después del ID de manifiesto en la URL.

• Notación de parámetros de consulta: los parámetros de inicio y finalización se incluyen al final de la URL de la solicitud.

Example HLS

```
https://cf98fa7b2ee4450e.mediapackage.us-east-1.amazonaws.com/out/
v1/064134724fd74667ba294657a674ae72/
comedy.m3u8?start=2017-12-19T13:00:28-08:00&end=2017-12-19T14:00:28-08:00
```
#### Example CMAF

```
https://cf98fa7b2ee4450e.mediapackage.us-east-1.amazonaws.com/out/
v1/064134724fd74667ba294657a674ae72/manifest_id/
news.m3u8?start=2018-04-04T01:14:00-08:00&end=2018-04-04T02:15:00-08:00
```
• Elementos de ruta: los parámetros de inicio y finalización se incluyen en la ruta de la URL de la solicitud.

#### Example HLS

```
https://cf98fa7b2ee4450e.mediapackage.us-east-1.amazonaws.com/out/
v1/064134724fd74667ba294657a674ae72/start/1513717228/end/1513720828/comedy.m3u8
```
#### Example CMAF

```
https://cf98fa7b2ee4450e.mediapackage.us-east-1.amazonaws.com/out/
v1/064134724fd74667ba294657a674ae72/manifest_id/start/1522807213/end/1522800013/
news.m3u8
```
#### Reglas de parámetros de Microsoft Smooth Streaming

Los parámetros de inicio y finalización de la solicitud de URL de contenido de Microsoft Smooth Streaming se pueden incluir como elementos de ruta en la URL.

• Elementos de ruta: los parámetros de inicio y finalización se incluyen en la ruta de la URL de la solicitud.

Example

```
https://cf98fa7b2ee4450e.mediapackage.us-east-1.amazonaws.com/out/
v1/1f76b3b4f94c44a485c0e4e560afe50e/start/1513717228/end/1513720828/drama.ism/
Manifest
```
# Usar reproducción engañosa en AWS Elemental MediaPackage

La reproducción engañosa, también denominada modo truco, proporciona una señal visual a los espectadores mientras retroceden, avanzan rápidamente o buscan contenido en un reproductor de video digital. Esto ayuda a la persona que usa el reproductor de video a visualizar en qué parte de la cronología del contenido se encuentra.

AWS Elemental MediaPackage es compatible con iframe y la reproducción engañosa basada en imágenes para flujos de trabajo en directo y de video on demand (VOD, video bajo demanda). Para la reproducción trick-play en I-frame, MediaPackage genera una pista en I-frame a partir de la primera interpretación de la lista de reproducción multivariante HLS. En el caso de la reproducción trick-play basada en imágenes, recorre la lista de reproducción multimedia de imagen que haya configurado en su codificador MediaPackage ascendente. Para aprender a utilizar el fotograma I y la reproducción trick-play basada en imágenes, consulta las secciones de este tema. MediaPackage

MediaPackage admite los siguientes tipos de trucos:

Tipos de reproducción engañosa compatibles para flujos de trabajo en directo

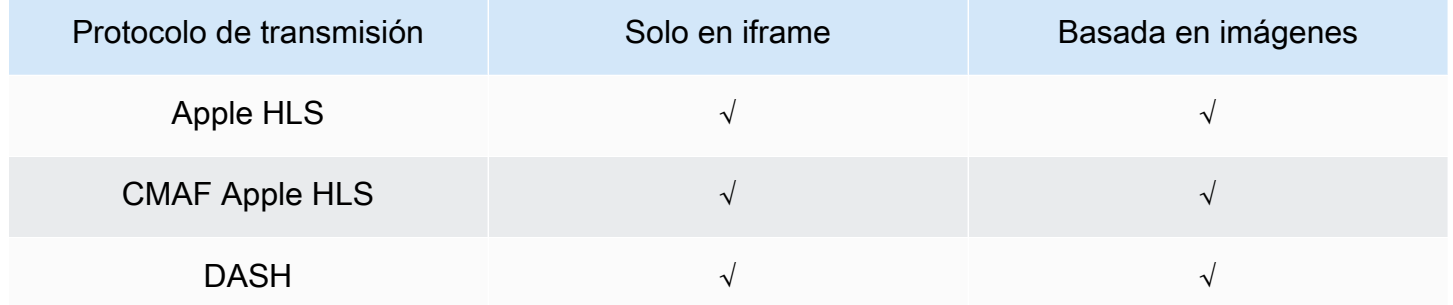

Tipos de reproducción engañosa compatibles para flujos de trabajo de VOD

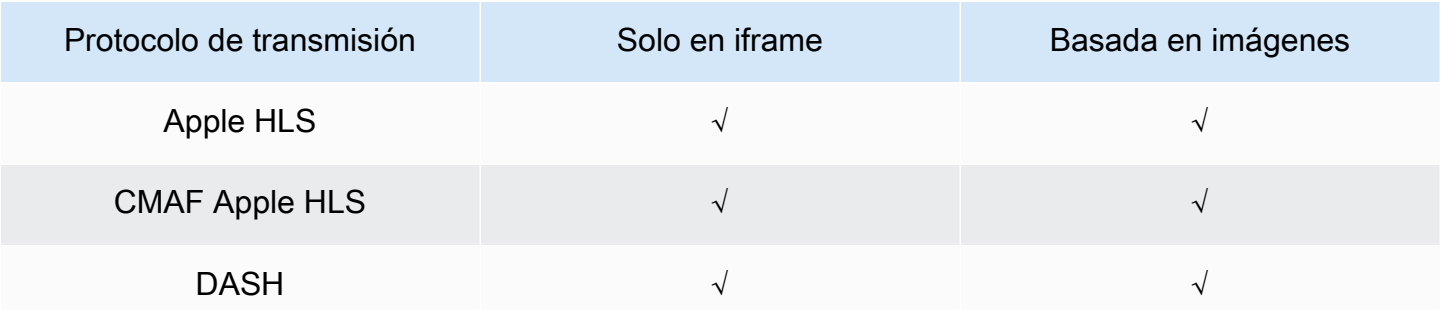

#### Temas

- [Uso de listas de reproducción en iframe para habilitar la reproducción engañosa](#page-219-0)
- [Uso de listas de reproducción multimedia de imágenes para habilitar la reproducción engañosa](#page-219-1)

# <span id="page-219-0"></span>Uso de listas de reproducción en iframe para habilitar la reproducción engañosa

MediaPackage admite la reproducción de trucos en directo y bajo demanda mediante la creación de una lista de reproducción en forma de i-Frame a partir de un contenido de VOD existente o de una emisión en directo. La lista de reproducción en iframe contiene los segmentos de video de solo iframe que el reproductor utiliza para las imágenes en miniatura. Para obtener información sobre las listas de reproducción en iframe, consulte la especificación de HTTP Live Streaming 2nd Edition: <https://datatracker.ietf.org/doc/html/rfc8216#section-4.3.3.6>.

Usar una lista de reproducción en iframe para habilitar la reproducción engañosa

• En la MediaPackage consola, seleccione Incluir una transmisión solo en i-Frame al crear o editar una configuración de punto final o de empaquetado. MediaPackage genera una transmisión únicamente en fotogramas I a partir de la primera copia del manifiesto. El servicio inserta etiquetas EXT-I-FRAMES-ONLY en el manifiesto de salida y, a continuación, genera e incluye en la transmisión una lista de reproducción solo de iframe. Esta lista de reproducción permite funcionalidades de los reproductores como el avance rápido y el retroceso.

# <span id="page-219-1"></span>Uso de listas de reproducción multimedia de imágenes para habilitar la reproducción engañosa

Para utilizar la reproducción engañosa basada en imágenes, en el codificador ascendente se crea una lista de reproducción multimedia de imágenes HLS que contenga segmentos de imagen JPEG. MediaPackage pasa automáticamente a través de los segmentos de la imagen a la salida. Estos segmentos son las imágenes en miniatura y los metadatos de las imágenes que el reproductor de video utiliza como señales visuales. Estos segmentos deben cumplir con la [especificación de la Lista](https://github.com/image-media-playlist/spec/blob/master/image_media_playlist_v0_4.pdf)  [de reproducción multimedia de imágenes, versión 0.4.](https://github.com/image-media-playlist/spec/blob/master/image_media_playlist_v0_4.pdf) El servicio admite la implementación de la especificación basada en el tiempo.

Para obtener información sobre cómo configurar su codificador ascendente para generar una lista de reproducción multimedia de imágenes, consulte [Configurar el codificador ascendente para generar](#page-222-0)  [listas de reproducción multimedia de imágenes](#page-222-0).

### Requisitos de la fuente de entrada

El contenido de la fuente de HLS debe cumplir con los siguientes requisitos:

- La lista de reproducción principal de HLS que hace referencia a la lista de reproducción de imágenes debe incluir la etiqueta EXT-X-IMAGE-STREAM-INF.
- La lista de reproducción de imágenes debe incluir las siguientes etiquetas:
	- Una etiqueta EXT-X-IMAGES-ONLY situada encima de la lista de segmentos.
	- Si utiliza miniaturas en mosaico, coloque una etiqueta EXT-X-TILES encima de cada segmento de imagen que especifique la información del mosaico. Las miniaturas en mosaico solo están disponibles para los flujos de trabajo de VOD.

#### **a** Note

Te recomendamos que utilices duraciones decimales en las EXT-X-TILES etiquetas EXT-INF y para MediaPackage ofrecer a los jugadores las duraciones de imagen más precisas.

- Debe utilizar segmentos de imagen que sean archivos de imagen JPEG válidos de menos de 20 MB. En el caso de las miniaturas en mosaico, los segmentos de la imagen pueden estar en mosaico, con varias miniaturas en una cuadrícula en el JPEG, o un solo mosaico puede ocupar todo el JPEG.
	- En el caso de la transmisión en directo, cada JPEG debe contener solo un segmento de imagen. El codificador debe producir segmentos de imagen y segmentos de video con la misma cadencia.

Puede utilizar AWS Media Services para generar una fuente HLS en su codificador ascendente que cumpla con la especificación de la Lista de reproducción multimedia de imágenes, versión 0.4. Para más información, consulte la sección [Configurar el codificador ascendente para generar listas de](#page-222-0)  [reproducción multimedia de imágenes](#page-222-0) a continuación.

#### Limitaciones

Ten en cuenta las siguientes limitaciones cuando utilices trucos basados en imágenes para: MediaPackage

• MediaPackage no combina segmentos de imagen para las configuraciones de empaquetado. Por ejemplo, si el servicio incorpora un activo de VOD con un activo de imagen con una duración de

segmento de 2 segundos, y usted especifica una duración de salida de segmentos de 6 segundos, combinamos los segmentos de video y audio para que duren 6 segundos, pero los segmentos de imagen seguirán durando 2 segundos.

• En función de los requisitos del reproductor HLS, puede que sea necesario utilizar etiquetas EXT-X-PROGRAM-DATE-TIME para mostrar la imagen de reproducción engañosa. Esto se aplica a los flujos de trabajo en directo y de VOD.

## Consideraciones a la hora de utilizar reproducción engañosa basada en imágenes para DASH

MediaPackage admite miniaturas individuales o en mosaico para los flujos de trabajo de VOD y miniaturas individuales para los flujos de trabajo en vivo. El contenido del HLS debe cumplir con la [especificación de la Lista de reproducción multimedia de imágenes, versión 0.4](https://github.com/image-media-playlist/spec/blob/master/image_media_playlist_v0_4.pdf). Consulte el siguiente párrafo para conocer los requisitos específicos. Cuando MediaPackage genera contenido desde una configuración de empaquetado o terminal de DASH, el servicio genera miniaturas basadas en la especificación de puntos de [interoperabilidad DASH-IF, versión 4.3, sección](https://dashif.org/docs/DASH-IF-IOP-v4.3.pdf) 6.2.6.

Además de los requisitos generales presentados anteriormente en esta sección, tenga en cuenta los siguientes requisitos y limitaciones al utilizar la reproducción engañosa para DASH.

- MediaPackage solo admite miniaturas en mosaico de DASH para los flujos de trabajo de VOD.
- En general, el servicio no admite el DASH de varios periodos para las configuraciones de empaquetado que se utilizan NUMBER\_WITH\_DURATION, ya que esto afecta a la alineación de los segmentos. Esta limitación también se aplica a la reproducción engañosa.
- El servicio genera el formato de tiempo del segmento de imagen para contenido en directo y VOD de la siguiente manera:
	- En el caso de la transmisión en directo, el formato de hora del segmento de imagen es el mismo que el formato de hora del punto de conexión para los segmentos de audio y video. Este formato lo establece el formato de plantilla de segmentos de su punto de conexión. Por ejemplo, si su punto de conexión tiene un formato de plantilla de segmento de NUMBER\_WITH\_TIMELINE, el segmento de imagen utilizará NUMBER\_WITH\_TIMELINE como formato de hora.
	- En el caso de VOD, el segmento de imagen utiliza NUMBER\_WITH\_DURATION independientemente del formato de hora que haya establecido para la configuración de empaquetado. Por ejemplo, si elige el formato de plantilla de segmentos NUMBER\_WITH\_TIMELINE para la configuración de empaquetado, el servicio utilizará

NUMBER\_WITH\_TIMELINE para los conjuntos de adaptación de video y audio, pero utilizará NUMBER\_WITH\_DURATION para los conjuntos de adaptación de imágenes.

<span id="page-222-0"></span>Configurar el codificador ascendente para generar listas de reproducción multimedia de imágenes

Su fuente de HLS debe cumplir con la [especificación de la Lista de reproducción multimedia de](https://github.com/image-media-playlist/spec/blob/master/image_media_playlist_v0_4.pdf)  [imágenes, versión 0.4](https://github.com/image-media-playlist/spec/blob/master/image_media_playlist_v0_4.pdf). Puede utilizar los siguientes AWS Media Services para crear una transmisión HLS que cumpla con la especificación. Para obtener más información, consulte la siguiente documentación sobre :

- [Reproducción engañosa de una pista mediante la especificación de la lista de reproducción](https://docs.aws.amazon.com/elemental-live/latest/ug/trick-play-roku.html) [multimedia de imágenes](https://docs.aws.amazon.com/elemental-live/latest/ug/trick-play-roku.html) de la Guía elemental del usuario en directo.
- [Reproducción engañosa de una pista mediante la especificación de la lista de reproducción](https://docs.aws.amazon.com/medialive/latest/ug/trick-play-roku.html) [multimedia de imágenes](https://docs.aws.amazon.com/medialive/latest/ug/trick-play-roku.html) de la Guía del usuario de AWS Elemental MediaLive.
- [HlsImageBasedTrickPlay](https://docs.aws.amazon.com/mediaconvert/latest/apireference/jobs.html#jobs-prop-hlsgroupsettings-imagebasedtrickplay) en la Referencia de la API de AWS Elemental MediaConvert.

# Seguridad en AWS Elemental MediaPackage

La seguridad en la nube AWS es la máxima prioridad. Como AWS cliente, usted se beneficia de una arquitectura de centro de datos y red diseñada para cumplir con los requisitos de las organizaciones más sensibles a la seguridad.

La seguridad es una responsabilidad compartida entre usted AWS y usted. El [modelo de](https://aws.amazon.com/compliance/shared-responsibility-model/) [responsabilidad compartida](https://aws.amazon.com/compliance/shared-responsibility-model/) la describe como seguridad de la nube y seguridad en la nube:

- Seguridad de la nube: AWS es responsable de proteger la infraestructura que ejecuta AWS los servicios en la AWS nube. AWS también le proporciona servicios que puede utilizar de forma segura. Auditores independientes prueban y verifican periódicamente la eficacia de nuestra seguridad en el marco de los [programas de conformidad de AWS.](https://aws.amazon.com/compliance/programs/) Para obtener más información sobre los programas de conformidad aplicables AWS Elemental MediaPackage, consulte los [AWS](https://aws.amazon.com/compliance/services-in-scope/)  [servicios incluidos en el ámbito de aplicación por programa de conformidad](https://aws.amazon.com/compliance/services-in-scope/).
- Seguridad en la nube: su responsabilidad viene determinada por el AWS servicio que utilice. También es responsable de otros factores, incluida la confidencialidad de los datos, los requisitos de la empresa y la legislación y los reglamentos vigentes.

Esta documentación le ayuda a comprender cómo aplicar el modelo de responsabilidad compartida cuando se utiliza MediaPackage. Los siguientes temas muestran cómo configurarlo MediaPackage para cumplir sus objetivos de seguridad y conformidad. También aprenderá a utilizar otros servicios de AWS que le ayudan a supervisar y proteger sus MediaPackage recursos.

#### Temas

- [Protección de datos en AWS Elemental MediaPackage](#page-224-0)
- [Identity and Access Management para AWS Elemental MediaPackage](#page-225-0)
- [Inicio de sesión y supervisión AWS Elemental MediaPackage](#page-253-0)
- [Validación de conformidad para AWS Elemental MediaPackage](#page-254-0)
- [Resiliencia en AWS Elemental MediaPackage](#page-256-0)
- [Seguridad de la infraestructura en AWS Elemental MediaPackage](#page-256-1)

# <span id="page-224-0"></span>Protección de datos en AWS Elemental MediaPackage

El modelo de [responsabilidad AWS compartida modelo](https://aws.amazon.com/compliance/shared-responsibility-model/) se aplica a la protección de datos en AWS Elemental MediaPackage. Como se describe en este modelo, AWS es responsable de proteger la infraestructura global que ejecuta todos los Nube de AWS. Usted es responsable de mantener el control sobre el contenido alojado en esta infraestructura. Usted también es responsable de las tareas de administración y configuración de seguridad para los Servicios de AWS que utiliza. Para obtener más información sobre la privacidad de los datos, consulte las [Preguntas frecuentes sobre](https://aws.amazon.com/compliance/data-privacy-faq)  [la privacidad de datos.](https://aws.amazon.com/compliance/data-privacy-faq) Para obtener información sobre la protección de datos en Europa, consulte la publicación de blog sobre el [Modelo de responsabilidad compartida de AWS y GDPR](https://aws.amazon.com/blogs/security/the-aws-shared-responsibility-model-and-gdpr/) en el Blog de seguridad de AWS .

Con fines de protección de datos, le recomendamos que proteja Cuenta de AWS las credenciales y configure los usuarios individuales con AWS IAM Identity Center o AWS Identity and Access Management (IAM). De esta manera, solo se otorgan a cada usuario los permisos necesarios para cumplir sus obligaciones laborales. También recomendamos proteger sus datos de la siguiente manera:

- Utilice la autenticación multifactor (MFA) en cada cuenta.
- Utilice SSL/TLS para comunicarse con los recursos. AWS Se recomienda el uso de TLS 1.2 y recomendamos TLS 1.3.
- Configure la API y el registro de actividad de los usuarios con. AWS CloudTrail
- Utilice soluciones de AWS cifrado, junto con todos los controles de seguridad predeterminados Servicios de AWS.
- Utilice servicios de seguridad administrados avanzados, como Amazon Macie, que lo ayuden a detectar y proteger los datos confidenciales almacenados en Amazon S3.
- Si necesita módulos criptográficos validados por FIPS 140-2 para acceder a AWS través de una interfaz de línea de comandos o una API, utilice un punto final FIPS. Para obtener más información sobre los puntos de conexión de FIPS disponibles, consulte [Estándar de procesamiento de la](https://aws.amazon.com/compliance/fips/)  [información federal \(FIPS\) 140-2.](https://aws.amazon.com/compliance/fips/)

Se recomienda encarecidamente no introducir nunca información confidencial o sensible, como, por ejemplo, direcciones de correo electrónico de clientes, en etiquetas o campos de formato libre, tales como el campo Nombre. Esto incluye cuando trabaja MediaPackage o Servicios de AWS utiliza la consola, la API o los SDK. AWS CLI AWS Cualquier dato que ingrese en etiquetas o campos de formato libre utilizados para nombres se puede emplear para los registros de facturación o

diagnóstico. Si proporciona una URL a un servidor externo, recomendamos encarecidamente que no incluya información de credenciales en la URL a fin de validar la solicitud para ese servidor.

#### Temas

- [Implementación de DRM con AWS Elemental MediaPackage](#page-225-1)
- [Implementar la autorización CDN con AWS Elemental MediaPackage](#page-225-2)

# <span id="page-225-1"></span>Implementación de DRM con AWS Elemental MediaPackage

Utilice el cifrado para proteger su contenido del acceso no autorizado. MediaPackage admite la gestión de derechos digitales (DRM). Con DRM, puede asegurarse de que una vez que distribuya su contenido, solo pueden verlo los espectadores autorizados.

Para obtener información sobre el uso de DRM con MediaPackage, consulte. [Cifrado de contenido y](#page-164-0)  [DRM en AWS Elemental MediaPackage](#page-164-0)

# <span id="page-225-2"></span>Implementar la autorización CDN con AWS Elemental MediaPackage

Utilice la autorización de la red de entrega de contenido (CDN) para asegurarse de que solo los dispositivos autorizados puedan acceder a su contenido. Con la autorización de CDN, las solicitudes de reproducción deben incluir el encabezado y el código de autorización adecuados que usted cree. MediaPackage rechaza las solicitudes de reproducción que no incluyan el código correcto.

Para obtener más información acerca de la autorización CDN, consulte [Autorización de CDN en](#page-158-0)  [AWS Elemental MediaPackage.](#page-158-0)

# <span id="page-225-0"></span>Identity and Access Management para AWS Elemental **MediaPackage**

AWS Identity and Access Management (IAM) es una herramienta Servicio de AWS que ayuda al administrador a controlar de forma segura el acceso a los AWS recursos. Los administradores de IAM controlan quién puede autenticarse (iniciar sesión) y quién puede autorizarse (tener permisos) para usar los recursos. MediaPackage La IAM es una Servicio de AWS opción que puede utilizar sin coste adicional.

#### Temas

- [Público](#page-226-0)
- [Autenticación con identidades](#page-227-0)
- [Administración de acceso mediante políticas](#page-230-0)
- [¿Cómo AWS Elemental MediaPackage funciona con IAM](#page-233-0)
- [Ejemplos de políticas basadas en la identidad para MediaPackage](#page-242-0)
- [Ejemplos de Política de IAM para secretos en AWS Secrets Manager](#page-245-0)
- [Prevención de la sustitución confusa entre servicios](#page-247-0)
- [Solución de problemas MediaPackage de identidad y acceso](#page-248-0)
- [Más información](#page-250-0)
- [Usar roles vinculados a servicios en MediaPackage](#page-251-0)

# <span id="page-226-0"></span>Público

La forma de usar AWS Identity and Access Management (IAM) varía según el trabajo en el que se realice. MediaPackage

Usuario del servicio: si utiliza el MediaPackage servicio para realizar su trabajo, el administrador le proporcionará las credenciales y los permisos que necesita. A medida que vaya utilizando más MediaPackage funciones para realizar su trabajo, es posible que necesite permisos adicionales. Entender cómo se administra el acceso puede ayudarlo a solicitar los permisos correctos al administrador. Si no puede acceder a una función en MediaPackage, consult[eSolución de problemas](#page-248-0) [MediaPackage de identidad y acceso.](#page-248-0)

Administrador de servicios: si está a cargo de MediaPackage los recursos de su empresa, probablemente tenga acceso total a ellos MediaPackage. Su trabajo consiste en determinar a qué MediaPackage funciones y recursos deben acceder los usuarios del servicio. Luego, debe enviar solicitudes a su administrador de IAM para cambiar los permisos de los usuarios de su servicio. Revise la información de esta página para conocer los conceptos básicos de IAM. Para obtener más información sobre cómo su empresa puede utilizar la IAM MediaPackage, consulte[¿Cómo AWS](#page-233-0)  [Elemental MediaPackage funciona con IAM.](#page-233-0)

Administrador de IAM: si es administrador de IAM, puede que desee obtener más información sobre cómo redactar políticas para administrar el acceso. MediaPackage Para ver ejemplos de políticas MediaPackage basadas en la identidad que puede usar en IAM, consulte. [Ejemplos de políticas](#page-242-0)  [basadas en la identidad para MediaPackage](#page-242-0)

# <span id="page-227-0"></span>Autenticación con identidades

La autenticación es la forma de iniciar sesión AWS con sus credenciales de identidad. Debe estar autenticado (con quien haya iniciado sesión AWS) como usuario de IAM o asumiendo una función de IAM. Usuario raíz de la cuenta de AWS

Puede iniciar sesión AWS como una identidad federada mediante las credenciales proporcionadas a través de una fuente de identidad. AWS IAM Identity Center Los usuarios (Centro de identidades de IAM), la autenticación de inicio de sesión único de su empresa y sus credenciales de Google o Facebook son ejemplos de identidades federadas. Al iniciar sesión como una identidad federada, su administrador habrá configurado previamente la federación de identidades mediante roles de IAM. Cuando accedes AWS mediante la federación, estás asumiendo un rol de forma indirecta.

Según el tipo de usuario que sea, puede iniciar sesión en el portal AWS Management Console o en el de AWS acceso. Para obtener más información sobre cómo iniciar sesión AWS, consulte [Cómo](https://docs.aws.amazon.com/signin/latest/userguide/how-to-sign-in.html) [iniciar sesión Cuenta de AWS en su](https://docs.aws.amazon.com/signin/latest/userguide/how-to-sign-in.html) Guía del AWS Sign-In usuario.

Si accede AWS mediante programación, AWS proporciona un kit de desarrollo de software (SDK) y una interfaz de línea de comandos (CLI) para firmar criptográficamente sus solicitudes con sus credenciales. Si no utilizas AWS herramientas, debes firmar las solicitudes tú mismo. Para obtener más información sobre cómo usar el método recomendado para firmar las solicitudes usted mismo, consulte [Firmar las solicitudes de la AWS API](https://docs.aws.amazon.com/IAM/latest/UserGuide/reference_aws-signing.html) en la Guía del usuario de IAM.

Independientemente del método de autenticación que use, es posible que deba proporcionar información de seguridad adicional. Por ejemplo, le AWS recomienda que utilice la autenticación multifactor (MFA) para aumentar la seguridad de su cuenta. Para obtener más información, consulte [Autenticación multifactor](https://docs.aws.amazon.com/singlesignon/latest/userguide/enable-mfa.html) en la Guía del usuario de AWS IAM Identity Center y [Uso de la](https://docs.aws.amazon.com/IAM/latest/UserGuide/id_credentials_mfa.html) [autenticación multifactor \(MFA\) en AWS](https://docs.aws.amazon.com/IAM/latest/UserGuide/id_credentials_mfa.html)en la Guía del usuario de IAM.

### Cuenta de AWS usuario root

Al crear una Cuenta de AWS, comienza con una identidad de inicio de sesión que tiene acceso completo a todos Servicios de AWS los recursos de la cuenta. Esta identidad se denomina usuario Cuenta de AWS raíz y se accede a ella iniciando sesión con la dirección de correo electrónico y la contraseña que utilizaste para crear la cuenta. Recomendamos encarecidamente que no utilice el usuario raíz para sus tareas diarias. Proteja las credenciales del usuario raíz y utilícelas solo para las tareas que solo el usuario raíz pueda realizar. Para ver la lista completa de las tareas que requieren que inicie sesión como usuario raíz, consulte [Tareas que requieren credenciales de usuario raíz](https://docs.aws.amazon.com/IAM/latest/UserGuide/root-user-tasks.html) en la Guía del usuario de IAM.

### Identidad federada

Como práctica recomendada, exija a los usuarios humanos, incluidos los que requieren acceso de administrador, que utilicen la federación con un proveedor de identidades para acceder Servicios de AWS mediante credenciales temporales.

Una identidad federada es un usuario del directorio de usuarios de su empresa, un proveedor de identidades web AWS Directory Service, el directorio del Centro de Identidad o cualquier usuario al que acceda Servicios de AWS mediante las credenciales proporcionadas a través de una fuente de identidad. Cuando las identidades federadas acceden Cuentas de AWS, asumen funciones y las funciones proporcionan credenciales temporales.

Para una administración de acceso centralizada, le recomendamos que utilice AWS IAM Identity Center. Puede crear usuarios y grupos en el Centro de identidades de IAM o puede conectarse y sincronizarse con un conjunto de usuarios y grupos de su propia fuente de identidad para usarlos en todas sus Cuentas de AWS aplicaciones. Para obtener más información, consulte [¿Qué es el Centro](https://docs.aws.amazon.com/singlesignon/latest/userguide/what-is.html)  [de identidades de IAM?](https://docs.aws.amazon.com/singlesignon/latest/userguide/what-is.html) en la Guía del usuario de AWS IAM Identity Center .

#### Usuarios y grupos de IAM

Un [usuario de IAM](https://docs.aws.amazon.com/IAM/latest/UserGuide/id_users.html) es una identidad propia Cuenta de AWS que tiene permisos específicos para una sola persona o aplicación. Siempre que sea posible, recomendamos emplear credenciales temporales, en lugar de crear usuarios de IAM que tengan credenciales de larga duración como contraseñas y claves de acceso. No obstante, si tiene casos de uso específicos que requieran credenciales de larga duración con usuarios de IAM, recomendamos rotar las claves de acceso. Para más información, consulte [Rotar las claves de acceso periódicamente para casos de uso que](https://docs.aws.amazon.com/IAM/latest/UserGuide/best-practices.html#rotate-credentials)  [requieran credenciales de larga duración](https://docs.aws.amazon.com/IAM/latest/UserGuide/best-practices.html#rotate-credentials) en la Guía del usuario de IAM.

Un [grupo de IAM](https://docs.aws.amazon.com/IAM/latest/UserGuide/id_groups.html) es una identidad que especifica un conjunto de usuarios de IAM. No puede iniciar sesión como grupo. Puede usar los grupos para especificar permisos para varios usuarios a la vez. Los grupos facilitan la administración de los permisos de grandes conjuntos de usuarios. Por ejemplo, podría tener un grupo cuyo nombre fuese IAMAdmins y conceder permisos a dicho grupo para administrar los recursos de IAM.

Los usuarios son diferentes de los roles. Un usuario se asocia exclusivamente a una persona o aplicación, pero la intención es que cualquier usuario pueda asumir un rol que necesite. Los usuarios tienen credenciales permanentes a largo plazo y los roles proporcionan credenciales temporales. Para más información, consulte [Cuándo crear un usuario de IAM \(en lugar de un rol\)](https://docs.aws.amazon.com/IAM/latest/UserGuide/id.html#id_which-to-choose) en la Guía del usuario de IAM.

### Roles de IAM

Un [rol de IAM](https://docs.aws.amazon.com/IAM/latest/UserGuide/id_roles.html) es una identidad dentro de usted Cuenta de AWS que tiene permisos específicos. Es similar a un usuario de IAM, pero no está asociado a una determinada persona. Puede asumir temporalmente una función de IAM en el AWS Management Console [cambiando](https://docs.aws.amazon.com/IAM/latest/UserGuide/id_roles_use_switch-role-console.html) de función. Puede asumir un rol llamando a una operación de AWS API AWS CLI o utilizando una URL personalizada. Para más información sobre los métodos para el uso de roles, consulte [Uso de roles de IAM](https://docs.aws.amazon.com/IAM/latest/UserGuide/id_roles_use.html) en la Guía del usuario de IAM.

Los roles de IAM con credenciales temporales son útiles en las siguientes situaciones:

- Acceso de usuario federado: para asignar permisos a una identidad federada, puede crear un rol y definir sus permisos. Cuando se autentica una identidad federada, se asocia la identidad al rol y se le conceden los permisos define el rol. Para obtener información acerca de roles para federación, consulte [Creación de un rol para un proveedor de identidades de terceros](https://docs.aws.amazon.com/IAM/latest/UserGuide/id_roles_create_for-idp.html) en la Guía del usuario de IAM. Si utiliza IAM Identity Center, debe configurar un conjunto de permisos. IAM Identity Center correlaciona el conjunto de permisos con un rol en IAM para controlar a qué pueden acceder las identidades después de autenticarse. Para obtener información acerca de los conjuntos de permisos, consulte [Conjuntos de permisos](https://docs.aws.amazon.com/singlesignon/latest/userguide/permissionsetsconcept.html) en la Guía del usuario de AWS IAM Identity Center .
- Permisos de usuario de IAM temporales: un usuario de IAM puede asumir un rol de IAM para recibir temporalmente permisos distintos que le permitan realizar una tarea concreta.
- Acceso entre cuentas: puede utilizar un rol de IAM para permitir que alguien (una entidad principal de confianza) de otra cuenta acceda a los recursos de la cuenta. Los roles son la forma principal de conceder acceso entre cuentas. Sin embargo, con algunas Servicios de AWS, puedes adjuntar una política directamente a un recurso (en lugar de usar un rol como proxy). Para obtener información acerca de la diferencia entre los roles y las políticas basadas en recursos para el acceso entre cuentas, consulte [Cómo los roles de IAM difieren de las políticas basadas en](https://docs.aws.amazon.com/IAM/latest/UserGuide/id_roles_compare-resource-policies.html) [recursos](https://docs.aws.amazon.com/IAM/latest/UserGuide/id_roles_compare-resource-policies.html) en la Guía del usuario de IAM.
- Acceso entre servicios: algunos Servicios de AWS utilizan funciones en otros Servicios de AWS. Por ejemplo, cuando realiza una llamada en un servicio, es común que ese servicio ejecute aplicaciones en Amazon EC2 o almacene objetos en Amazon S3. Es posible que un servicio haga esto usando los permisos de la entidad principal, usando un rol de servicio o usando un rol vinculado al servicio.
	- Sesiones de acceso directo (FAS): cuando utilizas un usuario o un rol de IAM para realizar acciones en ellas AWS, se te considera director. Cuando utiliza algunos servicios, es posible que realice una acción que desencadene otra acción en un servicio diferente. El FAS utiliza los

permisos del principal que llama Servicio de AWS y los solicita Servicio de AWS para realizar solicitudes a los servicios descendentes. Las solicitudes de FAS solo se realizan cuando un servicio recibe una solicitud que requiere interacciones con otros Servicios de AWS recursos para completarse. En este caso, debe tener permisos para realizar ambas acciones. Para obtener información sobre las políticas a la hora de realizar solicitudes de FAS, consulte [Reenviar sesiones de acceso.](https://docs.aws.amazon.com/IAM/latest/UserGuide/access_forward_access_sessions.html)

- Rol de servicio: un rol de servicio es un [rol de IAM](https://docs.aws.amazon.com/IAM/latest/UserGuide/id_roles.html) que adopta un servicio para realizar acciones en su nombre. Un administrador de IAM puede crear, modificar y eliminar un rol de servicio desde IAM. Para obtener más información, consulte [Creación de un rol para delegar permisos a](https://docs.aws.amazon.com/IAM/latest/UserGuide/id_roles_create_for-service.html)  [un Servicio de AWS](https://docs.aws.amazon.com/IAM/latest/UserGuide/id_roles_create_for-service.html) en la Guía del usuario de IAM.
- Función vinculada al servicio: una función vinculada a un servicio es un tipo de función de servicio que está vinculada a un. Servicio de AWS El servicio puede asumir el rol para realizar una acción en su nombre. Los roles vinculados al servicio aparecen en usted Cuenta de AWS y son propiedad del servicio. Un administrador de IAM puede ver, pero no editar, los permisos de los roles vinculados a servicios.
- Aplicaciones que se ejecutan en Amazon EC2: puede usar un rol de IAM para administrar las credenciales temporales de las aplicaciones que se ejecutan en una instancia EC2 y realizan AWS CLI solicitudes a la API. AWS Es preferible hacerlo de este modo a almacenar claves de acceso en la instancia de EC2. Para asignar un AWS rol a una instancia EC2 y ponerlo a disposición de todas sus aplicaciones, debe crear un perfil de instancia adjunto a la instancia. Un perfil de instancia contiene el rol y permite a los programas que se ejecutan en la instancia de EC2 obtener credenciales temporales. Para más información, consulte [Uso de un rol de IAM para conceder](https://docs.aws.amazon.com/IAM/latest/UserGuide/id_roles_use_switch-role-ec2.html)  [permisos a aplicaciones que se ejecutan en instancias Amazon EC2](https://docs.aws.amazon.com/IAM/latest/UserGuide/id_roles_use_switch-role-ec2.html) en la Guía del usuario de IAM.

Para obtener información sobre el uso de los roles de IAM, consulte [Cuándo crear un rol de IAM \(en](https://docs.aws.amazon.com/IAM/latest/UserGuide/id.html#id_which-to-choose_role)  [lugar de un usuario\)](https://docs.aws.amazon.com/IAM/latest/UserGuide/id.html#id_which-to-choose_role) en la Guía del usuario de IAM.

# <span id="page-230-0"></span>Administración de acceso mediante políticas

El acceso se controla AWS creando políticas y adjuntándolas a AWS identidades o recursos. Una política es un objeto AWS que, cuando se asocia a una identidad o un recurso, define sus permisos. AWS evalúa estas políticas cuando un director (usuario, usuario raíz o sesión de rol) realiza una solicitud. Los permisos en las políticas determinan si la solicitud se permite o se deniega. La mayoría de las políticas se almacenan AWS como documentos JSON. Para obtener más información sobre

la estructura y el contenido de los documentos de política JSON, consulte [Información general de](https://docs.aws.amazon.com/IAM/latest/UserGuide/access_policies.html#access_policies-json)  [políticas JSON](https://docs.aws.amazon.com/IAM/latest/UserGuide/access_policies.html#access_policies-json) en la Guía del usuario de IAM.

Los administradores pueden usar las políticas de AWS JSON para especificar quién tiene acceso a qué. Es decir, qué entidad principal puede realizar acciones en qué recursos y en qué condiciones.

De forma predeterminada, los usuarios y los roles no tienen permisos. Un administrador de IAM puede crear políticas de IAM para conceder permisos a los usuarios para realizar acciones en los recursos que necesitan. A continuación, el administrador puede añadir las políticas de IAM a roles y los usuarios pueden asumirlos.

Las políticas de IAM definen permisos para una acción independientemente del método que se utilice para realizar la operación. Por ejemplo, suponga que dispone de una política que permite la acción iam:GetRole. Un usuario con esa política puede obtener información sobre el rol de la API AWS Management Console AWS CLI, la o la AWS API.

### Políticas basadas en identidades

Las políticas basadas en identidad son documentos de políticas de permisos JSON que puede asociar a una identidad, como un usuario de IAM, un grupo de usuarios o un rol. Estas políticas controlan qué acciones pueden realizar los usuarios y los roles, en qué recursos y en qué condiciones. Para obtener más información sobre cómo crear una política basada en identidad, consulte [Creación de políticas de IAM](https://docs.aws.amazon.com/IAM/latest/UserGuide/access_policies_create.html) en la Guía del usuario de IAM.

Las políticas basadas en identidades pueden clasificarse además como políticas insertadas o políticas administradas. Las políticas insertadas se integran directamente en un único usuario, grupo o rol. Las políticas administradas son políticas independientes que puede adjuntar a varios usuarios, grupos y roles de su Cuenta de AWS empresa. Las políticas administradas incluyen políticas AWS administradas y políticas administradas por el cliente. Para más información sobre cómo elegir una política administrada o una política insertada, consulte [Elegir entre políticas administradas y políticas](https://docs.aws.amazon.com/IAM/latest/UserGuide/access_policies_managed-vs-inline.html#choosing-managed-or-inline) [insertadas](https://docs.aws.amazon.com/IAM/latest/UserGuide/access_policies_managed-vs-inline.html#choosing-managed-or-inline) en la Guía del usuario de IAM.

#### Políticas basadas en recursos

Las políticas basadas en recursos son documentos de política JSON que se asocian a un recurso. Ejemplos de políticas basadas en recursos son las políticas de confianza de roles de IAM y las políticas de bucket de Amazon S3. En los servicios que admiten políticas basadas en recursos, los administradores de servicios pueden utilizarlos para controlar el acceso a un recurso específico. Para el recurso al que se asocia la política, la política define qué acciones puede realizar una entidad

principal especificada en ese recurso y en qué condiciones. Debe [especificar una entidad principal](https://docs.aws.amazon.com/IAM/latest/UserGuide/reference_policies_elements_principal.html) en una política en función de recursos. Los principales pueden incluir cuentas, usuarios, roles, usuarios federados o. Servicios de AWS

Las políticas basadas en recursos son políticas insertadas que se encuentran en ese servicio. No puedes usar políticas AWS gestionadas de IAM en una política basada en recursos.

### Listas de control de acceso (ACL)

Las listas de control de acceso (ACL) controlan qué entidades principales (miembros de cuentas, usuarios o roles) tienen permisos para acceder a un recurso. Las ACL son similares a las políticas basadas en recursos, aunque no utilizan el formato de documento de políticas JSON.

Amazon S3 y Amazon VPC son ejemplos de servicios que admiten las ACL. AWS WAF Para obtener más información sobre las ACL, consulte [Información general de Lista de control de acceso \(ACL\)](https://docs.aws.amazon.com/AmazonS3/latest/dev/acl-overview.html) en la Guía para desarrolladores de Amazon Simple Storage Service.

### Otros tipos de políticas

AWS admite tipos de políticas adicionales y menos comunes. Estos tipos de políticas pueden establecer el máximo de permisos que los tipos de políticas más frecuentes le conceden.

- Límites de permisos: un límite de permisos es una característica avanzada que le permite establecer los permisos máximos que una política basada en identidad puede conceder a una entidad de IAM (usuario o rol de IAM). Puede establecer un límite de permisos para una entidad. Los permisos resultantes son la intersección de las políticas basadas en la identidad de la entidad y los límites de permisos. Las políticas basadas en recursos que especifiquen el usuario o rol en el campo Principal no estarán restringidas por el límite de permisos. Una denegación explícita en cualquiera de estas políticas anulará el permiso. Para obtener más información sobre los límites de los permisos, consulte [Límites de permisos para las entidades de IAM](https://docs.aws.amazon.com/IAM/latest/UserGuide/access_policies_boundaries.html) en la Guía del usuario de IAM.
- Políticas de control de servicios (SCP): las SCP son políticas de JSON que especifican los permisos máximos para una organización o unidad organizativa (OU). AWS Organizations AWS Organizations es un servicio para agrupar y gestionar de forma centralizada varios de los Cuentas de AWS que son propiedad de su empresa. Si habilita todas las características en una organización, entonces podrá aplicar políticas de control de servicio (SCP) a una o a todas sus cuentas. El SCP limita los permisos de las entidades en las cuentas de los miembros, incluidas las de cada una. Usuario raíz de la cuenta de AWS Para obtener más información acerca de

Organizations y las SCP, consulte [Funcionamiento de las SCP](https://docs.aws.amazon.com/organizations/latest/userguide/orgs_manage_policies_about-scps.html) en la Guía del usuario de AWS Organizations .

• Políticas de sesión: las políticas de sesión son políticas avanzadas que se pasan como parámetro cuando se crea una sesión temporal mediante programación para un rol o un usuario federado. Los permisos de la sesión resultantes son la intersección de las políticas basadas en identidades del rol y las políticas de la sesión. Los permisos también pueden proceder de una política en función de recursos. Una denegación explícita en cualquiera de estas políticas anulará el permiso. Para más información, consulte [Políticas de sesión](https://docs.aws.amazon.com/IAM/latest/UserGuide/access_policies.html#policies_session) en la Guía del usuario de IAM.

### Varios tipos de políticas

Cuando se aplican varios tipos de políticas a una solicitud, los permisos resultantes son más complicados de entender. Para saber cómo AWS determinar si se debe permitir una solicitud cuando se trata de varios tipos de políticas, consulte la [lógica de evaluación de políticas](https://docs.aws.amazon.com/IAM/latest/UserGuide/reference_policies_evaluation-logic.html) en la Guía del usuario de IAM.

# <span id="page-233-0"></span>¿Cómo AWS Elemental MediaPackage funciona con IAM

Antes de utilizar IAM para gestionar el acceso MediaPackage, infórmese sobre las funciones de IAM disponibles para su uso. MediaPackage

#### Funciones de IAM que puede utilizar con MediaPackage

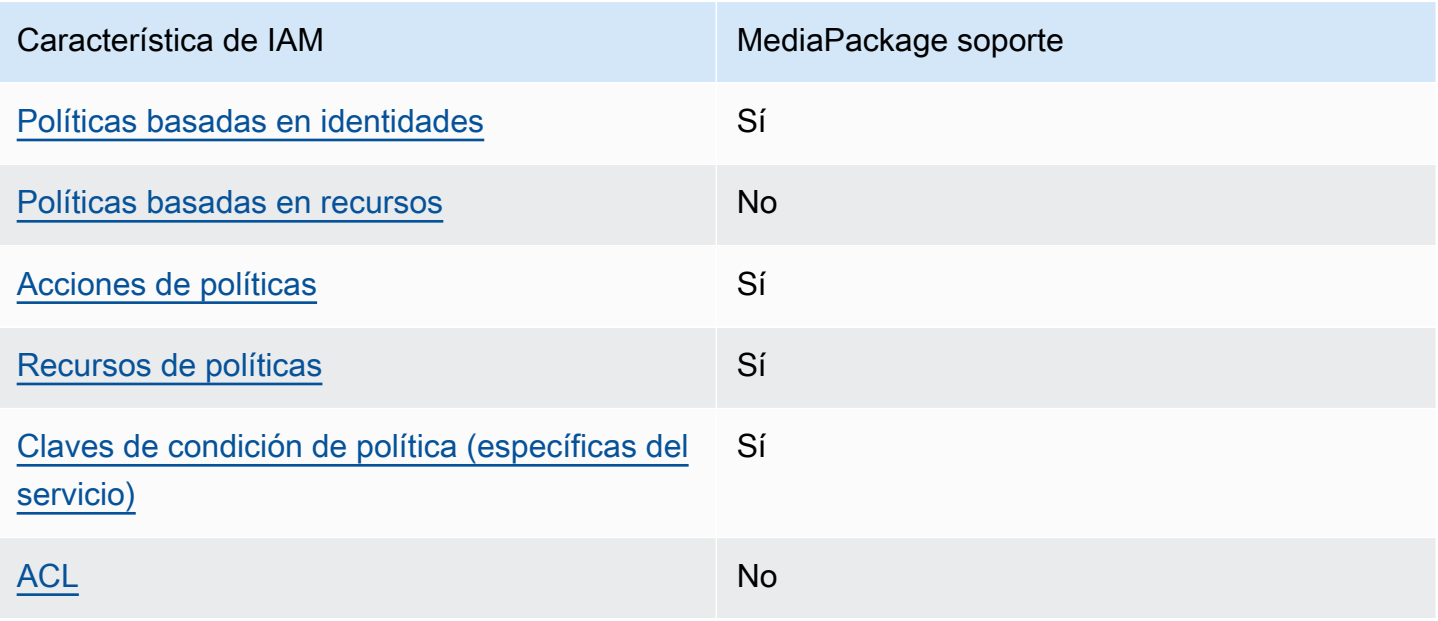

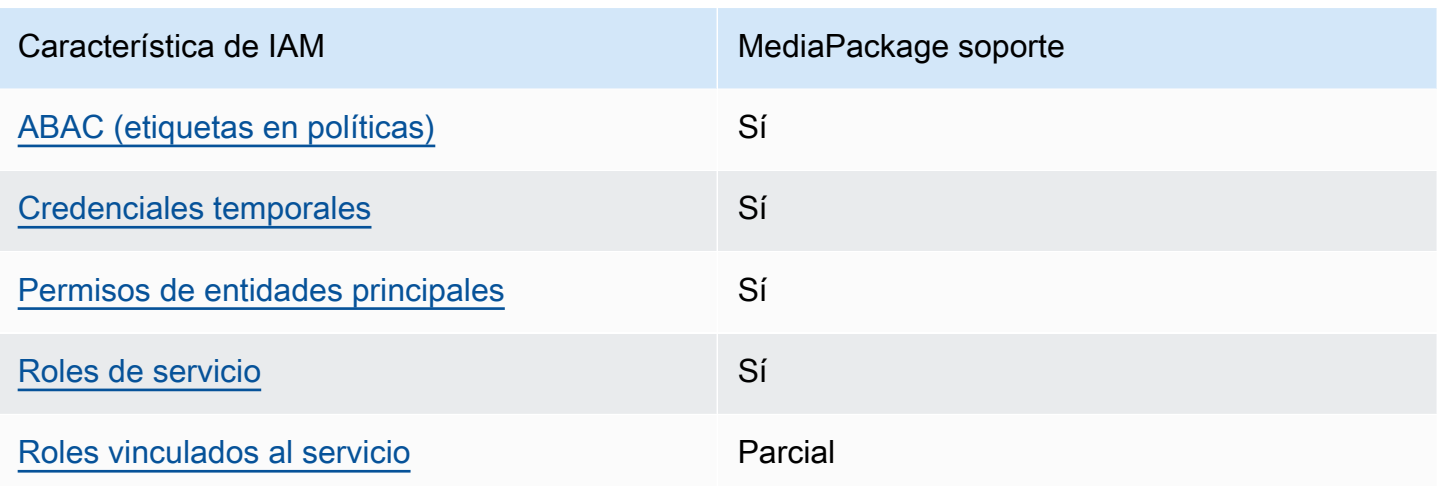

Para obtener una visión general de cómo MediaPackage funcionan otros AWS servicios con la mayoría de las funciones de IAM, consulte [AWS los servicios que funcionan con IAM](https://docs.aws.amazon.com/IAM/latest/UserGuide/reference_aws-services-that-work-with-iam.html) en la Guía del usuario de IAM.

<span id="page-234-0"></span>Políticas basadas en la identidad para MediaPackage

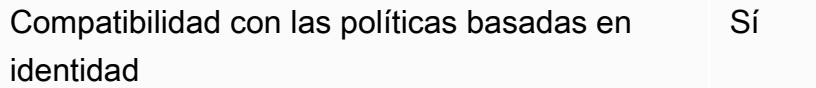

Las políticas basadas en identidad son documentos de políticas de permisos JSON que puede asociar a una identidad, como un usuario de IAM, un grupo de usuarios o un rol. Estas políticas controlan qué acciones pueden realizar los usuarios y los roles, en qué recursos y en qué condiciones. Para obtener más información sobre cómo crear una política basada en identidad, consulte [Creación de políticas de IAM](https://docs.aws.amazon.com/IAM/latest/UserGuide/access_policies_create.html) en la Guía del usuario de IAM.

Con las políticas basadas en identidades de IAM, puede especificar las acciones y los recursos permitidos o denegados, así como las condiciones en las que se permiten o deniegan las acciones. No es posible especificar la entidad principal en una política basada en identidad porque se aplica al usuario o rol al que está adjunto. Para más información sobre los elementos que puede utilizar en una política de JSON, consulte [Referencia de los elementos de las políticas de JSON de IAM](https://docs.aws.amazon.com/IAM/latest/UserGuide/reference_policies_elements.html) en la Guía del usuario de IAM.

Ejemplos de políticas basadas en la identidad para MediaPackage

AWS Elemental MediaPackage Guía del usuario

Para ver ejemplos de políticas MediaPackage basadas en la identidad, consulte. [Ejemplos de](#page-242-0) [políticas basadas en la identidad para MediaPackage](#page-242-0)

<span id="page-235-0"></span>Políticas basadas en recursos incluidas MediaPackage

Compatibilidad con las políticas basadas en recursos No

Las políticas basadas en recursos son documentos de política JSON que se asocian a un recurso. Ejemplos de políticas basadas en recursos son las políticas de confianza de roles de IAM y las políticas de bucket de Amazon S3. En los servicios que admiten políticas basadas en recursos, los administradores de servicios pueden utilizarlos para controlar el acceso a un recurso específico. Para el recurso al que se asocia la política, la política define qué acciones puede realizar una entidad principal especificada en ese recurso y en qué condiciones. Debe [especificar una entidad principal](https://docs.aws.amazon.com/IAM/latest/UserGuide/reference_policies_elements_principal.html) en una política en función de recursos. Los principales pueden incluir cuentas, usuarios, roles, usuarios federados o. Servicios de AWS

Para habilitar el acceso entre cuentas, puede especificar toda una cuenta o entidades de IAM de otra cuenta como la entidad principal de una política en función de recursos. Añadir a una política en función de recursos una entidad principal entre cuentas es solo una parte del establecimiento de una relación de confianza. Cuando el principal y el recurso son diferentes Cuentas de AWS, el administrador de IAM de la cuenta de confianza también debe conceder a la entidad principal (usuario o rol) permiso para acceder al recurso. Para conceder el permiso, adjunte la entidad a una política basada en identidad. Sin embargo, si la política en función de recursos concede el acceso a una entidad principal de la misma cuenta, no es necesaria una política basada en identidad adicional. Para más información, consulte [Cómo los roles de IAM difieren de las políticas basadas en recursos](https://docs.aws.amazon.com/IAM/latest/UserGuide/id_roles_compare-resource-policies.html) en la Guía del usuario de IAM.

### <span id="page-235-1"></span>Acciones políticas para MediaPackage

Admite acciones de política singularità single substitution single state single state single state single state state state state state state state state state state state state state state state state state state state st

Los administradores pueden usar las políticas de AWS JSON para especificar quién tiene acceso a qué. Es decir, qué entidad principal puede realizar acciones en qué recursos y en qué condiciones.

El elemento Action de una política JSON describe las acciones que puede utilizar para conceder o denegar el acceso en una política. Las acciones políticas suelen tener el mismo nombre que la operación de AWS API asociada. Hay algunas excepciones, como acciones de solo permiso que no tienen una operación de API coincidente. También hay algunas operaciones que requieren varias acciones en una política. Estas acciones adicionales se denominan acciones dependientes.

Incluya acciones en una política para conceder permisos y así llevar a cabo la operación asociada.

Para ver una lista de MediaPackage acciones, consulta [las acciones definidas AWS Elemental](https://docs.aws.amazon.com/service-authorization/latest/reference/list_awselementalmediapackage.html#awselementalmediapackage-actions-as-permissions)  [MediaPackage](https://docs.aws.amazon.com/service-authorization/latest/reference/list_awselementalmediapackage.html#awselementalmediapackage-actions-as-permissions) en la Referencia de autorización del servicio.

Las acciones políticas MediaPackage utilizan el siguiente prefijo antes de la acción:

mediapackage

Para especificar varias acciones en una única instrucción, sepárelas con comas.

```
"Action": [ 
       "mediapackage:action1", 
       "mediapackage:action2" 
 ]
```
Puede utilizar caracteres comodín (\*) para especificar varias acciones . Por ejemplo, para especificar todas las acciones que comiencen con la palabra Describe, incluya la siguiente acción:

```
"Action": "mediapackage:Describe*"
```
Para ver ejemplos de políticas MediaPackage basadas en la identidad, consulte. [Ejemplos de](#page-242-0) [políticas basadas en la identidad para MediaPackage](#page-242-0)

<span id="page-236-0"></span>Recursos de políticas para MediaPackage

Admite recursos de políticas sobre a substitution of the Sí

Los administradores pueden usar las políticas de AWS JSON para especificar quién tiene acceso a qué. Es decir, qué entidad principal puede realizar acciones en qué recursos y en qué condiciones.

El elemento Resource de la política JSON especifica el objeto u objetos a los que se aplica la acción. Las instrucciones deben contener un elemento Resource o NotResource. Como práctica recomendada, especifique un recurso utilizando el [Nombre de recurso de Amazon \(ARN\).](https://docs.aws.amazon.com/general/latest/gr/aws-arns-and-namespaces.html) Puede hacerlo para acciones que admitan un tipo de recurso específico, conocido como permisos de nivel de recurso.

Para las acciones que no admiten permisos de nivel de recurso, como las operaciones de descripción, utilice un carácter comodín (\*) para indicar que la instrucción se aplica a todos los recursos.

"Resource": "\*"

MediaPackage tiene los siguientes ARN de recursos:

```
arn:${Partition}:mediapackage:${Region}:${Account}:channels/${channelID}
arn:${Partition}:mediapackage:${Region}:${Account}:origin_endpoints/${endpointID}
```
Para obtener más información sobre el formato de los ARN, consulte Nombres de [recursos de](https://docs.aws.amazon.com/general/latest/gr/aws-arns-and-namespaces.html)  [Amazon \(ARN\) y espacios de nombres de AWS servicio.](https://docs.aws.amazon.com/general/latest/gr/aws-arns-and-namespaces.html)

Por ejemplo, para especificar el canal 9a6b3953e242400eb805f324d95788e3 en su instrucción, utilice el siguiente ARN:

```
"Resource": "arn:aws:mediapackage:us-
east-1:111122223333:channels/9a6b3953e242400eb805f324d95788e3"
```
Para especificar todas las instancias que pertenecen a una cuenta específica, utilice el carácter comodín (\*):

```
"Resource": "arn:aws:mediapackage:us-east-1:111122223333:channels/*"
```
Algunas MediaPackage acciones, como las de creación de recursos, no se pueden realizar en un recurso específico. En dichos casos, debe utilizar el carácter comodín (\*).

"Resource": "\*"

Para ver una lista de los tipos de MediaPackage recursos y sus ARN, consulte [los recursos](https://docs.aws.amazon.com/service-authorization/latest/reference/list_awselementalmediapackage.html#awselementalmediapackage-resources-for-iam-policies) [definidos AWS Elemental MediaPackage en la](https://docs.aws.amazon.com/service-authorization/latest/reference/list_awselementalmediapackage.html#awselementalmediapackage-resources-for-iam-policies) Referencia de autorización de servicios. Para obtener información sobre las acciones con las que puede especificar el ARN de cada recurso, consulte [Acciones definidas por AWS Elemental MediaPackage.](https://docs.aws.amazon.com/service-authorization/latest/reference/list_awselementalmediapackage.html#awselementalmediapackage-actions-as-permissions)

Para ver ejemplos de políticas MediaPackage basadas en la identidad, consulte. [Ejemplos de](#page-242-0) [políticas basadas en la identidad para MediaPackage](#page-242-0)

<span id="page-238-0"></span>Claves de condición de la política para MediaPackage

Admite claves de condición de políticas específicas del servicio Sí

Los administradores pueden usar las políticas de AWS JSON para especificar quién tiene acceso a qué. Es decir, qué entidad principal puede realizar acciones en qué recursos y en qué condiciones.

El elemento Condition (o bloque de Condition) permite especificar condiciones en las que entra en vigor una instrucción. El elemento Condition es opcional. Puede crear expresiones condicionales que utilicen [operadores de condición](https://docs.aws.amazon.com/IAM/latest/UserGuide/reference_policies_elements_condition_operators.html), tales como igual o menor que, para que la condición de la política coincida con los valores de la solicitud.

Si especifica varios elementos de Condition en una instrucción o varias claves en un único elemento de Condition, AWS las evalúa mediante una operación AND lógica. Si especifica varios valores para una única clave de condición, AWS evalúa la condición mediante una OR operación lógica. Se deben cumplir todas las condiciones antes de que se concedan los permisos de la instrucción.

También puede utilizar variables de marcador de posición al especificar condiciones. Por ejemplo, puede conceder un permiso de usuario de IAM para acceder a un recurso solo si está etiquetado con su nombre de usuario de IAM. Para más información, consulte [Elementos de la política de IAM:](https://docs.aws.amazon.com/IAM/latest/UserGuide/reference_policies_variables.html)  [variables y etiquetas](https://docs.aws.amazon.com/IAM/latest/UserGuide/reference_policies_variables.html) en la Guía del usuario de IAM.

AWS admite claves de condición globales y claves de condición específicas del servicio. Para ver todas las claves de condición AWS globales, consulte las claves de [contexto de condición AWS](https://docs.aws.amazon.com/IAM/latest/UserGuide/reference_policies_condition-keys.html)  [globales en la Guía](https://docs.aws.amazon.com/IAM/latest/UserGuide/reference_policies_condition-keys.html) del usuario de IAM.

Para ver una lista de claves de MediaPackage condición, consulte las [claves de condición AWS](https://docs.aws.amazon.com/service-authorization/latest/reference/list_awselementalmediapackage.html#awselementalmediapackage-policy-keys) [Elemental MediaPackage en la](https://docs.aws.amazon.com/service-authorization/latest/reference/list_awselementalmediapackage.html#awselementalmediapackage-policy-keys) Referencia de autorización de servicio. Para saber con qué acciones y recursos puede utilizar una clave de condición, consulte [Acciones definidas por AWS Elemental](https://docs.aws.amazon.com/service-authorization/latest/reference/list_awselementalmediapackage.html#awselementalmediapackage-actions-as-permissions)  [MediaPackage](https://docs.aws.amazon.com/service-authorization/latest/reference/list_awselementalmediapackage.html#awselementalmediapackage-actions-as-permissions).

Para ver ejemplos de políticas MediaPackage basadas en la identidad, consulte. [Ejemplos de](#page-242-0) [políticas basadas en la identidad para MediaPackage](#page-242-0)

### <span id="page-239-0"></span>ACL en MediaPackage

```
Admite las ACL No
```
Las listas de control de acceso (ACL) controlan qué entidades principales (miembros de cuentas, usuarios o roles) tienen permisos para acceder a un recurso. Las ACL son similares a las políticas basadas en recursos, aunque no utilizan el formato de documento de políticas JSON.

<span id="page-239-1"></span>ABAC con MediaPackage

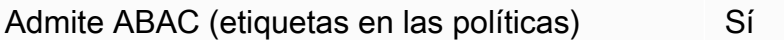

El control de acceso basado en atributos (ABAC) es una estrategia de autorización que define permisos en función de atributos. En AWS, estos atributos se denominan etiquetas. Puede adjuntar etiquetas a las entidades de IAM (usuarios o roles) y a muchos AWS recursos. El etiquetado de entidades y recursos es el primer paso de ABAC. A continuación, designa las políticas de ABAC para permitir operaciones cuando la etiqueta de la entidad principal coincida con la etiqueta del recurso al que se intenta acceder.

ABAC es útil en entornos que crecen con rapidez y ayuda en situaciones en las que la administración de las políticas resulta engorrosa.

Para controlar el acceso en función de etiquetas, debe proporcionar información de las etiquetas en el [elemento de condición](https://docs.aws.amazon.com/IAM/latest/UserGuide/reference_policies_elements_condition.html) de una política utilizando las claves de condición aws:ResourceTag/*key-name*, aws:RequestTag/*key-name* o aws:TagKeys.

Si un servicio admite las tres claves de condición para cada tipo de recurso, el valor es Sí para el servicio. Si un servicio admite las tres claves de condición solo para algunos tipos de recursos, el valor es Parcial.

Para obtener más información sobre ABAC, consulte [¿Qué es ABAC?](https://docs.aws.amazon.com/IAM/latest/UserGuide/introduction_attribute-based-access-control.html) en la Guía del usuario de IAM. Para ver un tutorial con los pasos para configurar ABAC, consulte [Uso del control de acceso basado](https://docs.aws.amazon.com/IAM/latest/UserGuide/tutorial_attribute-based-access-control.html) [en atributos \(ABAC\)](https://docs.aws.amazon.com/IAM/latest/UserGuide/tutorial_attribute-based-access-control.html) en la Guía del usuario de IAM.

### <span id="page-240-0"></span>Utilizar credenciales temporales con MediaPackage

Compatible con el uso de credenciales temporales

Sí

Algunas Servicios de AWS no funcionan cuando inicias sesión con credenciales temporales. Para obtener información adicional, incluidas las que Servicios de AWS funcionan con credenciales temporales, consulta Cómo [Servicios de AWS funcionan con IAM](https://docs.aws.amazon.com/IAM/latest/UserGuide/reference_aws-services-that-work-with-iam.html) en la Guía del usuario de IAM.

Utiliza credenciales temporales si inicia sesión en ellas AWS Management Console mediante cualquier método excepto un nombre de usuario y una contraseña. Por ejemplo, cuando accedes AWS mediante el enlace de inicio de sesión único (SSO) de tu empresa, ese proceso crea automáticamente credenciales temporales. También crea credenciales temporales de forma automática cuando inicia sesión en la consola como usuario y luego cambia de rol. Para más información sobre el cambio de roles, consulte [Cambio a un rol \(consola\)](https://docs.aws.amazon.com/IAM/latest/UserGuide/id_roles_use_switch-role-console.html) en la Guía del usuario de IAM.

Puedes crear credenciales temporales manualmente mediante la AWS CLI API o. AWS A continuación, puede utilizar esas credenciales temporales para acceder AWS. AWS recomienda generar credenciales temporales de forma dinámica en lugar de utilizar claves de acceso a largo plazo. Para más información, consulte [Credenciales de seguridad temporales en IAM](https://docs.aws.amazon.com/IAM/latest/UserGuide/id_credentials_temp.html).

<span id="page-240-1"></span>Permisos principales entre servicios para MediaPackage

Admite Forward access sessions (FAS) Sí

Cuando utilizas un usuario o un rol de IAM para realizar acciones en él AWS, se te considera principal. Cuando utiliza algunos servicios, es posible que realice una acción que desencadene otra acción en un servicio diferente. FAS utiliza los permisos del principal que llama y los que solicita Servicio de AWS para realizar solicitudes a los servicios descendentes. Servicio de AWS Las solicitudes de FAS solo se realizan cuando un servicio recibe una solicitud que requiere interacciones con otros Servicios de AWS recursos para completarse. En este caso, debe tener permisos para realizar ambas acciones. Para obtener información sobre las políticas a la hora de realizar solicitudes de FAS, consulte [Reenviar sesiones de acceso](https://docs.aws.amazon.com/IAM/latest/UserGuide/access_forward_access_sessions.html).

#### <span id="page-241-0"></span>Roles de servicio para MediaPackage

Compatible con roles de servicio Sí

Un rol de servicio es un [rol de IAM](https://docs.aws.amazon.com/IAM/latest/UserGuide/id_roles.html) que asume un servicio para realizar acciones en su nombre. Un administrador de IAM puede crear, modificar y eliminar un rol de servicio desde IAM. Para obtener más información, consulte [Creación de un rol para delegar permisos a un Servicio de AWS](https://docs.aws.amazon.com/IAM/latest/UserGuide/id_roles_create_for-service.html) en la Guía del usuario de IAM.

#### **A** Warning

Cambiar los permisos de un rol de servicio puede interrumpir MediaPackage la funcionalidad. Edite las funciones de servicio solo cuando se MediaPackage proporcionen instrucciones para hacerlo.

#### Elegir un rol de IAM en MediaPackage

Al crear un recurso de activos en MediaPackage, debe elegir un rol que le permita acceder MediaPackage a Amazon S3 en su nombre. Si anteriormente creó un rol de servicio o un rol vinculado a un servicio, le MediaPackage proporciona una lista de roles entre los que puede elegir. Es importante elegir un rol que permita el acceso para leer desde el bucket de Amazon S3 y recuperar contenido. Para obtener más información, consulte [Permitir que AWS Elemental](#page-42-0)  [MediaPackage acceda a otros servicios de AWS.](#page-42-0)

<span id="page-241-1"></span>Funciones vinculadas al servicio para MediaPackage

Compatible con roles vinculados al servicio Parcial

Un rol vinculado a un servicio es un tipo de rol de servicio que está vinculado a un. Servicio de AWS El servicio puede asumir el rol para realizar una acción en su nombre. Los roles vinculados al servicio aparecen en usted Cuenta de AWS y son propiedad del servicio. Un administrador de IAM puede ver, pero no editar, los permisos de los roles vinculados a servicios.

Para más información sobre cómo crear o administrar roles vinculados a servicios, consulte [Servicios](https://docs.aws.amazon.com/IAM/latest/UserGuide/reference_aws-services-that-work-with-iam.html)  [de AWS que funcionan con IAM.](https://docs.aws.amazon.com/IAM/latest/UserGuide/reference_aws-services-that-work-with-iam.html) Busque un servicio en la tabla que incluya Yes en la columna Rol

vinculado a un servicio. Seleccione el vínculo Sí para ver la documentación acerca del rol vinculado a servicios para ese servicio.

# <span id="page-242-0"></span>Ejemplos de políticas basadas en la identidad para MediaPackage

De forma predeterminada, los usuarios y los roles no tienen permiso para crear o modificar MediaPackage recursos. Tampoco pueden realizar tareas mediante la AWS Management Console, AWS Command Line Interface (AWS CLI) o la AWS API. Un administrador de IAM puede crear políticas de IAM para conceder permisos a los usuarios para realizar acciones en los recursos que necesitan. A continuación, el administrador puede añadir las políticas de IAM a roles y los usuarios pueden asumirlos.

Para obtener información acerca de cómo crear una política basada en identidades de IAM mediante el uso de estos documentos de políticas JSON de ejemplo, consulte [Creación de políticas de IAM](https://docs.aws.amazon.com/IAM/latest/UserGuide/access_policies_create-console.html) en la Guía del usuario de IAM.

Para obtener más información sobre las acciones y los tipos de recursos definidos MediaPackage, incluido el formato de los ARN para cada uno de los tipos de recursos, consulte [las claves de](https://docs.aws.amazon.com/service-authorization/latest/reference/list_awselementalmediapackage.html) [condición, recursos y acciones](https://docs.aws.amazon.com/service-authorization/latest/reference/list_awselementalmediapackage.html) de la Referencia de autorización de servicios. AWS Elemental **MediaPackage** 

#### Temas

- [Prácticas recomendadas sobre las políticas](#page-242-1)
- [Mediante la consola de MediaPackage](#page-243-0)
- [Cómo permitir a los usuarios consultar sus propios permisos](#page-244-0)

#### <span id="page-242-1"></span>Prácticas recomendadas sobre las políticas

Las políticas basadas en la identidad determinan si alguien puede crear MediaPackage recursos de tu cuenta, acceder a ellos o eliminarlos. Estas acciones pueden generar costos adicionales para su Cuenta de AWS. Siga estas directrices y recomendaciones al crear o editar políticas basadas en identidades:

• Comience con las políticas AWS administradas y avance hacia los permisos con privilegios mínimos: para empezar a conceder permisos a sus usuarios y cargas de trabajo, utilice las políticas AWS administradas que otorgan permisos para muchos casos de uso comunes. Están disponibles en su. Cuenta de AWS Le recomendamos que reduzca aún más los permisos

definiendo políticas administradas por el AWS cliente que sean específicas para sus casos de uso. Con el fin de obtener más información, consulte las [políticas administradas por AWS](https://docs.aws.amazon.com/IAM/latest/UserGuide/access_policies_managed-vs-inline.html#aws-managed-policies) o las [políticas](https://docs.aws.amazon.com/IAM/latest/UserGuide/access_policies_job-functions.html) [administradas por AWS para funciones de trabajo](https://docs.aws.amazon.com/IAM/latest/UserGuide/access_policies_job-functions.html) en la Guía de usuario de IAM.

- Aplique permisos de privilegio mínimo: cuando establezca permisos con políticas de IAM, conceda solo los permisos necesarios para realizar una tarea. Para ello, debe definir las acciones que se pueden llevar a cabo en determinados recursos en condiciones específicas, también conocidos como permisos de privilegios mínimos. Con el fin de obtener más información sobre el uso de IAM para aplicar permisos, consulte [Políticas y permisos en IAM](https://docs.aws.amazon.com/IAM/latest/UserGuide/access_policies.html) en la Guía del usuario de IAM.
- Utilice condiciones en las políticas de IAM para restringir aún más el acceso: puede agregar una condición a sus políticas para limitar el acceso a las acciones y los recursos. Por ejemplo, puede escribir una condición de políticas para especificar que todas las solicitudes deben enviarse utilizando SSL. También puedes usar condiciones para conceder el acceso a las acciones del servicio si se utilizan a través de una acción específica Servicio de AWS, por ejemplo AWS CloudFormation. Para obtener más información, consulte [Elementos de la política de JSON de](https://docs.aws.amazon.com/IAM/latest/UserGuide/reference_policies_elements_condition.html) [IAM: Condición](https://docs.aws.amazon.com/IAM/latest/UserGuide/reference_policies_elements_condition.html) en la Guía del usuario de IAM.
- Utilice el analizador de acceso de IAM para validar las políticas de IAM con el fin de garantizar la seguridad y funcionalidad de los permisos: el analizador de acceso de IAM valida políticas nuevas y existentes para que respeten el lenguaje (JSON) de las políticas de IAM y las prácticas recomendadas de IAM. El analizador de acceso de IAM proporciona más de 100 verificaciones de políticas y recomendaciones procesables para ayudar a crear políticas seguras y funcionales. Para más información, consulte [Política de validación de Analizador de acceso de IAM](https://docs.aws.amazon.com/IAM/latest/UserGuide/access-analyzer-policy-validation.html) en la Guía de usuario de IAM.
- Requerir autenticación multifactor (MFA): si tiene un escenario que requiere usuarios de IAM o un usuario raíz en Cuenta de AWS su cuenta, active la MFA para mayor seguridad. Para solicitar la MFA cuando se invocan las operaciones de la API, agregue las condiciones de la MFA a sus políticas. Para más información, consulte [Configuración del acceso a una API protegido por MFA](https://docs.aws.amazon.com/IAM/latest/UserGuide/id_credentials_mfa_configure-api-require.html) en la Guía de usuario de IAM.

Para obtener más información sobre las prácticas recomendadas de IAM, consulte las [Prácticas](https://docs.aws.amazon.com/IAM/latest/UserGuide/best-practices.html)  [recomendadas de seguridad en IAM](https://docs.aws.amazon.com/IAM/latest/UserGuide/best-practices.html) en la Guía del usuario de IAM.

#### <span id="page-243-0"></span>Mediante la consola de MediaPackage

Para acceder a la AWS Elemental MediaPackage consola, debe tener un conjunto mínimo de permisos. Estos permisos deben permitirle enumerar y ver detalles sobre los MediaPackage recursos de su cuenta Cuenta de AWS. Si crea una política basada en identidades que sea más restrictiva

que el mínimo de permisos necesarios, la consola no funcionará del modo esperado para las entidades (usuarios o roles) que tengan esa política.

No es necesario que concedas permisos mínimos de consola a los usuarios que solo realicen llamadas a la API AWS CLI o a la AWS API. En su lugar, permite acceso únicamente a las acciones que coincidan con la operación de API que intentan realizar.

Para garantizar que los usuarios y los roles puedan seguir utilizando la MediaPackage consola, adjunte también la política MediaPackage *ReadOnly* AWS administrada a las entidades. Para más información, consulte [Adición de permisos a un usuario](https://docs.aws.amazon.com/IAM/latest/UserGuide/id_users_change-permissions.html#users_change_permissions-add-console) en la Guía del usuario de IAM:

<span id="page-244-0"></span>AWSElementalMediaPackageReadOnly

Cómo permitir a los usuarios consultar sus propios permisos

En este ejemplo, se muestra cómo podría crear una política que permita a los usuarios de IAM ver las políticas administradas e insertadas que se asocian a la identidad de sus usuarios. Esta política incluye permisos para completar esta acción en la consola o mediante programación mediante la API AWS CLI o AWS .

```
{ 
     "Version": "2012-10-17", 
     "Statement": [ 
          { 
              "Sid": "ViewOwnUserInfo", 
              "Effect": "Allow", 
              "Action": [ 
                   "iam:GetUserPolicy", 
                   "iam:ListGroupsForUser", 
                   "iam:ListAttachedUserPolicies", 
                   "iam:ListUserPolicies", 
                   "iam:GetUser" 
              ], 
              "Resource": ["arn:aws:iam::*:user/${aws:username}"] 
          }, 
          { 
              "Sid": "NavigateInConsole", 
               "Effect": "Allow", 
              "Action": [ 
                   "iam:GetGroupPolicy", 
                   "iam:GetPolicyVersion",
```

```
 "iam:GetPolicy", 
                    "iam:ListAttachedGroupPolicies", 
                   "iam:ListGroupPolicies", 
                    "iam:ListPolicyVersions", 
                    "iam:ListPolicies", 
                   "iam:ListUsers" 
               ], 
               "Resource": "*" 
          } 
     ]
}
```
## <span id="page-245-0"></span>Ejemplos de Política de IAM para secretos en AWS Secrets Manager

Durante la configuración, [se crea una política de IAM](#page-43-0) a AWS Elemental MediaPackage la que se asigna. Esta política AWS Elemental MediaPackage permite leer los secretos que haya almacenado AWS Secrets Manager. La configuración de esta política es bajo su criterio. La política puede variar desde la más restrictiva (permite el acceso solo a secretos específicos) hasta la menos restrictiva (permite el acceso a cualquier secreto que se cree con esta AWS cuenta). Recomendamos utilizar la política más restrictiva como práctica recomendada. Sin embargo, los ejemplos de esta sección muestran cómo configurar políticas con diferentes niveles de restricción. Como solo se AWS Elemental MediaPackage necesita el acceso de lectura a los secretos, en todos los ejemplos de esta sección solo se muestran las acciones necesarias para leer los valores que se almacenan.

#### Temas

- [Permita el acceso de lectura a secretos específicos en AWS Secrets Manager](#page-245-1)
- [Permita el acceso de lectura a todos los secretos creados en una región específica en AWS](#page-246-0)  [Secrets Manager](#page-246-0)
- [Permita el acceso de lectura a todos los recursos en AWS Secrets Manager](#page-247-1)

<span id="page-245-1"></span>Permita el acceso de lectura a secretos específicos en AWS Secrets Manager

La siguiente política de IAM permite el acceso de lectura a recursos específicos (secretos) en AWS Secrets Manager los que se crean.

Ejemplos de políticas sobre secretos en AWS Secrets Manager 238

```
 "Version": "2012-10-17", 
               "Statement": [ 
\overline{a} "Effect": "Allow", 
                   "Action": [ 
                     "secretsmanager:GetResourcePolicy", 
                     "secretsmanager:GetSecretValue", 
                     "secretsmanager:DescribeSecret", 
                     "secretsmanager:ListSecretVersionIds" 
 ], 
                   "Resource": [ 
                     "arn:aws:secretsmanager:us-
west-2:111122223333:secret:aes128-1a2b3c", 
                     "arn:aws:secretsmanager:us-
west-2:111122223333:secret:aes192-4D5e6F", 
                     "arn:aws:secretsmanager:us-
west-2:111122223333:secret:aes256-7g8H9i" 
\sim 100 \sim 100 \sim 100 \sim 100 \sim 100 \sim 100 \sim } 
 ] 
 }
```
<span id="page-246-0"></span>Permita el acceso de lectura a todos los secretos creados en una región específica en AWS Secrets Manager

La siguiente política de IAM permite el acceso de lectura a todos los secretos que se creen en una AWS región específica. AWS Secrets Manager Esta política se aplica a los recursos que ya ha creado y a todos los recursos que cree en el futuro en la región especificada.

```
{ 
               "Version": "2012-10-17", 
               "Statement": [ 
\overline{a} "Effect": "Allow", 
                   "Action": [ 
                     "secretsmanager:GetResourcePolicy", 
                     "secretsmanager:GetSecretValue", 
                     "secretsmanager:DescribeSecret", 
                     "secretsmanager:ListSecretVersionIds" 
                   ], 
                   "Resource": [ 
                     "arn:aws:secretsmanager:us-west-2:111122223333:secret:*" 
 ]
```
 } ] }

<span id="page-247-1"></span>Permita el acceso de lectura a todos los recursos en AWS Secrets Manager

La siguiente política de IAM permite el acceso de lectura a todos los recursos que cree en AWS Secrets Manager. Esta política se aplica a los recursos que ya ha creado y a todos los recursos que cree en el futuro.

```
{ 
             "Version": "2012-10-17", 
             "Statement": [ 
\overline{a} "Effect": "Allow", 
                 "Action": [ 
                  "secretsmanager:GetResourcePolicy", 
                  "secretsmanager:GetSecretValue", 
                  "secretsmanager:DescribeSecret", 
                  "secretsmanager:ListSecretVersionIds" 
 ], 
                 "Resource": ["*"] 
 } 
 ] 
 }
```
## <span id="page-247-0"></span>Prevención de la sustitución confusa entre servicios

El problema de la sustitución confusa es un problema de seguridad en el que una entidad que no tiene permiso para realizar una acción puede obligar a una entidad con más privilegios a realizar la acción. En AWS, la suplantación de identidad entre servicios puede provocar el confuso problema de un diputado. La suplantación entre servicios puede producirse cuando un servicio (el servicio que lleva a cabo las llamadas) llama a otro servicio (el servicio al que se llama). El servicio que lleva a cabo las llamadas se puede manipular para utilizar sus permisos a fin de actuar en función de los recursos de otro cliente de una manera en la que no debe tener permiso para acceder. Para evitarlo, AWS proporciona herramientas que lo ayudan a proteger sus datos para todos los servicios con entidades principales de servicio a las que se les ha dado acceso a los recursos de su cuenta.

Se recomienda utilizar las claves de contexto de condición aws: SourceAccountglobal [aws:SourceArn](https://docs.aws.amazon.com/IAM/latest/UserGuide/reference_policies_condition-keys.html#condition-keys-sourcearn)y las claves de contexto en las políticas de recursos para limitar los permisos que se AWS Elemental MediaPackage otorgan a otro servicio al recurso. Utilice aws:SourceArn si desea que solo se asocie un recurso al acceso entre servicios. Utilice aws:SourceAccount si quiere permitir que cualquier recurso de esa cuenta se asocie al uso entre servicios.

La forma más eficaz de protegerse contra el problema de la sustitución confusa es utilizar la clave de contexto de condición global de aws:SourceArn con el ARN completo del recurso. Si no conoce el ARN completo del recurso o si está especificando varios recursos, utilice la clave de condición de contexto global aws:SourceArn con caracteres comodines (\*) para las partes desconocidas del ARN. Por ejemplo, arn:aws:*servicename*:\*:*123456789012*:\*.

Si el valor de aws:SourceArn no contiene el ID de cuenta, como un ARN de bucket de Amazon S3, debe utilizar ambas claves de contexto de condición global para limitar los permisos.

El siguiente ejemplo muestra cómo utilizar las claves de contexto de condición aws:SourceAccount global aws:SourceArn y las claves contextuales MediaPackage para evitar el confuso problema de los diputados cuando se trabaja con trabajos de recolección.

```
{ 
   "Version": "2012-10-17", 
   "Statement": { 
     "Sid": "ConfusedDeputyPreventionExamplePolicy", 
     "Effect": "Allow", 
     "Principal": { 
        "Service": "mediapackage.amazonaws.com" 
     }, 
     "Action": "sts:AssumeRole", 
     "Condition": { 
        "ArnLike": { 
          "aws:SourceArn": "arn:aws:mediapackage:*:123456789012:harvest_jobs/*" 
        }, 
        "StringEquals": { 
          "aws:SourceAccount": "123456789012" 
        } 
     } 
   }
}
```
## <span id="page-248-0"></span>Solución de problemas MediaPackage de identidad y acceso

Utilice la siguiente información como ayuda para diagnosticar y solucionar los problemas habituales que pueden surgir al trabajar con un MediaPackage IAM.

#### Temas

- [No estoy autorizado a realizar ninguna acción en MediaPackage](#page-249-0)
- [No estoy autorizado a realizar lo siguiente: PassRole](#page-249-1)
- [Quiero permitir que personas ajenas a mí accedan Cuenta de AWS a mis MediaPackage recursos](#page-250-1)

#### <span id="page-249-0"></span>No estoy autorizado a realizar ninguna acción en MediaPackage

Si recibe un error que indica que no tiene autorización para realizar una acción, las políticas se deben actualizar para permitirle realizar la acción.

En el siguiente ejemplo, el error se produce cuando el usuario de IAM mateojackson intenta utilizar la consola para consultar los detalles acerca de un recurso ficticio *my-example-widget*, pero no tiene los permisos ficticios mediapackage:*GetWidget*.

User: arn:aws:iam::123456789012:user/mateojackson is not authorized to perform: mediapackage:*GetWidget* on resource: *my-example-widget*

En este caso, la política del usuario mateojackson debe actualizarse para permitir el acceso al recurso *my-example-widget* mediante la acción mediapackage:*GetWidget*.

Si necesita ayuda, póngase en contacto con su AWS administrador. El administrador es la persona que le proporcionó las credenciales de inicio de sesión.

<span id="page-249-1"></span>No estoy autorizado a realizar lo siguiente: PassRole

Si recibes un mensaje de error que indica que no estás autorizado a realizar la iam:PassRole acción, debes actualizar tus políticas para que puedas transferirle MediaPackage una función.

Algunas Servicios de AWS permiten transferir una función existente a ese servicio en lugar de crear una nueva función de servicio o una función vinculada al servicio. Para ello, debe tener permisos para transferir el rol al servicio.

El siguiente ejemplo de error se produce cuando un usuario de IAM denominado marymajor intenta utilizar la consola para realizar una acción en ella. MediaPackage Sin embargo, la acción requiere que el servicio cuente con permisos que otorguen un rol de servicio. Mary no tiene permisos para transferir el rol al servicio.

```
User: arn:aws:iam::123456789012:user/marymajor is not authorized to perform: 
  iam:PassRole
```
En este caso, las políticas de Mary se deben actualizar para permitirle realizar la acción iam:PassRole.

Si necesita ayuda, póngase en contacto con su AWS administrador. El administrador es la persona que le proporcionó las credenciales de inicio de sesión.

<span id="page-250-1"></span>Quiero permitir que personas ajenas a mí accedan Cuenta de AWS a mis MediaPackage recursos

Puede crear un rol que los usuarios de otras cuentas o las personas externas a la organización puedan utilizar para acceder a sus recursos. Puede especificar una persona de confianza para que asuma el rol. En el caso de los servicios que admitan las políticas basadas en recursos o las listas de control de acceso (ACL), puede utilizar dichas políticas para conceder a las personas acceso a sus recursos.

Para más información, consulte lo siguiente:

- Para saber si MediaPackage es compatible con estas funciones, consulte¿Cómo AWS Elemental [MediaPackage funciona con IAM](#page-233-0).
- Para obtener información sobre cómo proporcionar acceso a los recursos de su Cuentas de AWS propiedad, consulte [Proporcionar acceso a un usuario de IAM en otro usuario de su propiedad](https://docs.aws.amazon.com/IAM/latest/UserGuide/id_roles_common-scenarios_aws-accounts.html) [Cuenta de AWS en](https://docs.aws.amazon.com/IAM/latest/UserGuide/id_roles_common-scenarios_aws-accounts.html) la Guía del usuario de IAM.
- Para obtener información sobre cómo proporcionar acceso a tus recursos a terceros Cuentas de AWS, consulta Cómo [proporcionar acceso a recursos que Cuentas de AWS son propiedad de](https://docs.aws.amazon.com/IAM/latest/UserGuide/id_roles_common-scenarios_third-party.html)  [terceros](https://docs.aws.amazon.com/IAM/latest/UserGuide/id_roles_common-scenarios_third-party.html) en la Guía del usuario de IAM.
- Para obtener información sobre cómo proporcionar acceso mediante una federación de identidades, consulte [Proporcionar acceso a usuarios autenticados externamente \(identidad](https://docs.aws.amazon.com/IAM/latest/UserGuide/id_roles_common-scenarios_federated-users.html)  [federada\)](https://docs.aws.amazon.com/IAM/latest/UserGuide/id_roles_common-scenarios_federated-users.html) en la Guía del usuario de IAM.
- Para obtener información sobre la diferencia entre los roles y las políticas basadas en recursos para el acceso entre cuentas, consulte [Cómo los roles de IAM difieren de las políticas basadas en](https://docs.aws.amazon.com/IAM/latest/UserGuide/id_roles_compare-resource-policies.html)  [recursos](https://docs.aws.amazon.com/IAM/latest/UserGuide/id_roles_compare-resource-policies.html) en la Guía del usuario de IAM.

# <span id="page-250-0"></span>Más información

Para obtener más información sobre la gestión de identidades y accesos MediaPackage, consulta las siguientes páginas:

• [¿Cómo AWS Elemental MediaPackage funciona con IAM](#page-233-0)

- [Ejemplos de políticas basadas en la identidad para MediaPackage](#page-242-0)
- [Solución de problemas MediaPackage de identidad y acceso](#page-248-0)

### <span id="page-251-0"></span>Usar roles vinculados a servicios en MediaPackage

AWS Elemental MediaPackage [utiliza funciones vinculadas al servicio de IAM.](https://docs.aws.amazon.com/IAM/latest/UserGuide/id_roles_terms-and-concepts.html#iam-term-service-linked-role) Un rol vinculado a un servicio es un tipo único de rol de IAM al que se vincula directamente. MediaPackage Los roles vinculados al servicio están predefinidos MediaPackage e incluyen todos los permisos que el servicio requiere para llamar a otros AWS servicios en tu nombre.

Un rol vinculado a un servicio facilita la configuración MediaPackage , ya que no es necesario añadir manualmente los permisos necesarios. MediaPackage define los permisos de sus funciones vinculadas al servicio y, a menos que se defina lo contrario, solo MediaPackage puede asumir sus funciones. Los permisos definidos incluyen las políticas de confianza y de permisos, y que la política de permisos no se pueda adjuntar a ninguna otra entidad de IAM.

Solo es posible eliminar un rol vinculado a un servicio después de eliminar sus recursos relacionados. Esto protege sus MediaPackage recursos porque no puede eliminar inadvertidamente el permiso de acceso a los recursos.

Para obtener información sobre otros servicios que admiten roles vinculados a servicios, consulte [Servicios de AWS que funcionan con IAM](https://docs.aws.amazon.com/IAM/latest/UserGuide/reference_aws-services-that-work-with-iam.html) y busque los servicios que tienen Sí en la columna Rol vinculado a servicios. Seleccione una opción Sí con un enlace para ver la documentación acerca del rol vinculado al servicio en cuestión.

Permisos de roles vinculados a servicios para MediaPackage

MediaPackage usa el rol vinculado al servicio denominado AWSServiceRoleForMediaPackage: MediaPackage usa este rol vinculado al servicio para crear y administrar grupos de registros, CloudWatch flujos de registros y eventos de registro.

El rol AWSServiceRoleForMediaPackage vinculado al servicio confía en los siguientes servicios para asumir el rol:

• mediapackage.amazonaws.com

La política de permisos del rol permite MediaPackage realizar las siguientes acciones en los recursos especificados:
- Acción: logs:PutLogEvents en arn:aws:logs:\*:\*:log-group:/aws/MediaPackage/ \*:log-stream:\*
- Acción: logs:CreateLogStream, logs:CreateLogGroup, logs:DescribeLogGroups, logs:DescribeLogStreams en arn:aws:logs:\*:\*:log-group:/aws/MediaPackage/\*

Debe configurar permisos para permitir a una entidad de IAM (como un usuario, grupo o rol) crear, editar o eliminar un rol vinculado a servicios. Para obtener más información, consulte [Permisos de](https://docs.aws.amazon.com/IAM/latest/UserGuide/using-service-linked-roles.html#service-linked-role-permissions) [roles vinculados a servicios](https://docs.aws.amazon.com/IAM/latest/UserGuide/using-service-linked-roles.html#service-linked-role-permissions) en la Guía del usuario de IAM.

### Crear un rol vinculado a un servicio para MediaPackage

No necesita crear manualmente un rol vinculado a servicios. Al habilitar el registro de acceso en la AWS Management Console, la o la AWS API AWS CLI, se MediaPackage crea automáticamente el rol vinculado al servicio.

Si elimina este rol vinculado a servicios y necesita crearlo de nuevo, puede utilizar el mismo proceso para volver a crear el rol en su cuenta. Al habilitar el registro de acceso, vuelve a MediaPackage crear el rol vinculado al servicio para usted.

También puede usar la consola de IAM para crear un rol vinculado al servicio con el caso de uso. MediaPackage En la API AWS CLI o en la AWS API, cree un rol vinculado al servicio con el nombre del servicio. mediapackage. amazonaws. com Para obtener más información, consulte Crear un rol [vinculado a un servicio](https://docs.aws.amazon.com/IAM/latest/UserGuide/using-service-linked-roles.html#create-service-linked-role) en la Guía del usuario de IAM. Si elimina este rol vinculado al servicio, puede utilizar este mismo proceso para volver a crear el rol.

### Edición de un rol vinculado a un servicio para MediaPackage

MediaPackage no permite editar el rol vinculado al AWSServiceRoleForMediaPackage servicio. Después de crear un rol vinculado al servicio, no podrá cambiar el nombre del rol, ya que varias entidades podrían hacer referencia al rol. Sin embargo, sí puede editar la descripción del rol con IAM. Para obtener más información, consulte [Editar un rol vinculado a servicios](https://docs.aws.amazon.com/IAM/latest/UserGuide/using-service-linked-roles.html#edit-service-linked-role) en la Guía del usuario de IAM.

### Eliminar un rol vinculado a un servicio para MediaPackage

Si ya no necesita usar una característica o servicio que requieran un rol vinculado a un servicio, le recomendamos que elimine dicho rol. De esta forma, no tiene una entidad no utilizada que no se monitoree ni mantenga de forma activa. Sin embargo, debe limpiar los recursos de su rol vinculado al servicio antes de eliminarlo manualmente.

### **a** Note

Si el MediaPackage servicio utiliza el rol al intentar eliminar los recursos, es posible que la eliminación no se realice correctamente. En tal caso, espere unos minutos e intente de nuevo la operación.

Para eliminar MediaPackage los recursos utilizados por el AWSServiceRoleForMediaPackage

• Inhabilite el registro de acceso en la AWS Management Console AWS CLI, la o la AWS API.

Eliminación manual del rol vinculado a servicios mediante IAM

• Utilice la consola de IAM AWS CLI, la o la AWS API para eliminar la función vinculada al AWSServiceRoleForMediaPackage servicio. Para más información, consulte [Eliminación de un](https://docs.aws.amazon.com/IAM/latest/UserGuide/using-service-linked-roles.html#delete-service-linked-role)  [rol vinculado a servicios](https://docs.aws.amazon.com/IAM/latest/UserGuide/using-service-linked-roles.html#delete-service-linked-role) en la Guía del usuario de IAM.

### Regiones admitidas para los roles vinculados a servicios de MediaPackage

MediaPackage admite el uso de funciones vinculadas al servicio en todas las regiones en las que el servicio está disponible. Para obtener más información, consulte [AWS Puntos de conexión y](https://docs.aws.amazon.com/general/latest/gr/rande.html)  [regiones](https://docs.aws.amazon.com/general/latest/gr/rande.html).

# Inicio de sesión y supervisión AWS Elemental MediaPackage

En esta sección, se proporciona información general acerca de las opciones para registrar y monitorizar en AWS Elemental MediaPackage por motivos de seguridad. Para obtener más información sobre el registro y la supervisión, MediaPackage consult[eInicio de sesión y supervisión](#page-258-0) [AWS Elemental MediaPackage.](#page-258-0)

La supervisión es una parte importante del mantenimiento de la fiabilidad, la disponibilidad y el rendimiento de AWS Elemental MediaPackage sus AWS soluciones. Debe recopilar los datos de supervisión de todas las partes de la AWS solución para poder depurar con mayor facilidad una falla multipunto en caso de que se produzca. AWS proporciona varias herramientas para supervisar sus MediaPackage recursos y responder a posibles incidentes.

## CloudWatch Alarmas Amazon

Al usar CloudWatch las alarmas, puede observar una única métrica durante un período de tiempo que especifique. Si la métrica supera un umbral determinado, se envía una notificación a un tema de Amazon SNS o a una política de Auto Scaling de AWS. CloudWatch las alarmas no invocan acciones porque se encuentran en un estado determinado. En su lugar, el estado debe haber cambiado y debe mantenerse durante el número de periodos especificado. Para obtener más información, consulte [Monitorización AWS Elemental MediaPackage con CloudWatch métricas de Amazon](#page-259-0).

## AWS CloudTrail registros

CloudTrail proporciona un registro de las acciones realizadas por un usuario, un rol o un AWS servicio en AWS Elemental MediaPackage. Con la información recopilada CloudTrail, puede determinar el destinatario de la solicitud MediaPackage, la dirección IP desde la que se realizó la solicitud, quién la realizó, cuándo se realizó y detalles adicionales. Para obtener más información, consulte [Registrar las llamadas a la AWS Elemental MediaPackage API con AWS CloudTrail](#page-282-0).

## AWS Elemental MediaPackage registros de acceso

Los registros de acceso del servidor proporcionan registros detallados sobre las solicitudes que se realizan a un canal. Los registros de acceso al servidor resultan útiles para muchas aplicaciones. Por ejemplo, la información del registro de acceso puede ser útil en auditorías de acceso y seguridad. Para obtener más información, consulte [Registro de acceso.](#page-286-0)

## AWS Trusted Advisor

Trusted Advisor se basa en las mejores prácticas aprendidas al prestar servicio a cientos de miles de AWS clientes. Trusted Advisor inspecciona su entorno de AWS y, a continuación, hace recomendaciones cuando existen oportunidades para ahorrar dinero, mejorar la disponibilidad y el rendimiento del sistema o ayudar a cerrar las brechas de seguridad. Todos los clientes de AWS disponen de acceso a cinco comprobaciones de Trusted Advisor. Los clientes con un plan de soporte Business o Enterprise pueden ver todas las comprobaciones de Trusted Advisor .

Para obtener más información, consulte [AWS Trusted Advisor.](https://docs.aws.amazon.com/awssupport/latest/user/getting-started.html#trusted-advisor)

# Validación de conformidad para AWS Elemental MediaPackage

Para saber si uno Servicio de AWS está dentro del ámbito de aplicación de programas de cumplimiento específicos, consulte [Servicios de AWS Alcance por programa de cumplimiento](https://aws.amazon.com/compliance/services-in-scope/) 

[Servicios de AWS](https://aws.amazon.com/compliance/services-in-scope/) de cumplimiento y elija el programa de cumplimiento que le interese. Para obtener información general, consulte Programas de [AWS cumplimiento > Programas AWS](https://aws.amazon.com/compliance/programs/) .

Puede descargar informes de auditoría de terceros utilizando AWS Artifact. Para obtener más información, consulte [Descarga de informes en AWS Artifact](https://docs.aws.amazon.com/artifact/latest/ug/downloading-documents.html) .

Su responsabilidad de cumplimiento al Servicios de AWS utilizarlos viene determinada por la confidencialidad de sus datos, los objetivos de cumplimiento de su empresa y las leyes y reglamentos aplicables. AWS proporciona los siguientes recursos para ayudar con el cumplimiento:

- [Guías de inicio rápido sobre seguridad y cumplimiento:](https://aws.amazon.com/quickstart/?awsf.filter-tech-category=tech-category%23security-identity-compliance) estas guías de implementación analizan las consideraciones arquitectónicas y proporcionan los pasos para implementar entornos básicos centrados en AWS la seguridad y el cumplimiento.
- Diseño de [arquitectura para garantizar la seguridad y el cumplimiento de la HIPAA en Amazon](https://docs.aws.amazon.com/whitepapers/latest/architecting-hipaa-security-and-compliance-on-aws/welcome.html)  [Web Services:](https://docs.aws.amazon.com/whitepapers/latest/architecting-hipaa-security-and-compliance-on-aws/welcome.html) en este documento técnico se describe cómo pueden utilizar AWS las empresas para crear aplicaciones aptas para la HIPAA.

**a** Note

No Servicios de AWS todas cumplen los requisitos de la HIPAA. Para más información, consulte la [Referencia de servicios compatibles con HIPAA.](https://aws.amazon.com/compliance/hipaa-eligible-services-reference/)

- [AWS Recursos de](https://aws.amazon.com/compliance/resources/) de cumplimiento: esta colección de libros de trabajo y guías puede aplicarse a su industria y ubicación.
- [AWS Guías de cumplimiento para clientes:](https://d1.awsstatic.com/whitepapers/compliance/AWS_Customer_Compliance_Guides.pdf) comprenda el modelo de responsabilidad compartida desde el punto de vista del cumplimiento. Las guías resumen las mejores prácticas para garantizar la seguridad Servicios de AWS y orientan los controles de seguridad en varios marcos (incluidos el Instituto Nacional de Estándares y Tecnología (NIST), el Consejo de Normas de Seguridad del Sector de Tarjetas de Pago (PCI) y la Organización Internacional de Normalización (ISO)).
- [Evaluación de los recursos con reglas](https://docs.aws.amazon.com/config/latest/developerguide/evaluate-config.html) en la guía para AWS Config desarrolladores: el AWS Config servicio evalúa en qué medida las configuraciones de los recursos cumplen con las prácticas internas, las directrices del sector y las normas.
- [AWS Security Hub](https://docs.aws.amazon.com/securityhub/latest/userguide/what-is-securityhub.html) Esto Servicio de AWS proporciona una visión completa del estado de su seguridad interior AWS. Security Hub utiliza controles de seguridad para evaluar sus recursos de AWS y comprobar su cumplimiento con los estándares y las prácticas recomendadas del sector de la seguridad. Para obtener una lista de los servicios y controles compatibles, consulte la [Referencia de controles de Security Hub](https://docs.aws.amazon.com/securityhub/latest/userguide/securityhub-controls-reference.html).
- [Amazon GuardDuty](https://docs.aws.amazon.com/guardduty/latest/ug/what-is-guardduty.html): Servicio de AWS detecta posibles amenazas para sus cargas de trabajo Cuentas de AWS, contenedores y datos mediante la supervisión de su entorno para detectar actividades sospechosas y maliciosas. GuardDuty puede ayudarlo a cumplir con varios requisitos de conformidad, como el PCI DSS, al cumplir con los requisitos de detección de intrusiones exigidos por ciertos marcos de cumplimiento.
- [AWS Audit Manager—](https://docs.aws.amazon.com/audit-manager/latest/userguide/what-is.html) Esto le Servicio de AWS ayuda a auditar continuamente su AWS uso para simplificar la gestión del riesgo y el cumplimiento de las normativas y los estándares del sector.

# Resiliencia en AWS Elemental MediaPackage

La infraestructura AWS global se basa en AWS regiones y zonas de disponibilidad. AWS Las regiones proporcionan varias zonas de disponibilidad aisladas y separadas físicamente, que están conectadas mediante redes de baja latencia, alto rendimiento y alta redundancia. Con las zonas de disponibilidad, puede diseñar y utilizar aplicaciones y bases de datos que realizan una conmutación por error automática entre zonas de disponibilidad sin interrupciones. Las zonas de disponibilidad tienen una mayor disponibilidad, tolerancia a errores y escalabilidad que las infraestructuras tradicionales de centros de datos únicos o múltiples.

[Para obtener más información sobre AWS las regiones y las zonas de disponibilidad, consulte la](https://aws.amazon.com/about-aws/global-infrastructure/)  [infraestructura global.AWS](https://aws.amazon.com/about-aws/global-infrastructure/)

# Seguridad de la infraestructura en AWS Elemental MediaPackage

Como servicio gestionado, AWS Elemental MediaPackage está protegido por la seguridad de la red AWS global. Para obtener información sobre los servicios AWS de seguridad y cómo se AWS protege la infraestructura, consulte [Seguridad AWS en la nube](https://aws.amazon.com/security/). Para diseñar su AWS entorno utilizando las mejores prácticas de seguridad de la infraestructura, consulte [Protección de](https://docs.aws.amazon.com/wellarchitected/latest/security-pillar/infrastructure-protection.html)  [infraestructuras en un marco](https://docs.aws.amazon.com/wellarchitected/latest/security-pillar/infrastructure-protection.html) de buena AWS arquitectura basado en el pilar de la seguridad.

Utiliza las llamadas a la API AWS publicadas para acceder a MediaPackage través de la red. Los clientes deben admitir lo siguiente:

- Seguridad de la capa de transporte (TLS). Exigimos TLS 1.2 y recomendamos TLS 1.3.
- Conjuntos de cifrado con confidencialidad directa total (PFS) como DHE (Ephemeral Diffie-Hellman) o ECDHE (Elliptic Curve Ephemeral Diffie-Hellman). La mayoría de los sistemas modernos como Java 7 y posteriores son compatibles con estos modos.

Además, las solicitudes deben estar firmadas mediante un ID de clave de acceso y una clave de acceso secreta que esté asociada a una entidad de seguridad de IAM principal. También puede utilizar [AWS Security Token Service](https://docs.aws.amazon.com/STS/latest/APIReference/Welcome.html) (AWS STS) para generar credenciales de seguridad temporales para firmar solicitudes.

# <span id="page-258-0"></span>Inicio de sesión y supervisión AWS Elemental **MediaPackage**

La supervisión es una parte importante del mantenimiento de la confiabilidad, la disponibilidad y el rendimiento de AWS Elemental MediaPackage AWS las demás soluciones. AWS proporciona las siguientes herramientas de monitoreo para observar MediaPackage, informar cuando algo anda mal y tomar medidas automáticas cuando sea apropiado:

- Amazon CloudWatch supervisa tus AWS recursos y las aplicaciones en las que ejecutas AWS en tiempo real. Puede recopilar métricas y realizar un seguimiento de las métricas, crear paneles personalizados y definir alarmas que le advierten o que toman medidas cuando una métrica determinada alcanza el umbral que se especifique. Por ejemplo, puede CloudWatch hacer un seguimiento del uso de la CPU u otras métricas de sus instancias de Amazon EC2 y lanzar automáticamente nuevas instancias cuando sea necesario. Para obtener más información, consulta la [Guía del CloudWatch usuario de Amazon](https://docs.aws.amazon.com/AmazonCloudWatch/latest/monitoring/).
- Amazon CloudWatch Events ofrece una transmisión casi en tiempo real de los eventos del sistema que describen los cambios en AWS los recursos. CloudWatch Events permite la computación automatizada basada en eventos, ya que puede escribir reglas que vigilen ciertos eventos y activen acciones automatizadas en otros AWS servicios cuando estos eventos ocurren. Para obtener más información, consulta la [Guía del usuario de Amazon CloudWatch Events.](https://docs.aws.amazon.com/AmazonCloudWatch/latest/events/)
- AWS CloudTrailcaptura las llamadas a la API y los eventos relacionados realizados por su AWS cuenta o en su nombre y entrega los archivos de registro a un bucket de Amazon S3 que especifique. Puede identificar qué usuarios y cuentas llamaron AWS, la dirección IP de origen desde la que se realizaron las llamadas y cuándo se produjeron. Para obtener más información, consulte la [Guía del usuario de AWS CloudTrail.](https://docs.aws.amazon.com/awscloudtrail/latest/userguide/)
- AWS Elemental MediaPackage los registros de acceso proporcionan registros detallados de las solicitudes que se realizan a un canal. Los registros de acceso resultan útiles para muchas aplicaciones. Por ejemplo, la información del registro de acceso puede ser útil en auditorías de acceso y seguridad. Para obtener más información, consulte [Registro de acceso.](#page-286-0)
- MediaPackage Los encabezados de actualización de los manifiestos indican cuándo fue la última vez que el servicio actualizó el manifiesto y la secuencia de segmentos en los flujos de trabajo que no utilizan la inserción dinámica de anuncios. MediaPackage incluye estos encabezados personalizados en las respuestas de reproducción. Estos encabezados son útiles a la hora de solucionar problemas relacionados con los manifiestos obsoletos. Para obtener más información, consulte [Supervisión del tiempo de actualización del manifiesto.](#page-293-0)

### Temas

- [Monitorización AWS Elemental MediaPackage con CloudWatch métricas de Amazon](#page-259-0)
- [Supervisión AWS Elemental MediaPackage con eventos CloudWatch](#page-273-0)
- [Registrar las llamadas a la AWS Elemental MediaPackage API con AWS CloudTrail](#page-282-0)
- [Registro de acceso](#page-286-0)
- [Supervisión del tiempo de actualización del manifiesto](#page-293-0)
- [Supervisión de AWS los servicios multimedia con el monitor de flujo de trabajo](#page-300-0)

# <span id="page-259-0"></span>Monitorización AWS Elemental MediaPackage con CloudWatch métricas de Amazon

Puede monitorizar el AWS Elemental MediaPackage uso CloudWatch, que recopila datos sin procesar y los procesa para convertirlos en métricas legibles prácticamente en tiempo real. Estas estadísticas se mantienen durante 15 meses, de forma que pueda obtener acceso a información histórica y disponer de una mejor perspectiva sobre el desempeño de su aplicación web o servicio. También puede establecer alarmas que vigilen determinados umbrales y enviar notificaciones o realizar acciones cuando se cumplan dichos umbrales. Para obtener más información, consulta la [Guía del CloudWatch usuario de Amazon.](https://docs.aws.amazon.com/AmazonCloudWatch/latest/monitoring/)

Para ver las métricas mediante la MediaPackage consola

MediaPackage muestra las métricas en toda la consola.

- 1. Abra la MediaPackage consola en <https://console.aws.amazon.com/mediapackage/>.
- 2. Vaya a la página adecuada para ver las métricas:
	- Para ver las métricas de todos los canales y puntos finales de Región de AWS, visita la página Canales.
	- Para ver las métricas de un canal específico y todos sus puntos de enlace, vaya a la página de detalles del canal.
	- Para ver las métricas de un punto de enlace específico y su canal, vaya a la página de detalles del punto de enlace.
- 3. (Opcional) Para refinar la vista de métricas, selecciona Abrir en CloudWatch.

Para ver las métricas mediante la CloudWatch consola

Las métricas se agrupan en primer lugar por el espacio de nombres de servicio y, a continuación, por las diversas combinaciones de dimensiones dentro de cada espacio de nombres.

- 1. Inicie sesión en la CloudWatch consola AWS Management Console y ábrala en [https://](https://console.aws.amazon.com/cloudwatch/) [console.aws.amazon.com/cloudwatch/](https://console.aws.amazon.com/cloudwatch/).
- 2. En el panel de navegación, seleccione Métricas.
- 3. En Todas las métricas, elija el espacio de nombres AWS/ MediaPackage.
- 4. Elija la dimensión de métrica para ver las métricas (por ejemplo, elija channel para ver las métricas por canal).

Para ver las métricas mediante el AWS CLI

En el símbolo del sistema, ejecute el siguiente comando:

aws cloudwatch list-metrics --namespace "AWS/MediaPackage"

### Temas

- [AWS Elemental MediaPackage métricas de contenido en directo](#page-260-0)
- [AWS Elemental MediaPackage métricas de contenido VOD](#page-269-0)

## <span id="page-260-0"></span>AWS Elemental MediaPackage métricas de contenido en directo

El espacio de AWS/MediaPackage nombres incluye las siguientes métricas para el contenido en directo. AWS Elemental MediaPackage publica las métricas CloudWatch cada minuto, si no antes.

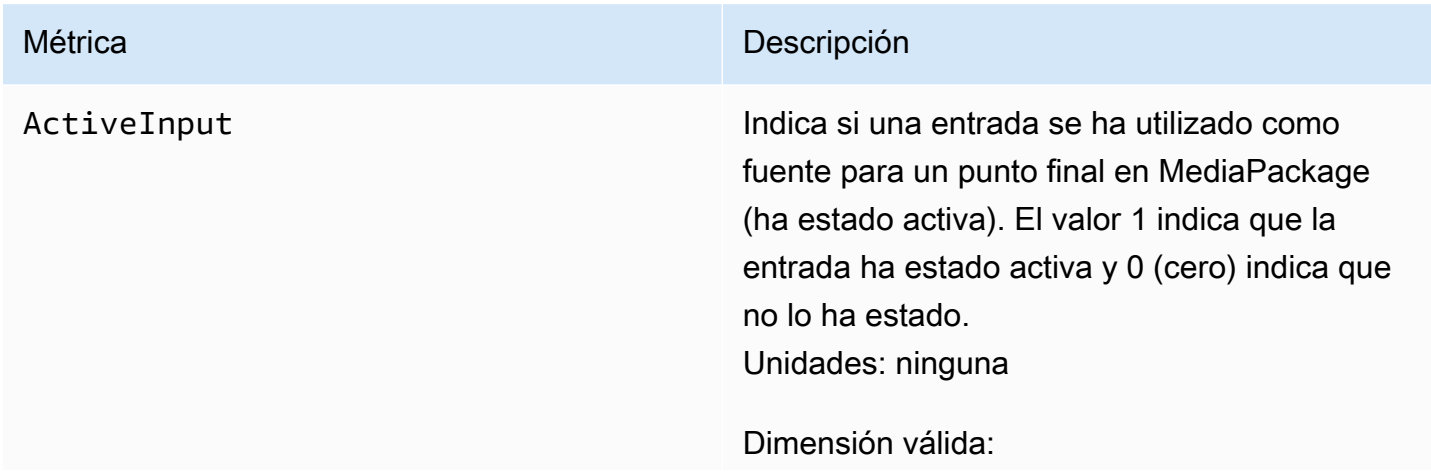

• Combinación de IngestEndpoint y OriginEndpoint

EgressBytes Número de bytes que se envían MediaPack age correctamente para cada solicitud. Si MediaPackage no recibe ninguna solicitud de salida en el intervalo especificado, no se proporciona ningún dato. Unidades: bytes

Estadísticas válidas:

- Average— Promedio de bytes (Sum/SampleCount ) que AWS Elemental MediaPackage se generan durante el intervalo configurado.
- Maximum: mayor solicitud de salida individua l (en bytes) realizada a AWS Elemental MediaPackage.
- Minimum: menor solicitud de salida individua l (en bytes) realizada a AWS Elemental MediaPackage.
- SampleCount : número total de solicitudes que se utilizan en el cálculo estadístico.
- Sum— Número total de bytes que se AWS Elemental MediaPackage generan durante el intervalo configurado.

- Channel
- Combinación de Channel y OriginEnd point
- PackagingConfiguration
- Sin dimensión

EgressRequestCount Número de solicitudes de contenido que se AWS Elemental MediaPackage reciben. Si MediaPackage no recibe ninguna solicitud de salida en el intervalo especificado, no se proporciona ningún dato. Unidades: recuento

Estadísticas válidas:

• Sum: número total de solicitudes de salida que recibe AWS Elemental MediaPackage .

- Channel
- Combinación de Channel y OriginEnd point
- StatusCodeRange
- Combinación de Channel y StatusCod eRange
- Combinación de Channel, OriginEnd point y StatusCodeRange
- PackagingConfiguration
- Combinación de PackagingConfigura tion y StatusCodeRange
- Sin dimensión

EgressResponseTime El tiempo que se tarda en MediaPackage procesar cada solicitud de salida. Si MediaPack age no recibe ninguna solicitud de salida en el intervalo especificado, no se proporciona ningún dato.

Unidades: milisegundos

Estadísticas válidas:

- Average— Tiempo medio (Sum/SampleCou nt ) que se tarda en AWS Elemental MediaPackage procesar las solicitudes de salida durante el intervalo configurado.
- Maximum: periodo de tiempo más largo (en milisegundos) que tarda AWS Elemental MediaPackage en procesar una solicitud de salida y proporcionar una respuesta.
- Minimum— Tiempo mínimo (en milisegun dos) que se tarda en AWS Elemental MediaPackage procesar una solicitud de salida y proporcionar una respuesta.
- SampleCount : número total de solicitudes que se utilizan en el cálculo estadístico.
- Sum— Tiempo total que se tarda en AWS Elemental MediaPackage procesar las solicitudes de salida durante el intervalo configurado.

- Channel
- Combinación de Channel y OriginEnd point

### • PackagingConfiguration

IngressBytes Número de bytes de contenido que se AWS Elemental MediaPackage reciben por cada solicitud de entrada. Si MediaPackage no recibe ninguna solicitud de entrada en el intervalo especificado, no se proporciona ningún dato.

Unidades: bytes

Estadísticas válidas:

- Average— Promedio de bytes (Sum/SampleCount ) que se MediaPackage reciben durante el intervalo configurado.
- Maximum: mayor solicitud de entrada individual (en bytes) realizada a AWS Elemental MediaPackage.
- Minimum: menor solicitud de entrada individual (en bytes) realizada a AWS Elemental MediaPackage.
- SampleCount : número total de solicitudes que se utilizan en el cálculo estadístico.
- Sum— Número total de bytes que se AWS Elemental MediaPackage reciben durante el intervalo configurado.

- Channel
- Combinación de Channel y IngestEnd point
- Sin dimensión

IngressResponseTime El tiempo que se tarda en MediaPackage procesar cada solicitud de entrada. Si MediaPackage no recibe ninguna solicitud de entrada en el intervalo especificado, no se proporciona ningún dato. Unidades: milisegundos

Estadísticas válidas:

- Average— Tiempo medio (Sum/SampleCou nt ) que se tarda en MediaPackage procesar las solicitudes de entrada durante el intervalo configurado.
- Maximum: periodo de tiempo más largo (en milisegundos) que tarda AWS Elemental MediaPackage en procesar una solicitud de entrada y proporcionar una respuesta.
- Minimum— Tiempo mínimo (en milisegun dos) que se tarda en AWS Elemental MediaPackage procesar una solicitud de entrada y proporcionar una respuesta.
- SampleCount : número total de solicitudes que se utilizan en el cálculo estadístico.
- Sum— Tiempo total que se tarda en MediaPackage procesar las solicitudes de entrada durante el intervalo configurado.

- Channel
- Combinación de Channel y IngestEnd point
- Sin dimensión

## AWS Elemental MediaPackage dimensiones en tiempo real

Puede filtrar los datos de AWS/MediaPackage utilizando las siguientes dimensiones.

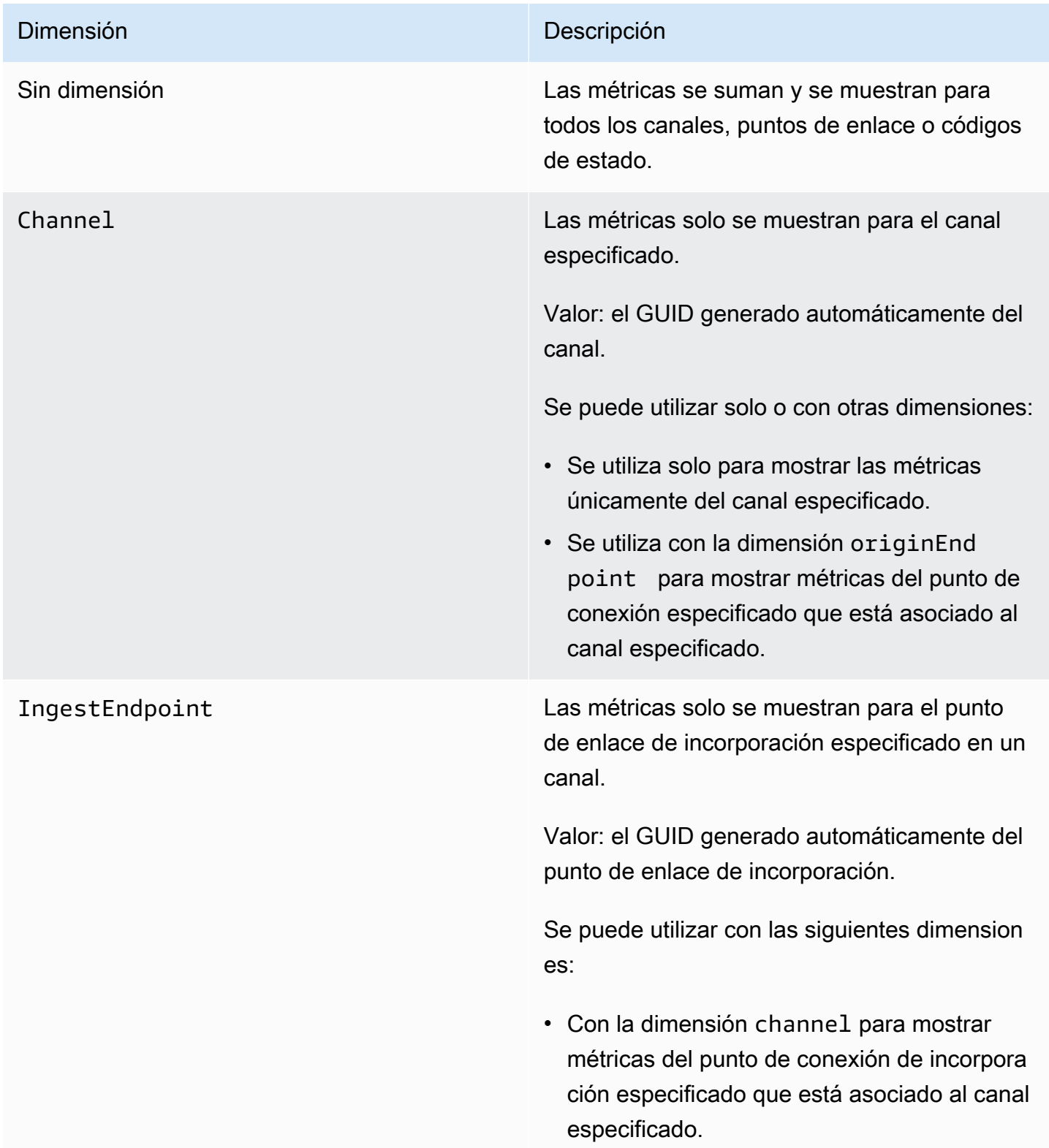

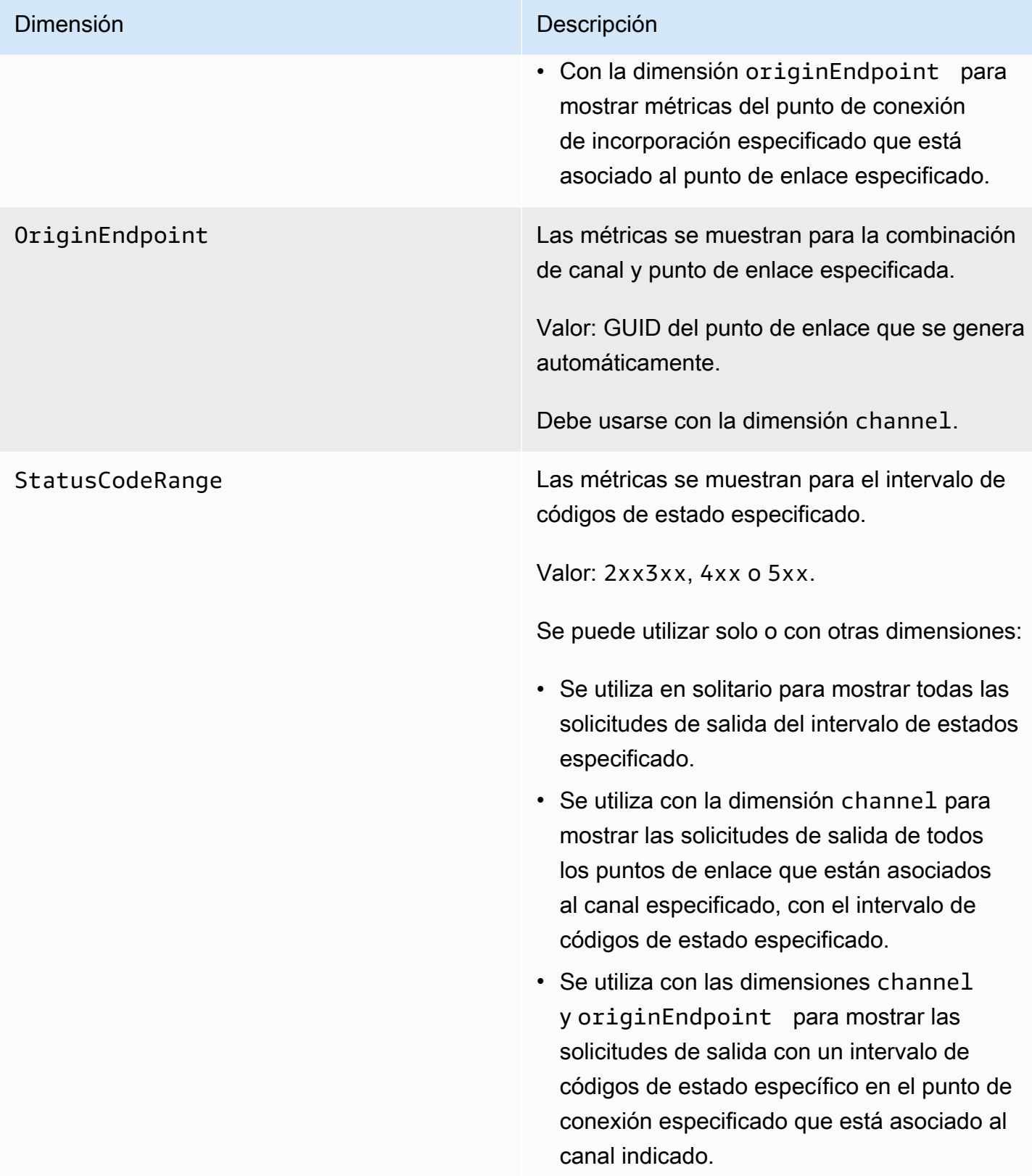

## <span id="page-269-0"></span>AWS Elemental MediaPackage métricas de contenido VOD

El espacio de AWS/MediaPackage nombres incluye las siguientes métricas para el contenido de vídeo bajo demanda (VOD). AWS Elemental MediaPackage publica las métricas CloudWatch cada minuto, si no antes.

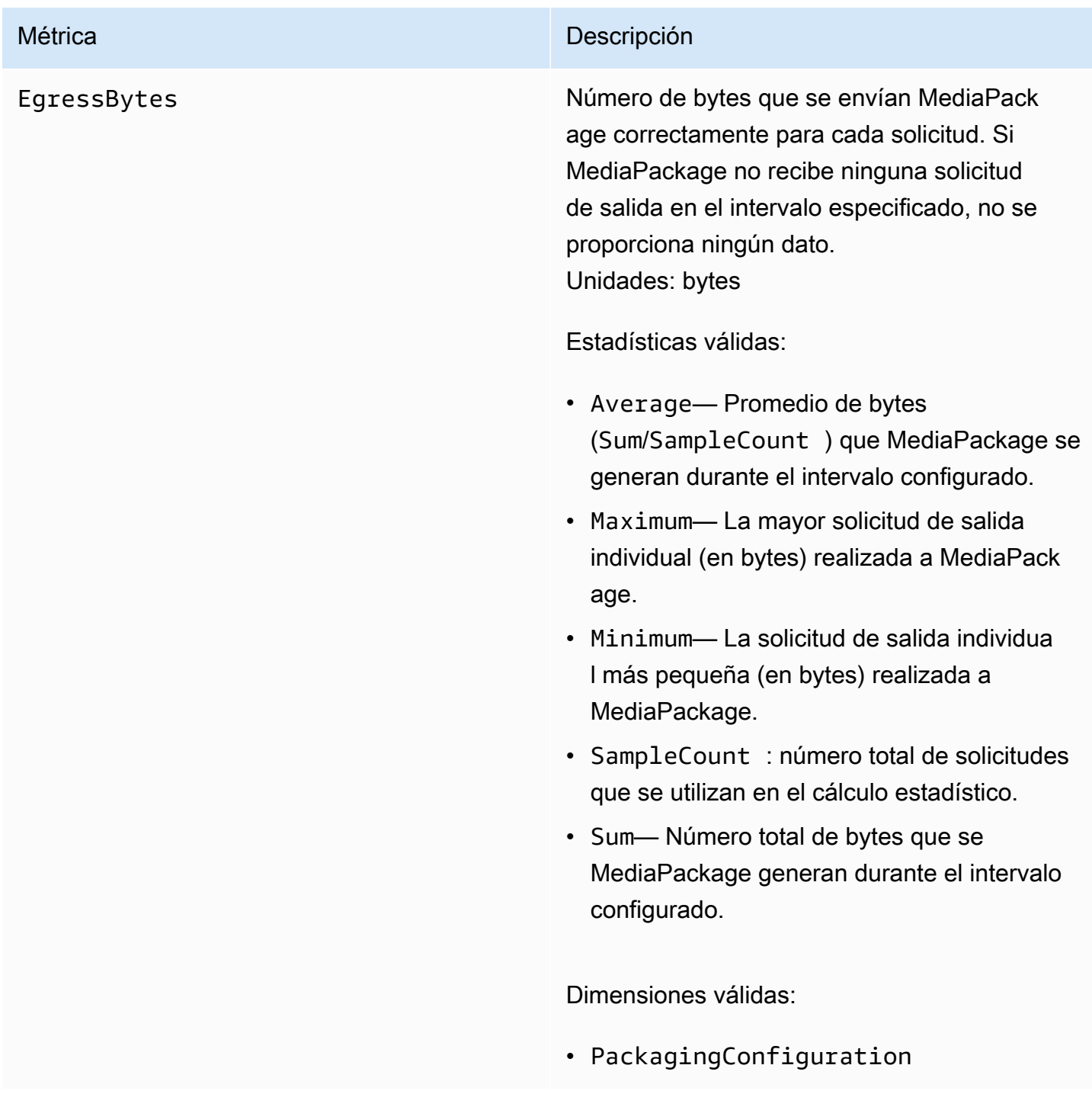

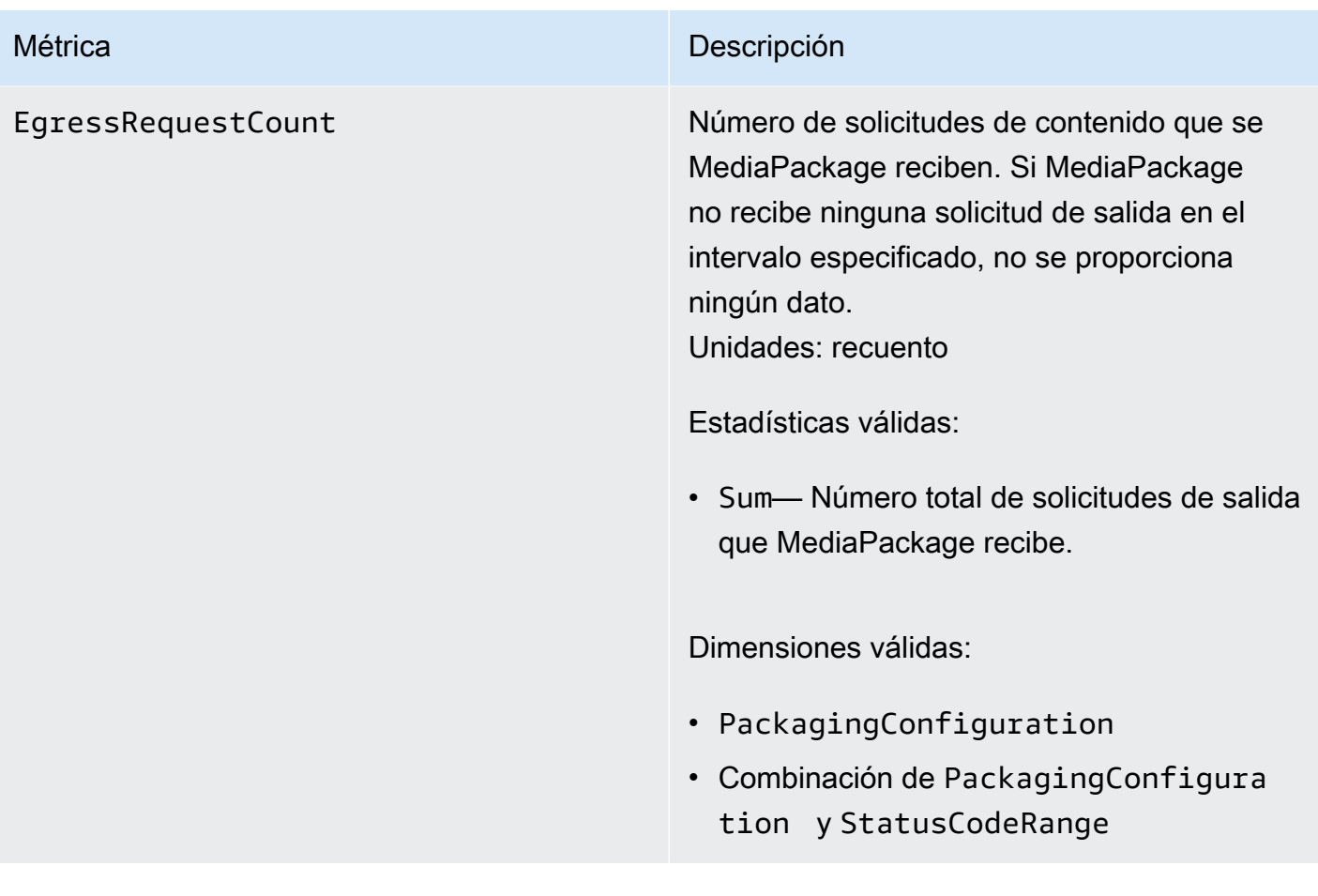

EgressResponseTime El tiempo que se tarda en MediaPackage procesar cada solicitud de salida. Si MediaPack age no recibe ninguna solicitud de salida en el intervalo especificado, no se proporciona ningún dato.

Unidades: milisegundos

Estadísticas válidas:

- Average— Tiempo medio (Sum/SampleCou nt ) que se tarda en MediaPackage procesar las solicitudes de salida durante el intervalo configurado.
- Maximum— Tiempo máximo (en milisegun dos) que se tarda en MediaPackage procesar una solicitud de salida y proporcio nar una respuesta.
- Minimum— El tiempo más corto (en milisegundos) que se tarda en MediaPack age procesar una solicitud de salida y proporcionar una respuesta.
- SampleCount : número total de solicitudes que se utilizan en el cálculo estadístico.
- Sum— Tiempo total que se tarda en MediaPackage procesar las solicitudes de salida durante el intervalo configurado.

Dimensiones válidas:

• PackagingConfiguration

### AWS Elemental MediaPackage Dimensiones de VOD

Puede filtrar los datos de AWS/MediaPackage utilizando las siguientes dimensiones.

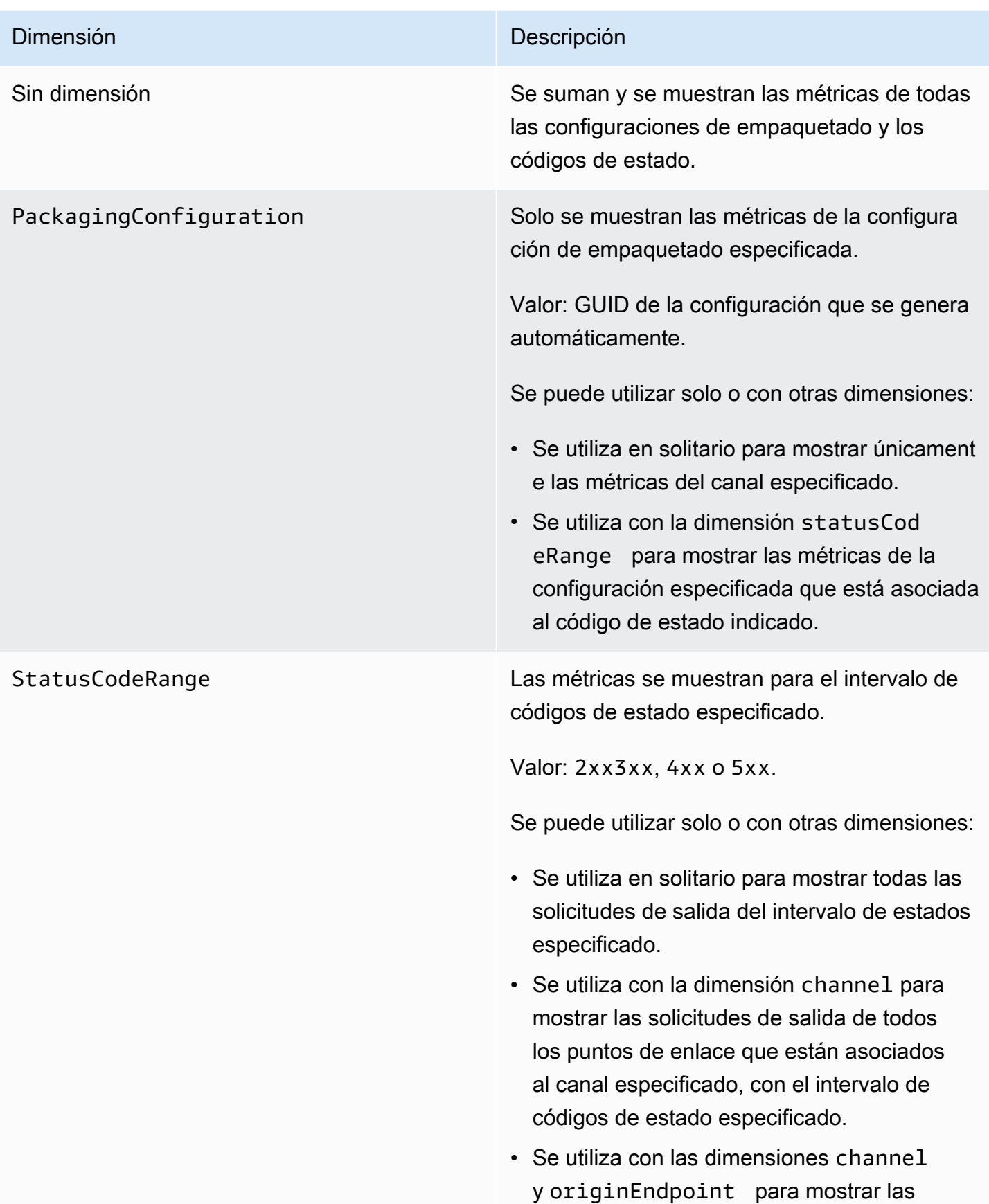

#### Dimensión **Dimensión** Descripción

solicitudes de salida con un intervalo de códigos de estado específico en el punto de conexión especificado que está asociado al canal indicado.

# <span id="page-273-0"></span>Supervisión AWS Elemental MediaPackage con eventos CloudWatch

Amazon CloudWatch Events le permite automatizar sus AWS servicios y responder automáticamente a los eventos del sistema, como problemas de disponibilidad de las aplicaciones o condiciones de error. AWS los servicios envían eventos a CloudWatch Events prácticamente en tiempo real. Puede crear reglas sencillas para indicar qué eventos le resultan de interés, así como qué acciones automatizadas se van a realizar cuando un evento cumple una de las reglas. Entre las acciones que se pueden activar automáticamente se incluyen las siguientes:

- Invocar una función AWS Lambda
- Invocar AWS Systems Manager el comando Run
- Desviar el evento a Amazon Kinesis Data Streams
- Activar una máquina de AWS Step Functions estados

Un ejemplo del uso de CloudWatch Events with MediaPackage es notificar un tema de Amazon SNS si alcanzas el máximo de entradas de streaming. MediaPackage emite eventos haciendo el mejor esfuerzo posible.

Para obtener más información sobre la creación de reglas en CloudWatch Events, consulta la [Guía](https://docs.aws.amazon.com/AmazonCloudWatch/latest/events/)  [del usuario de Amazon CloudWatch Events](https://docs.aws.amazon.com/AmazonCloudWatch/latest/events/).

Para obtener una lista de los eventos que se MediaPackage emiten, consulte[AWS Elemental](#page-273-1)  [MediaPackage eventos.](#page-273-1)

## <span id="page-273-1"></span>AWS Elemental MediaPackage eventos

AWS Elemental MediaPackage se integra con Amazon CloudWatch Events para notificarle determinados eventos que afectan a sus canales y puntos de conexión. Cada evento se representa

en [JSON \(notación de JavaScript objetos\)](http://json.org) y contiene el nombre del evento, la fecha y la hora en que se produjo el evento, el canal o punto final afectado, etc. MediaPackage emite eventos en función del mejor esfuerzo posible. Puede usar CloudWatch Events para recopilar estos eventos y configurar reglas que los dirijan a uno o más destinos, como AWS Lambda funciones, temas de Amazon SNS, colas de Amazon SQS, transmisiones en Amazon Kinesis Data Streams o destinos integrados.

Para obtener más información sobre el uso de CloudWatch Events con otros tipos de eventos, consulta la [Guía del usuario de Amazon CloudWatch Events](https://docs.aws.amazon.com/AmazonCloudWatch/latest/events/).

En los temas siguientes se describen los CloudWatch eventos que se MediaPackage crean.

### Tipos de eventos

- [Eventos de notificación de entrada](#page-274-0)
- [Eventos de notificación del proveedor de claves](#page-278-0)
- [Eventos de notificación de trabajos de recopilación](#page-279-0)

### <span id="page-274-0"></span>Eventos de notificación de entrada

Recibirá eventos de notificación de entrada para contenido de vídeo bajo demanda (VOD) y en directo. Estos eventos te notifican cuando ocurre algo con MediaPackage la ingesta. Estos son los eventos de notificación de entrada que puede recibir:

- Superación del número máximo de transmisiones de entrada
- Cambio de entrada
- Cambio de estado de incorporación de VOD
- Preparación para la reproducción de VOD

Las siguientes secciones describen cada uno de estos eventos.

Evento de superación del número máximo de transmisiones de entrada

En el caso del contenido en directo, el número de entradas de un canal MediaPackage supera la cuota de entradas. Para obtener información sobre cuotas, consulte [Cuotas en AWS Elemental](#page-330-0)  [MediaPackage](#page-330-0).

### Example

```
 "id": "7bf73129-1428-4cd3-a780-95db273d1602", 
    "detail-type": "MediaPackage Input Notification", 
    "source": "aws.mediapackage", 
    "account": "aws_account_id", 
    "time": "2015-11-11T21:29:54Z", 
    "region": "us-west-2", 
    "resources":[ 
       "arn:aws:mediapackage:us-
west-2:aws_account_id:channels/262ff182d46d4b399fcabea1364df682" 
    ], 
    "detail":{ 
       "event": "MaxIngestStreamsError", 
       "message": "Parent Manifest [%s] has [23] streams, more than [20] allowed: 
 (index_1.m3u8, index_2.m3u8, index_3.m3u8, index_4.m3u8, index_5.m3u8, index_6.m3u8, index_7.m3u8) }
}
```
Evento de cambio de entrada

En el caso del contenido en directo, MediaPackage cambia las entradas de uno de tus puntos finales.

En un periodo de cinco minutos solo se envía un evento. Si la entrada cambia varias veces en cinco minutos (por ejemplo, si MediaPackage cambia a una entrada y luego vuelve a la otra), solo recibirás un evento.

Para obtener más información acerca de la redundancia de entrada y qué es que lo hace que las entradas cambien, consulte [Flujo de procesamiento de AWS Elemental MediaPackage con](#page-23-0)  [redundancia de entrada en directo.](#page-23-0)

#### Example

```
{ 
    "id": "8f9b8e72-0b31-e883-f19c-aec84742f3ce", 
    "detail-type": "MediaPackage Input Notification", 
    "source": "aws.mediapackage", 
    "account": "aws_account_id", 
    "time": "2018-07-16T17:29:36Z", 
    "region": "us-east-1", 
    "resources":[ 
       "arn:aws:mediapackage:us-
east-1:aws_account_id:origin_endpoints/82d6b9bc04cb4612b487963d6c8d0f1a"
```

```
 ], 
    "detail":{ 
       "event": "InputSwitchEvent", 
       "message": "Origin endpoint experienced an Input Switch Event", 
       "EventDetails": { 
         "Channel": "channel name", 
         "PreviousIngestEndpoint": "endpoint uuid before input switch", 
          "CurrentIngestEndpoint": "endpoint uuid after input switch", 
       } 
    }
}
```
Evento de estado de incorporación de VOD

En el caso del contenido de vídeo bajo demanda (VOD), un activo MediaPackage cambia su estado de ingesta. Recibirá notificaciones sobre los siguientes eventos:

- IngestStart
- IngestError
- IngestComplete

```
Example
```

```
{ 
    "id": "8f9b8e72-0b31-e883-f19c-aec84742f3ce", 
    "detail-type": "MediaPackage Input Notification", 
    "source": "aws.mediapackage", 
    "account": "aws_account_id", 
    "time": "2019-05-03T17:29:36Z", 
    "region": "us-west-2", 
    "resources":[ 
       "arn:aws:mediapackage-vod:us-west-2:aws_account_id:assets/asset_name" 
    ], 
    "detail":{ 
       "event": "IngestComplete", 
       "message": "message text" 
    }
}
```
### Evento de reproducción de VOD

En el caso del contenido VOD, hay un activo MediaPackage disponible para su reproducción. Hay un período de tiempo entre el momento en el que se completa la incorporación del activo y el momento en que este puede reproducirse. El evento VodAssetPlayable significa que ahora MediaPackage puede cumplir con las solicitudes de reproducción del recurso.

Obtiene eventos VodAssetPlayable individuales para cada configuración de empaquetado de su grupo de empaquetado. Por ejemplo, si su grupo de empaquetado contiene una configuración de empaquetado de DASH y otra de HLS, recibirá dos eventos VodAssetPlayable: uno para su configuración de empaquetado de DASH y otro para su configuración de empaquetado de HLS.

Example

```
{ 
    "id": "81e896e4-d9e5-ec79-f82a-b4cf3246c567", 
    "detail-type": "MediaPackage Input Notification", 
    "source": "aws.mediapackage", 
    "account": "aws_account_id", 
    "time": "2019-11-03T21:46:00Z", 
    "region": "us-west-2", 
    "resources":[ 
       "arn:aws:mediapackage-vod:us-west-2:aws_account_id:assets/asset_id", 
       "arn:aws:mediapackage-vod:us-
west-2:aws_account_id:packaging_configuration/packaging_configuration_id" 
    ], 
    "detail":{ 
       "event": "VodAssetPlayable", 
       "message": "Asset 'asset_id' is now playable for PackagingConfiguration 
  'packaging_configuration_id'", 
       "packaging_configuration_id": "packaging_configuration_id", 
       "manifest_urls":[ 
          "https://555555555555.egress.mediapackage-vod.us-west-2.amazonaws.com/out/
v1/b9cc115bf7f1a/b848dfb116920772aa69ba/a3c74b1cae6a451c/index.m3u8" 
       ] 
    }
}
{ 
     "id": "91e896e4-d9e5-ab80-f82a-b4cf3246c568", 
     "detail-type": "MediaPackage Input Notification", 
     "source": "aws.mediapackage",
```

```
 "account": "aws_account_id", 
     "time": "2019-11-03T21:47:00Z", 
     "region": "us-west-2", 
     "resources":[ 
       "arn:aws:mediapackage-vod:us-west-2:aws_account_id:assets/asset_id", 
       "arn:aws:mediapackage-vod:us-
west-2:aws_account_id:packaging_configuration/packaging_configuration_id" 
     ], 
     "detail":{ 
       "event": "VodAssetPlayable", 
       "message": "Asset 'asset_id' is now playable for PackagingConfiguration 
  'packaging_configuration_id'", 
       "packaging_configuration_id": "packaging_configuration_id", 
       "manifest_urls":[ 
           "https://111122223333.egress.mediapackage-vod.us-west-2.amazonaws.com/out/
v1/1234567890abc/021345abcdef6789012345/abcdef0123456789/index.mpd" 
       ] 
     }
}
```
<span id="page-278-0"></span>Eventos de notificación del proveedor de claves

Recibes eventos de notificación del proveedor de claves cuando utilizas el cifrado de contenido en un terminal y no MediaPackage puedes comunicarte con el proveedor de claves. Para obtener más información acerca de DRM y el cifrado, consulte [https://docs.aws.amazon.com/speke/latest/](https://docs.aws.amazon.com/speke/latest/documentation/) [documentation/](https://docs.aws.amazon.com/speke/latest/documentation/).

Example Evento de notificación al proveedor de claves en tiempo real

```
{ 
    "id": "7bf73129-1428-4cd3-a780-98ds273d1602", 
    "detail-type": "MediaPackage Key Provider Notification", 
    "source": "aws.mediapackage", 
    "account": "aws_account_id", 
    "time": "2015-11-11T21:29:54Z", 
    "region": "us-west-2", 
    "resources":[ 
       "arn:aws:mediapackage:us-west-2:aws_account_id:origin_endpoints/endpoint_id" 
    ], 
    "detail":{ 
       "event": "KeyProviderError", 
       "message": "message-text"
```
}

}

Example Evento de notificación de proveedores de claves VOD

```
{ 
    "id": "7bf73129-1428-4cd3-a780-98ds273d1602", 
    "detail-type": "MediaPackage Key Provider Notification", 
    "source": "aws.mediapackage", 
    "account": "aws_account_id", 
    "time": "2015-11-11T21:29:54Z", 
    "region": "us-west-2", 
    "resources":[ 
       "arn:aws:mediapackage-vod:us-
west-2:aws_account_id:packaging_configurations/packaging_group_name" 
    ], 
    "detail":{ 
       "event": "KeyProviderError", 
       "message": "message-text" 
    }
}
```
<span id="page-279-0"></span>Eventos de notificación de trabajos de recopilación

Al exportar un clip de una transmisión en directo para crear un activo de vídeo a VOD, se obtienen los eventos relacionados con el estado de las tareas de recolección. MediaPackage crea notificaciones cuando el trabajo de recolección se realiza correctamente o no. Para obtener información sobre los trabajos de recopilación y los activos de directo a VOD, consulte [Creación de](#page-150-0) [recursos de directo a VOD con AWS Elemental MediaPackage.](#page-150-0)

Example Evento de trabajo de recopilación realizado con éxito

```
{ 
    "id": "8f9b8e72-0b31-e883-f19c-aec84742f3ce", 
    "detail-type": "MediaPackage HarvestJob Notification", 
    "source": "aws.mediapackage", 
    "account": "aws_account_id", 
    "time": "2019-07-16T17:29:36Z", 
    "region": "us-east-1", 
    "resources":[ 
       "arn:aws:mediapackage:us-east-1:aws_account_id:harvest_jobs/harvest_job_id" 
    ],
```

```
 "detail":{ 
       "harvest_job": { 
            "id": "harvest_job_id", 
            "arn": "arn:aws:mediapackage-vod:us-
east-1:aws_account_id:harvest_jobs/harvest_job_id", 
            "status": "SUCCEEDED", 
            "origin_endpoint_id": "endpoint_id", 
            "start_time": "2019-06-26T20:30:00-08:00", 
            "end_time": "2019-06-26T21:00:00-08:00", 
            "s3_destination": { 
                "bucket_name": "s3_bucket_name", 
                "manifest_key": "path/and/manifest_name/index.m3u8", 
                "role_arn": "arn:aws:iam::aws_account_id:role/S3Access_role", 
            }, 
            "created_at": "2019-06-26T21:03:12-08:00" 
       } 
    }
}
```
Example Evento de trabajo de recopilación fallido

```
{ 
    "id": "8f9b8e72-0b31-e883-f19c-aec84742f3ce", 
    "detail-type": "MediaPackage HarvestJob Notification", 
    "source": "aws.mediapackage", 
    "account": "aws_account_id", 
    "time": "2019-07-16T17:29:36Z", 
    "region": "us-east-1", 
    "resources":[ 
       "arn:aws:mediapackage:us-east-1:aws_account_id:harvest_jobs/harvest_job_id" 
    ], 
    "detail":{ 
       "harvest_job": { 
            "id": "harvest_job_id", 
            "arn": "arn:aws:mediapackage-vod:us-
east-1:aws_account_id:harvest_jobs/harvest_job_id", 
            "status": "FAILED", 
            "origin_endpoint_id": "endpoint_id", 
            "start_time": "2019-06-26T20:30:00-08:00", 
            "end_time": "2019-06-26T21:00:00-08:00", 
            "s3_destination": { 
                "bucket_name": "s3_bucket_name", 
                "manifest_key": "path/and/manifest_name/index.m3u8",
```

```
 "role_arn": "arn:aws:iam::aws_account_id:role/S3Access_role", 
            }, 
            "created_at": "2019-06-26T21:03:12-08:00" 
       }, 
       "message": "Message text" 
    }
}
```
## Creación de notificaciones de evento

Puede utilizar Amazon CloudWatch Events y Amazon Simple Notification Service (Amazon SNS) para notificarle nuevos eventos. En CloudWatch Eventos, la regla describe los eventos sobre los que se le notifica. En Amazon SNS, en el tema se describe el tipo de notificación que recibe. En esta sección, se proporcionan pasos generales para crear un tema y una regla para los eventos a partir de ellos AWS Elemental MediaPackage. Para obtener información detallada sobre temas y reglas, consulte lo siguiente:

- [Crear un tema](https://docs.aws.amazon.com/sns/latest/dg/sns-getting-started.html#CreateTopic) y [Suscribirse a un tema](https://docs.aws.amazon.com/sns/latest/dg/sns-getting-started.html#SubscribeTopic) en la Guía del desarrollador de Amazon Simple Notification **Service**
- [Introducción a Amazon CloudWatch Events](https://docs.aws.amazon.com/AmazonCloudWatch/latest/events/CWE_GettingStarted.html) en la Guía del usuario de Amazon CloudWatch Events

Para crear notificaciones de CloudWatch eventos

- 1. Acceda a [Amazon SNS](https://console.aws.amazon.com/sns/v2/home) y cree un tema. Asigne al tema un nombre descriptivo que reconocerá más adelante.
- 2. Suscríbase al tema que acaba de crear. Elija el tipo de notificación que desea recibir y a dónde se enviará. Por ejemplo, en el caso de las notificaciones por correo electrónico, elija el protocolo Email (Correo electrónico) y escriba la dirección de correo electrónico para recibir notificaciones del punto de enlace.
- 3. Acceda a [CloudWatch los eventos](https://console.aws.amazon.com/cloudwatch) y cree una regla que utilice un patrón de eventos personalizado. En el espacio de vista previa del patrón, escriba lo siguiente:

```
{ 
   "source": [ 
      "aws.mediapackage" 
   ], 
   "detail-type": [ 
      "detail-type from event" 
  \mathbf 1
```
}

En detail-type, introduzca el valor del campo detail-type desde el evento. Puede utilizar los siguientes valores para el tipo de detalle:

- **MediaPackage Input Notification**
- **MediaPackage Key Provider Notification**

Para obtener información acerca de los tipos, consulte [AWS Elemental MediaPackage eventos.](#page-273-1)

Example

El siguiente ejemplo de regla crea notificaciones para todos los eventos de todos los tipos de detalle.

```
{ 
   "source": [ 
     "aws.mediapackage" 
   ], 
   "detail-type": [ 
     "MediaPackage Input Notification", 
     "MediaPackage Key Provider Notification", 
     "MediaPackage HarvestJob Notification" 
   ]
}
```
- 4. Añada un destino a la regla que acaba de crear. Seleccione SNS topic (Tema de SNS) y elija el tema que creó en el paso 1.
- 5. Configure los detalles de la regla y asígneles un nombre descriptivo. Para comenzar a utilizar la regla, asegúrese de que esté habilitada y guárdela.

# <span id="page-282-0"></span>Registrar las llamadas a la AWS Elemental MediaPackage API con AWS CloudTrail

El registro está disponible solo con los flujos de trabajo activos AWS Elemental MediaPackage.

MediaPackage está integrado con AWS CloudTrail un servicio que proporciona un registro de las acciones realizadas por un usuario, un rol o un AWS servicio en MediaPackage. CloudTrail captura todas las llamadas a la API MediaPackage como eventos. Estas incluyen las llamadas desde la MediaPackage consola y las llamadas en código a las operaciones de la MediaPackage API. Si crea una ruta, puede habilitar la entrega continua de CloudTrail eventos a un bucket de Amazon S3, incluidos los eventos para MediaPackage. Si no configura una ruta, podrá ver los eventos más recientes en la CloudTrail consola, en el historial de eventos. Con la información recopilada por usted CloudTrail, puede determinar el destinatario de la solicitud MediaPackage, la dirección IP desde la que se realizó la solicitud, quién la realizó, cuándo se realizó y detalles adicionales.

Para obtener más información CloudTrail, consulte la [Guía AWS CloudTrail del usuario.](https://docs.aws.amazon.com/awscloudtrail/latest/userguide/)

## AWS Elemental MediaPackage información en CloudTrail

CloudTrail está habilitada en su AWS cuenta al crear la cuenta. Cuando se produce una actividad en AWS Elemental MediaPackage, esa actividad se registra en un CloudTrail evento junto con otros eventos de AWS servicio en el historial de eventos. Puede ver, buscar y descargar los últimos eventos de su cuenta. Para obtener más información, consulte [Visualización de eventos con el](https://docs.aws.amazon.com/awscloudtrail/latest/userguide/view-cloudtrail-events.html) [historial de CloudTrail eventos](https://docs.aws.amazon.com/awscloudtrail/latest/userguide/view-cloudtrail-events.html).

Para tener un registro continuo de los eventos de tu cuenta, incluidos los eventos de tu cuenta MediaPackage, crea una ruta. Un rastro permite CloudTrail entregar archivos de registro a un bucket de Amazon S3. De forma predeterminada, cuando se crea un registro de seguimiento en la consola, el registro de seguimiento se aplica a todas las Regiones de AWS. La ruta registra los eventos de toda Regiones de AWS la AWS partición y entrega los archivos de registro al bucket de Amazon S3 que especifique. Además, puede configurar otros AWS servicios para analizar más a fondo los datos de eventos recopilados en los CloudTrail registros y actuar en función de ellos. Para más información, consulte los siguientes temas:

- [Introducción a la creación de registros de seguimiento](https://docs.aws.amazon.com/awscloudtrail/latest/userguide/cloudtrail-create-and-update-a-trail.html)
- [CloudTrail servicios e integraciones compatibles](https://docs.aws.amazon.com/awscloudtrail/latest/userguide/cloudtrail-aws-service-specific-topics.html#cloudtrail-aws-service-specific-topics-integrations)
- [Configuración de las notificaciones de Amazon SNS para CloudTrail](https://docs.aws.amazon.com/awscloudtrail/latest/userguide/getting_notifications_top_level.html)
- [Recibir archivos de CloudTrail registro de varias regiones](https://docs.aws.amazon.com/awscloudtrail/latest/userguide/receive-cloudtrail-log-files-from-multiple-regions.html) y [recibir archivos de CloudTrail registro](https://docs.aws.amazon.com/awscloudtrail/latest/userguide/cloudtrail-receive-logs-from-multiple-accounts.html)  [de varias cuentas](https://docs.aws.amazon.com/awscloudtrail/latest/userguide/cloudtrail-receive-logs-from-multiple-accounts.html)

Todas MediaPackage las acciones se registran CloudTrail y se documentan en la [referencia](https://docs.aws.amazon.com/mediapackage/latest/apireference/)  [de la AWS Elemental MediaPackage API.](https://docs.aws.amazon.com/mediapackage/latest/apireference/) Por ejemplo, las llamadas a las CreateChannel RotateIngestEndpointCredentials operaciones y las operaciones generan entradas en los archivos de CloudTrail registro. CreateOriginEndpoint

Cada entrada de registro o evento contiene información sobre quién generó la solicitud. La información de identidad del usuario lo ayuda a determinar lo siguiente:

- Si la solicitud se realizó con las credenciales del usuario raíz o del usuario de IAM
- si la solicitud se realizó con credenciales de seguridad temporales de un rol o fue un usuario federado
- Si la solicitud la realizó otro AWS servicio

Para obtener más información, consulte el elemento [CloudTrail UserIdentity.](https://docs.aws.amazon.com/awscloudtrail/latest/userguide/cloudtrail-event-reference-user-identity.html)

## Descripción AWS Elemental MediaPackage de las entradas de los archivos de registro

Un rastro es una configuración que permite la entrega de eventos como archivos de registro a un bucket de Amazon S3 que especifique. CloudTrail Los archivos de registro contienen una o más entradas de registro. Un evento representa una solicitud única de cualquier fuente e incluye información sobre la acción solicitada, la fecha y la hora de la acción, los parámetros de la solicitud, etc. CloudTrail Los archivos de registro no son un registro ordenado de las llamadas a la API pública, por lo que no aparecen en ningún orden específico.

En el siguiente ejemplo, se muestra una entrada de CloudTrail registro que demuestra la UpdateChannel operación:

```
{ 
     "eventVersion": "1.05", 
     "userIdentity": { 
         "type": "AssumedRole", 
         "principalId": "ABCDEFGHIJKL123456789", 
         "arn": "arn:aws:sts::444455556666:assumed-role/Admin/testUser", 
         "accountId": "444455556666", 
         "accessKeyId": "AKIAIOSFODNN7EXAMPLE", 
         "sessionContext": { 
              "attributes": { 
                  "mfaAuthenticated": "false", 
                  "creationDate": "2018-12-18T00:50:58Z" 
              }, 
              "sessionIssuer": { 
                  "type": "Role", 
                  "principalId": "ABCDEFGHIJKL123456789", 
                  "arn": "arn:aws:iam::444455556666:role/Admin",
```

```
 "accountId": "444455556666", 
                 "userName": "Admin" 
 } 
         } 
     }, 
     "eventTime": "2018-12-18T00:50:59Z", 
     "eventSource": "mediapackage.amazonaws.com", 
     "eventName": "UpdateChannel", 
     "awsRegion": "us-west-2", 
     "sourceIPAddress": "203.0.113.17", 
     "userAgent": "aws-cli/1.15.71 Python/3.6.5 Darwin/17.7.0 botocore/1.10.70", 
     "requestParameters": { 
         "description": "updated cloudtrail description", 
         "id": "cloudtrail-test" 
     }, 
     "responseElements": { 
         "description": "updated cloudtrail description", 
         "hlsIngest": { 
             "ingestEndpoints": [ 
\overline{a} "username": "***", 
                     "url": "https://mediapackage.us-west-2.amazonaws.com/in/
v2/8d0ca97840d94b18b37ad292c131bcad/8d0ca97840d94b18b37ad292c131bcad/channel", 
                     "password": "***", 
                     "id": "8d0ca97840d94b18b37ad292c131bcad" 
                 }, 
\overline{a} "username": "***", 
                     "url": "https://mediapackage.us-west-2.amazonaws.com/in/
v2/8d0ca97840d94b18b37ad292c131bcad/9c17f979598543b9be24345d63b3ad30/channel", 
                     "password": "***", 
                     "id": "9c17f979598543b9be24345d63b3ad30" 
 } 
 ] 
         }, 
         "id": "cloudtrail-test", 
         "arn": "arn:aws:mediapackage:us-
west-2:444455556666:channels/8d0ca97840d94b18b37ad292c131bcad" 
     }, 
     "requestID": "fc158262-025e-11e9-8360-6bff705fbba5", 
     "eventID": "e9016b49-9a0a-4256-b684-eed9bd9073ab", 
     "readOnly": false, 
     "eventType": "AwsApiCall", 
     "recipientAccountId": "444455556666"
```
## <span id="page-286-0"></span>Registro de acceso

MediaPackage proporciona registros de acceso que capturan información detallada sobre las solicitudes enviadas al canal o grupo de empaquetado de MediaPackage. MediaPackage genera registros de acceso de entrada para las solicitudes enviadas a los puntos de conexión de entrada del canal y registros de acceso de salida para las solicitudes enviadas a los puntos de conexión de su canal o a los recursos del grupo de empaquetado. Cada log contiene distintos datos, como el momento en que se recibió la solicitud, la dirección IP del cliente, las latencias, las rutas de solicitud y las respuestas del servidor. Puede utilizar estos registros de acceso para analizar el rendimiento del servicio y solucionar problemas. También pueden ayudarle a conocer mejor su base de clientes y a entender su factura de MediaPackage.

El registro de acceso es una característica opcional de MediaPackage que está deshabilitada de forma predeterminada. Tras habilitar el registro de acceso, MediaPackage captura los registros y los guarda en el grupo de registros de CloudWatch que especifique al crear o administrar el registro de acceso. Se aplican cargos típicos de CloudWatch Logs.

### Temas

- [Permisos para publicar registros de acceso en CloudWatch](#page-286-1)
- [Habilitar el registro de acceso](#page-286-2)
- [Deshabilitar el registro de acceso](#page-288-0)
- [Formato de registro de acceso](#page-289-0)
- [Leer los registros de acceso](#page-292-0)

## <span id="page-286-1"></span>Permisos para publicar registros de acceso en CloudWatch

Cuando habilita el registro de acceso, MediaPackage crea un rol vinculado al servicio de IAM, AWSServiceRoleForMediaPackage, en su cuenta de AWS. Esta función permite que MediaPackage publique registros de acceso en CloudWatch. Para obtener más información acerca de cómo utiliza MediaPackage los roles vinculados a servicios, consulte [Usar roles vinculados a](#page-251-0)  [servicios en MediaPackage](#page-251-0).

### <span id="page-286-2"></span>Habilitar el registro de acceso

Puede habilitar los registros de acceso en la AWS Management Console o en la AWS CLI.

Para habilitar los registros de acceso de un canal existente mediante la consola

- 1. Abra la consola de MediaPackage en [https://console.aws.amazon.com/mediapackage/.](https://console.aws.amazon.com/mediapackage/)
- 2. Seleccione su canal.
- 3. En la sección Configurar registros de acceso, haga lo siguiente:
	- a. Seleccione Habilitar los registros de acceso de entrada o Habilitar los registros de acceso de salida, o ambas opciones.
	- b. Puede especificar un Nombre de grupo de registro personalizado de CloudWatch. Si se deja en blanco, se usa el grupo predeterminado.

Para habilitar los registros de acceso de un grupo de empaquetado existente mediante la consola

- 1. Abra la consola de MediaPackage en [https://console.aws.amazon.com/mediapackage/.](https://console.aws.amazon.com/mediapackage/)
- 2. Seleccione Grupos de empaquetado en la sección de navegación.
- 3. Seleccione su grupo de empaquetado.
	- a. Seleccione Editar en la barra de navegación.
	- b. En la sección Registro de acceso, seleccione Habilitar registros de acceso de salida.
	- c. Puede especificar un Nombre de grupo de registro personalizado de CloudWatch. Si se deja en blanco, se usa el grupo predeterminado.
- 4. Elija Save changes (Guardar cambios).

Para habilitar los registros de acceso de un canal desde la AWS CLI

Utilice el comando [configure-logs](https://docs.aws.amazon.com/cli/latest/reference/mediapackage/configure-logs.html) con el parámetro --ingress-access-logs, el parámetro - egress-access-logs o ambos para habilitar el registro de acceso. Puede incluir un nombre de grupo de registros de CloudWatch para los parámetros --ingress-access-logs y - egress-access-logs. Si no especifica un nombre de grupo de registro, se utiliza el grupo de registro predeterminado de MediaPackage. Para los registros de entrada, el grupo de registros predeterminado es /aws/MediaPackage/IngressAccessLogs y, para los registros de salida, el grupo de registros predeterminado es /aws/MediaPackage/EgressAccessLogs.

Use el siguiente comando para habilitar los registros de entrada y acceso mediante los grupos de registros predeterminados:
### **aws mediapackage configure-logs --id** *channel-name* **--ingress-access-logs {} --egressaccess-logs {}**

Este comando no tiene ningún valor de retorno.

Para habilitar los registros de acceso de un grupo de empaquetado mediante la AWS CLI

Utilice el comando [configure-logs](https://docs.aws.amazon.com/cli/latest/reference/mediapackage-vod/configure-logs.html) con el parámetro --egress-access-logs para habilitar el registro de acceso. Puede incluir un nombre de grupo de registros de CloudWatch para el parámetro --egress-access-logs. Si no especifica un nombre de grupo de registro, se utiliza el grupo de registro predeterminado de MediaPackage. Para los registros de entrada, el grupo de registros predeterminado es /aws/MediaPackage/IngressAccessLogs y, para los registros de salida, el grupo de registros predeterminado es /aws/MediaPackage/EgressAccessLogs.

Use el siguiente comando para habilitar los registros de acceso de salida mediante los grupos de registros predeterminados:

```
aws mediapackage configure-logs --id package-name --egress-access-logs {}
```
Este comando no tiene ningún valor de retorno.

# Deshabilitar el registro de acceso

Puede deshabilitar los registros de acceso de su canal o grupo de empaquetado de MediaPackage en cualquier momento.

Para deshabilitar el registro de acceso desde la consola

1. Abra la consola de MediaPackage en [https://console.aws.amazon.com/mediapackage/.](https://console.aws.amazon.com/mediapackage/)

Seleccione su canal o grupo de paquetes.

- 2. Elija Edit (Editar).
- 3. En la sección Registro de acceso, deseleccione Registro de acceso de entrada, Registro de acceso de salida o ambos.
- 4. Elija Save changes (Guardar cambios).

Para deshabilitar el registro de acceso de un canal desde la AWS CLI

Para deshabilitar el registro de acceso, utilice el comando configure-logs Si uno o más de los parámetros del registro de acceso no se declaran con el comando configure-logs, se deshabilitan los registros de acceso correspondientes. Por ejemplo, en el siguiente comando, los registros de acceso de salida están habilitados para un canal, y los registros de acceso de entrada están deshabilitados:

**aws mediapackage configure-logs --id** *channel-name* **--egress-access-logs {}**

Este comando no tiene ningún valor de retorno.

Para deshabilitar el registro de acceso para un grupo de empaquetado mediante la AWS CLI

Para deshabilitar el registro de acceso, utilice el comando configure-logs. Si uno o más de los parámetros del registro de acceso no se declaran con el comando configure-logs, se deshabilitan los registros de acceso correspondientes. Por ejemplo, en el siguiente comando configure-logs no se incluye --egress-access-logs, por lo que los registros de egreso están deshabilitados:

```
aws mediapackage configure-logs --id package-group-name
```
Este comando no tiene ningún valor de retorno.

## Formato de registro de acceso

Los archivos de registro de acceso constan de una secuencia de entradas de registro con formato JSON y cada entrada de registro representa una solicitud. El orden de los campos en el registro puede variar. A continuación, se muestra un ejemplo de registro de acceso de egreso de canal:

```
{ 
     "timestamp": "2020-07-13T18:59:56.293656Z", 
     "clientIp": "192.0.2.0/24", 
     "processingTime": 0.445, 
     "statusCode": "200", 
     "receivedBytes": 468, 
     "sentBytes": 2587370, 
     "method": "GET", 
     "request": "https://aaabbbcccdddee.mediapackage.us-east-1.amazonaws.com:443/out/
v1/75ee4f20e5df43e5821e5cb17ea19238/hls_7_145095.ts?m=1538005779", 
     "protocol": "HTTP/1.1", 
     "userAgent": "sabr/3.0 Mozilla/5.0 (Windows; U; Windows NT 5.1; en-US) 
  AppleWebKit/528.18 (KHTML, like Gecko) Version/4.0 Safari/528.17",
```

```
 "account": "111122223333", 
     "channelId": "my_channel", 
     "channelArn": "arn:aws:mediapackage:us-west-2:111122223333:channels/
ExampleChannelID", 
     "domainName": "aaabbbcccdddee.mediapackage.us-east-1.amazonaws.com", 
     "requestId": "aaaAAA111bbbBBB222cccCCC333dddDDD", 
     "endpointId": "my_endpoint", 
     "endpointArn": "arn:aws:mediapackage:us-west-2:111122223333:origin_endpoints/
ExampleEndpointID"
}
```
En la siguiente lista, se describen los campos de entrada de registro en orden:

### timestamp

La hora del día en la que se recibe la solicitud. El valor es una fecha y hora ISO-8601 y se basa en el reloj del sistema del host que atiende la solicitud.

### clientIp

Dirección IP del cliente solicitante.

### processingTime

La cantidad de segundos que demora MediaPackage en procesar su solicitud. Este valor se mide desde el momento en que se recibió el último byte de su solicitud hasta el momento en que se envió el primer byte de la respuesta.

### statusCode

El código de estado HTTP numérico de la respuesta.

### receivedBytes

Número de bytes en el cuerpo de la solicitud que recibe el servidor de MediaPackage.

#### sentBytes

El número de bytes en el cuerpo de la respuesta que envía el servidor de MediaPackage. Este valor a menudo es el mismo que el valor del encabezado Content-Length incluido con las respuestas del servidor.

### method

El método de solicitud HTTP que se utilizó para la solicitud: DELETE, GET, HEAD, OPTIONS, PATCH, POST o PUT.

#### request

La URL de la solicitud.

### protocolo

El tipo de protocolo utilizado para la solicitud, como HTTP.

### userAgent

Cadena usuario-agente que identifica el cliente que originó la solicitud, entre comillas. La cadena consta de uno o varios identificadores de producto, con el formato producto/versión. Si la cadena tiene más de 8 KB, se trunca.

### cuenta

El ID de la cuenta de AWS utilizada para realizar la solicitud.

### channelId

El ID del canal que recibió la solicitud.

### channelArn

El Amazon Resource Name (ARN, nombre de recurso de Amazon) del canal que recibió la solicitud.

### domainName

El dominio indicador del nombre del servidor proporcionado por el cliente durante el protocolo de TLS, entre comillas. Este valor está establecido en - si el cliente no admite SNI o el dominio no coincide con un certificado y se presenta al cliente el certificado predeterminado.

### requestId

Una cadena generada por MediaPackage para identificar de forma inequívoca cada solicitud. endpointId

El ID del punto de conexión que recibió la solicitud.

### endpointArn

El nombre de recurso de Amazon (ARN) del punto de conexión que recibió la solicitud.

El orden de los campos en el registro puede variar.

# Leer los registros de acceso

MediaPackage escribe los registros de acceso en Amazon CloudWatch Logs. Se aplican cargos típicos de CloudWatch Logs. Utilice CloudWatch Logs Insights para leer los registros de acceso. Para obtener más información sobre cómo usar CloudWatch Logs Insights, consulte [Analizar los datos de](https://docs.aws.amazon.com/AmazonCloudWatch/latest/logs/AnalyzingLogData.html) [registro con CloudWatch Logs Insights](https://docs.aws.amazon.com/AmazonCloudWatch/latest/logs/AnalyzingLogData.html) en la AWSGuía del usuario de CloudWatch Logs.

#### **a** Note

Los registros de acceso pueden tardar varios minutos en aparecer en CloudWatch. Si no ve los registros, espere unos minutos e inténtelo de nuevo.

### Ejemplos

En esta sección, se incluyen ejemplos de consultas que puede utilizar para leer los datos del registro de depuración de MediaPackage.

Example Ver las respuestas del código de estado HTTP de un canal.

Use esta consulta para ver las respuestas del código de estado HTTP de un canal. Puede usarla para ver el código de error de HTTP para ayudarlo a solucionar problemas.

```
fields @timestamp, @message
| filter channelId like 'my-channel'
| stats count() by statusCode
```
Example Obtenga el número de solicitudes por punto de conexión en un canal.

```
fields @timestamp, @message
| filter channelId like 'my-channel'
| stats count() by endpointId
```
Example Vea los códigos de estado de cada recurso.

```
fields @timestamp, @message
| filter assetArnlike 'my-asset-id'
| stats count() by statusCode
```
Example Obtenga los tiempos de respuesta del P99 para una configuración de empaquetado a lo largo del tiempo

```
fields @timestamp, @message
| filter packagingConfigArn like 'my-dash-config'
| stats pct(processingTime, 99) by bin(5m)
```
# Supervisión del tiempo de actualización del manifiesto

AWS Elemental MediaPackageLas respuestas de reproducción incluyen los siguientes encabezados personalizados que indican cuándo se modificó el manifiesto por MediaPackage última vez en los flujos de trabajo de inserción de anuncios no dinámicos. Estos encabezados son útiles a la hora de solucionar problemas relacionados con los manifiestos obsoletos.

# X- -Manifestar, última secuencia MediaPackage

Es el número de secuencia de segmentos más alto del manifiesto.

- En el caso de DASH, es el número de segmento más alto de la versión más baja del manifiesto.
- En el caso de HLS y CMAF, este es el número de segmento más alto de la lista de reproducción multimedia.
- En el caso de MSS, es el número de segmento más alto del manifiesto.

Para obtener [ejemplos de manifiestos](#page-293-0), consulte la siguientes sección:

# X- MediaPackage -Manifiesto - Última actualización

La marca temporal de la época en milisegundos cuando se genera el segmento al que se hace referencia en. MediaPackage X-MediaPackage-Manifest-Last-Sequence

<span id="page-293-0"></span>Ejemplos de manifiestos

### Ejemplos de manifiestos de DASH

Tanto para los manifiestos DASH compactos como completos, MediaPackage determina el X-MediaPackage-Manifest-Last-Sequence valor a partir del número de segmento más alto de la versión más baja del manifiesto. El servicio calcula el valor X-MediaPackage-Manifest-Last-Updated en función del momento en que genera el segmento al que se hace referencia en X-MediaPackage-Manifest-Last-Sequence.

Número con duración: manifiesto compacto

El siguiente es un ejemplo de un manifiesto DASH compacto que usa la plantilla de números con duración. MediaPackage determina el X-MediaPackage-Manifest-Last-Sequence valor a partir del número de segmento más alto de la copia más baja del manifiesto. Por ejemplo, en el siguiente manifiesto, el número de segmento más alto es index\_video\_5\_0\_175232.mp4, por lo que el valor de X-MediaPackage-Manifest-Last-Sequence es 175232. Consulte [Atributo](#page-185-0) duration de [SegmentTemplate](#page-185-0) para obtener información sobre cómo se MediaPackage calcula el \$Number\$ valor de la secuencia. El valor de X-MediaPackage-Manifest-Last-Updated es la marca temporal de la época en milisegundos cuando se MediaPackage genera el segmento al que se hace referencia en. X-MediaPackage-Manifest-Last-Sequence

```
<?xml version="1.0" encoding="utf-8"?>
<MPD xmlns:xsi="http://www.w3.org/2001/XMLSchema-instance" 
  xmlns="urn:mpeg:dash:schema:mpd:2011" 
  xsi:schemaLocation="urn:mpeg:dash:schema:mpd:2011 http://standards.iso.org/
ittf/PubliclyAvailableStandards/MPEG-DASH_schema_files/DASH-MPD.xsd" id="201" 
  type="dynamic" publishTime="2021-09-08T21:01:38" minimumUpdatePeriod="PT0S" 
  availabilityStartTime="2018-11-16T19:08:30Z+00:00" minBufferTime="PT0S" 
  suggestedPresentationDelay="PT0.000S" timeShiftBufferDepth="PT116.533S" 
  profiles="urn:mpeg:dash:profile:isoff-live:2011"> 
   <Period start="PT0.000S" id="1"> 
     <AdaptationSet mimeType="video/mp4" segmentAlignment="true" 
  subsegmentAlignment="true" startWithSAP="1" subsegmentStartsWithSAP="1" 
  bitstreamSwitching="true"> 
         <SegmentTemplate timescale="30000" media="index_video_$RepresentationID$_0_
$Number$.mp4?m=1543947824" initialization="index_video_$RepresentationID$_0_init.mp4?
m=1543947824" startNumber="175032" duration="90000"/> 
         <Representation id="1" width="640" height="360" frameRate="30/1" 
  bandwidth="749952" codecs="avc1.640029"/> 
         <Representation id="2" width="854" height="480" frameRate="30/1" 
  bandwidth="1000000" codecs="avc1.640029"/> 
         <Representation id="3" width="1280" height="720" frameRate="30/1" 
  bandwidth="2499968" codecs="avc1.640029"/> 
     </AdaptationSet>
</Period>
</MPD>
```
#### Número con cronología: manifiesto compacto

El siguiente es un ejemplo de un manifiesto DASH compacto que usa el número con una plantilla de cronograma. MediaPackage determina el X-MediaPackage-Manifest-Last-Sequence valor a partir del número de segmento más alto de la copia más baja del manifiesto. Por ejemplo, en el siguiente manifiesto, el número de segmento más alto es index\_video\_1\_0\_7.mp4, por lo que el valor de X-MediaPackage-Manifest-Last-Sequence es 7. El valor de X-MediaPackage-Manifest-Last-Updated es la marca temporal de la época en milisegundos en la que se MediaPackage genera el segmento al que se hace referencia en. X-MediaPackage-Manifest-Last-Sequence

```
<?xml version="1.0" encoding="utf-8"?>
<MPD xmlns:xsi="http://www.w3.org/2001/XMLSchema-instance" 
  xmlns="urn:mpeg:dash:schema:mpd:2011" 
  xsi:schemaLocation="urn:mpeg:dash:schema:mpd:2011 http://standards.iso.org/
ittf/PubliclyAvailableStandards/MPEG-DASH_schema_files/DASH-MPD.xsd" id="201" 
  type="static" mediaPresentationDuration="PT72.458S" minBufferTime="PT0S" 
  profiles="urn:mpeg:dash:profile:isoff-main:2011"> 
   <Period start="PT0.000S" id="1" duration="PT74.758S"> 
     <AdaptationSet mimeType="video/mp4" segmentAlignment="true" startWithSAP="1" 
  subsegmentAlignment="true" subsegmentStartsWithSAP="1" bitstreamSwitching="true"> 
       <SegmentTemplate timescale="48000" media="index_video_$RepresentationID$_0_
$Number$.mp4?m=1621616401" initialization="index_video_$RepresentationID$_0_init.mp4?
m=1621616401" startNumber="1" presentationTimeOffset="108800"> 
         <SegmentTimeline> 
           <S t="110400" d="540000" r="5"/> 
           <S t="3350400" d="238000"/> 
         </SegmentTimeline> 
       </SegmentTemplate> 
       <Representation id="1" width="640" height="480" frameRate="24/1" 
  bandwidth="5000000" codecs="avc1.4D401E"/> 
     </AdaptationSet> 
     <AdaptationSet mimeType="audio/mp4" segmentAlignment="0" lang="eng"> 
       <Label>eng</Label> 
       <SegmentTemplate timescale="48000" media="index_audio_$RepresentationID$_0_
$Number$.mp4?m=1621616401" initialization="index_audio_$RepresentationID$_0_init.mp4?
m=1621616401" startNumber="1" presentationTimeOffset="108800"> 
         <SegmentTimeline> 
           <S t="108800" d="541696"/> 
           <S t="650496" d="540672"/> 
           <S t="1191168" d="539648" r="1"/> 
           <S t="2270464" d="540672"/>
```

```
 <S t="2811136" d="539648"/> 
            <S t="3350784" d="236544"/> 
         </SegmentTimeline> 
       </SegmentTemplate> 
       <Representation id="2" bandwidth="192000" audioSamplingRate="48000" 
  codecs="mp4a.40.2"> 
         <AudioChannelConfiguration 
  schemeIdUri="urn:mpeg:dash:23003:3:audio_channel_configuration:2011" value="2"></
AudioChannelConfiguration> 
       </Representation> 
     </AdaptationSet> 
     <SupplementalProperty schemeIdUri="urn:scte:dash:utc-time" 
  value="2021-05-21T16:59:47.450Z"></SupplementalProperty> 
   </Period>
</MPD>
```
Número con cronología: manifiesto compacto

El siguiente es un ejemplo de un manifiesto DASH compacto que usa el número con la plantilla de duración. MediaPackage determina el X-MediaPackage-Manifest-Last-Sequence valor a partir del número de segmento más alto de la copia más baja del manifiesto. Por ejemplo, en el siguiente manifiesto, el número de segmento más alto es index\_video\_1\_0\_1675200.mp4, por lo que el valor de X-MediaPackage-Manifest-Last-Sequence es 1675200. Consulte [Atributo](#page-184-0) media de [SegmentTemplate](#page-184-0) para obtener información sobre cómo se MediaPackage calcula el número de secuencia. El valor de X-MediaPackage-Manifest-Last-Updated es la marca temporal de la época en milisegundos cuando se MediaPackage genera el segmento al que se hace referencia en. X-MediaPackage-Manifest-Last-Sequence

```
<?xml version="1.0" encoding="utf-8"?>
<MPD xmlns:xsi="http://www.w3.org/2001/XMLSchema-instance" 
  xmlns="urn:mpeg:dash:schema:mpd:2011" 
  xsi:schemaLocation="urn:mpeg:dash:schema:mpd:2011 http://standards.iso.org/
ittf/PubliclyAvailableStandards/MPEG-DASH_schema_files/DASH-MPD.xsd" id="201" 
  type="static" mediaPresentationDuration="PT72.458S" minBufferTime="PT0S" 
  profiles="urn:mpeg:dash:profile:isoff-main:2011"> 
   <Period start="PT0.000S" id="1" duration="PT74.758S"> 
     <AdaptationSet mimeType="video/mp4" segmentAlignment="true" startWithSAP="1" 
  subsegmentAlignment="true" subsegmentStartsWithSAP="1" bitstreamSwitching="true"> 
       <SegmentTemplate timescale="48000" media="index_video_$RepresentationID$_0_
$Time$.mp4?m=1621616401" initialization="index_video_$RepresentationID$_0_init.mp4?
m=1621616401" startNumber="1" presentationTimeOffset="108800"> 
         <SegmentTimeline>
```

```
 <S t="55200" d="270000" r="5"/> 
           <S t="1675200" d="119000"/> 
         </SegmentTimeline> 
       </SegmentTemplate> 
       <Representation id="1" width="640" height="480" frameRate="24/1" 
  bandwidth="5000000" codecs="avc1.4D401E"/> 
     </AdaptationSet> 
     <AdaptationSet mimeType="audio/mp4" segmentAlignment="0" lang="eng"> 
       <Label>eng</Label> 
       <SegmentTemplate timescale="48000" media="index_audio_$RepresentationID$_0_
$Time$.mp4?m=1621616401" initialization="index_audio_$RepresentationID$_0_init.mp4?
m=1621616401" startNumber="1" presentationTimeOffset="108800"> 
         <SegmentTimeline> 
           <S t="108800" d="541696"/> 
           <S t="650496" d="540672"/> 
           <S t="1191168" d="539648" r="1"/> 
           <S t="2270464" d="540672"/> 
           <S t="2811136" d="539648"/> 
           <S t="3350784" d="236544"/> 
         </SegmentTimeline> 
       </SegmentTemplate> 
       <Representation id="2" bandwidth="192000" audioSamplingRate="48000" 
  codecs="mp4a.40.2"> 
         <AudioChannelConfiguration 
  schemeIdUri="urn:mpeg:dash:23003:3:audio_channel_configuration:2011" value="2"></
AudioChannelConfiguration> 
       </Representation> 
     </AdaptationSet> 
     <SupplementalProperty schemeIdUri="urn:scte:dash:utc-time" 
  value="2021-05-21T16:59:47.450Z"></SupplementalProperty> 
   </Period>
</MPD>
```
### Manifiesto de HLS

MediaPackage determina el X-MediaPackage-Manifest-Last-Sequence valor del último segmento del manifiesto. Por ejemplo, en el siguiente manifiesto, index 1 3.ts es el número de secuencia de segmento más alto, por lo que el valor de X-MediaPackage-Manifest-Last-Sequence es 3. El valor de X-MediaPackage-Manifest-Last-Updated corresponde a la marca temporal de la época en milisegundos cuando se MediaPackage genera el último segmento del manifiesto.

#EXTM3U #EXT-X-VERSION:3 #EXT-X-TARGETDURATION:8 #EXT-X-MEDIA-SEQUENCE:0 #EXTINF:7.500, index\_1\_0.ts?m=1583172400 #EXTINF:7.500, index\_1\_1.ts?m=1583172400 #EXTINF:7.500, index\_1\_2.ts?m=1583172400 #EXTINF:7.500, index\_1\_3.ts?m=1583172400 #EXT-X-ENDLIST

## Manifiesto de CMAF

Al igual que HLS, MediaPackage determina el X-MediaPackage-Manifest-Last-Sequence valor del último segmento del manifiesto. Por ejemplo, en el siguiente manifiesto, ../ cmafseg\_video\_1\_10.mp4?m=1621616399 es el número de secuencia de segmento más alto, por lo que el valor de X-MediaPackage-Manifest-Last-Sequence es 10. El valor de X-MediaPackage-Manifest-Last-Updated corresponde a la marca temporal de la época en milisegundos cuando se MediaPackage genera el último segmento del manifiesto.

```
#EXTM3U
#EXT-X-VERSION:6
#EXT-X-INDEPENDENT-SEGMENTS
#EXT-X-TARGETDURATION:12
#EXT-X-MEDIA-SEQUENCE:1
#EXT-X-MAP:URI="../cmafseg_video_1_track_1098178399_csid_aaa_2_init.mp4"
#EXTINF:11.250,
../cmafseg_video_1_1.mp4?m=1621616399
#EXTINF:11.250,
../cmafseg_video_1_2.mp4?m=1621616399
#EXTINF:11.250,
../cmafseg_video_1_3.mp4?m=1621616399
#EXTINF:11.250,
../cmafseg_video_1_4.mp4?m=1621616399
#EXTINF:11.250,
../cmafseg_video_1_5.mp4?m=1621616399
#EXTINF:11.250,
../cmafseg_video_1_6.mp4?m=1621616399
#EXTINF:11.250,
```

```
../cmafseg_video_1_7.mp4?m=1621616399
#EXTINF:11.250,
../cmafseg_video_1_8.mp4?m=1621616399
#EXTINF:11.250,
../cmafseg_video_1_9.mp4?m=1621616399
#EXTINF:0.542,
../cmafseg_video_1_10.mp4?m=1621616399
#EXT-X-ENDLIST
```
### Manifiesto de MSS

MediaPackage determina el X-MediaPackage-Manifest-Last-Sequence valor del segmento más alto del manifiesto, según lo indicado por. Fragments(a\_2\_0={start time}) Por ejemplo, en el siguiente manifiesto, Fragments(a\_2\_0=380533333) es el número de secuencia más alto, por lo que el valor de X-MediaPackage-Manifest-Last-Sequence es 380333333. El valor de X-MediaPackage-Manifest-Last-Updated corresponde a la marca temporal de la época en milisegundos cuando se MediaPackage genera el último segmento del manifiesto.

```
<SmoothStreamingMedia MajorVersion="2" MinorVersion="2" TimeScale="10000000" 
 CanSeek="TRUE" CanPause="TRUE" IsLive="TRUE" LookAheadFragmentCount="2" 
 DVRWindowLength="3000000000" Duration="0"> 
  <CustomAttributes> 
     <Attribute Name="ProducerReferenceTime" Value="2017-06-14T22:07:01.967Z"/> 
  </CustomAttributes> 
  <StreamIndex Type="video" Name="video" Subtype="" Chunks="3" TimeScale="10000000" 
 Url="Events(203_0)/QualityLevels({bitrate})/Fragments(v={start time})" 
 QualityLevels="1"> 
     <QualityLevel Index="0" Bitrate="4000000" 
CodecPrivateData="00000001274D401F924602802DD808800000300800001E7220007A120000895477BDC07C22
 FourCC="H264" MaxWidth="1280" MaxHeight="720"/> 
     <c d="120000000" t="20333333"/> 
     <c d="120000000"/> 
     <c d="120000000"/> 
  </StreamIndex> 
   <StreamIndex Type="audio" Name="fra_1" Language="fra" Subtype="" 
 Chunks="3" TimeScale="10000000" Url="Events(203_0)/QualityLevels({bitrate})/
Fragments(a_2_0={start time})"> 
     <QualityLevel Index="0" Bitrate="128460" CodecPrivateData="1190" FourCC="AACL" 
 AudioTag="255" Channels="2" SamplingRate="48000" BitsPerSample="16" PacketSize="4"/> 
     <c d="120533333" t="20000000"/> 
     <c d="119893333"/>
```
 <c d="120106667"/> </StreamIndex> </SmoothStreamingMedia>

# Supervisión de AWS los servicios multimedia con el monitor de flujo de trabajo

El monitor de flujo de trabajo es una herramienta para el descubrimiento, la visualización y el monitoreo de AWS los flujos de trabajo de los medios. El monitor de flujo de trabajo está disponible en la AWS consola y en la API. Puede usar el monitor de flujo de trabajo para descubrir y crear mapeos visuales de los recursos de su flujo de trabajo, denominados mapas de señales. Puede crear y gestionar plantillas de CloudWatch alarmas y EventBridge reglas de Amazon para supervisar los recursos mapeados. Las plantillas de monitoreo que cree se transforman en AWS CloudFormation plantillas desplegables para permitir la repetibilidad. AWS-las plantillas de alarma recomendadas proporcionan una supervisión predefinida basada en las mejores prácticas.

### **Descubra**

Utilice los mapas de señales para descubrir automáticamente AWS los recursos interconectados asociados a su flujo de trabajo multimedia. El descubrimiento puede comenzar en cualquier recurso de servicio compatible y crea un end-to-end mapeo del flujo de trabajo. Los mapas de señales se pueden usar como herramientas de visualización independientes o mejorarse con plantillas de monitoreo.

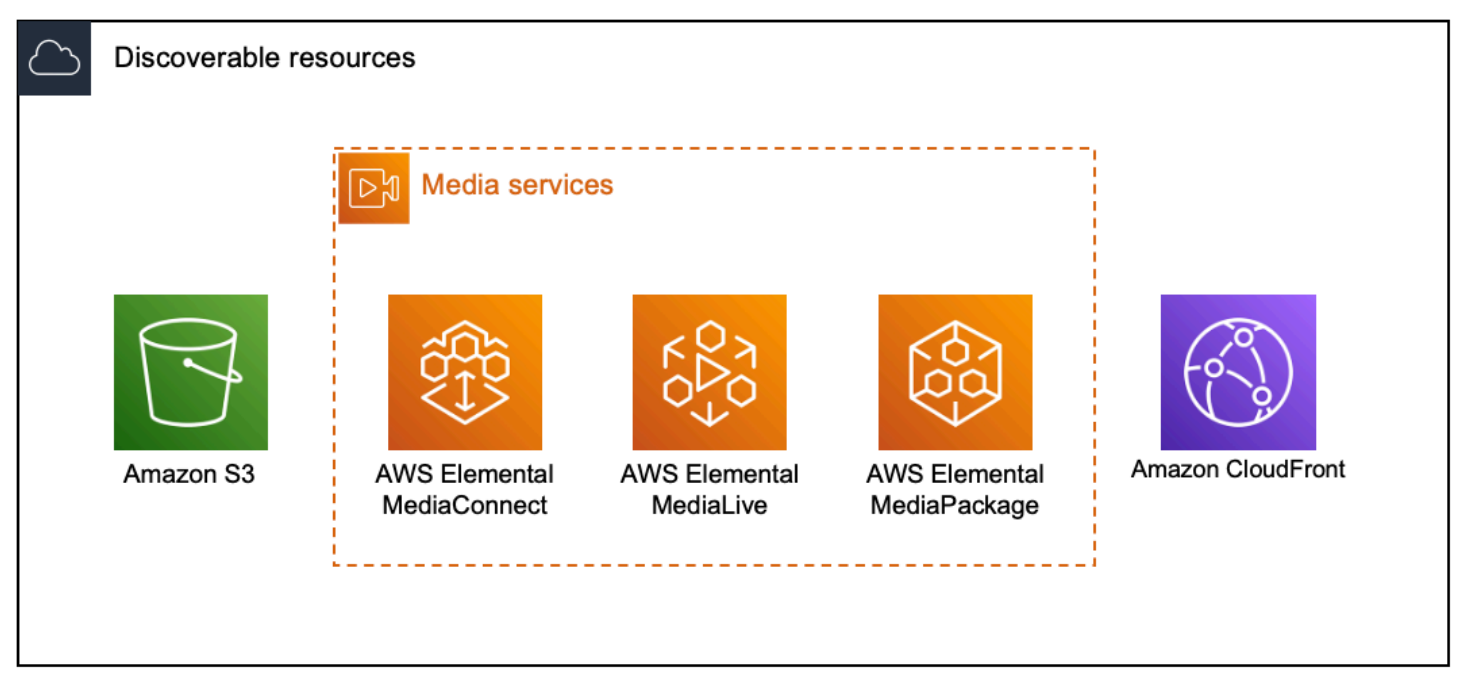

#### Monitorización

Puede crear plantillas personalizadas de CloudWatch alarmas y EventBridge reglas para supervisar el estado y el estado de sus flujos de trabajo multimedia. Las plantillas de alarmas recomendadas están disponibles para importarlas a su entorno de supervisión del flujo de trabajo. Puede utilizar las plantillas de alarma recomendadas tal como están o editarlas para que se adapten mejor a su flujo de trabajo. Todas las plantillas que cree se transforman en AWS CloudFormation plantillas para una implementación repetible.

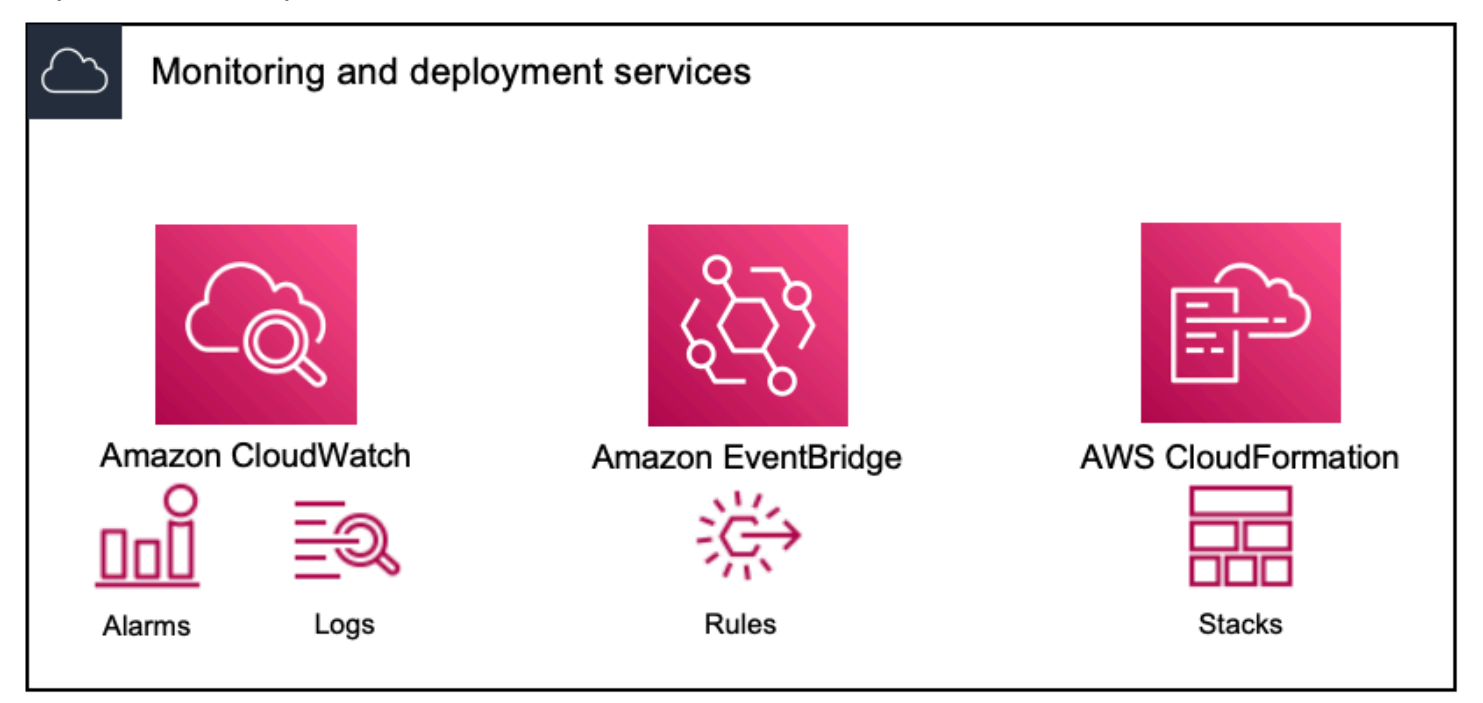

#### **a** Note

El uso del monitor de flujo de trabajo no conlleva ningún coste directo. Sin embargo, hay costes asociados a los recursos creados y utilizados para supervisar el flujo de trabajo. Cuando se implementa la supervisión, se crean Amazon CloudWatch y EventBridge los recursos de Amazon. Al utilizar la consola AWS de administración, antes de implementar la supervisión en un mapa de señales, se le notificará cuántos recursos se crearán. Para obtener más información sobre los precios, consulte: [CloudWatchprecios](https://aws.amazon.com/cloudwatch/pricing/) y [EventBridge](https://aws.amazon.com/eventbridge/pricing/)  [precios.](https://aws.amazon.com/eventbridge/pricing/)

El monitor de flujo de trabajo utiliza AWS CloudFormation plantillas para implementar los EventBridge recursos CloudWatch y. Estas plantillas se almacenan en un depósito de Amazon Simple Storage Service de clase estándar que el supervisor del flujo de trabajo crea en su nombre durante el proceso de implementación y generarán cargos por almacenamiento y recuperación de objetos. Para obtener más información sobre los precios, consulte: [precios de Amazon S3.](https://aws.amazon.com/s3/pricing/)

Las vistas previas generadas en el mapa de señales del monitor de flujo de trabajo para los AWS Elemental MediaPackage canales se envían desde el punto de conexión de MediaPackage Origin y conllevan gastos de transferencia de datos. Para conocer los precios, consulte: [MediaPackageprecios](https://aws.amazon.com/mediapackage/pricing/).

# Componentes del monitor de flujo de trabajo

El monitor de flujo de trabajo tiene cuatro componentes principales:

- CloudWatch plantillas de alarmas: defina las condiciones que desea utilizar para monitorizar CloudWatch. Puede crear sus propias plantillas de alarmas o importar plantillas predefinidas creadas por AWS. Para obtener más información, consulte: [CloudWatch grupos y plantillas de](#page-312-0)  [alarmas](#page-312-0)
- EventBridge plantillas de reglas: EventBridge defina cómo se envían las notificaciones cuando se activa una alarma. Para obtener más información, consulte: [EventBridge grupos de reglas y](#page-315-0)  [plantillas](#page-315-0)
- Mapas de señales: utilice un proceso automatizado para crear mapas de flujo de trabajo de AWS Elemental utilizando AWS los recursos existentes. Los mapas de señales se pueden usar para descubrir recursos en su flujo de trabajo e implementar la supervisión de esos recursos. Para obtener más información, consulte: [Mapas de señales del monitor de flujo de trabajo](#page-316-0)
- Descripción general: la página de descripción general le permite monitorear directamente el estado de varios mapas de señales desde una ubicación. Revise las métricas, los registros y las alarmas de sus flujos de trabajo. Para obtener más información, consulte: [Resumen del monitor de flujo de](#page-323-0)  [trabajo](#page-323-0)

# Servicios admitidos

El monitor de flujo de trabajo admite la detección automática y el mapeo de señales de los recursos asociados a los siguientes servicios:

- AWS Elemental MediaLive
- AWS Elemental MediaPackage
- AWS Elemental MediaConnect
- Amazon S3
- Amazon CloudFront

### Temas

- [Configuración del monitor de flujo de trabajo](#page-303-0)
- [Uso del monitor de flujo de trabajo](#page-322-0)

# <span id="page-303-0"></span>Configuración del monitor de flujo de trabajo

Para configurar el monitor de flujo de trabajo por primera vez, debe crear las plantillas de alarmas y eventos y descubrir los mapas de señales que se utilizan para supervisar sus flujos de trabajo multimedia. La siguiente guía contiene los pasos necesarios para configurar las funciones de IAM a nivel de administrador y operador, crear recursos de supervisión del flujo de trabajo e implementar la supervisión en sus flujos de trabajo.

### Temas

- [Cómo empezar con el monitor de flujo de trabajo](#page-303-1)
- [Grupos y plantillas del monitor de flujo de trabajo](#page-311-0)
- [Mapas de señales del monitor de flujo de trabajo](#page-316-0)
- [Cuotas de monitorización del flujo de](#page-322-1)

# <span id="page-303-1"></span>Cómo empezar con el monitor de flujo de trabajo

Los siguientes pasos proporcionan una descripción básica del uso del monitor de flujo de trabajo por primera vez.

- 1. Configure los permisos de IAM del monitor de flujo de trabajo para los roles de administrador y operador: [Supervisa el flujo de trabajo: políticas de IAM](#page-304-0)
- 2. Cree plantillas de alarmas o importe plantillas predefinidas creadas por AWS: [Alarmas de](#page-312-0)  **[CloudWatch](#page-312-0)**
- 3. Cree eventos de notificación que serán entregados por EventBridge: [EventBridge reglas](#page-315-0)
- 4. Descubre mapas de señales con tus recursos AWS elementales existentes: [Mapas de señales](#page-316-0)
- 5. Adjunta las plantillas de alarma y las reglas de notificación a tu mapa de señales: [Adjunta plantillas](#page-318-0)
- 6. Implemente las plantillas para comenzar a monitorear el mapa de señales: [Implemente el](#page-319-0) [monitoreo](#page-319-0)
- 7. Supervise y revise los recursos de monitoreo de su flujo de trabajo mediante la sección de información general de la AWS consola: [Información general](#page-323-0)

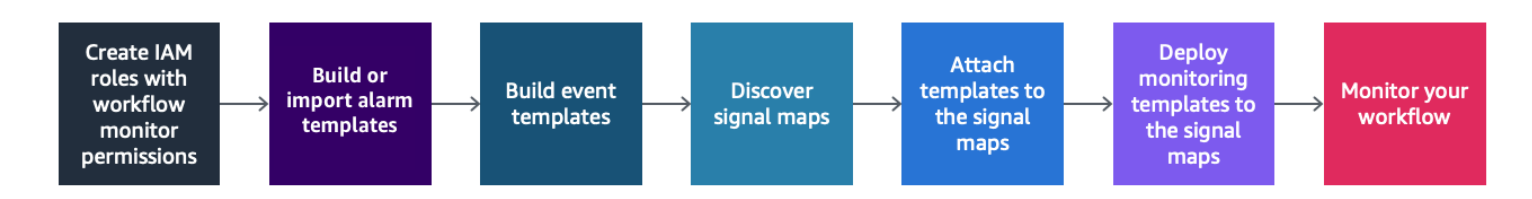

<span id="page-304-0"></span>Supervisa el flujo de trabajo: políticas de IAM

El monitor de flujo de trabajo interactúa con varios AWS servicios para crear mapas de señales, compilaciones, EventBridge recursos CloudWatch y AWS CloudFormation plantillas. Dado que el monitor de flujo de trabajo interactúa con una amplia gama de servicios, se deben asignar políticas AWS Identity and Access Management (IAM) específicas para estos servicios. Los siguientes ejemplos indican las políticas de IAM necesarias para las funciones de IAM de administrador y operador.

### Política de IAM de administrador

El siguiente ejemplo de política es para una política de IAM de supervisión del flujo de trabajo a nivel de administrador. Esta función permite crear y gestionar los recursos del monitor de flujo de trabajo y los recursos de servicio compatibles que interactúan con el monitor del flujo de trabajo.

```
 { 
  "Version": "2012-10-17", 
   "Statement": [ 
     { 
       "Effect": "Allow", 
       "Action": [ 
         "cloudwatch:List*", 
         "cloudwatch:Describe*", 
         "cloudwatch:Get*", 
         "cloudwatch:PutAnomalyDetector", 
         "cloudwatch:PutMetricData", 
         "cloudwatch:PutMetricAlarm", 
         "cloudwatch:PutCompositeAlarm",
```

```
 "cloudwatch:PutDashboard", 
     "cloudwatch:DeleteAlarms", 
     "cloudwatch:DeleteAnomalyDetector", 
     "cloudwatch:DeleteDashboards", 
     "cloudwatch:TagResource", 
     "cloudwatch:UntagResource" 
   ], 
   "Resource": "*" 
 }, 
 { 
   "Effect": "Allow", 
   "Action": [ 
     "cloudformation:List*", 
     "cloudformation:Describe*", 
     "cloudformation:CreateStack", 
     "cloudformation:UpdateStack", 
     "cloudformation:DeleteStack", 
     "cloudformation:TagResource", 
     "cloudformation:UntagResource" 
   ], 
   "Resource": "*" 
 }, 
 { 
   "Effect": "Allow", 
   "Action": [ 
     "cloudfront:List*", 
     "cloudfront:Get*" 
   ], 
   "Resource": "*" 
 }, 
 { 
   "Effect": "Allow", 
   "Action": [ 
     "ec2:DescribeNetworkInterfaces" 
   ], 
   "Resource": "*" 
 }, 
 { 
   "Effect": "Allow", 
   "Action": [ 
     "events:List*", 
     "events:Describe*", 
     "events:CreateEventBus", 
     "events:PutRule",
```

```
 "events:PutTargets", 
     "events:EnableRule", 
      "events:DisableRule", 
      "events:DeleteRule", 
      "events:RemoveTargets", 
     "events:TagResource", 
      "events:UntagResource" 
   ], 
   "Resource": "*" 
 }, 
 { 
   "Effect": "Allow", 
   "Action": [ 
      "logs:Describe*", 
      "logs:Get*", 
      "logs:TagLogGroup", 
     "logs:TagResource", 
     "logs:UntagLogGroup", 
     "logs:UntagResource" 
   ], 
   "Resource": "*" 
 }, 
 { 
   "Effect": "Allow", 
   "Action": [ 
      "mediaconnect:List*", 
     "mediaconnect:Describe*" 
   ], 
   "Resource": "*" 
 }, 
 { 
   "Effect": "Allow", 
   "Action": [ 
      "medialive:*" 
   ], 
   "Resource": "*" 
 }, 
 { 
   "Effect": "Allow", 
   "Action": [ 
      "mediapackage:List*", 
      "mediapackage:Describe*" 
   ], 
   "Resource": "*"
```

```
 }, 
 { 
   "Effect": "Allow", 
   "Action": [ 
     "mediapackagev2:List*", 
     "mediapackagev2:Get*" 
   ], 
   "Resource": "*" 
 }, 
 { 
   "Effect": "Allow", 
   "Action": [ 
     "mediapackage-vod:List*", 
     "mediapackage-vod:Describe*" 
   ], 
   "Resource": "*" 
 }, 
 { 
   "Effect": "Allow", 
   "Action": [ 
     "mediatailor:List*", 
     "mediatailor:Describe*", 
     "mediatailor:Get*" 
   ], 
   "Resource": "*" 
 }, 
\mathcal{L} "Effect": "Allow", 
   "Action": [ 
     "resource-groups:ListGroups", 
     "resource-groups:GetGroup", 
     "resource-groups:GetTags", 
     "resource-groups:GetGroupQuery", 
     "resource-groups:GetGroupConfiguration", 
     "resource-groups:CreateGroup", 
     "resource-groups:UngroupResources", 
     "resource-groups:GroupResources", 
     "resource-groups:DeleteGroup", 
     "resource-groups:UpdateGroupQuery", 
     "resource-groups:UpdateGroup", 
     "resource-groups:Tag", 
     "resource-groups:Untag" 
   ], 
   "Resource": "*"
```

```
 }, 
      { 
        "Effect": "Allow", 
        "Action": [ 
           "s3:*" 
        ], 
        "Resource": "arn:aws:s3:::workflow-monitor-templates*" 
      }, 
      { 
        "Effect": "Allow", 
        "Action": [ 
           "sns:TagResource", 
           "sns:UntagResource" 
        ], 
        "Resource": "*" 
      }, 
     \mathcal{L} "Effect": "Allow", 
        "Action": [ 
           "tag:Get*", 
           "tag:Describe*", 
           "tag:TagResources", 
           "tag:UntagResources" 
        ], 
        "Resource": "*" 
      } 
   ]
}
```
Política de IAM del operador

El siguiente ejemplo de política es para una política de IAM de supervisión del flujo de trabajo a nivel de operador. Esta función permite un acceso limitado y de solo lectura a los recursos del monitor del flujo de trabajo y a los recursos de servicio compatibles que interactúan con el monitor del flujo de trabajo.

```
\{ \} "Version": "2012-10-17", 
  "Statement": [
```

```
 { 
   "Effect": "Allow", 
   "Action": [ 
      "cloudwatch:List*", 
      "cloudwatch:Describe*", 
     "cloudwatch:Get*" 
   ], 
   "Resource": "*" 
 }, 
 { 
   "Effect": "Allow", 
   "Action": [ 
     "cloudformation:List*", 
      "cloudformation:Describe*" 
  \mathbf{1},
   "Resource": "*" 
 }, 
 { 
   "Effect": "Allow", 
   "Action": [ 
     "cloudfront:List*", 
     "cloudfront:Get*" 
   ], 
   "Resource": "*" 
 }, 
 { 
   "Effect": "Allow", 
   "Action": [ 
      "ec2:DescribeNetworkInterfaces" 
   ], 
   "Resource": "*" 
 }, 
 { 
   "Effect": "Allow", 
   "Action": [ 
      "events:List*", 
     "events:Describe*" 
   ], 
   "Resource": "*" 
 }, 
 { 
   "Effect": "Allow", 
   "Action": [ 
      "logs:Describe*",
```

```
 "logs:Get*" 
   ], 
   "Resource": "*" 
 }, 
 { 
   "Effect": "Allow", 
   "Action": [ 
      "mediaconnect:List*", 
      "mediaconnect:Describe*" 
   ], 
   "Resource": "*" 
 }, 
 { 
   "Effect": "Allow", 
   "Action": [ 
      "medialive:List*", 
     "medialive:Get*", 
     "medialive:Describe*" 
   ], 
   "Resource": "*" 
 }, 
 { 
   "Effect": "Allow", 
   "Action": [ 
      "mediapackage:List*", 
      "mediapackage:Describe*" 
   ], 
   "Resource": "*" 
 }, 
 { 
   "Effect": "Allow", 
   "Action": [ 
      "mediapackagev2:List*", 
     "mediapackagev2:Get*" 
   ], 
   "Resource": "*" 
 }, 
 { 
   "Effect": "Allow", 
   "Action": [ 
      "mediapackage-vod:List*", 
      "mediapackage-vod:Describe*" 
   ], 
   "Resource": "*"
```

```
 }, 
      { 
        "Effect": "Allow", 
        "Action": [ 
           "mediatailor:List*", 
           "mediatailor:Describe*", 
           "mediatailor:Get*" 
        ], 
        "Resource": "*" 
     }, 
     { 
        "Effect": "Allow", 
        "Action": [ 
           "s3:Get*", 
           "s3:List*" 
        ], 
        "Resource": "arn:aws:s3:::workflow-monitor-templates*" 
     }, 
     { 
        "Effect": "Allow", 
        "Action": [ 
           "tag:Get*", 
           "tag:Describe*" 
        ], 
        "Resource": "*" 
      } 
   ]
}
```
# <span id="page-311-0"></span>Grupos y plantillas del monitor de flujo de trabajo

Antes de poder implementar la supervisión del flujo de trabajo en un mapa de señales, debe crear los grupos y las plantillas para CloudWatch las alarmas y EventBridge notificaciones. Las CloudWatch plantillas definen qué escenarios y umbrales se utilizarán para activar las alarmas. Las EventBridge plantillas determinarán cómo se le notifican estas alarmas.

Si solo desea mapear los recursos conectados y no quiere utilizar las funciones de plantilla de supervisión del monitor de flujo de trabajo, puede utilizar los mapas de señales sin CloudWatch plantillas. EventBridge Para obtener más información sobre el uso de mapas de señales, consulte: [Mapas de señales](#page-316-0)

Configuración del monitor de flujo de trabajo 304

#### Temas

- [CloudWatch grupos y plantillas de alarmas](#page-312-0)
- [EventBridge grupos de reglas y plantillas](#page-315-0)

### <span id="page-312-0"></span>CloudWatch grupos y plantillas de alarmas

Las alarmas del monitor de flujo de trabajo le permiten utilizar CloudWatch las métricas existentes como base de las alarmas para sus mapas de señales. Puede crear un grupo de plantillas de alarmas para ordenar y clasificar los tipos de alarmas que son importantes para su flujo de trabajo. Dentro de cada grupo de plantillas de alarmas, puede crear plantillas de alarmas con CloudWatch métricas y parámetros específicos que desee supervisar. Puede crear sus propias plantillas de alarma o importar las plantillas de alarma recomendadas creadas por AWS. Tras crear un grupo de plantillas de alarmas y las plantillas de alarmas dentro de ese grupo, puede adjuntar uno o varios de estos grupos de plantillas de alarma a un mapa de señales.

Primero debe crear un grupo de plantillas de alarmas. Tras crear un grupo de plantillas de alarmas, puede crear sus propias plantillas o utilizar las plantillas recomendadas creadas por AWS. Si desea crear sus propias plantillas de alarmas, continúe en esta página. Para obtener más información sobre la importación de las plantillas recomendadas, consulte: [Plantillas recomendadas](#page-314-0)

En esta sección se describe la creación de CloudWatch alarmas mediante el monitor de flujo de trabajo. Para obtener más información sobre cómo gestiona el CloudWatch servicio las alarmas y detalles de los componentes de las alarmas, consulta: [Uso de CloudWatch alarmas](https://docs.aws.amazon.com/AmazonCloudWatch/latest/monitoring/AlarmThatSendsEmail.html) en la Guía del CloudWatch usuario de Amazon

<span id="page-312-1"></span>Creación de grupos de plantillas de alarmas

Para crear un grupo de plantillas de alarmas

- 1. En el panel de navegación de la consola del monitor de flujo de trabajo, seleccione las plantillas de CloudWatch alarmas.
- 2. Seleccione Crear grupo de plantillas de alarmas.
- 3. Asigne al grupo de plantillas de alarmas un nombre de grupo único y una descripción opcional.
- 4. Seleccione Crear y accederá a la página de detalles del grupo de plantillas de alarmas recién creado.

Creación de plantillas de alarmas

Para crear una plantilla de alarma

- 1. En la página de detalles del grupo de plantillas de alarmas, seleccione Crear plantilla de alarma.
- 2. Asigne a la plantilla de alarma un nombre de plantilla único y una descripción opcional.
- 3. En la sección Elegir métrica:
	- 1. Seleccione un tipo de recurso objetivo. El tipo de recurso de destino es un recurso para el servicio respectivo, como un canal para MediaLive MediaPackage y/o un flujo para MediaConnect.
	- 2. Seleccione un nombre de métrica. Esta es la CloudWatch métrica que sirve de base para la alarma. La lista de métricas cambiará en función del tipo de recurso objetivo seleccionado.
- 4. En la sección de configuración de alarmas:

**a** Note

Para obtener más información sobre cómo gestiona el CloudWatch servicio las alarmas y detalles de los componentes de las alarmas, consulta: [Uso de CloudWatch alarmas](https://docs.aws.amazon.com/AmazonCloudWatch/latest/monitoring/AlarmThatSendsEmail.html) en la Guía del CloudWatch usuario de Amazon

- 1. Seleccione la estadística. Se trata de un valor, como una suma o un promedio, que se utilizará para supervisar la métrica.
- 2. Seleccione el operador de comparación. Este campo hace referencia al umbral que estableció en el siguiente paso.
- 3. Defina un umbral. Se trata de un valor numérico que el operador de comparación utiliza para determinar un estado superior, inferior o igual.
- 4. Establezca un período. Es un valor de tiempo, en segundos. El período es el tiempo durante el que interactúan la estadística, el operador de comparación y el umbral para determinar si se activa la alarma.
- 5. Configure los puntos de datos. Este valor determina cuántos puntos de datos se necesitan para activar la alarma.
- 6. Seleccione cómo tratar los datos faltantes. Esta selección determina cómo reacciona la alarma ante la falta de datos.
- 5. Seleccione Crear para completar el proceso.

Un ejemplo de plantilla de alarma completa podría tener los siguientes parámetros: Se supervisa un tipo de recurso objetivo de MediaConnect flujo para determinar el nombre de la métrica de desconexiones. El valor de la estadística se establece en Suma con un operador de comparación «mayor o igual que» y un umbral de 10. El período está establecido en 60 segundos y solo requiere 1 de cada 1 punto de datos. La opción Tratar datos faltantes está configurada como «ignorar».

El resultado de esta configuración es: el monitor del flujo de trabajo supervisará las desconexiones en el flujo. Si se producen 10 o más desconexiones en 60 segundos, se activará la alarma. Solo es necesario que se produzcan 10 o más desconexiones en 60 segundos una vez para que se active la alarma.

### <span id="page-314-0"></span>Plantillas de alarma recomendadas

Las plantillas recomendadas por el monitor de flujo de trabajo son una selección selecta de métricas de servicio de AWS Elemental con ajustes de alarma predefinidos adecuados para cada métrica. Si no desea crear plantillas de alarmas personalizadas, las plantillas recomendadas le proporcionan las mejores prácticas de supervisión creadas por AWS.

El monitor de flujo de trabajo contiene los grupos de plantillas recomendados para cada servicio compatible. Estos grupos están diseñados para aplicar las mejores prácticas de supervisión a tipos específicos de flujos de trabajo. Cada grupo de plantillas contiene una selección selecta de alarmas configuradas a partir de métricas específicas del servicio. Por ejemplo, un grupo de plantillas recomendado para un flujo de trabajo MediaLive multiplex tendrá un conjunto de métricas preconfiguradas diferente al de un flujo de trabajo de CDI. MediaConnect

Para usar las plantillas de alarma recomendadas

- 1. Siga los pasos para [crear un grupo de plantillas de alarmas](#page-312-1) o seleccione uno existente.
- 2. En la sección Plantillas de alarmas, selecciona Importar. Deberá importar las plantillas AWS recomendadas a su grupo de plantillas.
- 3. Usa el menú desplegable de grupos de plantillas de CloudWatch alarmas para seleccionar un grupo AWS recomendado. Estos grupos contienen alarmas seleccionadas para servicios específicos.
- 4. Seleccione las plantillas que desee importar mediante las casillas de verificación. Cada plantilla enumerará sus métricas, los valores de supervisión preconfigurados y proporcionará una descripción de la métrica. Cuando haya terminado de seleccionar las plantillas, pulse el botón Añadir.
- 5. Las plantillas seleccionadas se moverán a la sección de plantillas de alarma para importar. Revisa tus opciones y selecciona Importar.
- 6. Una vez finalizada la importación, las plantillas seleccionadas se añadirán al grupo de plantillas. Si desea añadir más plantillas, repita el proceso de importación.
- 7. Las plantillas importadas se pueden personalizar tras la importación. La configuración de la alarma se puede modificar para adaptarla a sus necesidades de alarma.

### <span id="page-315-0"></span>EventBridge grupos de reglas y plantillas

CloudWatch usa EventBridge las reglas de Amazon para enviar notificaciones. Puedes enviar notificaciones en función de las plantillas de eventos que crees. Comience por crear un grupo de plantillas de eventos. En ese grupo de plantillas de eventos, se crean plantillas de eventos que determinan qué condiciones crean una notificación y a quién se notifica.

En esta sección se describe la creación de EventBridge reglas mediante el monitor de flujo de trabajo. Para obtener más información sobre cómo el EventBridge servicio usa las reglas, consulta: [EventBridge reglas](https://docs.aws.amazon.com/eventbridge/latest/userguide/eb-rules.html) en la Guía del EventBridge usuario de Amazon

Crear grupos de plantillas de eventos

Para crear un grupo de plantillas de eventos

- 1. En el panel de navegación de la consola del monitor de flujo de trabajo, seleccione las plantillas de EventBridge reglas.
- 2. Seleccione Crear grupo de plantillas de eventos.
- 3. Asigne al grupo de plantillas de alarmas un nombre de grupo único y una descripción opcional.
- 4. Seleccione Crear y accederá a la página de detalles del grupo de plantillas de alarmas recién creado.

Creación de plantillas de eventos

Para crear una plantilla de evento

- 1. En la página de detalles del grupo de plantillas de eventos, selecciona Crear plantilla de eventos.
- 2. Asigne a la plantilla de eventos un nombre de plantilla único y una descripción opcional.
- 3. En la sección de configuración de reglas:
- 1. Seleccione un tipo de evento. Al seleccionar un tipo de evento, puede elegir entre varios eventos creados por AWS o seleccionar Signal map active alarm para usar una alarma creada por una plantilla de alarma.
- 2. Seleccione un servicio de Target. Esto determina cómo desea que se le notifique este evento. Puedes seleccionar Amazon Simple Notification Service o CloudWatch registros.
- 3. Después de seleccionar un servicio de destino, seleccione un objetivo. Será un tema de Amazon SNS o un grupo de CloudWatch registros, según el servicio de destino que selecciones.
- 4. Seleccione Crear para completar el proceso.

# <span id="page-316-0"></span>Mapas de señales del monitor de flujo de trabajo

Los mapas de señales son mapeos visuales de los AWS recursos de su flujo de trabajo multimedia. Puede utilizar el monitor de flujo de trabajo para iniciar la detección del mapa de señales en cualquiera de los tipos de recursos compatibles. Durante el proceso de descubrimiento, el monitor de flujo de trabajo mapeará de forma automática y recursiva todos los AWS recursos conectados. Una vez creado el mapa de señales, puede usar la consola del monitor de flujo de trabajo para realizar tareas como implementar plantillas de monitoreo, ver las métricas y ver los detalles de los recursos mapeados.

### Temas

- [Crear mapas de señales](#page-316-1)
- [Visualización de mapas de señales](#page-317-0)
- [Adjuntar plantillas de alarmas y eventos a su mapa de señales](#page-318-0)
- [Implementación de plantillas en su mapa de señales](#page-319-0)
- [Actualización de los mapas de señales y los recursos subyacentes](#page-320-0)
- [Eliminar mapas de señales](#page-321-0)

### <span id="page-316-1"></span>Crear mapas de señales

### Para crear un mapa de señales

- 1. En el panel de navegación de la consola del monitor de flujo de trabajo, seleccione Signal maps.
- 2. Seleccione Crear mapa de señales.
- 3. Asigne un nombre y una descripción al mapa de señales.
- 4. En la sección Descubra un nuevo mapa de señales, se muestran los recursos de la cuenta corriente y de la región seleccionada. Seleccione un recurso para comenzar a descubrir el mapa de señales. El recurso seleccionado será el punto de partida para el descubrimiento.
- 5. Seleccione Crear. Espere unos momentos para que se complete el proceso de descubrimiento. Una vez finalizado el proceso, se le presentará el nuevo mapa de señales.

### **a** Note

Las vistas previas generadas en el mapa de señales del monitor de flujo de trabajo para los AWS Elemental MediaPackage canales se envían desde el terminal de MediaPackage origen y conllevan gastos de transferencia de datos. Para conocer los precios, consulte: [MediaPackageprecios.](https://aws.amazon.com/mediapackage/pricing/)

### <span id="page-317-0"></span>Visualización de mapas de señales

### Vistas del mapa de señales

Tras seleccionar un mapa de señales, dispone de dos vistas que se pueden utilizar para supervisar o configurar el mapa de señales. Supervisar el mapa de señales y configurar el mapa de señales es un botón contextual que se encuentra en la parte superior derecha de la sección de la consola del mapa de señales.

Si selecciona el mapa de señales en la sección Mapas de señales del panel de navegación, su mapa de señales se mostrará en la vista de configuración. La vista de configuración le permite realizar cambios en los grupos de plantillas adjuntos a este mapa de señales, implementar las plantillas adjuntas y ver los detalles y etiquetas básicos del mapa de señales.

Si selecciona el mapa de señales mediante la sección Descripción general del panel de navegación, su mapa de señales se mostrará en la vista de supervisión. La vista de monitoreo muestra las CloudWatch alarmas, EventBridge las reglas, las alertas, los registros y las métricas de este mapa de señales.

La vista se puede cambiar en cualquier momento seleccionando el botón Monitorear/Configurar el mapa de señales en la esquina superior derecha. La vista de configuración requiere permisos de IAM a nivel de administrador. Los permisos de IAM necesarios se pueden ver aquí: [Supervisa el flujo de](#page-304-0)  [trabajo: políticas de IAM](#page-304-0)

### Navegando por el mapa de señales

Un mapa de señales contendrá nodos para cada recurso de AWS compatible descubierto por el monitor de flujo de trabajo. Algunos recursos, como los MediaLive canales y los MediaPackage puntos de enlace, pueden mostrar vistas previas en miniatura del contenido, si las vistas previas en miniatura están disponibles.

Si selecciona un nodo de recursos y selecciona Ver los detalles del recurso seleccionado en el menú desplegable Acciones, accederá a la página de detalles del servicio asociado. Por ejemplo, si selecciona un MediaLive canal y selecciona Ver los detalles del recurso seleccionado, se abrirá la página de detalles de la MediaLive consola para ese canal.

Al seleccionar un nodo de recursos, se filtrará la lista de alarmas activas solo para ese nodo. Si selecciona el ARN objetivo del recurso en la alarma activa, accederá a la página de detalles del servicio asociado, con el recurso seleccionado abierto.

<span id="page-318-0"></span>Adjuntar plantillas de alarmas y eventos a su mapa de señales

Una vez que haya creado las plantillas de alarmas y eventos, debe adjuntarlas a un mapa de señales. Cualquiera de las plantillas de alarmas y eventos que haya creado se puede adjuntar a cualquier mapa de señales descubierto.

Para adjuntar plantillas de alarmas y eventos a su mapa de señales

- 1. En el panel de navegación de la consola del monitor de flujo de trabajo, selecciona los mapas de señales y selecciona el mapa de señales con el que quieres trabajar.
- 2. En la parte superior derecha de la página del mapa de señales, en la pestaña de grupos de plantillas de CloudWatch alarmas, selecciona Adjuntar grupos de plantillas de CloudWatch alarmas.
	- 1. En la nueva sección que se abre, elija todos los grupos de plantillas de alarma que desee aplicar a este mapa de señales y, a continuación, seleccione Añadir. Esto hará que los grupos de plantillas de alarma seleccionados pasen a la sección de grupos de plantillas de CloudWatch alarma adjuntos.
	- 2. Si selecciona Guardar, se guardarán los cambios y volverá a la página del mapa de señales.
- 3. A la derecha de la página del mapa de señales, seleccione la pestaña de grupos de plantillas de EventBridge reglas y, a continuación, seleccione Adjuntar grupos de plantillas de EventBridge reglas.
- 1. En la nueva sección que se abre, elija todos los grupos de plantillas de eventos que desee aplicar a este mapa de señales y, a continuación, seleccione Añadir. Esto hará que los grupos de plantillas de reglas seleccionados pasen a la sección de grupos de plantillas de EventBridge reglas adjuntos.
- 2. Si selecciona Guardar, se guardarán los cambios y volverá a la página del mapa de señales.
- 4. Ha asignado plantillas de CloudWatch alarmas y EventBridge reglas al mapa de señales, pero la monitorización aún no está implementada. La siguiente sección cubrirá el despliegue de los recursos de monitoreo.

<span id="page-319-0"></span>Implementación de plantillas en su mapa de señales

Una vez que haya adjuntado las plantillas de alarmas y eventos a su mapa de señales, debe implementar la monitorización. Hasta que se complete el despliegue, la supervisión de su mapa de señales no estará activa.

El monitor de flujo de trabajo solo desplegará las alarmas que sean relevantes para el mapa de señales seleccionado. Por ejemplo, el grupo de plantillas de alarmas adjunto puede contener alarmas para varios servicios MediaLive, como MediaPackage, y MediaConnect. Si el mapa de señales seleccionado solo contiene MediaLive recursos, no se desplegará ninguna MediaConnect alarma MediaPackage o no se desplegará ninguna alarma.

Para implementar las plantillas de monitoreo

- 1. Tras adjuntar los grupos de plantillas de alarmas y eventos a su mapa de señales y guardar los cambios, seleccione Implementar monitor en el menú desplegable Acciones.
- 2. Se te pedirá que confirmes el despliegue y se te indicará la cantidad de recursos que se crearán CloudWatch y EventBridge los recursos que se crearán. Si desea continuar, seleccione Implementar.

### **a** Note

El uso del monitor de flujo de trabajo no conlleva ningún coste directo. Sin embargo, hay costes asociados a los recursos creados y utilizados para supervisar el flujo de trabajo. Cuando se implementa la supervisión, se crean Amazon CloudWatch y EventBridge los recursos de Amazon. Al utilizar la consola AWS de administración, antes de implementar la supervisión en un mapa de señales, se le notificará cuántos recursos se crearán. Para

obtener más información sobre los precios, consulte: [CloudWatchprecios](https://aws.amazon.com/cloudwatch/pricing/) y [EventBridge](https://aws.amazon.com/eventbridge/pricing/)  [precios.](https://aws.amazon.com/eventbridge/pricing/)

El monitor de flujo de trabajo utiliza AWS CloudFormation plantillas para implementar los EventBridge recursos CloudWatch y. Estas plantillas se almacenan en un depósito de Amazon Simple Storage Service de clase estándar que el supervisor del flujo de trabajo crea en su nombre durante el proceso de implementación y generarán cargos por almacenamiento y recuperación de objetos. Para obtener más información sobre los precios, consulte: [precios de Amazon S3](https://aws.amazon.com/s3/pricing/).

3. El estado de la implementación se muestra junto al nombre del mapa de señales. El estado del despliegue también está visible en la sección Stacks de la AWS CloudFormation consola. Tras unos instantes de crear y desplegar los recursos, empezará a monitorizar el mapa de señales.

<span id="page-320-0"></span>Actualización de los mapas de señales y los recursos subyacentes

Si se realiza un cambio en su flujo de trabajo, es posible que deba volver a descubrir el mapa de señales y volver a implementar los recursos de monitoreo. El monitor de flujo de trabajo es una herramienta de visualización y supervisión que no permite realizar ningún cambio en el flujo de trabajo. Los mapas de señales representan una point-in-time visualización de su flujo de trabajo. En caso de que añada, elimine o modifique significativamente partes de su flujo de trabajo multimedia, le recomendamos que vuelva a descubrir el mapa de señales. Si tiene recursos de supervisión adjuntos al mapa de señales, le recomendamos que vuelva a implementar la supervisión tras el proceso de redescubrimiento.

Para redescubrir un mapa de señales

- 1. En el panel de navegación de la consola del monitor de flujo de trabajo, seleccione Mapas de señales y seleccione el mapa de señales con el que desee trabajar.
- 2. Compruebe que se encuentra en la vista Configurar mapa de señales. Para obtener más información sobre cómo cambiar las vistas, consulte: [Ver mapas de señales](#page-317-0)
- 3. En la parte superior derecha de la página del mapa de señales, selecciona el menú desplegable Acciones. Selecciona Redescubrir.
- 4. Aparecerá la pantalla de redescubrimiento. Seleccione un recurso que forme parte del flujo de trabajo que está redescubriendo. Seleccione el botón Redescubrir.
- 5. El mapa de señales se reconstruirá de acuerdo con el flujo de trabajo actual. Si necesita volver a implementar los recursos de monitoreo, permanezca en la página de este mapa de señales.

Todas las plantillas de monitoreo adjuntas anteriormente permanecerán adjuntas, pero deberán volver a distribuirse.

Para volver a implementar las plantillas de monitoreo después de un redescubrimiento de un mapa de señales

- 1. Tras el redescubrimiento, se le dirigirá al mapa de señales actualizado. Para volver a implementar las plantillas de monitoreo, seleccione Implementar monitor en el menú desplegable Acciones.
- 2. Se le pedirá que confirme la implementación y se le indicará el número CloudWatch y los EventBridge recursos que se crearán. Si desea continuar, seleccione Implementar.
- 3. El estado del despliegue se muestra junto al nombre del mapa de señales. Tras unos momentos de creación y despliegue de los recursos, comenzará la monitorización del mapa de señales.

### <span id="page-321-0"></span>Eliminar mapas de señales

Si ya no necesita un mapa de señales, puede eliminarlo. Si tiene plantillas de monitoreo desplegadas en el mapa de señales, el proceso de eliminación le pedirá que elimine todas las plantillas CloudWatch y EventBridge los recursos que se hayan desplegado en este mapa de señales. La eliminación de los recursos desplegados no afecta a las plantillas que los crearon. Esta eliminación de recursos tiene por objeto garantizar que no tenga CloudWatch EventBridge recursos desplegados pero no utilizados.

Para eliminar un mapa de señales

- 1. En el panel de navegación de la consola del monitor de flujo de trabajo, selecciona Mapas de señales y selecciona el botón de opción situado junto al mapa de señales que quieres eliminar.
- 2. Seleccione el botón Eliminar. Se le pedirá que confirme la eliminación de los recursos de monitoreo. Seleccione Eliminar para iniciar el proceso de eliminación de los recursos de supervisión.
- 3. La columna Supervisar el despliegue mostrará el estado actual. Cuando el estado cambie a DELETE\_COMPLETE, vuelva a seleccionar el botón Eliminar.
- 4. Se le pedirá que confirme la eliminación del mapa de señales. Seleccione Eliminar para continuar y eliminar el mapa de señales.

# <span id="page-322-1"></span>Cuotas de monitorización del flujo de

La siguiente sección contiene la cuota para los recursos del monitor de flujo de trabajo. Cada cuota se establece «por cuenta». No puedes superar las siguientes cuotas en una sola AWS cuenta. Estas cuotas no pueden aumentarse.

### **Cuotas**

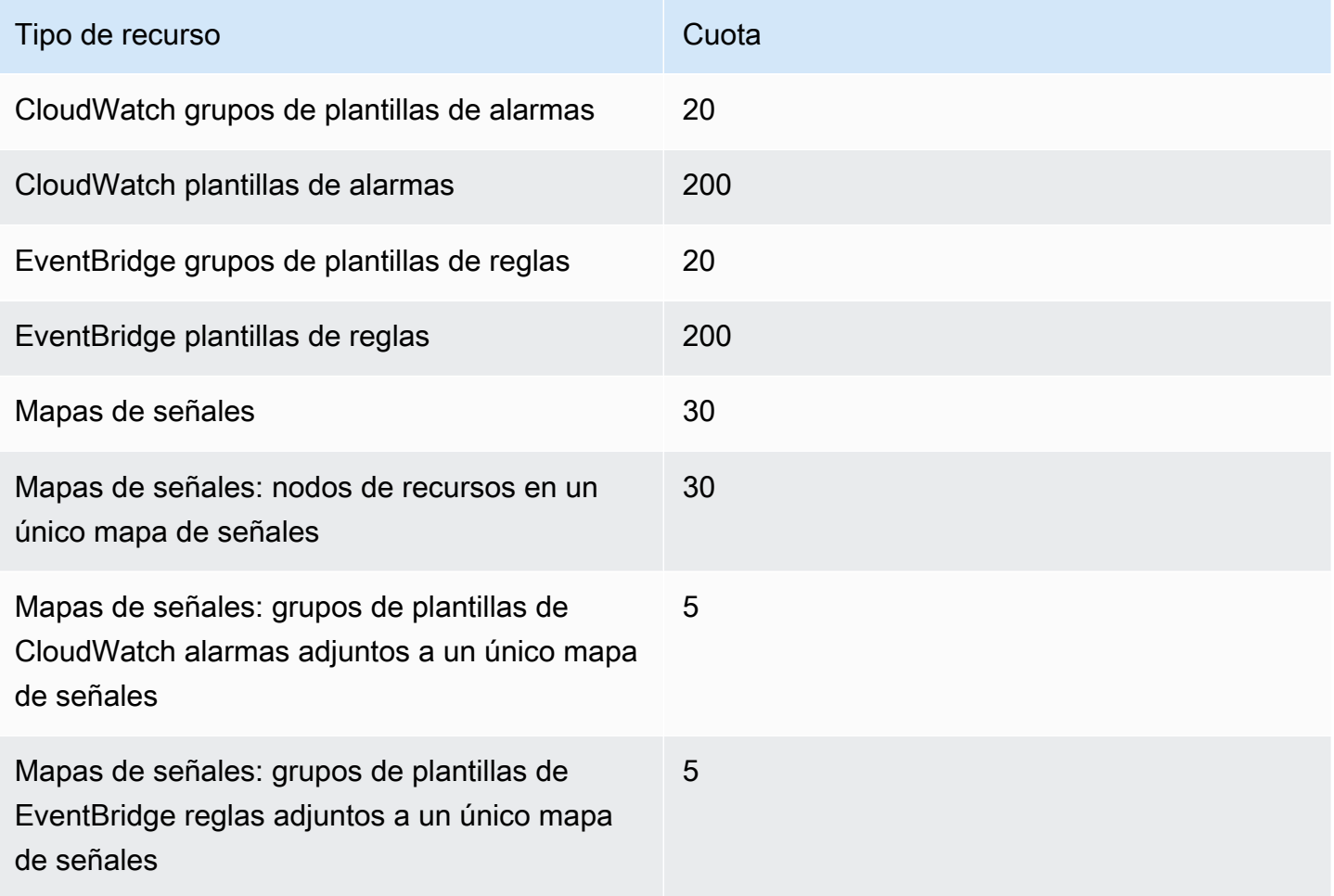

# <span id="page-322-0"></span>Uso del monitor de flujo de trabajo

Utilice las secciones de descripción general y mapas de señales de la consola del monitor de flujo de trabajo para revisar el estado actual de los flujos de trabajo y cualquier alarma, métrica y registro asociados.

### Temas

• [Resumen del monitor de flujo de trabajo](#page-323-0)

- [Resumen, registros y métricas](#page-323-1)
- [Uso de mapas de señales del monitor de flujo de trabajo](#page-324-0)

### <span id="page-323-0"></span>Resumen del monitor de flujo de trabajo

La sección Descripción general de la consola del monitor de flujo de trabajo es un panel que proporciona at-a-glance información sobre los mapas de señales. En la sección de información general, puede ver el estado actual de la monitorización de cada mapa de señales, así como CloudWatch las métricas y CloudWatch los registros asociados. Puede seleccionar cualquier mapa de señales para llevarlo a la página de la consola de esos mapas de señales.

### Descripción general del filtrado

Con la barra de búsqueda de la sección de información general, puede filtrar la lista de mapas de señales utilizando restricciones sensibles al contexto. Tras seleccionar la barra de búsqueda, aparecerá una lista de propiedades por las que filtrar. Al seleccionar una propiedad, aparecerán operadores como Igual, Contiene, No es igual y No contiene. Al seleccionar un operador, se creará una lista de recursos a partir del tipo de propiedad seleccionado. Al seleccionar uno de estos recursos, la lista de mapas de señales solo mostrará los mapas de señales que se ajusten a la restricción que haya definido.

### <span id="page-323-1"></span>Resumen, registros y métricas

Para ver CloudWatch las métricas y los registros de un mapa de señales, seleccione el botón de opción situado junto al nombre del mapa de señales. Debajo de la lista de mapas de señales aparecerá una interfaz con pestañas para las métricas y los registros.

#### CloudWatch Métricas

CloudWatch las métricas del mapa de señales seleccionado dependerán del contexto y solo mostrarán las métricas asociadas a los servicios utilizados en ese flujo de trabajo de mapas de señales. Puede usar las herramientas de métricas en pantalla para personalizar los períodos y rangos de tiempo de las métricas que se muestran.

#### CloudWatch Registros

Si asoció un grupo de CloudWatch registros al mapa de señales, ese grupo se mostrará aquí.
#### Uso de mapas de señales del monitor de flujo de trabajo

En la sección de descripción general de la consola, puede seleccionar un mapa de señales específico para ver más información sobre ese mapa de señales y sus recursos de monitoreo adjuntos.

Tras seleccionar un mapa de señales, aparecerá el mapa de señales y una serie de secciones con pestañas que contienen más información:

- CloudWatch alarmas
- EventBridge reglas
- AWS Alertas elementales
- Métricas
- Registros
- Detalles básicos

#### Navegando por el mapa de señales

Un mapa de señales contendrá nodos para cada recurso de AWS compatible descubierto por el monitor de flujo de trabajo. Algunos recursos, como los MediaLive canales y los MediaPackage puntos de enlace, pueden mostrar vistas previas en miniatura del contenido, si las vistas previas en miniatura están disponibles.

Si selecciona un nodo de recursos y selecciona Ver los detalles del recurso seleccionado en el menú desplegable Acciones, accederá a la página de detalles del servicio asociado. Por ejemplo, si selecciona un MediaLive canal y selecciona Ver los detalles del recurso seleccionado, se abrirá la página de detalles de la MediaLive consola para ese canal.

Al seleccionar un nodo de recursos, se filtrará la lista de alarmas activas solo para ese nodo. Si selecciona el ARN objetivo del recurso en la alarma activa, accederá a la página de detalles del servicio asociado, con el recurso seleccionado abierto.

# <span id="page-325-0"></span>Etiquetado de recursos de AWS Elemental MediaPackage

Una etiqueta es una marca que se asigna a un recurso de AWS. Cada etiqueta consta de una clave y un valor, ambos definidos por el usuario. Por ejemplo, la clave puede ser "etapa" y el valor puede ser "prueba". Puede usar etiquetas para distintos fines. Un uso común es para controlar el acceso a los recursos de AWS mediante etiquetas. Para obtener más información, consulte [Control del acceso a](https://docs.aws.amazon.com/IAM/latest/UserGuide/access_tags.html) [los recursos de AWS mediante etiquetas](https://docs.aws.amazon.com/IAM/latest/UserGuide/access_tags.html) en la Guía del usuario de IAM.

Otro uso común de las etiquetas es para categorizar y hacer un seguimiento de los costos de MediaPackage. Cuando se aplican etiquetas de asignación de costos a los canales de MediaPackage y configuraciones de empaquetado, AWS genera un informe de asignación de costos como un archivo comma-separated value (CSV, valores separados por comas) con el total del uso y los costos agregados por etiqueta. Puede aplicar etiquetas que representen categorías de negocio (por ejemplo, centros de costos, nombres de aplicación o propietarios) para organizar los costos entre diferentes servicios. Para obtener más información sobre el uso de etiquetas para la asignación de costes, consulte [Uso de etiquetas de asignación de costes](https://docs.aws.amazon.com/awsaccountbilling/latest/aboutv2/cost-alloc-tags.html) en la [Guía del usuario de AWS Billing](https://docs.aws.amazon.com/awsaccountbilling/latest/aboutv2/).

#### Restricciones de las etiquetas

El etiquetado a los recursos de AWS Elemental MediaPackage está sujeto a las siguientes restricciones:

- El etiquetado de asignación de costos solo está disponible para los recursos de canales, puntos de conexión y configuración de empaquetado. No puede usar etiquetas de asignación de costos para los recursos de activos o grupos de empaquetado.
- Cantidad máxima de etiquetas que puede asignar a un recurso: 50
- Longitud máxima de la clave: 128 caracteres Unicode.
- Longitud máxima del valor: 256 caracteres Unicode.
- Caracteres válidos para claves y valores: a-z, A-Z, 0-9, espacio y los siguientes caracteres:  $\overline{\phantom{a}}$ .: / =  $+ - y (a)$ .
- Las claves y los valores distinguen entre mayúsculas y minúsculas.
- No utilice aws: como prefijo para claves, ya que su uso está reservado a AWS.
- No se pueden utilizar para activos recopilados de directo a VOD.

## Administración de etiquetas

Puede usar la API de AWS Elemental MediaPackage o la AWS CLI para añadir, editar o eliminar los valores de estas propiedades.

Para obtener más información, consulte las acciones relacionadas con las etiquetas en la siguiente documentación de referencia:

- [Etiquetas resource-arn](https://docs.aws.amazon.com/mediapackage/latest/apireference/tags-resource-arn.html) en la referencia de la API de AWS Elemental MediaPackage en directo.
- [Etiquetas resource-arn](https://docs.aws.amazon.com/mediapackage-vod/latest/apireference/tags-resource-arn.html) en la referencia de la API de VOD de AWS Elemental MediaPackage.
- [tag-resource](https://docs.aws.amazon.com/cli/latest/reference/mediapackage/tag-resource.html) en la referencia de MediaPackage de la CLI de AWS.

# <span id="page-327-0"></span>Uso de CDN

Puedes usar una red de entrega de contenido (CDN) como [Amazon CloudFront](https://docs.aws.amazon.com/AmazonCloudFront/latest/DeveloperGuide/) para publicar el contenido que almacenas. AWS Elemental MediaPackage Una CDN es un conjunto de servidores distribuidos globalmente que almacena en caché contenido, como, por ejemplo, vídeos. Cuando un usuario solicita contenido, la CDN redirige la solicitud a la ubicación de borde que ofrezca la menor latencia. Si el contenido ya se encuentra en la caché en dicha ubicación de borde, la CDN lo entrega inmediatamente. Si tu contenido no se encuentra actualmente en esa ubicación perimetral, la CDN lo recupera de tu origen (en este caso, del MediaPackage punto final) y lo distribuye al usuario. La siguiente ilustración muestra este proceso.

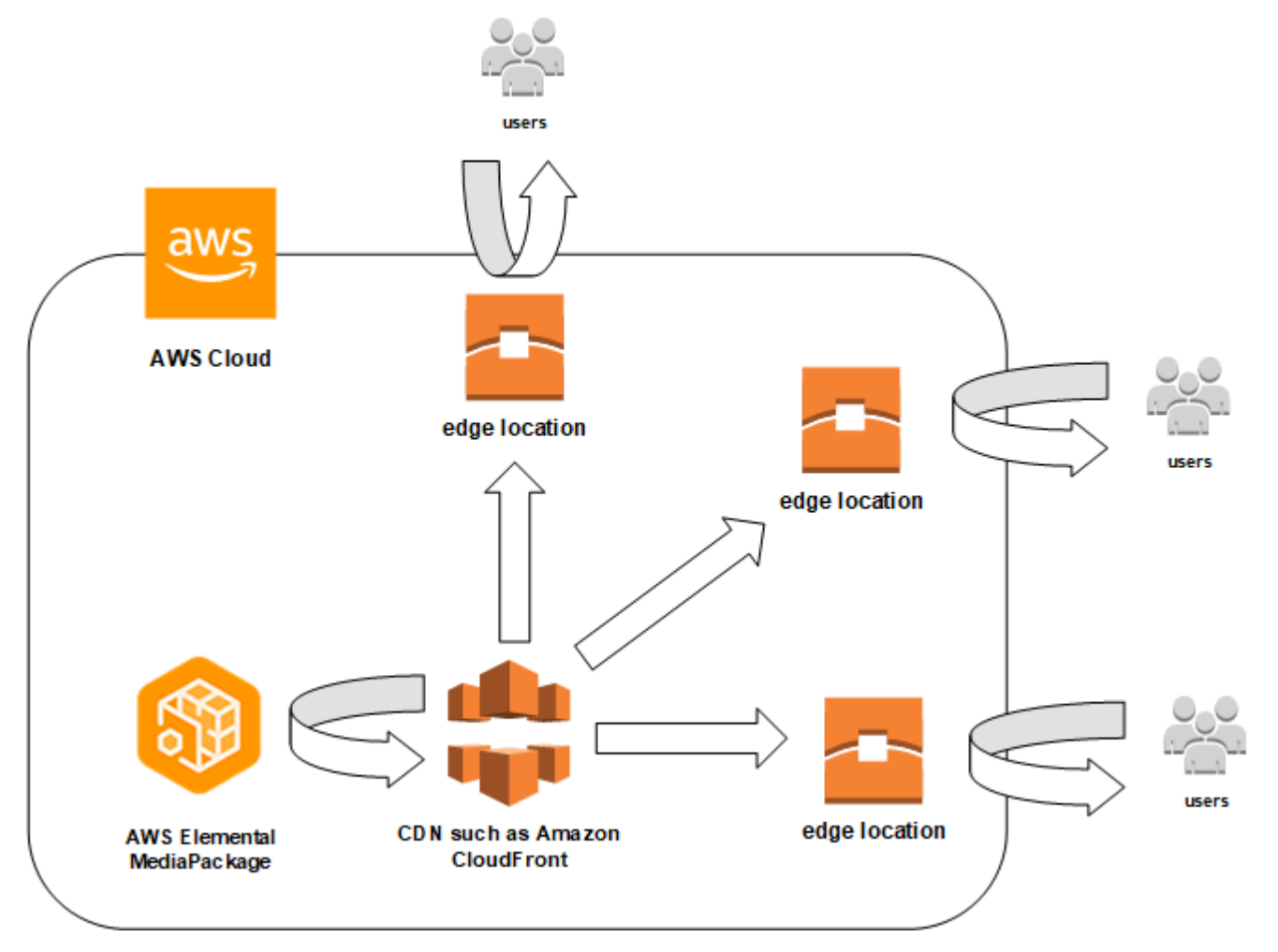

En las siguientes secciones se describen los procedimientos para trabajar con distribuciones de Amazon CloudFront.

#### Temas

• [Creación de una distribución](#page-328-0)

- [Visualización de una distribución](#page-328-1)
- [Edición de una distribución](#page-329-0)
- [Eliminar una distribución](#page-329-1)

#### <span id="page-328-0"></span>Creación de una distribución

Una distribución en Amazon CloudFront contiene toda la información sobre la entrega de contenido, incluida la procedencia del contenido y cómo se rastrea y gestiona. La distribución contiene orígenes (el lugar donde se origina el contenido) y comportamientos (el lugar hacia el que se enrutan las solicitudes de contenido según los patrones especificados en la solicitud).

Puedes crear una distribución desde la CloudFront consola. En la siguiente sección se describe este enfoque.

Temas

• [Crear una distribución desde Amazon CloudFront](#page-328-2)

#### <span id="page-328-2"></span>Crear una distribución desde Amazon CloudFront

Después de crear un canal y sus puntos de enlace en AWS Elemental MediaPackage, anote las URL de cada uno de ellos. Estas URL son las que utilizas como nombres de dominio de origen para tu CloudFront distribución. Necesita un origen para cada punto de enlace en el canal en MediaPackage.

Para ver los pasos detallados sobre cómo crear una distribución en Amazon CloudFront con AWS Elemental MediaPackage puntos de enlace como origen, consulta Cómo [entregar vídeo en directo en](https://docs.aws.amazon.com/AmazonCloudFront/latest/DeveloperGuide/live-streaming.html) [streaming](https://docs.aws.amazon.com/AmazonCloudFront/latest/DeveloperGuide/live-streaming.html) en la Guía para CloudFront desarrolladores de Amazon.

## <span id="page-328-1"></span>Visualización de una distribución

Como se describe en [Visualización de los detalles del canal](#page-75-0), se puede visualizar información básica sobre una distribución creada en MediaPackage, como el ID y la descripción de la distribución. Ten en cuenta que el ID enlaza con la consola CloudFront de administración.

Accede a información más detallada sobre la distribución desde la CloudFront consola de Amazon. Si necesitas ayuda para acceder a esta información, consulta [Visualización y actualización de la](https://docs.aws.amazon.com/AmazonCloudFront/latest/DeveloperGuide/HowToUpdateDistribution.html) [distribución](https://docs.aws.amazon.com/AmazonCloudFront/latest/DeveloperGuide/HowToUpdateDistribution.html) en la Guía para CloudFront desarrolladores de Amazon.

## <span id="page-329-0"></span>Edición de una distribución

Edita una CloudFront distribución de Amazon desde la CloudFront consola.

La única edición que AWS Elemental MediaPackage puede hacer en un origen es crear un origen cuando agrega un punto de enlace a un canal en MediaPackage. No puede editar una distribución desde la consola de MediaPackage.

Para acceder a la distribución CloudFront, elige el ID de la distribución en la página de detalles del canal. Para obtener más información sobre la edición de una distribución en CloudFront, consulte [Visualización y actualización de la distribución](https://docs.aws.amazon.com/AmazonCloudFront/latest/DeveloperGuide/HowToUpdateDistribution.html) en la Guía para CloudFront desarrolladores de Amazon.

#### **A** Important

Cuando edites una distribución, no cambies la configuración predeterminada en la página de etiquetado. CloudFront usa el ID de AWS Elemental MediaPackage canal de esta etiqueta para vincular la distribución y el canal. Si se modifica la etiqueta, ya no podrá ver o administrar la distribución desde MediaPackage.

## <span id="page-329-1"></span>Eliminar una distribución

Elimina una CloudFront distribución de Amazon de la CloudFront consola. No puede eliminar una distribución desde la consola de AWS Elemental MediaPackage.

Para acceder a la distribución CloudFront, elige el ID de la distribución en la página de detalles del canal. Para obtener más información sobre cómo eliminar una distribución en CloudFront, consulta [Eliminar una distribución](https://docs.aws.amazon.com/AmazonCloudFront/latest/DeveloperGuide/HowToDeleteDistribution.html) en la Guía para CloudFront desarrolladores de Amazon.

# <span id="page-330-1"></span>Cuotas en AWS Elemental MediaPackage

En las siguientes secciones, se ofrece información acerca de las cuotas en AWS Elemental MediaPackage.

#### Temas

- [Cuotas del contenido en directo](#page-330-0)
- [Cuotas del contenido de VOD](#page-334-0)

## <span id="page-330-0"></span>Cuotas del contenido en directo

En esta sección, se describen las cuotas del contenido en directo de AWS Elemental MediaPackage. Para obtener más información sobre solicitar un aumento de las cuotas flexibles, consulte [AWS](https://docs.aws.amazon.com/general/latest/gr/aws_service_limits.html) [Service Quotas.](https://docs.aws.amazon.com/general/latest/gr/aws_service_limits.html) Las cuotas invariables no se pueden cambiar.

#### Cuotas flexibles en directo

En la siguiente tabla, se describen las cuotas de AWS Elemental MediaPackage para contenido en directo que pueden incrementarse. Para obtener información sobre cómo cambiar las cuotas, consulte [AWS Service Quotas.](https://docs.aws.amazon.com/general/latest/gr/aws_service_limits.html)

En el caso de algunos clientes, la cuota de la cuenta podría ser inferior a las cuotas anunciados. Si cree que ha encontrado un error de límite de recursos superado erróneamente, utilice la consola de Service Quotas para [solicitar aumentos de cuota.](https://console.aws.amazon.com/servicequotas/home?region=us-east-1#!/services/mediapackage/quotas)

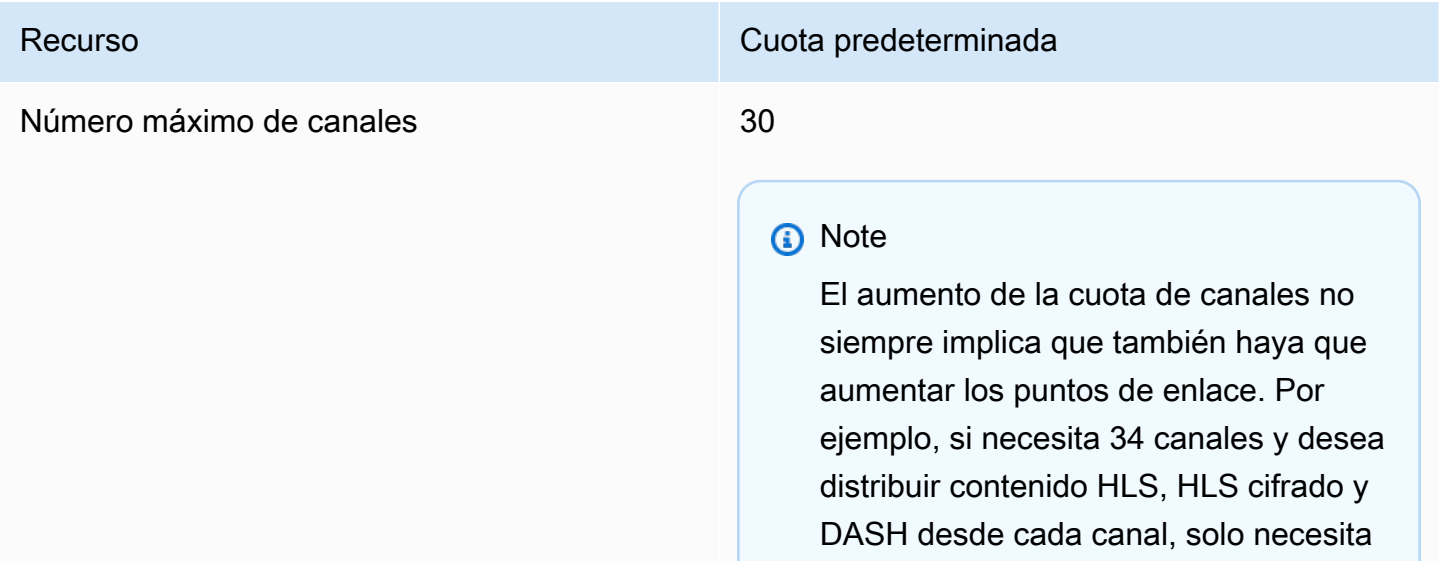

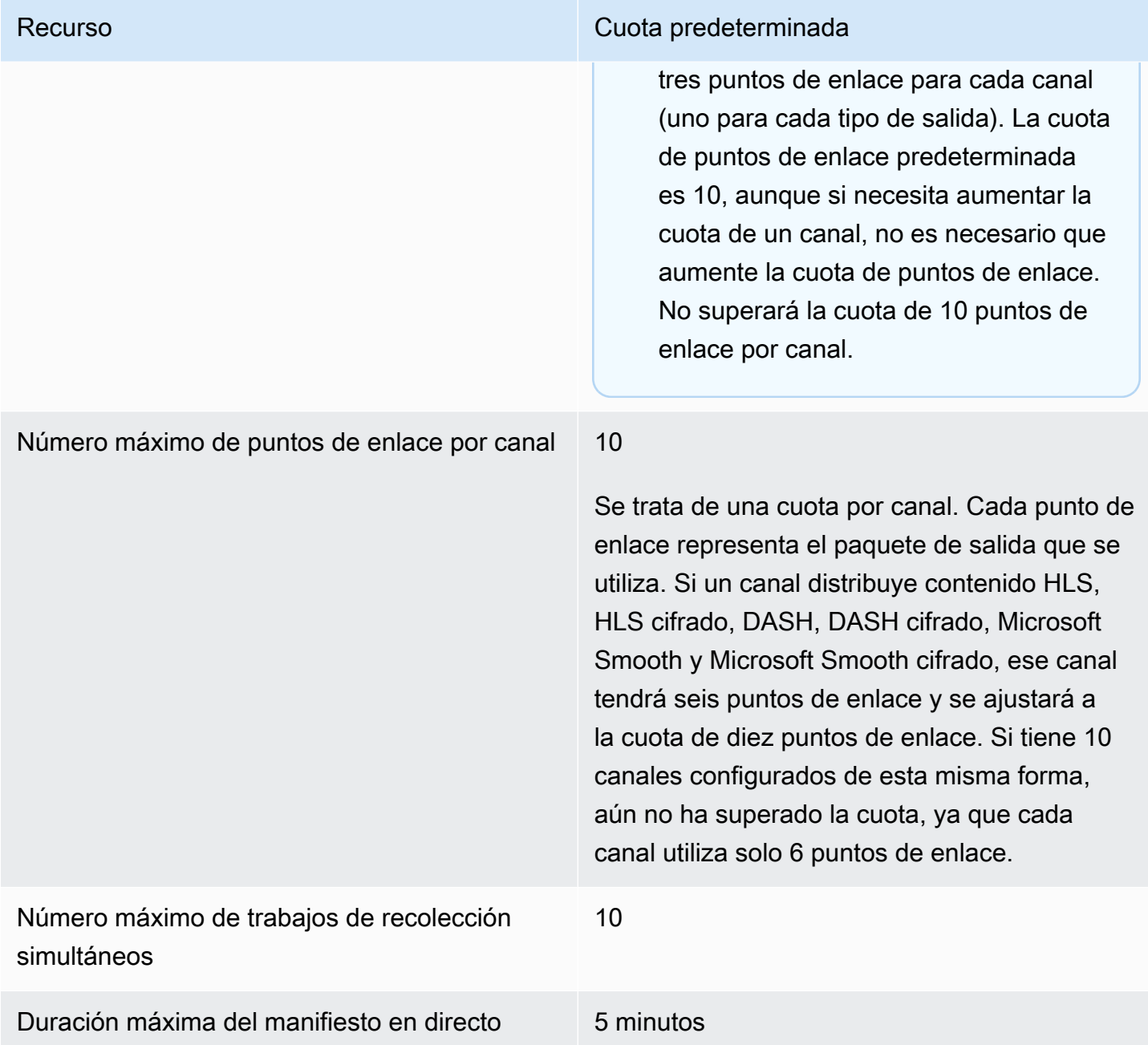

#### <span id="page-331-0"></span>Cuotas invariables en directo

En la siguiente tabla, se describen las cuotas que aplica AWS Elemental MediaPackage para el contenido en vivo que no pueden incrementarse.

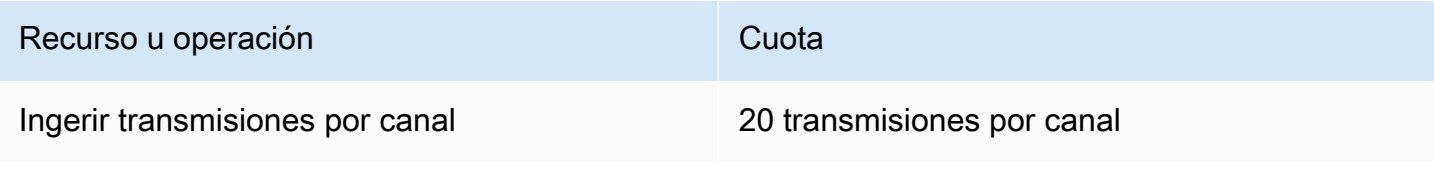

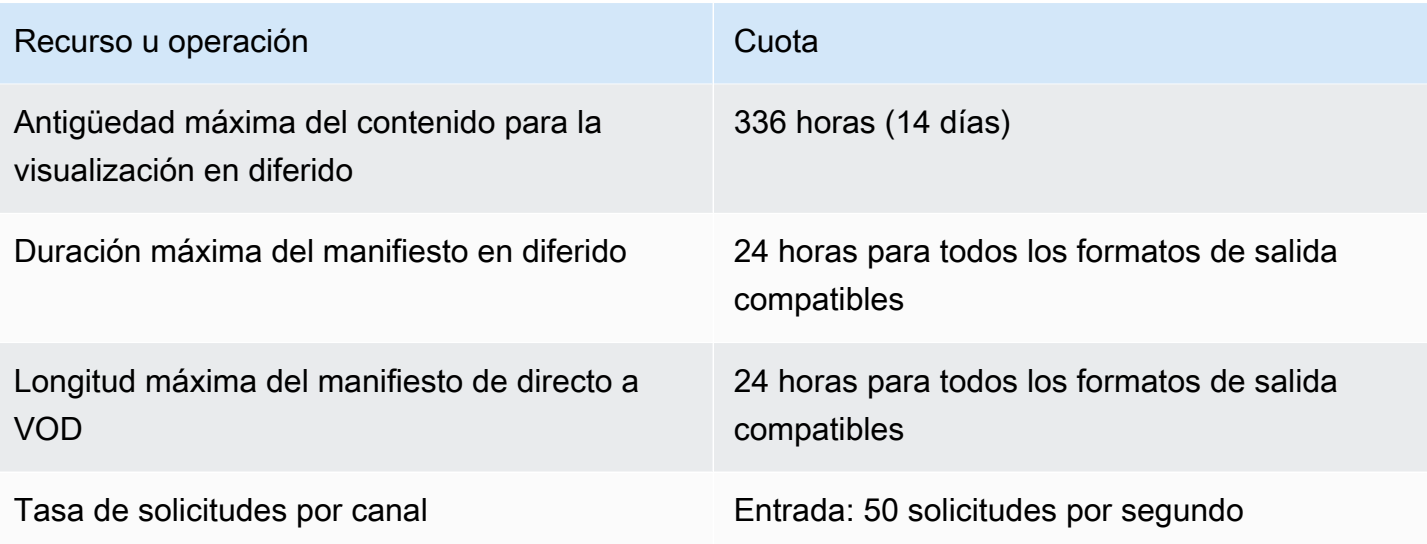

## AWS Elemental MediaPackage Guía del usuario Recurso u operación componente de la contrata de Cuota Tarifas de solicitud por punto de conexión • Salida de segmentos multimedia: 300 solicitudes por segundo • Salida de manifiestos: 5000 solicitudes por segundo **a** Note Las cuotas de frecuencia de solicitud es de origen por punto de conexión son únicamente indicativas y se basan en los patrones de tráfico típicos cuando se utiliza una CDN correctamente configurada. Las cuotas de frecuencia de solicitudes se aplican a los eventos en directo, a los canales lineales y a la

Solicitudes de API REST • Estado estable: 5 solicitudes por segundo

de reproducción.

visualización en diferido. Las cuotas de frecuencia de solicitudes pueden ser más bajas en determinadas circunsta ncias, por ejemplo, si las CDN están mal configuradas o los reproductores generan niveles anormales de solicitud es de origen con valores de encabezad os HTTP únicos o valores de cadenas de consulta únicos adjuntos a las URL

• Transmisión por ráfagas: 50 solicitudes por segundo

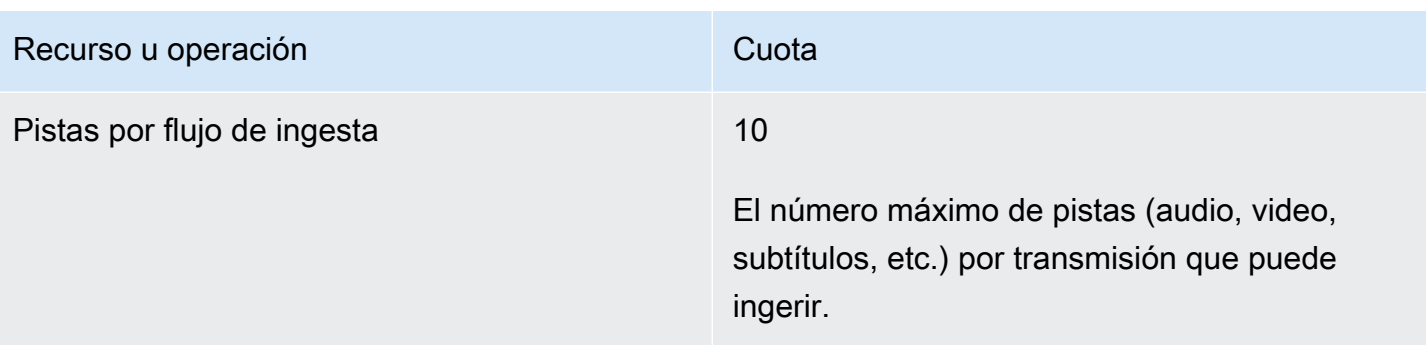

#### <span id="page-334-0"></span>Cuotas del contenido de VOD

En esta sección se describen las cuotas del contenido de vídeo bajo demanda (VOD) de AWS Elemental MediaPackage. Para obtener más información acerca del aumento de las cuotas flexibles, consulte [AWS Service Quotas.](https://docs.aws.amazon.com/general/latest/gr/aws_service_limits.html) Las cuotas invariables no se pueden cambiar.

#### Cuotas de VOD flexibles

En la siguiente tabla, se describen las cuotas de AWS Elemental MediaPackage para el contenido de VOD que se pueden aumentar. Para obtener información sobre cómo cambiar las cuotas, consulte [AWS Service Quotas.](https://docs.aws.amazon.com/general/latest/gr/aws_service_limits.html)

En el caso de algunos clientes, la cuota de la cuenta podría ser inferior a las cuotas anunciados. Si cree que ha encontrado un error de límite de recursos superado erróneamente, utilice la consola de Service Quotas para [solicitar aumentos de cuota.](https://console.aws.amazon.com/servicequotas/home?region=us-east-1#!/services/mediapackage/quotas)

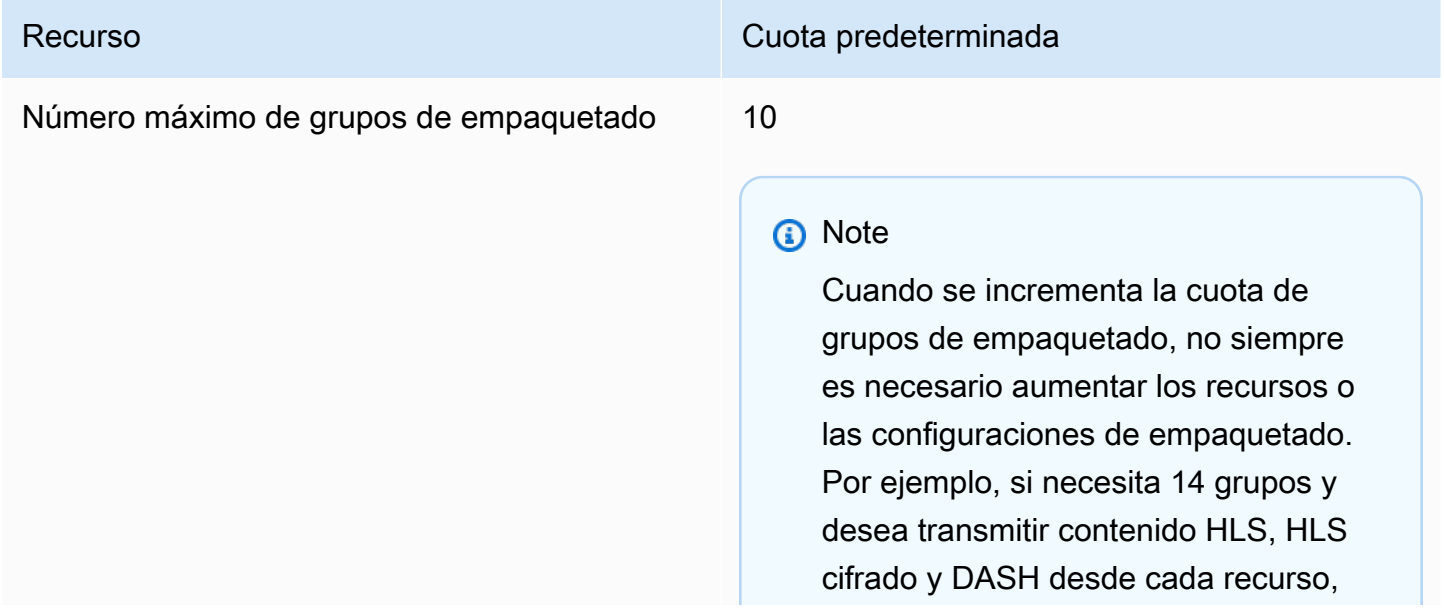

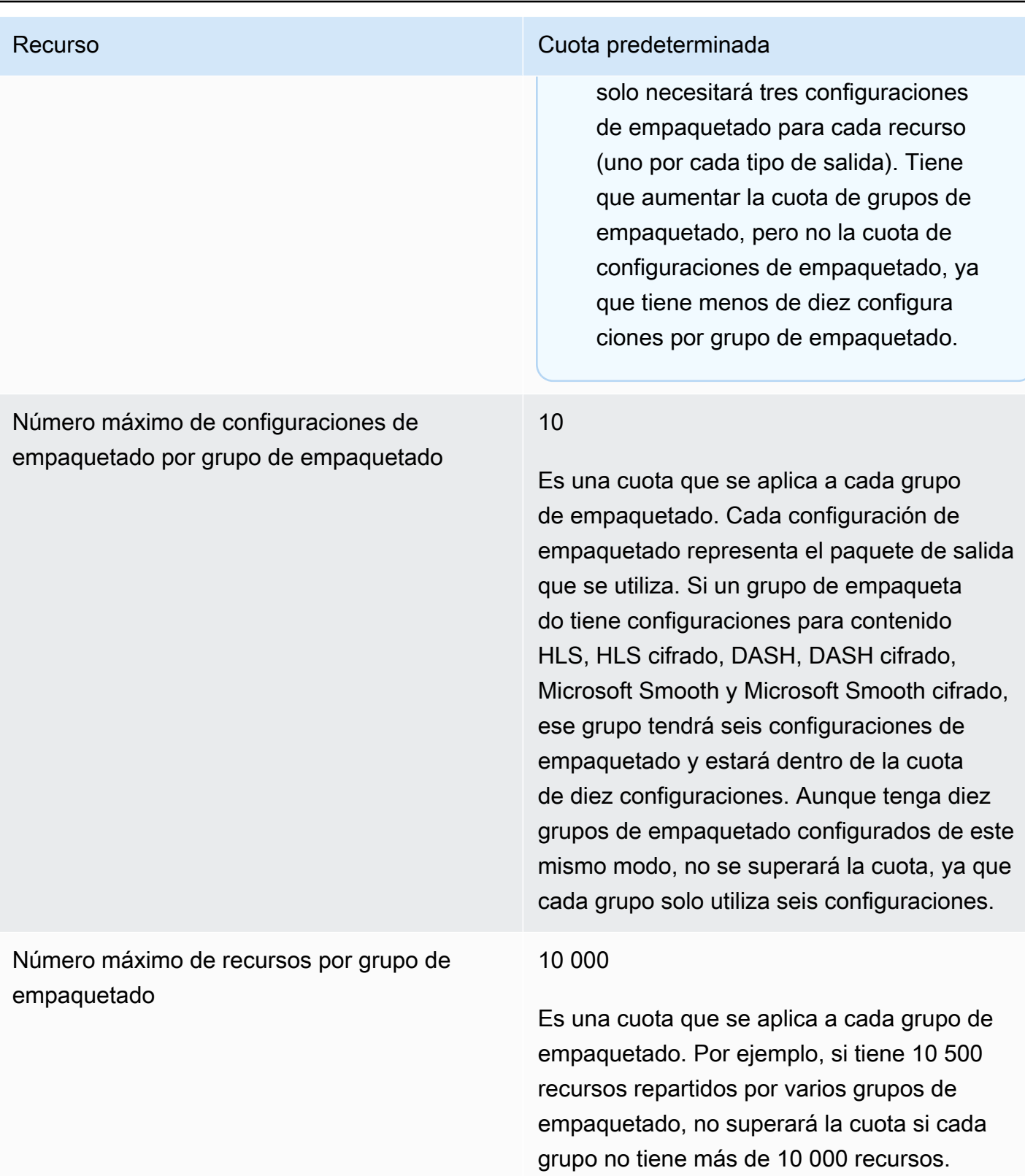

#### Cuotas de VOD invariables

En la siguiente tabla, se describen las cuotas de AWS Elemental MediaPackage para el contenido de VOD que no se pueden aumentar.

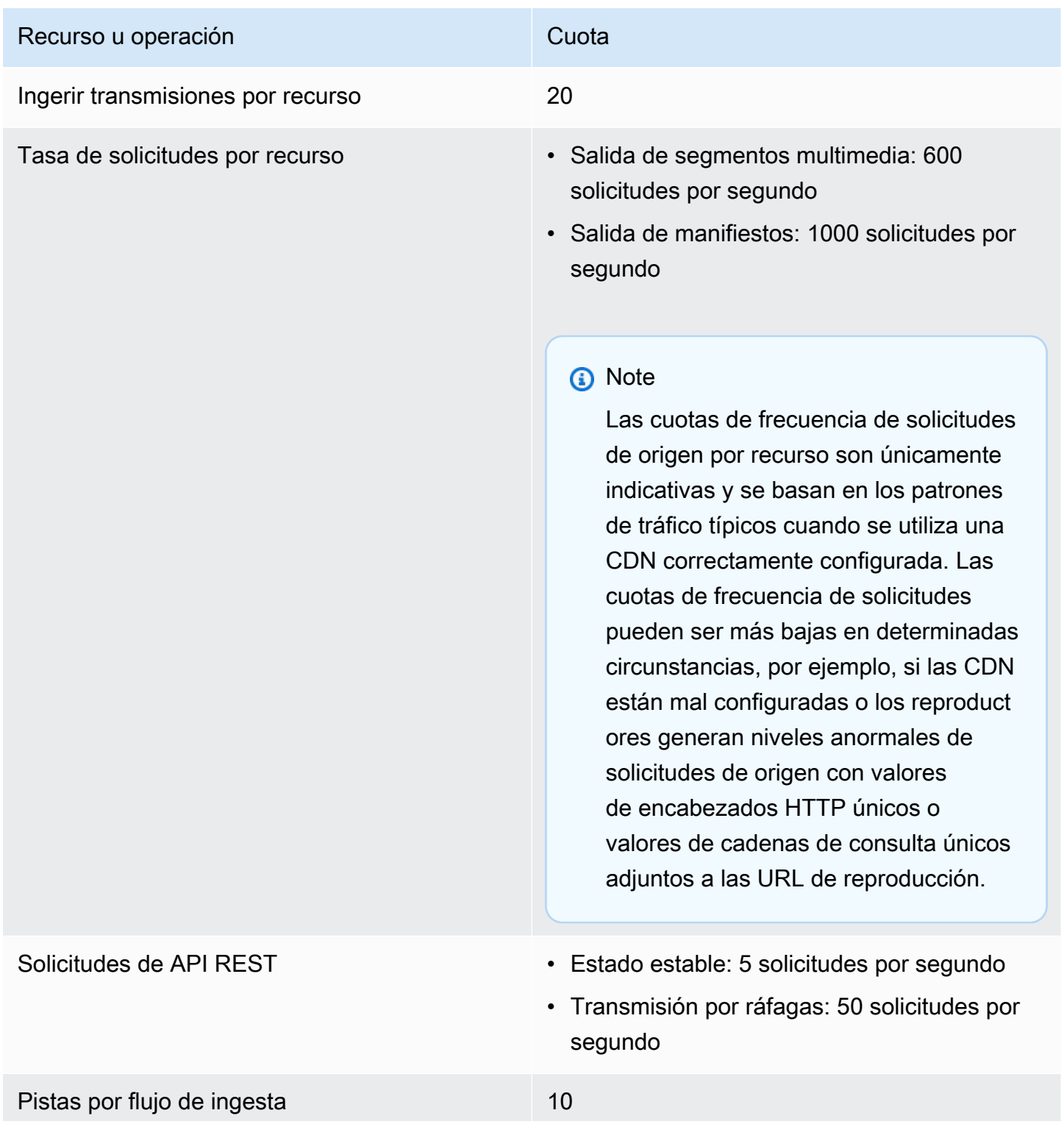

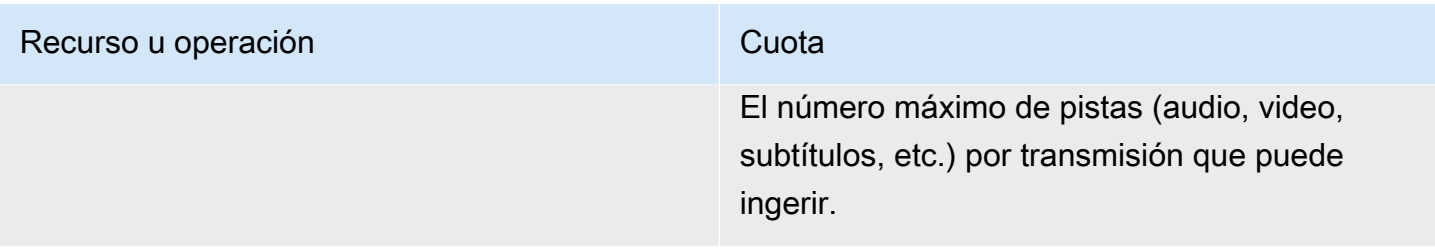

# Información relacionada con AWS Elemental MediaPackage

En la tabla siguiente se enumeran todos los recursos relacionados que le resultarán útiles cuando trabaje con MediaPackage.

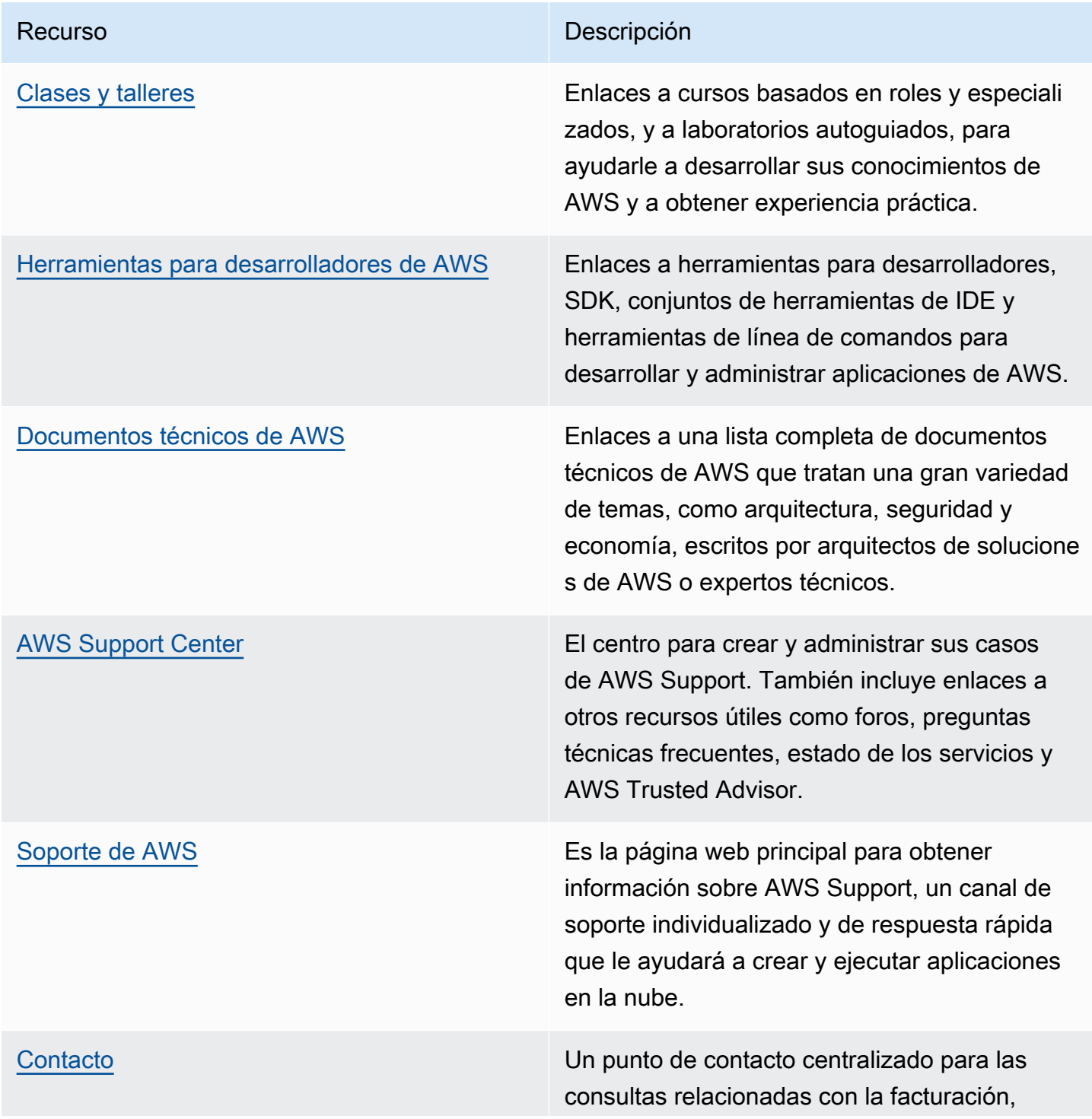

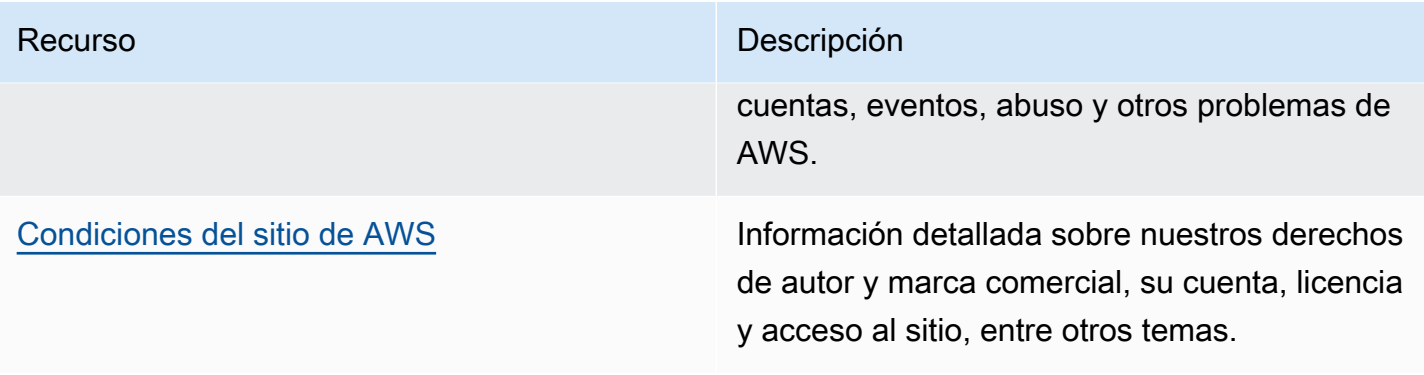

# Historial de documentos de la Guía del usuario

En la siguiente tabla se describen los cambios importantes en cada versión de la Guía del usuario de AWS Elemental MediaPackage posteriores a mayo de 2018. Para recibir notificaciones sobre los cambios en esta documentación, puede suscribirse a una fuente RSS.

• Versión de la API: la más reciente

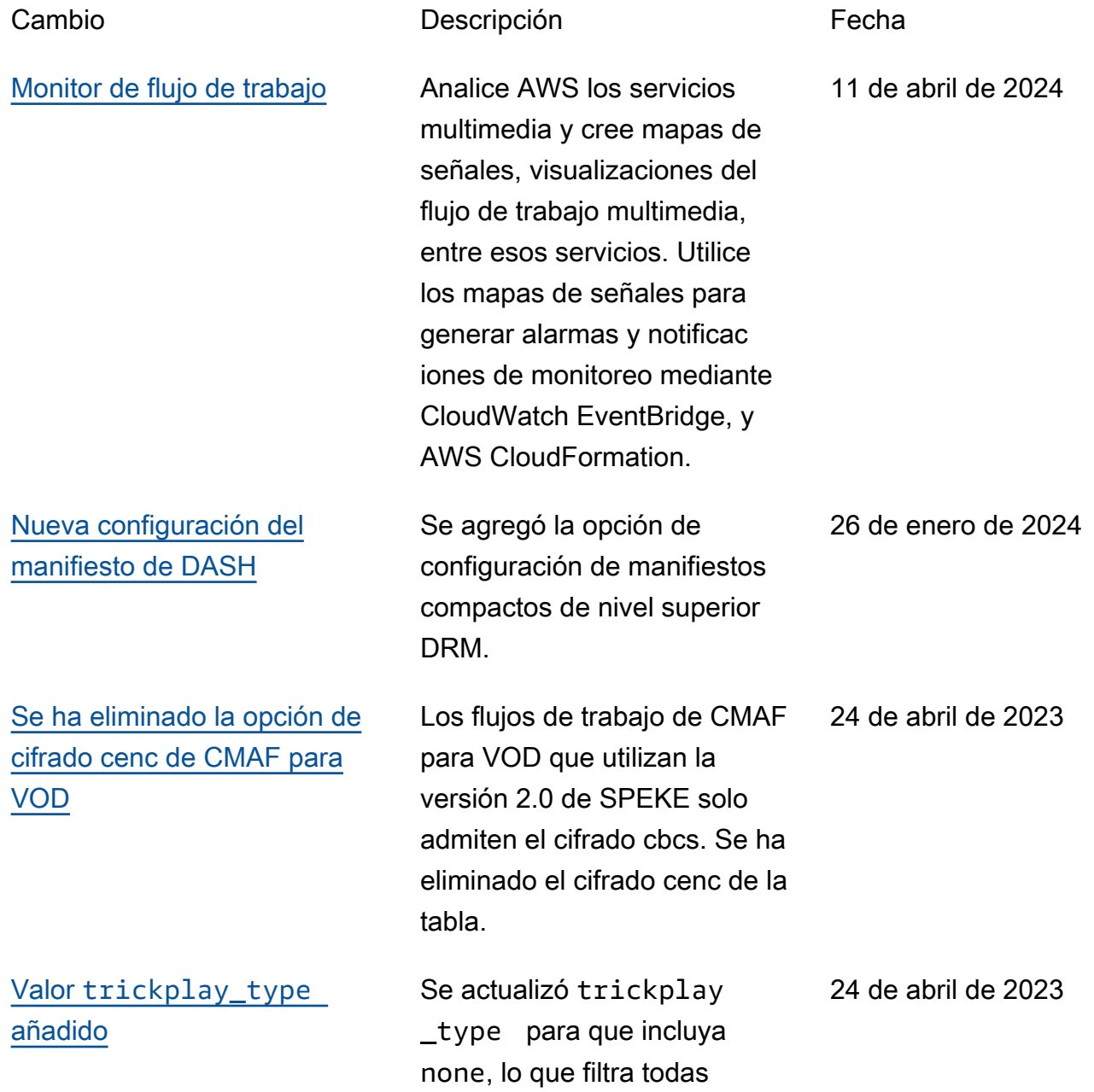

AWS Elemental MediaPackage **Guia del usuario** Guía del usuario

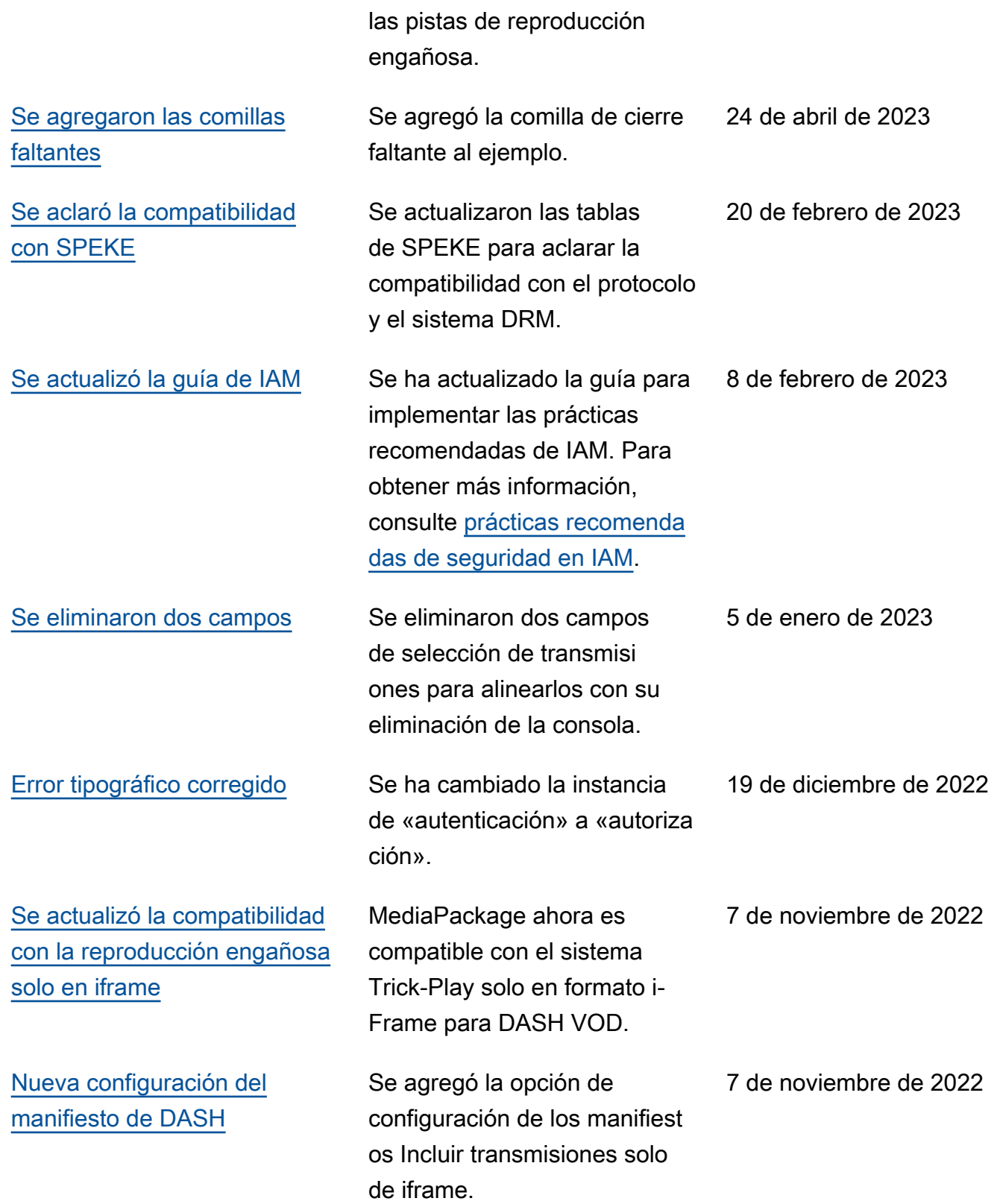

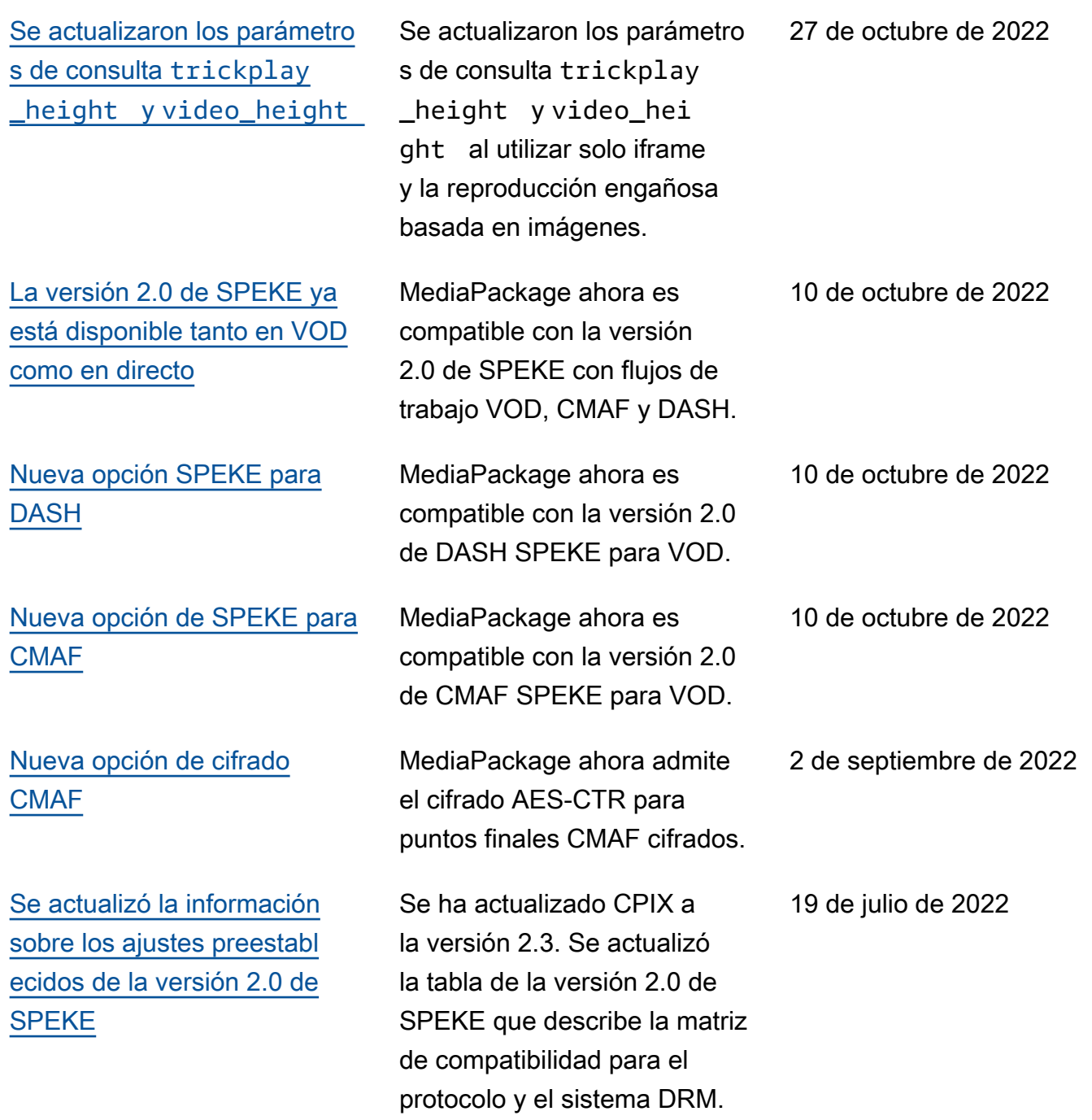

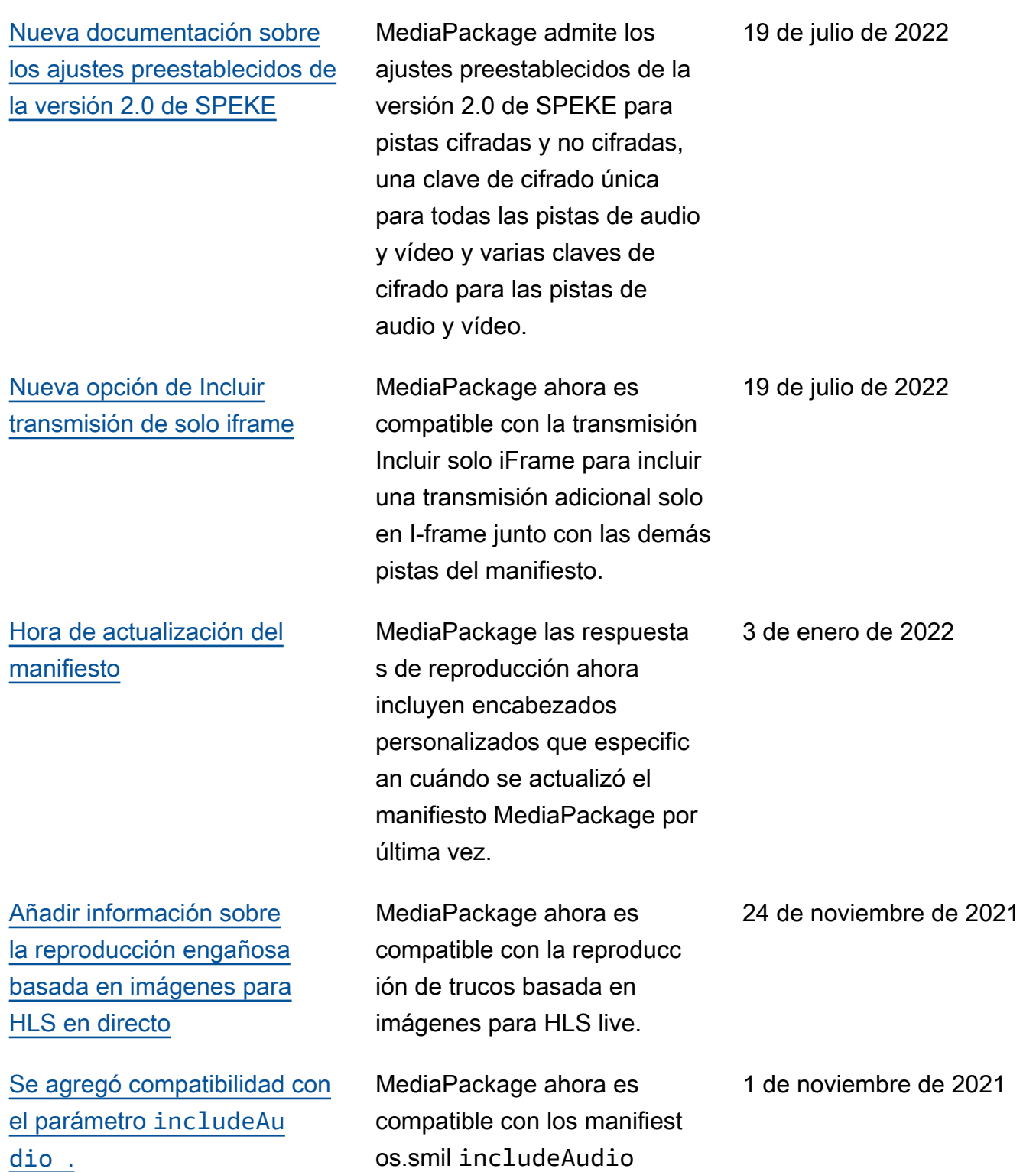

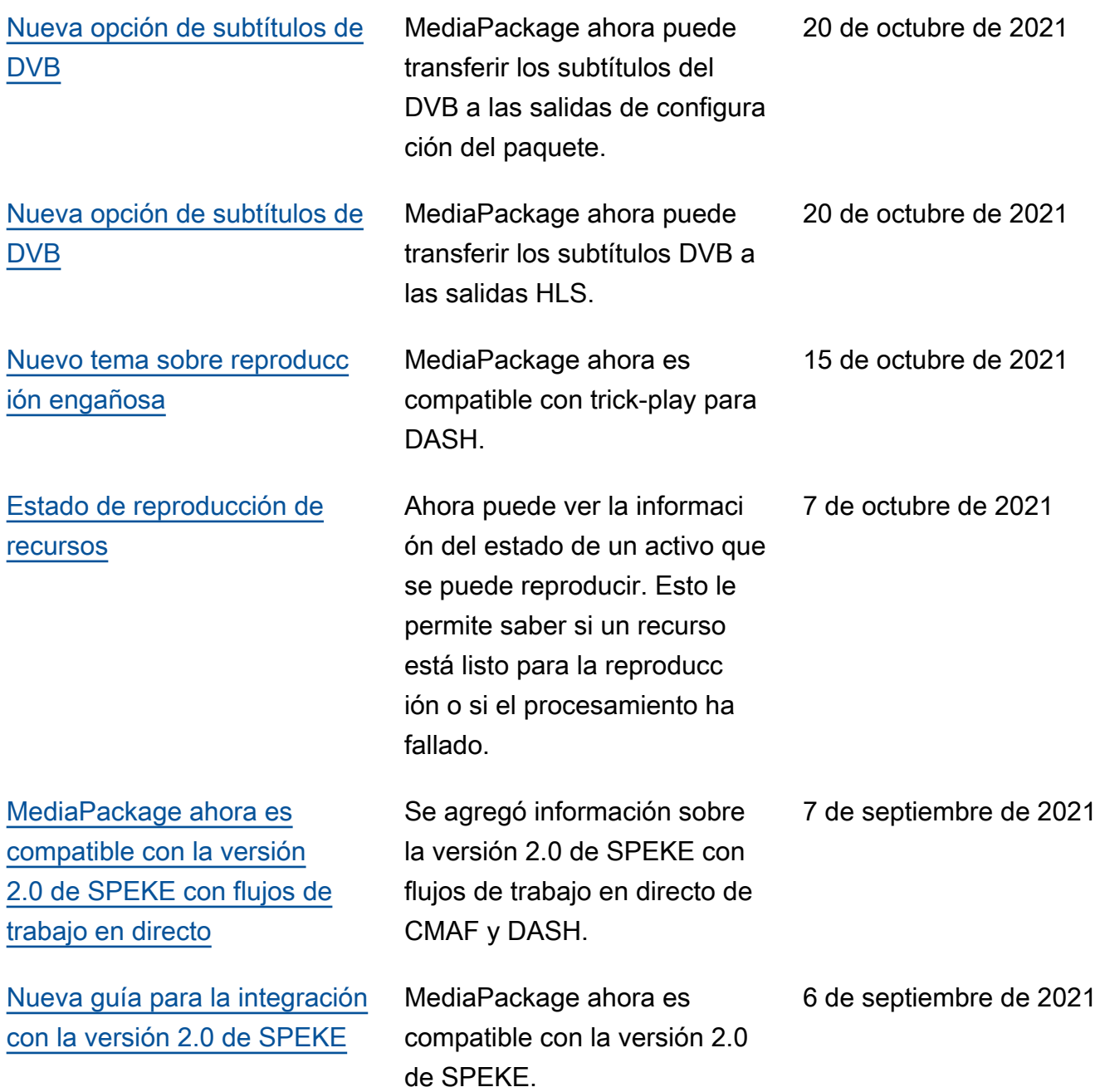

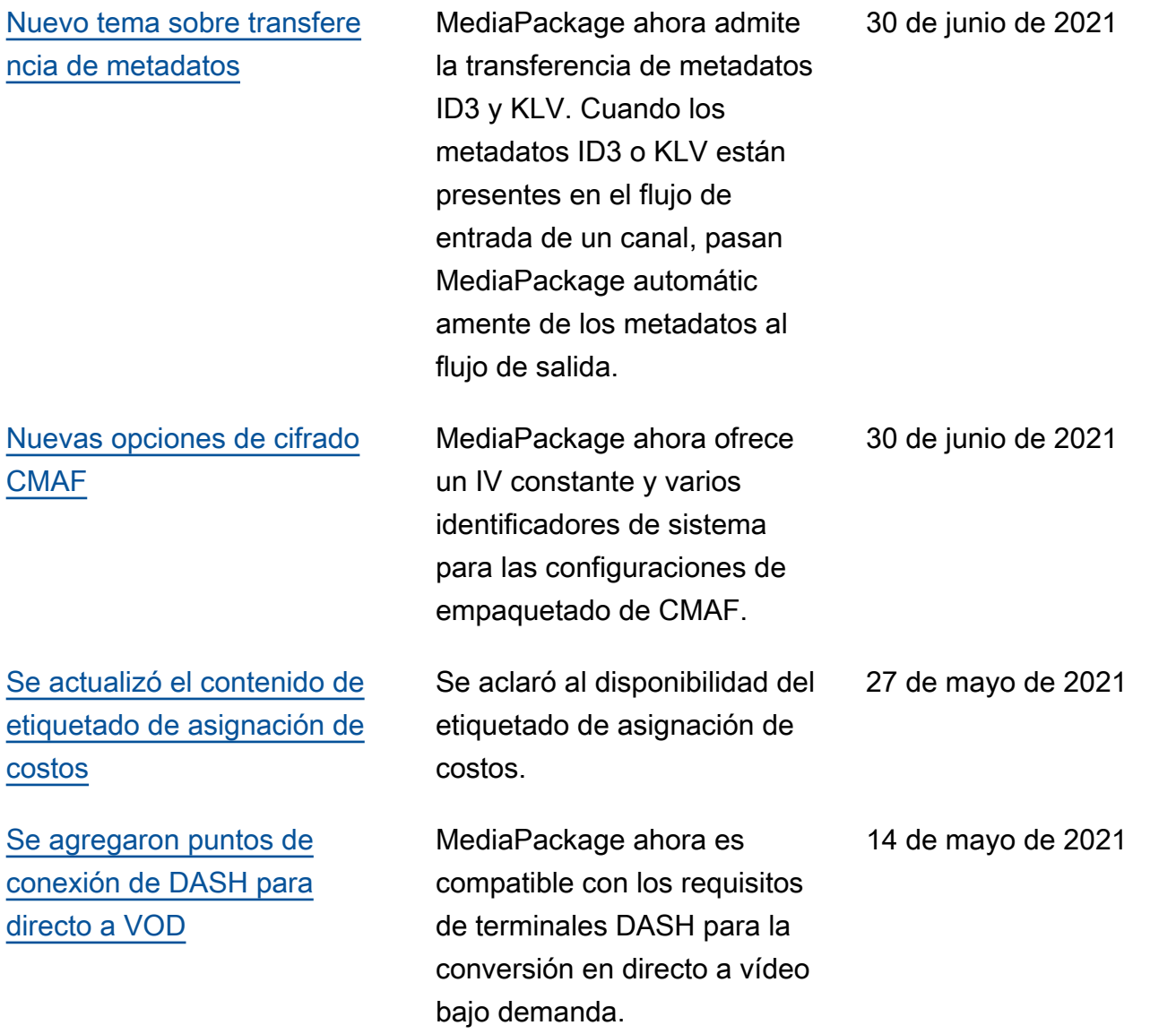

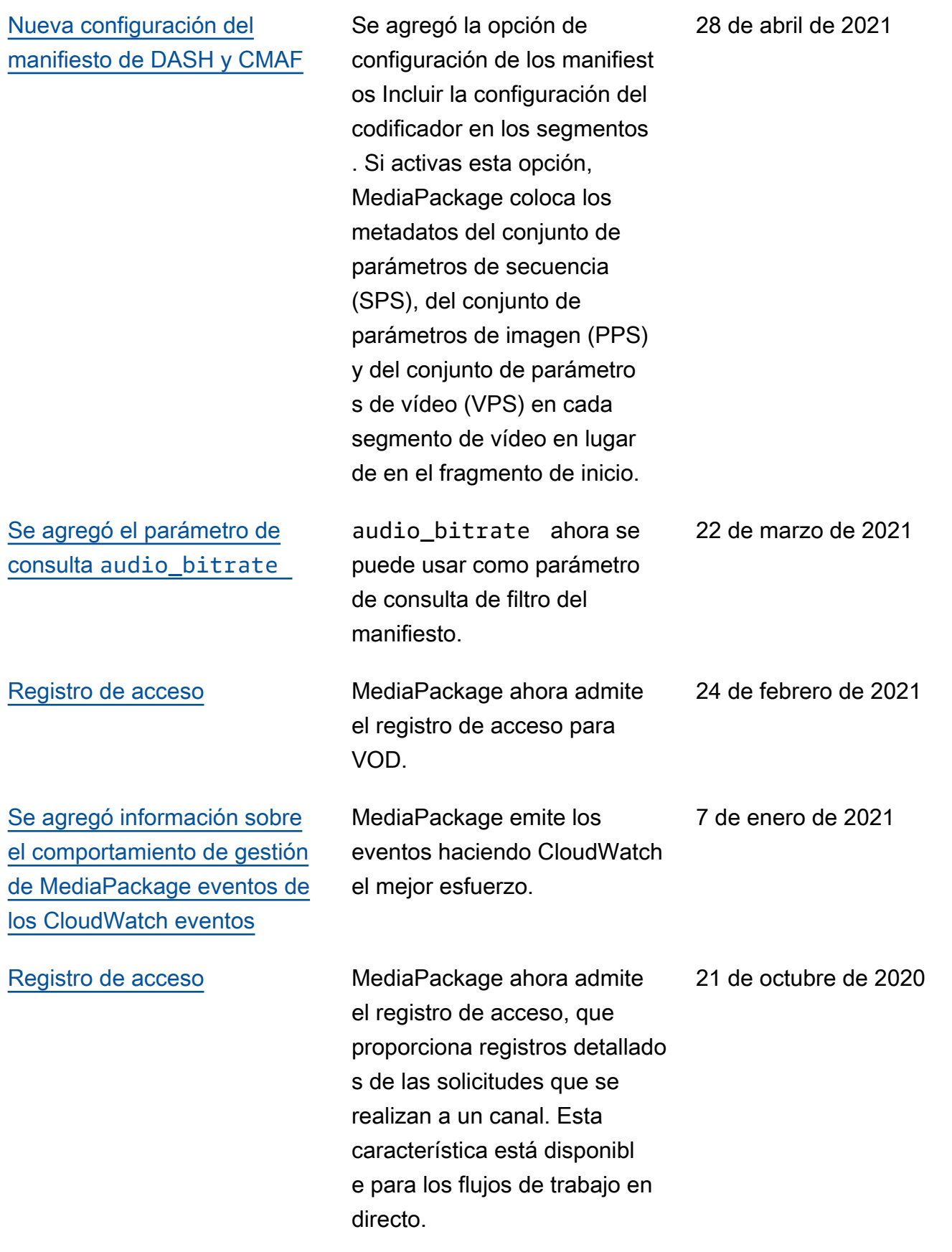

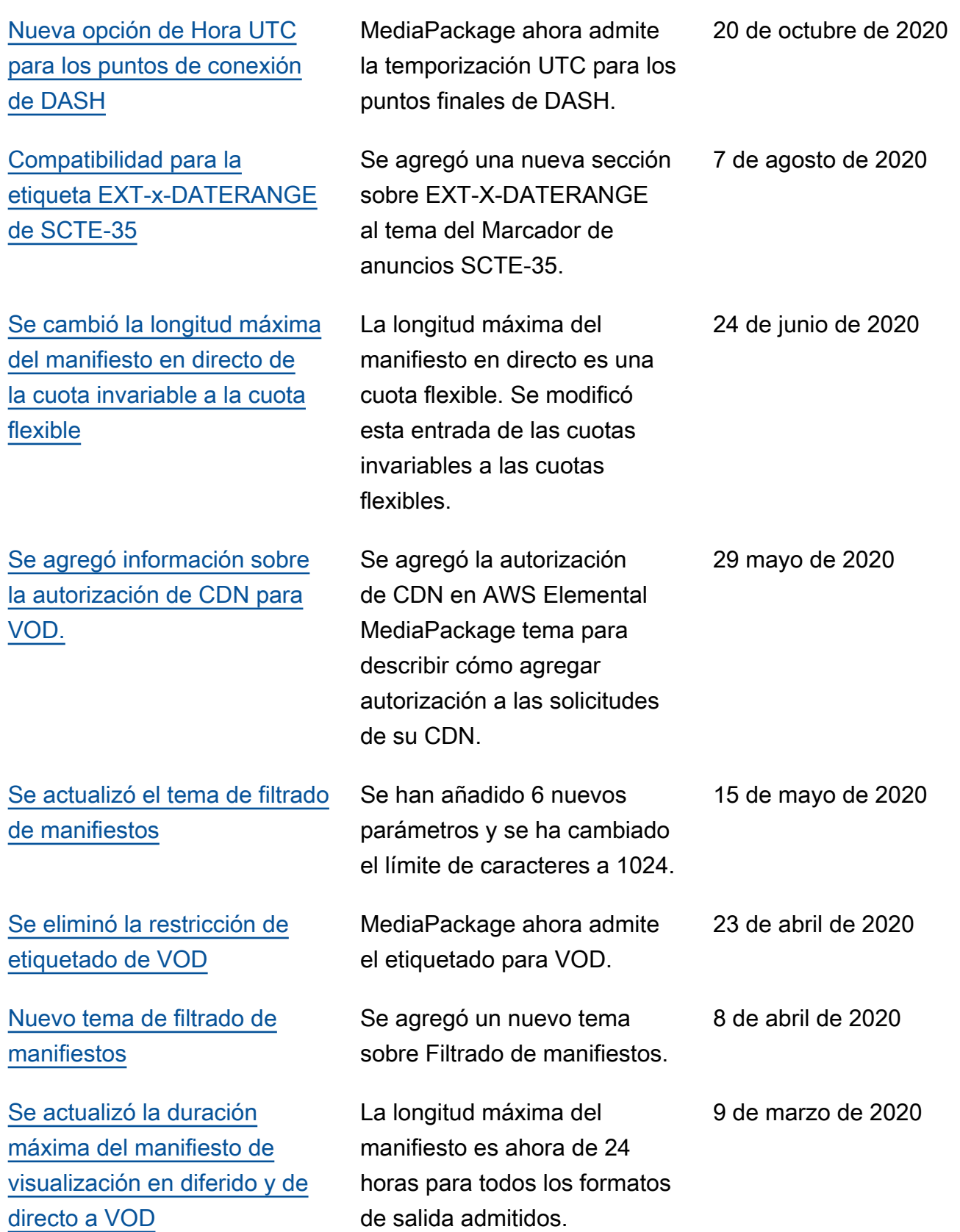

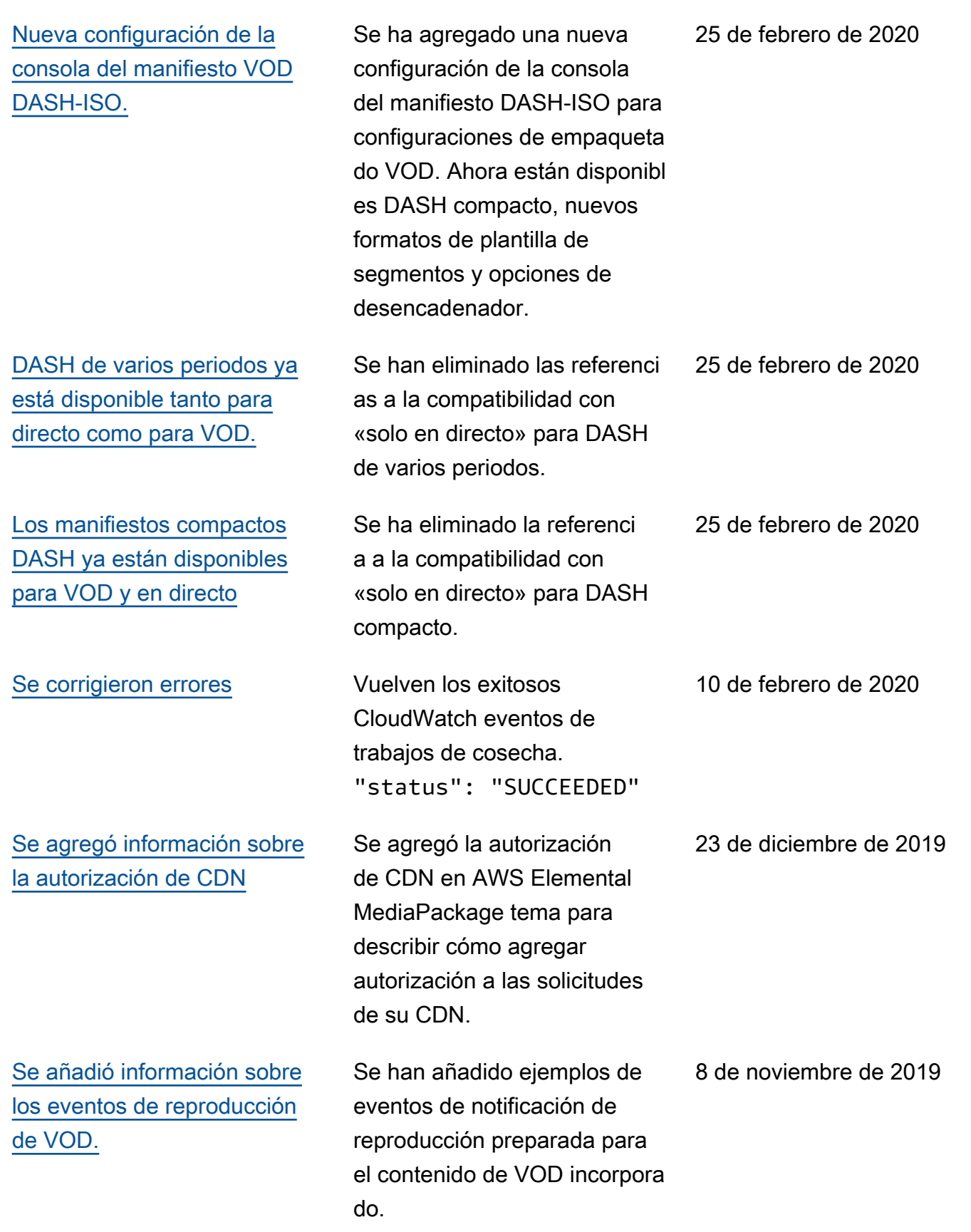

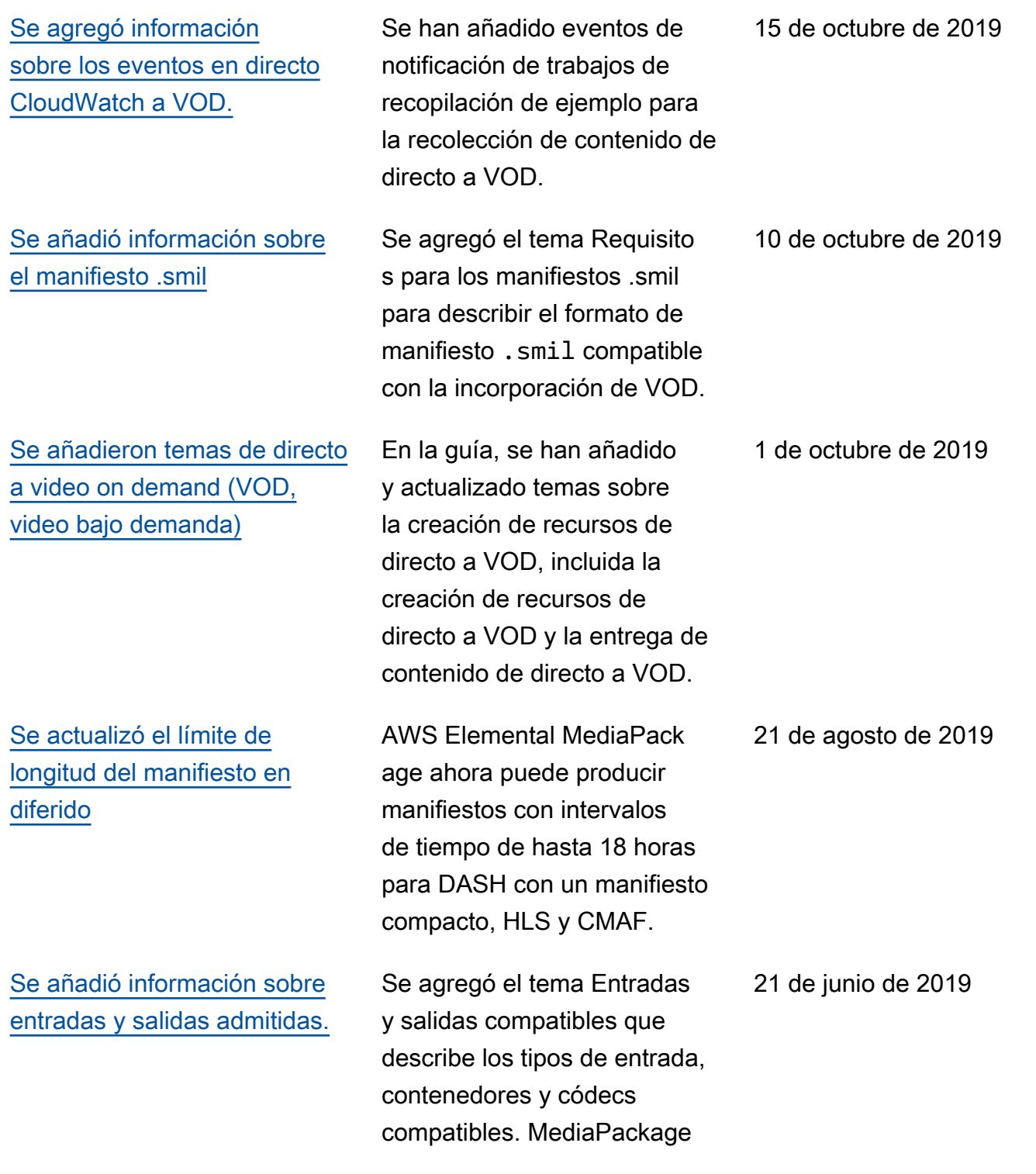

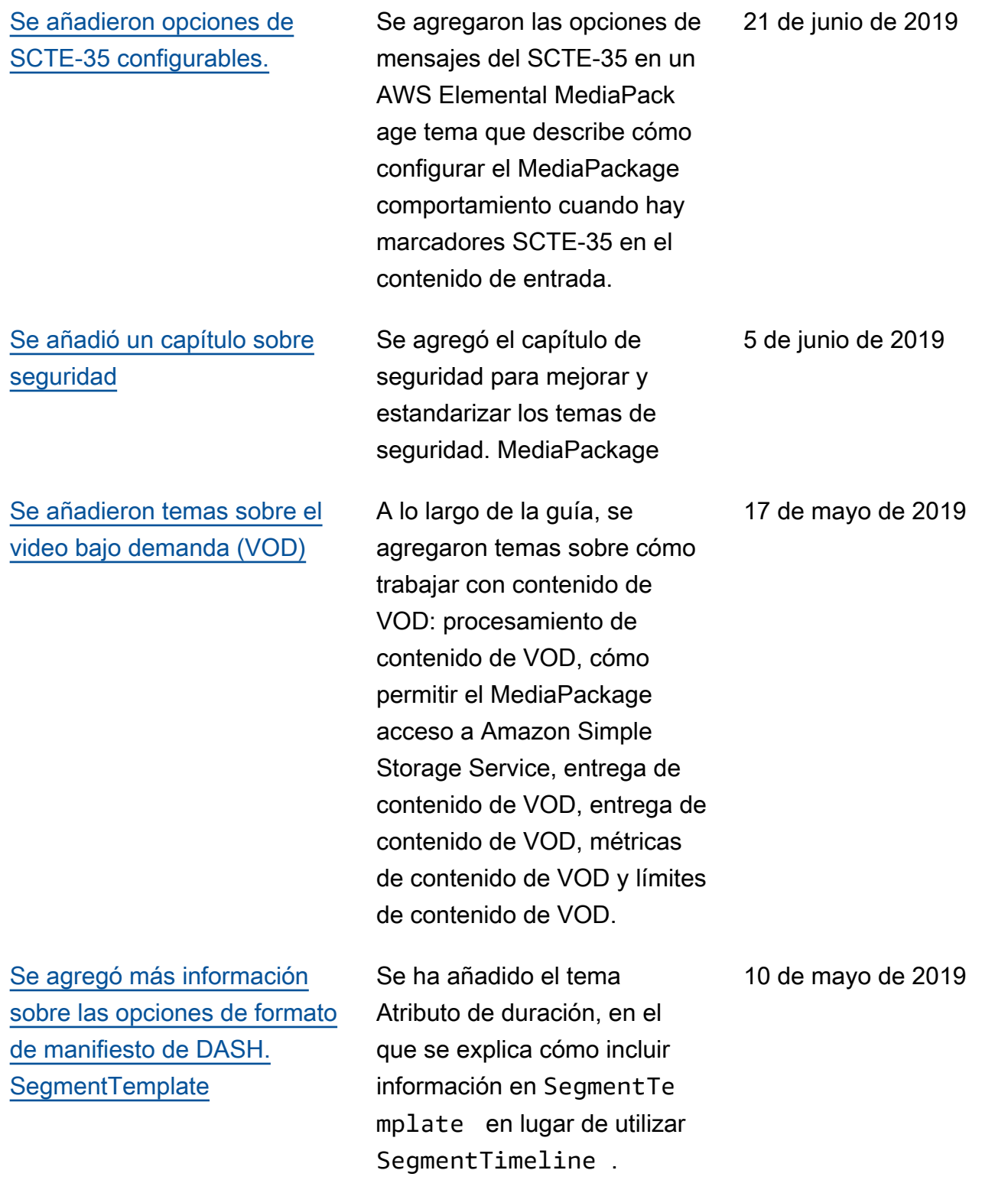

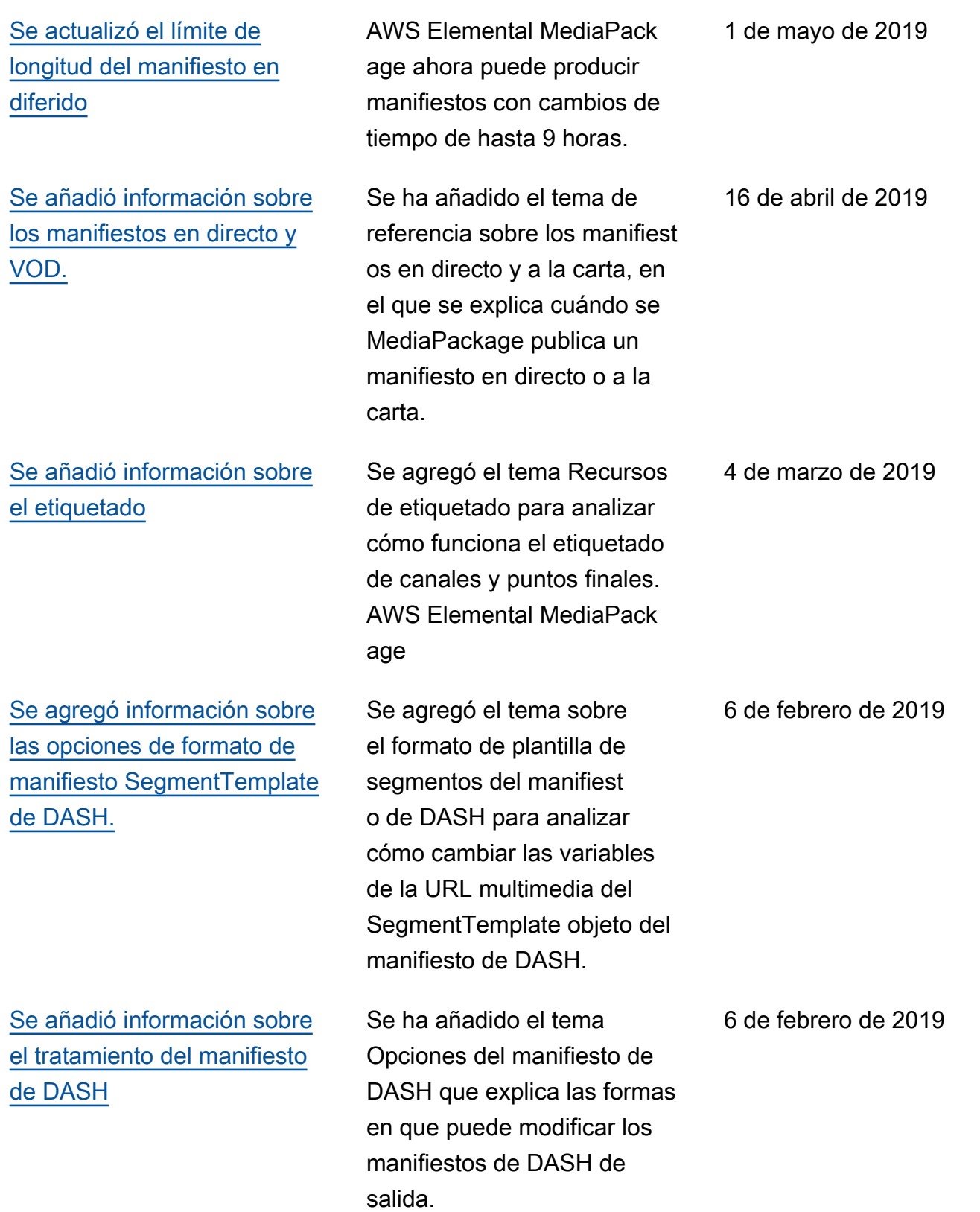

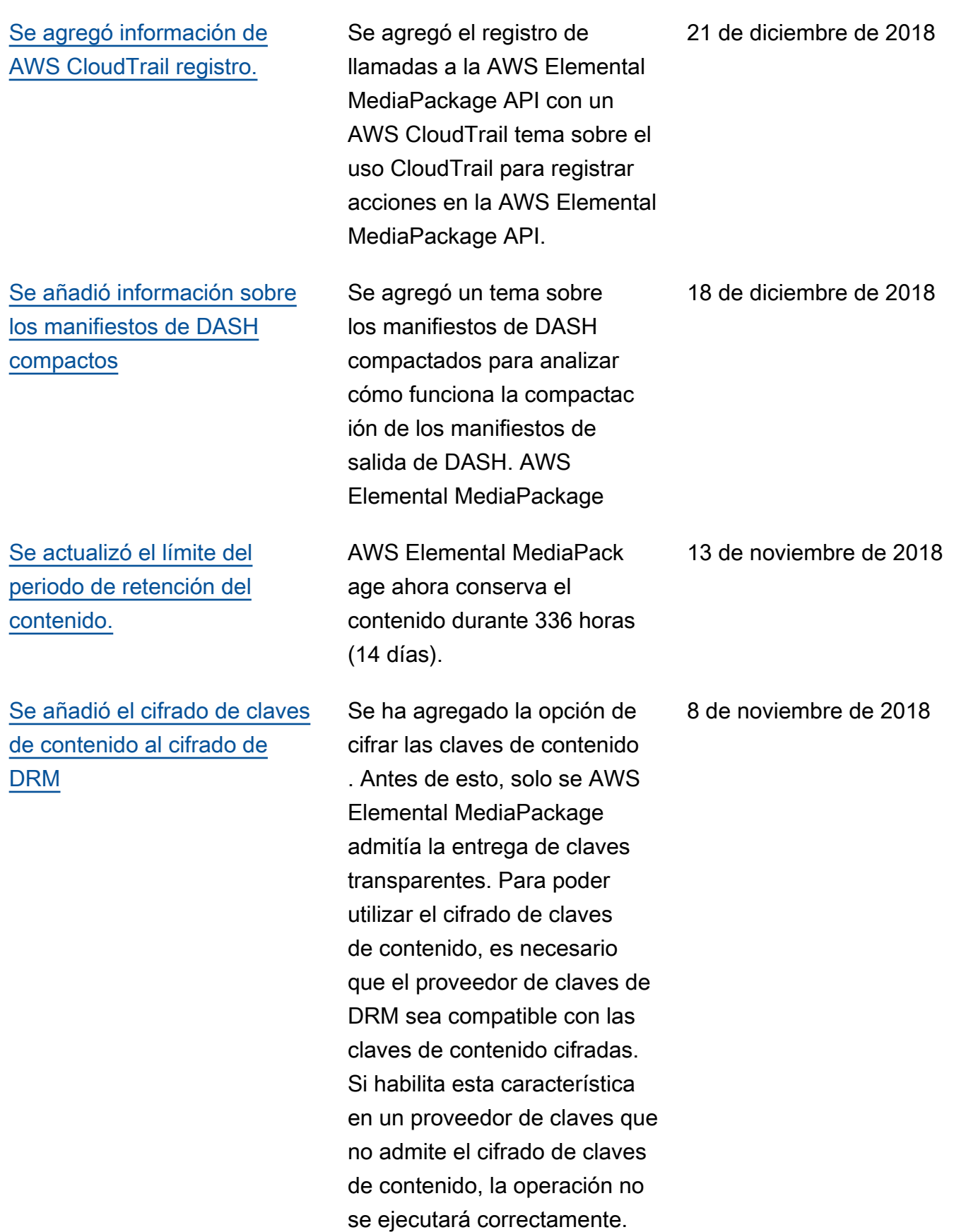

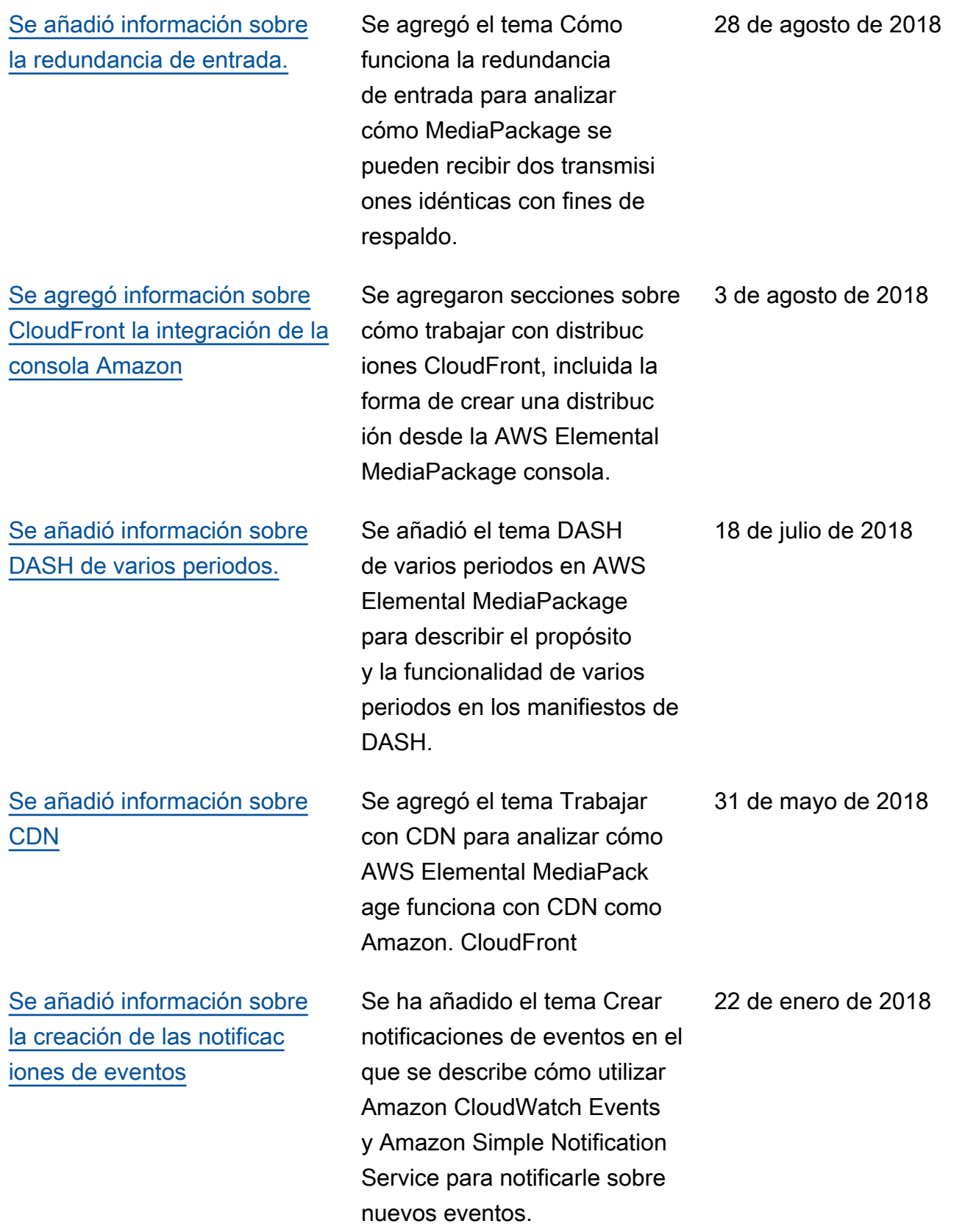

## Actualizaciones anteriores

En la siguiente tabla, se describen los cambios importantes de cada versión de la Guía del usuario de AWS Elemental MediaPackage anteriores a mayo de 2018.

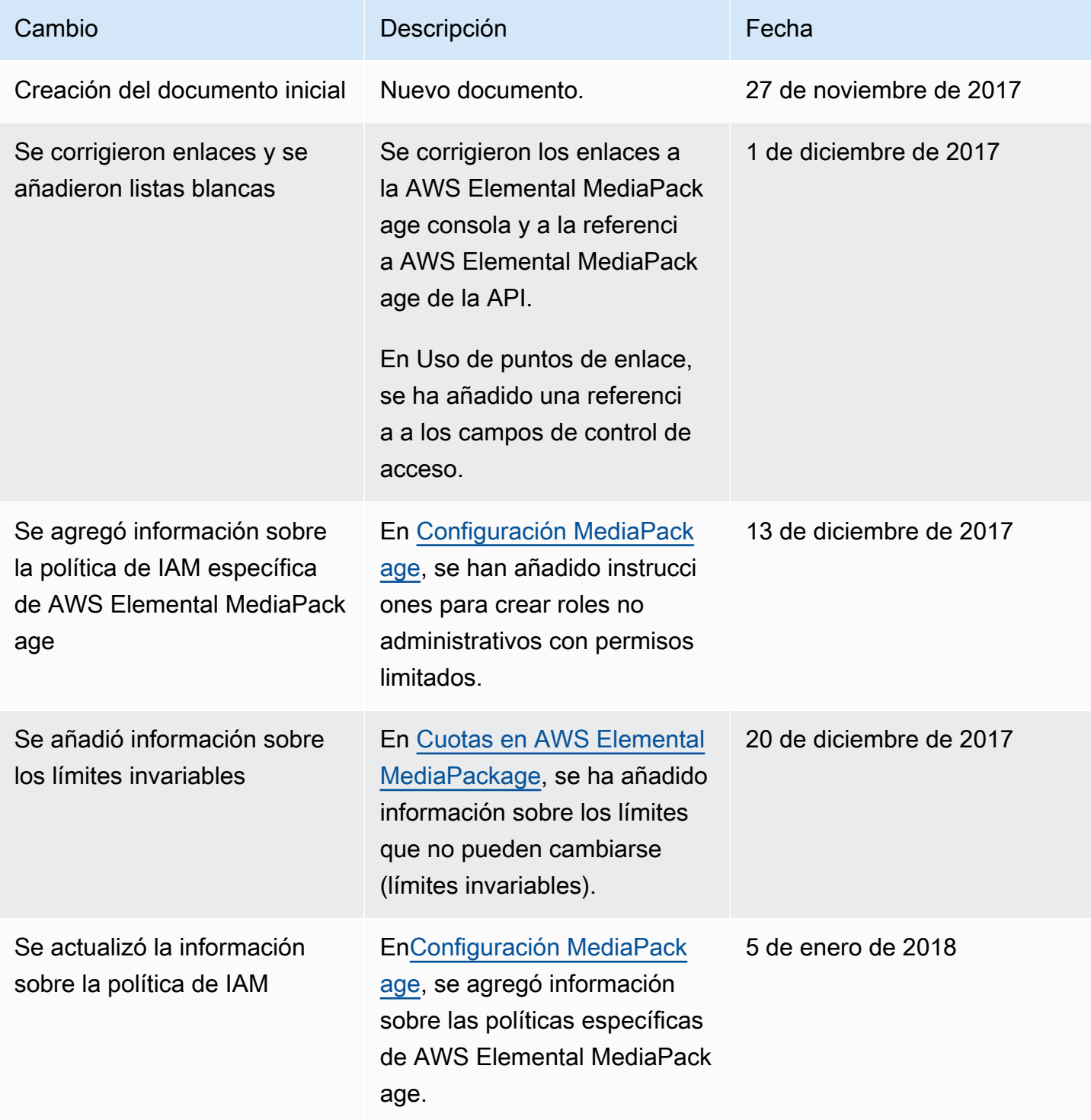

AWS Elemental MediaPackage Guía del usuario

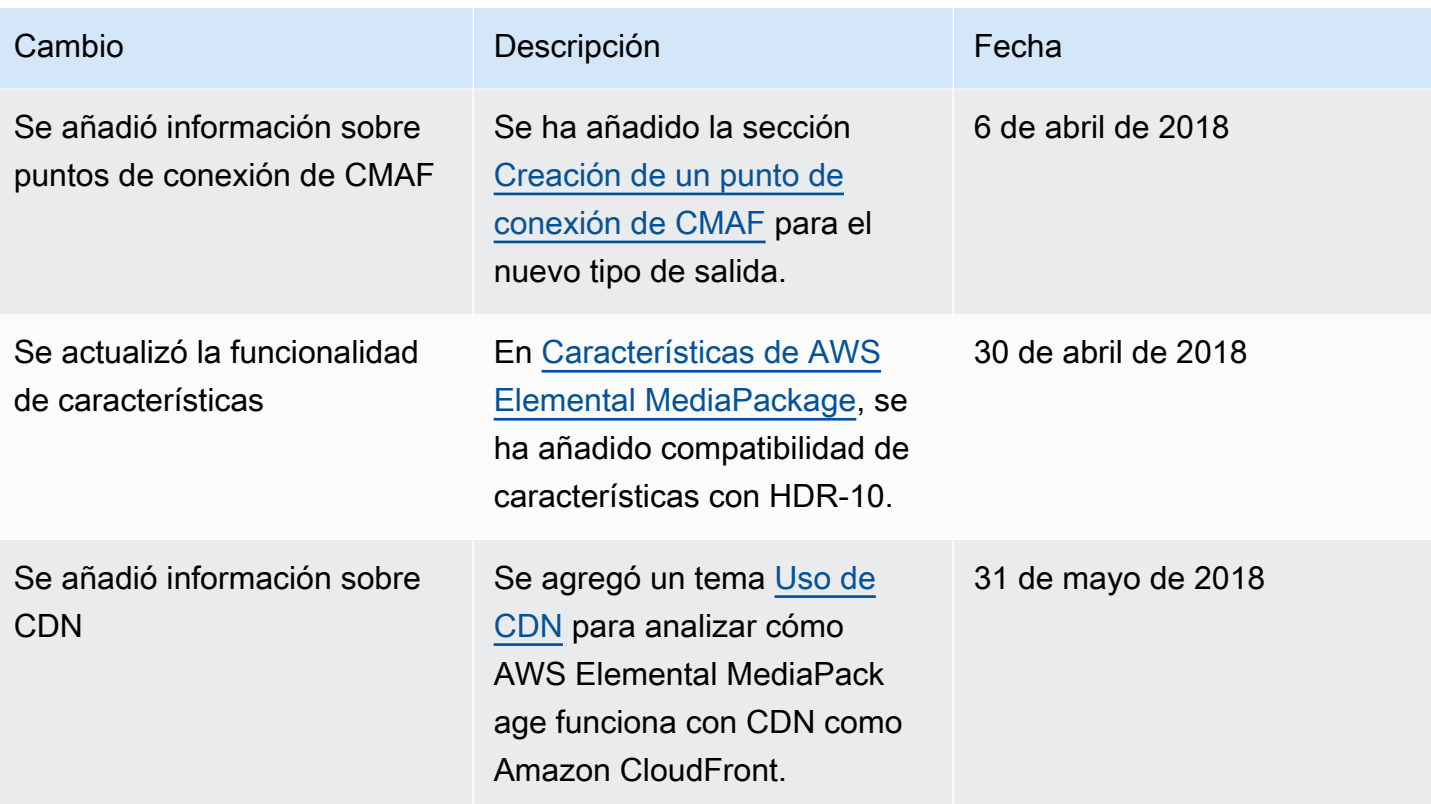

#### **a** Note

• Los servicios AWS multimedia no están diseñados ni pensados para usarse con aplicaciones o en situaciones que requieran un rendimiento a prueba de fallos, como las operaciones de seguridad humana, los sistemas de navegación o comunicación, el control del tráfico aéreo o las máquinas de soporte vital, en las que la falta de disponibilidad, la interrupción o el fallo de los servicios podrían provocar la muerte, lesiones personales, daños a la propiedad o daños ambientales.

# Glosario de AWS

Para ver la terminología más reciente de AWS, consulte el [Glosario de AWS](https://docs.aws.amazon.com/glossary/latest/reference/glos-chap.html) en la Referencia de Glosario de AWS.

Las traducciones son generadas a través de traducción automática. En caso de conflicto entre la traducción y la version original de inglés, prevalecerá la version en inglés.